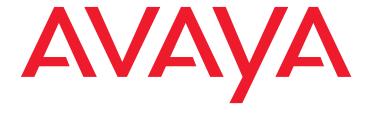

# Maintenance Commands for Avaya Aura™ Communication Manager, Media Gateways and Servers

#### © 2010 Avaya Inc. All Rights Reserved.

#### Notice

While reasonable efforts have been made to ensure that the information in this document is complete and accurate at the time of printing, Avaya assumes no liability for any errors. Avaya reserves the right to make changes and corrections to the information in this document without the obligation to notify any person or organization of such changes.

#### **Documentation disclaimer**

Avaya shall not be responsible for any modifications, additions, or deletions to the original published version of this documentation unless such modifications, additions, or deletions were performed by Avaya.

End User agree to indemnify and hold harmless Avaya, Avaya's agents, servants and employees against all claims, lawsuits, demands and judgments arising out of, or in connection with, subsequent modifications, additions or deletions to this documentation, to the extent made by End User.

#### Link disclaimer

Avaya is not responsible for the contents or reliability of any linked Websites referenced within this site or documentation(s) provided by Avaya. Avaya is not responsible for the accuracy of any information, statement or content provided on these sites and does not necessarily endorse the products, services, or information described or offered within them. Avaya does not guarantee that these links will work all the time and has no control over the availability of the linked pages.

#### Warranty

Avaya provides a limited warranty on this product. Refer to your sales agreement to establish the terms of the limited warranty. In addition, Avaya's standard warranty language, as well as information regarding support for this product, while under warranty, is available to Avaya customers and other parties through the Avaya Support Website: <a href="http://www.avaya.com/support">http://www.avaya.com/support</a>. Please note that if you acquired the product from an authorized Avaya reseller outside of the United States and Canada, the warranty is provided to you by the said Avaya reseller and not by Avaya.

#### Licenses

The software license terms available on the Avaya Website, <a href="http://support.avaya.com/licenseinfo/">http://support.avaya.com/licenseinfo/</a> are applicable to anyone who downloads, uses and/or installs Avaya software, purchased from Avaya Inc., any Avaya affiliate, or an authorized Avaya reseller (as applicable) under a commercial agreement with Avaya or an authorized Avaya reseller. Unless otherwise agreed to by Avaya in writing, Avaya does not extend this license if the software was obtained from anyone other than Avaya, an Avaya affiliate or an Avaya authorized reseller, and Avaya reserves the right to take legal action against you and anyone else using or selling the software without a license. By installing, downloading or using the software, or authorizing others to do so, you, on behalf of yourself and the entity for whom you are installing, downloading or using the software (hereinafter referred to interchangeably as "you" and "end user"), agree to these terms and conditions and create a binding contract between you and Avaya Inc. Or the applicable Avaya affiliate ("Avaya").

Avaya grants End User a license within the scope of the license types described below. The applicable number of licenses and units of capacity for which the license is granted will be one (1), unless a different number of licenses or units of capacity is specified in the Documentation or other materials available to End User. "Designated Processor" means a single stand-alone computing device. "Server" means a Designated Processor that hosts a software application to be accessed by multiple users. "Software" means the computer programs in object code, originally licensed by Avaya and ultimately utilized by End User, whether as stand-alone products or pre-installed on Hardware. "Hardware" means the standard hardware originally sold by Avaya and ultimately utilized by End User.

#### License types

- Designated System(s) License (DS):
  End User may install and use each copy of the Software on only one Designated Processor, unless a different number of Designated Processors is indicated in the Documentation or other materials available to End User. Avaya may require the Designated Processor(s) to be identified by type, serial number, feature key, location or other specific designation, or to be provided by End User to Avaya through electronic means established by Avaya specifically for this purpose.
  - Concurrent User License (CU):
    End User may install and use the Software on multiple Designated Processors or one or more Servers, so long as only the licensed number of Units are accessing and using the Software at any given time. A "Unit" means the unit on which Avaya, at its sole discretion, bases the pricing of its licenses and can be, without limitation, an agent, port or user, an e-mail or voice mail account in the name of a person or corporate function (e.g., webmaster or helpdesk), or a directory entry in the administrative database utilized by the

Software that permits one user to interface with the Software. Units may be linked to a specific, identified Server.

- Named User License (NU):
  - End User may: (i) install and use the Software on a single Designated Processor or Server per authorized Named User (defined below); or (ii) install and use the Software on a Server so long as only authorized Named Users access and use the Software. "Named User" means a user or device that has been expressly authorized by Avaya to access and use the Software. At Avaya's sole discretion, a "Named User" may be, without limitation, designated by name, corporate function (for example, webmaster or helpdesk), an e-mail or voice mail account in the name of a person or corporate function, or a directory entry in the administrative database utilized by the Software that permits one user to interface with the Software.
- Shrinkwrap License (SR):
  Customer may install and use the Software in accordance with the terms and conditions of the applicable license agreements, such as "shrinkwrap" or "clickthrough" license accompanying or applicable to the Software ("Shrinkwrap License"). (See Third-party Components for more information).

#### Copyright

Except where expressly stated otherwise, no use should be made of materials on this site, the Documentation(s) and Product(s) provided by Avaya. All content on this site, the documentation(s) and the product(s) provided by Avaya including the selection, arrangement and design of the content is owned either by Avaya or its licensors and is protected by copyright and other intellectual property laws including the sui generis rights relating to the protection of databases. You may not modify, copy, reproduce, republish, upload, post, transmit or distribute in any way any content, in whole or in part, including any code and software. Unauthorized reproduction, transmission, dissemination, storage, and or use without the express written consent of Avaya can be a criminal, as well as a civil, offense under the applicable law.

#### **Third Party Components**

Certain software programs or portions thereof included in the Product may contain software distributed under third party agreements ("Third Party Components"), which may contain terms that expand or limit rights to use certain portions of the Product ("Third Party Terms"). Information regarding distributed Linux OS source code (for those Products that have distributed the Linux OS source code), and identifying the copyright holders of the Third Party Components and the Third Party Terms that apply to them is available on the Avaya Support Website: http://support.avaya.com/Copyright.

#### Preventing toll fraud

"Toll fraud" is the unauthorized use of your telecommunications system by an unauthorized party (for example, a person who is not a corporate employee, agent, subcontractor, or is not working on your company's behalf). Be aware that there can be a risk of toll fraud associated with your system and that, if toll fraud occurs, it can result in substantial additional charges for your telecommunications services.

#### Avaya fraud intervention

If you suspect that you are being victimized by toll fraud and you need technical assistance or support, call Technical Service Center Toll Fraud Intervention Hotline at +1-800-643-2353 for the United States and Canada. For additional support telephone numbers, see the Avaya Support Website:

#### http://www.support.avaya.com/.

Suspected security vulnerabilities with Avaya products should be reported to Avaya by sending mail to:securityalerts@avaya.com.

#### Trademarks

#### Avaya® and Avaya Aura™ are trademarks of Avaya Inc.

The trademarks, logos and service marks ("Marks") displayed in this site, the documentation(s) and product(s) provided by Avaya are the registered or unregistered Marks of Avaya, its affiliates, or other third parties. Users are not permitted to use such Marks without prior written consent from Avaya or such third party which may own the Mark. Nothing contained in this site, the documentation(s) and product(s) should be construed as granting, by implication, estoppel, or otherwise, any license or right in and to the Marks without the express written permission of Avaya or the applicable third party. All non-Avaya trademarks are the property of their respective owners.

#### **Downloading documents**

For the most current versions of documentation, see the Avaya Support Website: http://www.avaya.com/support.

#### **Contact Avaya Support**

Avaya provides a telephone number for you to use to report problems or to ask questions about your product. The support telephone number is 1-800-242-2121 in the United States. For additional support telephone numbers, see the Avaya Website: http://www.avaya.com/support.

### **Contents**

| About this Document                         | 13       |
|---------------------------------------------|----------|
| Document set                                | 13       |
| Equipment/platforms                         | 13       |
| Audience                                    | 13       |
| Organization                                | 14       |
| Conventions                                 | 15       |
| Safety labels and security alert labels     | 16       |
| Useful Terms                                | 17       |
| Trademarks                                  | 17       |
| Related resources                           | 18       |
| Technical assistance                        | 19       |
| Downloading this book from the Web          | 19       |
| Sending us comments                         | 20       |
| Objective de Maintanana a OAT Objective de  | 04       |
| Chapter 1: Maintenance SAT Commands         | 21       |
| New SAT Commands                            | 21       |
| Modified SAT Commands                       | 22       |
| Replaced and removed commands               | 23       |
| SAT Command-Line Syntax                     | 25       |
| Common Input Parameters                     | 25       |
| Common Command Output Screens               | 28       |
| Contention Between Simultaneous Commands    | 31       |
| Error Messages                              | 32       |
| Busyout and Release Commands                | 33       |
| Common Error Codes for maintenance commands | 34       |
| Alarm and Error Categories                  | 36       |
| List of SAT Commands                        | 36       |
| aar route-chosen                            | 36       |
| access-endpoint                             | 37       |
| administered-connection                     | 40       |
| aesvcs                                      | 43       |
| alarms                                      | 49       |
| analog-testcall                             | 61<br>61 |
| announcement                                | 62       |
| arp                                         | 64       |
| ars route-chosen                            | 68       |

| attendant                                  | 69        |
|--------------------------------------------|-----------|
| atm board                                  | 70        |
| atm pnc                                    | 72        |
| audio-group                                | 76        |
| audits                                     | <b>79</b> |
| bcms                                       | 89        |
| board                                      | 96        |
| boot-image                                 | 98        |
| bp                                         | 100       |
| bri-port                                   | 102       |
| bulletin board                             | 111       |
| cabinet                                    | 111       |
| calltype route-chosen                      | 120       |
| campon-busyout                             | 122       |
| capacity                                   | 123       |
| carrier                                    | 140       |
| cdr-link                                   | 141       |
| circuit packs                              | 146       |
| clan-all                                   | 151       |
| clan-ip                                    | 152       |
| clan-port                                  | 154       |
| clan-usage                                 | 155       |
| cleared-alarm-notif                        | 155       |
| communication-interface links              | 155       |
| communication-interface processor-channels | 158       |
| conference                                 | 162       |
| configuration                              | 204       |
| craft2                                     | 214       |
| cti-link                                   | 215       |
| customer alarm                             | 219       |
| data-module                                | 219       |
| dialplan                                   | 223       |
| directory                                  | 223       |
| disabled-MOs                               | 224       |
| disabled-tests                             | 225       |
| ds1-echo-cancellation                      | 225       |
| ds1-facility                               | 226       |
| ds1-loop                                   | 228       |
| eda-external-device-alrm                   | 231       |
| emergency                                  | 233       |
| environment                                | 234       |

| errors                    | 239         |
|---------------------------|-------------|
| ess                       | 245         |
| ethernet-options          | 257         |
| events                    | <b>260</b>  |
| extended-user-profile     | <b>264</b>  |
| extension-type            | 266         |
| failed-ip-network-region  | 267         |
| fiber-link                | <b>269</b>  |
| file                      | 280         |
| filexfer                  | 280         |
| firmware-counters         | 282         |
| firmware download         | 283         |
| firmware station-download | 290         |
| hardware-group            | 295         |
| health                    | 303         |
| history                   | 307         |
| initcauses                | 310         |
| integ-annc-board          | 312         |
| integ-annc-brd-loc        | 313         |
| ip-board                  | 314         |
| ip-codec-set              | 316         |
| ip-interface              | 318         |
| ip-network-region         | 322         |
| ip-route                  | 326         |
| ip-stations               | 331         |
| ipserver-interface        | 333         |
| isdnpri-testcall          | 352         |
| journal-link              | 357         |
| journal-printer           | <b>358</b>  |
| led                       | 360         |
| license                   | 361         |
| link                      | 361         |
| logging-levels            | <b>36</b> 8 |
| login-id                  | 370         |
| logins                    | <b>371</b>  |
| maintenance               | 372         |
| marked-ports              | 373         |
| mct-history               | 374         |
| measurements              | 376         |
| media-gateway             | 433         |
| media-processor           | 445         |

| mg-announcements                  | 450        |
|-----------------------------------|------------|
| mis                               | <b>452</b> |
| mg-return                         | <b>453</b> |
| modem-pool                        | <b>454</b> |
| moh-analog-group                  | <b>456</b> |
| monitored-station                 | 457        |
| mst                               | 458        |
| multimedia                        | 461        |
| node-names                        | 463        |
| nr-registration                   | 465        |
| off-pbx-telephone                 | 469        |
| off-pbx-telephone station-mapping | 470        |
| options                           | 472        |
| packet-interface                  | 479        |
| periodic-scheduled                | 482        |
| •                                 | 485        |
| · ·                               | 486        |
| 1 3                               | 490        |
| pms-down                          | 491        |
| pms-link                          | 492        |
|                                   | 496        |
| pnc interchange                   | 500        |
| port                              | <b>501</b> |
| port-network                      | 506        |
|                                   | 512        |
| power-shutdown                    | 513        |
| pri-endpoint                      | 516        |
| processor-ip-interface            | 518        |
| profile-base                      | 519        |
| psa                               |            |
| public-unknown-numbering          | 519        |
| registered-ip-stations            | 522        |
| release                           | 525        |
| remote-access                     | 526        |
| remote-office                     | 527        |
| reset meet-me-vdn                 | 531        |
| route-table                       | 531        |
| security violations               | 533        |
| session                           | 535        |
| set-data                          | <b>536</b> |
| shell                             | 537        |
| signaling-group                   | <b>538</b> |

| skill-status                         | <b>547</b> |
|--------------------------------------|------------|
| socket-usage                         | 549        |
| sp-link                              | <b>552</b> |
| ssh-keys                             | 555        |
| station                              | <b>556</b> |
| survivable-processor                 | <b>583</b> |
| suspend-alm-orig                     | 585        |
| switch-node                          | <b>587</b> |
| switch-node clock                    | <b>589</b> |
| synchronization                      | <b>589</b> |
| synchronization-switch               | <b>601</b> |
| sys-link                             | <b>602</b> |
| system                               | 610        |
| system-parameters                    | <b>620</b> |
| system-parameters duplication        | <b>620</b> |
| system-parameters ipserver-interface | <b>623</b> |
| system-parameters ip-options         | <b>626</b> |
| system-parameters maintenance        | <b>628</b> |
| system-parameters port-networks      | 635        |
| terminal                             | 635        |
| tdm                                  | 636        |
| test-number                          | 639        |
| test-schedule                        | 640        |
| testcalls                            | 643        |
| tftp-server                          | <b>648</b> |
| time                                 | <b>648</b> |
| tone-clock                           | 651        |
| trace                                | <b>653</b> |
| trace-route                          | 665        |
| traffic                              | 668        |
| translation                          | 670        |
| tti-ip-stations                      | 672        |
| trunk                                | 673        |
| trunk-group                          | 681        |
| tsc-administered                     | 681        |
| tti                                  | 684        |
| usage                                | 686        |
| user-profile                         | 691        |
| user-profile-by-category             | 706        |
| val                                  | <b>708</b> |
| val-ip                               | 709        |

| video-bridge                            | 709        |
|-----------------------------------------|------------|
| Chapter 2: Linux Bash Commands          | 713        |
| Introduction                            | 713        |
| Server information                      | 713        |
| Troubleshooting the switch              | 714        |
| Troubleshooting the IPSI                | 715        |
| Remote Maintenance Board administration | 716        |
| New Bash commands                       | 716        |
| Replaced commands                       | 717        |
| Linux bash commands                     | 718        |
| acpfindvers                             | 718        |
| almcall                                 | 718        |
| almclear                                | 720        |
| almdisplay                              | 720        |
| almenable                               | 722        |
| almnotif                                | 723<br>724 |
| almsnmpconf                             | 725        |
| almsuppress                             | 725        |
| authtype                                | 725        |
| autosat                                 | 725        |
| cmpasswd                                | 726        |
| cmuseradd                               | 726        |
| cmuserdel                               | <b>727</b> |
| cmusermod                               | 727        |
| cnc                                     | 728        |
| corevector                              | 728<br>729 |
| custalmopt                              | 729        |
| disp dup log                            | 729        |
| dkill                                   | 730        |
| dsat                                    | 730        |
| environment                             | 730        |
| fasttop                                 | 731        |
| filesync                                | 732        |
| ftpserv                                 | 735        |
| hardware_info                           | 736<br>737 |
| fwdIreason                              | _          |
| inventory                               | 130        |

| ipsisession           | <b>738</b> |
|-----------------------|------------|
| ipsiversion           | 739        |
| listhistory           | 740        |
| loaddisplang          | 740        |
| loadipsi              | 741        |
| loadlicense           | 742        |
| loadpwd               | 743        |
| loadstbyipsis         | 744        |
| locktrans             | 744        |
| logc                  | 744        |
| logclear              | 745        |
| logecho               | 745        |
| logfilter             | 745        |
| loginreport           | 746        |
| logv logc logw        | 747        |
| logw                  | <b>750</b> |
| modserv               | <b>750</b> |
| mv_lastlog            | <b>751</b> |
| mv_status             | <b>751</b> |
| pingall               | <b>752</b> |
| productid             | <b>753</b> |
| raid_status           | <b>754</b> |
| resetipsi             | <b>758</b> |
| resetstbyipsis        | <b>758</b> |
| restartcause          | <b>759</b> |
| remaster              | 761        |
| rm_download_files     | <b>763</b> |
| rmbpasswd             | 763        |
| rmbuseradd            | 764        |
| rmbuserdel            | 764        |
| rmbusermod            | 765        |
| rtrenice              | 765        |
| sampcmd [cmd]         | 765        |
| sampdiag              | 766        |
| sampupdate [filename] | 767        |
| sat                   | 767        |
| save_trans            | 767        |
| serialnumber          | 767        |
| server                | <b>768</b> |
| serverctrl            | <b>770</b> |
| setnic                | 771        |

|     | start                                                                                                    | 73         |
|-----|----------------------------------------------------------------------------------------------------|------------|
|     | statapp                                                                                                    | 73         |
|     | statuslicense                                                                                                    | 75         |
|     | stop                                                                                                    | 76         |
|     | swversion                                                                                                    | 77         |
|     | sudo                                                                                                    | 78         |
|     | systat                                                                                                    |            |
|     | testcustalm                                                                                                    |            |
|     | testdupboard                                                                                                    |            |
|     | testinads                                                                                                    |            |
|     | testled                                                                                                    |            |
|     | testmodem                                                                                                    |            |
|     | tlscertmanage                                                                                                    |            |
|     | topsting                                                                                                    |            |
|     | uname                                                                                                    |            |
|     | unlocktrans                                                                                                    |            |
|     | unused_login_audit                                                                                                    |            |
|     | update_activate                                                                                                    |            |
|     | • =                                                                                                    |            |
|     | update_info                                                                                                    |            |
|     | update_show                                                                                                    |            |
|     | update_unpack                                                                                                    |            |
|     | userlock                                                                                                    |            |
|     | vilog                                                                                                    |            |
|     | webssl                                                                                                    |            |
|     | wlog                                                                                                    | 37         |
|     | xInrecovery                                                                                                    | 37         |
|     |                                                                                                    |            |
| Cha | apter 3: IPSI Commands                                                                                                    | 19         |
|     | PSI command firmware components                                                                                                    | 39         |
|     | IPSI user access commands                                                                                                    | €0         |
|     | Basic IPSI ipadmin commands                                                                                                    | <b>∂</b> 0 |
|     | Basic diagnostic commands                                                                                                    | <b>3</b> 1 |
|     | Control Network Interface Configuration commands                                                                                                    | <b>3</b> 1 |
|     | Additional IPSI / network diagnostic commands                                                                                                    | <b>3</b> 1 |
|     | Ethernet services port configuration commands                                                                                                    |            |
|     | Commands processed by the ipadmin command interpreter                                                                                                    |            |
|     | exit (or quit)                                                                                                    |            |
|     | help (or ?)                                                                                                    |            |
|     | The state of the state of the s | -          |

| ipsilogin                            | 79  |
|--------------------------------------|-----|
| logout                               | 79  |
| ping                                 | 79  |
| reset                                | 79  |
| set control gateway                  | 79  |
| set control interface                | 79  |
| set diffserv                         | 79  |
| set port duplex                      | 79  |
| set port flowcontrol                 | 79  |
| set port negotiation                 | 79  |
| set port speed                       | 79  |
| set services interface               | 79  |
| set services gateway                 | 79  |
| set time slot occupancy notification | 79  |
| set vlan priority                    | 79  |
| set vlan tag                         |     |
| show arp                             | 79  |
| show control interface               |     |
| show control stats                   | 79  |
| show firmware version                | 79  |
| show host                            |     |
| show internet stats                  | 79  |
| show ip stats                        | 79  |
| show network stats                   |     |
| show port                            | 79  |
| show qos                             | 79  |
| show route                           | 80  |
| show route stats                     | 80  |
| show servers                         | 80  |
| show services interface              | 80  |
| show services stats                  |     |
| show tcp stats                       |     |
| ssh-keygen                           |     |
| telnet                               |     |
| traceroute                           | 80  |
|                                      |     |
| napter 4: SAT Command Parameters     | 80  |
| Administration Screen Reference      | 80  |
|                                      |     |
| dex                                  | 84' |

### **About this Document**

This document provides supporting information for the commands used to monitor, test, and maintain hardware components of an Avaya Server or Gateway system. The commands help the user to test and troubleshoot the system, which allow various problems to be addressed before they severely disrupt call processing.

### **Document set**

Although this maintenance book is published separately, it is part of a set:

- Maintenance Alarms for Avaya Aura™ Communication Manager, Media Gateways and Servers (03-300430) (formerly 03-300190) (formerly 03-300190, 555-245-102)
- Maintenance Commands for Avaya Aura™ Communication Manager, Media Gateways and Servers (03-300431) (formerly 03-300191) (formerly 03-300191, 555-245-101)
- Maintenance Procedures for Avaya Aura™ Communication Manager, Media Gateways and Servers (03-300432) (formerly 03-300192) (formerly 03-300192, 555-245-103)

## **Equipment/platforms**

This book contains information about the following equipment/platforms

- Avaya S87xx Servers
- · Avaya S85xx Servers
- Avaya S8300 Servers
- Avaya Media Gateways

### **Audience**

This document is for use by field technicians, remote service personnel, and user-assigned maintenance personnel, as a command reference to help diagnose and repair Avaya Servers and Media Gateways.

This document may also be used as a training aid for teaching technicians how to maintain the system.

#### **About this Document**

This document assumes that the technician has a working knowledge of telecommunications fundamentals and maintenance practices. This document also assumes that the system was initially installed and tested properly and brought into service with every fault cleared. Adjuncts and other devices external to the switch are covered by their own service documentation.

### **Organization**

- Chapter 1: Maintenance SAT Commands describes existing and modified Avaya Aura™ Communication Manager SAT interface commands. Introductory sections explain the command entries, common command results, and error codes for busyout, release, and reset commands.
- Chapter 2: Linux Bash Commands describes Linux platform commands, executed from the bash shell. These commands are useful for providing server information, or to troubleshoot problems in the switch and other components.
- Chapter 3: IPSI Commands describes the command functionality available to users of the TN2312 IPSI (IP Server Interface) circuit pack. IPSI commands are grouped into functional categories of user access, ipadmin, diagnostics, Control Network Interface Configuration, and Ethernet Services Port Configuration.
- SAT Command Parameters lists Communication Manager SAT interface translation screen titles that are used primarily for administrative tasks. These screens are most often accessed by command actions such as add, change, and remove. The tables contains parameter descriptions of each command.

# Conventions

Table 1: Explanation of typefaces 1 of 2

| To represent                   | This typeface and syntax are shown as                                                                                                    | For example                                                                                                    |
|--------------------------------|----------------------------------------------------------------------------------------------------|----------------------------------------------------------------------------------------------------|
| Specific component information | Avaya component model number     Indented lines set apart extended information intended for a specific system component.                                               | S8700 series: Ensure that the duplication link is securely connected.  G700  Ensure that Media Module is securely seated and latched in the carrier. |
| SAT commands                   | <ul> <li>Bold for commands</li> <li>Bold italic for variables</li> <li>Square brackets [] around optional parameters</li> <li>" " between exclusive choices</li> </ul> | refresh ip-route [all   location]                                                                                                    |
| SAT screen input and output    | <ul> <li>Bold for input</li> <li>Constant width for output<br/>(screens and messages)</li> </ul>                                                                       | Set the Save Translation field to daily. The message Command successfully completed should appear.                                                   |
| Linux<br>commands              | Constant-width bold for literals Constant-width bold italics for variables Square brackets [] around optional arguments  "Or" sign   between exclusive choices         | testmodem [-s]   [-t arg]                                                                                                    |
| Linux output                   | Constant width                                                                                                    | Linux returns the message almdisplay 4: Unable to connect to CommunicaMgr.                                                                           |
|                                |                                                                                                    | 1 of 2                                                                                                    |

Table 1: Explanation of typefaces 2 of 2

| To represent  | This typeface and syntax are shown as                                                                                                    | For example                                                                                                    |
|---------------|----------------------------------------------------------------------------------------------------|----------------------------------------------------------------------------------------------------|
| Web interface | <ul> <li>Bold for menu selections, tabs, buttons, and field names</li> <li>Right arrow &gt; to separate a sequence of menu selections</li> </ul> | Select Alarms and Notification, the appropriate alarm, and then click Clear. Select Diagnostics > View System Logs, then click Watchdog Logs. |
| Keys          | Special font for <b>keyboard keys</b> and SAT screen <b>clickable buttons</b>                                                                    | Press Tab.<br>Click Next Page.                                                                                                    |
|               | •                                                                                                    | 2 of 2                                                                                                    |

#### Other conventions used in this book:

- · Physical dimensions are in English units [Foot Pound Second (FPS)], followed by metric units [Centimeter Gram Second (CGS)] in parentheses.
  - Wire-gauge measurements are in AWG, followed by the diameter in millimeters in parentheses.
- · Circuit-pack codes (such as TN790B or TN2182B) are shown with the minimum acceptable alphabetic suffix (like the "B" in the code TN2182B).

Generally, an alphabetic suffix higher than that shown is also acceptable. However, not every vintage of either the minimum suffix or a higher suffix code is necessarily acceptable. The Avaya Aura™ Communication Manager Hardware Description and Reference (555-245-207), contains current information on circuit pack codes and functionality.

## Safety labels and security alert labels

Observe all caution, warning, and danger statements to help prevent loss of service, equipment damage, personal injury, and security problems. This book uses the following safety labels and security alert labels:

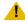

### CAUTION:

A caution statement calls attention to a situation that can result in harm to software, loss of data, or an interruption in service.

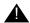

### **WARNING:**

A warning statement calls attention to a situation that can result in harm to hardware or equipment.

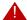

### A DANGER:

A danger statement calls attention to a situation that can result in harm to personnel.

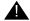

### A SECURITY ALERT:

A security alert calls attention to a situation that can increase the potential for unauthorized use of a telecommunications system.

### **Useful Terms**

| Present Terminology                                  | Former Terminology                                          |
|------------------------------------------------------|-------------------------------------------------------------|
| Communication Manager                                | MultiVantage, Avaya Call Processing, DEFINITY               |
| S8300 Server                                         | ICC, Internal Call Controller                               |
| S87xx Server (could also be a non-co-resident S8300) | ECC, External Call Controller                               |
| MGP, Media Gateway Processor                         | 860T Processor                                              |
| Layer 2 Switching Processor                          | P330 Stack Processor, Cajun Stack Processor, i960 Processor |
|                                                      |                                                             |

## **Trademarks**

All trademarks identified by the ® or ™ are registered trademarks or trademarks, respectively, of Avaya Inc. All other trademarks are the property of their respective owners.

## **Related resources**

Table 2: Additional document resources lists additional documentation that is available, some of which is referenced within this document.

**Table 2: Additional document resources** 

| Administering Avaya Aura™ Communication Manager (03-300509)  Administration of the Avaya G250 and the G350 Gateways (03-300436)  Administering Network Connectivity on Avaya Aura™ Communication Manager (555-233-504) | 03-300509<br>03-300436<br>555-233-504 |
|----------------------------------------------------------------------------------------------------|---------------------------------------|
| Administering Network Connectivity on Avaya Aura™ Communication                                                                                                    |                                       |
|                                                                                                    | 555-233-504                           |
| ,                                                                                                    |                                       |
| Avaya Communication Manager Call Center Software Basic Call<br>Management System (BCMS) Operations (07-300061)                                                                                                    | 07-300061                             |
| Avaya Call Center Release 4.01 Call Vectoring and Expert Agent Selection (EAS) Guide, 07-600780 (formerly 07-300477, 07-300186, 555-230-714)                                                                           | 07-600780                             |
| Avaya Extension to Cellular User's Guide, Avaya Communication Manager Release 4.0 (210-100-700)                                                                                                    | 210-100-700                           |
| GuestWorks® and DEFINITY® Systems Technician Handbook for Hospitality Installations (555-231-743)                                                                                                    | 555-231-743                           |
| Avaya Aura™ Communication Manager Hardware Description and Reference (555-245-207)                                                                                                    | 555-245-207                           |
| Installing and Upgrading the Avaya S8300 Server (555-234-100)                                                                                                    | 555-234-100                           |
| Installing and Upgrading the Avaya G700 Media Gateway (03-603333)                                                                                                    | 03-603333                             |
| Maintenance Alarms for Avaya Aura™ Communication Manager, Media<br>Gateways and Servers (03-300430) (formerly 03-300190)                                                                                               | 03-300430                             |
| Maintenance Commands for Avaya Aura™ Communication Manager, Media Gateways and Servers (03-300431) (formerly 03-300191)                                                                                                | 03-300431                             |
| Maintenance Procedures for Avaya Aura™ Communication Manager, Media Gateways and Servers (03-300432) (formerly 03-300192)                                                                                              | 03-300432                             |
| Avaya Aura™ Communication Manager Reports (555-233-505)                                                                                                    | 555-233-505                           |

### **Technical assistance**

Avaya provides the following resources for technical assistance.

### Within the US

For help with:

- Feature administration and system applications, call the Avaya Technical Consulting Support at 1-800-225-7585
- · Maintenance and repair, call the Avaya National Customer Care Support Line at 1-800-242-2121
- Toll fraud, call Avaya Toll Fraud Intervention at 1-800-643-2353

### International

For all international resources, contact your local Avaya authorized dealer for additional help.

## Downloading this book from the Web

You can download the latest version of this book from the Avaya Web site. You must have access to the Internet, and a copy of Acrobat Reader must be installed on your personal computer.

Avaya makes every effort to ensure that the information in this book is complete and accurate. However, information can change after we publish this book. Therefore, the Avaya Web site might also contain new product information and updates to the information in this book. You can also download these updates from the Avaya Web site.

To download the latest version of this book:

- Access the Avaya web site at http://support.avaya.com.
- 2. Click on the FIND DOCUMENTATION and DOWNLOADS by PRODUCT NAME link. The system displays the Find Documentation and Downloads by Product Name page.
- 3. Select from the numerically and alphabetically sorted documents on the page.

## Sending us comments

Avaya welcomes your comments about this book. To reach us by:

· Mail, send your comments to:

Avaya Inc. **Product Documentation Group** Room B3-H13 1300 W. 120th Ave. Westminster, CO 80234 USA

• E-mail, send your comments to:

document@avaya.com

· Fax, send your comments to:

1-303-538-1741

Mention the name and number of this book, *Maintenance Commands for Avaya Aura*™ Communication Manager, Media Gateways and Servers (03-300431).

## **Chapter 1: Maintenance SAT Commands**

This chapter contains descriptions of existing and modified SAT commands on Avaya Servers and Gateways. This information is divided into sections:

- New SAT Commands on page 21
- Modified SAT Commands on page 22
- Replaced and removed commands on page 23
- SAT Command-Line Syntax on page 25
- Common Input Parameters on page 25
- Common Command Output Screens on page 28
- Error Messages on page 32
- Busyout and Release Commands on page 33
- Common Error Codes for maintenance commands on page 34
- Alarm and Error Categories on page 36

Many commands can be run from the Communication Manager web interface. For more information on using the web interface, see Administering Avaya Aura™ Communication Manager (03-300509).

A SAT command may apply to a number of servers and media gateways, and it may produce different results depending on the configuration of the system. Some commands apply to certain servers and not others.

### **New SAT Commands**

Table 3: New SAT Commands for Communication Manager 5.2

| New SAT command                                           | Screen name                                 |
|-----------------------------------------------------------|---------------------------------------------|
| erase announcement [media gateway number] [module number] | Not available                               |
| change integ-annc-brd-loc                                 | CHANGE INTEGRATED ANNOUNCEMENT TRANSLATIONS |
|                                                           | 1 of 2                                      |

**Table 3: New SAT Commands for Communication Manager 5.2** 

| New SAT command                                                                                          | Screen name                                                   |
|----------------------------------------------------------------------------------------------------|---------------------------------------------------------------|
| change system-parameters ip-options                                                                      | IP-OPTIONS SYSTEM PARAMETERS                                  |
| display system-parameters ip-options                                                                     | IP-OPTIONS SYSTEM PARAMETERS                                  |
| change ip-interface [ cabinet   carrier   slot ]                                                         | IP-INTERFACES                                                 |
| list measurements ip voice-stats qualifier                                                               | IP VOICE STATISTICS NETWORK<br>REGION <i>qualifier</i> REPORT |
| <pre>set fault-thresholds timeslot { none   &lt;% upper-threshold&gt;   &lt;%lower-threshold&gt; }</pre> | Not available                                                 |
|                                                                                                    | 2 of 2                                                        |

## **Modified SAT Commands**

Table 4: Modified SAT Commands for Communication Manager 5.2

| Modified SAT command     | Screen name                       |
|--------------------------|-----------------------------------|
| add/change media-gateway | MEDIA GATEWAY                     |
| status mg-announcements  | MEDIA GATEWAY ANNOUNCEMENT STATUS |
| status station           | VOICE STATISTICS                  |
| disable nr-registration  | Not available                     |
|                          | ,                                 |

# Replaced and removed commands

Table 5: SAT Commands removed and replaced in 5.2 or earlier

| Removed command | Replaced with |
|-----------------|---------------|
| None            | None          |
|                 |               |

Table 6: Previously removed and replaced SAT commands 1 of 2

| Previous command                                                                         | Replaced with                                                                                                    | Notes                                                                                                    |
|------------------------------------------------------------------------------------------|----------------------------------------------------------------------------------------------------|----------------------------------------------------------------------------------------------------|
| add login change login disable login disable login enable login list logins remove login | On the Communication Manager Maintenance Web Page, navigate to Security>Admistrator Accounts. or Use the CLI commands: cmuseradd cmusermod cmuserdel cmpasswd |                                                                                                    |
| change permissions                                                                       |                                                                                                    |                                                                                                    |
| change/display<br>communication-interf<br>ace hop-channels                               |                                                                                                    |                                                                                                    |
| disable filesystem                                                                       | disable filexfer                                                                                                    |                                                                                                    |
| emergency transfer                                                                       | removed                                                                                                    | In port networks with IPSI circuit packs, there is no maintenance board. Instead, a lead off of the IPSI supports the power supply and fan. |
| enable filesystem                                                                        | enable filexfer                                                                                                    |                                                                                                    |
| isdn-testcall                                                                            | <u>isdnpri-testcall</u>                                                                                                    | Displays the progress of an outgoing ISDN-PRI test call on the specified trunk.                                                             |
|                                                                                          |                                                                                                    | 1 of 2                                                                                                    |

Table 6: Previously removed and replaced SAT commands 2 of 2

| Previous command                                    | Replaced with                         | Notes                                                                                                    |
|-----------------------------------------------------|---------------------------------------|----------------------------------------------------------------------------------------------------|
| list<br>communication-interf<br>ace                 | communication-int<br>erface links     |                                                                                                    |
| list configuration license                          | serialnumber                          | See Administering Avaya Aura™<br>Communication Manager<br>(03-300509)                                                                     |
| list measurements<br>security -violations<br>detail | Security Violations<br>Detail Report  |                                                                                                    |
| monitor<br>security-violations<br>login             | Login Violations Status<br>Report     |                                                                                                    |
| remove license                                      | removed                               | Manually delete license files from the operating system                                                                                   |
| reset login-session                                 | login-ID                              |                                                                                                    |
| restore announcements                               |                                       |                                                                                                    |
| status clan-usage                                   | status<br>socket-usage on<br>page 550 | Use status socket-usage to show a snapshot of the individual socket usage for each C-LAN or Processor Ethernet, and to list the system's: |
|                                                     |                                       | <ul> <li>number of registered IP endpoints</li> </ul>                                                                                     |
|                                                     |                                       | <ul> <li>number of registered IP<br/>endpoints with TCP signaling<br/>sockets established</li> </ul>                                      |
|                                                     |                                       | <ul> <li>number of sockets used</li> </ul>                                                                                                |
|                                                     |                                       | <ul> <li>number of sockets on the<br/>system</li> </ul>                                                                                   |
| status dlg cti-link                                 | status aesvcs<br>cti-link             |                                                                                                    |
| status dlg interface                                | status aesvcs<br>interface            |                                                                                                    |
| status system                                       |                                       |                                                                                                    |
|                                                     |                                       | 2 of 2                                                                                                    |

## **SAT Command-Line Syntax**

Each command consists of an action word, an object upon which the action is performed, and sometimes qualifiers that modify the execution of the command. In the List of SAT Commands on page 36, the syntax of the command appears under the heading at the beginning of each command description. The command syntax is presented in this section as follows:

| Action | Object  | Required and Optional Qualifiers                                                                                          |
|--------|---------|----------------------------------------------------------------------------------------------------|
| test   | station | extension [short long]                                                                                                    |
| bold   | bold    | bold italic if a variable, bold if entered literally [bracketed] if optional ( ) separates exclusive or choice qualifiers |

Command words can be abbreviated. A partially spelled word is recognized when enough letters are entered to distinguish it from other valid entries. Otherwise, the screen displays a selection of command words that match the abbreviation. For example:

test alarms step long clear can be entered as t al st 1 c.

Drop leading zeroes from numerical entries. For example, cabinet number 03 can be entered as

Press the **HELP** key to show every available command, or every valid qualifier for the command.

## **Common Input Parameters**

Characters shown in this section in **bold** type are entered literally on the command line. Characters shown in *italic bold* type are variables. For a description of other typography used in commands, see <u>Table 1: Explanation of typefaces</u> on page 15.

One type of common input parameter is for specifying a hardware location. Table 7: Hardware Location Parameters on page 26 explains the variations of specifying hardware location in a

### **Maintenance SAT Commands**

command. The valid range of each variable differs depending on the type of configuration of the system.

Table 7: Hardware Location Parameters

| Parameter    | Meaning                                                                                                    |
|--------------|----------------------------------------------------------------------------------------------------|
| UUCSSpp      | The full address of a port: Universal cabinet, carrier, slot, port circuit                                                             |
| GGGVMpp      | Media gateway, media module, port circuit                                                                                              |
| Uc           | Cabinet number and carrier for the server                                                                                              |
| טט           | Cabinet number (1-2 digits)                                                                                                    |
| С            | Letter designation of a carrier                                                                                                    |
| SS           | Circuit pack's slot in a carrier (1- or 2-digits)                                                                                      |
| GGG          | Media gateway number                                                                                                    |
| М            | Media module number                                                                                                    |
| V            | In a slot or port location field (such as <b>1V4</b> or <b>233V132</b> ), indicates a gateway media module or port on a media module   |
| PN           | Some MOs, such as TDM-BUS, are addressed by PN number, and PN precedes the number. For example, TDM bus A in port network 5 is PN 05A. |
| pp or<br>ppp | Port circuit on a circuit pack or media module (1-, 2-, or 3-digits)                                                                   |

The length of the hardware location differs for the various types of commands. For example:

- · display cabinet requires a location entry of UU (display cabinet 12)
- · display media-gateway requires a gateway number in the form GGG
- test port requires a location entry of UUCSSpp or GGGVMpp test port 5c0906 tests cabinet 5, carrier C, slot 9, port 6 test port 5v906 tests media gateway 5, media module 9, port 6

The list and display commands are useful in relating hardware locations to information such as PN number, extension, and link numbers.

See <u>Table 8: Common Command Parameters</u> on page 27 for other common input parameters.

Table 8: Common Command Parameters 1 of 2

| Parameter          | Meaning                                                                                                    |
|--------------------|----------------------------------------------------------------------------------------------------|
| PN#                | 1- or 2-digit port network number. Use list cabinet to find which port networks are in each cabinet.                                                                                                    |
| schedule           | Use schedule to specify a start time for the command. The command is placed in the queue and, when executed, sends the output to the system printer. Schedule is available for display, list and test commands. Schedule used with display alarms Or display errors generates a full report. The usual selection screen for error and alarm reports is suppressed so that it does not interfere with the command's execution when it is issued from the queue.  Use list command-queue to see what commands are currently queued. Use remove command-queue job# to cancel a queued command. This requires that the system printer is administered on the Feature-Related System Parameters screen. |
| group#             | 1- to 3-digit trunk-group number                                                                                                    |
| group#/<br>member# | Group number followed by a slash and a 1- to 3-digit member number of an individual trunk                                                                                                    |
| extension          | The extension number assigned to the port or other maintenance object.  The number of digits in an extension is determined by the system dial plan.  Use list and display to see extension numbers, maintenance objects, and other components.                                                                                                    |
| next               | Next available number                                                                                                    |
| repeat#            | The number of times a test sequence is to be repeated. Use with test commands.                                                                                                    |
| short<br>long      | Type of test sequence run for this maintenance object. The test sequence that is run varies for each maintenance object. Use with test commands.  CAUTION:  For some maintenance objects, long is destructive to call service.  The short sequence is always non-destructive and is the default.                                                                                                    |
|                    | 1 of 2                                                                                                    |

Table 8: Common Command Parameters 2 of 2

| Parameter | Meaning                                                                                                    |
|-----------|----------------------------------------------------------------------------------------------------|
| clear     | Used with test commands, clear repeats the test sequence until any active alarms against the maintenance object are cleared by the passing of tests, or until any test in the sequence fails.  If no such alarms are active, the sequence is run once.  Long clear clears every alarm against the maintenance object if no errors are encountered.  Short clear clears only alarms pertinent to the tests in the short sequence. |
|           | A CAUTION:                                                                                                    |
|           | If every tests passes, long clear clears every error counter.  If firmware counters are cleared while an actual problem exists, customer service may degrade due to calls being routed over faulty components.                                                                                                    |
|           | 2 of 2                                                                                                    |

## **Common Command Output Screens**

Common output can be any of the following information:

- · A message or other indication that the command successfully completed, or a message giving a reason for a failure or abort. See Common Error Codes for maintenance commands on page 34.
- · An input screen for entering additional information required to complete the command. These commands and screens are described in this section. See Common Input Parameters on page 25.
- · A report or log output screen listing one or more lines of results with error codes that indicate the reason for a FAIL or ABORT. See Common Command Output Screens on page 28.

## **Example Common Output Screen**

| Error Code |
|------------|
| 2100       |
| 4          |

Each line on an error report represents one test result.

## **Field Descriptions for Common Output Fields**

Table 9: Field Descriptions for common output fields 1 of 2

| Port                | Port location identifier. See <u>Table 7</u> : <u>Hardware Location Parameters</u> on page 26 for a description of the field.                                                                                                    |
|---------------------|----------------------------------------------------------------------------------------------------|
|                     | The port length differs for the various types of commands. For example:                                                                                                    |
|                     | <ul> <li>a port circuit requires a full-length address such as 11c1502 (circuit<br/>number 2 on the circuit pack in cabinet 11, carrier C, slot 15)</li> </ul>                                                                                                    |
|                     | <ul> <li>a control carrier component, such as an IPSI, is designated as 01B (the<br/>component in carrier B of cabinet 1)</li> </ul>                                                                                                    |
|                     | In critical-reliability systems, port network connectivity is duplicated as two independent sets of PNC components: A-PNC and B-PNC.                                                                                                    |
| Maintenance<br>Name | The name of the MO as it appears in the alarm and error logs.                                                                                                    |
| Alt. Name           | The alternate name depends upon the type of the object. For example: Station MO, Alternate Name = nnnn (extension) Trunk MO, Alternate Name = nn/n (trunk-group#/member #) Personal CO line MO, Alternate Name = P/23 (P/ personal CO line group #)                                                                                                    |
| Test No.            | The number of the test run on the MO as part of a test command.  Descriptions of each test and related error codes appear under each MO.  Other commands such as clear firmware-counters and reset also report a test number. See Maintenance Alarms for Avaya Aura <sup>TM</sup> Communication Manager, Media Gateways and Servers (03-300430) (formerly 03-300190) for specific MO information. |
|                     | 1 of 2                                                                                                    |

Table 9: Field Descriptions for common output fields 2 of 2

| One of the following results:  PASS: The command successfully completed. For a test command, no errors were detected by the test.  ABORT: The command was prevented from completing. See Table 10: Common Error Codes for busyout, release, test, and reset commands on page 34.  FAIL: A serious error was detected by the test. See Table 10: Common Error Codes for busyout, release, test, and reset commands on page 34.  NO BOARD: The system does not detect a circuit pack in the location specified on the command line.  CONFLICT: Another user was testing this maintenance object.  EPN-DOWN: The EPN holding the MO is inaccessible. The expansion archangel (EA) link may be down.  DISABLED: The MO or test was disabled by the disable command.  NOT ASSIGNED: The location specified does not have a circuit pack administered to it.  EXTRA BOARD: This can appear for these circuit packs:  Maintenance/Test  Announcement  Call Classifier  Tone Detector  Speech Synthesis  Each of these circuit packs has restrictions on how many can be in the system or a port network, depending on the system configuration.  Remove the extra circuit pack(s).  Error Code  Indicates the reason for a FAIL or ABORT result. For test commands and other commands that return a test result, consult the tables of test error codes under the relevant MO in the Maintenance Alarms for Avaya Aura™ Communication Manager, Media Gateways and Servers (03-300430) (formerly 03-300190). For busyout, release, and reset commands, see Common Error Codes for maintenance commands on page 34. |            |                                                                                                    |
|----------------------------------------------------------------------------------------------------|------------|----------------------------------------------------------------------------------------------------|
| no errors were detected by the test.  ABORT: The command was prevented from completing. See Table 10: Common Error Codes for busyout, release, test, and reset commands on page 34.  FAIL: A serious error was detected by the test. See Table 10: Common Error Codes for busyout, release, test, and reset commands on page 34.  NO BOARD: The system does not detect a circuit pack in the location specified on the command line.  CONFLICT: Another user was testing this maintenance object.  EPN-DOWN: The EPN holding the MO is inaccessible. The expansion archangel (EA) link may be down.  DISABLED: The MO or test was disabled by the disable command.  NOT ASSIGNED: The location specified does not have a circuit pack administered to it.  EXTRA BOARD: This can appear for these circuit packs:  Maintenance/Test  Announcement  Call Classifier  Tone Detector  Speech Synthesis  Each of these circuit packs has restrictions on how many can be in the system or a port network, depending on the system configuration.  Remove the extra circuit pack(s).  Error Code  Indicates the reason for a FAIL or ABORT result. For test commands and other commands that return a test result, consult the tables of test error codes under the relevant MO in the Maintenance Alarms for Avaya Aura™  Communication Manager, Media Gateways and Servers (03-300430) (formerly 03-300190). For busyout, release, and reset commands, see Common Error Codes for maintenance commands on page 34.                                                                                             | Result     | One of the following results:                                                                                                    |
| Table 10: Common Error Codes for busyout, release, test, and reset commands on page 34.  FAIL: A serious error was detected by the test. See Table 10: Common Error Codes for busyout, release, test, and reset commands on page 34.  NO BOARD: The system does not detect a circuit pack in the location specified on the command line.  CONFLICT: Another user was testing this maintenance object.  EPN-DOWN: The EPN holding the MO is inaccessible. The expansion archangel (EA) link may be down.  DISABLED: The MO or test was disabled by the disable command.  NOT ASSIGNED: The location specified does not have a circuit pack administered to it.  EXTRA BOARD: This can appear for these circuit packs:  Maintenance/Test  Announcement  Call Classifier  Tone Detector  Speech Synthesis  Each of these circuit packs has restrictions on how many can be in the system or a port network, depending on the system configuration.  Remove the extra circuit pack(s).  Error Code  Indicates the reason for a FAIL or ABORT result. For test commands and other commands that return a test result, consult the tables of test error codes under the relevant MO in the Maintenance Alarms for Avaya Aura™ Communication Manager, Media Gateways and Servers (03-300430) (formerly 03-300190). For busyout, release, and reset commands, see Common Error Codes for maintenance commands on page 34.                                                                                                    |            | · ·                                                                                                    |
| Error Codes for busyout, release, test, and reset commands on page 34.  NO BOARD: The system does not detect a circuit pack in the location specified on the command line.  CONFLICT: Another user was testing this maintenance object.  EPN-DOWN: The EPN holding the MO is inaccessible. The expansion archangel (EA) link may be down.  DISABLED: The MO or test was disabled by the disable command.  NOT ASSIGNED: The location specified does not have a circuit pack administered to it.  EXTRA BOARD: This can appear for these circuit packs:  Maintenance/Test  Announcement  Call Classifier  Tone Detector  Speech Synthesis  Each of these circuit packs has restrictions on how many can be in the system or a port network, depending on the system configuration.  Remove the extra circuit pack(s).  Error Code  Indicates the reason for a FAIL or ABORT result. For test commands and other commands that return a test result, consult the tables of test error codes under the relevant MO in the Maintenance Alarms for Avaya Aura™  Communication Manager, Media Gateways and Servers (03-300430) (formerly 03-300190). For busyout, release, and reset commands, see Common Error Codes for maintenance commands on page 34.                                                                                                    |            | Table 10: Common Error Codes for busyout, release, test, and reset                                                                                                    |
| specified on the command line.  CONFLICT: Another user was testing this maintenance object.  EPN-DOWN: The EPN holding the MO is inaccessible. The expansion archangel (EA) link may be down.  DISABLED: The MO or test was disabled by the disable command.  NOT ASSIGNED: The location specified does not have a circuit pack administered to it.  EXTRA BOARD: This can appear for these circuit packs:  Maintenance/Test  Announcement  Call Classifier  Tone Detector  Speech Synthesis  Each of these circuit packs has restrictions on how many can be in the system or a port network, depending on the system configuration.  Remove the extra circuit pack(s).  Error Code  Indicates the reason for a FAIL or ABORT result. For test commands and other commands that return a test result, consult the tables of test error codes under the relevant MO in the Maintenance Alarms for Avaya Aura™ Communication Manager, Media Gateways and Servers (03-300430) (formerly 03-300190). For busyout, release, and reset commands, see Common Error Codes for maintenance commands on page 34.                                                                                                    |            | Error Codes for busyout, release, test, and reset commands on                                                                                                    |
| EPN-DOWN: The EPN holding the MO is inaccessible. The expansion archangel (EA) link may be down.      DISABLED: The MO or test was disabled by the disable command.      NOT ASSIGNED: The location specified does not have a circuit pack administered to it.      EXTRA BOARD: This can appear for these circuit packs:      Maintenance/Test      Announcement      Call Classifier      Tone Detector      Speech Synthesis     Each of these circuit packs has restrictions on how many can be in the system or a port network, depending on the system configuration.  Remove the extra circuit pack(s).  Error Code  Indicates the reason for a FAIL or ABORT result. For test commands and other commands that return a test result, consult the tables of test error codes under the relevant MO in the Maintenance Alarms for Avaya Aura™ Communication Manager, Media Gateways and Servers (03-300430) (formerly 03-300190). For busyout, release, and reset commands, see Common Error Codes for maintenance commands on page 34.                                                                                                    |            |                                                                                                    |
| archangel (EA) link may be down.  DISABLED: The MO or test was disabled by the disable command.  NOT ASSIGNED: The location specified does not have a circuit pack administered to it.  EXTRA BOARD: This can appear for these circuit packs:  Maintenance/Test  Announcement  Call Classifier  Tone Detector  Speech Synthesis  Each of these circuit packs has restrictions on how many can be in the system or a port network, depending on the system configuration.  Remove the extra circuit pack(s).  Error Code  Indicates the reason for a FAIL or ABORT result. For test commands and other commands that return a test result, consult the tables of test error codes under the relevant MO in the Maintenance Alarms for Avaya Aura™  Communication Manager, Media Gateways and Servers (03-300430) (formerly 03-300190). For busyout, release, and reset commands, see Common Error Codes for maintenance commands on page 34.                                                                                                    |            | CONFLICT: Another user was testing this maintenance object.                                                                                                    |
| NOT ASSIGNED: The location specified does not have a circuit pack administered to it.      EXTRA BOARD: This can appear for these circuit packs:                                                                                                    |            | · · · · · · · · · · · · · · · · · · ·                                                                                                    |
| administered to it.  EXTRA BOARD: This can appear for these circuit packs:  Maintenance/Test  Announcement  Call Classifier  Tone Detector  Speech Synthesis  Each of these circuit packs has restrictions on how many can be in the system or a port network, depending on the system configuration.  Remove the extra circuit pack(s).  Error Code  Indicates the reason for a FAIL or ABORT result. For test commands and other commands that return a test result, consult the tables of test error codes under the relevant MO in the Maintenance Alarms for Avaya Aura™  Communication Manager, Media Gateways and Servers (03-300430) (formerly 03-300190). For busyout, release, and reset commands, see Common Error Codes for maintenance commands on page 34.                                                                                                    |            | DISABLED: The MO or test was disabled by the disable command.                                                                                                    |
| - Maintenance/Test  - Announcement  - Call Classifier  - Tone Detector  - Speech Synthesis  Each of these circuit packs has restrictions on how many can be in the system or a port network, depending on the system configuration.  Remove the extra circuit pack(s).  Error Code  Indicates the reason for a FAIL or ABORT result. For test commands and other commands that return a test result, consult the tables of test error codes under the relevant MO in the Maintenance Alarms for Avaya Aura™  Communication Manager, Media Gateways and Servers (03-300430)  (formerly 03-300190). For busyout, release, and reset commands, see Common Error Codes for maintenance commands on page 34.                                                                                                    |            | l · · · · · · · · · · · · · · · · · · ·                                                                                                    |
| - Announcement  - Call Classifier  - Tone Detector  - Speech Synthesis  Each of these circuit packs has restrictions on how many can be in the system or a port network, depending on the system configuration.  Remove the extra circuit pack(s).  Error Code  Indicates the reason for a FAIL or ABORT result. For test commands and other commands that return a test result, consult the tables of test error codes under the relevant MO in the Maintenance Alarms for Avaya Aura™  Communication Manager, Media Gateways and Servers (03-300430) (formerly 03-300190). For busyout, release, and reset commands, see Common Error Codes for maintenance commands on page 34.                                                                                                    |            | EXTRA BOARD: This can appear for these circuit packs:                                                                                                    |
| - Call Classifier  - Tone Detector  - Speech Synthesis  Each of these circuit packs has restrictions on how many can be in the system or a port network, depending on the system configuration.  Remove the extra circuit pack(s).  Error Code  Indicates the reason for a FAIL or ABORT result. For test commands and other commands that return a test result, consult the tables of test error codes under the relevant MO in the Maintenance Alarms for Avaya Aura™  Communication Manager, Media Gateways and Servers (03-300430)  (formerly 03-300190). For busyout, release, and reset commands, see Common Error Codes for maintenance commands on page 34.                                                                                                    |            | - Maintenance/Test                                                                                                    |
| - Tone Detector - Speech Synthesis  Each of these circuit packs has restrictions on how many can be in the system or a port network, depending on the system configuration.  Remove the extra circuit pack(s).  Error Code  Indicates the reason for a FAIL or ABORT result. For test commands and other commands that return a test result, consult the tables of test error codes under the relevant MO in the Maintenance Alarms for Avaya Aura™  Communication Manager, Media Gateways and Servers (03-300430)  (formerly 03-300190). For busyout, release, and reset commands, see Common Error Codes for maintenance commands on page 34.                                                                                                    |            | - Announcement                                                                                                    |
| - Speech Synthesis  Each of these circuit packs has restrictions on how many can be in the system or a port network, depending on the system configuration.  Remove the extra circuit pack(s).  Error Code  Indicates the reason for a FAIL or ABORT result. For test commands and other commands that return a test result, consult the tables of test error codes under the relevant MO in the Maintenance Alarms for Avaya Aura™  Communication Manager, Media Gateways and Servers (03-300430)  (formerly 03-300190). For busyout, release, and reset commands, see Common Error Codes for maintenance commands on page 34.                                                                                                    |            | - Call Classifier                                                                                                    |
| Each of these circuit packs has restrictions on how many can be in the system or a port network, depending on the system configuration.  Remove the extra circuit pack(s).  Error Code  Indicates the reason for a FAIL or ABORT result. For test commands and other commands that return a test result, consult the tables of test error codes under the relevant MO in the Maintenance Alarms for Avaya Aura™  Communication Manager, Media Gateways and Servers (03-300430)  (formerly 03-300190). For busyout, release, and reset commands, see Common Error Codes for maintenance commands on page 34.                                                                                                    |            | - Tone Detector                                                                                                    |
| system or a port network, depending on the system configuration.  Remove the extra circuit pack(s).  Error Code  Indicates the reason for a FAIL or ABORT result. For test commands and other commands that return a test result, consult the tables of test error codes under the relevant MO in the Maintenance Alarms for Avaya Aura™  Communication Manager, Media Gateways and Servers (03-300430)  (formerly 03-300190). For busyout, release, and reset commands, see Common Error Codes for maintenance commands on page 34.                                                                                                    |            | - Speech Synthesis                                                                                                    |
| Error Code  Indicates the reason for a FAIL or ABORT result. For test commands and other commands that return a test result, consult the tables of test error codes under the relevant MO in the Maintenance Alarms for Avaya Aura™  Communication Manager, Media Gateways and Servers (03-300430)  (formerly 03-300190). For busyout, release, and reset commands, see Common Error Codes for maintenance commands on page 34.                                                                                                    |            | ·                                                                                                    |
| other commands that return a test result, consult the tables of test error codes under the relevant MO in the <i>Maintenance Alarms for Avaya Aura</i> ™ <i>Communication Manager, Media Gateways and Servers (03-300430)</i> (formerly 03-300190). For busyout, release, and reset commands, see Common Error Codes for maintenance commands on page 34.                                                                                                    |            | Remove the extra circuit pack(s).                                                                                                    |
| 2 of 2                                                                                                    | Error Code | other commands that return a test result, consult the tables of test error codes under the relevant MO in the <i>Maintenance Alarms for Avaya Aura</i> ™ <i>Communication Manager, Media Gateways and Servers (03-300430)</i> (formerly 03-300190). For busyout, release, and reset commands, see |
|                                                                                                    |            | 2 of 2                                                                                                    |

### **Contention Between Simultaneous Commands**

The following limits apply to maintenance and administration activities:

- Up to 15 users can be logged the system at the same time.
- Up to 5 maintenance commands can run concurrently.
- Up to 10 administration commands can run concurrently.
- · In general, you can use only one command at a time on a maintenance object or other system entity. This restriction applies to such action commands as:
  - busyout
  - change
  - clear
  - recycle
  - release
  - remove
  - set
  - test
- · When an action command is acting on a circuit pack, that circuit pack and every maintenance object located on it are unavailable for other commands.
- · Most commands require the use of shared system resources in order to run. When required resources are already in use, the command aborts. Only one such command can run at one time.
- Display-only commands such as the following generally do not conflict with any other commands:
  - display
  - status
  - get
  - monitor

# **Error Messages**

Examples of error messages and their meanings are listed in the table below.

### **Error message explanations**

| Error message                                                                    | Meaning                                                                                                    |  |  |  |
|----------------------------------------------------------------------------------|----------------------------------------------------------------------------------------------------|--|--|--|
| All maintenance resources busy; try again later                                  | Every available maintenance resource is currently in use.                                                                                       |  |  |  |
| Board not inserted                                                               | The specified board is not inserted in the system.                                                                                              |  |  |  |
| Command resources busy; Press<br>CANCEL to clear, and then<br>resubmit           | There is a resource problem. Restart the command.                                                                                               |  |  |  |
| Error encountered; can't complete request                                        | The command cannot be executed, perhaps because of corrupt software. Follow normal escalation procedures.                                       |  |  |  |
| Hardware-group command aborted with cancel command entered from another terminal | test hardware-group, running in the foreground, is successfully canceled with cancel hardware-group from another terminal.                      |  |  |  |
| 'login id':'command' has a command conflict                                      | The command is in conflict with another currently executing command. The login id of the conflicting user and the conflicting command is shown. |  |  |  |
| Port/Board invalid                                                               | The format for the board location is incorrect.                                                                                                 |  |  |  |
| PN is not available                                                              | The PN in which the specified board resides is not available.                                                                                   |  |  |  |
| save translations has a command conflict                                         | An update of the standby server is in progress.                                                                                                 |  |  |  |
|                                                                                  |                                                                                                    |  |  |  |

## **Busyout and Release Commands**

The busyout command places the object of the command in a maintenance busy state. In the busyout state:

- The object is removed from active service and is not available for use by call processing.
- Services dependent on the busied out component are dropped. If the component supports a link, the link is dropped.
- No scheduled or periodic background tests are run on the object while it is busied out. Demand maintenance tests can be run on the object, but some tests require that the object be released to complete.
- A warning alarm with error type 18 is logged against each busied out object, so that INADS can determine the state of the object.
- · To prevent busyouts of particular buses, technicians should move dedicated tone time slots to another bus (the other half of the duplicated bus).

List every busied-out MO by entering error type 18 in the Error Type field on the Hardware Errors Report screen (see display errors on page 239).

The matching release command returns the maintenance object to service, providing the object is not otherwise incapacitated.

### **Example busyout output screen**

The following screen shows a typical result for busyout board 1c03 (analog line circuit pack in cabinet 1, carrier c, slot 3 with five administered ports). See Field Descriptions for Common Output Fields on page 29 for field descriptions.

| busyout board 01C03 Command Results |                     |           |        |            |  |
|-------------------------------------|---------------------|-----------|--------|------------|--|
| Port                                | Maintenance Name    | Alt. Name | Result | Error Code |  |
| 01C03                               | ANL-BD              |           | PASS   |            |  |
| 01C0301                             | ANL-16-L            | 5409      | PASS   |            |  |
| 01C0302                             | ANL-16-L            | 5416      | PASS   |            |  |
| 01C0303                             | ANL-16-L            | 5421      | PASS   |            |  |
| 01C0304                             | ANL-16-L            | 5422      | PASS   |            |  |
| 01C0305                             | ANL-16-L            | 5411      | PASS   |            |  |
| Command suc                         | cessfully completed |           |        |            |  |

The following screen shows a typical result for most maintenance objects for busyout link 1.

busyout link 1 COMMAND RESULTS Alt. Name Error Code Port Maintenance Name Result 01A0617 ETH-PT PASS Command successfully completed

### **Common Error Codes for maintenance commands**

Table 10: Common Error Codes for busyout, release, test, and reset commands on page 34 lists common error codes associated with abort and fail results for busyout, release, test, and reset commands. In addition to these, many maintenance objects have other unique error codes.

Table 10: Common Error Codes for busyout, release, test, and reset commands 1 of 2

| Error<br>Code | Command<br>Result | Description/Recommendation                                                                                                    |
|---------------|-------------------|----------------------------------------------------------------------------------------------------|
|               | ABORT             | System resources are unavailable to run command.  Try the command again at 1-minute intervals up to 5 times.                                                                                                    |
| 0             | ABORT             | Internal system error. Retry the command at 1-minute intervals up to 5 times.                                                                                                    |
| 1005          | ABORT             | A DS1 interface circuit pack could not be reset because it is currently supplying the on-line synchronization reference.  Use set sync to designate a new DS1 interface circuit pack as the on-line reference, then try the reset again. |
| 1010          | ABORT             | Attempt was made to busyout an object that was already busied out.                                                                                                    |
| 1011          | ABORT             | Attempt was made to release an object that was not first busied out.                                                                                                    |
| 1015          | ABORT             | A reset of this circuit pack requires that every maintenance object on it be in the out-of-service state.  Use busyout board to place every object on the circuit pack in the out-of-service state, and try the reset again.             |
|               | •                 | 1 of 2                                                                                                    |

Table 10: Common Error Codes for busyout, release, test, and reset commands 2 of 2

| Error<br>Code           | Command<br>Result | Description/Recommendation                                                                                                    |  |  |  |
|-------------------------|-------------------|----------------------------------------------------------------------------------------------------|--|--|--|
| 1026                    | ABORT             | The specified TDM bus cannot be busied out because the control channel or system tones are being carried on it. Use set tdm PC to switch the control channel and system tones to the other TDM bus.                                                                                                    |  |  |  |
| 1426                    | ABORT             | The port cannot be released because the MG has the Emergency Transfer Mode set. The user must use the MG's CLI to clear the mode.                                                                                                    |  |  |  |
| 2012<br>2500            | ABORT             | Internal system error.                                                                                                    |  |  |  |
| 2100                    | ABORT             | System resources to run this command were unavailable.  Try the command again at 1-minute intervals up to 5 times.                                                                                                    |  |  |  |
| 62524<br>62525<br>62526 | ABORT             | Maintenance is currently active on the maximum number of maintenance objects that the system can support. A common cause is that the system contains a large number of administered stations or trunks with installed circuit packs that are not physically connected. Resolve as many alarms as possible on the station and trunk MOs, or busyout these MOs to prevent maintenance activity on them. Then try the command again. |  |  |  |
|                         | NO<br>BOARD       | The circuit pack is not physically installed.                                                                                                    |  |  |  |
|                         | EXTRA<br>BD       | This result can appear for: Maintenance/Test, Announcement circuit packs, Call Classifier, Tone Detector, Speech Synthesis circuit packs Each of these circuit packs has restrictions on how many can be installed in the system or in a port network, depending on system configuration. Remove any extra circuit packs.                                                                                                    |  |  |  |
| 1                       | FAIL              | For reset commands, the circuit pack was not successfully halted.                                                                                                    |  |  |  |
| 2                       | FAIL              | For reset commands, the circuit pack was not successfully restarted after being halted.  For both results, replace the circuit pack.                                                                                                    |  |  |  |
|                         | FAIL              | See the applicable maintenance object (from the Maintenance Name field) in Maintenance Alarms for Avaya Aura™ Communication Manager, Media Gateways and Servers (03-300430) (formerly 03-300190).                                                                                                    |  |  |  |
|                         | PASS              | The requested action successfully completed. If the command was a reset, the circuit pack is now running and should be tested.                                                                                                    |  |  |  |

## **Alarm and Error Categories**

Use display alarms on page 49 and display errors on page 239 to generate reports for certain groups of maintenance objects.

Use the Category field of the input screen to restrict the report to maintenance objects in a specific category. The HELP key displays a list of categories. Other fields on the input screen help to further customize the alarm and error report.

### **List of SAT Commands**

### aar route-chosen

### list aar route-chosen

list aar route-chosen x [partition n] [schedule]

Screen name: AAR ROUTE CHOSEN REPORT

Use list aar route-chosen to see the parameters used by AAR to route a call to a specific number (x).

See also the AAR Routing Table for more information about the routing of the call.

The following is an example of the results of list aar route-chosen.

| list aar route-chosen 5551234  AAR ROUTE CHOSEN REPORT |            |           |                  |              |                |          |
|--------------------------------------------------------|------------|-----------|------------------|--------------|----------------|----------|
| Location: all Partitioned Group Number: 1              |            |           |                  | Number: 1    |                |          |
| Dialed<br>String                                       | Tot<br>Min | al<br>Max | Route<br>Pattern | Call<br>Type | Node<br>Number | Location |
| 5                                                      | 7          | 7         | 2                | hnpa         |                | all      |

# list aar route-chosen screen field descriptions

#### list aar route-chosen field descriptions

| Field                       | Description                                                                                                    |
|-----------------------------|----------------------------------------------------------------------------------------------------|
| Location                    | Defaults to all.                                                                                                    |
| Partitioned Group<br>Number | Partitioned Group Number as entered on the command line or default 1.                                                                                                    |
| Dialed String               | The matched entry in the AAR Digit Analysis Table.                                                                                                    |
| Total<br>Min<br>Max         | Minimum and maximum length of the string matched in the AAR Digit Analysis Table.                                                                                                    |
| Route Pattern               | Route pattern used to route the call.                                                                                                    |
| Call Type                   | The call type as matched on the <b>AAR Digit Analysis Table</b> . See change aar analysis in the <i>Administering Avaya Aura</i> ™ <i>Communication Manager (</i> 03-300509) screen reference for full explanation of this field. |
| Node Number                 | Node number as matched on the AAR Digit Analysis Table.                                                                                                    |
| Location                    | Defaults to all.                                                                                                    |

# access-endpoint

See:

busyout access-endpoint on page 37 release access-endpoint on page 38 status access-endpoint on page 38 test access-endpoint on page 40

# busyout access-endpoint

busyout access-endpoint extension

Use busyout access-endpoint to busyout a specified access endpoint. busyout access-endpoint is destructive.

| Action/Object                  | Qualifier | Qualifier Description                                                   | Feature Interaction                        |
|--------------------------------|-----------|-------------------------------------------------------------------------|--------------------------------------------|
| busyout<br>access-<br>endpoint | extension | Extension of endpoint to busyout. Example: busyout access-endpoint 2501 | An active call on the endpoint is dropped. |

For more information, see Common Input Parameters on page 25, Common Command Output Screens on page 28, and Busyout and Release Commands on page 33.

# release access-endpoint

release access-endpoint extension

Use release access-endpoint to remove all ports associated with the specified access endpoint from a maintenance busy state. Periodic and scheduled tests subsequently resume on the released ports. Maintenance completes background initialization testing on the released ports.

For more information see Busyout and Release Commands on page 33.

| Action/Object              | Qualifier | Qualifier Description          | Login                         | Default |
|----------------------------|-----------|--------------------------------|-------------------------------|---------|
| release<br>access-endpoint | extension | number of the access endpoint. | init<br>inads<br>craft<br>nms | none    |

For the output of release access-endpoint 22502, the port field shows the port address of the released access endpoint.

# status access-endpoint

status access-endpoint extension

Use status access-endpoint to see the status of an access endpoint and to locate facilities with which access endpoints communicate. For example, use status access-endpoint to see the operational state of a non-signaling port on a DS1 interface or on an analog tie trunk circuit pack.

The following display shows a typical result for status access-endpoint 2300.

status access-endpoint 2300

ACCESS ENDPOINT STATUS

Extension: 2300

Port: 02B0905

Communication Type: wideband

Width: 6

Service State: inservice/active

Connected Ports:01B1907 01B1908 01B1909

01B1910 01B1911 01B1912

# status access-endpoint field descriptions

#### status access-endpoint

| Field               | Description                                                                                                    |
|---------------------|----------------------------------------------------------------------------------------------------|
| Extension           | The extension number of the access endpoint.                                                                                                    |
| Port                | The physical location (cabinet-carrier-slot-circuit) of the port for the access endpoint. For wideband access endpoint, the location is for the starting port. |
| Communicati on Type | The type of communication supported by the channel: 56k-data, 64k-data, voice-band-data, voice-grade-data, wideband                                            |
| Width               | For 56k-data, 64k-data, voice-band-data, voice-grade-data, width is 1. For wideband, width is the number of DS0s that make up the access endpoint.             |
| Service State       | The operational status of the access-endpoint channel: in-service/active, in-service/idle, out-of-service, maintenance-busy, disconnected.                     |
| Connected<br>Ports  | The location of any facility/endpoint to which this access-endpoint is connected.                                                                              |
|                     |                                                                                                    |

# test access-endpoint

Use test access-endpoint to perform hardware diagnostic tests on all port circuits that are associated with the specified access endpoint extension.

| Action/<br>Object           | Qualifier                           | Qualifier Description                                                                                                    | Login                         | Default |
|-----------------------------|-------------------------------------|----------------------------------------------------------------------------------------------------|-------------------------------|---------|
| test<br>access-<br>endpoint | extension short long repeat n clear | Access endpoint extension (# of digits determined by dial-plan)  See Common Input Parameters on page 25.  Examples:  test access-endpoint 25012  test access-endpoint 45002 sh  test access-endpoint 24389 sh r 4  test access-endpoint 34899 l r 6  test access-endpoint 93483 r 2  test access-endpoint 10022 c | init<br>inads<br>craft<br>nms | short   |

The following example shows the output for test access-endpoint 22502, and assumes the access endpoint ports for extension 22502 are in cabinet 1, carrier C, slot 11, circuit 1 to 6. The responses are displayed on a port-by-port and test-by-test basis with one line of data for each test result.

| test access | test access-endpoint 22502 short |             |          | page 1 of | 1          |
|-------------|----------------------------------|-------------|----------|-----------|------------|
|             |                                  | TEST RESULT | rs       |           |            |
| Port        | Maintenance Name                 | Alt. Name   | Test No. | Result    | Error Code |
| 01C1101     | WAE-PORT                         | 22502       | 36       | PASS      |            |
| 01C1102     | WAE-PORT                         | 22502       | 36       | PASS      |            |
| 01C1103     | WAE-PORT                         | 22502       | 36       | PASS      |            |
| 01C1104     | WAE-PORT                         | 22502       | 36       | PASS      |            |
| 01C1105     | WAE-PORT                         | 22502       | 36       | PASS      |            |
| 01C1106     | WAE-PORT                         | 22502       | 36       | PASS      |            |

# administered-connection

#### See:

disable administered-connection on page 41 enable administered-connection on page 41 status administered-connection on page 41

### disable administered-connection

disable administered connection [ a-c # | all ]

Use disable administered connection to stop scheduled and periodic testing, and to stop processing of in-line errors for all or selected administered connections.

To view administrative information for administered connections, use list administered-connection and display administered-connection.

| Action/Object                   | Qualifier    | Qualifier Description                                                                                                    | Login                                          |
|---------------------------------|--------------|----------------------------------------------------------------------------------------------------|------------------------------------------------|
| disable administered-connection | a-c #<br>all | Number of the administered connection Selects all administered connections Examples: disable administered-connection all disable administered-connection 1 disable administered-connection 12 | init<br>inads<br>craft<br>cust<br>rcust<br>mis |

## enable administered-connection

enable administered-connection [ a-c # | all ]

Use enable administered-connection to re-enable scheduled and periodic testing and in-line error processing on a specified AC (administered connection) or every AC, after maintenance is disabled with disable administered-connection.

Administered-connection commands can help isolate the results of certain maintenance processes by preventing interference.

To view administrative information for administered connections, use list administered-connection and display administered-connection.

| Action/Object                      | Qualifier | Qualifier Description                                                                                             | Login | Default                                        |
|------------------------------------|-----------|----------------------------------------------------------------------------------------------------|-------|------------------------------------------------|
| enable administered-<br>connection | a-c #     | The number of the connection as assigned during administration Enable every administered connection in the system |       | init<br>inads<br>craft<br>cust<br>rcust<br>mis |

# status administered-connection

status administered-connection a-c #

Use status administered-connection to see the operational status of an administered connection.

To view administrative information for administered connections, use list administered-connection and display administered-connection.

| Action/Object                     | Qualifier | Qualifier Description                                                      | Login                                   | Default |
|-----------------------------------|-----------|----------------------------------------------------------------------------|-----------------------------------------|---------|
| status<br>administered-connection | a-c #     | The number of the administered connection, assigned during administration. | init inads craft cust rcust bcms browse |         |

The following display shows a typical result for status administered-conn 3. In this example, destination is another switch, and the destination number consists of a trunk access code (512) and extension (26001).

```
status administered-connection 3
                                                       page 1 of 1
               ADMINISTERED-CONNECTION STATUS
               Connection Number: 3
                         Enabled? y
                      Originator: 71001
Destination: 51226001
                Connection State: connected
                   Failure Cause:
               Number of Retries:
                 Auto Restorable? y
```

# status administered-connection field descriptions

#### status administered-connection field descriptions 1 of 2

| Field             | Description                                         |        |
|-------------------|-----------------------------------------------------|--------|
| Connection Number | The number assigned to the administered connection. |        |
| Enabled           | Whether the administered connection is enabled.     |        |
|                   |                                                     | 1 of 2 |

#### status administered-connection field descriptions 2 of 2

| Field       | Description                                                                  |
|-------------|------------------------------------------------------------------------------|
| Originator  | The extension of the access or data endpoint that originates the connection. |
| Destination | The destination address used to route the administered connection.           |
|             | 2 of 2                                                                       |

#### aesvcs

See:

reset aesvcs-link status aesvcs cti-link status aesvcs interface status aesvcs link test aesvcs-server

# reset aesvcs-link

reset aesvcs-link [ n/n ]

Use **reset aesvcs-link** [ n/n ] to reset an AESVCS Link. This command closes the socket connection. The AE Server attempts to reconnect.

See status link on page 362 for more details on links.

| Action/Object        | Qualifier | Qualifier Description                              | Login                  | Default |
|----------------------|-----------|----------------------------------------------------|------------------------|---------|
| reset<br>aesvcs-link | n/n       | aesvcs server number/ aesvcs link number  Example: | init<br>inads<br>craft |         |
|                      |           | reset aesvcs-link 01/01                            | cust                   |         |

# status aesvcs cti-link

status aesvcs cti-link

Use status aesvcs cti-link to see the status of all the CTI links associated to AE Services Servers on the AE Services Administration page of the IP SERVICES form (change

ip-services). These links provide connectivity to ASAI adjuncts, which are connected to an Ethernet LAN.

See status link on page 362 for more details on links.

| Action/Object          | Qualifier | Qualifier Description | Login                          | Default |
|------------------------|-----------|-----------------------|--------------------------------|---------|
| status aesvcs cti-link |           |                       | init<br>inads<br>craft<br>cust |         |

The following example shows a typical output for **status aesvcs cti-link**.

| statu       | status aesvcs cti-link |                |                       |                             |              |              |  |
|-------------|------------------------|----------------|-----------------------|-----------------------------|--------------|--------------|--|
|             |                        |                | AE SERVICES           | CTI LINK STAT               | us           |              |  |
| CTI<br>Link | Version                |                | AE Services<br>Server | Service<br>State            | Msgs<br>Sent | Msgs<br>Rcvd |  |
| 1<br>2<br>3 | 4<br>3<br>4            | no<br>no<br>no | server1<br>server1    | down<br>established<br>down | 0<br>0<br>0  | 0<br>0<br>0  |  |

# status aesvcs cti-link field descriptions

#### status aesvcs cti-link field descriptions 1 of 2

| Field                 | Description                                                                                                    |
|-----------------------|----------------------------------------------------------------------------------------------------|
| CTI Link              | The CTI link number 1-16                                                                                               |
| Version               | Negotiated ASAI protocol version                                                                                       |
| Mnt Busy              | y/n If y, the link has been busied out with busyout cti-link. Use release cti-link.                                    |
| AE Services<br>Server | The name of the AE Services Server on the AE Services Administration page of the IP Services form (change ip-services) |
| Service<br>State      | The status of the TCP/IP Tunnel Connection and CTI link. down/established                                              |
|                       | 1 of 2                                                                                                    |

# status aesvcs cti-link field descriptions 2 of 2

| Field     | Description                                                                             |
|-----------|-----------------------------------------------------------------------------------------|
| Msgs Sent | Number of ASAI messages sent during a specified 30-minute window collection period.     |
| Msgs Rcvd | Number of ASAI messages received during a specified 30-minute window collection period. |
|           | 2 of 2                                                                                  |

# status aesvcs interface

#### status aesvcs interface

Use **status** aesvcs interface to see the status of the interfaces over which Communication Manager is listening for AESVCES Server connections.

| Action/Object           | Qualifier | Qualifier Description | Login                          | Default |
|-------------------------|-----------|-----------------------|--------------------------------|---------|
| status aesvcs interface |           |                       | init<br>inads<br>craft<br>cust |         |

The following example shows a typical output for status aesvcs interface.

status aesvcs interface AE SERVICES INTERFACE STATUS Local Node Enabled? Number of Status Connections procr yes 1 listening

# status aesvcs interface field descriptions

#### status aesvcs interface field descriptions

| Field                 | Description                                                                                                    |
|-----------------------|----------------------------------------------------------------------------------------------------|
| Local Node            | The name of the AESVCS interface as administered on the <b>IP SERVICES</b> form (change ip-services)                                                                                                    |
| Enabled               | Shows if the interface is enabled, as set on the Enabled field on the <b>IP SERVICES</b> form (change ip-services).                                                                                                    |
| Number of Connections | Shows the number of active AESVCS Server connections over this interface                                                                                                    |
| Status                | The current state of this interface.  Disabled - the Enabled field is n on the IP Services form (change ip-services) for this interface.  Intfce-down - this interface is not functioning and cannot accept incoming communications.  Listening - the interface is up and running and AESVCS Servers can connect over it. |

## status aesvcs link

#### status aesvcs link

Use status aesvcs link to see the status of all the active sockets associated with AE Services Servers. The sockets are administered on the AE Services Administration page of the IP SERVICES form (change ip-services).

See status link on page 362 for more details on links.

| Action/Object      | Qualifier | Qualifier Description | Login                          | Default |
|--------------------|-----------|-----------------------|--------------------------------|---------|
| status aesvcs link |           |                       | init<br>inads<br>craft<br>cust |         |

This is an example of a typical output for status aesvcs link.

| status         | s aesvcs link         |             |                |                |              |              |
|----------------|-----------------------|-------------|----------------|----------------|--------------|--------------|
|                |                       | AE SERVICES | LINK STAT      | US             |              |              |
| Srvr/<br>Link  | AE Services<br>Server | Remote IP   | Remote<br>Port | Local Node     | Msgs<br>Sent | Msgs<br>Rcvd |
| 01/01<br>03/05 | server1<br>server3    |             |                | procr<br>clan1 | 0            | 0            |

# status aesvcs link field descriptions

#### status aesvcs interface field descriptions 1 of 2

| Field                 | Description                                                                                                    |
|-----------------------|----------------------------------------------------------------------------------------------------|
| Srvr/Link             | The AE Services Server ID from the AE Services Administration page (1-16) and the AE Services link number (1-16). |
| AE Services<br>Server | The name of the AE Services Server.                                                                               |
| Remote IP             | The IP address of the AESVCS Link (AESV-LNK) connection on the AESVCS Server.                                     |
| Remote Port           | The TCP/ IP port of the AESVCS Link connection on the AESVCS Server.                                              |
|                       | 1 of 2                                                                                                    |

#### **Maintenance SAT Commands**

### status aesvcs interface field descriptions 2 of 2

| Field     | Description                                                                             |
|-----------|-----------------------------------------------------------------------------------------|
| Local Nod | The node name of the interface over which the AESVCS Server is connected.               |
| Msgs Sen  | The number of ASAI messages sent during the 30-minutes moving window collection period. |
| Msgs Rcvd | The number of ASAI messages sent during the 30-minutes moving window collection period. |
|           | 2 of 2                                                                                  |

### test aesvcs-server

test aesvcs-server [1-16] [short/long] [(repeat#)/(clear)] [schedule] Use test aesvcs-server to run diagnostic tests on the specified AESVCS Server and any associated AESVCS Links (AESV-LNK).

| Action/Object      | Qualifier                                | Qualifier Description                                         | Login                          | Default |
|--------------------|------------------------------------------|---------------------------------------------------------------|--------------------------------|---------|
| test aesvcs-server | 1-16  short long repeat n clear schedule | aesvcs server # 1-16  See Common Input Parameters on page 25. | init<br>inads<br>craft<br>cust | short   |

This is an example of a typical output for test aesvcs-server 1 with no associated AESVCS Links. The test fails.

| test | test aesvcs-server 1 TEST RESULTS |           |          |        |            |  |  |
|------|-----------------------------------|-----------|----------|--------|------------|--|--|
| Port | Maintenance Name                  | Alt. Name | Test No. | Result | Error Code |  |  |
| 01   | AESV-SES                          |           | 1623     | FAIL   |            |  |  |

This is an example of a typical output for test aesvcs-server 1 with an associated AESVCS Link. The test passes.

| test ae | test aesvcs-server 1 |              |              |              |            |  |
|---------|----------------------|--------------|--------------|--------------|------------|--|
|         |                      | TEST RESULTS | 5            |              |            |  |
| Port M  | Maintenance Name     | Alt. Name    | Test No.     | Result       | Error Code |  |
| _       | AESV-SES<br>AESV-LNK |              | 1623<br>1624 | PASS<br>PASS |            |  |

## alarms

See:

display alarms on page 49 test alarms on page 54

# display alarms

display alarms [schedule]

Use display alarms to see an options screen that allows you to choose which alarms to display. After making your option selections, press ENTER to view the Alarm Report.

| Action/Object     | Qualifier | Qualifier Description                   | Login                                            | Default                         | Feature Interaction                                           |
|-------------------|-----------|-----------------------------------------|--------------------------------------------------|---------------------------------|---------------------------------------------------------------|
| display<br>alarms | schedule  | See Common Input Parameters on page 25. | inads<br>cust<br>rcust<br>bcms<br>init<br>browse | All<br>alarms<br>are<br>listed. | See <u>Feature</u> interactions for display alarms on page 54 |

Use display alarms to see a hardware alarm report. Use this report to select which alarms to display.

The system creates the reports from the logs of the maintenance subsystem. The subsystem monitors the system hardware and logs problems as errors or alarms. The type of alarm indicates the impact of the problem.

- · Warning alarm A problem that is important enough to log, or may be external to the system but not severe enough to cause a noticeable degradation of service.
- Minor alarm A problem that could disable a local area of the system and so noticeably degrade the system.
- Major alarm A problem that widely degrades the system and seriously impairs service. This causes a call to be placed to INADS.

A resolved alarm is a problem that has been corrected, and the alarmed component of the system is functioning correctly again. The system stamps resolved alarms with the date and time the problem was corrected. The system handles any errors associated with the alarms as "resolved."

## Input for display alarms

Enter display alarms to display the Alarm Reports options screen. Select different options on this screen for the type of report you want to see and press ENTER.

```
display alarms
                                                            Page 1 of 1
                               ALARM REPORTS
        The following options control which alarms will be displayed.
        ALARM TYPES
                 Active? y_ Resolved? n_ Major? y_ Minor? y_
                                Minor? y_ Warning? y_
        REPORT PERIOD
         Interval: m_ From: __/__/_:_ To:
        EQUIPMENT TYPE ( Choose only one, if any, of the following )
                        Media Gateway: __
                             Cabinet: __
                        Port Network:
                        Board Number:
                                Port:
                            Category:
                          Extension:
               Trunk (group/member): ___/_
```

# display alarms field descriptions

## display alarms input screen field descriptions 1 of 2

| Field       | Description                                                                                                    |
|-------------|----------------------------------------------------------------------------------------------------|
| Alarm Types | Enter <b>y</b> or <b>n</b> in the alarm type fields to specify the type of alarm to display on the report. You can choose a combination of:                                                                                                    |
|             | active or inactive alarms                                                                                                    |
|             | · major, minor, or warning alarms                                                                                                    |
|             | · resolved or unresolved alarms                                                                                                    |
| Interval    | Enter m, h, d, w or a to display alarm records for the last month, last hour, last day, last week, or all.                                                                                                    |
|             | <ul> <li>From: Display alarm records from the time specified by mm/dd/hh:mm, where mm is the month, dd is the day, hh is the hour and mm is the minute. If this field is not defined, the report includes every alarm active since a month prior to the current time.</li> </ul> |
|             | <ul> <li>To: Display alarm record to the time specified by mm/dd/hh/mm, where mm is the month, dd is the day, hh is the hour and mm is the minute. If no To date is entered, any alarm that is active after the From date is used.</li> </ul>                                    |
|             | 1 of 2                                                                                                    |

display alarms input screen field descriptions 2 of 2

| Field             | Description                                                                                                    |
|-------------------|----------------------------------------------------------------------------------------------------|
| Equipment<br>Type | Identify the equipment type that you want on the report. If there is no input to these fields, the system defaults to every type.                                                                                                    |
|                   | <ul> <li>Media Gateway: Display every alarm associated with a particular media<br/>gateway.</li> </ul>                                                                                                    |
|                   | Cabinet: Display every alarm associated with a particular cabinet.                                                                                                    |
|                   | <ul> <li>Port Network: Display every alarm associated with a particular port<br/>network.</li> </ul>                                                                                                    |
|                   | <ul> <li>Board Number: Display every alarm associated with a particular circuit<br/>pack. Alarms for a circuit pack are referenced by port location<br/>(cabinet-carrier-slot). If the cabinet number is omitted, default is 1.</li> </ul>   |
|                   | <ul> <li>Port: Display every alarm associated with a particular port on a circuit pack. Alarms for a port circuit are referenced by port location (cabinet-carrier-slot-circuit). If the cabinet number is omitted, default is 1.</li> </ul> |
|                   | <ul> <li>Category: Enter a category to restrict the report to maintenance objects<br/>in a specific category. The HELP key displays a list of categories.</li> </ul>                                                                         |
|                   | • Extension: Alarms associated with an extension number.                                                                                                    |
|                   | <ul> <li>Trunk (group/member): Display every alarm associated with a particular<br/>trunk group or trunk-group member.</li> </ul>                                                                                                    |
|                   | 2 of 2                                                                                                    |

For the following output example, display alarms options were left at their defaults.

| display                       | alarms                        |             |                |                               |              |             |                 |                                           |
|-------------------------------|-------------------------------|-------------|----------------|-------------------------------|--------------|-------------|-----------------|-------------------------------------------|
|                               |                               |             | AL             | ARM REPO                      | RT           |             |                 |                                           |
| Port                          | Maintenance<br>Name           | On<br>Brd?  | Alt<br>Name    | Alarm<br>Type                 | Svc<br>State | Ack?<br>1 2 | Date<br>Alarmed | Date<br>Resolved                          |
| 02A<br>01C07<br>01C0702       | TONE-BD<br>ANL-BD<br>ANL-LINE | y<br>y<br>n | 311            | MAJOR<br>MINOR<br>WARNING     | IN           | y n<br>n n  | 05/22/20:26     | 00/00/00:00<br>00/00/00:00<br>00/00/00:00 |
| 01C0701<br>01C0703            | ANL-LINE                      | n<br>n      | 1051<br>1053   | WARNING<br>WARNING            | IN<br>IN     |             | 05/22/20:26     | 00/00/00:00<br>00/00/00:00                |
| 01C1505<br>01C1505<br>02A0201 |                               | n<br>n<br>n | 78/01<br>78/01 | WARNING<br>WARNING<br>WARNING | OUT          |             | 05/22/20:26     | 00/00/00:00<br>00/00/00:00<br>00/00/00:00 |
| 02A<br>PN 02B                 | TDM-CLK<br>TDM-BUS            | n<br>n      |                | WARNING<br>WARNING            |              |             | 05/23/13:43     | 00/00/00:00<br>00/00/00:00                |

# display alarms ALARM REPORT field descriptions

## display alarms report field descriptions 1 of 2

| Field               | Description                                                                                                    |
|---------------------|----------------------------------------------------------------------------------------------------|
| Port                | The location of the alarmed object.  For installed circuit packs, the location appears as cabinet-carrier-[slot]-[circuit].  For port network-related objects, the location appears as PN UUB, where UU is the port network number and B is the bus (A or B).  For fiber link-related objects, the location appears as x a-pnc where "x" is the fiber link number and "a" is the PNC side (A or B). This is the same identifier that is used by the alarm log. |
| Maintenance<br>Name | The name of the MO as it appears in the alarm and error logs.                                                                                                    |
| On Brd              | <ul> <li>y indicates that the fault was on the associated circuit pack</li> <li>n indicates that he fault is not connected to the circuit pack, but was on an off-board element connected to the circuit pack.</li> </ul>                                                                                                    |
| Alt. Name           | The alternate name depends upon the type of the object. For example:  Station MO, Alternate Name = <i>nnnn</i> (extension)  Trunk MO, Alternate Name = <i>nn/n</i> (trunk-group#/member #)  Personal CO line MO, Alternate Name = <i>P/xx</i> (P/personal CO line group #)                                                                                                    |
| Alarm Type          | MAJOR, MINOR, or WARNING. This is an indicator of the seriousness of the alarm.                                                                                                    |
| Service State       | Service state of the station and trunk ports:                                                                                                    |
|                     | RDY = ready for service                                                                                                    |
|                     | · OUT = out of service                                                                                                    |
|                     | · IN = in service                                                                                                    |
|                     | [Blank] = No associated service state                                                                                                    |
|                     | 1 of 2                                                                                                    |

#### display alarms report field descriptions 2 of 2

| Field            | Description                                                                                                    |
|------------------|----------------------------------------------------------------------------------------------------|
| Ack              | Headings 1 and 2 identify the first and second OSS telephone numbers, respectively. The entries in the column below ACK indicate the acknowledged alarm state:            |
|                  | · y = alarm has been acknowledged                                                                                                    |
|                  | <ul> <li>n = alarm has not been acknowledged</li> </ul>                                                                                                    |
|                  | • c (cleared) = alarm was first acknowledged, then resolved and cleared                                                                                                   |
|                  | [Blank] = no attempt was made to report the alarm                                                                                                    |
|                  | If the user disables the alarm origination with change system-parameters maintenance, then the Ack field is blank regardless of the true acknowledged state of the alarm. |
| Date<br>Alarmed  | Day, hour, and minute of alarm.                                                                                                    |
| Date<br>Resolved | Day, hour, and minute of resolution. 0 for active alarms.                                                                                                    |
|                  | 2 of 2                                                                                                    |

## Feature interactions for display alarms

If the alarm origination is disabled by change system-parameters maintenance, the Ack field appears blank regardless of the true acknowledge state for the alarm.

If second-as-backup is entered in the Alarm Origination to OSS Numbers field, the column under the 2 heading will be blank for the alarms that the switch has not attempted to send to the second OSS telephone number. For the alarms that the switch has attempted to send to the second OSS telephone number, the column will be y, n, or c, depending on the acknowledgment status of the alarm. After the call to the first OSS telephone number is successful, for the alarms that the switch has attempted to send to OSSN2, the column will be consistent with the column under the 1 heading.

#### test alarms

test alarms [auto-page] [failures] [step] [short | long] [repeat # | clear]

| lise test alarms | to test the hardware | e associated with selected alarms.    |
|------------------|----------------------|---------------------------------------|
| USC test ararms  | TO lest the halowale | : assucialeu Willi selecteu alaillis. |

| Action/Object  | Qualifier                                                           | Qualifier Description                                                                                                    | Login                                        | Default           |
|----------------|---------------------------------------------------------------------|----------------------------------------------------------------------------------------------------|----------------------------------------------|-------------------|
| test<br>alarms | auto-page<br>failures<br>step<br>short<br>long<br>repeat #<br>clear | See test alarms command parameters on page 55.  Examples: test alarms test alarms step failures test alarms long clear auto-page test alarms long failures | inads<br>init<br>nms<br>system<br>technician | short<br>repeat 1 |

Use test alarms to automatically test all of the hardware that is associated with the active alarms in the alarm log. Test alarms provides a query screen to help the user narrow the selection of alarmed objects. Once the screen is filled out, press ENTER to test the hardware associated with the selected alarm log entries. The results appear in standard test output and status information appears on the message line as the command progresses.

Several alarms may be logged against a single maintenance object, each alarm representing a different problem. Even if there are multiple entries in the alarm log for a single object, test alarms tests each physical object once.

#### test alarms command parameters 1 of 2

| Parameter | Description                                                                                                    |
|-----------|----------------------------------------------------------------------------------------------------|
| auto-page | Continue testing and displaying test results by providing a new screen every time the SAT screen is filled with test results. The screen does not scroll to accommodate new results.  If the auto-page option is not specified, when the SAT screen is filled with test results testing stops until the user enters the "PAGE" key to continue or the "CANCEL" key to halt the testing. |
| failures  | Show failures on the SAT screen. All passes will not be displayed on the output screen. Hardware failures, aborts, conflicts, and PN-down failures appear.                                                                                                    |
|           | 1 of 2                                                                                                    |

## test alarms command parameters 2 of 2

| Parameter | Description                                                                                                    |
|-----------|----------------------------------------------------------------------------------------------------|
| step      | Step to the next or previous alarm without testing the current alarm. Alarm information appears with a prompt for a keypress. Enter:                                                                                                    |
|           | · CANCEL to abort the command                                                                                                    |
|           | ENTER to test the currently displayed alarm                                                                                                    |
|           | NEXT ALARM (function key) to move to the next alarm                                                                                                    |
|           | <ul> <li>PREV ALARM (function key) to move to the previous alarm without<br/>testing the currently displayed alarm.</li> </ul>                                                                                                    |
|           | Press NEXT ALARM (function key) or PREV ALARM (function key) at any time during the command, even during test results. If the NEXT ALARM or PREV ALARM is pressed during a test, the test is aborted, testing of the current alarm stops, and the next alarm or previous alarm appears. If the first alarms appears, and the PREV ALARM is pressed, then the last alarm appears. If the last alarm is currently displayed, and NEXT ALARM is requested, the first alarm appears. |
| short     | Execute a series of nondestructive diagnostic tests.                                                                                                    |
| long      | Execute a more comprehensive and longer version of the diagnostic tests. This may involve both destructive and nondestructive tests.                                                                                                    |
| repeat #  | Number of times to repeat the test, between 1 and 100.                                                                                                    |
| clear     | Repeat the test sequence until the alarm is cleared, or until a single test in the sequence fails.                                                                                                    |
|           | long clear forces a clear of all alarms if no errors are encountered during                                                                                                    |
|           | testing short clear clears alarms pertinent to tests in the short sequence                                                                                                    |
|           | warning:  Executing a clear with short option, may not clear all alarms even if all tests pass.                                                                                                    |
|           | A WARNING:                                                                                                    |
|           | Since the "clear long" options clear all counters if tests pass, it is possible for firmware counters to be cleared even when a problem exists. In some cases customer service might degrade since calls may be routed over defective equipment.                                                                                                    |
|           | 2 of 2                                                                                                    |

### test alarms options form

After entering test alarms, you are presented with an options form for alarm selection.

```
test alarms repeat 1
                      HARDWARE TEST ALARM QUERY
    The following options control which alarms will be tested.
    ALARM TYPES
        Major? y_ Minor? y_ Warning? y_
        REPORT PERIOD
         Interval: m_ From: __/__/_:__ To: __/__/_:__
    EQUIPMENT TYPE ( Choose only one, if any, of the following )
                    Media Gateway: ___
                          Cabinet: __
                     Port Network: ___
                     Board Number: ___
                            Port: ____
                         Category: ____
                       Extension: __
            Trunk (group/member): __/__
```

## test alarms field descriptions, Hardware Test Alarm Query

The following fields appear on the test alarms screen.

#### test alarms field descriptions, Hardware Test Alarm Query 1 of 2

| Field            | Description                                                                                                    |
|------------------|----------------------------------------------------------------------------------------------------|
| ALARM<br>TYPES   | The type of alarm or combination of alarms to be tested, specified by <b>y</b> or <b>n</b> in the alarm type fields.                                                                                 |
| REPORT<br>PERIOD | Test alarms for records for the last hour (h), last day (d), last week (w) or all (a).                                                                                                    |
| From             | Specifies error records starting from the time specified by <b>mm/dd/hh/mm</b> (month/day/hour/minute). If no <b>From</b> date is entered, errors from the earliest record in the log are displayed. |
|                  | 1 of 2                                                                                                    |

# test alarms field descriptions, Hardware Test Alarm Query 2 of 2

| Field             | Description                                                                                                    |
|-------------------|----------------------------------------------------------------------------------------------------|
| То                | Specifies every error record up to the time specified by <b>mm/dd/hh/mm</b> . If no <b>To</b> date is entered, every error up to the current date appears.                                        |
| Equipment<br>Type | To limit the report to a specific group of components, enter the location of a type of equipment in one of the following fields. If no entry is made, errors for the entire system are displayed. |
|                   | Media Gateway: Enter the media gateway number.                                                                                                    |
|                   | Cabinet: Enter the cabinet number.                                                                                                    |
|                   | Port Network; Enter the port network number.                                                                                                    |
|                   | <ul> <li>Board Number: Enter the cabinet-carrier-slot address of the circuit pack<br/>(for example, 11c04). If the cabinet number is omitted, it defaults to 1.</li> </ul>                        |
|                   | <ul> <li>Port: Enter the cabinet-carrier-slot-circuit address of the port (for<br/>example, 11c0408). If the cabinet number is omitted, the system will<br/>default to 1.</li> </ul>              |
|                   | <ul> <li>Category: Enter a category to restrict the report to maintenance objects<br/>in a specific category. The HELP key displays a list of categories.</li> </ul>                              |
|                   | • Extension: Enter the extension number of a port.                                                                                                    |
|                   | <ul> <li>Trunk (group/member): Enter a trunk-group number, or a trunk-group<br/>and member number separated by a slash (for example, 78 or 78/1).</li> </ul>                                      |
|                   | 2 of 2                                                                                                    |

The following example shows the results output from test alarms (query form left empty by pressing **ENTER**). The responses display on a test-by-test basis with one line of data for each test result.

| test alar      | rms                 |            |             |   |                       |     |                |                 | Page           | 1 |
|----------------|---------------------|------------|-------------|---|-----------------------|-----|----------------|-----------------|----------------|---|
| Port           | Maintenance<br>Name | On<br>Brd? | Alt<br>Name | A | M ENTR<br>larm<br>ype | Svc | Ack?<br>1 2    | Date<br>Alarmed | Alarm<br>Count |   |
| 01C03          | UDS1-BD             | n          |             | W | ARNING                |     |                | 03/06/16:48     | 1/4            |   |
| Port           | Maintenance 1       | Name       | Alt.        | _ | RESUL'                | -   | sult           | Err             | or Code        |   |
| 01C03          | UDS1-BD             |            |             |   | 138                   | NO  | BOARD          |                 |                |   |
| 01C03<br>01C03 | UDS1-BD<br>UDS1-BD  |            |             |   | 139<br>140            |     | BOARD<br>BOARD |                 |                |   |
| 01C03          | UDS1-BD             |            |             |   | 141                   | NO  | BOARD          |                 |                |   |
| 01C03<br>01C03 | UDS1-BD<br>UDS1-BD  |            |             |   | 142<br>143            |     | BOARD<br>BOARD |                 |                |   |
| 01C03<br>01C03 | UDS1-BD<br>UDS1-BD  |            |             |   | 144<br>145            |     | BOARD<br>BOARD |                 |                |   |
| 01C03          | UDS1-BD             |            |             |   | 146                   | NO  | BOARD          |                 |                |   |
|                |                     |            |             |   |                       |     |                |                 |                |   |

## test alarms output

The responses, with normal output, appear on a test-by-test basis with one line of data displayed for each test result. With the failures option, only the tests that failed appear.

# test alarms field descriptions, ALARM ENTRY

#### test alarms field descriptions, ALARM ENTRY 1 of 2

| Field               | Description                                                                                                    |
|---------------------|----------------------------------------------------------------------------------------------------|
| Port                | The location of the alarmed object (cabinet-carrier-slot-circuit). This is the same identifier as used by the alarm log. |
| Maintenance<br>Name | The name of the MO as it appears in the alarm and error logs.                                                            |
| On Board            | Whether the fault detected is on the associated circuit pack, or an off board element connected to the circuit pack.     |
| Alt Name            | Extension numbers or trunk-group numbers.                                                                                |
|                     | 1 of 2                                                                                                    |

#### test alarms field descriptions, ALARM ENTRY 2 of 2

| Field         | Description                                                                                                    |
|---------------|----------------------------------------------------------------------------------------------------|
| Alarm Type    | Major, minor, or warning. This is an indicator to the seriousness of the alarm raised.                                                     |
| Service State | RDY (ready for service), OUT (out of service), or IN (in service). This is the current service state of the station and trunk ports shown. |
|               | 2 of 2                                                                                                    |

When errors are encountered preparing a particular object to be tested (not inserted, contention, etc.) an error message appears in the TEST RESULTS data.

For the following output example, assume that only one alarm was in the alarm log and it is on the board in cabinet 1, carrier c, slot 7. Test alarms was entered and the query screen was left empty by just pressing ENTER.

| test alar | ms            |      |      |             |         |        |             | Page      | 1 |
|-----------|---------------|------|------|-------------|---------|--------|-------------|-----------|---|
|           |               |      |      | ALAI        | RM ENTI | RY     |             |           |   |
| Port      | Maintenance   | On   | Alt  | Alarm       | Svc     | Ack?   | Date        | Alarm     |   |
|           | Name          | Brd? | Name | Туре        | State   | 1 2    | Alarmed     | Count     |   |
| 01C03     | UDS1-BD       | n    |      | WARNING     |         |        | 03/06/16:48 | 1/4       |   |
|           |               |      |      | TEST RESULT | rs      |        |             |           |   |
| Port      | Maintenance N | Name | Alt. | Name Test   | No. I   | Result | E           | rror Code |   |
| 01C03     | UDS1-BD       |      |      | 138         | NO      | BOARD  |             |           |   |
| 01C03     | UDS1-BD       |      |      | 139         | NO      | BOARD  |             |           |   |
| 01C03     | UDS1-BD       |      |      | 140         | NO      | BOARD  |             |           |   |
| 01C03     | UDS1-BD       |      |      | 141         | NO      | BOARD  |             |           |   |
| 01C03     | UDS1-BD       |      |      | 142         | NO      | BOARD  |             |           |   |
| 01C03     | UDS1-BD       |      |      | 143         | NO      | BOARD  |             |           |   |
| 01C03     | UDS1-BD       |      |      | 144         | NO      | BOARD  |             |           |   |
|           |               |      |      |             |         |        |             |           |   |

# analog-testcall

# test analog-testcall

test analog-testcall trunk-group# / member# | port location | board location full | supervision | no-selftest | no-return-loss | no-st-or-rl] [repeat#] [schedule]

Use test analog-testcall to use the Automatic Transmission Measurement System (ATMS) to originate test calls over analog trunks. ATMS collects performance measurements on the test call and compares them to administered thresholds. Detail and summary reports of these measurements are generated with list testcalls.

You can specify testing of an entire trunk group or an individual trunk using either group/ member addresses or port and circuit pack location. The type of test call, the number of the testing line on the far-end switch and various other parameters must be administered on the Trunk Group screen before the command can execute.

The test analog-testcall test aborts when attempting a test call on these trunk groups:

- · ISDN-PRI
- · SIP
- · DID
- Any incoming trunk group (transmission tests can only be run on outgoing trunks)

ATMS, test analog-testcall, and the measurement reports are described in Automatic Transmission Measurement System (ATMS) in Automatic Transmission Measurement System in Maintenance Procedures for Avaya Aura™ Communication Manager, Media Gateways and Servers (03-300432) (formerly 03-300192).

# announcement-board

#### See:

disable announcement-board on page 61 enable announcement-board on page 62 announcement on page 62.

## disable announcement-board

disable announcement-board X

See enable announcement-board on page 62.

#### enable announcement-board

enable announcement-board X

Use enable/disable announcement-board to administer a specific announcement board on your system. The Maximum TN2501 VAL Boards field and Maximum G700/G350 VAL Sources field on the system-parameters customer-options screen must be set properly in order to use enable/disable announcement-board. For information on administering announcement boards, see Administering Avaya Aura™ Communication Manager (03-300509).

| Action/Object                                        | Qualifier | Qualifier Description | Login | Default |
|------------------------------------------------------|-----------|-----------------------|-------|---------|
| enable announcement board disable announcement board | x         |                       |       |         |

### announcement

#### erase announcement

Use erase announcement [media gateway number] [module number] to erase the announcement files from a gateway location regardless of whether the announcement files are backed up to a Compact Flash or internal flash.

For example, when you run the command erase announcement 6v9,

- If the backup device in the gateway location 6v9 is the internal flash on a G450, all the announcement files on the internal flash (as well as the RAM) are erased.
- If the backup device in the gateway location 6v9 is a Compact Flash inserted in a G450 Release 2 (or later), all the announcement files in the /annc/backup directory on the Compact Flash (as well as the RAM) are erased.

The following is an example of the screen that appears when you run the erase announcement.command:

Enter board location: [gateway(1-50)]; module(V9) Or press CANCEL to cancel the command

## list announcement

list announcement [ext x] [ to-ext x] [count n] [type x] [schedule] Use list announcement to see announcement information listed by extension.

| Action/Object        | Qualifier | Qualifier Description                                                                                                    | Login                  |
|----------------------|-----------|----------------------------------------------------------------------------------------------------|------------------------|
| list<br>announcement |           | list all announcements by extensions                                                                                              | init<br>inads          |
|                      | ext x     | list information for a specific extension. Also use list announcement x.                                                          | craft<br>cust<br>rcust |
|                      | to-ext x  | when used with <code>[ext x]</code> , list information for all announcement beginning with one extension and ending with another. |                        |
|                      | count n   | list a certain number (n) of announcements                                                                                        |                        |
|                      | type x    | list all announcements of a specific type                                                                                         |                        |
|                      | schedule  | See Common Input Parameters on page 25.                                                                                           |                        |
|                      |           | Examples:                                                                                                    |                        |
|                      |           | list announcement                                                                                                    |                        |
|                      |           | list announcement 27740                                                                                                    |                        |
|                      |           | list announcement ext 27740                                                                                                    |                        |
|                      |           | list announcement 27740 to-ext 27750                                                                                              |                        |
|                      |           | list announcement 27740 count 10                                                                                                  |                        |
|                      |           | list announcement 27740 type integrated count 10                                                                                  |                        |

#### **Maintenance SAT Commands**

The following screen shows the display for list announcement.

| list announcement |            |                             | Page      | 1      |
|-------------------|------------|-----------------------------|-----------|--------|
|                   | ANNOU      | NCEMENTS/AUDIO SOURCES      |           |        |
| Announcement      |            |                             | Source    | Num of |
| Extension         | Type       | Name                        | Pt/Bd/Grp | Files  |
| 57700             | integrated | AUTOVOAAnnouncement         | 01A05     | 1      |
| 57800             | integrated | AUTOCollDigitAnnounce       | 01A05     | 1      |
| 57850             | integrated | AUTORecordPlaybackAnnounce  | 01A05     | 1      |
| 59620             | integrated | please hold st12            | 01A05     | 1      |
| 59621             | integrated | voa                         | 01A05     | 1      |
| 59622             | integrated | voa extra long              | 01A05     | 1      |
| 59623             | integrated | collect16digits             | 01A05     | 1      |
| 59624             | integrated | direct agent announcement   | 01A05     | 1      |
| 59625             | integrated | announcement025longfilename | 01A05     | 1      |
| 59626             | integrated | announcement026longfilename | 01A05     | 1      |
| 59627             | integrated | announcement027longfilename | 01A05     | 1      |
| 59628             | integrated | announcement028longfilename | 01A05     | 1      |
| 59629             | integrated | announcement029longfilename | 01A05     | 1      |
| 59630             | integrated | announcement030longfilename | 01A05     | 1      |
| 59631             | integrated | announcement031longfilename | 01A05     | 1      |
| 59632             | integrated | announcement032longfilename | 01A05     | 1      |

# arp

# netstat arp

```
netstat arp [unsorted | ip-sort | mac-sort | ck-dup]
[all | board board-location]
```

Use netstat arp to:

- Display the C-LAN circuit pack's Address Resolution Protocol (ARP) table
- Help troubleshoot, isolate, and correct duplicate IP addresses within the network
   netstat arp ck-dup is the default.

The output of netstat arp shows as many pages as are required to display all of the data received from the C-LAN boards.

| Action/Object | Qualifier                                 | Qualifier Description                                                                                                    | Login                                          |
|---------------|-------------------------------------------|----------------------------------------------------------------------------------------------------|------------------------------------------------|
| netstat arp   | unsorted<br>ip-sort<br>mac-sort<br>ck-dup | ARP data in the order it was received ARP data by IP address ARP data by MAC address ARP entries that contain duplicated IP addresses | init<br>inads<br>craft<br>station<br>trunk MSP |

The following screen shows an example for netstat arp unsorted.

| netst                                                                                                    | tat arp       | unsorted                                                                                                    |                                                                                                    |                                                                                                    | Page                                                                                                    | 1 of 3                                                                                                    |
|----------------------------------------------------------------------------------------------------|---------------|----------------------------------------------------------------------------------------------------|----------------------------------------------------------------------------------------------------|----------------------------------------------------------------------------------------------------|----------------------------------------------------------------------------------------------------|----------------------------------------------------------------------------------------------------|
| Seq<br>Num                                                                                                   | Dup<br>Status | Board<br>Location                                                                                                    | Mtce<br>Name                                                                                            | IP<br>Address                                                                                                    | MAC<br>Address                                                                                                    | Arp/Err<br>Type                                                                                                    |
| 0001<br>0002<br>0003<br>0004<br>0005<br>0006<br>0007<br>0008<br>0009<br>0010<br>0011<br>0012<br>0013<br>0014 |               | 11B15<br>11B14<br>11B13<br>11B12<br>11B11<br>11B10<br>12B15<br>12B14<br>12B13<br>12B12<br>12B11<br>12B10<br>13B15<br>12B14<br>12B14 | CLAN-BD CLAN-BD CLAN-BD CLAN-BD CLAN-BD CLAN-BD CLAN-BD CLAN-BD CLAN-BD CLAN-BD CLAN-BD CLAN-BD CLAN-BD | 130.240.060.250<br>190.010.130.250<br>130.000.190.250<br>130.000.000.090<br>130.000.160.240<br>130.000.160.220<br>130.000.160.221<br>130.000.190.200<br>130.000.190.201<br>220.000.000.000<br>220.000.000.000<br>220.000.000.000<br>220.000.000.000<br>220.000.000.000<br>130.000.140 | 02:e0:3b:db:c8:0a 00:30:6d:19:5c:0f 00:60:2f:a9:45:05 08:00:20:81:cc:b8 00:00:81:5a:27:05 08:00:20:1d:a7:0a 08:00:20:7d:ff:6a 00:00:81:7f:5d:e8 08:00:20:81:cc:b8 01:00:5e:00:00:00 01:00:5e:00:00:00 01:00:5e:00:00:00 01:00:5e:00:00:00 | Dynamic Dynamic Dynamic Dynamic Dynamic Dynamic Dynamic Dynamic Dynamic Dynamic Dynamic Dynamic Dynamic Dynamic Dynamic Dynamic Dynamic |
| 0015                                                                                                    |               | 04A06                                                                                                    |                                                                                                    | 135.009.005.164                                                                                                    | 00:00:da:bc:84:63                                                                                                    | Dynamic                                                                                                    |

Use <u>netstat arp field descriptions</u> on page 67 to interpret this report.

#### **Maintenance SAT Commands**

The following screen shows an example for netstat arp ip-sort all

| netstat arp un                                                                       | nsorted                                                                                                    |                                                                                                    | Page           | 1 of 3                                                                                                    |
|--------------------------------------------------------------------------------------|----------------------------------------------------------------------------------------------------|----------------------------------------------------------------------------------------------------|----------------|----------------------------------------------------------------------------------------------------|
|                                                                                      |                                                                                                    | Mtce IP<br>Name Address                                                                                                    | MAC<br>Address | Arp/Err<br>Type                                                                                                    |
| 0005<br>0006<br>0007<br>0008<br>0009<br>0010<br>0011 DUP<br>0012 DUP<br>0013<br>0014 | 15D14 CO   13D15 CO   05A10 CO   11E09 CO   12E14 CO   11D11 CO   03C09 CO   10E10 CO   05A15 CO   07B05 CO   11B12 CO   03D15 CO   03D15 CO   05A15 CO   07B05 CO   07B05 CO | ELAN-BD 130.001.002<br>ELAN-BD 130.001.002<br>ELAN-BD 130.001.002<br>ELAN-BD 130.001.002<br>ELAN-BD 130.001.002<br>ELAN-BD 130.001.002<br>ELAN-BD 130.001.002<br>ELAN-BD 130.001.002<br>ELAN-BD 135.003.004<br>ELAN-BD 135.003.004<br>ELAN-BD 135.003.004<br>ELAN-BD 135.003.004<br>ELAN-BD 135.003.004<br>ELAN-BD 135.009.004<br>ELAN-BD 135.009.004<br>ELAN-BD 135.009.004 | .002           | Dynamic Dynamic Dynamic Dynamic Dynamic Dynamic Dynamic Dynamic Dynamic Dynamic Dynamic Dynamic Dynamic Dynamic Dynamic Dynamic Dynamic Dynamic Dynamic Dynamic Dynamic |

Use netstat arp field descriptions on page 67 to further interpret this report.

The following screen shows an example for netstat arp mac-sort.

| netst                                                                        | at arp        | mac-sort                                                                                        |                                                                         |                                                                                                    | Page                                                                                                    | 1 of 3                                                                                          |
|------------------------------------------------------------------------------|---------------|-------------------------------------------------------------------------------------------------|-------------------------------------------------------------------------|----------------------------------------------------------------------------------------------------|----------------------------------------------------------------------------------------------------|-------------------------------------------------------------------------------------------------|
| Seq<br>Num                                                                   | Dup<br>Status | Board<br>Location                                                                               | Mtce<br>Name                                                            | IP<br>Address                                                                                                    | MAC<br>Address                                                                                                    | Arp/Err<br>Type                                                                                 |
| 0001<br>0002<br>0003<br>0004<br>0005<br>0006<br>0007<br>0008<br>0009<br>0010 |               | 03E09<br>02A15<br>10B12<br>09C13<br>11D15<br>12B08<br>14C06<br>15C11<br>02A15<br>16D11<br>04A08 | CLAN-BD CLAN-BD CLAN-BD CLAN-BD CLAN-BD CLAN-BD CLAN-BD CLAN-BD CLAN-BD | 135.240.060.000<br>135.240.060.001<br>135.000.190.010<br>135.000.190.011<br>135.000.190.012<br>135.000.190.013<br>135.009.160.110<br>135.009.160.111<br>135.009.190.112<br>135.009.004.240<br>135.009.004.241 | 00:00:3c:04:2d:55<br>00:00:3c:04:7b:b1<br>00:00:77:01:ab:91<br>00:00:81:5a:27:05<br>00:00:81:7f:5c:e8<br>00:00:a2:c3:82:0a<br>00:00:a5:14:39:00<br>00:00:a5:f5:38:00<br>00:00:a5:f7:38:00<br>00:01:02:36:7c:c1<br>00:01:02:60:a5:43 | Dynamic Dynamic Dynamic Dynamic Dynamic Dynamic Dynamic Dynamic Dynamic Dynamic Dynamic Dynamic |
| 0012<br>0013<br>0014<br>0015<br>0016                                         |               | 09B15<br>15D13<br>13A14<br>07B09<br>04A06                                                       | CLAN-BD<br>CLAN-BD<br>CLAN-BD                                           | 135.009.004.242<br>135.009.004.243<br>135.009.004.244<br>135.009.004.245<br>135.009.005.164                                                                                                    | 00:01:02:60:a5:6b<br>00:01:02:60:a5:72<br>00:01:02:60:a5:82<br>00:01:02:60:a5:df<br>00:01:02:bc:84:63                                                                                                    | Dynamic<br>Dynamic<br>Dynamic<br>Dynamic<br>Dynamic                                             |

Use the <u>netstat arp field descriptions</u> on page 67 to further interpret this report.

The following screen shows the display for netstat arp ck-dup.

| netstat arp ck-dup |        |          |         |                 |                   |         |
|--------------------|--------|----------|---------|-----------------|-------------------|---------|
| Seq                | Dup    | Board    | Mtce    | IP              | MAC               | Arp/Err |
| Num                | Status | Location | Name    | Address         | Address           | Type    |
| 0001               | DUP    | 03B11    | CLAN-BD | 135.000.160.110 | 08:00:6a:19:04:c3 | Dynamic |
| 0002               | DUP    | 04B14    | CLAN-BD | 135.000.160.110 | 00:00:00:00:00:00 | Dynamic |

Use <u>netstat arp field descriptions</u> to interpret this report.

If the system finds no duplicate IP address, it displays NO DUP IP ADDRS

# netstat arp field descriptions

#### netstat arp field descriptions

| Field          | Description                                                                                                    |
|----------------|----------------------------------------------------------------------------------------------------|
| Seq Num        | A switch-generated, sequential reference number                                                                                                    |
| Dup Status     | Displays DUP if a duplicated IP address is found                                                                                                    |
| Board Location | Location of the TN799DP (C-LAN) circuit pack                                                                                                    |
| Maint Name     | Maintenance Name of the circuit pack                                                                                                    |
| IP Address     | IP address                                                                                                    |
| MAC Addr       | The MAC address                                                                                                    |
| Arp/ErrType    | Other — The IP address and the MAC address for the entry are dissociated. This can be ignored.  Invalid — The IP and MAC address for this entry are disassociated. This can be ignored.  Dynamic — needs further investigation.  Static — needs further investigation.  BRD BUSY - the CLAN-BD has been busied out.  LPBCK IP -Loopback query failed, typically because the RSCL is down.  SNMPFAIL - SNMP query to the board failed.  Timeout - SNMP query timeout. |
|                | BRD BUSY - the CLAN-BD has been busied out. LPBCK IP -Loopback query failed, typically because the RSCL is down. SNMPFAIL - SNMP query to the board failed.                                                                                                    |

# ars route-chosen

### list ars route-chosen

list ars route-chosen X [location n | all] [partition n] [schedule] Screen name: ARS ROUTE CHOSEN REPORT

Use list ars route-chosen to see the parameters used by ARS to route a call to a specific number (x).

See also the ARS Routing Table for more information about the routing of the call.

The following is an example of the results of list ars route-chosen.

| list ars route-chosen 5551234 |     |     |         |          |             |          |
|-------------------------------|-----|-----|---------|----------|-------------|----------|
|                               |     |     | ARS RO  | OUTE CHO | SEN REPORT  |          |
| Location: 1                   |     |     | Partit: | ioned Gr | oup Number: | 1        |
| Dialed                        | Tot | al  | Route   | Call     | Node        |          |
| String                        | Min | Max | Pattern | Type     | Number      | Location |
| 5                             | 7   | 7   | 2       | hnpa     |             | all      |
|                               |     |     |         |          |             |          |

# list ars route-chosen screen field descriptions

#### list ars route-chosen field descriptions

| on from the command line or default 1. oned Group Number as entered on the command line or 1. atched entry in the ARS Digit Analysis Table                                                               |
|----------------------------------------------------------------------------------------------------|
| ·                                                                                                    |
| atched entry in the ARS Digit Analysis Table                                                                                                    |
|                                                                                                    |
| um and maximum length of the string matched in the <b>ARS Digit</b> sis <b>Table</b> .                                                                                                    |
| Pattern used to route the call.                                                                                                    |
| all type as matched on the <b>ARS Digit Analysis Table</b> . See the ars analysis in the <i>Administering Avaya Aura</i> ™ sunication Manager (03-300509) screen reference for full ation of this field. |
| number as matched on the ARS Digit Analysis Table.                                                                                                    |
| s dialing from this location use the entries on this form.                                                                                                    |
|                                                                                                    |

# attendant

#### status attendant

status attendant console#

Use status attendant to see the operational state of the specified attendant console. This information can help in trouble diagnosis and in locating facilities to which the attendant console is connected.

#### **Maintenance SAT Commands**

The following example shows the output from status attendant.

status attendant 1

ATTENDANT STATUS

Console Number: 1 Service State: in-service/night service
Port: 01C1106 Download Status: no
Connected Ports:

# status attendant field descriptions

#### status attendant

| Field                     | Description                                                                            |  |
|---------------------------|----------------------------------------------------------------------------------------|--|
| Console Number            | Number assigned to the attendant                                                       |  |
| Port                      | Port location of the attendant (cabinet-carrier-slot-circuit)                          |  |
| Service State             | In-service/idle, in-service/active, out of service, or disconnected                    |  |
| Usage State               | Idle or active                                                                         |  |
| Maintenance Busy<br>State | y/n Is maintenance testing the object                                                  |  |
| Connected Ports           | Port locations to which the attendant is communicating (cabinet-carrier-slot-circuit). |  |
|                           | -                                                                                      |  |

# atm board

S8700 series

# status atm board

status atm board location

Use status atm board to see when the circuit pack was last inserted or when a link went down or came back up.

The following example shows the output from status atm board 2a01 with Personality ATM-EI.

status atm board 02A01

ATM BOARD

Location: 02A01 Personality: ATM-EI

Network Address: 4700580601d052ae9000ffe1000000f2d100040 Match: Yes

Admined Address: 4700580601d052ae9000ffe1000000f2d100040

Board Boot: 10/16/2007 12:24:36 Board Insertion: 10/17/2007 12:14:09

UNI State: up: Last Down: Last Up: 10/16/2007 12:25:15 UNI State: up: Last Down:
ILMI State: up: Last Down: Last Up: 10/16/2007 12:25:08

The following example shows the output from status atm board 4c04 with Personality ATM-TRK.

status atm board 02A01

ATM BOARD

Location: 02A01 Personality: ATM-TRK

Board Insertion: 10/17/2007 12:14:09 Board Boot: 10/16/2007 12:24:36

# status atm board field descriptions

#### status atm board field descriptions 1 of 2

| Field           | Description                                        |        |
|-----------------|----------------------------------------------------|--------|
| Location        | physical port location of the ATM circuit pack     |        |
| Personality     | ATM-EI, ATM-TRK                                    |        |
| Network Address | Network address obtained from the ATM circuit pack |        |
|                 | •                                                  | 1 of 2 |

#### **Maintenance SAT Commands**

### status atm board field descriptions 2 of 2

| Field                             | Description                                                          |
|-----------------------------------|----------------------------------------------------------------------|
| Admined Address                   | administered network address                                         |
| Match                             | compares the administered address with the network address           |
| Board Insertion                   | month, day, year, hour, minute, and second of last board insertion   |
| Board Boot                        | month, day, year, hour, minute, second of when the board last booted |
| ILMI Board<br>sysUpTime           | ILMI board up time in 1/100 seconds                                  |
| ILMI Network sysUpTime            | ILMI network up time in 1/100 seconds                                |
| UNI State, Last<br>Down, Last Up  | UNI state, and the last time the link went down and/or came up.      |
| ILMI State, Last<br>Down, Last Up | ILMI state, and the last time the link went down and/or came up.     |
|                                   | 2 of 2                                                               |

# atm pnc

S8700 series

See:

add atm pnc on page 72 change atm pnc on page 74 display atm pnc on page 74 list atm pnc on page 76

# add atm pnc

add atm pnc n [next]

Use add atm pnc n to add a new ATM PNC to an \$8700 MC.

| Action/Object | Qualifier | Qualifier Description                                                                               |                        | Default |
|---------------|-----------|----------------------------------------------------------------------------------------------------|------------------------|---------|
| add atm pnc   | n<br>next | The number to assign to the ATM PNC Next available number Examples: add atm pnc 23 add atm pnc next | init<br>inads<br>craft |         |

The following example shows the output for add atm pnc next on an \$8700 MC.

```
add atm pnc next
                                                     Page 1 of 1
                                  ATM PNC
                          Connection Number: 17
     Location:
        Name:
Address Format: E.164 ATM Private
         AFI: 39
       E.164:
       HO-DSP:
          ESI:
          SEL:
```

## add atm pnc field descriptions

### add atm pnc field descriptions

| Field             | Description                                                                              |
|-------------------|------------------------------------------------------------------------------------------|
| Location          | Physical location: cabinet, carrier, slot (2a15)                                         |
| Name              | 16-character alpha-numeric characters for identification                                 |
| Address<br>Format | DCC ATM, E.164 ATM Private, ICD ATM                                                      |
| E.164             | Up to 15 decimal digits                                                                  |
| HO-DSP            | Switch network prefix, part of the address of the PNC that interfaces with an ATM switch |
| ESI               | End system identifier, part of the address of the PNC that interfaces with an ATM switch |
| SEL               | Selector, part of the address of the PNC that interfaces with an ATM switch              |
|                   |                                                                                          |

## change atm pnc

change atm pnc n

Use change atm pnc to change the name of the ATM switch on \$8700 MC.

| Action/Object  | Qualifier | Qualifier Description                                     |  | Default |
|----------------|-----------|-----------------------------------------------------------|--|---------|
| change atm pnc | n         | Number assigned to the ATM PNC Example: change atm pnc 23 |  |         |

See add atm pnc on page 72 for example screen and field descriptions.

# display atm pnc

display atm pnc n [schedule]

Use display atm pnc to see specific ATM PNC data for configurations that have an ATM PNC. If the Async Transfer Mode (ATM) PNC field on the display system-parameters customer-options screen is n, display atm pnc produces the error message "atm" is an invalid entry.

| Action/Object      | Qualifier     | Qualifier Description L                                                         |                        | Default |  |
|--------------------|---------------|---------------------------------------------------------------------------------|------------------------|---------|--|
| display<br>atm pnc | n<br>schedule | The administered number of the ATM PNC. See Common Input Parameters on page 25. | init<br>inads<br>craft |         |  |

The following example shows the output for display atm pnc 2 for \$8700 MC.

```
ATM PNC
Connection Number: 2

Location: 01D01
Name: dup atm pnc

Address Format: ICD ATM

AFI: 47
ICD: 0005
HO-DSP: 80FFE1000000F21C31D4
ESI: 000000010D01
SEL: 00
```

# display atm pnc field descriptions

#### **S8700 MC**

Each PNC that interfaces with an ATM switch has a unique 40-digit ATM address. The address is made up of a switch network prefix (AFI through HO-DSP), an end system identifier (ESI) and a selector (SEL).

### display atm pnc field descriptions

| Field                | Description                                                                                                    |
|----------------------|----------------------------------------------------------------------------------------------------|
| Connection<br>Number | Administered number of the ATM PNC.                                                                                                    |
| Location             | Cabinet, carrier, slot location of the ATM circuit pack.                                                                                                    |
| Name                 | Unique name for the PNC.                                                                                                    |
| Address Format       | Indicates the format of the PNC's ATM address. Valid values are:  DCC ATM (Data Country Code)  ICD ATM (International Code Designator)                                                                                                    |
|                      | · E.164 ATM private.                                                                                                    |
| AFI                  | Address Format Identifier. Valid values are:  · 39 for DCC  · 47 for ICD  · 45 for E.164.                                                                                                    |
| DCC<br>ICD<br>E.164  | Data Country Code, International Code Designator, or ISDN E.164 address depending on the address format.                                                                                                    |
| HO-DSP               | High-Order Domain Specific Part.                                                                                                    |
| ESI                  | End System Identifier uniquely identifies a PNC connected through an ATM switch. The ESI is the Media Access Control (MAC) address programmed into the TN2305X/TN2306X ATM interface circuit packs. The MAC address is located on the MAC address button on the circuit pack. |
| SEL                  | Selector byte is always 0.                                                                                                    |
|                      | •                                                                                                    |

## list atm pnc

list atm pnc [schedule]

Use list atm pnc to list the administered ATM PNC equipment in the system.

| Action/Object | Qualifier | Qualifier Description                   | Login                  | Default |
|---------------|-----------|-----------------------------------------|------------------------|---------|
| list atm pnc  | schedule  | See Common Input Parameters on page 25. | init<br>inads<br>craft |         |

The following example shows the output for list atm pnc.

| list atm pnc       |                      |            | Page | 1 |
|--------------------|----------------------|------------|------|---|
|                    | ATM PNC              |            |      |   |
| PNC                | A-PNC                | B-PNC      |      |   |
| Connection #       | LOC                  | LOC        |      |   |
| 1                  | 01C01                |            |      |   |
| 2                  | 01D01                |            |      |   |
| 3                  | 02A01                |            |      |   |
| 4                  | 02E01                |            |      |   |
| 5                  | 03A01                |            |      |   |
| 6                  | 03E01                |            |      |   |
| 7                  | 04A01                |            |      |   |
| 8                  | 04E01                |            |      |   |
| 9                  | 05A01                |            |      |   |
| 10                 | 05E01                |            |      |   |
| 11                 | 06A01                |            |      |   |
| 12                 | 06E01                |            |      |   |
| 13                 | 07A01                |            |      |   |
| 14                 | 07E01                |            |      |   |
|                    |                      |            |      |   |
| press CANCEL to qu | it press NEXT PAGE t | o continue |      |   |
|                    |                      |            |      |   |

# audio-group

See:

list audio-group list usage audio-group

# list audio-group

list audio-group { [1-Max] ( number n | (to-number n) | count n) } [schedule]

Use list audio-group to list all audio groups and see how many members (audio sources) are in each group.

For more information on the Audio Groups screen, see Administering Avaya Aura™ Communication Manager (03-300509).

| Action/Object    | Qualifier            | Qualifier Description                     |  |
|------------------|----------------------|-------------------------------------------|--|
| list audio-group | 1-Max                | audio group number to list                |  |
|                  | number n to-number n | range of audio group numbers to list      |  |
|                  | count n              | number of audio groups to see on the page |  |
|                  | schedule             | See Common Input Parameters on page 25.   |  |

The following is an example of list audio-group.

| list audio-grou | ıp                   |                   | Page 1 |
|-----------------|----------------------|-------------------|--------|
|                 | AUDIO GROUPS         |                   |        |
| Group           | Name                 | Number or Sources |        |
| 1               | Relaxation Music     | 2                 |        |
| 12              | Forgive the wait     | 20                |        |
| 23              | Best deals for today | 30                |        |
| At End of Membe | er List              |                   |        |

# list audio-group field descriptions

### list audio-group field descriptions

| Field             | Description                                                |
|-------------------|------------------------------------------------------------|
| Group             | Number of the Audio Group                                  |
| Name              | Name of the Audio Group                                    |
| Number of Sources | Number of members (audio group sources) in the audio group |
|                   |                                                            |

# list usage audio-group

list usage audio-group n [schedule]

Use list usage audio-group to see all extensions that refer to the specified audio group.

For more information on the Announcements/Audio Sources screen, see Administering Avaya Aura™ Communication Manager (03-300509).

| Action/Object          | Qualifier     | Qualifier Description                                      |
|------------------------|---------------|------------------------------------------------------------|
| list usage audio-group | n<br>schedule | audio group number See Common Input Parameters on page 25. |

The following is an example of list usage audio-group.

```
list usage audio-group
                                                                         Page 1
                            ANNOUNCEMENTS\AUDIO SOURCES
No Ext. Type COR TN Name
No Ext. Type COR TN Name O Olen Pr Rt Port 2 45525___integrated 1_ 1_ PresidentzWelcome _____ G3
```

### audits

See:

clear audits on page 79 status audits on page 79

### clear audits

Use clear audits to clear cumulative and/or peak hour's data collected for each data relation audit. Clear audits clears old data to display data collected since the last clear audits when status audits is run. See status bri-port on page 102.

| Action/<br>Object | Qualifier            | Qualifier Description                                                                                                    | Login         | Feature<br>Interaction                    |
|-------------------|----------------------|----------------------------------------------------------------------------------------------------|---------------|-------------------------------------------|
| clear<br>audits   | cumulative peak-hour | Clears data collected about the peak hour since the last reboot or clear audits cumulative Clears peak hour data Examples: clear audits cumulative clear audits peak-hour | init<br>inads | See Feature interactions for clear audits |

### Feature interactions for clear audits

Status audits displays data cleared by clear audits. After clear audits executes Successfully, display audits cumulative and/or display audits peak-hour display information collected since the last clear audits. The start date displays on the status audits screen reflecting the time that clear audits executed.

### status audits

Use status audits to see the results of Data Relation Audits that are built into the switch. Data Relation Audits check for inconsistencies between selected data items in the switch, and report inconsistencies. Data Relation Audits are useful during development and testing phases of projects to uncover software errors. In the field they help the switch to recover from data corruption before service is interrupted.

Status audits displays the date and time that the requested interval begins, the number of times that the full sequence of audits executes (audit cycles), and status information about each audit that detected a problem or aborted during the interval. The status information contains:

· The name of the audit

#### **Maintenance SAT Commands**

- The number of times that an audit ran and corrected an error
- The number of times that an audit ran and detected an irreparable error
- The number of times that an audit ran and aborted
- The date and time that the audit first detected a problem (only for cumulative)
- The time of the most recent error detected by the audit (only for cumulative)

Audit data information cumulates from the last reboot or the last clear audits cumulative command, and for peak hours since the last reboot or the last clear audits peak-hour or clear audits cumulative.

#### Note:

Single process restarts, warm starts, cold 2 restarts, cold 1 restarts, or processor interchanges do not clear this data.

Audits can execute directly using test Mo. For example, test MO 1 8192 p 512 t 0 executes the Station Connections Audits, audit names and numbers (names) included in Table 11: Time-available Maintenance Audits on page 83. When the "test MO" command executes an audit, report results display on the screen. In general, errors discovered from a demand tests are not logged in the error logs. To be consistent with other error logging, and to avoid confusion, errors that are discovered from a demand test that executes an audit are not displayed.

The screen does not automatically update, but reflects the system at the time of the request.

| Action/<br>Object | Qualifier            | Qualifier Description                                                                                                    | Login         | Feature<br>Interaction                                |
|-------------------|----------------------|----------------------------------------------------------------------------------------------------|---------------|-------------------------------------------------------|
| status<br>audits  | peak-hour cumulative | data collected since the last reboot or since the last execution of clear audits cumulative.  Data for the peak hour since the last reboot or since the last execution of the clear audits cumulative or clear audits peak-hour. | init<br>inads | see Feature interactions for status audits on page 83 |

The following example shows the output from status audits.

status audits cumulative AUDIT STATUS INFORMATION Start Date: 13:00 THU NOV 1 2007 # of Audit Cycles Completed: 67532 # Cycles # Cycles Could # Cycles Audit First Most Recent Name Fixed Data Not Fix Data Audit Aborted Error Error 11/02/10:12 11/02/19:17 CR-AUDIT 135 0 0 11/02/10:12 11/02/10:20 HU-CALLS 2 0 0 SE-CALLS 1 0 1 11/02/10:13 11/02/19:14 0 TTR-SID 1 0 11/02/02:17 11/02/02:17 0 1 CO-CALLS 0 11/02/02:16 11/02/02:16 0 DE-CALLS 0 1 11/02/10:12 11/02/10:12 0 0 TR-QUE 1 11/02/13:05 11/02/13:05 0 1 0 CTRK 11/01/10:12 11/02/10:12 AT-ADM 1 0 0 11/01/10:12 11/02/10:12 PC-ADM 0 11/01/15:05 11/02/15:05 PRI

| status audits peak-hour |                                                                   |          |       |               |  |  |  |  |  |
|-------------------------|-------------------------------------------------------------------|----------|-------|---------------|--|--|--|--|--|
|                         | AUDIT STATUS INFORMATION                                          |          |       |               |  |  |  |  |  |
| Start Date:             | Start Date: 10:00 THU NOV 01 2007 # of Audit Cycles Completed: 25 |          |       |               |  |  |  |  |  |
| Audit                   | # Cycles                                                          | # Cycles | Could | # Cycles      |  |  |  |  |  |
| Name                    | Fixed Data                                                        | Not Fix  | Data  | Audit Aborted |  |  |  |  |  |
| HTLK                    | 0                                                                 | 25       |       | 0             |  |  |  |  |  |
| HU-CALLS                | 2                                                                 | 0        |       | 0             |  |  |  |  |  |
| CR-AUDIT                | 1                                                                 | 0        |       | 0             |  |  |  |  |  |
| DE-CALLS                | 1                                                                 | 0        |       | 0             |  |  |  |  |  |
| CTRK                    | 0                                                                 | 1        |       | 0             |  |  |  |  |  |
| AT-ADM                  | 1                                                                 | 0        |       | 0             |  |  |  |  |  |
| CO-ADM                  | 1                                                                 | 0        |       | 0             |  |  |  |  |  |
| SE-CALLS                | 0                                                                 | 0        |       | 1             |  |  |  |  |  |
| PRI-USR (SCI            | H) 1                                                              | 0        |       | 0             |  |  |  |  |  |
|                         |                                                                   |          |       |               |  |  |  |  |  |

Audit information displays with one line of data displayed audit that has detected an error or aborted. Audits that did not detect any errors or aborted do not display. The output sorts in descending order, based on the sum of the values in the # Cycles Fixed Data, # Cycles Could Not Fix Data, and # Cycles Audit Aborted fields.

# status audits field descriptions

### status audits field descriptions

| Field                             | Description                                                                                                    |
|-----------------------------------|----------------------------------------------------------------------------------------------------|
| Start Date                        | Date and time that interval begins.  cumulative = date and time of the last reboot or of clear audits  cumulative  peak-hour = date and time of the beginning of the peak hour since the last reboot or of clear audits cumulative or of clear audits peak-hour                                                                                                    |
| # of Audit<br>Cycles<br>Completed | Number of audit cycles completed in the specified interval (0 – 999999). Asterisks indicate numbers that exceed 999999. The switch executes audits in a set order. After all audits execute, the switch restarts the sequence. Individual audit values can be larger than the values described below (if the switch is partially through another audit cycle). Audit Cycles numbers do not apply to these audits that execute as part of scheduled maintenance. |
| Audit<br>Name                     | Audit's name that detected an error or aborted. A few audits do not run in the normal audit sequence. Instead, they execute as part of scheduled maintenance and are marked with "(SCH)" following the audit name.                                                                                                    |
| # Cycles<br>Fixed Data            | Number of times that the audit ran, in the specified interval, and found a fixable problem. (0–65534) Asterisks are used form numbers that exceed 65534.                                                                                                    |
| # Cycles<br>Could Not<br>Fix Data | Number of times that the audit ran, in the specified interval, and found an problem that could not be fixed. The audited switch data is inconsistent when this happens. (0–65534) Asterisks are used for numbers that exceed 65534.                                                                                                    |
| # Cycles<br>Audit<br>Aborted      | Number of times that the audit ran, in the specified interval, and aborted due to an internal error. (0–65534) Asterisks are for numbers that exceed 65534.                                                                                                    |
| First Error                       | Date and time that the audit first detected fixed data, could not fix data or audit aborted problems since the last clear audits cumulative command. Example: 03/27/14:31 for 2:31 pm, March 27th. Appears with status audits cumulative.                                                                                                    |
| Most<br>Recent<br>Error           | Date and time that the audit last detected fixed data, could not fix data or audit aborted problems since the last "clear audits cumulative" command. Example: 03/27/14:31 for 2:31 pm, March 27th. Appears with status audits cumulative.                                                                                                    |
|                                   | ,                                                                                                    |

#### Feature interactions for status audits

- · clear audits affects the data from status audits cumulative and status audits peak-hour
- · clear audits cumulative clears data collected to date, resets the start time kept for that data, and clears peak hour data
- · clear audits peak-hour clears data kept for the peak hour so that a new peak hour can be established

### Table of audits

Table 11: Time-available Maintenance Audits on page 83 shows the names of the audits that are run as part of time available maintenance, the audit number (pname) and a short description of each audit. These audits execute using Iname MO DR AUDIT (8192). These audits may execute using the test mo command with Iname 8192, pname "audit number," and test number 0 (for example, test mo 1 8192 p 607 t 0 executes the AC state audit).

Table 11: Time-available Maintenance Audits 1 of 6

| Audit name | Audit number | Description                             |
|------------|--------------|-----------------------------------------|
| AAP-MSG    | 585          | aap message buffer audit                |
| AC-ISG     | 607          | AC state audit                          |
| ADJUSR     | 595          | Adjunct user record audit               |
| ADMTRM     | 559          | Administration terminal audit           |
| ANUR-A     | 589          | Announcement user record audit          |
| AN-ADM     | 574          | Announcement group administration audit |
| AN-CALLS   | 572          | Announcement group calls audit          |
| AN-QUE     | 577          | Announcement group queue audit          |
| AQSA       | 545          | ACB queue slot allocation audit         |
| ASLINK     | 606          | ASAI link status audit                  |
| ASYLED     | 605          | ASAI yellow LED audit                   |
| ATACT      | 558          | Attendant active audit                  |
| ATAV       | 557          | Attendant availability audit            |
| AT-ADM     | 529          | Attendant group administration audit    |
|            | l .          | 1 of 6                                  |

Table 11: Time-available Maintenance Audits 2 of 6

| Audit name | Audit<br>number | Description                               |
|------------|-----------------|-------------------------------------------|
| AT-CALLS   | 515             | Attendant group calls audit               |
| AT-QUE     | 523             | Attendant group queue audit               |
| ATSC-AUD   | 561             | ISDN-PRI TSC UUI Buffer Audit             |
| AUR-A      | 540             | Attendant user record audit               |
| AU-CIDP    | 596             | Announcement user cid/port audit          |
| BR-CALLS   | 629             | Bridged extensions audit                  |
| BRDG-LK    | 625             | bridging button lock audit                |
| BUTLK      | 560             | Button lock audit                         |
| CALK       | 569             | Coverage answer member lock audit         |
| CATT       | 527             | Attendant connections audit               |
| CD-PN-TAB  | 622             | CD_Pn_tab Audit                           |
| CDM        | 528             | Data module connections audit             |
| CLDIR      | 631             | Clear Directory DEMAND-ONLY audit         |
| CNF-A      | 637             | conference record audit                   |
| CO-ADM     | 530             | Coverage group administration audit       |
| CO-CALLS   | 516             | Coverage group calls audit                |
| CR-AUDIT   | 513             | Call processing data audit                |
| CSR-A      | 544             | Connection service record audit           |
| CSTAT      | 512             | Station connections audit                 |
| CTRK       | 526             | Trunk connections audit                   |
| DA-CALLS   | 583             | DAP call record audit                     |
| DA-CR      | 628             | dap call records audit                    |
| DA-MSG     | 584             | DAP message buffer audit                  |
| DE-ADM     | 531             | Data extension group administration audit |
| DE-CALLS   | 517             | Data extension group calls audit          |
|            |                 | 2 of 6                                    |

Table 11: Time-available Maintenance Audits 3 of 6

| Audit name  | Audit<br>number | Description                             |
|-------------|-----------------|-----------------------------------------|
| DIR         | 630             | integrated directory audit              |
| DMLK        | 563             | Data module lock audit                  |
| DMTM-A      | 640             | multimedia data index audit             |
| DUR-A       | 543             | Data user record audit                  |
| DXLK        | 567             | Data extension member lock audit        |
| EAL-VCTOKEN | 644             | EAL SVC Objects audit                   |
| EI-TAB      | 620             | Expansion Interface Table Audit         |
| EMMC-LL     | 657             | EMMC: EMMC_T linked list audit          |
| FHT         | 554             | Facility status hundreds table audit    |
| FSM-TIMER   | 632             | fsm (fac_st) timer audit                |
| FTED        | 553             | Facility status tracked user audit      |
| FTING       | 552             | Facility tracking user audit            |
| FTSRA       | 593             | Fiber time-slot record allocation audit |
| GIP-TIMER   | 611             | GIP Timer Audit                         |
| H248TERM-DR | 659             | H248 term data relation audit           |
| HTLK        | 568             | Hunt member lock audit                  |
| HU-ADM      | 532             | Hunt group administration audit         |
| HU-CALLS    | 518             | Hunt group calls audit                  |
| HU-QUE      | 524             | Hunt group queue audit                  |
| IAP-CALLS   | 590             | IAP call record audit                   |
| IAP-URB     | 591             | IAP user record audit                   |
| IGAR        | 654             | IGAR: UM<->CM data relations audit      |
| IM-HMM      | 579             | HMM image table audit                   |
| INST-LNK    | 604             | Instigator/down-link user link audit    |
| IP-EPT-TAB  | 651             | IP EPT table audit                      |
|             | <b>'</b>        | 3 of 6                                  |

Table 11: Time-available Maintenance Audits 4 of 6

| Audit name   | Audit<br>number | Description                           |
|--------------|-----------------|---------------------------------------|
| IPBW-AUD     | 653             | IP bandwidth audit for CAC            |
| IPSI-HMM     | 650             | IPSI clock/pktint audit               |
| ISGR-A       | 594             | ISG call record audit                 |
| LIP-TIMER    | 626             | LIP Timer Audit                       |
| LOG-A        | 570             | MDM error/alarm log audit             |
| MAP-HMM      | 580             | HMM map status table audit            |
| MIS-FAC      | 587             | MIS facility state audit              |
| MM-A         | 636             | meet-me user CID audit                |
| MMIP-EPT-TAB | 655             | MM IP EPT table audit                 |
| MP-ADM       | 575             | Modem pool group administration audit |
| MP-CALLS     | 573             | Modem pool group calls audit          |
| MP-CHL-TAB   | 661             | Medpro channel table audit            |
| MSAP-MSG     | 600             | msap message buffer audit             |
| MSAP-PCALLS  | 623             | masi path call record audit           |
| MSAP-REC     | 601             | msap local record audits              |
| MSGQ-HMM     | 582             | HMM map request queue audit           |
| MS-CALLS     | 588             | MISAP call record audit               |
| MTM-A        | 638             | multimedia complex audit              |
| MTMU-A       | 641             | multi media user CID audit            |
| MUSIC-AUD    | 634             | Multiple Music audit                  |
| MUV          | 555             | Message user verification audit       |
| MWIA         | 550             | Message waiting indicator audit       |
| MWL-NOAP     | 599             | Message waiting lamp no AP audit      |
| NR-IGAR      | 656             | IGAR: CM net region audit             |
| PA-ADM       | 533             | Paging group administration audit     |
|              | •               | 4 of 6                                |

Table 11: Time-available Maintenance Audits 5 of 6

| Audit name  | Audit<br>number | Description                                           |
|-------------|-----------------|-------------------------------------------------------|
| PA-CALLS    | 519             | Paging group calls audit                              |
| PCLK        | 566             | PCOL member lock audit                                |
| PC-ADM      | 535             | Personal CO line group administration audit           |
| PC-CALLS    | 521             | Personal CO line group calls audit                    |
| PE-CALLS    | 608             | PRI Endpoint calls audit                              |
| PINC-TAB    | 614             | Packet Inter-Port Network Connection Sub-Table audit  |
| PI-ADM      | 534             | Pickup group administration audit                     |
| PK-ALERT    | 586             | pickup alert audit                                    |
| PKT-VCTOKEN | 643             | Packet SVC Objects audit                              |
| PLIP-LNK    | 602             | LIP link audit                                        |
| PN-HMM      | 578             | HMM pname table audit                                 |
| PRI-CR      | 598             | PRI call record audit                                 |
| PRI-TBUF    | 592             | TSCUUI buffer audit                                   |
| PUR-A       | 541             | Phantom user record audit                             |
| SBS-MTM-A   | 652             | SBS trk MTM index Audit                               |
| SDSBUF      | 581             | Service dispatcher stim buffer audit                  |
| SDSID       | 571             | Service dispatcher SID audit                          |
| SE-ADM      | 538             | Terminating extension group administration audit      |
| SE-CALLS    | 537             | Terminating extension group calls audit               |
| SMTM-A      | 639             | multimedia station index audit                        |
| STNLK       | 562             | Station lock audit                                    |
| SUR-A       | 539             | Station user record audit                             |
| S-INC-TAB   | 613             | Service Inter-Port Network Connection Sub-Table audit |
| S-LD-TAB    | 635             | Service port listen disconnect subtable audit         |
| S-PT-TAB    | 612             | Service-Port Connection Sub-Table audit               |
|             |                 | 5 of 6                                                |

Table 11: Time-available Maintenance Audits 6 of 6

| Audit name      | Audit<br>number | Description                               |        |
|-----------------|-----------------|-------------------------------------------|--------|
| S-TAB           | 619             | Service Table Audit                       |        |
| TDM-VCTOKEN     | 642             | TDM SVC Objects audit                     |        |
| TEGLK           | 565             | TEG member lock audit                     |        |
| TKLK            | 564             | Trunk lock audit                          |        |
| TONE-TS         | 610             | Tone Time Slot Sub-table Audit            |        |
| TR-ADM          | 536             | Trunk group administration audit          |        |
| TR-CALLS        | 522             | Trunk group calls audit                   |        |
| TR-QUE          | 525             | Trunk group queue audit                   |        |
| TR-SID          | 514             | Touch tone receiver audit                 |        |
| TR-TAB          | 621             | Touch Tone Receiver Table Audit           |        |
| TSC-PRI         | 520             | ISDN-PRI TSC resource audit               |        |
| TSRA            | 547             | Time slot record allocation audit         |        |
| T-TS-TAB        | 615             | Tone Time Slot Connection Sub-Table Audit |        |
| TTI-AWOH        | 616             | TTI/AWOH Audit                            |        |
| UGMA            | 551             | User group membership audit               |        |
| UPUSR-LNK       | 603             | Up-link user link record audit            |        |
| URMB            | 548             | User record maintenance busy audit        |        |
| VDNMM-CALLS     | 658             | VDN MM EMMC: Call Audit                   |        |
| VDN-AUD         | 633             | VDN Call Count Audit                      |        |
| XMOBILE-UPGRADE | 649             | XMOBILE type upgrade audit                |        |
| MGMC-AUD        | 542             | MGMC Message table audit                  |        |
|                 |                 |                                           | 6 of 6 |

Table 12: Scheduled Maintenance Audits on page 89 shows the names of audits that run as part of scheduled maintenance, the audit number (pname) and a short description of each audit. These audits execute using Iname MO SCH AUDIT (8193). These audits may execute using the test MO command with Iname 8193, pname "audit number," and test number 0. For example, test MO 1 8193 p 556 t 0 executes the Message Waiting Lamp Audit audit.

Table 12: Scheduled Maintenance Audits

| Audit name         | Audit number | Description                                |  |  |
|--------------------|--------------|--------------------------------------------|--|--|
| BRG-REC            | 647          | bridge record audit                        |  |  |
| BUTC               | 609          | Button memory compaction audit             |  |  |
| LABEL-AUD          | 660          | Custom button label audit                  |  |  |
| MWL 556            |              | Message Waiting Lamp Audit                 |  |  |
| NUMBER-MAPPING 648 |              | XMOBILE mapping tables audit               |  |  |
| PRI-USR            | 597          | PRI user record audit                      |  |  |
| SSUR-FREE          | 662          | Shared station user record free list audit |  |  |
| SUR-FREE           | 624          | Station User Record Free List Audit        |  |  |
| MWL-NOAP 599       |              | MSG Message Waiting Lamp Audit             |  |  |
|                    |              |                                            |  |  |

### bcms

monitor bcms on page 89

list bcms: see Avaya Communication Manager Call Center Software Basic Call Management System (BCMS) Operations (07-300061) for more information on BCMS commands and reports.

## monitor bcms

monitor bcms split \*split# | system \*split# | skill \*skill# | vdn \*vdn# Use monitor boms to see a summary of Basic Call Management System (BCMS) conditions for agents and splits. The on-line status report is automatically updated every 30 seconds or on demand by pressing UPDATE. Press CANCEL and terminate the login to cancel monitor bcms.

| Action/<br>Object | Qualifier                                    | Qualifier Description                                                                                                    |
|-------------------|----------------------------------------------|----------------------------------------------------------------------------------------------------|
| monitor<br>bcms   | split split# system system# skill skill# vdn | status of 1 split and the <i>number</i> of the split (ACD hunt group number).  status of the split queue and cumulative split information for every split measured by BCMS, and the <i>numbers</i> of the split (ACD hunt group numbers) separated by spaces and/or split number ranges separated by a hyphen (-). status of 1 particular skill group and the <i>number</i> of the group.  vector directory number  Examples: monitor bcms system mon bcms spl 1 |

### The following is an example of monitor bcms system.

| monitor bcms system  BCMS SYSTEM STATUS |               |                |                     |                |                |            | ]               | Page         | 1 of                           | 1                           |
|-----------------------------------------|---------------|----------------|---------------------|----------------|----------------|------------|-----------------|--------------|--------------------------------|-----------------------------|
| SPLIT NAME                              | CALLS<br>WAIT | OLDEST<br>CALL | AVG<br>SPEED<br>ANS | AVAIL<br>AGENT | ABAND<br>CALLS |            | 14:02 ACD CALLS | AVG<br>TALK  | OCT 18<br>AVG<br>AFTER<br>CALL | 2007<br>%IN<br>SERV<br>LEVL |
| Service<br>Sales                        | 3<br>5        | 1:03           | :45<br>:15          | 0              | 3<br>11        | :30<br>:45 | 20<br>36        | 2:30<br>1:32 |                                |                             |

# monitor bcms system field descriptions

### monitor bcms system field descriptions 1 of 2

| Field         | Description                                                                                                    |
|---------------|----------------------------------------------------------------------------------------------------|
| Date          | The current date and time. Updated every 30 seconds or when UPDATE is pressed.                                                                     |
| SPLIT         | The name of the split being reported. If no name is administered, the split extension appears as "EXTxxxxxx". Splits appear in split number order. |
| CALLS<br>WAIT | The number of calls currently waiting in this split's queue. Direct Agent Calls are preceded by an asterisk. This field is real-time status data.  |
|               | 1 of 2                                                                                                    |

# monitor bcms system field descriptions 2 of 2

| Field                | Description                                                                                                    |
|----------------------|----------------------------------------------------------------------------------------------------|
| OLDEST<br>CALL       | The amount of time that the oldest call has waited in queue. Real-time status data.                                                                                                    |
| AVG<br>SPEED<br>ANS  | The average time required for an answer in this split during the current period, including time in queue and time ringing at the agent's voice terminal. Intraflow calls (those that overflow from one ACD split to another split) will not have queue time from previous splits included in the average. The calculation is Total Answer Time/Total Automatic Call Distribution (ACD) Calls. This is measurement data and includes only completed calls.      |
| AVAIL<br>AGENT       | The number of agents in this split currently available to receive an Automatic Call Distribution (ACD) call from this split. Real-time status data.                                                                                                    |
| ABAND<br>CALLS       | The number of calls abandoned during the current period. This is measurement data.                                                                                                    |
| AVG<br>ABAND<br>TIME | The average time abandoned calls waited in queue before abandoning during the current period. The calculation is Total Abandon Time/Total Calls Abandoned. This is measurement data and includes only completed calls.                                                                                                    |
| ACD<br>CALLS         | The number of Automatic Call Distribution (ACD) calls handled by this split during the current period. This includes calls that intraflow into the split. This is measurement data.                                                                                                    |
| AVG TALK<br>TIME     | The average talk time for Automatic Call Distribution (ACD) calls handled by this split during the current period. This does not include ring time at the agents' voice terminal. The calculation is Total ACD Talk Time/Number of ACD Calls. This is measurement data and includes only completed calls.                                                                                                    |
| AVG<br>AFTER<br>CALL | The average After Call Work (ACW) time for Automatic Call Distribution (ACD) calls handled by this split during the current period. ACD calls with no ACW time are included in the average. Time spent on direct incoming or outgoing calls while in ACW are not included in the average. The calculation is (Total ACW Time - Total ACW Incoming Time - Total ACW Outgoing Time)/Total ACD Calls. This is measurement data and includes only completed calls. |
| % IN<br>SERV<br>LEVL | Percent in Service Level for a particular skill. It is the percentage of calls that were offered to the skill that were answered within the administered Service Level time according to the service agreement (for example, 80% of the calls within 20 seconds. If all calls were answered in that time, the value for the IN SERV LEVL would be 100%). The administered service level is defined on the hunt group form.                                     |
|                      | 2 of 2                                                                                                    |

#### The following is an example of monitor bcms split 1.

```
Page 1 of 1
monitor bcms split 1
                BCMS SPLIT (AGENT) STATUS
      Split: 1
  Split Name: hunt group 1 Date: 9:02 TUE OCT 23 2007
Calls Waiting: 0
 Oldest Call: 0:00
0=Staffed 0=Avail 0=ACD 0=ACW 0=AUX 0=Extn
                                           0=OtherSplit
AGENT EXT STATE TIME ACD EXTN IN EXTN OUT
                                   CALLS CALLS CALLS
```

# monitor bcms split field descriptions

### monitor bcms split field descriptions 1 of 2

| Field            | Description                                                                                                    |
|------------------|----------------------------------------------------------------------------------------------------|
| Split            | The number of the split requested. This is translation data.                                                                                                    |
| Split<br>Name    | The name of the split requested. If no name exists, "EXT xxxxx" appears.                                                                                                    |
| Date             | The current date and time, updated every 30 seconds or when the UPDATE key is pressed.                                                                                                    |
| Calls<br>Waiting | The number of calls currently waiting in this split's queue. Direct Agent Calls are preceded by an asterisk. This is real-time status data.                                                                                                    |
| Oldest<br>Call   | The time in minutes:seconds that the current oldest call has waited in this split's queue. This is real-time status data.                                                                                                    |
| Staffed          | The number of agents currently logged into this split. This is real-time status data.                                                                                                    |
| Avail            | The number of agents currently available to receive an Automatic Call Distribution (ACD) call in this split. Agents are in the Auto-in or Manual-in work modes and are not currently on a call. If the agent is on another split's call or in After Call Work (ACW) for another split, this agent is not considered available and will not be recorded here. This is real-time status data.                                                                                                    |
| ACD              | The number of agents in this split currently on an Automatic Call Distribution (ACD) call for this split. This includes ACD calls handled by this split that arrive as coverage from another split. This also includes outbound calls (Outgoing Call Manager) distributed through the ACD. If an agent puts an ACD call on hold, but does not enter another state (for example, the agent does not enter the AVAIL state), the agent is still seen as in the ACD state. This is real-time status data. |
|                  | 1 of 2                                                                                                    |

# monitor bcms split field descriptions 2 of 2

| Field                | Description                                                                                                    |
|----------------------|----------------------------------------------------------------------------------------------------|
| ACW                  | The number of agents in this split currently in After Call Work (ACW) split. This is real-time status data.                                                                                                    |
| AUX                  | The number of agents in this split currently in AUX work for this split. If an agent is on another split's call or in After Call Work (ACW) for another split, this agent is not considered in AUX work and is not recorded here. This is real-time status data.                             |
| Extn                 | The number of agents in this split currently on non-ACD (Automatic Call Distribution) calls, incoming or outgoing directly to/from their extensions. If the agents are also in After Call Work (ACW) or AUX they are recorded as Extn rather than ACW or AUX. This is real-time status data. |
| OtherSplit           | The number of agents in this split on another split's call or in After Call Work (ACW) for another split. Used if agents belong to multiple splits. This is real-time status data.                                                                                                    |
| AGENT                | The name of the agent associated with the extension. If no name exists this field is blank.                                                                                                    |
| EXT                  | The agent's extension. This field is translation data.                                                                                                    |
| STATE                | The current state of the agent for this split. Possible states are Avail, ACD, ACW, AUX, Extn In, Extn Out, OtherSplit, and Unstaff. This is real-time status data.                                                                                                    |
| TIME                 | The clock time at which the agent entered the current state. This is real-time status data.                                                                                                    |
| ACD<br>CALLS         | The number of Automatic Call Distribution (ACD) calls (inbound and outbound), that the agent has completed for this split during the current period (half hour or hour). If the maximum number of 255 calls exceeded, 255 appears. This is measurement data.                                 |
| EXTN IN<br>CALLS     | The number of non-ACD incoming calls that the agent has received and completed during the current period, maximum 255. This is measurement data.                                                                                                    |
| EXTN<br>OUT<br>CALLS | The number of outgoing non-ACD (Automatic Call Distribution) calls that the agent has completed during the current period, maximum 255. This is measurement data.                                                                                                    |
|                      | 2 of 2                                                                                                    |

### The following is an example of monitor bcms vdn.

| monitor bcms vdn 12345-12349                                      |       |        |       |       |       |       |       |       |      |       |      |
|-------------------------------------------------------------------|-------|--------|-------|-------|-------|-------|-------|-------|------|-------|------|
| BCMS VECTOR DIRECTORY NUMBER STATUS  Date: 15:30 Mon Sep 24, 2007 |       |        |       |       |       |       |       |       |      |       |      |
|                                                                   |       |        |       | AVG   |       | AVG   | AVG   |       |      | CALLS | -    |
|                                                                   | CALLS | OLDEST | ACD   | SPEED | ABAND | ABAND | TALK/ | CONN  | FLOW | BUSY/ | SERV |
| VDN NAME                                                          | WAIT  | CALL   | CALLS | ANS   | CALLS | TIME  | HOLD  | CALLS | OUT  | DISC  | LEVL |
| knives                                                            | 5     | :25    | 50    | :39   | 5     | :45   | 2:30  | 0     | 0    | 24    | 91   |
| EXT 12346*                                                        | 0     | :00    | 0     | :00   | 0     | :00   | :00   | 0     | 0    | 0     | 0    |
|                                                                   |       |        |       |       |       |       |       |       |      |       |      |

# monitor bcms vdn field descriptions

### monitor bcms vdn field descriptions 1 of 2

| Field            | Description                                                                                                    |
|------------------|----------------------------------------------------------------------------------------------------|
| Date             | The current date and time (updated every 30 seconds or when <b>Update</b> is pressed).                                                                                                    |
| VDN NAME         | The name of the VDN being reported. If the VDN does not have a name administered, this field displays EXT ## where ## is the VDN extension.                                                                                                   |
| CALLS WAIT       | The number of calls that encountered this VDN and have not been answered, abandoned, outflowed, or forced busy/disc. Includes calls in queues, in vector processing, and ringing at an agent telephone.                                       |
| OLDEST<br>CALL   | The time the oldest call currently waiting has waited in the VDN. Timing starts when the call enters the VDN.                                                                                                    |
| ACD CALLS        | The number of completed ACD calls answered in a BCMS-measured split. The split may have been reached via the queue-to-main, check backup, route-to, messaging split, or adjunct routing commands. Includes Direct Agent calls (EAS only).     |
| AVG SPEED<br>ANS | The average speed of answer for ACD and connect calls (see CONN CALLS below) that have completed for this VDN during the current period. This includes the time in vector processing, in a split queue, and time ringing. The calculation is: |
|                  | Total Answer Time Total ACD Calls + Total CONNect CALLS                                                                                                    |
|                  | Answer time for a call is recorded when the call ends. For example, if a call originates in interval x, is answered in interval y, and ends in interval z, the associated answer and talk times are recorded in interval z.                   |
|                  | 1 of 2                                                                                                    |

## monitor bcms vdn field descriptions 2 of 2

| Field              | Description                                                                                                    |
|--------------------|----------------------------------------------------------------------------------------------------|
| ABAND<br>CALLS     | The number of calls to this VDN that have abandoned before being answered during the current period. This includes VDN calls that were routed to an attendant, telephone, or announcement, and abandoned before being answered.                                                                                                    |
| AVG ABAND<br>TIME  | The average time abandoned calls waited before abandoning during the current period. The calculation is:                                                                                                    |
|                    | Total Abandon Time Total Calls Abandoned                                                                                                    |
| AVG TALK/<br>HOLD  | The average talk time for ACD calls completed by this VDN during the current period. This does not include ring time, but it does include any time the caller spent on Hold. The calculation is:                                                                                                    |
|                    | Total Talk Time  ACD Calls                                                                                                    |
| CONN CALLS         | The number of completed calls that were routed to a telephone, attendant, announcement, messaging split, or call pickup and were answered there.                                                                                                    |
| FLOW OUT           | The number of calls that were routed to another VDN or to a trunk, including successful look-ahead attempts.                                                                                                    |
| CALLS<br>BUSY/DISC | The number of calls that were forced busy or forced disconnect during the current interval. This value includes: Calls that encountered a busy or disconnect vector step Calls disconnected by a stop vector step Calls forwarded to a split with a full queue Calls forwarded to a split with no available agents and no queue This value does not include abandoned calls.                           |
| % IN SERV<br>LEVL  | The percent of calls offered that completed and were answered within the acceptable service level defined on the VDN screen. The calculation is:                                                                                                    |
|                    | accepted * 100 calls offered  calls offered is defined as: acdcalls + flowout calls + abandoned + connect + busy/disc accepted is the number of ACD and CONNect calls that were answered within the administered service level. This field is blank if no calls were recorded for this time interval. This field is also blank if no Acceptable Service Level has been administered on the VDN screen. |
|                    | 2 of 2                                                                                                    |

### board

See:

busyout board on page 96 release board on page 96 reset board on page 97 test board on page 97

# busyout board

busyout board location

Use busyout board to busyout all the ports associated with the specified access endpoint. In a port network with duplicated TN2602AP circuit packs, only the standby circuit pack can be busied out.

| Action/Object | Qualifier | Qualifier Description                               | Login                  |
|---------------|-----------|-----------------------------------------------------|------------------------|
| busyout board | location  | board address (PCSSPP) Example: busyout board 01c11 | init<br>inads<br>craft |

For more information, see Common Input Parameters on page 25, Common Command Output Screens on page 28, and Busyout and Release Commands on page 33.

### release board

release board location

Use release board to activate administered maintenance objects on the circuit pack at specified locations.

| Action/Object | Qualifier | Qualifier Description | Login                         |
|---------------|-----------|-----------------------|-------------------------------|
| release board | location  | Board location: PCSS  | init<br>inads<br>craft<br>nms |

For release board 1c07, the port field shows the port address of the released maintenance object.

For more information, see Common Command Output Screens on page 28 and Busyout and Release Commands on page 33.

### reset board

reset board location [repeat repeat#]

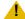

#### L CAUTION:

Note that reset board can be service disrupting and may cause extraneous alarms. Effects of a reset vary depending upon the type of object being reset and upon whether the component is duplicated. See the Maintenance Alarms for Avava Aura™ Communication Manager, Media Gateways and Servers (03-300430) (formerly 03-300190) on the relevant maintenance object for details.

Use reset board on a specified port circuit pack or media module to perform a software reset of every administered port on the circuit pack. Every port must be busied out before the port board is reset.

In critical-reliability systems (duplicated PNC), reset of an Expansion Interface, Switch Node Interface, Switch Node Clock, or DS1 Converter circuit pack on the active PNC is not permitted. Busyout the standby components before entering the reset.

For more information, see Common Input Parameters on page 25 and Common Command Output Screens on page 28.

| Action/Object | Qualifier | Qualifier Description                              | Login | Default |
|---------------|-----------|----------------------------------------------------|-------|---------|
| reset board   | location  | Reset every administered port on the circuit pack. |       | 1       |
|               | repeat#   |                                                    |       | 1       |

### test board

test board location [short | long] [repeat repeat# | clear] [schedule]

Use test board to perform a set of hardware diagnostic tests on a specified circuit pack. The system first validates that the board exists at the specified location. Then, based on the logical type of board (for example, Analog, Digital, Hybrid), a series of tests performs diagnostics on the board and then returns results of the tests along with any possible error codes.

Some of the tests can be disabled by administration.

#### **Maintenance SAT Commands**

Destructive long tests on a Switch Node Interface (SNI) board are not allowed unless the board has been busied out.

| Action/Object | Qualifier                          | Qualifier Description                                                                                                    | Login                         | Default    |
|---------------|------------------------------------|----------------------------------------------------------------------------------------------------|-------------------------------|------------|
| test board    | location short long repeat n clear | Physical location of the board PCSS See Common Input Parameters on page 25. Examples: test board 01a01 test board 01a02 test board 01a03 test board 01a05 test board 01a10 | init<br>inads<br>craft<br>nms | short<br>1 |

For more information, see Common Command Output Screens on page 28.

# boot-image

See:

get boot-image on page 98 set boot-image on page 100

# get boot-image

get boot-image location

Use get boot-image to view the two firmware image parameters on the TN2501AP circuit pack.

| Action/Object  | Qualifier | Qualifier Description                                               | Login                          |
|----------------|-----------|---------------------------------------------------------------------|--------------------------------|
| get boot-image | location  | The physical location of the circuit pack (cabinet, carrier, slot). | init<br>inads<br>craft<br>cust |

#### This is an example of get boot-image.

```
get boot-image 1C07
                                DISPLAY FIRMWARE IMAGE(S)
                  Image 1 Image 2
  Board Type: TN2501 TN2501
  FW Vintage: 02
HW Signature: 02
Date: 03/02/02 03/02/01
Timestamp: 10:30:50 12:42:18
CRC Checksum: Good Good
Active Image: Yes No
Reboot Image: Yes No
```

# get boot-image field descriptions

### get boot-image field descriptions

| TN2501.                                                                                                    |
|----------------------------------------------------------------------------------------------------|
| e number                                                                                                    |
| ture number                                                                                                 |
| fix code letter                                                                                             |
| re file was created or transferred to the circuit pack                                                      |
| mware file was created or transferred to the circuit pack                                                   |
| Check (data integrity algorithm)                                                                            |
| e firmware image file.<br>tive firmware image file.<br>e image file, use <u>set boot-image</u> on page 100. |
| image becomes active after a system reset. image becomes inactive after a system reset.                     |
|                                                                                                    |

# set boot-image

set boot-image [board location] image 1 | 2

Use set boot-image to direct the system to use 1 of 2 possible firmware image files on the TN2501AP circuit pack.

#### Note:

After you enter set boot-image, reseat the circuit pack to activate the firmware image.

| Action/Object     | Qualifier                   | Qualifier Description                                                                                 | Login                          |
|-------------------|-----------------------------|----------------------------------------------------------------------------------------------------|--------------------------------|
| set<br>boot-image | board<br>location<br>1<br>2 | The physical location of the circuit pack use the Image 1 firmware file use the Image 1 firmware file | init<br>inads<br>craft<br>cust |
|                   |                             | Example: set boot-image bo                                                                            | ard 1B08 image 1               |

# bp

See:

change bp on page 100 display bp on page 102

## change bp

The Avaya INIT login contros! business partner access via the change bp command.

| Action/Object | Qualifier | Qualifier Description | Login |
|---------------|-----------|-----------------------|-------|
| change bp     |           |                       | init  |

The following is an example of the **change bp** screen:

```
change bp
                         BUSINESS PARTNER ACCESS
              Enable Use of dadmin login: y PIN is set
              Enable Use of craft2 login: y PIN is unset
```

## change bp field descriptions

#### change bp field descriptions

| Field                           | Description                                                                                                    |
|---------------------------------|----------------------------------------------------------------------------------------------------|
| Enable Use of dadmin login: y/n | This field is set to yes by default after a new installation. If this field is set to yes, then profile 2 may be used by a login spelled as <b>dadmin</b> if it is enabled in the license and subject to other existing constraints. If the field is set to no, then profile 2 is disabled. This field cannot grant access for dadmin if it is disabled in the license, but can inhibit access if dadmin is enabled in the license. |
| PIN is set/unset                | This display-only field indicates whether a PIN has been established for the login (set) or not (unset). If the PIN is unset, then the next SAT access to that login will require the PIN to be established.                                                                                                    |
| Enable Use of craft2 login: y/n | This field works the same as the field for the dadmin login, except that it applies to the second craft login if/when it is enabled by dadmin.                                                                                                    |
|                                 |                                                                                                    |

Note that the ""enable" fields are NOT the same as, for example, "enable craft2 joe", which is accessible to the business partner login dadmin. This form is accessible only to INIT and applies another level of lockout for these logins.

display bp

The display bp command displays the same form as the change bp command, except that all of the fields are display-only and cannot be changed. This command can only be issued by the INIT login ID.

The following is an example of display bp.

```
display bp
                         BUSINESS PARTNER ACCESS
              Enable Use of dadmin login: y
                                              PIN is set
              Enable Use of craft2 login: y PIN is unset
```

See change bp field descriptions on page 101 for a description of the fields.

# bri-port

## status bri-port

status bri-port location

Use status bri-port to see the service state, maintenance state and layer 1 state of an ISDN-BRI port. There is also information about the point-to-point signaling links carried over the port. For more information, see the BRI-PORT (ISDN-BRI Port) section in the Maintenance Alarms for Avaya Aura™ Communication Manager, Media Gateways and Servers (03-300430) (formerly 03-300190).

| Action/Object   | Qualifier | Qualifier Description    |
|-----------------|-----------|--------------------------|
| status bri-port | location  | location of the BRI port |

The following screen shows an example of status bri-port.

```
status bri-port 1c1701
                                          Page 1 of 1
                        STATUS BRI-PORT
           Port: 01C1701
   Service State: in-service
Maintenance Busy?: no
   Layer 1 State: activated
   TEI Value Layer2 State Endpt Extension Endpt SPID Service SPID?
Link1 64 13-established 1010
                                          1010
Link2
Link3
```

## status bri-port field descriptions

See Table 13: Interpreting BRI-Port Status Reports on page 105 for information on interpreting results.

### status bri-port field descriptions 1 of 2

| Field               | Description                                                                                                    |
|---------------------|----------------------------------------------------------------------------------------------------|
| Port                | The location of the ISDN-BRI port.                                                                                                    |
| Service State       | Whether the ISDN-BRI port is "in-service" or "out-of-service."                                                                                                    |
| Maintenance<br>Busy | Whether maintenance testing is currently being performed on the port.                                                                                                    |
| Layer 1 State       | The operational state of the physical connection (Layer 1) of the ISDN link carried over the port:  activated = Layer 1 frames are being passed between the port and BRI endpoints.  pend-activation = The port is in service, the layer 1 interface device is turned on and layer 1 frames are being sent from the port, but the BRI endpoints are not responding.  deactivated = The layer 1 interface device on the BRI has been turned off due to the port being out of service. |
| TEI Value           | The Terminal Endpoint Identifier (TEI) is a layer 2 addressing parameter used by the switch to exchange information with BRI endpoints over the point-to-point signaling link. The TEI is a number from 1 to 127.                                                                                                    |
|                     | 1 of 2                                                                                                    |

## status bri-port field descriptions 2 of 2

| Field              | Description                                                                                                    |
|--------------------|----------------------------------------------------------------------------------------------------|
| Layer2 State       | The operational state of the point-to-point signaling link (Layer 2):  assigned = The link is currently in the AWAIT_EST (Await Establish) state at layer 2. If the BRI endpoint supports TEI allocation procedures, those procedures have been successfully executed and a TEI has been assigned to the endpoint by the switch.  established = The link is in the MF_EST_NORM (Multi-Frame Established Normal) state at layer 2. The switch has successfully started the link and is now capable of exchanging layer 3 frames with the endpoint. If the endpoint does not support SPID initialization procedures, the voice extension of the endpoint associated with the link is also displayed. This is the normal state for a link in a point-to-point wiring configuration.  L3-established = The link is in the MF_EST_NORM state at layer 2 and SPID initialization procedures have been successfully completed. The voice extension of the endpoint associated with the link is also displayed. This is the normal state for a link in a multipoint wiring configuration.  hyperactive = Traffic on this link has exceeded the threshold and the link has been suspended. |
| Endpt<br>Extension | The extension of the voice/data endpoint associated with the link. This field is blank if the link is not in the <b>established</b> or <b>L3-established</b> state.                                                                                                    |
| Endpt SPID         | The SPID (Service Profile Identifier) administered for the voice/data endpoint. This field is blank if the link is not in the <b>established</b> or <b>L3-established</b> state.                                                                                                    |
| Service SPID       | If the link is associated with the Service SPID this field displays <b>yes</b> and the Endpoint Extension field is blank. Otherwise this field is blank. Service SPID is a feature used by service technicians to check building wiring between the switch and the BRI endpoint.                                                                                                    |
|                    | 2 of 2                                                                                                    |

## Interpreting Results of status bri-port

Table 13: Interpreting BRI-Port Status Reports on page 105 helps interpret the results of status bri-port. Find the combination of the output field values in your report and follow the recommendations for the type of endpoint connected to the port.

Table 13: Interpreting BRI-Port Status Reports 1 of 6

| Error<br>Type | Aux<br>Data | Associated Test | Alarm<br>Level | On/Off<br>Board | Test to Clear Value                                                                                                    |
|---------------|-------------|-----------------|----------------|-----------------|----------------------------------------------------------------------------------------------------|
| BRI,<br>ASAI  | 0-126       | Assigned        | blank          | blank           | This is a transitory state for BRI endpoints and ASAI adjuncts. The switch is attempting to establish the link.                                                                                                    |
|               |             |                 |                |                 | 1. Check the endpoint and wiring by following the SPID Facility test's procedure described in BRI-SET,  Various Adjuncts on page 222 in the Maintenance Alarms for Avaya  Aura™ Communication Manager,  Media Gateways and Servers  (03-300430) (formerly 03-300190).                                                                                                    |
|               |             |                 |                |                 | 2. Repeat status bri-port to determine that the Layer 2 state of the signaling link is either  L3-Established (for ASAI adjuncts and BRI endpoints supporting MIM initialization) or Established (for fixed TEI BRI endpoints and automatic TEI BRI endpoints not supporting MIM initialization). If it is not, follow normal escalation procedures. (A MIM or management information message is a level-3 message that conveys management and maintenance information between a communications system and a BRI terminal.) |
|               |             |                 |                |                 | 1 of 6                                                                                                    |

Table 13: Interpreting BRI-Port Status Reports 2 of 6

| Error<br>Type | Aux<br>Data | Associated Test | Alarm<br>Level | On/Off<br>Board | Test to Clear Value                                                                                                    |
|---------------|-------------|-----------------|----------------|-----------------|----------------------------------------------------------------------------------------------------|
| ASAI          | 0-63        | Established     | blank          | blank           | This is a transitory state for ASAI adjuncts. ASAI signaling is connected at Layer 2 but the Layer 3 Restart procedure has not been completed between switch and adjunct.                 |
|               |             |                 |                |                 | Check the adjunct by following the recommended repair procedures of the manufacturer.                                                                                                    |
|               |             |                 |                |                 | <ol> <li>Repeat status bri-port and<br/>determine whether the L2 state of<br/>the signaling link is L3-Established.<br/>If it is not, follow normal escalation<br/>procedures.</li> </ol> |
| BRI           | 0-126       | Established     | ext#           | blank           | This is the normal state for non-MIM initializing, fixed, and automatic TEI BRI endpoints.                                                                                                |
| BRI,<br>ASAI  | 64-126      | Established     | blank          | blank           | This is a transitory state for automatic TEI BRI endpoints that support MIM initialization.                                                                                               |
|               |             |                 |                |                 | 1. Verify that SPID administration on the switch and the endpoint are consistent. Repeat status bri-port to determine whether the Layer 2 state of the signaling link is L3-Established.  |
|               |             |                 |                |                 | 2. Try replacing the endpoint. Repeat status bri-port to determine whether the Layer 2 state of the signaling link is L3-Established. If it is not, follow normal escalation procedures.  |
| BRI           | 64-126      | L3-Established  | ext#           | blank           | This is the normal state for automatic TEI BRI endpoints that support MIM initialization.                                                                                                 |
|               | ı           | 1               |                | ı               | 2 of 6                                                                                                    |

Table 13: Interpreting BRI-Port Status Reports 3 of 6

| Error<br>Type | Aux<br>Data | Associated Test | Alarm<br>Level | On/Off<br>Board | Test to Clear Value                                                                                                    |  |  |
|---------------|-------------|-----------------|----------------|-----------------|----------------------------------------------------------------------------------------------------|--|--|
| BRI,<br>ASAI  | 64-126      | L3-Established  | blank          | yes             | A demand SPID Facility test is in progress on the port, and the link is not currently associated with a BRI endpoint. See SPID Facility test's procedures described in BRI-SET, Various  Adjuncts on page 222 in the Maintenance Alarms for Avaya Aura™  Communication Manager, Media  Gateways and Servers (03-300430) (formerly 03-300190). |  |  |
| BRI           | 64-126      | L3-Established  | ext#           | yes             | A demand SPID Facility test is in progress on the port, and the link is associated with an endpoint on the port. See SPID Facility test's procedures described in BRI-SET, Various  Adjuncts on page 222 in the Maintenance Alarms for Avaya Aura™  Communication Manager, Media  Gateways and Servers (03-300430) (formerly 03-300190).      |  |  |
| BRI           | 0-126       | L3-Established  | blank          | blank           | An invalid SPID is assigned to link.  1. Change the SPID value in the BRI endpoint to match the SPID administered to the BRI endpoint on the port. Repeat status bri-port to determine whether the Layer 2 state of the signaling link is L3-Established. If it is not, follow normal escalation procedures.                                  |  |  |
|               | 3 of 6      |                 |                |                 |                                                                                                    |  |  |

Table 13: Interpreting BRI-Port Status Reports 4 of 6

| Error<br>Type | Aux<br>Data | Associated Test | Alarm<br>Level | On/Off<br>Board | Test to Clear Value                                                                                                    |
|---------------|-------------|-----------------|----------------|-----------------|----------------------------------------------------------------------------------------------------|
| BRI           | 0-126       | L3-Assigned     | ext#           | blank           | This is a transitory state for BRI endpoints that support MIM initialization.                                                                                                    |
|               |             |                 |                |                 | Wait 5 seconds and repeat the command. If the state has not changed, continue with Step 2.                                                                                                    |
|               |             |                 |                |                 | 2. Make sure SPID administration on the switch and endpoint are consistent. Repeat status bri-port to determine whether the Layer 2 state of the signaling link is L3-Established. If it is not, go to Step 3. |
|               |             |                 |                |                 | 3. Try replacing the endpoint. Repeat status bri-port to determine whether the Layer 2 state of the signaling link is L3-Established. If it is not, follow normal escalation procedures.                       |
|               | ı           |                 | I              | 1               | 4 of 6                                                                                                    |

Table 13: Interpreting BRI-Port Status Reports 5 of 6

| Error<br>Type | Aux<br>Data | Associated Test | Alarm<br>Level | On/Off<br>Board | Test to Clear Value                                                                                                    |
|---------------|-------------|-----------------|----------------|-----------------|----------------------------------------------------------------------------------------------------|
| BRI           | 0-126       | L3-Assigned     | ext#           | yes             | This is a transitory state for BRI endpoints that support MIM initialization when a SPID Facility test has been used to initialize the station.                                                                                                    |
|               |             |                 |                |                 | Wait 5 seconds and repeat the command. If the state has not changed continue with Step 2.                                                                                                    |
|               |             |                 |                |                 | <ol> <li>Make sure SPID administration on<br/>the switch and endpoints are<br/>consistent. Repeat status<br/>bri-port to determine whether<br/>the Layer 2 state of the signaling<br/>link is L3-Established. If it is not, go<br/>to Step 3.</li> </ol> |
|               |             |                 |                |                 | 3. Try replacing the endpoint. Repeat status bri-port to determine whether the Layer 2 state of the signaling link is L3-Established. If it is not, follow normal escalation procedures.                                                                 |
|               | 1           | l               | I              | I               | 5 of 6                                                                                                    |

Table 13: Interpreting BRI-Port Status Reports 6 of 6

| Error<br>Type | Aux<br>Data | Associated Test | Alarm<br>Level | On/Off<br>Board | Test to Clear Value                                                                                                    |  |  |  |
|---------------|-------------|-----------------|----------------|-----------------|----------------------------------------------------------------------------------------------------|--|--|--|
| ASAI<br>BRI   | 0-126       | Hyperactive     | ignore         | ignore          | Link has sent too many messages per unit time. Signaling has been suspended. After 60 seconds, the system attempts to put the link into service. If a link remains in this state while there is no activity at the BRI endpoint, take the following steps: |  |  |  |
|               |             |                 |                |                 | 1. Make sure SPID administration of the switch and endpoints are consistent. Repeat status bri-port to determine whether the Layer 2 state of the signaling link is L3-Established. If it is not, go to Step 2.                                            |  |  |  |
|               |             |                 |                |                 | 2. Try replacing the endpoint. Repeat status bri-port to determine whether the Layer 2 state of the signaling link is L3-Established. If it is not, follow normal escalation procedures.                                                                   |  |  |  |
| ASAI          | 0-126       | L3-Restarting   | ext#           |                 | The switch has sent a Restart message to the adjunct but has not yet received a Restart Acknowledgment message from the adjunct.                                                                                                    |  |  |  |
| ASAI          | 0-126       | L3-Restarted    | ext#           |                 | After receiving a Restart Acknowledgment message, the switch has sent a Heartbeat message to the adjunct and is waiting for a response.                                                                                                    |  |  |  |
| ASAI          | 0-126       | L3-Established  | ext#           |                 | This is the normal state for ASAI adjunct.                                                                                                    |  |  |  |
|               |             |                 |                |                 | 6 of 6                                                                                                    |  |  |  |

## bulletin board

# display bulletin board

For detailed information about the Communication Manager bulletin board see Administering Avaya Aura™ Communication Manager (03-300509).

## cabinet

S8700 series

See:

add cabinet on page 111

change cabinet

display cabinet

list cabinet on page 115

status cabinet on page 117

# add cabinet

add cabinet <n>

Use add cabinet to administer cabinets on a five carrier cabinet (MCC) with an \$8700 series.

| Action/Object | Qualifier | Qualifier Description          | Login                                          |
|---------------|-----------|--------------------------------|------------------------------------------------|
| add cabinet   | n         | Number assigned to the cabinet | init<br>super-user<br>inads<br>craft<br>dadmin |

The following is an example screen for add cabinet for a G650 gateway.

```
add cabinet 20
                                                       Page
                                                             1 of
                               CABINET
CABINET DESCRIPTION
               Cabinet: 20
         Cabinet Layout: G650-rack-mount-stack
          Cabinet Type: expansion-portnetwork
              Location: 1
                                Floor:
Rack:
                 Room:
                                                  Building:
CARRIER DESCRIPTION
  Carrier Type Number
                                            Duplicate
          not-used
    Ε
     D
           not-used
     С
           not-used
     В
           not-used
           G650-port
     Α
```

The following is an example screen for add cabinet for an \$8700 series server.

```
add cabinet 1
                                                      Page 1 of 1
                               CABINET
CABINET DESCRIPTION
               Cabinet: 1
         Cabinet Layout: five-carrier
           Cabinet Type: expansion-portnetwork
 Number of Portnetworks: 1
  Survivable Remote EPN? n
             Location: 1
                                           IP Network Region: 1
      Cabinet Holdover: A-carrier-only
                  Room:
                              Floor:
                                            Building:
CARRIER DESCRIPTION
  Carrier Type Number
                                           Duplicate
                 not-used
      С
                                PN 01
     В
                                 PN 01
                  port.
                  expansion-control PN 01
     Α
     Χ
                 fan
                                 SN 01
      D
                 not-used
      Ε
                  switch-node
                                 SN 01
                                                05ED
```

# add cabinet field descriptions

## add cabinet field descriptions 1 of 2

| Field                     | Description                                                                                                    |
|---------------------------|----------------------------------------------------------------------------------------------------|
| CABINET DES               | SCRIPTION                                                                                                    |
| Cabinet                   | Number assigned to cabinet                                                                                                    |
| Cabinet<br>Layout         | Description of the layout type of cabinet / stack:  cmc-carrier-stack (available when the IP-PNC field is y on the system-parameters customer-options screen)  five-carrier  G650-rack-mount-stack  G650-port  not-used  single-carrier-stack                                                                                                    |
| Cabinet Type              | Description of the type of cabinet:  cmc-port (available when IP-PNC is y on the system-parameters customer-options screen) expansion-portnetwork MCC (multicarrier cabinet) PPN SCC (single-carrier cabinet) S75XE (System 75 XE single-carrier cabinet) G650-rack-mount-stack, expansion-port network appears in the Cabinet Type.  If Enable Operation of IPSI Duplication is y on the system-parameters duplication screen, G600 and CMC1 media gateways are not allowed. |
| Number of<br>Portnetworks | 1 through 5                                                                                                    |
| Survivable<br>Remote EPN  | y/n                                                                                                    |
| Location                  | Location number in which cabinet resides. Use display locations to see the administered descriptions of all locations. If display system-parameters customer-options shows Multiple Locations set to n, Loc defaults to 1. Cabinets connected through a center stage switch (CSS) are required to be in network region 1.                                                                                                    |
| IP Network<br>Region      | IP Network Region assigned to the cabinet, to map port networks (non-IP circuit packs) to Network Regions Cabinets connected through a center stage switch (CSS) are required to be in network region 1.                                                                                                    |
|                           | 1 of 2                                                                                                    |

#### add cabinet field descriptions 2 of 2

| Field                    | Description                                                                                                    |
|--------------------------|----------------------------------------------------------------------------------------------------|
| Cabinet<br>Holdover      | A-carrier-only, or all-carriers  S8700 series: Appears when Five Port Networks Max Per MCC is y on the System-Parameters Customer-Options screen.                   |
| Rack                     | appears when Cabinet Layout is G650-rack-mount-stack or rack-mount-stack                                                                                            |
| Room, Floor,<br>Building | The physical location of the equipment                                                                                                    |
| CARRIER DE               | SCRIPTION                                                                                                    |
| Carrier                  | Letter designation of the carrier                                                                                                    |
| Carrier Type             | expansion-control fan not-used port rmc-port switch-node When Cabinet Layout is G650-rack-mount-stack, Carrier Type for Carrier A is G650-port and is display-only. |
| Number                   | PN (port network) or SN (switch-node) number of the carrier                                                                                                    |
| Duplicate                |                                                                                                    |
|                          | 2 of 2                                                                                                    |

# change cabinet

#### S8700 series

change cabinet n

Use change cabinet to administer cabinets on a five carrier cabinet (MCC) with an \$8700 series.

| Action/Object Qualifier |   | Qualifier Description          | Login | Default |
|-------------------------|---|--------------------------------|-------|---------|
| change cabinet          | n | Number assigned to the cabinet |       |         |

See <u>add cabinet</u> on page 111 for example screen and field descriptions.

# display cabinet

#### S8700 series

#### display cabinet n

Use display cabinet to see the how a specific cabinet is administered.

| Action/Object   | Qualifier | Qualifier Description          | Login | Default |
|-----------------|-----------|--------------------------------|-------|---------|
| display cabinet | n         | Number assigned to the cabinet |       |         |

See add cabinet on page 111 for example screen and field descriptions.

## list cabinet

#### S8700 series

list cabinet [schedule]

Use list cabinet to see the type, layout, room, floor, building, location and port network number for each cabinet in the system.

| Action/Object | Qualifier | Qualifier Description                   | Login | Default |
|---------------|-----------|-----------------------------------------|-------|---------|
| list cabinet  | schedule  | See Common Input Parameters on page 25. |       |         |

The following is an example of the output for list cabinet on \$8700 MC.

| lis | list cabinet     |       |          |    |     |    |    |    |    |    |    |    |    |    |
|-----|------------------|-------|----------|----|-----|----|----|----|----|----|----|----|----|----|
|     | CABINET REPORT   |       |          |    |     |    |    |    |    |    |    |    |    |    |
| No  | Type Layout Room | Floor | Building | Lo | c I | A  | E  | 3  | (  |    | Ι  | )  | Ι  | €  |
| 1   | EPN 5-car        |       | _        | 1  | PN  | 01 | PN | 01 | PN | 01 | PN | 01 | SN | 01 |
| 2   | EPN 5-car        |       |          | 1  | PN  | 02 | PN | 02 | PN | 02 | PN | 02 | PN | 02 |
| 3   | EPN 5-car        |       |          | 1  | PN  | 03 | PN | 03 | PN | 03 | PN | 03 | SN | 01 |
| 4   | EPN 5-car        |       |          | 1  | PN  | 04 | PN | 04 | PN | 04 | PN | 04 | PN | 04 |
| 5   | EPN 5-car        |       |          | 1  | PN  | 05 | PN | 05 | PN | 05 | PN | 05 | PN | 05 |
| 6   | EPN 5-car        |       |          | 1  | PN  | 06 | PN | 06 | PN | 06 | PN | 06 | PN | 06 |
| 7   | EPN 5-car        |       |          | 1  | PN  | 07 | PN | 07 | PN | 07 | PN | 07 | PN | 07 |
| 8   | EPN 5-car        |       |          | 1  | PN  | 08 | PN | 08 | PN | 08 | PN | 08 | PN | 08 |
|     |                  |       |          |    |     |    |    |    |    |    |    |    |    |    |

The following is an example of the output for list cabinet on \$8700 IP-PNC.

# list cabinet field descriptions

## list cabinet field descriptions

| Field    | Description                                                                                                    |
|----------|----------------------------------------------------------------------------------------------------|
| Number   | Number assigned to the cabinet.                                                                                                    |
| Туре     | The type of cabinet.                                                                                                    |
| Layout   | Description of the layout type of the cabinet or stack:  cmc-carrier-stack expansion-control fan not-used port switch-node S8700 IP-PNC: rmc G650: G650-port G650-rack-mount-stack                                              |
| Room     | Room where cabinet resides, if administered on the cabinet screen.                                                                                                    |
| Floor    | Floor where cabinet resides, if administered on the cabinet screen.                                                                                                    |
| Building | Building where cabinet resides, if administered on the cabinet screen.                                                                                                    |
| Loc      | Location number in which cabinet resides. Use display locations to see the administered descriptions of all locations. If display system-parameters customer-options shows Multiple Locations set to n, Loc defaults to 1.      |
| ABCDE    | The letter designation of each carrier. For each carrier the port network number is given ( <b>PN</b> ). If the carrier is a switch node this number is preceded by <b>SN</b> . On <b>S8700 IP-PNC</b> , carrier E is not used. |

## status cabinet

#### S8700 series

#### status cabinet UU

Use status cabinet to see the operational status and attributes of the specified cabinet.

The output screen displays configuration information for each carrier, connectivity, and alarm information for each port network or switch node and the emergency transfer status of the cabinet.

| Action/Object     | Qualifier | Qualifier Description      | Login | Default | Feature<br>Interaction |
|-------------------|-----------|----------------------------|-------|---------|------------------------|
| status<br>cabinet | שט        | Location number of cabinet |       | 1       |                        |

The following example shows the output for status cabinet when Cabinet Layout on the Cabinet screen is rack-mount-stack.

#### Note:

When a system contains no PN maintenance boards, the **Emergency Select** Transfer Switch field is NoEqp.

| status cabinet 1    |                                                          |                                                |                 |                      |                   |    |    |  |  |
|---------------------|----------------------------------------------------------|------------------------------------------------|-----------------|----------------------|-------------------|----|----|--|--|
| CABINET CO          | CABINET CONFIGURATION STATUS CABINET CONNECTIVITY STATUS |                                                |                 |                      |                   |    |    |  |  |
| Carrier<br>Location |                                                          | Carrier<br>Type                                | Cabinet<br>Type | PN/SN                | Connect<br>Active | _  |    |  |  |
|                     | PN 1<br>PN 1                                             | <pre>rmc-port rmc-port not-used not used</pre> | RMC             | PN 1                 | down              |    |    |  |  |
| Emerger             | _                                                        |                                                |                 | CABINET ALA<br>PN/SN | Мj                | Mn | Wn |  |  |
| 01B<br>01A          |                                                          | to-<br>to-                                     |                 | PN 1                 | 0                 | 1  | 19 |  |  |

# status cabinet field descriptions

## status cabinet field descriptions 1 of 3

| Field               | Description                                                                                                    |
|---------------------|----------------------------------------------------------------------------------------------------|
| Carrier<br>Location | The cabinet number and carrier letter of each carrier in the cabinet.                                                                                                    |
| PN/SN<br>Number     | The Port Network number or Switch Node number (1 or 2) of the indicated carrier.                                                                                              |
| Carrier Type        | The type of the indicated carrier: processor, port, expansion-control, switch-node, dup-sw-node or not-used.                                                                  |
| Cabinet Type        | One of the following types: MCC (multicarrier cabinet) SCC (single-carrier cabinet) S75XE (System 75 XE [pre-R1V4] single-carrier cabinet) blank (undetermined cabinet type). |
| PN/SN               | Each Port Network and Switch Node located in the cabinet is identified by its PN number or its SN number and PNC designation (A or B).                                        |
|                     | 1 of 3                                                                                                    |

## status cabinet field descriptions 2 of 3

| Field                  | Description                                                                                                    |
|------------------------|----------------------------------------------------------------------------------------------------|
| Connectivity<br>Status | For PNs connectivity status refers to the availability of the EAL (Expansion Archangel Link) and INL (Indirect Neighbor Link) to the carrier for both active and standby PNCs (if duplicated). Possible values are:                                                      |
|                        | up — EAL and INL are both available.                                                                                                    |
|                        | down — EAL and INL are both unavailable.                                                                                                    |
|                        | near-end — The EAL is available, and the INL is unavailable.                                                                                                    |
|                        | far-end —The INL is available, and the EAL is unavailable.                                                                                                    |
|                        | aa — Points to a problem with the archangel. The control is up, but the archangel is not functioning and is not available.                                                                                                    |
|                        | blank — In the standby column, this means PNC is not duplicated.                                                                                                    |
|                        | For SNs connectivity status indicates circuit pack insertion on the Switch Node as follows:                                                                                                    |
|                        | <ul> <li>up — At least one switch node interface circuit pack in the Switch Node is inserted.</li> </ul>                                                                                                    |
|                        | <b>down</b> — There are no switch node interface circuit packs inserted on the Switch Node.                                                                                                    |
|                        | blank — In the active column, this indicates that the Switch Node carrier<br>is currently the standby in a critical-reliability system. In the standby<br>column, this indicates that the Switch Node carrier is currently active<br>(whether or not PNC is duplicated). |
| Emergency<br>Transfer  | The location of the circuit pack containing the emergency transfer select switch (PN maintenance).                                                                                                    |
| Select                 | The current setting of the emergency transfer switch:                                                                                                    |
| Switch                 | on Emergency transfer has been manually activated.                                                                                                    |
|                        | off Emergency transfer is being manually prevented.                                                                                                    |
|                        | auto+ The cabinet is controlling emergency transfer and is activated.                                                                                                    |
|                        | auto- The cabinet is controlling emergency transfer and is not activated.                                                                                                    |
|                        | unavail The current setting of the emergency transfer switch is not available.                                                                                                    |
| PN/SN                  | Each Port Network and Switch Node located in the cabinet is identified by its PN number or its SN number and PNC designation (A or B).                                                                                                    |
|                        | 2 of 3                                                                                                    |

#### status cabinet field descriptions 3 of 3

| Field      | Description                                                                                             |
|------------|----------------------------------------------------------------------------------------------------|
| Mj, Mn, Wn | The number of major, minor and warning alarms currently logged against the Port Network or Switch Node. |
|            | 3 of 3                                                                                                  |

# calltype route-chosen

# list calltype route-chosen

list calltype route-chosen n [locaton n | all] [partition n] [schedule] Use list calltype route-chosen to see what would happen to a call routed through CALLTYPE.

The following is an example of the results of list calltype route-chosen.

list calltype route-chosen 6001452 location 1 CALLTYPE ANALYSIS ROUTE CHOSEN REPORT Location: 1 Partitioned Group Number: 1 Match: 6001452 length: Min 7 Max 7 Selected Location: all After Delete and Insert Type 1: 6001452 No dialplan match. ext 2: 452 aar Match 452, min=3, max = 7

# list calltype route-chosen screen field descriptions

## list calltype route-chosen field descriptions 1 of 2

| Field                       | Description                                                                                                    |
|-----------------------------|----------------------------------------------------------------------------------------------------|
| Location                    | Location from the command line. Allows you to see what would happen if the telephone number you enter into your administration terminal were dialed from a phone's call log in this location.                                                                       |
|                             | If there are matching entries in the entered location, those get used.                                                                                                    |
|                             | If there are no matching entries in the entered location, Communication Manager tries the entries in location <b>all</b> .                                                                                                    |
| Partitioned Group<br>Number | Partitioned Group Number as entered on the command line. Default is 1.                                                                                                    |
| Match                       | numeric = the entry in the Calltype Digit Analysis Table that was selected for the dialed string Blank = no matching entries for this dialed string in the Calltype Digit Analysis Table                                                                            |
| length<br>Min<br>Max        | numeric = the entry in the Calltype Digit Analysis Table that was selected for the dialed string Blank = no matching entries for this dialed string in the Calltype Digit Analysis Table                                                                            |
| Selected Location           | Phones dialing from this location use the entries on this form.  If there are matching entries in the phone's location, those entries get used.  If there are no matching entries in the phone's location, Communication Manager tries the entries in location all. |
| After Delete and Insert     | The digit string as it appears after call type digit manipulation for that pattern, up to 4 manipulations.                                                                                                    |
|                             | 1 of 2                                                                                                    |

#### list calltype route-chosen field descriptions 2 of 2

| Field  | Description                                                                                                    |
|--------|----------------------------------------------------------------------------------------------------|
| Туре   | ext aar ars udp The call type used by the call type algorithm to test the modified string. Call types correspond to the equivalent entries on the Calltype Digit Analysis Table (display calltype analysis).                                                                                                    |
| Result | Results of the analysis on the dialed string. If there was a successful match and completion of the call, the modifications to the dialed string appear. Results stop at the first successful match and valid route. Use this information to view the call type's specific routing analysis form (AAR Routing Table, ARS Routing Table, dialplan analysis tables and the uniform-dialplan tables) for more information about the routing of the call. |
|        | 2 of 2                                                                                                    |

# campon-busyout

## campon-busyout

campon-busyout [ trunk | processor ] <trunk group/member | location >

Use campon-busyout to busy-out system resources that need maintenance or repair, and to remove idle VoIP resources from the system's pool of available VoIP resources.

Campon-busyout allows present activity to continue and prevents future activity, so that the facilities will eventually become idle and allow board replacement to occur.

Use campon-busy-out media-processor to select the media processor to be busied out while the media processor is still in service. Once all of the media processor's resources are in a busy-out state, the associated board can be removed from the system without disrupting active calls. Use status media-processor board on page 448 to check the busy-out status of a media processor.

| Action/Object                                       | Qualifier                      | Qualifier Description    |  |
|-----------------------------------------------------|--------------------------------|--------------------------|--|
| campon-busyout trunk campon-busyout media-processor | trunk-group/member<br>location | location of the resource |  |

A redundant campon-busyout, issued for a media processor already in the pending busyout or busyout service state, results in ABORT with an error code for any media processor resource that is already busied.

Use release board to abort campon-busyout:

- Busied resources are returned to service. The command result is **PASS**.
- Resources marked for busyout, pending busyout, are cleared. The command result is ABORT with an error code that signifies the release of a media processor that was in the pending busy service state.

Busyout board and busyout port override any pending busyout states created with campon-busyout for media processors.

For more information, see Common Input Parameters on page 25, Common Command Output Screens on page 28, and Busyout and Release Commands on page 33.

| ca | pa | Ci | ty |
|----|----|----|----|
|    |    |    | •  |

# display capacity

display capacity [schedule]

Use display capacity to see how your system is administered, and to see a snapshot status of system resources.

Use display capacity to see the maximum capacities of system resources allowed by the system and the current level of usage. Most of the maximum capacities depend on your contract with Avaya. Capacities are defined in the license files and displayed on the System-Parameters Customer-Options screen.

| Action/Object    | Qualifier | Qualifier Description                   | Login                                             | Default |
|------------------|-----------|-----------------------------------------|---------------------------------------------------|---------|
| display capacity | schedule  | See Common Input Parameters on page 25. | init<br>inads<br>dadmin<br>craft<br>cust<br>rcust |         |

The screen below shows the output for page 1 of display capacity.

#### Note:

The capacities in this example may not coincide with your system. The information is p resented to help explain the command and the field values, not to provide capacity information.

| display capacity SYSTEM CAPACITY              |          | Page 1    | of x   |
|-----------------------------------------------|----------|-----------|--------|
| SISIEM CAPACITI                               |          |           |        |
| Current System Memory Configuration           | : G3xV11 |           | System |
|                                               | Used     | Available | -      |
| AAR/ARS                                       |          |           |        |
| AAR/ARS Patterns:                             | 17       | 623       | 640    |
| Inserted Digit Strings:                       | 6        | 2994      | 3000   |
| ABBREVIATED DIALING (AD)                      |          |           |        |
| AD Entries Per System:                        | 10       | 99990     | 100000 |
| AD Personal Lists Per System:                 | 1        | 4999      | 5000   |
| ADJUNCT SWITCH APPLICATION INTERFACE (ASAI)   |          |           |        |
| Active Controlling Associations:              | 0        | 6000      | 6000   |
| Notification Requests:                        | 0        | 10000     | 10000  |
| Simultaneous Active Adjunct Controlled Calls: | 0        | 3000      | 3000   |

# display capacity field descriptions, page 1

# display capacity field descriptions, AAR/ARS, ABBREVIATED DIALING (AD), ADJUNCT SWITCH APPLICATION INTERFACE (ASAI) page 1 1 of 2

| Field                                                                                                    | Description                                                                                                    |
|----------------------------------------------------------------------------------------------------|----------------------------------------------------------------------------------------------------|
| Current System Memory<br>Configuration                                                                                                    | The platform on which the translations were saved. Can also be unknown if no flash card is present or translations made on old load. This is important because platforms are not always compatible.  Standard or Extra Large = translations are saved on CM 4.0 or later.  Anything other than Standard or Extra Large = translations were saved on a pre-CM4.0 system. |
| AAR/ARS                                                                                                    |                                                                                                    |
| AAR/ARS Patterns The number of route patterns. See Administering Avaya Auto Communication Manager (03-300509).                                                        |                                                                                                    |
| Inserted Digit Strings  Number of 12-digit strings inserted and available for AAR/A preferences. See <i>Administering Avaya Aura™ Communical Manager</i> (03-300509). |                                                                                                    |
| ABBREVIATED DIALING                                                                                                    | (AD)                                                                                                    |
| AD Entries Per System                                                                                                    | The number of abbreviated dialing entries for both group and personal lists.                                                                                                    |
|                                                                                                    | 1 of 2                                                                                                    |

### display capacity field descriptions, AAR/ARS, ABBREVIATED DIALING (AD), ADJUNCT SWITCH APPLICATION INTERFACE (ASAI) page 1 2 of 2

| Field                                                                                                | Description                                                                                                    |
|----------------------------------------------------------------------------------------------------|----------------------------------------------------------------------------------------------------|
| AD Personal Lists Per<br>System                                                                      | The number of abbreviated dialing personal lists. See Administering Avaya Aura™ Communication Manager (03-300509). |
| Adjunct Switch Application                                                                           | n Interface (ASAI)                                                                                                 |
| Active Controlling Associations The number of station domain controls that ASAI adjuncts of request. |                                                                                                    |
| Notification Requests                                                                                | The number of requests ASAI can make to monitor call activity at a split or VDN.                                   |
| Simultaneous Active<br>Adjunct Controlled Calls                                                      | The number of calls that can be controlled by ASAI adjuncts.                                                       |
|                                                                                                    | 2 of 2                                                                                                    |

## Following is the page 2 output for **display capacity**.

| display capacity                     |          |          | Page 2 of x |
|--------------------------------------|----------|----------|-------------|
| SYSTEM CAPACITY                      |          |          |             |
|                                      |          |          | System      |
|                                      | Used     | Availabl | e Limit     |
|                                      |          |          |             |
| ATTENDANT SERVICE                    |          |          |             |
| Attendant Positions:                 | 2        | 26       | 28          |
| Queue Length:                        | 0        | 300      | 300         |
| Queue/Call Status Buttons:           | 0        | 15913    | 15928+      |
| Authorization Codes:                 | 0        | 90000    | 90000       |
| BASIC CALL MANAGEMENT SYSTEM (BCMS)  |          |          |             |
| BCMS Measured Agents:                | 0        | 2000     | 2000        |
| BCMS Measured ACD Members:           | 0        | 40000    | 40000       |
| BCMS Measured Splits/Skills:         | 50       | 550      | 600         |
| BCMS Measured VDNs:                  | 40       | 472      | 512         |
| '+' Limit combined with Facility Bus | y Indica | tors     |             |

Table 14: display capacity field descriptions, ATTENDANT SERVICE, BASIC CALL MANAGEMENT SYSTEM (BCMS) page 2

| ATTENDANT SERVICE                   |                                                                                                    |  |  |  |
|-------------------------------------|----------------------------------------------------------------------------------------------------|--|--|--|
| Attendant Positions                 | The number of administered attendants.                                                                                                    |  |  |  |
| Queue Length                        | A real-time snapshot of the number of calls waiting for attendant service.                                                                                                    |  |  |  |
| Queue/Call Status Buttons           | The number of attendant queue status buttons administered on stations. There are two types of queue status buttons:  • atd-qcalls (ATD - Queue Calls)  • atd-qtime (ATD - Queue Time) |  |  |  |
| Authorization Codes                 | The number of authorization codes used for security purposes. See <i>Administering Avaya Aura™ Communication Manager</i> (03-300509).                                                 |  |  |  |
| BASIC CALL MANAGEMENT SYSTEM (BCMS) |                                                                                                    |  |  |  |
| BCMS Measured Agents                | The number of agents the Basic Call Management System (BCMS) is measuring.                                                                                                    |  |  |  |
| BCMS Measured ACD<br>Members        | The number of ACD members BCMS is measuring.                                                                                                    |  |  |  |
| BCMS Measured Splits/Skills         | The number of hunt groups BCMS is measuring.                                                                                                    |  |  |  |
| BCMS Measured VDNs                  | The number of vector directory numbers BCMS is measuring.                                                                                                    |  |  |  |
|                                     |                                                                                                    |  |  |  |

## Following is the page 3 output for display capacity.

| display capacity                           |      |           | Page 3 of x |  |  |
|--------------------------------------------|------|-----------|-------------|--|--|
| SYSTEM CAPACITY                            |      |           | System      |  |  |
|                                            | Used | Available | _           |  |  |
| CALL COVERAGE                              |      |           |             |  |  |
| Coverage Answer Groups:                    | 0    | 1000      | 1000        |  |  |
| Coverage Paths:                            | 7    | 9992      | 9999        |  |  |
| Call Pickup Groups:                        | 0    | 5000      | 5000        |  |  |
| Call Records:                              | -    | -         | 15424       |  |  |
| CALL VECTORING/CALL PROMPTING              |      |           |             |  |  |
| Total Vector Directory Numbers:            | 43   | 19998     | 20000       |  |  |
| Meet-me Conference VDNs per system:        | 1    | 1799      | 1800        |  |  |
| Total Vectors Per System:                  | 27   | 972       | 999         |  |  |
| Meet-me Conference Vectors per System:     | 1    | 998       | 999         |  |  |
| BSR Application-Location Pairs Per System: | 334  | 2226      | 2560        |  |  |
|                                            |      |           |             |  |  |

Table 15: display capacity field descriptions, CALL COVERAGE, CALL VECTORING/CALL PROMPTING page 3 1 of 2

| CALL COVERA                          | GE                                                                                                    |  |
|--------------------------------------|----------------------------------------------------------------------------------------------------|--|
| Coverage<br>Answer<br>Groups         | Number of Coverage Answer Groups. See <i>Administering Avaya Aura</i> ™ <i>Communication Manager (03-300509).</i>                                                        |  |
| Coverage<br>Paths                    | Number of paths taken when a call goes to coverage. See <i>Administering Avaya Aura</i> ™ <i>Communication Manager</i> (03-300509).                                      |  |
| Call Pickup<br>Groups                | Number of administered call pickup groups. See <i>Administering Avaya Aura</i> ™ <i>Communication Manager</i> (03-300509).                                               |  |
| Call Records                         | Maximum number of active calls at a given time, set at the system level.                                                                                                 |  |
| CALL VECTORING/CALL PROMPTING        |                                                                                                    |  |
| Total Vector<br>Directory<br>Numbers | Number of system VDNs. See Avaya Call Center Release 4.01 Call Vectoring and Expert Agent Selection (EAS) Guide, 07-600780 (formerly 07-300477, 07-300186, 555-230-714). |  |
|                                      | 1 of 2                                                                                                    |  |

Table 15: display capacity field descriptions, CALL COVERAGE, CALL VECTORING/CALL PROMPTING page 3 2 of 2

| Meet-me<br>Conference<br>VDNs per<br>system          | Number of vector directory numbers for the meet-me conference feature.                                                                                                    |
|------------------------------------------------------|----------------------------------------------------------------------------------------------------|
| Total Vectors<br>Per System                          | Number of vectors per system. See Avaya Call Center Release 4.01 Call Vectoring and Expert Agent Selection (EAS) Guide, 07-600780 (formerly 07-300477, 07-300186, 555-230-714).                                                                                                    |
| Meet-me<br>Conference<br>vectors per<br>System       | Number of vectors for the meet-me conference feature.                                                                                                    |
| BSR<br>Application -<br>Location Pairs<br>Per System | Number of mappings administered in a multisite network. The maximum number of application-location pairs per system is 2560. For example, for a network of 10 locations, you can assign up to 256 applications. With 20 locations, you can assign up to 128 applications. See Avaya Call Center Release 4.01 Call Vectoring and Expert Agent Selection (EAS) Guide, 07-600780 (formerly 07-300477, 07-300186, 555-230-714). |
|                                                      | 2 of 2                                                                                                    |

## Following is the page 4 output for display capacity.

|                                    |           |           | Page 4 of |
|------------------------------------|-----------|-----------|-----------|
| SYSTEM CAPACITY                    |           |           |           |
|                                    |           |           | System    |
|                                    | Used      | Available | Limit     |
|                                    |           |           |           |
| DATA PARAMETERS                    |           |           |           |
| Administered Connections:          | 5         | 123       | 128       |
| Alphanumeric Dialing Entries:      | 0         | 1250      | 1250      |
| DIAL PLAN                          |           |           |           |
| Extensions:                        | 7551      | 42182     | 49733     |
| Miscellaneous Extensions:          | 2153      | 24105     | 26258     |
| UDP Extension Records:             | 2         | 79998     | 80000     |
| Digital Data Endpoints:            | 50        | 7450      | 7500      |
| Expansion Port Networks:           | 6         | 58        | 64        |
| Facility Busy Indicators:          | 2         | 15913     | 15928+    |
| '+' Limit combined with Queue/Call | Status Bu | ttons     |           |

Table 16: display capacity field descriptions, DATA PARAMETERS, DIAL PLAN, page 4

| DATA PARAMET                    | ERS                                                                                                    |
|---------------------------------|----------------------------------------------------------------------------------------------------|
| Administered Connections        | The number of connections between two access or data endpoints. See <i>Administering Avaya Aura™ Communication Manager (03-300509).</i>                                                                                                    |
| Alphanumeric<br>Dialing Entries | See Administering Avaya Aura™ Communication Manager (03-300509).                                                                                                    |
| DIAL PLAN                       |                                                                                                    |
| Extensions                      | This includes stations, data endpoints, hunt groups, announcements, TEGs, VDNs, common shared extensions, and code calling IDs.                                                                                                    |
| Miscellaneous<br>Extensions     | Anything that is not a station, trunk, data module, or attendant. This includes, but is not limited to, PCOL groups, common shared extensions, access endpoints, administered TSCs, code calling IDs, VDNs, LDNs, hunt groups, announcements, and TEGs. |
| UDP Extension<br>Records        | The number of 4-digit or 5-digit extension numbers that allow a user to call from one PBX to another using that number.                                                                                                    |
| Digital Data<br>Endpoints       | The number of digital serial communication devices that permit the asynchronous transfer of data. This also includes the number of analog adjuncts.                                                                                                    |
| Expansion Port<br>Networks      | The number of port networks connected to the TDM bus and packet bus of a processor port network.                                                                                                    |
| Facility Busy<br>Indicators     | The number of visual indicators of the busy/idle status of any particular trunk group, hunt group member, or station user. See <i>Administering Avaya Aura</i> ™ <i>Communication Manager (03-300509).</i>                                              |
|                                 |                                                                                                    |

#### **Maintenance SAT Commands**

## Following is the page 5 output for display capacity.

| display capacity                        |             |            | Page 5 | of x |
|-----------------------------------------|-------------|------------|--------|------|
| SYSTEM CAPACITY                         |             |            | System |      |
|                                         | IIaad       | Available  | -      |      |
|                                         | usea        | Available  | LILLL  |      |
| HUNT GROUPS, SPLITS, OR SKILLS          |             |            |        |      |
| Groups/Splits/Skills:                   | 55          | 944        | 999    |      |
| Administered Logical Agents:            | 699         | 9301       | 10000  |      |
| Administered Logical Agent-Skill Pairs: | 13868       | 51132      | 65000  |      |
| Logged-In ACD Agents:                   | 0           | 5200       | 5200   |      |
| Logged-In Advocate Agents:              | 0           | 5200       | 5200   |      |
| Logged-In IP Softphone Agents:          | 0           | 5200       | 5200   |      |
| Group Members Per System:               | 0           | 60000      | 60000  |      |
| CMS Measured ACD Members:               | 0           | 60000      | 60000  |      |
| Dynamic Queue Slots Per System:         | 2453        | 9547       | 12000  |      |
| Queue/Call Status Buttons:              | 13          | 15913      | 15928+ |      |
| Intercom Groups Per System:             | 0           | 256        | 256    |      |
| Modem Pool Groups Per System:           | 0           | 63         | 63     |      |
| Personal CO Line (PCOL) Trunk Groups:   | 0           | 200        | 200    |      |
| '+' Limit combined with Fa              | cility busy | Indicators |        |      |

Table 17: display capacity field descriptions, HUNT GROUPS, SPLITS, OR SKILLS page 5

| Groups/Splits/Skills                      | The number of ACD hunt groups.                                                                                                    |
|-------------------------------------------|----------------------------------------------------------------------------------------------------|
| Administered Logical<br>Agents            | The number of logical agents administered. Applicable to systems with Expert Agent Selection.                                                                                                    |
| Administered Logical<br>Agent-Skill Pairs | The number of logical agent-skill pairs that are administered.                                                                                                    |
| Logged-In ACD Agents                      | A real-time field displaying the number of agents actually logged in. For example, if an agent is logged into 4 skills (and there are no other agents), then the Logged-In ACD Agents field is 1 and the Group Members Per System field is 4.                                 |
| Logged-In Advocate<br>Agents              | The number of Advocate agents that are currently logged in.                                                                                                    |
| Logged-In IP Softphone<br>Agents          | The number of IP Softphone agents that are currently logged in.                                                                                                    |
| Group Members Per<br>System               | The number of agent/group pairs.                                                                                                    |
| CMS Measured ACD<br>Members               | The number of agent pairs being measured by CMS.                                                                                                    |
| Dynamic Queue Slots Per<br>System         | The number of hunt group queue positions being used. The system pool of queue slots is dynamically assigned as needed. All calls can be queued.                                                                                                    |
| Queue/Call Status<br>Buttons              | The number of hunt group queue status buttons administered on stations. There are four types of queue status buttons; attendants use the last two queue status buttons: q-calls (Queue Calls) q-time (Queue Time) atd-qcalls (ATD - Queue Calls) atd-qtime (ATD - Queue Time) |
| Intercom Groups Per<br>System             | The number of intercom groups set up within your organization.                                                                                                    |
| Modem Pool Groups Per<br>System           | The number of modem pool groups. See <i>Administering Avaya Aura</i> ™ <i>Communication Manager</i> (03-300509).                                                                                                    |
| Personal CO Line (PCOL)<br>Trunk Groups   | The number of PCOL trunk groups. See <i>Administering Avaya Aura</i> ™ <i>Communication Manager</i> (03-300509).                                                                                                    |

## Following is the page 6 output for display capacity.

| display capacity                           |      | Page      | 6 of x |
|--------------------------------------------|------|-----------|--------|
| SYSTEM CAPACITY                            |      |           |        |
|                                            |      |           | System |
|                                            | Used | Available | Limit  |
| RECORDED ANNOUNCEMENTS/MUSIC/AUDIO SOURCES |      |           |        |
| Analog Queue Slots:                        | 0    | 1000      | 1000   |
| Administered Announcement Files:           | 111  | 2889      | 3000   |
| TN2501 VAL Boards:                         | 1    | 4 *       | 5      |
| Media Gateway vVAL Sources:                | 0    | 0         | 0      |
| TN2602 Boards with 80 VoIP Channels:       | 0    | 0         | 0      |
| TN2602 Boards with 320 VoIP Channels:      | 1    | 1         | 2      |
| TEMPORARY SIGNALING CONNECTIONS (TSC)      |      |           |        |
| Administered TSCs:                         | 7    | 243       | 250    |
| NCA-TSC Calls:                             | 2    | 997       | 999    |

Table 18: display capacity field descriptions, TEMPORARY SIGNALING CONNECTIONS (TSC) page 6 1 of 2

| Recorded<br>Announcement<br>Analog Queue Slots |                                                                                                    |
|------------------------------------------------|----------------------------------------------------------------------------------------------------|
| TN2601 VAL Board                               | The current usage, license limit, and available capacity associated with the "Maximum TN2601 VAL Boards" license feature.                                                                                                    |
| Media Gateway VAL<br>Sources                   | The current usage, license limit, and available capacity associated with the "Maximum G700 VAL Sources" license feature.                                                                                                    |
| TN2602 Boards with<br>80 VoIP Channels         | The current usage, license limit, and available capacity associated with the "Maximum TN2602 Boards with 80 VoIP Channels" license feature.  Used = total number of TN2602 circuit packs in the system administered with 80 VoIP channels  Limit = value in the Maximum TN2602 Boards with 80 VoIP |
|                                                | Channels field on the system -parameters customer-options form.                                                                                                    |
|                                                | 1 of 2                                                                                                    |

Table 18: display capacity field descriptions, TEMPORARY SIGNALING CONNECTIONS (TSC) page 6 2 of 2

| TN2602 Boards with 320 VoIP Channels | The current usage, license limit, and available capacity associated with the "Maximum TN2602 Boards with 320 VoIP Channels" license feature.  Used = total number of TN2602 circuit packs in the system administered with 320 VoIP channels |
|--------------------------------------|----------------------------------------------------------------------------------------------------|
|                                      | Limit = value in the Maximum TN2602 Boards with 320 VolP                                                                                                    |
|                                      | Channels field on the system -parameters customer-options form.                                                                                                    |
| TEMPORARY SIGNAL                     | LING CONNECTIONS (TSC)                                                                                                    |
| Administered TSCs                    |                                                                                                    |
| NCA-TSC Calls                        |                                                                                                    |
|                                      | 2 of 2                                                                                                    |

## Following is the page 7 output for display capacity.

| display capacity                                              |         |            | Page 7 of | Х |
|---------------------------------------------------------------|---------|------------|-----------|---|
| SYSTEM CAPACITY                                               |         |            |           |   |
|                                                               |         |            | System    |   |
|                                                               | Used .  | Available  | Limit     |   |
|                                                               |         |            |           |   |
| TRUNKS                                                        |         |            |           |   |
| DS1 Circuit Packs:                                            | 10      | 390        | 400       |   |
| DS1 With Echo Cancellation:                                   | 0       | 400        | 400       |   |
| ICHT For ISDN Trunks:                                         | 0       | 576        | 576       |   |
| ISDN CBC Service Selection Trunks:                            | 1       | 199        | 200       |   |
| Trunks Groups:                                                | 34      | 1966       | 2000      |   |
| Trunks Ports:                                                 | 604     | 7396       | 8000      |   |
|                                                               |         |            |           |   |
| Remote Office Trunks (included in 'Trunk ports'):             | 0       | 4000       | 4000      |   |
| SBS Trunks (included in 'Trunk ports'):                       | 0       | 1000       | 1000      |   |
| SIP Trunks (included in 'Trunk ports'):                       | 765     | 4000       | 4000      |   |
| <pre>'*' Available VAL Boards limited by other inserted</pre> | integ t | ype annc b | oards     |   |

Table 19: display capacity field descriptions, TRUNKS, page 7 1 of 2

| TRUNKS            |                                          |        |
|-------------------|------------------------------------------|--------|
| DS1 Circuit Packs | The number of allowed DS1 circuit packs. |        |
|                   |                                          | 1 of 2 |

Table 19: display capacity field descriptions, TRUNKS, page 7 2 of 2

| DS1 With Echo Cancellation                       | The number of DS1 circuit packs that can have echo cancellation.                         |
|--------------------------------------------------|------------------------------------------------------------------------------------------|
| ICHT For ISDN Trunks                             | The number of Incoming Call Handling Table (ICHT) entries administered for trunk groups. |
| ISDN CBC Service Selection Trunks                | The number of call-by-call trunk groups.                                                 |
| Trunk Groups                                     | The number of trunk groups administered.                                                 |
| Trunk Ports                                      | The number of trunk ports administered.                                                  |
| H.323 Trunks (included in Trunk ports')          | The number of administered H.323 Office trunks                                           |
| Remote Office Trunks (included in 'Trunk ports') | The number of administered Remote Office trunks.                                         |
| SBS Trunks (included in 'Trunk ports')           | The number of administered SBS (Separation of Bearer and Signaling) trunks.              |
| SIP Trunks (included in Trunk ports')            | The number of administered SIP trunks                                                    |
|                                                  | 2 of 2                                                                                   |

## Following is the page 8 output for display capacity.

| display capacity                          |         |         | Page     | 8 of 2 |
|-------------------------------------------|---------|---------|----------|--------|
| SYSTEM CAPACITY                           |         |         |          |        |
|                                           |         |         | System   |        |
|                                           | Used Av | ailable | Limit    |        |
|                                           |         |         |          |        |
| VOICE TERMINALS                           |         |         |          |        |
|                                           | 10 %    | 90 %    | 17496000 |        |
| Team Button / Monitoreed stations:        | 9       | 5991    | 6000     |        |
| Customized Button Labels:                 |         |         |          |        |
| Station Records:                          | 5392    | 30565*  | 36000    |        |
| Station Records Used by TTI (Not Shared): | 41      |         |          |        |
| Station Records Used by TTI (Shared):     | 0       |         |          |        |
| Stations (includes BRI stations):         | 4693    |         |          |        |
| Stations With Port:                       | 686     |         |          |        |
| Stations Without Port:                    | 4007    | _       | _        |        |
| Other Stations:                           | 699     | _       | _        |        |
| TTI Ports:                                | 0       | _       | _        |        |
| Auto Moves Stations:                      | 0       | 5000    | 5000     |        |
| Administered IP SoftPhones:               |         |         |          |        |
| Video Capable H.323 Stations:             |         |         |          |        |
| Video Capable IP Softphones:              |         |         |          |        |
| ISDN-BRI Endpoint And Trunk Ports:        | 38      | 6962    | 7000     |        |
|                                           | 00      | 3302    | , 000    |        |

Table 20: display capacity field descriptions, VOICE TERMINALS, page 8

| VOICE TERMINALS                             |                                                                                                    |
|---------------------------------------------|----------------------------------------------------------------------------------------------------|
| Station Button Memory (units)               | The percentage of memory being consumed by every administered button.                                                                                                    |
| Team Button / Monitored stations            | The number of team button assignments. Team buttons are used to monitor members of a team of stations, functional between one Communication Manager server and the Tenovis 155 hardware platform.                                                                                                    |
| Station Records                             | The number of resources being used by regular stations, announcements, and music on hold.                                                                                                    |
| Stations (includes BRI stations)            | The number of voice terminals.                                                                                                    |
| Station Records Used<br>by TTI (Not Shared) | TTI ports that are administered by the system when TTI is activated on the <b>Feature-Related System-Parameters</b> screen (change system-parameters features). The ports provide dial-tone to the unadministered physical station attached to the physical port location.                                      |
| Station Records Used by TTI (Shared)        | Ports that are shared with AWOH stations. The ports are administered by the system when is TTI activated on the <b>Feature-Related System-Parameters</b> screen (change system-parameters features). The ports provide dial-tone to the unadministered physical station attached to the physical port location. |
| Stations With Port                          | The number of connected voice terminals (stations with specific administered ports).                                                                                                    |
| Stations Without Port                       | The number of voice terminals not having an administered port, such as AWOH.                                                                                                    |
| Other Stations                              | The number of ports used as conversion resources, agent login ID, MASI, and analog announcements.                                                                                                    |
| TTI Ports                                   | The number of ports assigned by TTI features.                                                                                                    |
| Auto Moves Stations                         | The number of stations available to move using ACTR.                                                                                                    |
| ISDN-BRI Endpoint and Trunk Ports           | The number of ISDN-BRI ports.                                                                                                    |
|                                             |                                                                                                    |

## Following is the page 9 output for display capacity.

| display capacity | SYSTEM CAPACITY                         |        | Page      | 9 of 10          |  |
|------------------|-----------------------------------------|--------|-----------|------------------|--|
| SYSTEM CAPACITY  | *************************************** |        |           |                  |  |
|                  | TOTAL LICENSED CAPACITY                 | Used 1 | Available | License<br>Limit |  |
|                  | Station and Trunk Ports:                |        |           |                  |  |
|                  | Station Capacity:                       | 1789   | 611       | 2400             |  |
|                  | SBS Stations:                           | 0      | 500       | 500              |  |
|                  | Radio Controllers:                      | 0      | 0         | 0                |  |
|                  | Wireless Terminals:                     | 0      | 0         | 0                |  |
|                  | XMOBILE Stations:                       | 0      | 700       | 700              |  |
|                  | EC500:                                  | 0      |           |                  |  |
|                  | DECT:                                   | 0      |           |                  |  |
|                  | PHS:                                    | 0      |           |                  |  |
|                  | Off-PBX Telephone - EC500:              | 0      | 0         | 0                |  |
|                  | Off-PBX Telephone - OPS:                | 100    | 0         | 100              |  |
|                  | Off-PBX Telephone - PBFMC:              | 0      | 0         | 0                |  |
|                  | Off-PBX Telephone - PVFMC:              | 0      | 0         | 0                |  |
|                  | Off-PBX Telephone - SCCAN:              | 0      | 0         | 0                |  |
|                  | Off-PBX Telephone Memory (units):       | 0%     | 100%      | 1039500          |  |

Table 21: display capacity field descriptions, TOTAL LICENSED PORTS, page 9 1 of 2

| TOTAL LICENSED PORTS    |                                                                                    |
|-------------------------|------------------------------------------------------------------------------------|
| Station and Trunk Ports | The number of subscribed ports in the system                                       |
| Station Records         | The number of station records administered on the system                           |
| SBS Stations            | The number of extensions administered as SBS (Separation of Bearer and Signaling). |
| Radio Controllers       | The number of subscribed Radio Controller circuit packs                            |
| Wireless Terminals      | The number of subscribed wireless terminals                                        |
| XMOBILE Stations        | The number of X-station mobility (XMOBILE) stations                                |
| EC500                   | The number of Avaya Extension to Cellular (EC500) ports                            |
| DECT                    | The number of DECT ports                                                           |
| PHS                     | The number of PHS ports                                                            |
|                         | 1 of 2                                                                             |

Table 21: display capacity field descriptions, TOTAL LICENSED PORTS, page 9 2 of 2

| Off-PBX Telephone - EC500        | Usage of the EC500 application (AvayaExtension to Cellular)                       |
|----------------------------------|-----------------------------------------------------------------------------------|
| Off-PBX Telephone - OPS          | Usage of the OPS application (Off-PBX Station, supporting non-native endpoints)   |
| Off-PBX Telephone - SSE          | Usage of the SSE or SCCAN application (combines cellular voice and wireless VoIP) |
| Off-PBX Telephone Memory (units) | The number of PHS ports                                                           |
|                                  | 2 of 2                                                                            |

### Following is the page 10 output for display capacity.

| display capacity  CONCURRENT REGISTRATION COU | INTS                    |           | Page 10 of x    |
|-----------------------------------------------|-------------------------|-----------|-----------------|
| CONCURRENT REGISTRATION COUNTS                |                         |           |                 |
|                                               | Currently<br>Registered | Available | System<br>Limit |
| IP Stations:                                  | 296                     | 2704      | 3000            |
| IP Stations in TTI State:                     | 0                       | _         | -               |
| IP Attendant Consoles:                        | 0                       | 3         | 3               |
| Remote Office Stations:                       | 0                       | 300       | 300             |
|                                               |                         |           |                 |

Table 22: display capacity field descriptions, CONCURRENT REGISTRATION COUNTS page 10

| CONCURRENT REGISTRATION COUNTS |                                                   |  |  |  |  |
|--------------------------------|---------------------------------------------------|--|--|--|--|
| Field                          | Description                                       |  |  |  |  |
| IP Stations                    | The number of IP stations                         |  |  |  |  |
| IP Stations in TTI State       | The number of registered IP stations in TTI state |  |  |  |  |
| IP Attendant Consoles          | The number of IP attendant consoles               |  |  |  |  |
| Remote Office Stations         | The number of remote office stations              |  |  |  |  |

## Following is the page 11 output for display capacity.

| display  | capac | _   | CURRE | NT REGIST | RATION C        | DUNTS | BY PRODUCT ID | Page 11            | of x |
|----------|-------|-----|-------|-----------|-----------------|-------|---------------|--------------------|------|
| ID       | Rel   | Reg | ist.  | Avail.    | System<br>Limit | ID    | Rel Regist. A | System vail. Limit |      |
| IP Agent |       | :   | 0     | 5000      | 5000            |       | :             |                    |      |
| IP_Phone |       | :   | 296   | 4704      | 5000            |       | :             |                    |      |
| IP_ROMax |       | :   | 0     | 300       | 300             |       | :             |                    |      |
| IP_Soft  |       | :   | 0     | 5000      | 5000            |       | :             |                    |      |
| IP_eCons |       | :   | 0     | 28        | 28              |       | :             |                    |      |
|          |       | :   |       |           |                 |       | :             |                    |      |
|          |       | :   |       |           |                 |       | :             |                    |      |
|          |       | :   |       |           |                 |       | :             |                    |      |
|          |       | :   |       |           |                 |       | :             |                    |      |
|          |       | :   |       |           |                 |       | :             |                    |      |

Table 23: display capacity field descriptions, CURRENT REGISTRATION COUNTS BY PRODUCT ID, page 11

| ID           | Product identifier from the license file                    |
|--------------|-------------------------------------------------------------|
|              | · IP_Agent = IP agents                                      |
|              | · IP_Phone = IP phones                                      |
|              | • IP_ROMax = R300 remote office phones                      |
|              | · IP_Soft = IP Softphones                                   |
|              | · IP_eCons = IP Softconsole                                 |
|              | · Soft_Share =                                              |
|              | · API_Share =                                               |
| Rel          | Release number of IP endpoint. A blank implies any release. |
| Regist.      | Number of products registered                               |
| Avail.       | Number of products available for registration               |
| System Limit | Registration limit                                          |

#### Following is the page 12 output for display capacity.

```
Page 12 of 12
display capacity
                            SYSTEM CAPACITY
CURRENT SYSTEM INFORMATION
        Software Load: R015x.00.0.824.0
  Memory Configuration: Extra Large
        Offer Category: A
LAST TRANSLATION LOADED INFORMATION:
         Software Load: R015x.00.0.824.0
  Memory Configuration: Extra Large
       Offer Category: A
              Platform: 6
```

Table 24: display capacity field descriptions, CURRENT SYSTEM INFORMATION, LAST **TRANSLATION LOADED INFORMATION, page 12** 

| CURRENT SYSTE           | M INFORMATION                                                                                                    |
|-------------------------|----------------------------------------------------------------------------------------------------|
| Software Load           | The current software load on which the system is running.                                                                                                    |
| Memory<br>Configuration | The system platform.                                                                                                    |
| Offer Category          | The system's offer category.                                                                                                    |
| LAST TRANSLATIO         | ON LOADED INFORMATION                                                                                                    |
| Software Load           | The software load translations saved before upgrade or reboot. Can also be unknown/no trans if no flash card is present. Also, if load translations were upgraded from one prior to G3V4 load 71 or early G3V5 loads, unknown/no trans displays.                                                                                                    |
| Memory<br>Configuration | The platform on which the translations were saved. Can also be unknown if no flash card is present or translations made on old load. This is important because platforms are not always compatible.  Standard or Extra Large = translations are saved on CM 4.0 or later. Anything other than Standard or Extra Large = translations were saved on a pre-CM4.0 system. |
| Offer Category          | The offer category that was set when the last save translation was done before upgrade or reboot. Can also be unknown if no flash card is present or translations made on old load.                                                                                                    |
|                         |                                                                                                    |

## carrier

# recycle carrier

#### recycle carrier UUC [override]

Use recycle carrier to momentarily shut down and restore power to a specified \$8700 series G650 or G650 carrier. When a power unit is replaced in a carrier, use recycle carrier to restart the power on that carrier.

| Action/<br>Object  | Qualifier                              | Qualifier Description                                                                                                    | Login                                                                          | Default |
|--------------------|----------------------------------------|----------------------------------------------------------------------------------------------------|--------------------------------------------------------------------------------|---------|
| recycle<br>carrier | cabinet<br>carrier<br>slot<br>override | cabinet location carrier (or G650 within a G650 stack) slot location (0 or 15 in a G650) Required when the controlling TN2312BP circuit pack is present in the same carrier as the specified power supply | init super-user inads craft dadmin switch circuit pack maintenance permissions |         |

#### Use recycle carrier to:

- Reset all the boards in the carrier in an attempt to clear a problem when a board stops responding to control channel messages
- · Verify that each power supply, in a carrier with two power supplies, can supply the full power load for the carrier

#### Note:

Use recycle carrier to check the voltages from redundant power supplies Specify the slot number, and force the power supply in the other slot to be the only power supply on the backplane. The power supplies monitor the voltage on the backplane, not the voltage from the power supplies.

The following carriers cannot be recycled:

- Switch Node Carrier
- PN Control Carrier
- · Any carrier holding an active Tone-Clock or an active El circuit pack

#### Note:

Recycle carrier might take 90 seconds to complete. Do not use the LED activity on the front of the power supply as an indicator of the command status.

#### CAUTION:

88700 series When a port carrier is recycled, every port and adjunct supported by circuit packs on that carrier undergoes a service outage. Use recycle carrier *Uuc* override to power recycle a control carrier.

#### CAUTION:

Never recycle power to a carrier containing DEFINITY AUDIX TN566/TN2169 circuit packs without first shutting down the AUDIX system. Doing so can damage AUDIX software. Follow instructions on the TN566/TN2169 faceplate (these also appear under ADXDP-PT in Maintenance Alarms for Avaya Aura™ Communication Manager, Media Gateways and Servers (03-300430) (formerly 03-300190)).

#### CAUTION:

Recycle carrier drops all calls within a carrier when:

- Do not specify a slot number
- Specify slot 0 for a carrier with a single power supply

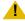

#### CAUTION:

Use recycle carrier override to power recycle a control carrier. When you execute recycle carrier for a carrier that contains the controlling TN2312BP, recycle carrier drops all calls within the port network in the following situations:

- Do not specify a slot number
- Specify slot number 0 for a carrier with a single power supply

When you specify a slot, only the power supply in that slot is shut down. If there is another power supply, it provides power to the carrier while the other power supply is shut down.

When you do not specify a slot, all operating power supplies in the carrier are momentarily shut down and restored.

Use test board to confirm that the power supply in slot 15 has ringing capability.

For more information, see Common Input Parameters on page 25 and Common Command Output Screens on page 28.

# cdr-link

#### See:

busyout cdr-link on page 142 release cdr-link on page 142] status cdr-link on page 143 test cdr-link on page 144

# busyout cdr-link

busyout cdr-link [primary | secondary]

Use busyout cdr-link to put the call detail recording link in a maintenance busy state. When busied out, the link is dropped and must be re-established later when returned to service. See status link on page 362 for more details on links.

| Action/Object    | Qualifier            | Qualifier Description                                                                     | Login                  | Default |
|------------------|----------------------|-------------------------------------------------------------------------------------------|------------------------|---------|
| busyout cdr-link | primary<br>secondary | Specify which CDR output device to busyout. Examples: busyout cdr-link busy cdr secondary | init<br>inads<br>craft | primary |

For more information, see Common Input Parameters on page 25, Common Command Output Screens on page 28, and Busyout and Release Commands on page 33.

#### release cdr-link

Use release cdr-link to remove maintenance objects associated with specified call detail recording (cdr) links from a maintenance busy state. These links provide asynchronous data connections from switches to peripherals. They are composed of:

- A manager that initiates and maintains the link
- A controller/protocol that services the link

For information on what a CDR link is and does, see the description of status cdr-link on page 143. See status link on page 362 for more details on links.

| Action/Object    | Qualifier            | Qualifier Description                                                                     | Login                  | Default |
|------------------|----------------------|-------------------------------------------------------------------------------------------|------------------------|---------|
| release cdr-link | primary<br>secondary | Specify which CDR output device to busyout. Examples: busyout cdr-link busy cdr secondary | init<br>inads<br>craft | none    |

The Maintenance Name field for release cdr-link primary shows PRI-CDR for primary cdr-link, or SEC-CDR for secondary cdr-link.

### status cdr-link

#### status cdr-link

Use status cdr-link to see the status of the call detail recording (CDR) links. If a link is down, the report includes the number of times the switch has tried to re-establish the link.

The CDR link is established by socket connection between Communication Manager and a CDR output device such as a CDR adjunct. The link is used by the server to send call detail records to the output device. A system may have up to two CDR links, a primary and a secondary. See PRI-CDR (Call Detail Recording Link) in the Maintenance Alarms for Avaya Aura™ Communication Manager, Media Gateways and Servers (03-300430) (formerly 03-300190).

See status link on page 362 for more details on links.

The following is an example of the output for status cdr-link

```
status cdr-link
                         CDR LINK STATUS
                   Primary
                                        Secondary
     Links state: up
                                       endpoint not administered
Number of retries:
    Date & Time:
 Forward Seq. No:
Backward Seq. No:
CDR Buffer & Full:
     Reason Code:
```

# status cdr-link field descriptions

#### status cdr-link field descriptions 1 of 2

| Field             | Description                                                                                                    |
|-------------------|----------------------------------------------------------------------------------------------------|
| Link State        | The operational status of the link:  up The link is established and is capable of supporting the application. This is the normal operational state.  down The link is physically down.  endpoint not administered An output device has not been assigned on the CDR system parameters screen. |
| Number of Retries | The number of times the switch has tried to set up the link.                                                                                                    |
| Date & Time       | The last time the CDR link went up or down.                                                                                                    |
|                   | 1 of 2                                                                                                    |

#### status cdr-link field descriptions 2 of 2

| Field             | Description                                                                                                    |
|-------------------|----------------------------------------------------------------------------------------------------|
| Forward Seq. No   | A counter which increments with every Session Protocol Data Unit (SPDU) sent from the switch to the CDR adjunct. Both the primary and secondary CDR outputs have independent Forward Sequence numbers.                                                                                                    |
| Backward Seq. No  | A counter that indicates the number of the next Session Protocol Data Unit (SPDU) that is expected from the CDR adjunct. Both the primary and the secondary CDR outputs have independent Backward Sequence numbers.                                                                                                    |
| CDR Buffer % Full | When the switch produces a CDR record that cannot be immediately transmitted to the CDR adjunct, that record is placed in the CDR buffer. This percentage indicates how full the CDR buffer is at any point in time. If the switch, the CDR adjunct, and the IP link that interconnects them are all working properly, this number should be zero or very close.                |
| Reason Code       | Why the CDR link (primary or secondary) last changed from up to down or vice versa. Values appear when CDR is administered.  CDR connection is closed CDR Output mode is blank Data write failure EIA port Bit rate changes LSP is inactive Maintenance Busy Path is destroyed by COM Primary extension is changed Queue for primary CDR is full Secondary extension is changed |
|                   | 2 of 2                                                                                                    |

## test cdr-link

test cdr-link primary | secondary [short | long] [repeat# | clear]
[schedule]

Use test cdr-link to validate that a call detail recording link has been administered and established.

Test cdr-link first validates that the Call Detail Recording (CDR) link has been administered and exists in the switch. Then individual diagnostic tests run on the link and return results of the test along with any possible error codes. For more information on the CDR link, see status cdr-link on page 143.

See status link on page 362 for more details on links.

| Action/Object    | Qualifier                                           | Qualifier Description                                                                  | Login                  | Default          |
|------------------|-----------------------------------------------------|----------------------------------------------------------------------------------------|------------------------|------------------|
| test<br>cdr-link | primary secondary short long repeat# clear schedule | test the primary link test the secondary link  See Common Input Parameters on page 25. | inti<br>inads<br>craft | primary<br>short |

For more information, see Common Command Output Screens on page 28.

# circuit packs

See:

change circuit-packs on page 146 display circuit-packs on page 150

## change circuit-packs

change circuit-packs UU

Use change circuit-packs to administratively add, change or remove circuit packs that are to be inserted into port, expansion control, and switch node carriers. Also use change circuit-packs to:

- configure the system when the circuit packs have not yet been physically inserted.
- remove a 655A power supply from translations
- add a missing 655A power supply to translations

#### Note:

When you add a DS1-C circuit pack to a G650 media gateway, set IP Control on the IP Server Interface screen for the media gateway to n.

#### Note:

A 655A power supply is self-administering. Do not use change circuit-packs to add power supply translations.

The TN code for the TN2312 IPSI and TN2182 tone generator circuit packs are not allowed to be entered on this form. The TN code will be displayed but cannot be changed.

| Action/Object           | Qualifier | Qualifier Description                                                                                                    |                                       | Default |
|-------------------------|-----------|----------------------------------------------------------------------------------------------------|---------------------------------------|---------|
| change<br>circuit-packs | טט        | The number of the cabinet containing the circuit packs to be modified.  On an \$8700 IP-PNC, the number applies to port slots 1-10. | init<br>inads<br>craft<br>cust<br>nms | 1       |

### Output for change circuit packs, pages 1 - 5

This is an example of change circuit-packs 1, page 1, on \$8700 MC. See change circuit-packs field descriptions on page 150.

```
Page 1 of 5
change circuit-packs 1
                      CIRCUIT PACKS
      Cabinet: 1
                                    Carrier: A
Slot Code Sf Mode Name
                                Slot Code Sf Mode Name
                                 11: TN799DP C CONTROL-LAN
 01: TN570 D EXPANSION INTF
                                 12:
 02:
                                 13:
              DS1 INTERFACE
BRI LINE
TONE DETECTOR
                                14: TN754 C
                                               DIGITAL LINE
 03: TN464 G
 04: TN2198
                                15: TN793 B
                                               ANALOG LINE
                                16:
 05: TN748 D
              DS1 INTERFACE
 06: TN464 F
                                17:
                                 18: TN767 E DS1 INTERFACE
 07: TN464 G
                DS1 INTERFACE
 08: TN464 F
                DS1 INTERFACE
                                 19:
 09: TN464 F
                DS1 INTERFACE
 10: TN464 F
               DS1 INTERFACE
 '#' indicates circuit pack conflict.
```

This is an example of change circuit-packs 1, page 2, on \$8700 MC. See change circuit-packs field descriptions on page 150.

```
change circuit-packs 1
                                                         Page
                                                               2 of
                          CIRCUIT PACKS
      Cabinet: 1
                                        Carrier: B
Slot Code Sf Mode Name
                                   Slot Code Sf Mode Name
 00:
                                    11: TN2302 IP MEDIA PROCESSOR
 01: TN2312AP IP SERVER INTFC
                                    12:
                                    13: TN754 C DIGITAL LINE
 02: TN570 D
                EXPANSION INTF
                DS1 INTERFACE
 03: TN464 F
                                    14: TN754 C
                                                    DIGITAL LINE
 04:
                                    15:
 05: TN464 F DS1 INTERFACE
06: TN464 F DS1 INTERFACE
07: TN754 C DIGITAL LINE
08: TN464 F DS1 INTERFACE
                                    16:
                                   17: TN771 D
                                                    MAINTENANCE/TEST
                                   18: TN2181
                                                    DIGITAL LINE
                                   19: TN464 D
                                                    DS1 INTERFACE
             DS1 INTERFACE
DS1 INTERFACE
                                    20: TN464 F
 09: TN464 F
                                                    DS1 INTERFACE
 10: TN464 F
 '#' indicates circuit pack conflict.
```

This is an example of change circuit-packs 1, page 3, on \$8700 MC. See change circuit-packs field descriptions on page 150.

```
change circuit-packs 1
                                                             Page
                                                                    3 of
                                                                          5
                           CIRCUIT PACKS
       Cabinet: 1
                                           Carrier: C
Cabinet Layout: five-carrier
                                     Carrier Type: not-used
Slot Code Sf Mode Name
                                      Slot Code Sf Mode Name
 00:
                                        11:
 01:
                                        12:
 02:
                                        13:
 03:
                                       14:
 04:
                                       15:
 05:
                                       16:
 06:
                                       17:
 07:
                                       18:
 08:
                                       19:
 09:
                                        20:
                                        21:
 10:
 '#' indicates circuit pack conflict.
```

This is an example of change circuit-packs 1, page 4, on \$8700 MC. See change circuit-packs field descriptions on page 150.

```
change circuit-packs 1
                                                       4 of
                                                  Page
                                                             5
                      CIRCUIT PACKS
      Cabinet: 1
                                   Carrier: D
Slot Code Sf Mode Name
                               Slot Code Sf Mode Name
 00:
                                11:
                                 12:
 01:
 02:
                                 13:
 03:
                                 14:
 04:
                                 15:
 05:
                                16:
 06:
                                17:
 07:
                                18:
 08:
                                19:
 09:
                                20:
 10:
                                21:
 '#' indicates circuit pack conflict.
```

This is an example of change circuit-packs 1, page 5, on \$8700 MC. See change circuit-packs field descriptions on page 150.

```
change circuit-packs 1
                                                                     Page
                                                                            5 of
                                                                                    5
                               CIRCUIT PACKS
        Cabinet: 1
                                                 Carrier: E
Cabinet Layout: five-carrier
                                          Carrier Type: switch-node
 Slot Code Sf Mode Name
                                           Slot Code Sf Mode Name
                                            11:
                                            12: TN572 SWITCH NODE CLOCK
 01:
 02: TN573 B SWITCH NODE INTF
03: TN573 B SWITCH NODE INTF
04: TN573 B SWITCH NODE INTF
                                           13:
                                           14:
                                           15:
 05: TN573
                    SWITCH NODE INTF
                                           16:
                  SWITCH NODE INTF
SWITCH NODE INTF
SWITCH NODE INTF
 06: TN573 B
                                           17:
 07: TN573 B
                                           18:
 08: TN573 B
                                           19:
             B SWITCH NODE INTF 20:
SWITCH NODE CLOCK 21:
 09: TN573 B
 10: TN572
  '#' indicates circuit pack conflict.
```

This is an example of change circuit-packs on Cabinet 15, page 1, on an \$8700 IP-PNC. See change circuit-packs field descriptions on page 150.

```
change circuit-packs 15
                                                                             1 of
                                                                                     2
                                                                      Page
                                CIRCUIT PACKS
        Cabinet: 15
                                                  Carrier: A
Cabinet Layout: rack-mount-stack
                                           Carrier Type: rmc-port
 Slot Code Sf Mode Name
                                          Slot Code Sf Mode Name
 01: TN556 D BRI LINE
02: TN2312AP IP SERVER INTFC
                   TIE TRUNK
IP MEDIA PROCESSOR
  04: TN760 D
 05: TN2302
 06: TN2224 B DIGITAL LINE 07: TN556 D BRI LINE
 08: TN799DP C
                    CONTROL-LAN
 09: TN2224 B DIGITAL LINE
10: TN464 F DS1 INTERFACE
  '#' indicates circuit pack conflict.
```

## change circuit-packs field descriptions

### change circuit-packs field descriptions

| Field             | Description                                                                                                    |
|-------------------|----------------------------------------------------------------------------------------------------|
| Cabinet           | The administered number of the cabinet                                                                                                    |
| Cabinet<br>Layout | Type of cabinet CG650-rack-mount-stack when Cabinet Layout is G650-rack-mount-stack                                                                       |
| Carrier           | Each page of this screen reports the information for 1 carrier. This field indicates the letter designation of the carrier displayed on the current page. |
| Carrier Type      | The function of the carrier: port G650-(port) when Cabinet Layout type is G650-rack-mount-stack processor switch-node dup-switch-node not-used cmc-port   |
| Slot              | The carrier slot numbers Populates 655A in slots 00 and 15 if a power supply is plugged in when Cabinet Layout type is <b>G650-rack-mount-stack</b>       |
| Code              | The TN or UN part number of the circuit pack. This number identifies the circuit pack type to system software.                                            |
| Sfx               | The letter suffix of the circuit pack, if applicable.                                                                                                    |
| Name              | The name of the circuit pack. This field aids in entering the circuit pack codes. This field is not populated automatically.                              |
|                   | <u>'</u>                                                                                                    |

## display circuit-packs

display circuit-packs <cabinet>

Use display circuit-packs to list circuit packs on a specific cabinet. The output shows what boards are in which slots in each cabinet and carrier.

## clan-all

### status clan-all

#### status clan-all

Use status clan-port to determine if a C-LAN board:

- 1 is in-service
- ı can be used by IMS (Integrated Management System) as a source board
- ı is healthy for firmware-download (no alarms on the board or ports)

The following example shows the output for Page 1 from status clan-all

| status   | clan-all    |                    |               |                | Page      | 1 |
|----------|-------------|--------------------|---------------|----------------|-----------|---|
|          |             | CLAN STATUS FOR F  | IRMWARE DOWNL | OAD (FWDL)     |           |   |
|          | Service     | Auto FWDL          |               | Service        | Auto FWDL |   |
| Slot     | State       | Capable            | Slot          | State          | Capable   |   |
| 01017    | out-of-serv | •                  | 20B06         | in-service     |           |   |
| 04D16    | in-service  |                    | 07C05         | in-service     | y<br>     |   |
|          |             | y                  |               |                | y         |   |
| 07E09    | in-service  | y                  | 07E11         | in-service     | y         |   |
| 04B02    | in-service  | y                  | 24A02         | in-service     | y         |   |
| 08A04    | in-service  | y                  | 08A05         | in-service     | y         |   |
| 06B02    | in-service  | y                  | 25A14         | in-service     | y         |   |
| 20B07    | in-service  | y                  | 20B08         | in-service     | y         |   |
| 10B14    | in-service  | ÿ                  | 10B15         | in-service     | ÿ         |   |
| 10B16    | in-service  | ÿ                  | 09005         | in-service     | ÿ         |   |
| 04D17    | in-service  | ý                  | 07D10         | in-service     | ý         |   |
| 08D14    | in-service  | ý                  | 09D03         | in-service     | ý         |   |
| 12015    | in-service  | ÿ                  | 10D10         | in-service     | ý         |   |
| 09003    | in-service  | y                  | 01B05         | in-service     | y         |   |
| 04C08    | in-service  | _                  | 06D13         | in-service     | _         |   |
| 06D14    | in-service  | y<br>              | 07006         | in-service     | y         |   |
| 1 או עסט | TH-Selotce  | y                  | 01006         | TH_Sel OTC6    | y         |   |
|          |             | aa CONCEL ta await | www.a.a.blf   | VI DOCE to the |           |   |
|          | pre         | ss CANCEL to quit  | press NE      | EXT PAGE to co | ntinue    |   |

## status clan-all field descriptions

#### status clan-all field descriptions 1 of 2

| Field Name | Description                                  |
|------------|----------------------------------------------|
| Slot       | Slot where the C-LAN circuit pack is located |
|            | 1 of 2                                       |

### status clan-all field descriptions 2 of 2

| Field Name        | Description                                                                                                    |
|-------------------|----------------------------------------------------------------------------------------------------|
| Service State     | in-service or out-of-service                                                                                                 |
| Auto FWDL Capable | <ul> <li>n - CLAN is not firmware-capable, CLAN is in use on another<br/>download form, or no PPP ports available</li> </ul> |
|                   | <ul> <li>y - CLAN is healthy and available for firmware-download</li> </ul>                                                  |
|                   | 2 of 2                                                                                                    |

# clan-ip

# status clan-ip

status clan-ip location

Use status clan-ip to see the activity on a C-LAN circuit pack.

| Action/Object  | Qualifier | Qualifier Description                    |
|----------------|-----------|------------------------------------------|
| status clan-ip | location  | board location of the C-LAN circuit pack |

The following example shows the output from status clan-ip.

| status clan-ip 04E05                 | TD (                                    |                     |               |                |
|--------------------------------------|-----------------------------------------|---------------------|---------------|----------------|
| Reset Time: 09/10 18:03              | IP STATUS                               |                     |               |                |
| Incoming Received: Since Reset       | Octets<br>39294813                      | Datagrams<br>108862 | Discards<br>0 | Hdr Errors     |
| Outgoing Transmitted:<br>Since Reset | Octets<br>10571795                      | Datagrams<br>109174 | Discards<br>0 | No Routes<br>0 |
| Datagrams w/o Routes<br>Since Reset  | ICMP Dest Unreachables ICMP Redirects 0 |                     | edirects      |                |

# status clan-ip field descriptions

### status clan-ip field descriptions

| Field Name                                      | Description                                                                                                    |
|-------------------------------------------------|----------------------------------------------------------------------------------------------------|
| Reset Time                                      | Time the last reset occurred.                                                                                                    |
| Incoming Received: Octets                       | The number of octets received since the last reset.                                                                                                    |
| Incoming Received:<br>Datagrams                 | The total number of input datagrams received from interfaces, including those received in error, since the last reset.                                                                                                    |
| Incoming Received:<br>Discards                  | The number of input IP datagrams for which no problems were encountered to prevent their continued processing, but which were discarded (e.g., for lack of buffer space) since the last reset. This total does not include any datagrams discarded while awaiting re-assembly. |
| Incoming Received:<br>Hdr Errors                | The number of input datagrams discarded since the last reset due to errors in their IP headers, including bad checksums, version number mismatch, other format errors, time-to-live exceeded, errors discovered in processing their IP options, etc.                           |
| Outgoing Transmitted:<br>Octets                 | The number of octets transmitted since the last reset.                                                                                                    |
| Outgoing Transmitted:<br>Datagrams              | The total number of IP datagrams which local IP user-protocols (including ICMP) supplied to IP in requests for transmission since the last reset.                                                                                                    |
| Outgoing Transmitted:<br>Discards               | The number of output IP datagrams for which no problem was encountered to prevent their transmission to their destination, but which were discarded (e.g., for lack of buffer space) since the last reset.                                                                     |
| Outgoing Transmitted:<br>No Routes              | The number of IP datagrams discarded since the last reset because no route could be found to transmit them to their destination. This total includes any datagrams which a host cannot route because all of its default gateways are down.                                     |
| Datagrams w/o Routes:<br>ICMP Dest Unreachables | The number of ICMP Destination Unreachable messages received since the last reset.                                                                                                    |
| Datagrams w/o Routes: ICMP Redirects            | The number of ICMP Redirect messages received since the last reset.                                                                                                    |
|                                                 |                                                                                                    |

## clan-port

## status clan-port

status clan-port port location

Use status clan-port to see link and status information regarding a C-LAN port. There are five pages of output which display the following:

- **LINK/PORT STATUS**
- I ERROR COUNTERS
- PROCESSOR CHANNEL STATUS
- TCP/IP Applications Currently Active
- Media Gateways

The following example shows the output for Page 1 from status clan-port 1b0517

```
status clan-port 01B0517
                                                        Page 1 of
                             LINK/PORT STATUS
                Link Number: 97
                Link Status: connected
                  Link Type: ethernet
                  Link Name: clan 1b0517
      Service Port Location: 01B0517
Service Port Data Extension: 40823
              Service State: in-service/idle
                  Node Name: clan 1b0517
          Source IP Address: 172.41.23.145
                Subnet Mask: 255.255.0.0
          Broadcast Address: 172.41.255.255
           Physical Address: 00:4d:04:a0:9c:b3
                   Enabled?: yes
          Maintenance Busy?: no
            Active Channels: 0
```

The same information that is displayed by status clan-port can be invoked with status link n. See status link on page 362 for more information.

| Action/Object Qualifier |               | Qualifier Description | Login | Default |
|-------------------------|---------------|-----------------------|-------|---------|
| status clan-port        | port location | C-LAN port location   |       | 1       |

## clan-usage

status clan-usage has been replaced with status socket-usage.

status socket-usage on page 550.

## cleared-alarm-notif

### status cleared-alarm-notif

Expert Systems use status cleared-alarm-notif to detect chronic alarming conditions. If cleared-alarm-notif displays Feature is suspended, Expert Systems can identify open trouble tickets as chronic problems for special consideration.

| Action/Object           | Qualifier | Qualifier Description                                                                                                    | Login                                   | Default                                                                                 |
|-------------------------|-----------|----------------------------------------------------------------------------------------------------|-----------------------------------------|-----------------------------------------------------------------------------------------|
| cleared-alarm-<br>notif | 2         | First OSS telephone number status of Cleared Alarm Notification. Second OSS telephone number status of Cleared Alarm Notification. | init<br>inads<br>craft<br>cust<br>rcust | First OSS<br>telephone<br>number for<br>the Cleared<br>Alarm<br>Notification<br>status. |

# communication-interface links

See:

change communication-interface links on page 155 display communication-interface links on page 156

## change communication-interface links

change communication-interface links

#### **Maintenance SAT Commands**

Use change communication-interface links to administer the links to the servers from peripheral adjuncts.

| Action/Object                        | Qualifier | Qualifier Description | Login                  | Default |
|--------------------------------------|-----------|-----------------------|------------------------|---------|
| change communication-interface links |           |                       | init<br>inads<br>craft |         |

See status link on page 362 for more details on links.

# display communication-interface links

display communication-interface links [schedule]

Use display communication-interface links to list translations for the links to the servers from peripheral adjuncts.

| Action/Object                         | Qualifier | Qualifier Description | Login                  | Default |
|---------------------------------------|-----------|-----------------------|------------------------|---------|
| display communication-interface links | schedule  |                       | init<br>inads<br>craft |         |

See status link on page 362 for more details on links.

#### The following example shows the output from display communication-interface links.

```
display communication-interface links
                                                                 Page 1 of 15
                           INTERFACE LINKS
Link Enab Est Ext
                        Type Dest.
                                         Conn. Name (20 characters)
                               Number Module
        Conn
1:
2:
3:
4:
5:
6:
7:
8:
9:
10:
11:
12:
13:
14:
15:
16:
17:
```

# display communication-interface links field descriptions

### display communication-interface links field descriptions 1 of 2

| Field           | Description                                                                                     |
|-----------------|-------------------------------------------------------------------------------------------------|
| Link            | Number of the administered link (data module screen).                                           |
| Enable          | <b>y/n</b> Depending upon data module administration (processor interface, Ethernet, and PPP).  |
| Est Conn        | Establish connection data from the data module forms (processor interface and PPP).             |
| Ext             | Extension number of the local data module for this link.                                        |
| Туре            | Protocol for this link:                                                                         |
|                 | · ppp                                                                                           |
|                 | · ethernet                                                                                      |
| Dest.<br>Number | Destination of the link as administered on the data module forms (processor interface and PPP). |
|                 | 1 of 2                                                                                          |

#### display communication-interface links field descriptions 2 of 2

| Field           | Description                                                                            |
|-----------------|----------------------------------------------------------------------------------------|
| DTE/DCE         | Processor interface administration from data module screen (processor interface only). |
| Conn.<br>Module | Connected data module administration from data module screen (processor interface)     |
| Name            | Name from the data module forms (processor interface, Ethernet, and PPP)               |
|                 | 2 of 2                                                                                 |

# communication-interface processor-channels

See:

change communication-interface processor-channels on page 158 display communication-interface processor-channels on page 161

## change communication-interface processor-channels

change communication-interface processor-channels [schedule]

Use change communication-interface processor-channel to assign each local processor channel to an interface link channel, and to define the information associated with each processor channel on an Ethernet link.

| Action/Object                                           | Qualifier | Qualifier Description | Login                  | Default |
|---------------------------------------------------------|-----------|-----------------------|------------------------|---------|
| change<br>communication-interface<br>processor-channels | schedule  |                       | init<br>inads<br>craft |         |

### The following shows the output from change communication-interface processor-channels

| chang      | e commun | ication        |     |      | processor- |      | 'NT  | Page 1 c     | of 24 |
|------------|----------|----------------|-----|------|------------|------|------|--------------|-------|
| Proc       |          | G <sup>.</sup> | twy |      | erface     |      |      | Session      | Mach  |
| Chan       | Enable   | Appl.          | То  | Mode | Link/Chan  | Node | Port | Local/Remote | ID    |
| 1:         |          |                |     | _    |            |      | 0    |              |       |
| 2:         |          |                |     | _    |            |      | 0    |              |       |
| 3:         |          |                |     | _    |            |      | 0    |              |       |
| 4:         |          |                |     | _    |            |      | 0    |              |       |
| 5:         |          |                |     | _    |            |      | 0    |              |       |
| 6:         |          |                |     | _    |            |      | 0    |              |       |
| 7:         |          |                |     | _    |            |      | _ 0  |              |       |
| 8:         |          |                |     | _    |            |      | _ 0  |              |       |
| 9:         |          |                |     | _    |            |      |      |              |       |
| 10:        |          |                |     | _    |            |      |      |              |       |
| 11:<br>12: |          |                |     | _    |            |      | _ 0  |              |       |
| 13:        |          |                |     | _    |            |      | 0    |              |       |
| 14:        |          |                |     | _    |            |      | 0    |              |       |
| 15:        |          |                |     | _    |            |      | _ 0  |              |       |
| 16:        |          |                |     | _    |            |      | _ 0  |              |       |
| 10.        |          |                |     | _    |            |      |      |              |       |
|            |          |                |     |      |            |      |      |              |       |

## change communication-interface processor-channels field descriptions

### change communication-interface processor-channels field descriptions 1 of 2

| Field   | Description                                                                                                    |
|---------|----------------------------------------------------------------------------------------------------|
| Enable  | y/n The processor channel is enabled/disabled.                                                                                                    |
| Appl    | Identifies the switch application type/adjunct connection used on this channel over a dedicated network. The application gateway is used for conversion between ISDN and TCP/IP. Other forms must be properly administered as well.  Valid entries are                                                                                                    |
|         | • audix - Voice Messaging                                                                                                    |
|         |                                                                                                    |
|         | dcs - Distributed Communication System                                                                                                    |
|         | <ul> <li>fp-mwi - ISDN Feature Plus Message Waiting Indication. This channel passes message waiting light information for subscribers on the messaging system, from a messaging adjunct on a main switch for a phone on a satellite switch. The terminating location (far end) of this channel must be a Communication Manager system compatible with ISDN Feature Plus proprietary protocol.</li> </ul> |
|         | <ul> <li>gateway - Supports an X.25-connected AUDIX connected to an ISDN<br/>DCS network.</li> </ul>                                                                                                    |
|         | <ul> <li>gtwy-tcp - Supports a TCP connected AUDIX connected to an ISDN<br/>DCS network.</li> </ul>                                                                                                    |
|         | <ul> <li>mis - Management Information System, otherwise known as CMS<br/>(Communication Management System)</li> </ul>                                                                                                    |
|         | <ul> <li>qsig-mwi - QSIG Message Waiting Indication. Used with a<br/>QSIG-based interface to a messaging system, this channel passes<br/>message waiting light information for subscribers on the messaging<br/>system.</li> </ul>                                                                                                    |
|         | - blank                                                                                                    |
|         | All "msa" entries refer to an obsolete product. An error message appears if an "msa" value is entered: <b>msaamwl, msaclk, msahlwc, msallwc, msamcs.</b> Voice Messaging.                                                                                                    |
| Gtwy To | Identifies which processor channel the given processor channel is serving as a gateway to. Valid entries are a number between 1-(maximum number of processor channels), or blank.                                                                                                    |
|         | 1 of 2                                                                                                    |

#### change communication-interface processor-channels field descriptions 2 of 2

| Field               | Description                                                                                                    |
|---------------------|----------------------------------------------------------------------------------------------------|
| Mode                | Identifies whether the IP session is passive (client) or active (server). This field must be blank if the interface link is <b>processor</b> . This field cannot be blank if the type of interface link is <b>ethernet</b> or <b>ppp</b> . Valid entries are <b>c</b> (client), <b>s</b> (server), or blank. |
| Interface<br>Link   | Identifies the physical link carrying this processor (virtual) channel. Links are numbered 1 through 254 or <b>p</b> for processor.                                                                                                    |
| Interface<br>Chan   | For TCP/IP, interface channel numbers are in the range 5000-64500. The value 5001 is recommended for CMS and 5003 is recommended for DCS.                                                                                                    |
| Destination<br>Node | Identifies the switch or adjunct at the far end of this link. Enter an adjunct name, switch name, far-end IP address, node ID, or leave blank for services local to this switch.  For ppp connections, match the Destination Node Name on the ppp Data Module screen.                                        |
| Destination<br>Port | Identifies the port number of the destination. The number 0 means any port can be used. Valid entries are <b>0</b> , <b>5000-64500</b> .                                                                                                    |
| Session<br>Local    | The Local and Remote Session numbers can be any value between 1 and 256 (si model) or 384 (r model), but they must be consistent between                                                                                                    |
| Session<br>Remote   | endpoints. For each connection, the Local Session number on this switch must equal the Remote Session number on the remote switch and vice versa. It is allowed, and sometimes convenient, to use the same number for the Local and Remote Session numbers for two or more connections.                      |
| Mach ID             | Destination switch ID identified on the dial plan of the destination switch.                                                                                                    |
|                     | 2 of 2                                                                                                    |

# display communication-interface processor-channels

display communication-interface processor-channels [ schedule ] Use display communication-interface processor-channels to list the TCP/IP listen port to carry each processor (virtual) channel (on an Ethernet link).

| Action/Object                                            | Qualifier | Qualifier Description | Login                  | Default |
|----------------------------------------------------------|-----------|-----------------------|------------------------|---------|
| display<br>communication-interface<br>processor-channels |           |                       | init<br>inads<br>craft |         |

### conference

### status conference

```
status conference [all | conference-ID] [schedule]
status conference [all | conference-ID] [endpoint all | endpoint-id]
```

Use status conference to help identify problems with a multimedia conference, and to help solve more complex problems.

| Action/Object        | Qualifier                | Qualifier Description                                                                                        | Login                                 | Default |
|----------------------|--------------------------|----------------------------------------------------------------------------------------------------|---------------------------------------|---------|
| status<br>conference | all conference-ID        | display all stored conference data<br>display data on specified<br>conference (current or last<br>completed) | inads<br>init<br>system<br>technician | all     |
|                      | endpoint all endpoint-id |                                                                                                    |                                       |         |
|                      | schedule                 | See Common Input Parameters on page 25.                                                                      |                                       |         |
|                      |                          | Examples: status conference status conference 2 status conference endpoint                                   |                                       |         |

The first screen appears when status conference is entered and at least 1 valid conference is found.

Use status conference to solve the following multimedia problems:

- A user unable to join or remain joined to a conference.
- A conference having poor video quality due to it being downgraded because of the automatic algorithms - audio AUTO mode and the Px64 video picture specifications.
- A user not receiving full service, such as being an audio-only endpoint (no video).
- An audio add-on user unable to join or remain joined to a conference.
- A conferee not being seen by other users due to interworking problems.
- A user not able to participate in the Multipoint Communications Service conference.
- A continuous conference not switching endpoints in or out of quadrants.

### Output for status conference, page 1

Depending on the status conference command entered, it is possible to have many records display. Active conferences display first (in order of conference-ID), followed by completed conferences (most recently completed first). There is no data or information about conferences not yet begun.

The data for each conference displays in 2 parts: the first screen describes the status of the conference and indicates the modes and levels of the conference. It also shows certain endpoint information such as which endpoints are in use and which endpoint caused the conference operating mode to change. This screen is similar to the administration screens. The remainder of the screens display endpoint level data (up to 8 endpoints per screen), displaying the ports and drop reasons.

The screen below shows page 1 of a typical status conference screen, when at least 1 valid conference is found.

```
status 50
                                                                         Page 1 of 2
                       STATUS OF CONFERENCE: 50 Status: in-use
Conference Name: MMCH DYNAMIC
                                       Conference Mode: voice-activated
Password Scope:
                                           Cascade Mode:
      Password:
         Class: dedicated
                                            Audio Mode: G.728
                                       Data Mode: none MLP Rate:
Admin Bandwidth: 64k No of Channels: 2
Conf Bandwidth: 64k Rate Adaptation? y
Start Time/Date: 09:08 OCT 28
Stop Time/Date: 00:0 000 00
         Chair:
Format (in/out): CIF
                                         FPS: 7.5 QFPS: 7.5 Lo/Hi Interworking? n
                                    Dial In ----Capability---- Rate Bond
   Type Ext Meet-Me Number
                                    Type Use Chl Aud Vid Mlp Gx Adpt Mode Ts Vs
1: P64
                                     in cyyc e
2: AUD
                                      out y
                                                    У
3:
4:
5:
6:
```

# status conference field descriptions, page 1

Table 25: status conference field descriptions, page 1 1 of 9

| Field              | Description                                                                                                    |
|--------------------|----------------------------------------------------------------------------------------------------|
| status             | The current status of the conference - active, in-use, complete                                                                       |
| conference<br>name | Always set as MMCH DYNAMIC                                                                                                    |
| conference<br>mode | Always set as voice-activated                                                                                                    |
| password           | Not Applicable                                                                                                    |
| password<br>scope  | Not Applicable                                                                                                    |
| cascade<br>mode    | Conference cascade mode - blank                                                                                                    |
| audio mode         | The current operating audio mode - G.711-A, G.711-mu, G.728, G.722                                                                    |
| class              | The type of conference - dedicated                                                                                                    |
| data mode          | Data mode capability for this conference - none, any-mlp, ww-pcs                                                                      |
| MLP rate           | MLP Data Rate for this conference - blank.                                                                                            |
| no of channels     | The number of channels (transfer rate) required for each Px64 endpoint - 2.                                                           |
| Chair              | Identifies the current chair token holder. This field is always blank.                                                                |
| conf<br>bandwidth  | The current operating channel conference bandwidth. This can be different from the administered bandwidth because of Rate Adaptation. |
| Rate adaptation    | Does this conference support Rate Adaptation? - n/ y.                                                                                 |
|                    | 1 of 9                                                                                                    |

Table 25: status conference field descriptions, page 1 2 of 9

| Field               | Description                                                                                                    |
|---------------------|----------------------------------------------------------------------------------------------------|
| Format (in/<br>out) | For single-screen conference, the video format of the conference, CIF, QCIF, QCIF/CIF, H.CTS, H.CTX+, and SG4.                                                                                                    |
|                     | <ul> <li>For conferences other than H.261, the input and output formats are<br/>always symmetric and the mode is the same for input and output.<br/>These display as H.CTX, H.CTX+, SG4.</li> </ul>                                                                                                    |
|                     | <ul> <li>For H.261 mode non-continuous presence conferences, the format is<br/>always symmetric and displays as CIF and QCIF. The same is true for<br/>the non-presentation, continuous presence conference in<br/>single-screen.</li> </ul>                                                                                                    |
|                     | <ul> <li>For presentation mode H.261 single screen continuous presence<br/>capable conferences, the input and output formats may be symmetric<br/>QCIF/CIF (displayed as CIF) or asymmetric QCIF/CIF, depending on if<br/>the format is administered as upgradeable.</li> </ul>                                                                                                    |
|                     | <ul> <li>For quad-screen conferences, the format is QCIF/CIF to reflect the<br/>input of QCIF from every participant and output of CIF to every<br/>participant.</li> </ul>                                                                                                    |
|                     | <ul> <li>For presentation mode quad-screen conference, the format is also<br/>QCIF/CIF to reflect the input/output of every participant except the<br/>presenter. In quad-screen mode, the input from the presenter is always<br/>CIF.</li> </ul>                                                                                                    |
| FPS                 | The CIF frame rate (frames per second) — '-', <b>30</b> , <b>15</b> , <b>10</b> , <b>7.5</b> . FPS indicates the rate that an endpoint is capable of receiving frames. Note that there is no indication of the maximum transmit frame rate nor the current frame rate that the MCU can detect. The frame rate changes as a function of the amount of motion in the input image.                                                                                                    |
| QFPS                | The ACIF frame rate (frames per second) — '- ', 30, 15, 10, 7.5. QFPS indicates the rate that an endpoint is capable of generating/receiving frames. For quad-screen VAS conferences, QFPS reflects the highest common QCIF frame rate of every endpoint and the rate of the video mixer board, which may be lower than the rest of the participants. Note that QCIF calculation takes into account the highest common CIF frame rate declared by every conference participant, since QCIF rate cannot be greater than that of the highest common CIF rate. |
|                     | For quad-screen presentation conferences, QFPS reflects the highest common QCIF frame rate of every participant and the rate of the video mixer board. Note that the QFPS cannot be greater than the CIF frame rate announced by the presenter.  QFPS field is blank for proprietary modes.                                                                                                    |
|                     | 2 of 9                                                                                                    |

Table 25: status conference field descriptions, page 1 3 of 9

| Field                 | Description                                                                                                    |
|-----------------------|----------------------------------------------------------------------------------------------------|
| lo/hi<br>interworking | Conference supports Low Speed/High Speed Interworking. Always n.                                                                                                    |
| Туре                  | The type of conferee, either Audio/Video ( <b>P64</b> ), Audio Add-on ( <b>AUD</b> ), Cascade Link ( <b>CAS</b> ), BONDing Call ( <b>BOND</b> ), BONDing Cascade Link ( <b>BCAS</b> ), UCC Controller ( <b>UCC</b> ), or Dedicated Access ( <b>DA</b> ). BONDing calls use up to 12 channels to form a single multimedia pipe.                                                                                                    |
| Ext                   | Endpoint extension chosen at administration. This field is blank.                                                                                                    |
| Meet-me<br>number     | Meet-Me Number administered for the Meet-Me Extension. This field is blank.                                                                                                    |
| Dial Type             | Indicates whether dial-in or dial-out is used to join the endpoint to the conference - in, out. in is for dial-in, out is for dial-out.                                                                                                    |
| In Use                | Is the endpoint currently participating in the conference or in process of connecting to the conference? - y, c, e, f, n, blank.                                                                                                    |
|                       | <ul> <li>y The endpoint is in use and is fully connected on all media in an<br/>active conference.</li> </ul>                                                                                                    |
|                       | <ul> <li>c The endpoint is in use and is fully connected, however the endpoint has changed the conference audio or video capability or has changed the rate of the conference because of rate adaptation. This condition requires analysis of this endpoint's capabilities and mode fields to identify which capability was reduced.</li> </ul>                                                                                                    |
|                       | • The endpoint is in use but the endpoint had capability problems. The endpoint does not have one of the required capabilities (Vid, Bhl, MLP) to be a full participant. For MLP capabilities, see the T120 field. This condition requires analysis of this endpoint's capabilities and mode field to identify the missing capability.                                                                                                    |
|                       | • f The endpoint is in use but is not connected to all media. This indicates that the endpoint has declared every required capability (channel/video/audio/data) but is not fully connected to all conference media at this time. This endpoint may be in the process of connecting, has failed to connect, or is not a valid video source. This condition requires analysis of this endpoint's capabilities and mode fields to identify the problem. |
|                       | <ul> <li>n The endpoint was connected in a conference but has/was<br/>disconnected or attempted to connect to a conference but was<br/>unsuccessful.</li> </ul>                                                                                                    |
|                       | blank until the first call is made from/to the endpoint                                                                                                    |

Table 25: status conference field descriptions, page 1 4 of 9

| Field | Description                                                                                                    |
|-------|----------------------------------------------------------------------------------------------------|
| Chl   | Data on the quantify and quality of channels (transfer rate)? - y, e, n, blank • y The endpoint has the required number of channels.                                                                                                    |
|       | <ul> <li>e The endpoint has not declared support for the correct number of<br/>channels and cannot participate fully in the conference.</li> </ul>                                                                                                    |
|       | <ul> <li>n The endpoint has declared the correct number of channels, but every<br/>channel has not yet joined the conference, due to either a network or<br/>endpoint problem.</li> </ul>                                                                                                    |
|       | <ul> <li>blank Audio add-on endpoints always set to blank.</li> </ul>                                                                                                    |
| Aud   | <ul> <li>y The endpoint has the required audio capability. Audio add-on endpoint always have the Aud field set to y once the endpoint has joined the conference.</li> <li>c This endpoint is PCM only and it changed the video quality of the conference by changing the operating audio from G.728 to G.711. If the administered audio mode is auto and the administered bandwidth is 112 kbps (56 k/channel) or 128 kbps (64 k/channel), the system starts out with the highest common audio of G.728. When the administered bandwidth is greater than 128 kbps, the system starts out with the highest common bandwidth of 7 kHz.</li> </ul> |
|       | <ul> <li>e A PCM-only endpoint that did not have the capability of supporting the administered audio mode of G.728 (such as a data conference), or G. 278/G.711 endpoint that did not have the capability of supporting the administered audio mode of 7 kHz. Such endpoints operate with PCM audio and interwork with the current operating audio mode.</li> <li>blank until the first call is made from/to the endpoint</li> </ul>                                                                                                    |
|       | 4 of 9                                                                                                    |

Table 25: status conference field descriptions, page 1 5 of 9

| Field | Description                                                                                                    |
|-------|----------------------------------------------------------------------------------------------------|
| Vid   | Does it have the required video capability and is receiving video? - y, c, e, n, blank                                                                                                    |
|       | <ul> <li>y The endpoint has the required video capability and should be<br/>receiving video if the Chl, Aud, and Dat fields are y.</li> </ul>                                                                                                    |
|       | • c It downgraded the conference's video quality - either from CIF to ACIF or by decreasing the frame rate. The conference video mode is set by default to CIF and if a QCIF-only endpoint joins the conference, then the entire conference is made to operate in QCIF, with the video clarity downgraded. Also, the conference frame rate is initially set to the highest frame rate that can then be reduced by any endpoint. If the conference video mode is not administered with upgrade capability, then if the video parameters for a conference have been "downgraded," they are not "upgraded" until every endpoint disconnects from the conference. |
|       | • e The endpoint has not declared any video capability in its cap-set.                                                                                                    |
|       | <ul> <li>n Audio only, not receiving video, possibly due to an audio or data<br/>problem.</li> </ul>                                                                                                    |
|       | <ul> <li>blank Audio add-on endpoints always blank.</li> </ul>                                                                                                    |
| Mlp   | The state of the Control Link to the ESM (T.120 stack terminator), the endpoint MLP data capability, and the state of the data connection in the T.120 stack. This field value is always blank, indicating that the Data Mode for the conference is none, and therefore, the data does not apply, or the endpoint has never joined the conference.                                                                                                    |
| Gx    | Does it have the Still Frame Graphics capability? - y, e, blank                                                                                                    |
|       | <ul> <li>y This endpoint has this capability.</li> </ul>                                                                                                    |
|       | <ul> <li>e This endpoint did not declare this capability. The conference retains the still frame graphics capability when a non-compliant endpoint joins the conference.</li> </ul>                                                                                                    |
|       | <ul> <li>blank This endpoint has never joined the conference.</li> </ul>                                                                                                    |
|       | 5 of 9                                                                                                    |

Table 25: status conference field descriptions, page 1 6 of 9

| Field     | Description                                                                                                    |
|-----------|----------------------------------------------------------------------------------------------------|
| Rate Adpt | Rate adaptation/interworking indicator - <b>5</b> , <b>6</b> , <b>y</b> , <b>c</b> , <b>e</b> , <b>n</b> , blank. Values of <b>5</b> and <b>6</b> apply only to low-speed/high-speed Interworking. Every other value applies only to rate adaptation.                                                                                                 |
|           | <ul> <li>5 - A 56-kbps (low-speed) endpoint has joined a high-speed (128-kbps or above) conference. This endpoint is connected with audio-only capability, but is neither a valid video source nor destination.</li> </ul>                                                                                                    |
|           | <ul> <li>6 - A 64-kbps (low-speed) endpoint has joined a high-speed (128-kbps or above) conference. This endpoint is connected with audio-only capability, but is neither a valid video source nor destination.</li> </ul>                                                                                                    |
|           | <ul> <li>y - This endpoint has joined a conference at the administered rate of<br/>64 kbps, but (because rate adaptation to 56 kbps was triggered by<br/>another endpoint) this endpoint has successfully rate-adapted to 56<br/>kbps.</li> </ul>                                                                                                    |
|           | <ul> <li>c - The administered bandwidth of a conference is 64 kbps and this<br/>endpoint has joined the conference at 56 kbps. The first 56-kbps<br/>endpoint that joins a 64-kbps rate-adaptable conference triggers rate<br/>adaptation (see <b>Join Time</b> below).</li> </ul>                                                                    |
|           | <ul> <li>n - A 64-kbps conference was triggered to rate adapt to 56 kbps by<br/>some other endpoint. This endpoint joined the conference at the<br/>bandwidth of 64 kbps, but encountered problems in rate adapting down<br/>to 56 kbps. This endpoint may have the audio and may be receiving<br/>video, but is not a valid video source.</li> </ul> |
|           | <ul> <li>blank - Rate adaptation was never triggered by any endpoints. So, if an<br/>endpoint is in use and connected, then it joined the conference at the<br/>administered bandwidth.</li> </ul>                                                                                                    |
| Bond Mode | BONDing Mode - blank. This field is blank for calls that are not related to bonding.                                                                                                    |
|           | 6 of 9                                                                                                    |

Table 25: status conference field descriptions, page 1 7 of 9

| Field | Description                                                                                                    |
|-------|----------------------------------------------------------------------------------------------------|
| Ts    | Indication of the talking state of the endpoint - t, m, M, S, blank.                                                                                                    |
|       | <ul> <li>t - At the time the command was invoked, voice energy (talking) was<br/>detected from the endpoint.</li> </ul>                                                                                                    |
|       | <ul> <li>m - At the time the command was invoked, the endpoint indicated to the<br/>MCU that it was muted. It is possible that an endpoint may mute, but not<br/>send any indication to the MCU. In this situation the MCU does not<br/>display a mute indication.</li> </ul>                                                                                                    |
|       | <ul> <li>M - At the time the command was invoked, the endpoint's audio was<br/>muted via UDD/CRCS Agent interface. M displays when both the<br/>endpoint and the UCC/CRCS Agent have muted the endpoint audio.</li> </ul>                                                                                                    |
|       | <ul> <li>S - At the time the command was invoked, the endpoint's audio was<br/>muted because of solo-audio state set by UCC/CRCS Agent. While in<br/>solo-audio state, new endpoints joining the conference are<br/>automatically muted.</li> </ul>                                                                                                    |
|       | <ul> <li>blank - At the time the command was invoked voice energy (talking)<br/>was not being detected from the endpoint.</li> </ul>                                                                                                    |
| Vs    | <ul> <li>a This value applies only to quad-screen conferences. *a indicates that an endpoint is part of the current mixed image and is fixed in one of the quadrants via administration. *a indicates that the endpoint is fixed in a quadrant but is not currently connected (Fill image displays).</li> </ul>                                                                                                    |
|       | <ul> <li>b For full-screen conference it indicates that at the time the command was invoked, this endpoint's video was being broadcast to other sites. This conference was in VAS, broadcast, or presentation mode. For quad-screen VAS conference it is prefixed with an asterisk (*) and indicates that this endpoint's video is part of the mixed image because of VAS. For quad-screen presentation conferences, b (without an asterisk) identifies the presenter as the broadcaster.</li> </ul> |
|       | <ul> <li>B At the time the command was invoked the endpoint's video was being<br/>broadcast to other sites because of the UCC roll call feature. UCC roll<br/>call feature can only be performed in full-screen mode.</li> </ul>                                                                                                    |
|       | <ul> <li>c At the time the command was invoked this endpoint's video was being<br/>broadcast to other sites. The conference was in chair mode and the<br/>broadcaster was designated by the chair. Chair features can only be<br/>performed in full-screen mode.</li> </ul>                                                                                                    |

Table 25: status conference field descriptions, page 1 8 of 9

| Field       | Description                                                                                                    |
|-------------|----------------------------------------------------------------------------------------------------|
| Vs (cont'd) | <ul> <li>i - At the time the command was invoked the endpoint was not a valid<br/>video source. For continuous presence conference, if this endpoint is<br/>fixed in a particular quadrant, an asterisk (#) is affixed before i.</li> </ul>                                                                                                    |
|             | <ul> <li>r - For full-screen conferences, at the time the command was invoked<br/>the endpoint's video was the return video to the broadcaster. For<br/>continuous presence conference in presentation mode, *r represents a<br/>VAS quadrant that is part of the mixed image.</li> </ul>                                                                                                    |
|             | <ul> <li>R - At the time the command was invoked, the endpoint's video was the<br/>return video to the broadcaster because of the UCC browse feature.<br/>UCC Browse feature can only be performed in full-screen mode.</li> </ul>                                                                                                    |
|             | <ul> <li>s - At the time the command was invoked this endpoint's video was<br/>suppressed at the request of the endpoint. For continuous presence<br/>conference with fixed quadrant participants, if this endpoint is fixed in a<br/>particular quadrant a # is affixed before s.</li> </ul>                                                                                                    |
|             | <ul> <li>S - At the time the command was invoked this endpoint's video was<br/>suppressed via UCC/CRCS Agent interface. For continuous presence<br/>conference with fixed quadrant participants, if this endpoint is fixed in a<br/>particular quadrant, # is affixed before S. S appears when the endpoint<br/>and the UCC/CRCS Agent have suppressed the endpoint video.</li> </ul>                                                                                                    |
|             | <ul> <li>u - For full-screen conferences, at the time the command was invoked this endpoint's video was being broadcast to other sites. The conference was in VAS mode and the broadcaster was designated by the UCC/CRSCS Agent interface. For quad-screen conferences, it indicates that UCC/CRCS Agent designated this endpoint as fixed in a quadrant. An asterisk (*) is affixed before u if the endpoint is currently part of the quad image, and # is affixed if the endpoint is not currently joined.</li> </ul> |
|             | 8 of 9                                                                                                    |

Table 25: status conference field descriptions, page 1 9 of 9

| Field | Description                                                                                                    |
|-------|----------------------------------------------------------------------------------------------------|
|       | <ul> <li>U Applies only to quad-screen conference and indicates that UCC/<br/>CRCS Agent designated a quadrant as VAS. An asterisk (*) is affixed<br/>before U to indicate that this endpoint is part of the current quad image.</li> </ul>                                                                                                    |
|       | <ul> <li>v At the time the command was invoked this endpoint's video was<br/>being broadcast to other sites. The conference was in VAS mode but<br/>the endpoint has asked to be a broadcaster via "See-Me" request and<br/>was granted a MCV (Multipoint Command Visualize) token. The<br/>See-Me feature is only performed in full-screen mode.</li> </ul> |
|       | <ul> <li>blank At the time of the request the endpoint's video was not<br/>broadcast, return, video, or part of the mixed-image, but it is a valid<br/>video source.</li> </ul>                                                                                                    |
|       | 9 of 9                                                                                                    |

## Output for status conference, page 2

```
status conference
                                                             page 2 of 2
                        STATUS OF CONFERENCE:
                 Sum Grp: Group1 Group2 Group3 Group 4
                     L1:
                     L2:
          Join
                Drop Drop AC ------Ports----- Sum
     Ext
          Time
                 Time Reason Num Trunk Video Aud/Esm Grp Software
1:
2:
3:
4:
5:
6:
```

# status conference field descriptions, page 2

Table 26: status conference field descriptions, page 2 1 of 4

| Field       | Description                                                                                                    |
|-------------|----------------------------------------------------------------------------------------------------|
| Sum Grp     | The VD audio Level 1 (L1) and Level 2 (L2) summer group parts for each assigned group (1–4). Summer parts are assigned only for conferences with over 6 participants. When a conference operates at an audio mode of 7 kHz (administered audio mode is 7 kHz, or auto with the bandwidth greater than 128 kbps), the system allocates "primary" and "secondary" L1 and L2 summer parts. These primary and secondary parts are allocated as adjacent port slots on the same board. Status conference only displays the primary summer ports. The secondary summer ports are always one slot higher than the displayed primary summer port. |
| Join Time   | Time (in 24-hour notation) when the channel joined the conference.                                                                                                    |
| Drop Time   | Time (in 24-hour notation) when the channel disconnected. If the first channel has a drop time, then it means that the endpoint is idle. If there is a drop time without a join time, it means that the call disconnected without being joined to the conference.                                                                                                    |
| Drop Reason | The reason for the channel's disconnect:                                                                                                    |
|             | <ul> <li>2-pri This drop reason occurs when an administration error causes a mismatch in primary-secondary designation for a cascade link. This mismatch shows that both MCUs are administered as primaries (see "Cascading" for a description of primary-secondary compatibility).</li> </ul>                                                                                                    |
|             | <ul> <li>2-sec This drop reason occurs when an administration error causes a mismatch in primary-secondary designation for a cascade link. This mismatch shows that both MCUs are administered as secondaries (see "Cascading" for a description of primary-secondary compatibility).</li> </ul>                                                                                                    |
|             | <ul> <li>Agent The reservation agent has caused the call to disconnect (for<br/>example, the agent has changed a connected dial-out destination<br/>number).</li> </ul>                                                                                                    |
|             | <ul> <li>Bandwidth mismatch between a call and the conference it attempted<br/>to join. For example, a 56-kbps call attempted to join a 64-kbps<br/>conference that does not allow rate adaptation.</li> </ul>                                                                                                    |
|             | <ul> <li>BondHshake BONDing handshake drop reason can be caused due to<br/>the following reasons: information channel parameter not supported or<br/>invalid, parameter negotiation terminated out of sequence, timer<br/>expired because of the secondary channels did not establish, or<br/>BONDing framing was not detected for one of the other channels.</li> </ul>                                                                                                    |

Table 26: status conference field descriptions, page 2 2 of 4

| Field       | Description                                                                                                    |
|-------------|----------------------------------------------------------------------------------------------------|
| Drop Reason | <ul> <li>Busy This dial-out drop reason occurs when the MCU detects that the conferee's terminal equipment is busy. This drop reason is detected by an ISDN cause value (for example h0). See "Dial-out" for a description of CPTR usage.</li> </ul>                                                                                                    |
|             | <ul> <li>Chair disconnected the endpoint, using either Chair Command<br/>Disconnect (CCD) or Chair Command Kill (CCK) signals.</li> </ul>                                                                                                    |
|             | <ul> <li>Conf End The conference was ended due to reaching stop time for a<br/>reserved conference or due to an active conference being converted to<br/>file.</li> </ul>                                                                                                    |
|             | <ul> <li>Endpoint Clearing received from DS1 - the disconnect came from the<br/>endpoint. The endpoint notified the MCU that it intended to disconnect</li> </ul>                                                                                                    |
|             | <ul> <li>Far-end Clearing received from DS1 - the disconnect came from either<br/>the network or the endpoint.</li> </ul>                                                                                                    |
|             | <ul> <li>Handshake Either framing was never found (the endpoint could not<br/>complete initialization - problems finding Frame Alignment Signal<br/>(FAS), Multi Frame Alignment (MFA) and getting a corrected coded<br/>cap-set) or framing was lost for some time (over 40 seconds) and the<br/>endpoint was disconnected.</li> </ul>                                                                                                    |
|             | <ul> <li>IDtimeout The MCU has not received response to the UIN/password<br/>Query from the H.320 user after three attempts. Each attempt has a<br/>system administered timeout period.</li> </ul>                                                                                                    |
|             | <ul> <li>Internal MCU has a problem allocating trunk resources necessary to route the dial-out call for the specified dial-numbers. This problem can be associated with routing pattern or trunk associated translation (for example, TAC specified in the dial-out number or routing pattern points to a trunk group without members), or it can indicate a lack of trunk resources (for example, every trunk member is maintenance busy or every in-service member is busy on a call).</li> </ul> |
|             | <ul> <li>Network Clearing received from DS1 - the disconnect came from the<br/>network. The endpoint that had the disconnect notification capability<br/>disconnected without notifying the MCU.</li> </ul>                                                                                                    |
|             | <ul> <li>No-ring This dial-out drop reason occurs when the call has been up for<br/>30 seconds and no ringing is detected.</li> </ul>                                                                                                    |
|             | <ul> <li>Not-MCU The dial-out destination number(s) of the "CAS" extension<br/>has terminated to a number that is not a dial-in cascade MCU<br/>extension.</li> </ul>                                                                                                    |

Table 26: status conference field descriptions, page 2 3 of 4

| Field                   | Description                                                                                                    |  |
|-------------------------|----------------------------------------------------------------------------------------------------|--|
| Drop Reason<br>(cont'd) | Password Either the user entered the wrong password or the audio add-on user did not enter it within the specified time period. Note that the audio add-on user gets one attempt to enter a correct password and inter-digit timing for each digit (that is, about 10 seconds between digits).                                                                                                    |  |
|                         | • Pre-AnsDrop The call disconnected before answer by an endpoint.<br>The cause of the disconnect may be the network, an endpoint, or a<br>terminal adapter. This drop reason is different from 'No-answer,' which<br>indicates that a 60-second timeout occurred while alerting. In this case,<br>the call drops before the 60-second timer has expired. Some busy<br>endpoints connected through terminal adapters display this behavior.            |  |
|                         | <ul> <li>Resource MCU could not provide resources (VC or MMI) when the call arrived or lost the resources during the call. This could be due to them being Out of Service, busied out by craft, or being used by system maintenance. This drop reason could also occur if the DS1/ MMI cable is disconnected. If there was a resource problem when the call arrived, it would get reorder (fast busy) and not get disconnected by the MCU.</li> </ul> |  |
|                         | <ul> <li>Reorder This dial-out drop reason occurs when the MCU detects that<br/>there are no available trunks in the network to place the call. This drop<br/>reason is detected by MCU CPTR resources. See "Dial-out" for a<br/>description of CPTR usage.</li> </ul>                                                                                                    |  |
|                         | System An MCU restart (level 2) disconnected every call.                                                                                                    |  |
|                         | UIN-Inv The user entered an invalid User Identification Number.                                                                                                    |  |
|                         | <ul> <li>Unknown The system could not determine the cause of the disconnect.</li> </ul>                                                                                                    |  |
|                         | <ul> <li>Wrong-num This dial-out drop reason occurs when the MCU detects<br/>the wrong destination number was dialed. This drop reason is detected<br/>by MCU CPTR resources SDN cause value. See "Dial-out" for details.</li> </ul>                                                                                                    |  |
|                         | UCC controller intentionally disconnected the endpoint.                                                                                                    |  |
| AC Num                  | Administered Connection Number - from 1 to 128. AC number can be used to further diagnose a problem by combining status conference information with status administered connection and data stored in the error and alarm logs.                                                                                                    |  |
| Ports Trunk             | The data endpoint that the channel is using.                                                                                                    |  |
| Ports Video             | The MMI port for the channel.                                                                                                    |  |
|                         | 3 of 4                                                                                                    |  |

Table 26: status conference field descriptions, page 2 4 of 4

| Field     | Description                                                                                                    |
|-----------|----------------------------------------------------------------------------------------------------|
| Ports Aud | If the endpoint type is not "UCC," the VC audio encoder port (which is always paired to a decoder port) for the channel (only the first channel). Because only one audio encoder port is allocated per endpoint, it appears together with the ESM data port in the endpoint's channel 1 port slot position of the Port Aud/ESM column. For "UCC" endpoint type, the channel 1 port slot position displays the allocated Call Classifier resource. |
| Ports ESM | The Expansion Service Module MMI data port. This field is always blank.                                                                                                    |
| Sum Grp   | Endpoint's assigned summer group number. The summer group port assignments are on screen 1.                                                                                                    |
| software  | For Avaya use only.                                                                                                    |
|           | 4 of 4                                                                                                    |

## Output for status conference endpoint

#### status conference x endpoint y

This is an example of the first page of status conference x endpoint y. Data relevant for each endpoint appears on 6 pages. If the endpoint-ID of all is used, every possible endpoint associated with the specified conference appears.

| status conference | endpoint                                                                                         | page 1 of 6         |
|-------------------|--------------------------------------------------------------------------------------------------|---------------------|
| STAT              | TUS OF CONFERENCE ENDPOINT:                                                                      | Status:             |
| Ext: Type:        | Manufacturer/Country:                                                                            | _/ Product:         |
| Terminal Name:    | Data Mode:                                                                                       | MLP Rate:           |
| Admin Bandwidth:  |                                                                                                  | Rate Adaptation: _  |
| Conf Bandwidth:   | Lo                                                                                               | /Hi Interworking: _ |
| Meet-Me Number:   | Dial Out                                                                                         | #1:                 |
| Sum Grp: _ L1:    | L2:                                                                                              | #2:                 |
| Quadrature:       |                                                                                                  |                     |
|                   | ENDPOINT STATES/CAPABILITIES/MOD In EnhCapability Rate Bond Jse BAS Chl Aud Vid Mlp Gx Adpt Mode |                     |

# status conference endpoint field descriptions, page 1

Table 27: status conference endpoint field descriptions, page 1 1 of 8

| Field                      | Description                                                                                                    |
|----------------------------|----------------------------------------------------------------------------------------------------|
| Endpoint                   | Endpoint-ID is a slot number associated with the endpoint entered on the conference forms.                                                                                                    |
| Product                    | Product identification number obtained from the endpoint.                                                                                                    |
| Manufacturer/<br>Country   | Manufacturer identification number and manufacturer's country code obtained from the endpoint.                                                                                                    |
| Terminal<br>Name           | blank                                                                                                    |
| Sum Grp                    | Summer group number to which this endpoint belongs and the VC Audio Level (L1) and Level 2 (L2) summer ports for this group. These fields have an entry only for conferences with over 6 participants. |
| Dial Out #1<br>Dial Out #2 | Blank<br>Blank                                                                                                    |
|                            | 1 of 8                                                                                                    |

Table 27: status conference endpoint field descriptions, page 1 2 of 8

| Field   | Description                                                                                                    |
|---------|----------------------------------------------------------------------------------------------------|
| In Use  | Is the endpoint currently participating in the conference or in process of connecting to the conference? – y, c, e, f, n, blank.                                                                                                    |
|         | <ul> <li>y – The endpoint is in use and is fully connected on all media in an<br/>active conference.</li> </ul>                                                                                                    |
|         | <ul> <li>c – The endpoint is in use and is fully connected, however the endpoint has changed the conference audio or video capability or has changed the rate of the conference because of rate adaptation. This condition requires analysis of this endpoint's capabilities and mode fields to identify which capability was reduced.</li> </ul>                                                                                                    |
|         | <ul> <li>e – The endpoint is in use but the endpoint had capability problems.         The endpoint does not have one of the required capabilities (Vid, Bhl, MLP) to be a full participant. For MLP capabilities, see the T120 field. This condition requires analysis of this endpoint's capabilities and mode field to identify the missing capability.     </li> </ul>                                                                                                 |
|         | <ul> <li>f – The endpoint is in use but is not connected to all media. This indicates that the endpoint has declared every required capability (channel/video/audio/data) but is not fully connected to all conference media at this time. This endpoint may be in the process of connecting, has failed to connect, or is not a valid video source. This condition requires analysis of this endpoint's capabilities and mode fields to identify the problem.</li> </ul> |
|         | <ul> <li>n – The endpoint was connected in a conference but has/was<br/>disconnected or attempted to connect to a conference but was<br/>unsuccessful.</li> </ul>                                                                                                    |
|         | <ul> <li>blank – The field is blank until the first call is made from/to the<br/>endpoint.</li> </ul>                                                                                                    |
| Enh BAS | EnhancedBasic Service Flag – <b>n</b> , <b>y y</b> – The endpoint supports the enhanced BAS commands/caps; <b>n</b> – The endpoint only supports the basic BAS commands/caps.                                                                                                    |
|         | 2 of 8                                                                                                    |

Table 27: status conference endpoint field descriptions, page 1 3 of 8

| Field | Description                                                                                                    |
|-------|----------------------------------------------------------------------------------------------------|
| Chl   | Data on the quantify and quality of channels (transfer rate)? – <b>y</b> , <b>e</b> , <b>n</b> , blank · y – The endpoint has the required number of channels.                                                                                                    |
|       | <ul> <li>e – The endpoint has not declared support for the correct number of<br/>channels and cannot participate fully in the conference.</li> </ul>                                                                                                    |
|       | <ul> <li>n – The endpoint has declared the correct number of channels, but<br/>every channel has not yet joined the conference, due to either a<br/>network or endpoint problem.</li> </ul>                                                                                                    |
|       | <ul> <li>blank – Audio add-on endpoints always have a blank Chl field.</li> </ul>                                                                                                    |
| Aud   | Does it have the required audio capability? – y, c, e, blank                                                                                                    |
|       | <ul> <li>y – The endpoint has the required audio capability. Audio add-on<br/>endpoint always have the Aud field set to y once the endpoint has<br/>joined the conference.</li> </ul>                                                                                                    |
|       | <ul> <li>c – This endpoint is PCM only, and it changed the video quality of the conference by changing the operating audio from G.728 to G.711. If the administered audio mode is auto and the administered bandwidth is 112 kbps (56 k/channel) or 128 kbps (64 k/channel), the system starts out with the highest common audio of G.728. When the administered bandwidth is greater than 128 kbps, the system starts out with the highest common bandwidth of 7 kHz.</li> </ul> |
|       | • <b>e</b> – A PCM-only endpoint that did not have the capability of supporting the administered audio mode of G.728 (such as a data conference)                                                                                                    |
|       | <ul> <li>G – 278/G.711 endpoint that did not have the capability of supporting<br/>the administered audio mode of 7 kHz. Such endpoints operate with<br/>PCM audio and interwork with the current operating audio mode.</li> </ul>                                                                                                    |
|       | <ul> <li>blank – The field is blank until the first call is made from/to the<br/>endpoint.</li> </ul>                                                                                                    |
|       | 3 of 8                                                                                                    |

Table 27: status conference endpoint field descriptions, page 1 4 of 8

| Field | Description                                                                                                    |
|-------|----------------------------------------------------------------------------------------------------|
| Vid   | Does it have the required video capability and is receiving video? – <b>y</b> , <b>c</b> , <b>e</b> , <b>n</b> , blank                                                                                                    |
|       | <ul> <li>y – The endpoint has the required video capability and should be<br/>receiving video if the Chl, Aud, and Dat fields are y.</li> </ul>                                                                                                    |
|       | <ul> <li>c – It downgraded the conference's video quality - either from CIF to ACIF or by decreasing the frame rate. The conference video mode is set by default to CIF and if a QCIF-only endpoint joins the conference, then the entire conference is made to operate in QCIF, with the video clarity downgraded. Also, the conference frame rate is initially set to the highest frame rate that can then be reduced by any endpoint. If the conference video mode is not administered with upgrade capability, then if the video parameters for a conference have been "downgraded," they are not "upgraded" until every endpoint disconnects from the conference.</li> </ul> |
|       | • e – The endpoint has not declared any video capability in its cap-set.                                                                                                    |
|       | <ul> <li>n – Audio only, not receiving video, possibly due to an audio or data<br/>problem.</li> </ul>                                                                                                    |
|       | <ul> <li>blank – Audio add-on endpoint always have the Vid field set to blank.</li> </ul>                                                                                                    |
| Mlp   | The state of the Control Link to the ESM (T.120 stack terminator), the endpoint MLP data capability, and the state of the data connection in the T.120 stack. This field value is always blank, indicating that the Data Mode for the conference is none, and therefore, the data does not apply, or the endpoint has never joined the conference.                                                                                                    |
| Gx    | Does it have the Still Frame Graphics capability? - y, e, blank                                                                                                    |
|       | <ul> <li>y – This endpoint has this capability.</li> </ul>                                                                                                    |
|       | <ul> <li>e – This endpoint did not declare this capability. The conference retains<br/>the still frame graphics capability when a non-compliant endpoint joins<br/>the conference.</li> </ul>                                                                                                    |
|       | <ul> <li>blank – This endpoint has never joined the conference.</li> </ul>                                                                                                    |
|       | 4 of 8                                                                                                    |

Table 27: status conference endpoint field descriptions, page 1 5 of 8

| Field     | Description                                                                                                    |
|-----------|----------------------------------------------------------------------------------------------------|
| Rate Adpt | Rate adaptation/Interworking indicator – <b>5</b> , <b>6</b> , <b>y</b> , <b>c</b> , <b>e</b> , <b>n</b> , blank. Values of <b>5</b> and <b>6</b> apply only to low-/high-speed interworking. Every other value applies only to rate adaptation.                                                                                      |
|           | <ul> <li>5 – A 56-kbps (low-speed) endpoint has joined a high-speed (128-kbps or above) conference. This endpoint is connected with audio-only capability, but is neither a valid video source nor destination.</li> </ul>                                                                                                    |
|           | <ul> <li>6 – A 64-kbps (low-speed) endpoint has joined a high-speed (128-kbps or above) conference. This endpoint is connected with audio-only capability, but is neither a valid video source nor destination.</li> </ul>                                                                                                    |
|           | <ul> <li>y – This endpoint has joined the conference at the administered rate of<br/>64 kbps, but (because rate adaptation to 56 kbps was triggered by<br/>another endpoint) this endpoint has successfully rate adapted to<br/>56 kbps.</li> </ul>                                                                                   |
|           | <ul> <li>c – The administered bandwidth of the conference is 64 kbps and this endpoint has joined the conference at 56 kbps. The first 56-kbps endpoint that joins 64-kbps rate-adaptable conference triggers rate adaptation (see <b>Join Time</b> below).</li> </ul>                                                                |
|           | <ul> <li>n – A 64-kbps conference was triggered to rate adapt to 56 kbps by some other endpoint. This endpoint joined the conference at the bandwidth of 64 kbps, but encountered problems in rate adapting down to 56 kbps. This endpoint may have the audio and may be receiving video, but is not a valid video source.</li> </ul> |
|           | <ul> <li>blank – Rate adaptation was never triggered by any endpoints. So, if<br/>this endpoint is in use and connected, then it joined the conference at<br/>the administered bandwidth.</li> </ul>                                                                                                    |
| Bond Mode | BONDing Mode – blank. This field is blank for calls that are not related to bonding.                                                                                                    |
|           | 5 of 8                                                                                                    |

Table 27: status conference endpoint field descriptions, page 1 6 of 8

| Field | Description                                                                                                    |
|-------|----------------------------------------------------------------------------------------------------|
| Ts    | Indication of the talking state of the endpoint – t, m, M, S, blank.                                                                                                    |
|       | <ul> <li>t – At the time the command was invoked, voice energy (talking) was<br/>detected from the endpoint.</li> </ul>                                                                                                    |
|       | <ul> <li>m – At the time the command was invoked, the endpoint indicated to<br/>the MCU that it was muted. It is possible that an endpoint may mute,<br/>but not send any indication to the MCU. In this situation the MCU does<br/>not display a mute indication.</li> </ul> |
|       | <ul> <li>M – At the time the command was invoked, the endpoint's audio was<br/>muted via UDD/CRCS Agent interface. M displays when both the<br/>endpoint and the UCC/CRCS Agent have muted the endpoint audio.</li> </ul>                                                     |
|       | <ul> <li>S – At the time the command was invoked, the endpoint's audio was<br/>muted because of solo-audio state set by UCC/CRCS Agent. While in<br/>solo-audio state, new endpoints joining the conference are<br/>automatically muted.</li> </ul>                           |
|       | <ul> <li>blank – At the time the command was invoked voice energy (talking)<br/>was not being detected from the endpoint.</li> </ul>                                                                                                    |
|       | 6 of 8                                                                                                    |

Table 27: status conference endpoint field descriptions, page 1 7 of 8

| Field | Description                                                                                                    |
|-------|----------------------------------------------------------------------------------------------------|
| Vs    | Indication of the MCU video state for this endpoint – <b>a</b> , <b>b</b> , <b>B</b> , <b>c</b> , <b>i</b> , <b>r</b> , <b>R</b> , <b>s</b> , <b>S</b> , <b>u</b> , <b>U</b> , <b>v</b> , blank.                                                                                                    |
|       | For quad-screen conferences an * is affixed before the value of Vs to indicate that an endpoint is currently part of the mixed image. A # may be affixed before the value of Vs to indicate that an endpoint was fixed to be in the mixed image (via administration or UCC/CRCS Agent), but instead, a Fill video is shown in its place. This occurs when the video of an endpoint that is fixed in a quadrant cannot be used as a video source because the endpoint is currently not joined to the conference, has suppressed its video, or has invalid video to be the video source. Notice that at most four endpoints have an * or # affixed before the Vs field value.  For quad-screen conference in VAS mode, the mixed image is broadcast to every endpoint. For quad-screen conference in presentation mode, the mixed image is return video to the presenter. |
|       | <ul> <li>a – This value applies only to quad-screen conferences. *a indicates that an endpoint is part of the current mixed image and is fixed in one of the quadrants via administration. *a indicates that the endpoint is fixed in a quadrant but is not currently connected (Fill image displays).</li> </ul>                                                                                                    |
|       | <ul> <li>b – For full-screen conference it indicates that at the time the command was invoked, this endpoint's video was being broadcast to other sites. This conference was in VAS, broadcast, or presentation mode. For quad-screen VAS conference it is prefixed with an asterisk (*) and indicates that this endpoint's video is part of the mixed image because of VAS. For quad-screen presentation conferences, b (without an asterisk) identifies the presenter as the broadcaster.</li> </ul>                                                                                                    |
|       | <ul> <li>c – At the time the command was invoked this endpoint's video was<br/>being broadcast to other sites. The conference was in chair mode and<br/>the broadcaster was designated by the chair. Chair features can only<br/>be performed in full-screen mode.</li> </ul>                                                                                                    |
|       | <ul> <li>B – At the time the command was invoked the endpoint's video was<br/>being broadcast to other sites because of the UCC roll call feature.</li> <li>UCC roll call feature can only be performed in full-screen mode.</li> </ul>                                                                                                    |
|       | <ul> <li>i – At the time the command was invoked the endpoint was not a valid<br/>video source. For continuous presence conference, if this endpoint is<br/>fixed in a particular quadrant, an asterisk (#) is affixed before i.</li> </ul>                                                                                                    |
|       | 7 of 8                                                                                                    |

Table 27: status conference endpoint field descriptions, page 1 8 of 8

| Field           | Description                                                                                                    |
|-----------------|----------------------------------------------------------------------------------------------------|
| Vs<br>(cont'd.) | <ul> <li>r – For full-screen conferences, at the time the command was invoked<br/>the endpoint's video was the return video to the broadcaster. For<br/>continuous presence conference in presentation mode, *r represents a<br/>VAS quadrant that is part of the mixed image.</li> </ul>                                                                                                    |
|                 | <ul> <li>R – At the time the command was invoked, the endpoint's video was the return video to the broadcaster because of the UCC browse feature. UCC Browse feature can only be performed in full-screen mode.</li> </ul>                                                                                                    |
|                 | <ul> <li>s – At the time the command was invoked this endpoint's video was<br/>suppressed at the request of the endpoint. For continuous presence<br/>conference with fixed quadrant participants, if this endpoint is fixed in a<br/>particular quadrant a # is affixed before s.</li> </ul>                                                                                                    |
|                 | <ul> <li>S – At the time the command was invoked this endpoint's video was<br/>suppressed via UCC/CRCS Agent interface. For continuous presence<br/>conference with fixed quadrant participants, if this endpoint is fixed in a<br/>particular quadrant, # is affixed before S. S displays when both the<br/>endpoint and the UCC/CRCS Agent have suppressed the endpoint<br/>video.</li> </ul>                                                                                                    |
|                 | <ul> <li>u – For full-screen conferences, at the time the command was invoked this endpoint's video was being broadcast to other sites. The conference was in VAS mode and the broadcaster was designated by the UCC/CRSCS Agent interface. For quad-screen conferences, it indicates that UCC/CRCS Agent designated this endpoint as fixed in a quadrant. An asterisk (*) is affixed before u if the endpoint is currently part of the quad image, and # is affixed if the endpoint is not currently joined.</li> </ul> |
|                 | <ul> <li>U – Applies only to quad-screen conference and indicates that UCC/<br/>CRCS Agent designated a quadrant as VAS. An asterisk (*) is affixed<br/>before U to indicate that this endpoint is part of the current quad image.</li> </ul>                                                                                                    |
|                 | <ul> <li>v – At the time the command was invoked this endpoint's video was<br/>being broadcast to other sites. The conference was in VAS mode but<br/>the endpoint has asked to be a broadcaster via "See-Me" request and<br/>was granted a MCV (Multipoint Command Visualize) token. The<br/>See-Me feature is only performed in full-screen mode.</li> </ul>                                                                                                    |
|                 | <ul> <li>blank – At the time of the request the endpoint's video was not<br/>broadcast, return, video, or part of the mixed-image, but it is a valid<br/>video source.</li> </ul>                                                                                                    |

Page 2 of status conference x endpoint y shows endpoint channel information.

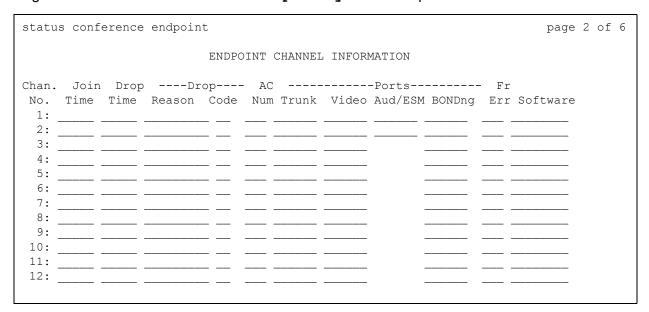

# status conference endpoint field descriptions, page 2

#### status conference endpoint field descriptions, page 2 1 of 5

| Field     | Description                                                                                                    |
|-----------|----------------------------------------------------------------------------------------------------|
| Join Time | Time (in 24-hour notation) when the channel joined the conference.                                                                                                    |
| Drop Time | Time (in 24-hour notation) when the channel disconnected. If the first channel has a drop time, then it means that the endpoint is idle. If there is a drop time without a join time, it means that the call disconnected without being joined to the conference. |
|           | 1 of 5                                                                                                    |

## status conference endpoint field descriptions, page 2 2 of 5

| Field          | Description                                                                                                    |
|----------------|----------------------------------------------------------------------------------------------------|
| Drop<br>Reason | The reason for the channel's disconnect:                                                                                                    |
|                | <ul> <li>2-pri - This drop reason occurs when an administration error causes a mismatch in primary-secondary designation for a cascade link. This mismatch shows that both MCUs are administered as primaries (see "Cascading" for a description of primary-secondary compatibility).</li> </ul>                                                                           |
|                | <ul> <li>2-sec - This drop reason occurs when an administration error causes a mismatch in primary-secondary designation for a cascade link. This mismatch shows that both MCUs are administered as secondaries (see "Cascading" for a description of primary-secondary compatibility).</li> </ul>                                                                         |
|                | <ul> <li>Agent - The reservation agent has caused the call to disconnect (for<br/>example, the agent has changed a connected dial-out destination<br/>number).</li> </ul>                                                                                                    |
|                | <ul> <li>Bandwidth - Mismatch between a call and the conference it attempted<br/>to join. For example, a 56-kbps call attempted to join a 64-kbps<br/>conference that does not allow rate adaptation.</li> </ul>                                                                                                    |
|                | <ul> <li>BondHshake - BONDing handshake drop reason can be caused due to<br/>the following reasons: information channel parameter not supported or<br/>invalid, parameter negotiation terminated out of sequence, timer expired<br/>because of the secondary channels did not establish, or BONDing<br/>framing was not detected for one of the other channels.</li> </ul> |
|                | <ul> <li>Busy - This dial-out drop reason occurs when the MCU detects that the conferee's terminal equipment is busy. This drop reason is detected by an ISDN cause value (for example h0). See "Dial-out" for a description of CPTR usage.</li> </ul>                                                                                                    |
|                | <ul> <li>Chair - disconnected the endpoint, using either Chair Command<br/>Disconnect (CCD) or Chair Command Kill (CCK) signals.</li> </ul>                                                                                                    |
|                | <ul> <li>Conf End - The conference was ended due to reaching stop time for a<br/>reserved conference or due to an active conference being converted to<br/>file.</li> </ul>                                                                                                    |
|                | 2 of 5                                                                                                    |

## status conference endpoint field descriptions, page 2 3 of 5

| Field                      | Description                                                                                                    |
|----------------------------|----------------------------------------------------------------------------------------------------|
| Drop<br>Reason<br>(cont'd) | Endpoint Clearing received from DS1—The disconnect came from the endpoint. The endpoint notified the MCU that it intended to disconnect.                                                                                                    |
|                            | <ul> <li>Far-end Clearing received from DS1—The disconnect came from either<br/>the network or the endpoint.</li> </ul>                                                                                                    |
|                            | <ul> <li>Handshake Either framing was never found (the endpoint could not<br/>complete initialization—Problems finding Frame Alignment Signal<br/>(FAS), Multi Frame Alignment (MFA) and getting a corrected coded<br/>cap-set) or framing was lost for some time (over 40 seconds) and the<br/>endpoint was disconnected.</li> </ul>                                                                                                    |
|                            | <ul> <li>IDtimeout—The MCU has not received response to the UIN/password<br/>Query from the H.320 user after three attempts. Each attempt has a<br/>system administered timeout period.</li> </ul>                                                                                                    |
|                            | <ul> <li>Internal MCU has a problem allocating trunk resources necessary to route the dial-out call for the specified dial-numbers. This problem can be associated with routing pattern or trunk associated translation (for example, TAC specified in the dial-out number or routing pattern points to a trunk group without members), or it can indicate a lack of trunk resources (for example, every trunk member is maintenance busy or every in-service member is busy on a call).</li> </ul> |
|                            | <ul> <li>Network - Clearing received from DS1—The disconnect came from the<br/>network. The endpoint that had the disconnect notification capability<br/>disconnected without notifying the MCU.</li> </ul>                                                                                                    |
|                            | <ul> <li>Not-MCU - The dial-out destination number(s) of the "CAS" extension has terminated to a number that is not a dial-in cascade MCU extension.</li> </ul>                                                                                                    |
|                            | <ul> <li>No-ring - his dial-out drop reason occurs when the call has been up for<br/>30 seconds and no ringing is detected.</li> </ul>                                                                                                    |
|                            | <ul> <li>Reorder - his dial-out drop reason occurs when the MCU detects that there are no available trunks in the network to place the call. This drop reason is detected by MCU CPTR resources. See "Dial-out" for a description of CPTR usage.</li> </ul>                                                                                                    |
|                            | <ul> <li>Pre-AnsDrop- The call disconnected before answer by an endpoint.         The cause of the disconnect may be the network, an endpoint, or a terminal adapter. This drop reason is different from 'No-answer,' which indicates that a 60-second timeout occurred while alerting. In this case, the call drops before the 60-second timer has expired. Some busy endpoints connected through terminal adapters display this behavior.     </li> </ul>                                         |
|                            | 3 of 5                                                                                                    |

## status conference endpoint field descriptions, page 2 4 of 5

| Field                      | Description                                                                                                    |
|----------------------------|----------------------------------------------------------------------------------------------------|
| Drop<br>Reason<br>(cont'd) | <ul> <li>Resource - MCU could not provide resources (VC or MMI) when the call arrived or lost the resources during the call. This could be due to them being Out of Service, busied out by craft, or being used by system maintenance. This drop reason could also occur if the DS1/MMI cable is disconnected. If there was a resource problem when the call arrived, it would get reorder (fast busy) and not get disconnected by the MCU.</li> </ul> |
|                            | <ul> <li>Password - Either the user entered the wrong password or the audio<br/>add-on user did not enter it within the specified time period. Note that<br/>the audio add-on user gets one attempt to enter a correct password and<br/>inter-digit timing for each digit (that is, about 10 seconds between<br/>digits).</li> </ul>                                                                                                    |
|                            | System - An MCU restart (level 2) disconnected every call.                                                                                                    |
|                            | UIN-Inv - The user entered an invalid User Identification Number.                                                                                                    |
|                            | <ul> <li>Unknown -The system could not determine the cause of the disconnect.</li> </ul>                                                                                                    |
|                            | <ul> <li>Wrong-num - This dial-out drop reason occurs when the MCU detects<br/>the wrong destination number was dialed. This drop reason is detected<br/>by MCU CPTR resources SDN cause value. See "Dial-out" for details.</li> </ul>                                                                                                    |
|                            | UCC - controller intentionally disconnected the endpoint.                                                                                                    |
| Drop Code                  | A detail code complementing the Drop Reason (see above). Additional bonding related information may be obtained from supplementary BONDing Drop Codes described above.                                                                                                    |
| AC Num                     | Administered Connection Number - from 1 to 128. AC number can be used to further diagnose a problem by combining status conference information with status administered connection and data stored in the error and alarm logs.                                                                                                    |
| Ports Trunk                | The data endpoint that the channel is using.                                                                                                    |
| Ports Video                | The MMI port for the channel.                                                                                                    |
| Ports Aud                  | If the endpoint type is not "UCC," the VC audio encoder port (which is always paired to a decoder port) for the channel (only the first channel). Because only one audio encoder port is allocated per endpoint, it appears together with the ESM data port in the endpoint's channel 1 port slot position of the Port Aud/ESM column.  For "UCC" endpoint type, the channel 1 port slot position displays the allocated Call Classifier resource.     |
| Ports ESM                  | The Expansion Service Module MMI data port. This field is always blank.                                                                                                    |
|                            | 4 of 5                                                                                                    |
| 1                          | 76.0                                                                                                    |

#### status conference endpoint field descriptions, page 2 5 of 5

| Field           | Description                                                                                      |
|-----------------|--------------------------------------------------------------------------------------------------|
| Ports<br>BONDng | The MMI port used for BONDing for the channel.                                                   |
| Fr Err          | Frame error counter. A circular hex counter (0-FF) to indicate the occurrence of framing errors. |
|                 | 5 of 5                                                                                           |

#### The following screen shows page 3 of status conference x endpoint y.

```
status conference endpoint
                                                                         page 3 of 6
CONFERENCE INFO: Broadcaster: xx (See-Me)
                   Return Vid: xx
----- MODE COMMANDS/COMMUNICATION MODES ----- EPT MISC | ----- FAW --
CMD STAT CONF EPT-IN EPT-OUT | CH1 CH2
---- --- AIM: y n
XRATE: y 384 384 384 | VIS y n | A-OUT: y AUDIO: n G728 neutral G728 | MIS: n | A-IN: y
                                                     | MIS: n | A-IN: y n
56/64: y derestrict derestrict | MCV: n | M-FRM: y
VIDEO: n H.261 H.261 H.261 | ------ | MFA: y n MLP: y MLP-off MLP-off MLP-off | TALK: y 05 | MFN: y n H-MLP: y H-MLP-off H-MLP-off | VFCV: y 01 | FAS: y n LSD: y LSD-off LSD-off LSD-off | BCTK: n 02 | MCUFAL: 00 00 HSD: y HSD-off HSD-off | RTTK: y 01 | FEFAL: 00 00
CRYPT: y encrypt-off encrypt-off encrypt-off | BCLS: n
 S/M: y N-comp-6B-H0 N-comp-6B-H0 N-comp-6B-H0 | RTLS: n
                                                      | HYPR: n 00 |
                                                      |DMUTE: n 00
                                                      |H.261: n 00
                                                      | VFMT: n 00 |
```

# status conference endpoint field descriptions, page 3 Conference Info

### status conference endpoint field descriptions, page 3 Conference Info

| Field                                                       | Description                                                                                                    |
|-------------------------------------------------------------|----------------------------------------------------------------------------------------------------|
| CONFERENCE INFO: Applies mostly to full-screen conferences. |                                                                                                    |
| Broadcaster                                                 | Indicates the endpoint number that is the current broadcaster. Applies to full-screen and quad-screen presentation mode conferences.                                                                                                    |
|                                                             | Broadcast: a broadcast mode broadcaster.                                                                                                    |
|                                                             | Chair: the broadcaster was designated by the chair.                                                                                                    |
|                                                             | See-Me: the broadcaster is a result of MCV request from an endpoint.                                                                                                    |
|                                                             | Presenter: a presentation mode broadcaster.                                                                                                    |
|                                                             | <ul> <li>Rollcall: the broadcaster was designated by the UCC via the Rollcall feature.</li> </ul>                                                                                                    |
|                                                             | UCC: the broadcaster was designated by the UCC.                                                                                                    |
|                                                             | VAS: Voice Activated Switching broadcaster.                                                                                                    |
| Next<br>Broadcaster                                         | Indicates the endpoint number that is selected to be the next broadcaster.                                                                                                    |
| Return Vid                                                  | Indicates the endpoint number that is the current return video. The return video can be qualified with the following keywords:                                                                                                    |
|                                                             | <ul> <li>blank: the return video is the previous broadcaster forced to be return<br/>video because of VAS, action by Chair, action by UCC, or endpoint<br/>MCV request. The broadcaster qualifier identifies which action forced<br/>this endpoint to become return video.</li> </ul> |
|                                                             | <ul> <li>Autoscan: auto scan return video. This is true only when conference<br/>mode is broadcast with auto scan.</li> </ul>                                                                                                    |
|                                                             | Browse: the return video was designated by the UCC via the Browse feature.                                                                                                    |
|                                                             | VAS: a Voice Activated Switching return video.                                                                                                    |
| Next Return<br>Vid                                          | Indicates the endpoint number that is selected to be the next return video. MCU                                                                                                    |
|                                                             | 1                                                                                                    |

# status conference endpoint field descriptions, page 3

Table 28: status conference endpoint field descriptions, page 3 MODE COMMANDS/ COMMUNICATION MODES 1 of 2

| Fields                                                        | Description                                                                                                    |  |
|---------------------------------------------------------------|----------------------------------------------------------------------------------------------------|--|
| This is a colle Incoming data the Bit-rate Al capabilities th | MODE COMMANDS/COMMUNICATION MODES  This is a collection of both incoming and outgoing bandwidth allocations for the multiplex. The Incoming data is the rate at which the MCU thinks the endpoint is communicating based on the Bit-rate Allocation Signal (BAS) codes received from the endpoint/codec and the capabilities the MCU has declared. The Outgoing data is the rate from the MCU toward the endpoint. The following are column definitions for this section of page 3                                                                                                    |  |
| CONF                                                          | The desired conference operating mode. This may be different from the endpoint in ( <b>EPT-IN</b> ) or endpoint out ( <b>EPT-OUT</b> ) modes.                                                                                                    |  |
| CMD                                                           | labels for the various types of mode commands                                                                                                    |  |
| STAT                                                          | <ul> <li>y/n Compatibility of conference mode and the incoming mode.</li> <li>y indicates mode compatibility. n indicates that the modes are not compatible.</li> </ul>                                                                                                    |  |
| EPT-IN                                                        | Communication modes coming in from an endpoint.                                                                                                    |  |
| EPT-OUT                                                       | Communication modes sent out to an endpoint based on the number of channels connected and the capabilities of the endpoint.                                                                                                    |  |
| XRATE                                                         | One of the supported rates in <u>Table 29: Supported Transfer Rates</u> on page 193. XRATE may be 64 when the endpoint is just dialing in, or in the event of problems. It implies that only one B-channel is being used.                                                                                                    |  |
| AUDIO                                                         | Audio rate (kbps bandwidth) of the conference and the endpoint must be the same but not necessarily their mode. When the audio rate of the conference and the endpoint are different the endpoint's audio will interwork but the endpoint's video will be invalid. MCU may or may not send video to such an endpoint.  Table 30: Audio Mode Configurations on page 193 summarizes expected endpoint audio mode with different configurations of transfer rate, facility bandwidth, conference mode, and whether or not every endpoint supports the highest common audio mode (HC audio) when the administered mode is auto. The highest common conference mode is dependent on the administered bandwidth. A '-' in the table indicates 'does not apply.'  Other possible AUDIO mode values include neutral (neutralized I-channel) and Au-off, Frm (no audio signal) which never match conference mode and are not supported by MCU. |  |
|                                                               | 1 of 2                                                                                                    |  |

Table 28: status conference endpoint field descriptions, page 3 MODE COMMANDS/COMMUNICATION MODES 2 of 2

| Fields | Description                                                                                                    |
|--------|----------------------------------------------------------------------------------------------------|
| 56/64  | The <b>56/64</b> field is <b>derestrict</b> when operating at per-channel rates of either 64, 128, 192, 256, 320, 384, 512, 768, 1472, 1536, or 1920 kbps. It is <b>restrict</b> when operating at rates of either 56, 112, 168, 224, 280, 336, 448, or 672 kbps.  Note that if the conference is configured for N x 56-kbps operation, the endpoint may signal either via capabilities or modes that is operating at the proper rate. In such a case, even when we receive <b>derestrict</b> command which does not match the conference communication mode of <b>restrict</b> , if the capability indicates <b>restrict</b> ( <b>MISC</b> capability has <b>restrict</b> displayed on Page 4) the <b>STAT 56/64</b> is <b>y</b> to indicate 56/64 compatibility between the conference and the endpoint. |
| VIDEO  | The Video mode: <b>H.261</b> (recommended), <b>H.CTX</b> (proprietary), <b>H.CTX</b> + (proprietary), or <b>SG4</b> (proprietary) indicate that video is on in the direction indicated; <b>video-off</b> when the video is off.                                                                                                    |
| MLP    | Multi Layer Protocol data mode. When <b>Data Mode</b> is administered as <b>any-mlp</b> or <b>ww-pcs</b> , the MLP mode should be <b>var-MLP</b> . Other values will affect video status.  The <b>MLP</b> mode should be <b>MLP-off</b> when Data Mode is administered as <b>none</b> . Again, other values in this mode will affect video status.                                                                                                    |
| H_MLP  | The High Speed MLP mode. The HMLP mode should be <b>H-MLP-off</b> . Other values in this mode will affect video status.                                                                                                    |
| LSD    | Low Speed Data mode. The LSD mode should be <b>LSD-off</b> . Other values in this mode will affect video status.                                                                                                    |
| HSD    | High Speed Data mode. The HSD mode should be <b>HSD-off</b> . Other values in this mode will affect video status.                                                                                                    |
| CRYPT  | Encryption mode. The CRYPT mode should be <b>encrypt-off</b> . Other values in this mode will affect video status.                                                                                                    |
| S/M    | Single-/multi-channel interoperability mode. <b>6B-H0-comp</b> indicates that the sender is interoperating multiple channels and a single channel (for example, 6B and H0). <b>Not-comp-6B-H0</b> indicates that the sender is not interoperating between 6B and H0. Normally this value is <b>Not-comp-6B-H0</b> . Other values in this mode will affect video status.                                                                                                    |
|        | 2 of 2                                                                                                    |

**Table 29: Supported Transfer Rates** 

| XRATE | Bandwidth of the Call  |
|-------|------------------------|
| 2x64  | 2B (2x56 or 2x64)      |
| 128   | 112 or 128 kbps        |
| 196   | 168 or 196 kbps        |
| 256   | 224 or 256 kbps        |
| 320   | 280 or 320 kbps        |
| 384   | 336 or 384 kbps        |
| 512   | 512 kbps               |
| 768   | 768 kbps               |
| 1472  | 1472 kbps              |
| 1536  | 1536 kbps <sup>(</sup> |
| 1920  | 1920 kbps              |
|       |                        |

Table 30: Audio Mode Configurations 1 of 2

| Admin<br>Mode<br>(HC<br>Audio) | All<br>Support<br>HC<br>Audio | Xfer<br>Rate | Facility<br>BW | Conf Mode   | Expected Endpoint Mode             |
|--------------------------------|-------------------------------|--------------|----------------|-------------|------------------------------------|
| auto<br>(G.728)                | yes                           | <=128k       | _              | G.728       | G.728                              |
| auto<br>(G.728)                | no                            | <=128k       | 64k            | G.711-A-56k | G.711-A-56k B.711-Mu-56k           |
| auto<br>(G.728)                | no                            | <=128k       | 56k            | G.711-A-48k | G.711-A-48k G.711-MU-48k           |
| auto<br>(G.722)                | _                             | >128k        | 64k            | G.722-56k   | G.722-56k G.711-A-56k G.711-Mu-56k |
| auto<br>(G.722)                | _                             | >128k        | 56k            | G.722-48k   | G.722-48k G.711-A-48k G.711-Mu-48k |
| G.728                          | _                             | _            |                | G.728       | G.728                              |
|                                |                               |              |                | •           | 1 of 2                             |

Table 30: Audio Mode Configurations 2 of 2

| Admin<br>Mode<br>(HC<br>Audio) | All<br>Support<br>HC<br>Audio | Xfer<br>Rate | Facility<br>BW | Conf Mode   | Expected Endpoint Mode             |
|--------------------------------|-------------------------------|--------------|----------------|-------------|------------------------------------|
| G.711                          | _                             | _            | 64k            | G.711-A-56k | G.711-A-56k G.711-Mu-56k           |
| G.711                          | _                             | _            | 56k            | G.711-A-48k | G.711-A-48k G.711-Mu-48k           |
| G.722                          | _                             | _            | 64k            | G.722-56k   | G.722-56k G.711-A-56k G.711-mu-56k |
| G.722                          | _                             | _            | 56k            | G.722-48k   | G.722-48k G.711-A-48k G.711-Mu-48k |
|                                |                               |              |                |             | 2 of 2                             |

# status conference endpoint field descriptions, page 3

#### status conference endpoint field descriptions, page 3 Endpoint Misc Info 1 of 2

| Field                  | Description                                                                                                    |
|------------------------|----------------------------------------------------------------------------------------------------|
| n. The co<br>0x01. AII | C C contains miscellaneous states and counters for an endpoint. The flags can be <b>y</b> or unters start with initial value of <b>0x00</b> , they increment to 0xff, and then wrap around to and <b>vis</b> are BAS commands which can be sent as input (I) to MCU from an or as output (O) from MCU to an endpoint.                                                                                                    |
| AIM                    | Audio Indicate Muted. $\mathbf{y}$ on input (I) indicates that this endpoint has muted its audio. MCU will not VAS to an endpoint displaying mute indicate. Value of $\mathbf{n}$ on input indicates that this endpoint has not muted (only if endpoint audio mode is turned on). $\mathbf{y}$ on output (O) indicates that every other endpoint in the conference has muted its audio (have sent AIM to MCU). MAC in turn tells this endpoint (by sending it AIM) that there is no audio output from MCU. $\mathbf{n}$ on output indicates that there is an audio path open across the bridge. |
| VIS                    | Video Indicate Suppressed. <b>y</b> on input (I) indicates that this endpoint has suppressed its video (indicated video is muted). <b>y</b> on output (O) indicates that the MCU is not sending video to this endpoint because there is no video broadcaster (broadcaster has not joined or broadcaster's video is not valid).                                                                                                    |
| MIS                    | Multipoint Indicate Secondary-status. This command is only sent as output (O) to an endpoint. $\mathbf n$ indicates that the endpoint is viewed as capable of being a valid source (although not necessarily at this moment). $\mathbf n$ is correct for video. $\mathbf y$ indicates that MIS was sent to an endpoint and that this endpoint is viewed as a secondary endpoint. The endpoint is included in the audio portion of the conference but not the video portion. Video will not be sent.                                                                                             |
|                        | 1 of 2                                                                                                    |

## status conference endpoint field descriptions, page 3 Endpoint Misc Info 2 of 2

| Field | Description                                                                                                    |
|-------|----------------------------------------------------------------------------------------------------|
| MCV   | Multipoint Command Visualize. This command is only sent as input (I) from an endpoint. <b>y</b> indicates that an endpoint has requested to become a broadcaster. This is used during Still Frame Graphics and to force "presentation" mode.                                                                                                    |
| TALK  | y indicates that the VC board is detecting voice energy from the endpoint. The TALK counter indicates the number of times a start/stop was detected.                                                                                                    |
| VRCV  | y indicates if the endpoint is receiving video (MMCH is sending video to the endpoint). The VRCV counter indicates the number of times video was sent/not sent to this endpoint.                                                                                                    |
| ВСТК  | Applies to single screen and quad-screen presentation mode conferences. y indicates that the endpoint is the video broadcast source. The BCTK counter indicates the number of times this endpoint was the video broadcast source.                                                                                                    |
| RTTK  | Applies to single screen conferences. <b>y</b> indicates that the endpoint is the return video source. The RTTK counter indicates the number of times this endpoint was the return video source.                                                                                                    |
| BCLS  | Applies to single screen and quad-screen presentation mode conferences. y indicates that the endpoint is watching the video of the broadcast source.                                                                                                    |
| RTLS  | Applies to single screen conferences. y indicates that the endpoint is watching the video of the return source.                                                                                                    |
| HYPR  | y indicates hyperactivity from an endpoint (MCU isolated endpoint from the MCU conference due to "thrashing" behavior) and affects endpoint's status as a video source (for 5 seconds of hyperactivity timer). The HYPR counter indicates the number of times this endpoint was hyperactive.                                                                                                    |
| DMUTE | y indicates that the decoder was muted by the VC board or the software in the MCU. VC board mutes the decoder when it loses MMI or endpoint framing is lost, when it receives an invalid audio code word, and when endpoint is hyperactive. The only time that the MCU software mutes the decoder of an endpoint is to mute every endpoint, other than the broadcaster, when a mode of a conference is "broadcastw/scan" (broadcast with auto scan). The DMUTE counter indicates the number of times this endpoint's decoder was muted by the VC board. |
| VFMT  | The video format applicable only to quad-screen conferences. Always ${\tt n}$ , indicating QCIF format.                                                                                                    |
| H.261 | y indicates video framing loss. The H.261 counter indicates the number of times the framing was lost.                                                                                                    |
|       | 2 of 2                                                                                                    |

# status conference endpoint field descriptions, page 3

### status conference endpoint field descriptions, page 3 Frame Alignment Word Info

| Field                                                                                                    | Description                                                                                                    |  |  |  |  |  |  |  |
|----------------------------------------------------------------------------------------------------|----------------------------------------------------------------------------------------------------|--|--|--|--|--|--|--|
| The FAW s<br>communic<br>1-channel<br>1536, and                                                                                                    | Frame Alignment Word (FAW) Information The FAW section of page 3 provides the channel Frame Alignment Word information for the communication paths labeled CHL 1 and 2. For 2B calls, both CHL 1 and 2 are used. For 1-channel calls (at rates of 112, 128, 168, 196, 224, 256, 280, 320, 336, 384, 768, 1472, 1536, and 1920 kbps), only CHL 1 is used. <b>A-OUT</b> , <b>A-IN</b> , <b>M-FRM</b> , <b>MFA</b> , and <b>MFN</b> are flags with values of <b>y</b> or <b>n</b> . |  |  |  |  |  |  |  |
| A-OUT                                                                                                    | MCU has endpoint framing.                                                                                                    |  |  |  |  |  |  |  |
| A-IN                                                                                                    | Endpoint has MCU framing                                                                                                    |  |  |  |  |  |  |  |
| M-FRM                                                                                                    | Multichannel frame alignment is present (alignment of both channels in 2B).                                                                                                    |  |  |  |  |  |  |  |
| MFA                                                                                                    | Multiframe alignment word is present (required in 2B call).                                                                                                    |  |  |  |  |  |  |  |
| MFN                                                                                                    | Multiframe numbering is present (required in 2B call).                                                                                                    |  |  |  |  |  |  |  |
| FAS                                                                                                    | Frame Alignment Signal (FAS) channel number (1 or 2). This number should match the column header.                                                                                                    |  |  |  |  |  |  |  |
| MCUFAL                                                                                                    | MCU Frame Alignment Loss (MCUFAL). A counter of the number of times the MCU indicates to the endpoint that it has lost endpoint FAW or multichannel synchronization (M-FRM). The MCU a-bit toggles when the MCU gains or loses endpoint multichannel synchronization. This counter starts with an initial value of 0x00, increments to 0xff, then wraps around to 0x01. The MCUFAL count is also shown in the <b>Fr Err</b> field on page 2.                                     |  |  |  |  |  |  |  |
| FEFAL  Far End Frame Alignment Loss (FEFAL). A counter of the number of changes the MCU detects in the endpoint's a-bit (A-OUT). The endpoint a-bit toggles when an endpoint gains or loses MCU framing. This counter starts with an initial value of 0x00, increments to 0xff, then wraps around to 0x01. |                                                                                                    |  |  |  |  |  |  |  |
|                                                                                                    |                                                                                                    |  |  |  |  |  |  |  |

# The following screen shows page 4 of status conference x endpoint y.

| status conference endpoint page 4 of 6 |                                                                              |             |             |             |             |             |       |             |               |              |      |       |      |
|----------------------------------------|------------------------------------------------------------------------------|-------------|-------------|-------------|-------------|-------------|-------|-------------|---------------|--------------|------|-------|------|
| ENDPOINT CAPABILITY INFORMATION        |                                                                              |             |             |             |             |             |       |             |               |              |      |       |      |
| VID                                    | VID   vfmt: QCIF cfps: 30 H.CTX SG4 imp<br>  da_sfg qfps: 7.5 H.CTX+ SG4_sfg |             |             |             |             |             |       |             |               |              |      |       |      |
| MISC                                   | der                                                                          | estr        | ict         | S/M         | mbe         | dcomp       | Þ     | cic         |               |              |      |       | <br> |
| XR                                     | 64<br>                                                                       | 64x2<br>128 | 64x3<br>192 | 64x4<br>256 | 64x5<br>320 | 64x6<br>512 | 768   | 384<br>1152 | 384x2<br>1472 | 384±<br>1536 | ٤3   | 384x4 |      |
| AUD                                    | ntr                                                                          | 1           | 711m        | 711a        | g728        | g722_       | _64   | g722_       | 48            |              |      |       | <br> |
|                                        |                                                                              |             | 1200        | 4800        | 6400        | 8000        | 9600  | 14.4k       | 16k 24k       | 32k          | 40k  |       | 64k  |
|                                        |                                                                              |             | 128k        | 192k        | 256k        | 320k        | 348k  | 512k        | 768k 11       | 52k          | 1536 | 6k    |      |
| MLP                                    | '<br>  var                                                                   | 4k          | 6.4k        | 14.4k       | 16k         | 22.4        | k 24k | 30.4k       | 32k 38        | .4k          | 40k  | 46.4k |      |
|                                        | ı                                                                            |             |             |             |             |             |       | 320k        |               |              |      |       | <br> |

## status conference endpoint field descriptions, page 4,

Fields on this page appear only when an endpoint declares the specific capability. For example, if an endpoint does not declare the VID H.CTX capability, the **H.CTX** field does not appear.

#### status conference endpoint field descriptions, page 4 1 of 2

| Field | Description                                                                                                    |
|-------|----------------------------------------------------------------------------------------------------|
| VID   | Provides information about the type of video and frame rate the endpoint supports.  vfmt - does not display if the endpoint has no video capability. Every value is blank if there is an active call or if this is an audio-only endpoint. Otherwise, values for this field include:                                                                                                    |
|       | FCIF for full CIF                                                                                                    |
|       | <ul> <li>QCIF for quarter CIF. Support of CIF implies support of QCIF. In general, for<br/>larger screens, CIF displays sharper resolution video, which ZCIF is blocked,<br/>but may run at higher frame rates and less clear. The differences are less<br/>observable on very small displays.</li> </ul>                                                                                                    |
|       | <ul> <li>cfps and qfps are the maximum frame rate (frames/second) at which the<br/>endpoint can receive video for CIF and QCIF operating modes. CIF frame-rate<br/>values are 30 fps, 15 fps, 10 fps, and 7.4 fps. If the endpoint does not support<br/>CIF (that is, the vfmt field is QCIF), the cfps value should be blank.</li> </ul>                                                                                                    |
|       | <ul> <li>da_sfg indicates support for H.261 Still Frame Graphics transfers.</li> </ul>                                                                                                    |
|       | <ul> <li>H.CTX, H.CTX+ and SG4 are proprietary video format capabilities.</li> </ul>                                                                                                    |
|       | <ul> <li>SG4_sfg indicates support for SG4 Still Frame Graphics</li> </ul>                                                                                                    |
| MISC  | The <b>restrict</b> field is one way for an endpoint to indicate that it is operating at 56 kbps per channel. Another way is the 56/64 command mode with <b>restrict</b> . An endpoint on a 56-kbps conference must send one or both of the 2 indications that they are operating at 56 kbps before they become a video source in a 56-kbps conference. If they signal either way that they are operating at 56 kbps in a 64- or 384-kbps conference, they are an audio-only source, but the MCU continues to send Selected Communication Mode (SCM) toward them when possible.  A MISC capability of <b>derestrict</b> and a 56/64 command of <b>derestrict</b> together indicate that an endpoint is operating at 64 kbps. If either is <b>restrict</b> , the conference operates at 56 kbps. Other field values include: |
|       | <ul> <li>dcomp indicates support for WorldWorx PCS data compliance.</li> </ul>                                                                                                    |
|       | <ul> <li>mbe indicates support for Multi Byte Extension. MBE capability is used for the exchange of passwords, terminal names, and other special capabilities, such as, support of WorldWorx PCS specific features.</li> </ul>                                                                                                    |
|       | · cic (Chair Indicate Capability) indicates chair control capability.                                                                                                    |
|       | 1 of 2                                                                                                    |

## status conference endpoint field descriptions, page 4 2 of 2

| Field | Description                                                                                                    |
|-------|----------------------------------------------------------------------------------------------------|
| XR    | Transfer rate capabilities are statement about the speeds at which the endpoint can operate over the current connection and operate a Px64 Multiplex.  For a 384-kbps (H0) call, the endpoint sends its capabilities to indicate 384-kbps support, which displays as <b>384</b> . On a 336-kbps call, the endpoint must signal 384-kbps support. If an endpoint does not indicate support for 384 kbps on a 384-/ 336-kbps conference, the MCU provides Audio Only Communications Mode (ACOM). For a 2B conference, the MCU sets the rate to 2x64, expecting the endpoints to do likewise ( <b>64x2</b> is displayed; if this is not displayed, there is no 64x2 capability). Endpoints may occasionally take 2x64 (or the current channel rate: 384, 768, 1472, 1536) out of their capability. This is Mode 0 forcing and is part of normal procedures. The MCU will provide AOCM if the endpoint does not signal support matching the configuration of the conference. |
| AUD   | The audio fields are statements of the audio protocols that the endpoint supports. <b>711m</b> and <b>711a</b> are PCM (G.711) and support Mu and A-law, respectively, and at least one is required of endpoints. The <b>g728</b> field indicates whether G.728 is supported (LB_CELP). This value depends upon the type of the endpoint and how that endpoint is currently configured. The <b>g722_48</b> field indicates endpoint support for G.722 (7 kHz) at both 48 and 56 kbps. Therefore, <b>g722_48</b> indicates that the endpoint supports G.722 audio at both rates. The <b>g722_64</b> field indicates endpoint support for G.722 at 64 kbps in an unframed (not supported by the MCU) mode.                                                                                                    |
| LSD   | The <b>LSD</b> fields indicate the capabilities for Low Speed Data conferencing.                                                                                                    |
| HSD   | The <b>HSD</b> fields indicate the capabilities for High speed Data conferencing.                                                                                                    |
| MLP   | The <b>MLP</b> fields indicate the capabilities for Multi Layer Protocol Data capabilities.                                                                                                    |
| HMLP  | The <b>HMLP</b> fields indicate the conference's capability for High Speed MLP data conferencing.                                                                                                    |
|       | 2 of 2                                                                                                    |

### Page 5 - Endpoint Call Status Information

This page summarizes such call-related status as per-channel join counts, join/drop time, drop reason, drop code, and auxiliary bonding drop code. It also contains a drop code and software fields from the previous call. The data on the page is always retained. The Endpoint Call Status Information section groups together call-related fields. The Joint Count field is described below, and other fields are described in the following screens.

| status conf                      | erence       | endpo | int |     |             |                   | page 5          | of | 6 |  |
|----------------------------------|--------------|-------|-----|-----|-------------|-------------------|-----------------|----|---|--|
| ENDPOINT CALL STATUS INFORMATION |              |       |     |     |             |                   |                 |    |   |  |
| Join<br>Chan Count               | Join<br>Time | -     |     | Dro | -           | Previ<br>DropCode | ous<br>Software |    |   |  |
| 1:<br>2:<br>3:                   |              |       |     |     |             | _                 |                 |    |   |  |
| 4:<br>5:<br>6:                   |              |       |     |     |             | _                 |                 |    |   |  |
| 7: —<br>8: —<br>9:               |              |       |     |     | _<br>_<br>_ |                   |                 |    |   |  |
| 10:<br>11:                       |              |       |     |     |             |                   |                 |    |   |  |
| 12:                              |              |       |     |     | _           |                   |                 |    |   |  |

#### status conference endpoint field descriptions page 5

| Field         | Description                                                                                                    |
|---------------|----------------------------------------------------------------------------------------------------|
| Join<br>Count | Shows the number of times this endpoint joined this conference during this conference session. This counter starts with 0, can increment to 64, and wraps around back to 1. |
|               |                                                                                                    |

# Page 6 - Administered Connections

This page summarizes information about the administered connections associated with this endpoint. This data can be viewed while the conference is active.

| status conference endpoint                       |             |               |  |  |  |  |  |
|--------------------------------------------------|-------------|---------------|--|--|--|--|--|
| ADMINISTERED CONNECTIONS INFORMATION             |             |               |  |  |  |  |  |
| AC Chan Num Dial-out Number Connection State  1: | Retry Count | Failure Cause |  |  |  |  |  |
| 11:                                              |             |               |  |  |  |  |  |

# status conference endpoint field descriptions, page 6

### status conference endpoint field descriptions, page 6 1 of 2

| Field               | Description                                                                                                    |
|---------------------|----------------------------------------------------------------------------------------------------|
| Dial-Out<br>Number  | The actual numbers that are dialed out by the administered connections for each channel in the call. Note that the dial Out #1 and #2 on page 1 of the forms display the DCP endpoint number. This is particularly useful with bonding dial-out calls.                                                  |
| Connection<br>State | Indicates the current call state of the AC. The following are connection states associated with dial-out ACs:                                                                                                    |
|                     | <ul> <li>enabled—is transient in nature and indicates that an AC is about to<br/>enter the attempting to connect state.</li> </ul>                                                                                                    |
|                     | · disabled—this may mean one of three things:                                                                                                    |
|                     | <ul> <li>The AC has reached an administered retry threshold, and all retries are<br/>stopped. Verify this by checking the error log and checking whether an<br/>error type of 9 is logged against the AC.</li> </ul>                                                                                    |
|                     | - The AC was in a connected state and the far end disconnected.                                                                                                    |
|                     | <ul> <li>The initial channel call has not yet connected. No dial out call attempt is<br/>made for the additional channel(s) until the initial channel has reached<br/>a connected state.</li> </ul>                                                                                                    |
|                     | <ul> <li>not scheduled—is transient in nature and indicates that an AC is about<br/>to enter the "attempting to connect" state.</li> </ul>                                                                                                    |
|                     | <ul> <li>waiting to retry—means that the AC is inactive (sleeping) and waiting for the retry timer to expire. Once the timer expires, the AC sends a dial out call and enters the "attempting to connect" state. ACs in this state indicate that the dial out call has failed at least once.</li> </ul> |
|                     | <ul> <li>attempting to connect—means that the AC is active on a call, but the<br/>call has not yet connected.</li> </ul>                                                                                                    |
|                     | <ul> <li>connected—means that the call associated with the AC has been<br/>answered and join cut-through to the conference.</li> </ul>                                                                                                    |
|                     | 1 of 2                                                                                                    |

# status conference endpoint field descriptions, page 6 2 of 2

| Field            | Description                                                                                                    |
|------------------|----------------------------------------------------------------------------------------------------|
| Retry<br>Count   | Number of retries have been attempted for this AC during this join attempt. This field does not clear when the AC connects. This field clears when a new join attempt is made via a Redial feature. Note that this is different from the <b>Join Count</b> which counts the number of times the channel joined the conference during this conference session.                                                 |
| Failure<br>Cause | ISDN or CPTR cause value (values lower than 0x7f) recorded when the last dial out call was dropped. Values above 0x7f are generated internally.  Table 31: Status AC - Failure Cause Values on page 203 lists all possible failure cause values displayed by this field and its associated description. This value is logged in the error log and appears with display errors. Err Type appears as a decimal. |
|                  | 2 of 2                                                                                                    |

Table 31: Status AC - Failure Cause Values 1 of 2

| Failure Cause (hexadecimal) | Description                      |
|-----------------------------|----------------------------------|
| 0x00 (0t0)                  | N/A                              |
| 0x01 (0t1)                  | Incorrect destination address    |
| 0x02 (0t2)                  | Reason unknown                   |
| 0x06 (0t6)                  | Reason unknown                   |
| 0x10 (0t16)                 | Normal call clearing             |
| 0x11 (0t17)                 | Endpoint not available           |
| 0x12 (0t18)                 | ISDN timer expired               |
| 0x15 (0t21)                 | Reason unknown                   |
| 0x12 (0t22)                 | Destination address changed      |
| 0x1C (0t28)                 | Bad destination or access denied |
| 0x1D (0t29)                 | Access denied                    |
| 0x1F (0t31)                 | Reason unknown                   |
| 0x22 (0t34)                 | Trunks unavailable               |
| 0x26 (0t38)                 | Temporary or facility failure    |
| 0x29 (0t41)                 | Temporary or facility failure    |
|                             | 1 of 2                           |

Table 31: Status AC - Failure Cause Values 2 of 2

| Failure Cause (hexadecimal) | Description                          |
|-----------------------------|--------------------------------------|
| 0x2A (0t42)                 | Resources unavailable                |
| 0x2C (0t44)                 | Resources unavailable                |
| 0x32 (0t50)                 | Access denied                        |
| 0x34 (0t52)                 | Access denied                        |
| 0x36 (0t54)                 | Access denied                        |
| 0x3A (0t58)                 | Resources unavailable                |
| 0x41 (0t65)                 | Required capability not implemented  |
| 0x42 (0t66)                 | Required capability not implemented  |
| 0x45 (0t69)                 | Required capability not implemented  |
| 0x51 (0t81)                 | ISDN protocol error                  |
| 0x52 (0t82)                 | Required capability not implemented  |
| 0x58 (0t88)                 | Incorrect destination number         |
| 0x60 (0t96)                 | ISDN protocol error                  |
| 0x61 (0t97)                 | ISDN protocol error                  |
| 0x62 (0t98)                 | ISDN protocol error                  |
| 0x64 (0t100)                | ISDN protocol error                  |
| 0x66 (0t102)                | ISDN timer expired                   |
| 0x7f (0t127)                | Reason unknown                       |
| 0xC2 (0t194)                | Ring no answer                       |
| 0xC8 (0t200)                | Hi and dry – no feedback detected    |
| 0xC9 (0t201)                | Cascade link administered wrong      |
| 0xCA (0t202)                | CPTR not available to detect failure |
|                             | 2 of 2                               |

# configuration

See:

list configuration on page 205

list configuration media-gateway on page 210

list configuration power-supply on page 211

list configuration software-versions on page 212

list configuration stations on page 214

# list configuration

list configuration

[all | atm | board location | carrier c | circuit-pack <board code> | control | ds1 | license | hardware-group | port network n | stations | trunks][schedule]

#### See also:

list configuration media-gateway on page 210

list configuration power-supply on page 211

list configuration software-versions on page 212

list configuration stations on page 214

Use list configuration to generate a hardware configuration report. The report includes the type, code, suffix, and vintage of the requested circuit packs as installed in the switch, and every assigned port on the circuit packs.

To display SN circuit packs, use the all, carrier, or board qualifiers.

| Action/Object         | Qualifier                                         | Qualifier Description                                                                                                    | Login     | Default |  |
|-----------------------|---------------------------------------------------|----------------------------------------------------------------------------------------------------|-----------|---------|--|
| list<br>configuration | hardware-<br>group                                |                                                                                                    |           |         |  |
|                       | all                                               | Displays every circuit pack administered and/or physically inserted in every port, switch node, and control carrier of the system. |           |         |  |
|                       | atm                                               | Displays all the ATM boards                                                                                                    |           |         |  |
|                       | board<br>location                                 | Displays every assigned port on a circuit pack specified by cabinet, carrier, and slot.                                            |           |         |  |
|                       | carrier c                                         | Displays every circuit pack and assigne specified carrier.                                                                         | d port or | а       |  |
|                       | circuit-<br>pack<br><board<br>code&gt;</board<br> | Displays all the requested circuit packs that are inserted. AWOH and unplugged are not listed.                                     |           |         |  |
|                       | control                                           | Displays every circuit pack located in th complex.                                                                                 | e control |         |  |
|                       |                                                   |                                                                                                    |           | 1 of 2  |  |

#### **Maintenance SAT Commands**

| Action/Object | Qualifier               | Qualifier Description                                                                                                    | Login | Default |  |  |  |
|---------------|-------------------------|----------------------------------------------------------------------------------------------------|-------|---------|--|--|--|
|               | ds1                     | Displays every DS1 circuit pack (TN722, TN767, and TN464) administered and/or every physically inserted port carrier of the system.                                                                                                    |       |         |  |  |  |
|               | port-<br>network<br>pn# | Displays every circuit pack located in a specified port network. However, Circuit packs in switch node carriers do not appear.  list cabinet gives the port network number(s) associated with a particular cabinet. To display SN circuit packs, use the all, carrier, or board qualifiers. |       |         |  |  |  |
|               | stations                | Displays every circuit pack that can be assigned stations, including DS1 circuit packs for remote static Every assigned port appears.  See <u>list configuration stations</u> on page 214.                                                                                                  |       |         |  |  |  |
|               | trunks                  | Displays every circuit pack that can be used administering trunks. Every assigned po                                                                                                    |       | ırs.    |  |  |  |
|               | schedule                | See Common Input Parameters on page                                                                                                    | e 25. |         |  |  |  |
|               |                         | Examples: list configuration carrier 2c list configuration port-netword list configuration stations                                                                                                    |       | ıle     |  |  |  |
|               |                         |                                                                                                    |       | 2 of 2  |  |  |  |

### The following display shows a typical result of list configuration all.

| list configuration all |                      |  |          |           |        |                | Pa  | .ge | 1   |      |     |      |  |
|------------------------|----------------------|--|----------|-----------|--------|----------------|-----|-----|-----|------|-----|------|--|
|                        | SYSTEM CONFIGURATION |  |          |           |        |                |     |     |     |      |     |      |  |
| Board                  |                      |  |          |           |        | Assigned Ports |     |     |     |      |     |      |  |
| Number                 | Board Type           |  | Code     | Vintage   | u      | =una           | ssi | gne | d t | =tt: | i p | =psa |  |
| 01A01                  | CALL CLASSIFIER      |  | TN744E   | 000002    | 0      | 1 02           | 03  | 04  | 05  | 06   | 07  | 0.8  |  |
| 01A02                  | IP SERVER INTEC      |  | TN2312AP | HW32 FW04 |        |                |     | 04  |     |      | 0.7 |      |  |
| 01A05                  | IP MEDIA PROCESSOR   |  |          | HW03 FW03 |        |                |     |     |     | 06   | 07  | 08   |  |
| 01A06                  | CONTROL-LAN          |  | TN799C   | 000003    | u      | u              | u   | u   | u   | u    | u   | u    |  |
|                        |                      |  |          |           | u<br>1 | u<br>7         | u   | u   | u   | u    | u   | u    |  |
| 01A08                  | CO TRUNK             |  | TN747B   | 000026    | u      | u              | u   | u   | u   | u    | u   | u    |  |
| 01A09                  | ANALOG LINE          |  | TN793B   | 000005    | u      | u              | u   | u   | u   | u    | u   | u    |  |
|                        |                      |  |          |           | u      | u              | u   | u   | u   | u    | u   | u    |  |
|                        |                      |  |          |           | u      | u              | u   | u   | u   | u    | u   | u    |  |
| 01A10                  | DIGITAL LINE         |  | TN2224B  | 000003    | 0      | 1 u            | u   | u   | u   | u    | u   | u    |  |
|                        |                      |  |          |           | u      | u              | u   | u   | u   | u    | u   | u    |  |
|                        |                      |  |          |           | u      | u              | u   | u   | u   | u    | u   | u    |  |
| 01A05                  | VAL-ANNOUNCEMENT     |  | TN2501AP | HW01 FW11 | 1 0    |                |     | 04  | 05  | 06   | 07  | 8 0  |  |
|                        |                      |  |          |           | 0      |                |     | 12  | 13  | 14   | 15  | 16   |  |
|                        |                      |  |          |           | 1      |                |     | 20  |     | 22   |     |      |  |
|                        |                      |  |          |           | 2      |                | 27  | 28  | 29  | 30   | 31  | 32   |  |
|                        |                      |  |          |           | 3      | 3              |     |     |     |      |     |      |  |
|                        |                      |  |          |           |        |                |     |     |     |      |     |      |  |

# list configuration field descriptions

## list configuration field descriptions 1 of 2

| Field           | Description                                                                                                    |
|-----------------|----------------------------------------------------------------------------------------------------|
| Board<br>Number | Location of the circuit pack                                                                                                    |
| Board Type      | Type of board                                                                                                    |
| Code            | The TN or UN code and suffix of the circuit packs                                                                                                    |
| Vintage         | The vintage number, or the hardware (HW) and firmware (FW) vintages of the circuit pack. Also:  no board - the circuit pack is administered but not physically installed conflict - the circuit pack administered to the slot differs from the circuit pack that is physically installed no link - the T1 link is down to a DS1 circuit pack |
|                 | 1 of 2                                                                                                    |

### list configuration field descriptions 2 of 2

| Field          | Description                                                                                                    |
|----------------|----------------------------------------------------------------------------------------------------|
| Assigned Ports | Each port on the circuit pack is represented by a position corresponding to its circuit number in ascending order from left to right. Two rows appear for circuit packs with more then 8 ports. The assigned ports for list configuration ds1 do not appear.  Identifies the current status of the port that corresponds to the position:  01 - 32 - the circuit number of an assigned port  m -  mj - the port is assigned as an external device major (mj) alarm port  mn - the port is assigned as an external device minor (mn) alarm port  p - psa (personal station access)  t - the port is not assigned and is supported by Terminal Translation  Initialization. Activate the port with the TTI association sequence.  u - the port exists but is unassigned.  Each port on a TN556 ISDN-BRI circuit pack can have two BRI endpoints.  BRI ports appear once when assigned only one endpoint and twice when fully configured with two endpoints. |
|                | 2 of 2                                                                                                    |

### The following display shows a typical result of list configuration ds1.

| list cons | figuratio | n ds1     |                  |                  |                 |
|-----------|-----------|-----------|------------------|------------------|-----------------|
|           |           | SYSTEM CO | NFIGURATION - DS | 31 Circuit Packs |                 |
| Location  | Code      | Vintage   | Signaling        | Name             | CSU MOD         |
| 01B05     | TN464F    | 000002    | isdn-pri         |                  | 120A1           |
| 01B06     | TN464D    | 000002    | isdn-pri         |                  | n/a             |
| 01B10     | TN767C    | 000003    | none             |                  | n/a             |
| 01B11     | TN767E    | 000003    | robbed-bit       |                  | 120A1           |
| 01B12     | TN767E    | conflict  | none             |                  | <blank></blank> |
| 01C06     |           | no board  | none             |                  | <blank></blank> |
| 01C13     | TN464E    | 000003    | common-channel   | _                | unknown         |
| 01C16     | TN767D    | 000024    | robbed-bit       |                  | unkonwn         |
| 01C18     | TN464F    | 000002    | isdn-pri         |                  | none            |
|           |           |           |                  |                  |                 |

# list configuration ds1 field descriptions

### list configuration ds1 field descriptions

| Field     | Description                                                                                                    |
|-----------|----------------------------------------------------------------------------------------------------|
| Location  | Location of the DS1 circuit pack                                                                                                    |
| Code      | The TN or UN code and suffix of the DS1 circuit packs                                                                                                    |
| Vintage   | The vintage number, or the hardware (HW) and firmware (FW) vintages, of the circuit pack. Other values that may be shown: <b>no board -</b> The circuit pack is administered but not physically installed <b>conflict -</b> The circuit pack administered to the slot differs from the circuit pack that is physically installed <b>no link -</b> The T1 link is down to a DS1 circuit pack |
| Signaling | Appears for list configuration ds1. Values are the same as the signaling mode administered for the ds1 circuit pack, or <b>none</b> if the circuit pack is not administered.                                                                                                    |
| Name      | Appears for list configuration ds1. Values are the same as the signaling mode administered for the ds1 circuit pack, or <b>none</b> if the circuit pack is not administered.                                                                                                    |
| CSU MOD   | Appears for list configuration ds1 option. Contains the identification number of the Integrated CSU module present on the DS1 circuit pack (TN767E or later / TN464F or later), or none.  unknown = the circuit pack is a TN464E or TN767D  n/a = the circuit pack is a TN464D or TN767C or earlier suffix DS1 board                                                                        |
|           |                                                                                                    |

# list configuration media-gateway

list configuration media-gateway x

Use list configuration media-gateway x to see all the assigned ports on the Media Modules for the specified Media Gateway.

| Action/Object                    | Qualifier | Qualifier Description |
|----------------------------------|-----------|-----------------------|
| list configuration media-gateway | x         | media gateway number  |

This is an example of list configuration media-gateway 1

| list configuration media-gateway 1 |                      |         |            |   |   |   |   |   |   |   |   |
|------------------------------------|----------------------|---------|------------|---|---|---|---|---|---|---|---|
|                                    | SYSTEM CONFIGURATION |         |            |   |   |   |   |   |   |   |   |
| Board<br>Number                    |                      |         |            |   |   |   |   |   |   |   |   |
| 001V1                              | ANA MM               | MM711AP | HW00 FW001 | р | р | р | р | р | р | р | р |
| 001V2                              | ANA MM               | MM711BP | HW00 FW007 | р | р | р | р | р | р | р | р |
| 001V3                              | DCP MM               | MM712BP | HW00 FW003 | р | р | р | р | р | р | р | р |
| 001V4                              | DCP MM               | MM712BP | HW00 FW003 | р | р | р | р | р | р | р | р |
|                                    |                      |         |            |   |   |   |   |   |   |   |   |

## list configuration media-gateway field descriptions

#### list configuration media-gateway field descriptions

| Field             | Description                                                                                                    |
|-------------------|----------------------------------------------------------------------------------------------------|
| Module<br>Number  | Physical location of the ports. Vn is the module number (V1-V4) or the virtual slots V8 or V9.                                                                                                    |
| Module Type       | Type of Avaya Media Module in the slot. If an administered Media Module is in conflict with the inserted Media Module, a pound sign (#) appears to the left of the <b>Module Type</b> field on the Media Gateway screen. |
| Code              | Media Module code                                                                                                    |
| Vintage           | Hardware and firmware vintage of the module.  No code or vintage is listed for the virtual media modules in slots V8 and V9.                                                                                             |
| Assigned<br>Ports | Status of ports associated with Media Module/slot. Blank means no assigned port.                                                                                                    |
|                   |                                                                                                    |

# list configuration power-supply

list configuration power-supply <cabinet> <carrier>

Use list configuration power-supply to see information about the power supplies in a specified G650 stack with a TN2312BP IPSI or later IPSI circuit pack.

| Action/Object                         | Qualifier          | Qualifier Description             | Login                                                                                         | Default |
|---------------------------------------|--------------------|-----------------------------------|-----------------------------------------------------------------------------------------------|---------|
| list<br>configuration<br>power-supply | cabinet<br>carrier | cabinet location carrier location | init super-user inads craft dadmin any login with Switch Circuit Pack Maintenance permissions |         |

The following display shows a typical result of list configuration power-supply cabinet.

| list config | list configuration power-supply 01         |                       |                      |  |  |  |  |  |
|-------------|--------------------------------------------|-----------------------|----------------------|--|--|--|--|--|
|             | SYSTEM CONFIGURATION - 655A Power Supplies |                       |                      |  |  |  |  |  |
| Powe        | Power Supply Power Supply Power Supply     |                       |                      |  |  |  |  |  |
| Location    | Serial Number                              | Make/Model Number     | SAP Firmware Version |  |  |  |  |  |
| 01A00       | 03R405000165                               | Power Unit 655A Rev 0 | 3 700246671 02.15.05 |  |  |  |  |  |
| 01A15       | 03R405130016                               | Power Unit 655A Rev 0 | 1 700246671 02.15.05 |  |  |  |  |  |
| 01B00       | 03R404000120                               | Power Unit 655A Rev 0 | 3 700246671 02.15.05 |  |  |  |  |  |
| 01B15       | 03R404000130                               | Power Unit 655A Rev 0 | 3 700246671 02.15.05 |  |  |  |  |  |
| 01C00       | 03R404000144                               | Power Unit 655A Rev 0 | 3 700246671 02.15.05 |  |  |  |  |  |
| 01C15       | 03R404000136                               | Power Unit 655A Rev 0 | 3 700246671 02.15.05 |  |  |  |  |  |
| 01D00       | 03R404000125                               | Power Unit 655A Rev 0 | 3 700246671 02.15.05 |  |  |  |  |  |
| 01D15       | 03R043270034                               | Power Unit 655A Rev 0 | 3 700246671 02.15.05 |  |  |  |  |  |
| 01E00       | 03R404000133                               | Power Unit 655A Rev 0 | 3 700246671 02.15.05 |  |  |  |  |  |
| 01E15       | 03R404000109                               | Power Unit 655A Rev 0 | 3 700246671 02.15.05 |  |  |  |  |  |
|             |                                            |                       |                      |  |  |  |  |  |

### list configuration power-supply field descriptions

#### list configuration power-supply

| Field                                | Description                                                                                                    |
|--------------------------------------|----------------------------------------------------------------------------------------------------|
| Location                             | The power supply cabinet/carrier/slot                                                                                                    |
| Power Supply<br>Serial Number        | The serial number of the power supply                                                                                                    |
| Power supply<br>Make/Model<br>Number | The apparatus code and hardware revision number of the power supply. If the system cannot communicate with the power supply, or if the power supply is removed from the carrier, this field contains the message "power supply not present." |
| SAP ®                                | Part number SAP is a registered trademark of SAP America, Inc.                                                                                                    |
| Power Supply<br>Firmware Version     | The version number of the power supply firmware (10 characters)                                                                                                    |
|                                      |                                                                                                    |

# list configuration software-versions

list configuration software-versions [memory-resident] [schedule] Use list configuration software-version to display:

- software version numbers and compatibility indexes of the software load modules stored in system memory (RAM)
- the dates and times when translation and announcement data were last saved
- information about any software update files that have been applied to the system

| Action/Object                              | Qualifier                | Qualifier Description                                                            | Login                  |
|--------------------------------------------|--------------------------|----------------------------------------------------------------------------------|------------------------|
| list<br>configuration<br>software-versions | memory-resident schedule | Specifies display of RAM-resident files. See Common Input Parameters on page 25. | init<br>inads<br>craft |

If the memory card contains a core dump file, fields for tape or memory card data display **coredump**. When a core dump is present, all other files on the device are marked invalid.

If the memory card cannot be read at the time the command is entered, the relevant fields display no tape or memory card. (This does not indicate that the system does not recognize the presence of the device.)

The following display shows a typical result of list configuration software-version.

list configuration software-versions SOFTWARE VERSIONS SOFTWARE VERSION Memory Resident: R015x.00.0.824.0 Disk Resident: R015x.00.0.824.0 TRANSLATION DATA Memory Resident: 11:12 am FRI OCT 19, 2007 Disk Resident: 11:12 am FRI OCT 19, 2007 Disk Second Copy: good

# list configuration software-versions

### list configuration software-versions field descriptions

| Field               | Description                                                                                                    |
|---------------------|----------------------------------------------------------------------------------------------------|
| SOFTWARE<br>VERSION | Information related to the current software-load module stored in memory                                                                                                    |
| Memory<br>Resident  | Version number of the RAM-resident load module                                                                                                    |
| Disk Resident       | The last date and time that translation data was saved to disk. This date is read from disk, and is blank if the disk is not installed.                                                                                                    |
| TRANSLATION DATA    | Information related to the translation files as stored in memory and the disk.                                                                                                    |
| Memory<br>Resident  | Date and time marked on the disk when translation data was last read into memory. This is stored in memory and is not modified by changes to translation data. <b>Date invalid</b> appears when the timestamp does not contain the expected information. |
| Disk Resident       | The last date and time that translation data was saved to disk. This date is read from disk, and is blank if the disk is not installed.                                                                                                    |
| Disk Second<br>Copy | The last date and time that translation data was saved to disk. This date is read from the second copy of the file on the disk.                                                                                                    |
|                     |                                                                                                    |

# list configuration stations

#### list configuration stations

Use list configuration stations to see every circuit pack that can be assigned stations, including DS1 circuit packs for remote stations. Every assigned port appears.

| Action/Object               | Qualifier | Qualifier Description | Login | Default |
|-----------------------------|-----------|-----------------------|-------|---------|
| list configuration stations |           |                       |       |         |

This is an example of list configuration stations.

## list configuration stations field descriptions

#### list configuration stations

| Field             | Description                                                                          |
|-------------------|--------------------------------------------------------------------------------------|
| Board<br>Number   | Physical location of the port.                                                       |
| Board Type        | Type of circuit pack in the slot.                                                    |
| Code              | Circuit pack TN code and suffix.                                                     |
| Vintage           | Hardware and firmware vintage of the circuit pack.                                   |
| Assigned<br>Ports | Status of ports associated with the circuit pack/slot. Blank means no assigned port. |
|                   |                                                                                      |

## craft2

See:

enable craft2 disable craft2

### enable craft2

Use enable craft2 xyz to create a second craft login assigned to profile 3. Only one login in addition to craft may be enabled to use profile 3 at any one time.

To change the name of the second craft login, disable the current login (disable craft2) and enable a new one.

Only logins assigned to profiles 0 (init), 1 (inads), and 2 (dadmin) can execute this command.

| Action/Object | Qualifier | Qualifier Description            | Login        |
|---------------|-----------|----------------------------------|--------------|
| enable craft2 | хуz       | The name of a second craft login | Profiles 0-2 |

### disable craft2

Use disable craft2 to remove the second craft login assigned to profile 3.

Only logins assigned to profiles 0 (init), 1 (inads), and 2 (dadmin) can execute this command.

| Action/Object  | Qualifier | Qualifier Description | Login        |
|----------------|-----------|-----------------------|--------------|
| disable craft2 |           |                       | Profiles 0-2 |

# cti-link

See:

busyout cti-link on page 216 list cti-link on page 217

list usage cti-link on page 218 release cti-link on page 218 test cti-link on page 218

## busyout cti-link

busyout cti-link link

Use busyout cti-link to busyout a specified endpoint for a link that is administered on the AESVCS Administration page of the ip-services screen. An ASAI adjunct link provides connectivity to an ASAI adjunct (for example, CentreVu CT), which is connected to an Ethernet LAN.

See status link on page 362 for more details on links.

| Action/<br>Object   | Qualifier | Qualifier Description | Login                                                | Feature<br>Interaction                                     |
|---------------------|-----------|-----------------------|------------------------------------------------------|------------------------------------------------------------|
| busyout<br>cti-link | link      | Link number (1-8)     | init<br>inads<br>craft<br>customer<br>-type<br>login | See Feature interactions for busyout cti-link on page 216. |

# Feature interactions for busyout cti-link

- All ASAI service is disabled.
- · A Warning alarm is generated even if more severe CTI link (for example, adj-ip) alarms are present.
- · Periodic and scheduled tests continue to run. No alarms more severe than a Warning are generated until the CTI link is released from busyout.
- The release of CTI link from busyout retires all alarms.
- · If a problem still exists, background maintenance generates new alarms within a few minutes.

For more information, see Common Input Parameters on page 25, Common Command Output Screens on page 28, and Busyout and Release Commands on page 33.

## list cti-link

Use list cti-link to list the administered CTI links.

| Action/Object | Qualifier            | Qualifier Description  | Login                          |
|---------------|----------------------|------------------------|--------------------------------|
| list cti-link | link number<br>count | Max # of links to list | init<br>inads<br>craft<br>cust |

See status link on page 362 for more details on links.

The following screen is an example of list cti-link.

| list      | ti-link       |                |         |                    |          |
|-----------|---------------|----------------|---------|--------------------|----------|
|           |               |                |         | CTI LINKS          |          |
| Link<br>1 | Ext<br>400123 | Type<br>ADJ-IP | Port    | Name               | COR<br>1 |
| 2         | 400124        | ASAI           | 01A0701 | MAPD link to issak | 1        |

### list cti-link field descriptions

| Field | Description                                                                         |
|-------|-------------------------------------------------------------------------------------|
| Link  | The link number                                                                     |
| Ext   | The extension associated with the CTI link (the extension is required but not used) |
| Туре  | Link type: ASAI-IP, ADJ-IP, ASAI, ADJLK                                             |
| Port  | Port number                                                                         |
| Name  | Node name for this link                                                             |
| COR   | Class of restriction number                                                         |
|       |                                                                                     |

## list usage cti-link

list usage cti-link link

Use list usage cti-link to list vectors and IP services that use the specified CTI link, and indicate whether the link is currently used to monitor a hunt-group as a controlling link, and/ or through an event notification or domain control association.

CTI links are identified by the CTI link number in Communication Manager administration screens, not by extensions. For CTI links, use list usage cti-link instead of list usage extension.

| Action/<br>Object         | Qualifier | Qualifier Description | Login                                         |
|---------------------------|-----------|-----------------------|-----------------------------------------------|
| list<br>usage<br>cti-link | link      | Link number (1-64)    | init<br>inads<br>craft<br>customer-type login |

### release cti-link

release cti-link [link n]

Use release cti-link to release a busied-out endpoint for a link that is administered on the AESVCS Administration page of the ip-services form. An ASAI adjunct link provides connectivity to an ASAI adjunct (e.g., CentreVu CT), which is connected to an Ethernet LAN.

See status link on page 362 for more details on links. For more information, also see Busyout and Release Commands on page 33.

| Action/Object       | Qualifier | Qualifier Description                   | Login                                       | Default |
|---------------------|-----------|-----------------------------------------|---------------------------------------------|---------|
| release<br>cti-link | link#     | Link number Example: release cti-link 1 | init inads craft or any customer type login |         |

### test cti-link

Use test cti-link to test the specified CTI link.

For more information on the CTI link, see status firmware download on page 288. See status link on page 362 for more details on links.

| Action/Object | Qualifier                             | Qualifier Description                               | Login                  | Default |
|---------------|---------------------------------------|-----------------------------------------------------|------------------------|---------|
| test cti-link | n<br>short<br>long<br>repeat<br>clear | link number See Common Input Parameters on page 25. | init<br>inads<br>craft | short   |

## customer alarm

#### test customer-alarm

test customer-alarm UUC [short | long] [repeat repeat# | clear] [schedule]

Use test customer-alarm to test the customer provided alarm device by closing the alarm relay contact on the PN and EPN maintenance circuit pack in a specified cabinet, including the TN2312BP, for one minute and then restoring the alarm relay contact to its current state. Verify the test by checking the customer alarm attached to the specified circuit pack.

| Action/Object              | Qualifier                                      | Qualifier Description                                                                                                    | Login                                                               | Default |
|----------------------------|------------------------------------------------|----------------------------------------------------------------------------------------------------|---------------------------------------------------------------------|---------|
| test<br>customer<br>-alarm | location<br>short<br>long<br>repeat n<br>clear | Extension of the data module or data channel to be tested, per dial-plan See Common Input Parameters on page 25. Examples: test customer-alarm test customer-alarm 02 r 2 test customer-alarm 01b r 25 test customer-alarm 2a test customer-alarm 2a sh test customer-alarm 3 c | init inads craft dadmin switch circuit pack maintenance permissions | 1a<br>1 |

## data-module

See:

busyout data-module on page 220 release data-module on page 221

status data-module on page 221 test data-module on page 223

# busyout data-module

busyout data-module extension

Use busyout data-module to put a data module in a maintenance busy state, even an uninstalled data module.

Use release data-module to return the specified data module or data channel into service.

| Action/Object       | Qualifier | Qualifier Description                                             |
|---------------------|-----------|-------------------------------------------------------------------|
| busyout data-module | extension | Extension number per dial plan Example: busyout data-module 31300 |

Use list data-module to see a list of every data module administered on the system, including the extension, port, type and other data for each data module. The maintenance object name for each data module in the **Type** field is:

| Type of data module | Maintenance Object |
|---------------------|--------------------|
| adm-t               | BRI-SET            |
| announcement        | DAT-LINE           |
| dtdm                | DIG-LINE           |
| pdm                 | PDMODULE           |
| system-port         | DAT-LINE           |

For more information, see Common Input Parameters on page 25, Common Command Output Screens on page 28, and Busyout and Release Commands on page 33.

### release data-module

Use release data-module to activate the specified data module or data channel. Hardware tests are executed to verify that the equipment is functioning.

For more information see Busyout and Release Commands on page 33.

| Action/Object       | Qualifier | Qualifier Description                                         | Login                                 |
|---------------------|-----------|---------------------------------------------------------------|---------------------------------------|
| release data-module | extension | Extension number associated with data module or data channel. | init<br>inads<br>craft<br>cust<br>nms |

### status data-module

status data-module extension

Use status data-module to see the internal software states of a specified data-module port. This information helps diagnose and locate facilities to which the data module is connected.

| Action/Object      | Qualifier | Qualifier Description | Login                                                     |
|--------------------|-----------|-----------------------|-----------------------------------------------------------|
| status data-module | extension | Data module extension | init<br>inads<br>craft<br>cust<br>rcust<br>bcms<br>browse |

status data-module 70058 DATA-MODULE STATUS Data Ext/Stn Ext for Stn DM: 70058 Service State: in-service/idle t/Stn Ext for Stn DM: 70058 Service State: in-Port/Channel Number: 26A0817 Maintenance Busy? no CF Destination Ext: Connected Ports:

## status data-module field descriptions

#### status data-module field descriptions

| Field                          | Description                                                                                                    |
|--------------------------------|----------------------------------------------------------------------------------------------------|
| Data Ext/Sta Ext<br>for Stn DM | The data module extension number. For DTDMs, the connected station extension is shown.                                                                                                    |
| Port/<br>ChannelNumber         | The location of the port connected to the data module. For data channels, the channel number is shown.                                                                                                    |
| Service State                  | The operational state of the data-module:  in-service/idle The data module is connected but idle. in-service/active The data module is connected and in use. out-of-service The data module has been removed from service. disconnected The data module no longer appears to be present |

If the specified port is administered as a system port, the following fields will be for more information.

### status data-module system port field descriptions

| Field              | Description                                                         |
|--------------------|---------------------------------------------------------------------|
| CF Destination Ext | The call-forwarding destination, if any, of the station.            |
| Maintenance Busy   | Whether the object is busied out for testing.                       |
| Connected Ports    | Locations of ports to which the data module is currently connected. |
| Service State      | The operational state of the associated port.                       |
|                    |                                                                     |

test data-module

test data-module extension [short | long] [repeat# | clear] [schedule]

Use test data-module to perform hardware diagnostic tests on a data module or a data channel. Test results are determined by the interface to the digital switch-data line port, digital line port, or network control data channel.

| Action/Object       | Qualifier                           | Qualifier Description                                                                                                    | Login                                 | Default |
|---------------------|-------------------------------------|----------------------------------------------------------------------------------------------------|---------------------------------------|---------|
| test<br>data-module | extension short long repeat n clear | Extension of the data module to be tested (per dial-plan)  Examples: test data-module 30000 1 test data-module 32000 sh r 2 test data-module 33000 1 r 25 test data-module 30000 c | init<br>inads<br>craft<br>cust<br>nms | short   |

# dialplan

# display dialplan

For information about display dialplan, see Administering Avaya Aura™ Communication Manager (03-300509).

# directory

# list directory

list directory board location | PPCSS

Use list directory board to list every file in the specified board's memory filesystem.

The forward slash (/) is the default path for listing files in the root directory. To list the files in a directory other than the "/" root directory, specify the complete path.

| Action/Object  | Qualifier         | Qualifier Description              |
|----------------|-------------------|------------------------------------|
| list directory | PPCSS [full path] | board location file/directory name |

#### **Maintenance SAT Commands**

The following is an example of list directory board 1C12.

| list dire | ctory board 1C12  | Paç                 | ge 1  |  |  |
|-----------|-------------------|---------------------|-------|--|--|
|           |                   |                     |       |  |  |
| Board     | File/Directory    | Creation            | Size  |  |  |
| Location  | Name              | Date Time           | Kb    |  |  |
|           |                   |                     |       |  |  |
| 01C12     | F:fwdlimg464gv01  | 2007/01/01 00:00:00 | 367   |  |  |
| 01C13     | F:fwdlimg2302av01 | 2007/02/29 23:59:59 | 9 493 |  |  |
|           |                   |                     |       |  |  |
| D = Direc | tory F = File     |                     |       |  |  |
|           |                   |                     |       |  |  |

# disabled-MOs

### list disabled-MOs

list disabled-mos [schedule]

Use list disabled-mos to list the maintenance objects that have been disabled with disable mo, disable all, or disable mo-all, as well as whether or not the command has been run.

Use display disabled-tests for numbers of tests that have been disabled.

| Action/Object     | Qualifier | Qualifier Description                   |
|-------------------|-----------|-----------------------------------------|
| list disabled-mos | schedule  | See Common Input Parameters on page 25. |

| disabled-tests |  |  |
|----------------|--|--|
|                |  |  |
|                |  |  |

This command lists the numbers for all maintenance tests that have been disabled by INADS. These tests are not be available for background or demand testing.

| Action/Object          | Qualifier | Qualifier Description | Login                                   |
|------------------------|-----------|-----------------------|-----------------------------------------|
| display disabled-tests |           |                       | init<br>inads<br>craft<br>cust<br>rcust |

# ds1-echo-cancellation

display disabled-tests

# change ds1-echo-cancellation

pin-cancellation xx

Use change ds1-echo-cancellation to change the plan number of the echo cancellation circuitry.

Communication Manager allows 10 different sets of parameters (plans) to be administered. Each plan contains approximately 120 parameters. Initially, all 10 plans are identical (all 120 fields on each plan have the same default values). Plan 1 is display only. Plans 2 - 10 can be changed.

Echo cancellation is a software, right-to-use feature that is intended for channels supporting voice. It is not intended for channels that support data. Echo Cancellation on the TN464GP/ TN2464BP is selectable per channel. The TN464GP/TN2464BP has the capability to detect modem tone and to turn off echo cancellation accordingly.

Echo cancellation is turned on or off on a trunk group basis using change trunk-group. If DS1 Echo Cancellation is y on the TRUNK GROUP form, echo cancellation is applied to every TN2405AP trunk member in that trunk group. The echo cancellation parameters used for a given trunk member are determined by the Echo Cancellation Plan number administered on the DS1 CIRCUIT PACK form for that specific trunk's board. If **DS1 Echo Cancellation** is **n** on the TRUNK GROUP form, echo cancellation is turned off for every TN2405AP trunk member in that trunk group.

| Action/Object                   | Qualifier | Qualifier Description                                          | Login                  |
|---------------------------------|-----------|----------------------------------------------------------------|------------------------|
| change<br>ds1-echo-cancellation | хх        | plan number to change Example: change ds1-echo-cancellation 05 | init<br>inads<br>craft |

```
change ds1 01c0401
                                                   Page 1 of 1
                           DS1 CIRCUIT PACK
         Location: 01C04
                                              Name:
Bit Rate: 1.544 Line Coding: ami-zcs Line Compensation: 1 Framing Mode: esf
  Signaling Mode: common-chan
        Idle Code: 11111111
         DMI-BOS? y
  Slip Detection? n
Echo Cancellation? y_
   EC Direction: inward
 EC Configuration: 1_
```

### change ds1-echo-cancellation field descriptions

#### change ds1-echo-cancellation field descriptions

| Field                | Description                                                                                                    |
|----------------------|----------------------------------------------------------------------------------------------------|
| Echo<br>Cancellation | y/n y = echo cancellation is activated.                                                                                                    |
| EC Direction         | the direction that echo is being cancelled                                                                                                    |
| EC<br>Configuration  | Determines which set of echo cancellation defaults will be administered. Configuration 1 provides the most rapid adaptation in detecting and correcting for echo at the beginning of a call, regardless of the loudness of the talker's voice.  Configurations 5-15 |

# ds1-facility

See:

busyout ds1-facility on page 227 test ds1-facility on page 228

## busyout ds1-facility

busyout ds1-facility location [ override ]

Use busyout ds1-facility to put a DS1 facility of a DS1C complex into a maintenance busy state. Each DS1C complex uses from 1 to 4 DS1 facilities.

- The packet facility carries the control channel for every facility in the complex, all packet traffic, and some circuit connections.
- The other facilities carry circuit connections only.

| Action/Object           | Qualifier         | Qualifier Description                                                                                                    |
|-------------------------|-------------------|----------------------------------------------------------------------------------------------------|
| busyout<br>ds1-facility | location override | Location of the ds1-facility All packet and circuit traffic on the packet facility is switched to another facility, and all traffic that was on the destination facility before the switch is dropped.  Example: busyout ipserver-interface 6b |

For more information, see Common Input Parameters on page 25, Common Command Output Screens on page 28, and Busyout and Release Commands on page 33.

Whenever the circuit pack resets, the packet facility is set on the "a" facility. If system software detects a problem with this facility, it switches the packet and control traffic to another facility. The busyout command is not allowed on the packet facility without override. When override is used, all packet and circuit traffic on the packet facility is switched to one of the other three facilities, and all traffic that was on the destination facility before the switch is dropped.

There is no way to tell which facility is carrying the packet and control traffic without attempting to busy it out. If there is only one facility left in service on the circuit pack, it cannot be busied out. In this case, the circuit pack must be busied out.

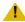

#### CAUTION:

Busying out a non-packet facility disrupts all traffic carried on that facility. Using override to busy the packet facility disrupts all traffic on the facility to which the packet and control traffic is moved. This facility cannot be determined in advance.

On critical-reliability systems (duplicated PNC) a facility on the active PNC cannot be busied out. Use busyout pnc to busyout a standby PNC, and then busyout a facility on the standby PNC.

For more information, see Common Input Parameters on page 25, Common Command Output Screens on page 28, and Busyout and Release Commands on page 33.

# test ds1-facility

test ds1-facility location [short | long | external loopback] [repeat#] [schedule]

Use test ds1-facility on \$8700 MC to perform a series of tests on the specified facility. Each test runs diagnostics on the facility and returns results of the test along with any possible error codes. The long test is destructive and is not allowed unless the facility has been busied out.

| Action/Object        | Qualifier                 | Qualifier Description                                                                                                    |
|----------------------|---------------------------|----------------------------------------------------------------------------------------------------|
| test<br>ds1-facility | location<br>short<br>long | The location of the DS1 Converter circuit pack plus a letter (a to d) corresponding to the four facilities connected to the circuit pack.                                                                                                    |
|                      | external<br>loopback      | This initiates a destructive test that sends a test pattern to an external device and returns it for comparison to the original. Configure the external device to loop back the signal. See DS1-FAC (DS1 Facility) on page 355 in Maintenance Alarms for Avaya Aura™ Communication Manager, Media Gateways and Servers (03-300430) (formerly 03-300190) and DS1-BD (DS1 Interface Circuit Pack) on page 344 in Maintenance Alarms for Avaya Aura™ Communication Manager, Media Gateways and Servers (03-300430) (formerly 03-300190).  See Common Input Parameters on page 25. |
|                      | repeat#                   | Examples: test ds1-facility 04a01d test ds1-facility 03a01a sh c                                                                                                    |

# ds1-loop

## test ds1-loop

test ds1-loop location [cpe-loopback-jack-test-begin [number-of-bits bit-pattern] | far-csu-loopback-test-begin | one-way-span-test-begin | end-loopback/span-test | inject-single-bit-error | ds1/ csu-loopback-tests]

For TN464F or TN767E or later suffix DS1 Interface circuit packs, use test ds1-loop for loopback and one-way span testing of the DS1 span.

| Action/<br>Object | Qualifier                                                                                                    | Qualifier<br>Description                                                                  | Login                                                                             | Default                   | Feature<br>Interaction                                 |
|-------------------|----------------------------------------------------------------------------------------------------|-------------------------------------------------------------------------------------------|-----------------------------------------------------------------------------------|---------------------------|--------------------------------------------------------|
| test<br>ds1-loop  | est location  s1-loop cpe-loopback-jack-test-begin number-of-bits bit-pattern far-csu-loopback-test-begin one-way-span-test-begin end-loopback/span-test inject-single-bit-error ds1/csu-loopback-tests |                                                                                           | system technician inads init super-user logins with Maintain Switch Circuit Packs | ds1/<br>csu-loop<br>back- | See<br>Feature<br>Interactions<br>for test<br>ds1-loop |
|                   |                                                                                                    | See Parameters for test ds1-loop on page 230.                                             |                                                                                   |                           |                                                        |
|                   |                                                                                                    | Examples: test ds1-loop 0 test ds1-loop 1 test ds1-loop 0 test ds1-loop 0 test ds1-loop 1 | -3c03 cpe<br>0c03 end<br>2d12 fa<br>2d12 inj                                      | oopback-jack              | :                                                      |

Use test ds1-loop to validate that the board exists at the specified location, that the board is a TN464F or TN767E or later suffix DS1 Interface board. Based on the command parameter, a long-duration loopback/span test or series of short-duration loopback tests will be executed.

Long-duration loopback tests execute for an extended period of time until the system technician terminates it. Short-duration loopback tests return the result of the test to the screen when finished executing. Use list measurements ds1 summary to monitor the status of a long-duration loopback/span test.

If the [inject-single-bit-error] parameter is used, but no CPE loopback jack, far-end CSU, or one-way span test is active on the DS1 circuit pack, the following error message appears:

Parameter valid only if a loopback/span test is active on the DS1

## Parameters for test ds1-loop

### Parameters for test ds1-loop

| location                                                         | A <i>location</i> represents the physical position of the board to be tested. It is represented by the cabinet number, the carrier, and the slot position. A 1-digit cabinet (1-3) is entered with or without a leading zero (0).                                                                                                    |
|------------------------------------------------------------------|----------------------------------------------------------------------------------------------------|
| cpe-loopback-jack-test-begi<br>n [number-of-bits<br>bit-pattern] | For TN464F or TN767E or later suffix DS1 boards, this causes a long-duration loopback test to be setup through the CPE (customer-premises equipment) loopback jack. The command allows you to specify a loop-up code for the CPE loopback jack if it differs from the default of 0x47F. Specify the number-of-bits in the loop-up code as well as the actual bit-pattern (in hexadecimal).  The test aborts if the busyout command has not been set |
| far-csu-loopback-test-begin                                      | For TN464F or TN767E or later suffix DS1 boards, this causes a long-duration loopback test to be setup through the far-end CSU (channel service unit).                                                                                                    |
| one-way-span-test-begin                                          | For TN464F or TN767E or later suffix DS1 boards, this begins execution of a long-duration one-way span test.                                                                                                    |
| end-loopback/span-test                                           | For TN464F or TN767E or later suffix DS1 boards, this parameter terminates long-duration one-way span and loopback testing.                                                                                                    |
| inject-single-bit-error                                          | For TN464F or TN767E or later suffix DS1 boards, this parameter causes a single bit error to be sent within an active framed 3-in-24 test pattern used in long-duration loopback and span testing.                                                                                                    |
| ds1/csu-loopback-tests                                           | For TN464F or TN767E or later suffix DS1 boards, this parameter executes the following loopback tests: DS1 Board LoopBack, CSU Module Equipment LoopBack, and CSU Module Repeater LoopBack. These tests are performed sequentially for a short duration each, and individual PASS/FAIL/ABORT test results are reported following each test.                                                                                                    |

## **Feature Interactions for test ds1-loop**

Loopback or span tests are allowed only on DS1 boards that are busied out.

Only one of the CPE loopback jack, far-end CSU, one-way span, or DS1/CSU loopback tests may be active at any given time on a DS1 span.

### eda-external-device-alrm

See:

list eda-external-device-alrm on page 231 test eda-external-device-alrm on page 231

### list eda-external-device-alrm

For detailed information about list eda-external-device-alrm, refer to EXT-DEV in Maintenance for Avaya Communication Manager and DEFINITY® Server CSI (555-233-119).

### test eda-external-device-alrm

test eda-external-device-alrm all | physical-location [repeat repeat# | clear] [schedule]

Use test eda-external-device-alrm to perform hardware diagnostic tests on the alarm port for either an individual device, or every external device.

If all is entered, test eda-external-device-alrm performs a hardware diagnostic test on every administered external device's alarm port. If an administered external device's alarm port is entered, this command performs a hardware diagnostic test on that port.

The test PASSES if the external device is not reporting an external device alarm and FAILS if the external device is reporting an external device alarm. If the technician specifies a port, it must be administered as an external device's alarm port either on a maintenance board or on an analog line board.

#### Note:

If you enter test eda-external-device-alrm on an IPSI-connected port, an error message appears. The IPSI circuit pack contains maintenance board functionality.

| Action/Object                        | Qualifier                                        | Qualifier Description                                                                                                    | Login                  | Default                       |
|--------------------------------------|--------------------------------------------------|----------------------------------------------------------------------------------------------------|------------------------|-------------------------------|
| test<br>eda-external<br>-device-alrm | physical- location repeat repeat# clear schedule | test every administered external device's alarm port on analog line boards and maintenance boards.  See Parameters for test eda-external-device-alrm on page 232.  location  See Common Input Parameters on page 25. | init<br>inads<br>craft | 1                             |
|                                      |                                                  | Examples: test eda-external-device-altest eda-external-device-altest eda-external-device-altest eda-external-device-altest eda-external-device-altest                                                                | lrm all<br>Lrm phy     | schedule<br>sical 1major r 10 |

# Parameters for test eda-external-device-alrm

#### Parameters for test eda-external-device alrm

| physical<br>location | For an administered external device alarm analog line port, the physical location represents the physical position of the port to be tested.  Since the "maintenance board" alarm connections connect to control carrier boards that are in unnumbered slots, the standard port format cannot be used to designate these alarm connections. The special ports UUmajor and UUminor are used designate the major or minor |
|----------------------|----------------------------------------------------------------------------------------------------|
|                      | maintenance board alarm connection for cabinet UU.  The special locations <code>UUmajor</code> and <code>UUminor</code> designate the name of the major or minor Maintenance circuit pack alarm connection for cabinet UU (depends upon the auxiliary connector of the Port Network). Thus, both a "major" and "minor" port can be administered with major, minor, or warning alarms.                                   |

# emergency

## set emergency

set emergency on | off | auto <cabinet>

Use set emergency to manually set the state of emergency transfer on a TN2312BP in a media gateway or Compact Modular Cabinet (CMC). set emergency generates a major alarm if emergency transfer is set to **on** and generates a warning alarm if emergency transfer is set to off.

Use status health (all cabinets) or status cabinet (individual cabinets) to see the state of emergency transfer.

| Action/Object | Qualifier                    | Qualifier Description                                                                                                    | Login                                                                          |
|---------------|------------------------------|----------------------------------------------------------------------------------------------------|--------------------------------------------------------------------------------|
| set emergency | on<br>off<br>auto<br>cabinet | activates emergency transfer<br>deactivates emergency transfer<br>the server controls emergency transfer<br>specify the cabinet location (1-64) | init super-user inads craft dadmin switch circuit pack maintenance permissions |

### environment

See:

status environment on page 234 test environment on page 238

#### status environment

status environment <cabinet> <carrier>

Use status environment to see status information for the 655A power supplies in a specified G650 or G650 stack.

| Action/Object         | Qualifier          | Qualifier Description | Login                                                                          |
|-----------------------|--------------------|-----------------------|--------------------------------------------------------------------------------|
| status<br>environment | cabinet<br>carrier | cabinet location      | init super-user inads craft dadmin switch circuit pack maintenance permissions |

#### Note:

The microcontroller on the power supply might provide data for diagnostic tests and status environment, even if the power supply itself fails. The microcontroller can get input power from three sources, the supply output voltage, backplane power, or its own power supply, and might work even though the power supply fails. If the power supply is in a control carrier without a redundant power supply and the carrier fails, then communication with the power supply is not available.

#### Note:

If the system cannot communicate with the power supply, or if the power supply is removed from the carrier, all fields except Pow Loc and Alm Cnt contain a single dash (-).

### The following display shows a typical result of status environment.

| statı | status environment 01 |        |       |      |        |        |        |                      |      |        |         |       |     |       |
|-------|-----------------------|--------|-------|------|--------|--------|--------|----------------------|------|--------|---------|-------|-----|-------|
|       |                       |        |       | CABI | NET PO | OWER : | SUPPLY | Z STZ                | ATUS | (655A) | )       |       |     |       |
| Pow   | Alm                   | Temp(F | /C)   | Hot  | Vol    | ltage  |        | FAI                  | N    | R      | ing Vol | ltage |     | Input |
| Loc   | Cnt                   | InLet  | Exhst | Spot | +5     | -5     | -48 0  | Ctrl                 | Alm  | Stat   | Ctrl    | Set   | Det | Power |
| 01A00 | 0 0                   | 64/18  | 66/19 | ok   | 5.05   | 5.08   | 48.5   | mid                  | N    | ok     | actv    | 20HZ  | Z Y | AC    |
| 01A1  | 5 0                   | 64/18  | 66/19 | ok   | 5.10   | 5.13   | 49.3   | mid                  | N    | ok     | stby    | 20HZ  | Z Y | AC    |
| 01B00 | 0 0                   | 66/19  | 64/18 | ok   | 5.08   | 5.10   | 48.8   | mid                  | N    | ok     | actv    | 20HZ  | Z Y | AC    |
| 01B1  | 5 0                   | 62/17  | 64/18 | ok   | 5.08   | 5.13   | 48.5   | $\operatorname{mid}$ | N    | ok     | stby    | 20HZ  | Y Y | AC    |
| 01C0  | 0 C                   | 64/18  | 66/19 | ok   | 5.10   | 5.10   | 49.0   | $\operatorname{mid}$ | N    | ok     | actv    | 20HZ  | Z Y | AC    |
| 01C1  | 5 0                   | 62/17  | 64/18 | ok   | 5.08   | 5.10   | 48.5   | $\operatorname{mid}$ | N    | ok     | stby    | 20HZ  | Y Y | AC    |
| 01D00 | 0 C                   | 62/17  | 64/18 | ok   | 5.10   | 5.10   | 48.8   | $\operatorname{mid}$ | N    | ok     | actv    | 20HZ  | Z Y | AC    |
| 01D1  | 5 1                   | 147/64 |       | ok   | 5.08   | 5.05   | 48.8   | $\operatorname{mid}$ | N    | ok     | stby    | 20HZ  | Z Y | AC    |
| 01E00 | 0 0                   | 64/18  | 64/18 | ok   | 5.08   | 5.08   | 48.5   | $\operatorname{mid}$ | N    | ok     | actv    | 20HZ  | Z Y | AC    |
| 01E1  | 5 0                   | 64/18  | 64/18 | ok   | 5.10   | 5.08   | 48.8   | $\operatorname{mid}$ | N    | ok     | stby    | 20HZ  | Z Y | AC    |
|       |                       |        |       |      |        |        |        |                      |      |        |         |       |     |       |

# status environment field descriptions

### status environment field descriptions 1 of 3

| Field          | Description                                                                                                    |
|----------------|----------------------------------------------------------------------------------------------------|
| Pow Loc        | Location of the 655A power supply (cabinet/carrier/slot)                                                                      |
| Alm Cnt        | Number of active major and miner alarms for the maintenance objects, MO_E_I2C_BUS, MO_E_POW_SUP, MO_E_CAB_TEMP, MO_E_RING_GEN |
| Temp (F/Client | The inlet air flow temperature (Fahrenheit is on the left and Celsius is on the right)                                        |
| Temp (F/C) Ex  | The outlet air flow temperature (Fahrenheit is on the left and Celsius is on the right)                                       |
| Hot Spot       | The status of the temperature at the power supply's hot spot:  ok  wn (warning)  sh (shutdown)                                |
|                | 1 of 3                                                                                                    |

## status environment field descriptions 2 of 3

| Field                | Description                                                                                                    |
|----------------------|----------------------------------------------------------------------------------------------------|
| Voltage              | The three voltages monitored are:                                                                                                    |
|                      | · +5VDC Primary logic control                                                                                                    |
|                      | · -5VDC Logic support                                                                                                    |
|                      | · -48VDC Telephone support (Talk Battery)                                                                                                    |
| Fan Ctrl             | The speed at which the fans are running. Fan voltage is:                                                                                                    |
|                      | · udr = under 12VDC                                                                                                    |
|                      | · mid = +12VDC                                                                                                    |
|                      | • hgh = +14VDC                                                                                                    |
|                      | · ovr = above +14                                                                                                    |
| Fan Alm              | A fan alarm occurs when one or more fans fail.                                                                                                    |
| Ring Voltage<br>Stat | Status of the ringer on the associated power supply. See Ring Status and Ring Control states on page 237 for the valid states for Ring Stat and Ring Ctrl:                                                                                                  |
|                      | · ok                                                                                                    |
|                      | · over (overloaded)                                                                                                    |
|                      | · shrt (shorted)                                                                                                    |
|                      | · fault                                                                                                    |
|                      | · cmd (commanded off)                                                                                                    |
| Ring Voltage<br>Ctrl | Indicates if the associated power supply is providing ringing voltage for the G650. Only one power supply can provide ringing voltage to the carrier. See Ring Status and Ring Control states on page 237 for the valid states for Ring Ctrl and Ring Stat: |
|                      | · actv (active)                                                                                                    |
|                      | stby (standby)                                                                                                    |
|                      | dsbl (disabled, see Ring Set field values)                                                                                                    |
|                      | off (due to short or internal failure)                                                                                                    |
| Ring Voltage<br>Set  | Indicates the ringing voltage frequency. The ringing voltage frequency is set via a physical switch on the 655A power supply:                                                                                                    |
|                      | · 20 Hz (North American Ringer Signal)                                                                                                    |
|                      | · 25 Hz (European/International Ringer Signal)                                                                                                    |
|                      | off (The ringer switch on the power supply is set to off.)                                                                                                    |
|                      | 2 of 3                                                                                                    |

## status environment field descriptions 3 of 3

| Field       | Description                                                                                                    |
|-------------|----------------------------------------------------------------------------------------------------|
| Det         | y - backplane ringing is detected n - backplane ringing is not detected                                                                                                    |
| Input Power | Type of current (active input voltage) that is being used on the power supply and an alternate source that can be used. Lower case letters indicate that an input source is present but not being used. Upper case letters indicate the input source that is being used. |
|             | · AC (Alternating Current)                                                                                                    |
|             | · DC (Direct Current)                                                                                                    |
|             | 3 of 3                                                                                                    |

### Ring Status and Ring Control states

| Stat/Ctrl | Ring Generator State                                                                                                    |
|-----------|----------------------------------------------------------------------------------------------------|
| ok/actv   | The ring generator on this power supply is the active ringer.                                                                                                    |
| ok/stby   | The ring generator on this power supply is the standby ringer                                                                                                    |
| ok/dsbl   | The ring generator on this power supply is OK, but is disabled with the ringer select switch on the power supply. This is done when an external ringer is used, for example the TN2202 French Ringing circuit pack. |
| over/actv | The ringer voltage on this power supply is overloaded, but the ring generator on this power supply is still active.                                                                                                 |
| shrt/off  | The ring generator on this power supply is off due to a short on its output.                                                                                                    |
| fault/off | The ring generator on this power supply is off due to a failure detected by an internal power supply audit.                                                                                                    |
| cmd/off   | The ring generator on this power supply is off due to a software command.                                                                                                    |
|           |                                                                                                    |

### test environment

test environment UU [short | long] [repeat# | clear] [schedule]

Use test environment to perform hardware diagnostic tests of the environment monitoring and control, and emergency transfer functions of a specified cabinet. This command tests PN cabinets. Circuit packs involved are the PN's maintenance and tone-Clock (for the ring generator test).

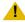

#### CAUTION:

The long test recycles power on every port circuit pack carrier and is destructive. It does not recycle power on active or standby servers. When a port carrier is recycled, all service and links to ports on the carrier are dropped. If a carrier containing an active EI or Tone-Clock is recycled, all service to that cabinet is disrupted.

| Action/Object       | Qualifier                         | Qualifier Description                                    | Login                                                                          |
|---------------------|-----------------------------------|----------------------------------------------------------|--------------------------------------------------------------------------------|
| test<br>environment | short long repeat# clear schedule | cabinet location See Common Input Parameters on page 25. | init super-user inads craft dadmin switch circuit pack maintenance permissions |

In test environment, there are 6 maintenance objects involved on \$8700 IP servers, and 10 maintenance objects involved on \$8700 MC servers.

#### Maintenance Objects reported with the test environment command 1 of 2

| Maintenance Object | Notes                                                                                                    |
|--------------------|----------------------------------------------------------------------------------------------------|
| AC-POWER           |                                                                                                    |
| CABINET            |                                                                                                    |
| CARR-POW           |                                                                                                    |
| CUST-ALARM         | CUST-ALARM is part of the environment functionality but is not tested with test maintenance. See test customer-alarm on page 219. |
| DC-POWER           |                                                                                                    |
| EMG-XFER           |                                                                                                    |
|                    | 1 of 2                                                                                                    |

#### Maintenance Objects reported with the test environment command 2 of 2

| Maintenance Object | Notes                                                                                                    |
|--------------------|----------------------------------------------------------------------------------------------------|
| EXT-DEV            | Appears when the <b>External Device Alarm Admin</b> field is <b>n</b> on the change system-parameters customer-options screen. |
| POWER              |                                                                                                    |
| RING-GEN           |                                                                                                    |
| RMV-GEN            | Appears when the rack mount cabinet is used on \$8700 IP-PNC.                                                                  |
|                    | 2 of 2                                                                                                    |

#### errors

See:

clear errors on page 239 display errors on page 239

#### clear errors

clear errors

Use clear errors to move every error and resolved alarm to the cleared errors list, to make room for new incoming error messages that might otherwise be dropped. Clear errors does not clear active alarms from the alarm log. Cleared error entries are the first entries overwritten when additional room is needed to log new entries.

Use display errors clear to list the cleared errors.

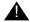

#### **WARNING:**

Use clear errors with care. Cleared data is lost when the logs fill up.

| Action/Object | Qualifier | Qualifier Description | Login                  |
|---------------|-----------|-----------------------|------------------------|
| clear errors  |           |                       | init<br>inads<br>craft |

# display errors

display errors [high-resolution] [schedule]

Use display errors to select the errors that appear on the hardware error report.

Errors can result from in-line firmware errors, periodic tests, failures detected while executing a test command, software inconsistency, or a data audit discrepancy. The error log is restricted in size. A new entry overwrites the oldest unalarmed entry. The overwritten entry must be at least six minutes old, or the new entry is dropped.

| Action/Object  | Qualifier           | Qualifier Description                                                                                                    |
|----------------|---------------------|----------------------------------------------------------------------------------------------------|
| display errors | high-<br>resolution | Include high resolution time stamps for the first occurrence and last occurrence of the error. This shows seconds and a sequence count within a second. The sequence count starts over for each second. See <a href="Error">Error</a> |
|                | schedule            | Log Report High Resolution on page 243. See Common Input Parameters on page 25.                                                                                                    |

### Help Messages

· When the first page of a multiple page list of alarms/errors or after the **Prev Page** key is pressed:

#### Press CANCEL to abort or NEXT PAGE for next page

· After the **Next Page** key is pressed and there are more pages of alarms/errors to be displayed:

Press CANCEL to abort, NEXT PAGE for next page, PREV PAGE for previous page

 After the Next Page key is pressed and there are no more alarms/errors to be displayed: Press CANCEL to abort, NEXT PAGE to complete, PREV PAGE for previous page

## System Reboots and the Error and Alarm Logs

Avaya™ Communication Manager software attempts to save the error and alarm logs to the disk when any of the following events take place:

- The save translation command is executed.
- · Translations are saved as part of scheduled maintenance (as administered on the Maintenance-Related System Parameters screen).
- A demand or software-escalated system reboot takes place.

Whenever the Communication Manager software reloads, the error log is restored from the disk. Since the logs are saved to the disk, the versions restored at reload time may not be current. This occurs when either:

- The attempt to save at reload did not succeed.
- The server that is active coming out of reload is not the same one to which the logs were last saved.

In such a case, the logs will not show the errors and alarms that have been logged since the last time a save was made to the server that became active with the reboot. When looking at errors that precede the last reload, look for indications preceding the reload to determine whether the logs restored at reboot are complete.

System resets less severe than a reload rarely affect the error and alarm logs.

#### Note:

If there are SYSTEM errors in the error log, use display initcauses on page 310 for more information. Information that could not be logged during a system reset may be found here.

## display errors input form

This screen specifies which errors display on the report. When every selection has been made, press **ENTER**. If no selections are made or if the schedule option is specified, every error from the last day that are associated with active alarms display.

| display errors                                                                                                    | Page 1 of 1                  |
|----------------------------------------------------------------------------------------------------|------------------------------|
| ERRC                                                                                                    | OR REPORT                    |
| The following options control whi<br>ERROR TYPES                                                                                     | ch errors will be displayed. |
| Error Type:                                                                                                    | Error List: active-alarms    |
| REPORT PERIOD  Interval: _ From: _                                                                                                   | _/_/_: To://_:               |
| EQUIPMENT TYPE ( Choose only  Media Gateway: Cabinet: Port Network: Board Number: Port: Category: Extension: Trunk ( group/member ): |                              |

# display errors input field descriptions

### display errors field descriptions

| Field             | Description                                                                                                    |
|-------------------|----------------------------------------------------------------------------------------------------|
| Error Type        | The report can be restricted to specific error codes. Default is every error.                                                                                                    |
| Error List        | The report can be restricted to errors from one of three lists described below: active-alarms, errors, or cleared-errors. Default is active-alarms.                                                  |
| Interval          | Specifies error records for the last month, hour, day, week, or all errors ( <b>m</b> , <b>h</b> , <b>d</b> , <b>w</b> , <b>a</b> ). The default is all.                                             |
| From              | Specifies error records starting from the time specified by <b>mm/dd/hh/mm</b> (month/day/hour/minute). If no <b>From</b> date is entered, errors from the earliest record in the log are displayed. |
| То                | Specifies every error record up to the time specified by <b>mm/dd/hh/mm</b> . If no <b>To</b> date is entered, every error up to the current date appears.                                           |
| Equipment<br>Type | To limit the report to a specific group of components, enter the location of a type of equipment in one of the following fields. If no entry is made, errors for the entire system are displayed.    |
|                   | <ul> <li>Media Gateway: Enter the media gateway number.</li> </ul>                                                                                                    |
|                   | Cabinet: Enter the cabinet number.                                                                                                    |
|                   | Port Network; Enter the port network number.                                                                                                    |
|                   | <ul> <li>Board: Enter the cabinet-carrier-slot address of the circuit pack (for<br/>example, 11c04). If the cabinet number is omitted, it defaults to 1.</li> </ul>                                  |
|                   | <ul> <li>Port: Enter the cabinet-carrier-slot-circuit address of the port (for<br/>example, 11c0408). If the cabinet number is omitted, the system will<br/>default to 1.</li> </ul>                 |
|                   | <ul> <li>Category: Enter a category to restrict the report to maintenance<br/>objects in a specific category. The HELP key displays a list of<br/>categories.</li> </ul>                             |
|                   | • Extension: Enter the extension number of a port.                                                                                                    |
|                   | <ul> <li>Trunk (group/member): Enter a trunk-group number, or a trunk-group<br/>and member number separated by a slash (for example, 78 or 78/1).</li> </ul>                                         |

The following Hardware Error Report shows a typical result for display errors with default input settings.

## **Error Log Report Without High Resolution**

The following example shows a typical result when display errors is entered with the default input settings.

| display errors Page 1 of x |          |                        |              |        |                            |     |   |   |   |     |
|----------------------------|----------|------------------------|--------------|--------|----------------------------|-----|---|---|---|-----|
|                            |          | HARDWARE ERROR         | REPOR'       | r - AC | TIVE ALARMS                |     |   |   |   |     |
|                            |          | 123456789012345<br>Alt | 12345<br>Err |        | 12/12/12:12<br>First/Last  |     |   |   |   |     |
| 1010                       |          | Name                   | Type         |        | Occurrence                 |     |   |   |   | 110 |
| 01A0302                    | MEDPROPT |                        | 1025         |        | 10/11/10:23<br>10/12/10:09 | 137 | 5 | 3 | а | У   |
| 01A03                      | IPMEDPRO |                        | 2305         | 2801   | 10/11/10:22<br>10/11/10:22 | 1   | 0 | 0 | a | У   |
| 01A03                      | IPMEDPRO |                        | 2305         | 2801   | -, ,                       | 1   | 0 | 0 | а | У   |

## **Error Log Report High Resolution**

The following example shows a typical result when display errors high-resolution is entered with the default input settings.

| display 6 | display errors high-resolution Page 1 of x            |      |      |      |                                  |    |     |    |
|-----------|-------------------------------------------------------|------|------|------|----------------------------------|----|-----|----|
|           | HIGH RESOLUTION HARDWARE ERROR REPORT - ACTIVE ALARMS |      |      |      |                                  |    |     |    |
| Port      | Mtce                                                  | Alt  | Err  | Aux  | First/Last                       | Sq | Err | Al |
|           | Name                                                  | Name | Type | Data | Occurrence                       | Ct | Cnt | St |
| 006       | MED-GTWY                                              |      | 1    | 0    | 11/22/14:42:48<br>11/22/14:42:48 |    | 1   | a  |
| 007       | MED-GTWY                                              |      | 1    | 0    | 11/22/14:42:48 11/22/14:42:48    | 2  | 1   | a  |
| 008       | MED-GTWY                                              |      | 1    | 0    | 11/22/14:42:48                   | 3  | 1   | a  |
| 009       | MED-GTWY                                              |      | 1    | 0    | 11/22/14:42:48<br>11/22/14:42:48 |    | 1   | a  |
| 010       | MED-GTWY                                              |      | 1    | 0    | 11/22/14:42:48<br>11/22/14:42:48 |    | 1   | a  |
| 011       | MED-GTWY                                              |      | 1    | 0    | 11/22/14:42:48<br>11/22/14:42:48 | 6  | 1   | a  |
| 012       | MED-GTWY                                              |      | 1    | 0    | 11/22/14:42:48<br>11/22/14:42:48 | 7  | 1   | a  |

# display errors output field descriptions

### display errors output field descriptions 1 of 2

| Field                    | Description                                                                                                    |
|--------------------------|----------------------------------------------------------------------------------------------------|
| Port                     | The physical location of the alarmed object. For circuit pack based MOs, the location is cabinet-carrier-[slot]-[circuit]. For PN-based objects, such as TDM-BUS, the location displays as <b>3PN xx</b> , where xx is the PN number. For Fiber Link-based objects, the location displays as <b>x a,b-PNC</b> where x is the Fiber Link number and a- or b-pnc indicates one of the PNC pair.  Always a-pnc for a high-reliability system with an unduplicated PNC.                                                                                                    |
| Maintenance<br>Name      | The name of the MO as it appears in the alarm and error logs.                                                                                                    |
| Alt. Name                | The alternate name depends upon the type of the object. For example:  1 Station MO, Alternate Name = <i>nnnn</i> (extension)  1 Trunk MO, Alternate Name = <i>nn/n</i> (trunk-group#/member #)  1 Personal CO line MO, Alternate Name = <i>P/xx</i> (P/personal CO line group #)                                                                                                    |
| Error Type               | Numerical error code that identifies the type of problem. The meanings of these codes are explained under the name of the MO in the <i>Maintenance Alarms for Avaya Aura™ Communication Manager, Media Gateways and Servers (03-300430) (formerly 03-300190)</i> .                                                                                                    |
| Aux Data                 | Additional numerical information about the error type. Only the most recent auxiliary data for each error type appears.                                                                                                    |
| First/Last<br>Occurrence | First line: Month, day, hour, and minute (and second, if the high-resolution command-line option is used) that the error was first recorded.  Second line: The month, day, hour, and minute (and second, if the high-resolution command-line option is used) of the most recent error. If the system is unable to retrieve the time of day when the error occurred, a "dummy" date will be stamped in the log so as to distinguish it from reliable data. It appears as "00/00/01:07"                                                                                                    |
| Seq Cnt                  | Sequence Count. These numbers give the order in which the errors were logged. Each sequence covers a period of one second. Sequence numbers are assigned to the first and last occurrences of a given error within the one second period given in the time stamp. There may be gaps in the sequence numbers within a given second because the last occurrence of an error may replace an existing entry and because sequence numbers are also assigned to software events not shown in the hardware error log. This information appears when the high-resolution option is specified on the command line. |
| Err Cnt                  | The total number of times that the error type has occurred. The maximum entry is 999.                                                                                                    |
|                          | 1 of 2                                                                                                    |

### display errors output field descriptions 2 of 2

| Field  | Description                                                                                                    |
|--------|----------------------------------------------------------------------------------------------------|
| Err Rt | Average hourly rate at which the error has occurred from the first occurrence to the present. The maximum entry is 999. |
| Rt/Hr  | An approximation of the rate at which this error occurred in the last hour. The maximum entry displayed is 999.         |
| Al St  | Alarm Status – A character indicating the status of this MO in the error and alarm logs.                                |
|        | • a — active alarm entry                                                                                                |
|        | · r — resolved alarm entry                                                                                              |
|        | · c — resolved alarm entry due to long clear option of test                                                             |
|        | <ul> <li>s — resolved alarm entry due to a software-requested (non-demand)<br/>system restart</li> </ul>                |
|        | • t — resolved alarm entry due to a technician-requested system restart                                                 |
|        | <ul> <li>n — not alarmed</li> </ul>                                                                                     |
| Ac     | <b>y/n</b> The maintenance object is still under active consideration by the maintenance subsystem.                     |
|        | 2 of 2                                                                                                    |

#### ess

See:

disable ess enable ess status ess clusters

status ess port-networks

## disable ess

disable ess [ all | cluster n < 1-999 > ]

Use disable ess to disable an ESS or main server from connecting to IPSIs in a port network. The disable ess cluster n command allows an ESS cluster to be disabled (taken out of service).

#### Note:

A server cluster is either a \$8500 or \$8700 series.

#### **Maintenance SAT Commands**

The enabled / disabled status of ESS and Main servers is preserved across server power down, restarts, and reboots.

A cluster may be disabled if and only if it is not controlling any IPSIs. A disabled ESS will not connect to IPSIs.

A disabled ESS remains registered and receives file sync translation updates.

Execute disable ess from either a main or ESS. An ESS may disable only its own cluster ID. When disable ess is run from the main server, any and all clusters may be disabled including the main server itself.

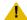

#### CAUTION:

Use caution when using disable ess all. Since the main typically controls IPSIs and a cluster may not be disabled when it controls IPSIs, it is generally safe to use disable ess cluster all to disable only the ESS clusters.

Be aware that if the main is not controlling IPSIs and disable ess cluster all is used, the main will also be disabled.

When an ESS is disabled, it reboots. After the reboot, the server is in the ESS disabled state and will not connect to any IPSIs. If the cluster involves duplicated servers, this process may take slightly longer while the active server informs the standby of its new ESS disabled state.

When a valid disable ess command is run from an ESS:

- the server reboots
- no SAT screen is displayed
- · Once the server has rebooted, use status ess cluster to confirm that the disable operation succeeded.

When a valid disable ess command is run from a main server:

- · a TEST RESULTS screen appears
- · If the disable ess command specifies the cluster ID of the main itself, the server reboots and no SAT screen is displayed.
- Use status ess cluster to confirm that the disable operation succeeded.

| Action/Object | Qualifier        | Qualifier Description                                                                   | Login                             |
|---------------|------------------|-----------------------------------------------------------------------------------------|-----------------------------------|
| disable ess   | all<br>cluster n | disable all ESS servers  Number (1 - 999) of the cluster ID for the target ESS or Main. | init<br>inads<br>craft<br>cust su |
|               |                  | Examples: disable ess all disable ess cluster 9                                         |                                   |

| disable ess all |                  |                    |             |            |  |
|-----------------|------------------|--------------------|-------------|------------|--|
|                 |                  | TEST RESULTS       |             |            |  |
| Port            | Maintenance Name | Alt. Name Test No. | Result      | Error Code |  |
| CL 001          | ESS              | 1607               | ABORT       | 1993       |  |
| CL 009          | ESS              | 1607               | IN PROGRESS |            |  |
| CL 013          | ESS              | 1607               | IN PROGRESS |            |  |
| CL 044          | ESS              | 1607               | ABORT       | 1992       |  |
| CL 064          | ESS              | 1607               | IN PROGRESS |            |  |
| CL 100          | ESS              | 1607               | IN PROGRESS |            |  |
| CL 200          | ESS              | 1607               | IN PROGRESS |            |  |
| CL 306          | ESS              | 1607               | IN PROGRESS |            |  |
| CL 500          | ESS              | 1607               | IN PROGRESS |            |  |
| CL 850          | ESS              | 1607               | IN PROGRESS |            |  |
|                 |                  |                    |             |            |  |

In the example above, the disable ess all command was issued from a main server, and 10 clusters were administered. The disable operation for cluster 1, which happens to be the main, aborted because the main was in control of IPSIs (Error Code 1993). The attempt to disable cluster ID 44 also aborted because the cluster was not registered with the main (Error Code 1992). Otherwise, the disable request was sent to each respective cluster and the result is IN PROGRESS.

Use the status ess cluster command to check whether or not the disable operation succeeded for the IN PROGRESS clusters. The complete operation may take several minutes since the request is first sent in a message from the main to the ESS. Once the ESS receives the message, it changes to the ESS disabled state and reboots. If duplicate ESS, the standby also is updated and reboots. After the reboot, the ESS re-registers with the main. It is not until the ESS re-registers that the main receives the results of the disable request.

#### **Error Codes**

The following table describes the Error Codes that may be returned from the disable/enable ess commands:

#### disable/enable ess Error Codes

| Error Code | Description                               |
|------------|-------------------------------------------|
| 1991       | Requested ESS cluster is not administered |
| 1992       | Requested ESS cluster is not registered   |
| 1993       | Requested ESS is controlling an IPSI PN   |
|            |                                           |

#### disable/enable ess Error Codes

| Error Code | Description                                           |
|------------|-------------------------------------------------------|
| 1994       | An ESS cluster may not enable/disable other clusters. |
| 2500       | Internal operation failed                             |
|            |                                                       |

### enable ess

enable ess [ all | cluster n < 1-999 > ]

The enable ess command allows an ESS cluster to be enabled (put into service). Once an ESS cluster is enabled, it attempts to connect to IPSIs.

#### Note:

A server cluster is either a \$8500 or \$8700 series.

Use enable ess from either a main or an ESS. An ESS may enable only its own cluster ID. When enable ess is run from the main server, any and all cluster IDs may be enabled including the main itself. Care should be taken when using enable ess all

When an ESS is enabled, it removes its translations and reboots. The TEST RESULTS screen is not displayed.

When a main server is enabled, it reboots but does not remove its translations. A TEST RESULTS screen is displayed. The exception is when the enable ess cluster command specifies the cluster ID of the main itself. In that case, the server reboots and no screen is displayed.

After the reboot, the server is in the ESS enabled state and will attempt to connect to IPSIs. If the cluster involves duplicated servers, this process may take slightly longer while the active server informs the standby of its new ESS enabled state.

| Action/Object | Qualifier        | Qualifier Description                                                                                                    | Login                             |
|---------------|------------------|----------------------------------------------------------------------------------------------------|-----------------------------------|
| enable ess    | all<br>cluster n | disable all ESS servers Number (1 - 999) of the cluster ID for the target ESS server or Main server.  Examples: enable ess all enable ess cluster 9 | init<br>inads<br>craft<br>cust su |

The following display shows the typical result for enable ess all.

#### enable ess command TEST RESULTS example

| enable ess | all              |                    |             |            |
|------------|------------------|--------------------|-------------|------------|
|            |                  | TEST RESULTS       |             |            |
| Port       | Maintenance Name | Alt. Name Test No. | Result      | Error Code |
| CL 001     | ESS              | 1606               | PASS        |            |
| CL 009     | ESS              | 1606               | IN PROGRESS |            |
| CL 013     | ESS              | 1606               | IN PROGRESS |            |
| CL 044     | ESS              | 1606               | PASS        |            |
| CL 064     | ESS              | 1606               | IN PROGRESS |            |
| CL 100     | ESS              | 1606               | IN PROGRESS |            |
| CL 200     | ESS              | 1606               | IN PROGRESS |            |
| CL 306     | ESS              | 1606               | IN PROGRESS |            |
| CL 500     | ESS              | 1606               | IN PROGRESS |            |
| CL 850     | ESS              | 1606               | IN PROGRESS |            |
|            |                  |                    |             |            |
|            |                  |                    |             |            |

In the above example, the command was issued from a main server and 10 clusters were administered. The enable operation for cluster 1, which happens to be the main, PASSED immediately because the main knows its own status. The attempt to enable cluster ID 44 also PASSED because the ESS can enable its own cluster ID. Otherwise, the enable request was sent to each respective cluster and the result is IN PROGRESS.

Use the status ess cluster n command to check whether or not the enable operation succeeded for the IN PROGRESS clusters. The complete operation may take several minutes while the following events occur:

- The request is sent from the main to the ESS.
- 1 Once the ESS receives the message, it changes to the ESS enabled state, removes its translations, and reboots.
- After the reboot, the ESS re-registers with the main.
- 1 Since the ESS now has no translations, this triggers a translation filesync and a second reboot.
- The ESS again re-registers with the main. It is not until the ESS re-registration that the main receives the results of the enable request.

#### **Error Codes**

See disable/enable ess Error Codes for a description of possible error codes returned from the enable ess command.

#### status ess clusters

status ess clusters

#### Note:

A server cluster is either a \$8500 or \$8700 series.

Use status ess clusters to see the state of the Main server and all administered ESS. Under normal conditions, with full network connectivity, all ESS's should register with the main.

| Action/Object      | Qualifier | Qualifier Description        | Login                             |
|--------------------|-----------|------------------------------|-----------------------------------|
| status ess cluster | none      | Examples: status ess cluster | init<br>inads<br>craft<br>cust su |

When status ess clusters is run on a Main server (Cluster ID 1), the Main server:

- · knows the identities of all of its associated ESS from the translations input to the Main
- · knows the state of all of the ESS that have successfully registered with it
- shows its own state

This is a typical example of status ess clusters executed on a Main server (Cluster ID 1).

| status ess | clusters |                  |               |                  |                  |
|------------|----------|------------------|---------------|------------------|------------------|
| Cluster ID | 1        |                  | ESS CLUSTER I | NFORMATION       |                  |
| Cluster    |          | Active<br>Server |               | Translations     | Software         |
| ID         | Enabled? | ID               | Registered?   | Updated          | Version          |
| 1          | У        | 1                | У             | 11:02 10/25/2007 |                  |
| 10         | У        | 91               | У             | 11:02 10/25/2007 | R015x.00.0.824.0 |
| 20         | У        | 97               | У             | 11:02 10/25/2007 | R015x.00.0.824.0 |
| 30         | У        | 96               | У             | 11:02 10/25/2007 | R015x.00.0.824.0 |
| 40         | n        | 95               | У             | 11:02 10/25/2007 | R015x.00.0.824.0 |
| 50         | У        | 94               | У             | 11:02 10/25/2007 | R015x.00.0.824.0 |
| 60         | У        | 90               | У             | 11:02 10/25/2007 | R015x.00.0.824.0 |
| 70         | У        | 88               | У             | 11:02 10/25/2007 | R015x.00.0.824.0 |
| 80         | n        | 8                | У             | 11:02 10/25/2007 | R015x.00.0.824.0 |
| 90         | У        | 9                | У             | 11:02 10/25/2007 | R015x.00.0.824.0 |
|            |          |                  |               |                  |                  |
|            |          |                  |               |                  |                  |

See status ess clusters field descriptions on page 251.

This is a typical example of status ess clusters executed on an ESS (Cluster ID 60). The ESS knows only its own state. It takes time for this state to be propagated to the Main server via the

registration link, and for a short time (minutes) there may be a discrepancy between the state displayed by the ESS and the equivalent state displayed for the ESS on the Main server.

| status ess    | clusters |                        |               |                         |                     |
|---------------|----------|------------------------|---------------|-------------------------|---------------------|
| Cluster ID    | 60       |                        | ESS CLUSTER I | NFORMATION              |                     |
| Cluster<br>ID | Enabled? | Active<br>Server<br>ID |               | Translations<br>Updated | Software<br>Version |
| 60            | У        | 90                     | У             | 11:02 10/25/2007        | R015x.00.0.824.0    |
|               |          |                        |               |                         |                     |

# status ess clusters field descriptions

#### Note:

The field definitions are the same whether the status ess command is executed on a Main server or ESS.

#### status ess clusters 1 of 2

| Field                       | Description                                                                                                    |
|-----------------------------|----------------------------------------------------------------------------------------------------|
| Cluster ID<br>(title line)  | Cluster IDentifier (1 - 999). The cluster identifier of the server where status ess was run. In a duplex server environment (\$8700 series) both the active and the standby server have the same cluster ID. The cluster ID is initially obtained from the license file (where it is called the Module ID or MID). Once save translation is executed, the cluster ID is saved in translations.                                                    |
| Cluster ID<br>(detail line) | Cluster IDentifier (1 - 999). The cluster ID of a server who's state is known to the server where status ess was run. The detail lines are shown in cluster ID order.  When status ess is issued on a Main server there is one detail line for the Main server itself and a detail line for every ESS that is registered with the Main.  When status ess is issued on an ESS there is only one detail line since an ESS only knows its own state. |
|                             | 1 of 2                                                                                                    |

#### status ess clusters 2 of 2

| Field                   | Description                                                                                                    |
|-------------------------|----------------------------------------------------------------------------------------------------|
| Enabled                 | The ESS enabled / disabled state of the server.  y = enabled. This server will connect to administered IPSIs n = disabled. This server will not connect to administered IPSIs unknown = the Main does not yet know the maintenance state of the ESS. This may be because: the ESS is not registered with the Main the ESS has not yet acknowledged a maintenance state change request from the Main via an enable ess or disable ess command                                                                                                    |
| Active Server ID        | The server identifier of the active server for each cluster, ESS or Main (1 - 99). This is the Server ID that was entered for this server in the Set Server Identities web page during configuration.  If the server is a simplex configuration (\$8500) there is only one Server IDentifier.  If the server is a duplex configurations (\$8700 series) the A and B servers each have unique server identifiers. Because in a duplex configuration only the active server registers with the Main, only its server identifier is displayed. Only server IDs for registered ESS's are displayed. |
| Registered              | The registration state of the server.  1                                                                                                    |
| Translations<br>Updated | For an ESS:  1 The time and date of the latest translation update reported by the ESS to the Main server over the registration link.  For a Main server (Cluster ID 1):  1 The time and date of the latest successful save translation command of any kind.  Note:  For a Main server this time stamp may be later than those shown for ESS's. A save translation on the Main updates its time stamp. A save translation [ess   all] updates the ESS translations and time stamp.                                                                                                    |
| Software<br>Version     | The software version of Communication Manager running on the server. For an ESS, this is reported to the Main server over the registration link.                                                                                                    |
|                         | 2 of 2                                                                                                    |

### status ess port-networks

status ess port-networks

Use status ess port-networks to see the status of all administered Port Networks on ESS and non-ESS systems.

- For ESS and Main servers, on IP Port Network Connectivity (PNC) and Asynchronous Transfer Mode (ATM) PNC systems, status ess port-networks shows the status of all of the administered Port Networks.
- For Center Stage Switch (CSS) PNC systems, only the IPSI equipped Port Networks are known to the ESS, because only the Main server has access to the CSS. The information displayed is very dynamic and may, for brief periods, appear inconsistent.

| Action/Object            | Qualifier | Qualifier Description             | Login                             |
|--------------------------|-----------|-----------------------------------|-----------------------------------|
| status ess port-networks |           | Example: status ess port-networks | init<br>inads<br>craft<br>cust su |

status ess port-networks on page 254 is an example of status ess port-networks executed on a server that is controlling five Port Networks in a system. This server is a Main server, but other than the cluster identifier, the display looks exactly the same for an ESS controlling all five Port Networks.

In addition to the Main, seven other ESSs are connected to each IPSI in every Port Network. Each IPSI may be connected to the same, some of the same, or completely different servers.

#### status ess port-networks

```
status ess port-networks
Cluster ID 1
                   ESS PORT NETWORK INFORMATION
             Port IPSI Pri/ Pri/ Cntl Connected
 Com Intf Intf Ntwk Gtway Sec Sec Clus Clus(ter)
PN Num Loc Type Ste Loc Loc State
                                    ID IDs
1 1 1B01 IPSI up 1B01 1AXX standby 1 1 44 64 13 9 200 100 500
                    1B01 actv-aa 1 1 44 64 13 9 200 100 500
2 1 2AXX IPSI up 2AXX 2AXX actv-aa 1 1 44 64 13 9 200 100 500
                        2B01 standby 1  1  44  64  13  9  200  100  500
3 2 3AXX IPSI up 3AXX 3AXX actv-aa 1 1 44 64 13 100 500 850 9
                        3B01 standby 1  1  44  64  13  100  500  850  9
4 2 4A01 IPSI up 4A01 4A01 actv-aa 1 1 44 64 13 100 500 850 9
                        4B01 standby 1 1 44 64 13 100 500 850 9
5 1 5A01 EI up 3AXX
Command successfully completed
Command:
```

### status ess port-networks field descriptions

#### Status ess port-networks field descriptions 1 of 4

| Field                      | Description                                                                                                    |
|----------------------------|----------------------------------------------------------------------------------------------------|
| Cluster ID<br>(title line) | Cluster IDentifier (1 - 999). The cluster identifier of the server on which status ess port-networks was run.  In a duplex server pair (\$8700 series), both the active and the standby server should have the same cluster identifier. Each server initially learns its own cluster ID from its license file (where it is called the Module IDentifier or MID). After save translations is executed, the cluster identifier is saved in translations. However, the cluster identifier is always overridden by the license file as long as the license file is present and readable. The example above status ess port-networks on page 254 shows a cluster identifier of one (1). |
| PN                         | The number that identifies the Port Network (PN). This is the same number that identifies the Port Network in the list cabinet command.                                                                                                    |
|                            | 1 of 4                                                                                                    |

### Status ess port-networks field descriptions 2 of 4

| The community number of the Port Network (1 - 64) assigned to the Port                                                                                                    |
|----------------------------------------------------------------------------------------------------|
| Network on display system-paramters. Port networks have a natural attraction for local preferred servers in the same community. In the event of loss of connectivity with their server, they prefer to be controlled by a server in their community if possible.                                                                                                    |
| Interface Location. Board location of the most recent interface in the Port Network with which the system tried to control the Port Network.  The interface may be any circuit pack through which the Port Network may be controlled, such as a TN2312 IP Server Interface (IPSI), a TN2305B or TN2306B ATM Expansion Interface (ATM EI), or a TN570D Expansion Interface (CSS EI)  1 blank = there is no interface |
| The type of interface whose location is shown in the Intf Loc field.  I IPSI = IP Server Interface  I EI = either type of Expansion Interface (TN570 or TN2305/2306)  I UNKN = the interface type cannot be determined  I blank = there is no interface                                                                                                    |
| The Port Network state from the point of view of the server on which status ess port-networks is run.    up = the Port Network is up   down = the Port Network is down   unkn = the state is unknown   blank = there is no Port Network state  The Port Network is up from the perspective of the server that is controlling the Port Network.  The Port Network is down from the perspective of all other servers. |
| IPSI Gateway Location. The location of the IPSI whose Packet Interface (PKTINT) is being used to deliver packet traffic to the packet bus in this Port Network. The IPSI may be in this Port Network (this location is the same as <b>Intf Loc</b> ), or it may be in a different Port Network.                                                                                                    |
| The location of the Primary and Secondary IP Server Interface (if any) in this Port Network.  If the Port Network has a single IPSI, only one line is displayed.  If the Port Network has duplicated IPSIs equipped, each is displayed on successive lines.  I blank = the Port Network has only an Expansion Interface from which it is controlled                                                                 |
|                                                                                                    |

### Status ess port-networks field descriptions 3 of 4

| Field           | Description                                                                                                    |  |  |  |  |
|-----------------|----------------------------------------------------------------------------------------------------|--|--|--|--|
| Pri / Sec State | The state of the Primary and Secondary IPSIs whose locations are shown in the Pri / Sec Loc field.    actv-aa = the IPSI is both active and is controlling the Port Network (hosting the Arch Angel).    active = the IPSI is active but not controlling the Port Network. In this case the Port Network may not be controlled or is being controlled through an Expansion Interface (EI).    standby = the IPSI is in standby mode (duplex Port Network connectivity).    unknown = the IPSI state is unknown   blank = there is no IP Server Interface. |  |  |  |  |
| Cntl Clus ID    | Control Cluster IDentifier. The cluster identifier of the server that was last known to be controlling this Port Network through this IPSI. If there are duplicate IPSIs in this Port Network, they should show the same Cluster ID    Cluster ID (1 - 999)   * (asterisk)   The server where status ess port-networks is run cannot connect to the IP Server Interface in this Port Network. This may be because:    the IPSI is being reset                                                                                                    |  |  |  |  |

### Status ess port-networks field descriptions 4 of 4

| Field                      | Description                                                                                                    |
|----------------------------|----------------------------------------------------------------------------------------------------|
| Connected<br>Clus(ter) IDs | Connected Cluster IDentifiers. The list of cluster identifiers that were last known to be connected to this IP Server Interface.  These servers are candidates to control the Port Network through the IPSI if connectivity to the current controlling server is lost. If a server was rejected by an IPSI, the information displayed here may be stale. This information will be updated periodically as each server attempts to connect or reconnect to the IPSI. The Cluster ID of the controlling server should always be displayed in the list of Cluster IDs.                                               |
|                            | · Cluster ID (1 - 999)                                                                                                    |
|                            | · - (dash)                                                                                                    |
|                            | <ul> <li>A dash indicates that the server whose Cluster ID would have been in this position has lost the socket connection to this duplicated IPSI but not the connectivity to the IPSI's pair interface in the same port network. The server in question should appear in the same relative position in the list of Connected Clusters for the IPSI's pair interface.</li> <li>1 . (dot)</li> <li>The controlling Cluster ID reported by this interface is not known to the server on which the command was executed given its own translations. This can occur when a new ESS is brought on-line and</li> </ul> |
|                            | translated on the main, but the translations have not yet been file synchronized to every other ESS. The server on which this command is being executed cannot map from the Server ID reported by the interface to a Cluster ID known to the server in its translations.  1 ! (exclamation)  - There is no IP Server Interface in this port network  - There is no connected Cluster ID.                                                                                                    |
|                            | · * (asterisk)                                                                                                    |
|                            | - The Cluster ID reported by the IPSI is not known to the server (in its translations) where status ess port-network was executed.                                                                                                    |
|                            | - blank                                                                                                    |
|                            | - There is no IPSI in this Port Network.                                                                                                    |
|                            | - There is no controlling server.                                                                                                    |

4 of 4

# ethernet-options

See:

get ethernet-options on page 258

list ethernet-options on page 259 set ethernet-options on page 259

### get ethernet-options

get ethernet-options location

Use get ethernet-options to generate a report about a specific Ethernet connection.

Use list ethernet-options to see a list of ethernet-enabled circuit packs.

| Action/Object           | Qualifier | Qualifier Description                     | Login                          | Default |
|-------------------------|-----------|-------------------------------------------|--------------------------------|---------|
| get<br>ethernet-options | location  | The physical location of the circuit pack | init<br>inads<br>craft<br>cust |         |

get ethernet-options 1C07 GET ETHERNET OPTIONS Administered Value Actual Value Yes Auto Negotiation: Yes Speed: N/A 10Mbps Duplex: N/A Full Link Integrity: Active

## get ethernet-options field descriptions

#### get ethernet-options field descriptions 1 of 2

| Field               | Description                                                                                                    |
|---------------------|----------------------------------------------------------------------------------------------------|
| Auto<br>Negotiation | Enter <b>y</b> for the system to automatically negotiate the highest possible network speed. Enter <b>n</b> to manually assign the Speed and Duplex fields. |
| Speed               | 10 Mbps<br>100 Mbps<br>N/A (not available)                                                                                                    |
|                     | 1 of 2                                                                                                    |

### get ethernet-options field descriptions 2 of 2

| Field             | Description                         |
|-------------------|-------------------------------------|
| Duplex            | Half<br>Full<br>N/A (not available) |
| Link<br>Integrity | Active Inactive                     |
|                   | 2 of 2                              |

# list ethernet-options

Use list ethernet-options to see locations and settings for ethernet-enabled ports. This is a typical display for list ethernet-options.

| list ethernet-options |        |       |        |     |      |        |        |  |
|-----------------------|--------|-------|--------|-----|------|--------|--------|--|
| Eth Pt                | Type   | Slot  | Code   | Sfx | Auto | Speed  | Duplex |  |
|                       |        |       |        |     |      |        |        |  |
| У                     | C-LAN  | 01B09 | TN799  | С   | n    | 10Mbps | Half   |  |
| У                     | C-LAN  | 01E13 | TN799  | С   | n    | 10Mbps | Half   |  |
| У                     | MEDPRO | 02B07 | TN2302 |     | У    |        |        |  |
| У                     | C-LAN  | 01E05 | TN799  | С   | n    | 10Mbps | Half   |  |
| У                     | MEDPRO | 01D11 | TN2302 |     | У    |        |        |  |

# set ethernet-options

set ethernet-options location

Use set ethernet-options to manually or automatically set the ethernet connection parameters.

#### **Maintenance SAT Commands**

#### Note:

The Ethernet port must be administered and busied out before you can issue set ethernet-options.

| Action/Object                 | Qualifier | Qualifier Description                     |  |
|-------------------------------|-----------|-------------------------------------------|--|
| set ethernet-options location |           | The physical location of the circuit pack |  |

```
set ethernet-options 1C07
                              SET ETHERNET OPTIONS
Auto Negotiation: y
           Speed:
          Duplex:
```

### set ethernet-options field descriptions

#### set ethernet-options field descriptions

| Field               | Description                                                                                                    |
|---------------------|----------------------------------------------------------------------------------------------------|
| Auto<br>Negotiation | <ul> <li>y = the system automatically negotiates the highest possible network speed.</li> <li>n = you must manually assign the Speed and Duplex fields.</li> <li>If n, the Speed and Duplex fields do not appear.</li> </ul> |
| Speed               | 10 Mbps/100 Mbps Appears when Auto Negotiation is <b>y</b>                                                                                                    |
| Duplex              | Half/Full Appears when Auto Negotiation is <b>y</b>                                                                                                    |
|                     |                                                                                                    |

### events

### display events

#### display events

Use display events to see a log that shows A vector event is the occurrence of something unexpected during a vector-routed call due to resource exhaustion or faulty vector

programming. For example, route-step failures are typically due to the programming of an invalid extension. These types of failures are not due to faulty hardware or system software error and do not constitute incorrect feature operation.

An IP event occurs when an IP endpoint registration is denied.

Use display events to diagnose and correct IP registration denials, and vectoring problems due resource exhaustion or faulty vector programming. See Avaya Call Center Release 4.01 Call Vectoring and Expert Agent Selection (EAS) Guide, 07-600780 (formerly 07-300477, 07-300186, 555-230-714), to see how to interpret vectoring fields on this report.

| Action/Object  | Qualifier | Qualifier Description | Login                                   |
|----------------|-----------|-----------------------|-----------------------------------------|
| display events |           |                       | init<br>inads<br>craft<br>cust<br>rcust |

### display events input form

Use the Event Report to request events of a certain type or from a certain time period. Enter the desired parameters and press ENTER.

The following example shows the input screen for display events:

| display events Page 1 of 1 EVENT REPORT                       |
|---------------------------------------------------------------|
| The following options control which events will be displayed. |
| EVENT CATEGORY                                                |
| Category: denial                                              |
| REPORT PERIOD                                                 |
| Interval: From://_:_ To://_:_                                 |
| SEARCH OPTIONS  Vector Number:  Event Type:  Extension:       |

### display events field descriptions

#### display events input field descriptions

| Field              | Description                                                                                                    |
|--------------------|----------------------------------------------------------------------------------------------------|
| Category           | Enter the type of event to display: all contact-cl data-error denial meetme vector                                                                                       |
| Report<br>Period   | Select the time period for the vector events you want to see. If fields are blank, every recorded vector event is reported.                                              |
| Interval           | The time period for which events are reported: $m$ (month), $d$ (day), $h$ (hour), $m$ (minute), or $a$ (all).                                                           |
| Start/Stop<br>Time | Enter the date and time of day when you want to start and end the search.                                                                                                |
| Vector<br>Number   | Enter a specific vector number to include in the report. If blank, events for every vector are reported. If the category field is <b>meetme</b> , this field is ignored. |
| Event Type         | Enter a specific event type to include in the report. If blank, all event types are reported.                                                                            |
| Extension          | Enter a specific event type to include in the report. If blank, all events for all extensions are reported.                                                              |
|                    |                                                                                                    |

See Avaya Call Center Release 4.01 Call Vectoring and Expert Agent Selection (EAS) Guide, 07-600780 (formerly 07-300477, 07-300186, 555-230-714) to see how to interpret this report. In particular, the Event Data 2 field is associated with possible causes and repair strategies for the event.

### The following example shows an IP denial event report.

| displa | ay events                 | EVENTS | S REPORT |             | Page 1      | of 1 |
|--------|---------------------------|--------|----------|-------------|-------------|------|
|        | Event                     | Event  | Event    | First       | Last        | Evnt |
| Type   | Description               | Data 1 | Data 2   | Occur       | Occur       | Cnt  |
| 1012   | Destination Unavailable   | 71     | 5A       | 01/09/09:44 | 01/09/09:54 | 8    |
| 1012   | Destination Unavailable   | 65     | 22       | 01/09/09:45 | 01/09/09:45 | 1    |
| 1012   | Destination Unavailable   | 6E     | 2D       | 01/09/09:46 | 01/09/09:47 | 3    |
| 1012   | Destination Unavailable   | 1EA    | 4A       | 01/09/09:47 | 01/09/09:51 | 2    |
| 1934   | IP RRJ - Ext already reg  | 6c     | 8709D26D | 01/09/09:47 | 01/09/09:51 | 1    |
| 1012   | Destination Unavailable   | 8E     | 32       | 01/09/09:48 | 01/09/09:48 | 1    |
| 1643   | Off-hook dialing time out | 46     | 58       | 01/09/09:49 | 01/09/09:53 | 2    |
| 1012   | Destination Unavailable   | AE     | 3A       | 01/09/09:49 | 01/09/09:49 | 1    |
| 1012   | Destination Unavailable   | 55     | 41       | 01/09/09:50 | 01/09/09:50 | 2    |
| 1012   | Destination Unavailable   | 222    | 48       | 01/09/09:51 | 01/09/09:51 | 1    |
| 1012   | Destination Unavailable   | 1D4    | 50       | 01/09/09:52 | 01/09/09:52 | 1    |
| 1012   | Destination Unavailable   | 46     | 5E       | 01/09/09:52 | 01/09/09:54 | 2    |
| 1012   | Destination Unavailable   | 412    | 54       | 01/09/09:52 | 01/09/09:52 | 1    |
| 1012   | Destination Unavailable   | 72     | 57       | 01/09/09:53 | 01/09/09:53 | 1    |
|        |                           |        |          |             |             |      |

# display events field descriptions

### display events output field descriptions

| Field                | Description                                                                                                    |
|----------------------|----------------------------------------------------------------------------------------------------|
| Event Type           | The event identification number that points to a specific piece of software code. See <i>Avaya Aura</i> ™ <i>Communication Manager Denial Events,</i> 03-602793. |
| Event<br>Description | A 25-character string describing the problem<br>See Avaya Aura™ Communication Manager Denial Events, 03-602793.                                                  |
| Event Data 1         | The station UID that is attempting to register<br>See <i>Avaya Aura™ Communication Manager Denial Events, 03-602793</i> .                                        |
| Event Data 2         | The IP address of the station that is attempting to register See Avaya Aura™ Communication Manager Denial Events, 03-602793.                                     |
| First Occur          | The time and date when this event first occurred                                                                                                    |
| Last Occur           | The time and date when this event last occurred                                                                                                    |
| Evnt Cnt             | The number of occurrences of the event between the First Occur and Last Occur times                                                                              |
|                      | •                                                                                                    |

See Avaya Aura™ Communication Manager Denial Events, 03-602793. It lists the event type, the text that appears in the Event Description field, a further explanation of the condition, and the type of data in the **Event 1** and **Event 2** fields.

# extended-user-profile

See

change extended-user-profile on page 264 display extended-user-profile n on page 265

### change extended-user-profile

Use change extended-user-profile to administer detailed access permissions for the vector and station forms.

The screen name is **Extended User Profile**.

| Action/Object                | Qualifier | Qualifier Description                         |
|------------------------------|-----------|-----------------------------------------------|
| change extended-user-profile | n         | The number of the extended profile to change. |

### change extended-user-profile screen display

```
change extended-user-profile 37
                        Extended User Profile 37
User Profile Name: Example Profile
                                           Allow Only
     Form
                                       1,9,16,23,125-206,302,800-803,804-810,813
R:vector
M:station
                                       all
```

### change extended-user-profile screen field descriptions

#### change extended-user-profile field descriptions

| Field                | Description                                                                                                    |
|----------------------|----------------------------------------------------------------------------------------------------|
| User Profile<br>Name | The name of the standard profile for which this is the extended profile. Display only.                                                                                                    |
| Form                 | Category and type of form (SAT screen) that are administered for extended permissions. Display only.                                                                                                    |
| Allow Only           | Specify access to all, certain, or no instances of the form.  all = access to all instances of the form  blank = no access to the form  List specific instances in a valid format as:  list separated by commas (1,2,3)  one or multiple pair separated by a dash (1000-2000). As many combinations can be administered as can fit in the field. |

# display extended-user-profile n

Use display extended-user-profile to see the access permissions on an existing Extended User Profile.

The screen name is **Extended User Profile**.

| Action/Object                 | Qualifier | Qualifier Description                           |
|-------------------------------|-----------|-------------------------------------------------|
| display extended-user-profile | n         | Number of the extended user-profile to display. |

See change extended-user-profile on page 264 for screen and field descriptions.

# extension-type

# list extension-type

Use list extension-type to see the type of stations associated with specific extensions.

| Action/Object     | Qualifier       | Qualifier Description                                                                                              |
|-------------------|-----------------|----------------------------------------------------------------------------------------------------|
| list<br>extension | n               | extension number                                                                                                   |
| -type             | partial string* | list all extensions that begin with the partial string, as in searching for all numbers that begin with a specific |
|                   | all             | area code                                                                                                    |
|                   | type            | list extensions of type: See table <u>list extension-type</u> <u>type entries</u> .                                |

### list extension-type type entries

| access endpoint         | data-extension           | page-line              |
|-------------------------|--------------------------|------------------------|
| administered NCA TSC    | data-module              | paging                 |
| agent-loginid           | feature-name-extension   | personal-CO-line       |
| announcement            | group-page               | phantom-user           |
| attendant               | hunt-group               | pickup                 |
| attendant-user          | inter-g/w alt routing    | pri-endpoint           |
| barrier-code            | internal originations    | QSIG-Path-Rep endpoint |
| button-press-extension  | ldn                      | QSIG/ETSI-TSC endpoint |
| code-calling            | masi-terminal            | r2-mfc-test-call       |
| conn-manager            | mobile-feature-extension | radio-paging           |
| coverage                | modem-pool               | remote-access          |
| CTI Link                | mcu-user                 | remote-user            |
| h                       |                          |                        |
| station-user            | term-trunk-transmission  | trunk-user             |
| system-parameters sccan | terminating-ext-group    | VDN-extension          |
| telecommuting-access    | trunk                    | voice-synthesis        |
| term-masi-path-call     |                          |                        |
|                         |                          |                        |
|                         |                          |                        |

#### The following is an example of list extension-type.

| list e | extension-type 90000 Count | 1                         |      |    |     |
|--------|----------------------------|---------------------------|------|----|-----|
|        |                            | EXTENSION TYPE            | COR/ |    | Cv1 |
| Ext.   | Туре                       | Name                      | COS  | TN | Cv2 |
| 90001  | feature-name-extension     | Exclusion (Toggle On/Off) |      | 1  |     |

# failed-ip-network-region

display failed-ip-network-region on page 267 test failed-ip-network-region on page 268

# display failed-ip-network-region

display failed-ip-network-region

Use display failed-ip-network-region to see a list of the worst, first 100 network regions with broken connectivity rank ordered by the worst to least worst.

To troubleshoot broken connectivity, see status ip-network-region on page 325 and test failed-ip-network-region on page 268.

| Action/Object                    | Qualifier | Qualifier Description | Login |
|----------------------------------|-----------|-----------------------|-------|
| display failed ip-network-region |           |                       |       |

| display fa | iled-ip-r | network-regi | on        |             |           |   |   |
|------------|-----------|--------------|-----------|-------------|-----------|---|---|
|            |           | W            | ORST NETW | ORK REGIONS | 5         |   |   |
|            |           | Network R    | egion:Num | ber of Brol | ken Paths |   |   |
|            |           |              |           |             |           |   |   |
| 5:9        | :         | :            | :         | :           | :         | : | : |
| 4:5        | :         | :            | :         | :           | :         | : | : |
| 2:4        | :         | :            | :         | :           | :         | : | : |
| 1:2        | :         | :            | :         | :           | :         | : | : |
| :          | :         | :            | :         | :           | :         | : | : |
| :          | :         | :            | :         | :           | :         | : | : |
| :          | :         | :            | :         | :           | :         | : | : |
| :          | :         | :            | :         | :           | :         | : | : |
| :          | :         | :            | :         | :           | :         | : | : |
| :          | :         | :            | :         | :           | :         | : | : |
| :          | :         | :            | :         | :           | :         | : | : |

#### **Maintenance SAT Commands**

The network regions are ordered from worst to best, for example:

- 5:9 (Region 5 has 9 broken paths)
- 4:5 (Region 4 has 5 broken paths)
- · 2:4 (Region 2 has 4 broken paths)
- 1:2 (Region 1 has 2 broken paths)

### test failed-ip-network-region

```
test failed-ip-network-region [all | x]
```

Use test failed-ip-network-region to initiate a real-time ping test for failed network-region connections.

The default is that all connections that failed the last background maintenance ping test are tested. If network region x is specified, then just failed connections from region x are tested. If a previously failed connection passes the ping test, then the associated minor alarm is cleared.

To troubleshoot broken connectivity, also see display failed-ip-network-region on page 267 and change ip-network-region on page 323.

The following display shows a typical result for test failed-ip-network-region.

```
test failed-ip-network-region all
                            TEST RESULTS
Region Dest. Region Maintenance Name Test No.
                                           Result Error Code
                   NR CONN
       1
                                 1417
                                            FAIL
                                                     2805
          1
                    NR CONN
                                  1417
                                            FAIL
                                                     1007
```

### test failed-ip-network-region field descriptions

#### test failed-ip-network-region field descriptions 1 of 2

| Field               | Description                                                                                                    |
|---------------------|----------------------------------------------------------------------------------------------------|
| Region              | Network region that had a connection failure to "Dest. Region".                                                                  |
| Dest. Region        | A network region to which "Region" is connected, where the connection between the two regions is previously failed the ping test |
| Maintenance<br>Name | The name of the MO as it appears in the alarm and error logs.                                                                    |
|                     | 1 of 2                                                                                                    |

#### test failed-ip-network-region field descriptions 2 of 2

| Field      | Description                                                                                                    |
|------------|----------------------------------------------------------------------------------------------------|
| Test No.   | Test Number used to run ping test                                                                                                    |
| Result     | Result of ping test. May be PASS or FAIL. If test failed, follow troubleshooting procedures in NR-CONN (Network-Region Connect), Maintenance Alarms for Avaya Aura™ Communication Manager, Media Gateways and Servers (03-300430) (formerly 03-300190) |
| Error Code | ping test error code                                                                                                    |
|            | 2 of 2                                                                                                    |

### fiber-link

#### See:

add fiber-link on page 269 busyout fiber-link on page 271 change fiber-link on page 272 display fiber-link on page 275 list fiber-link on page 275 reset fiber-link on page 278 test fiber-link on page 278

### add fiber-link

#### add fiber-link fiber# [a-pnc | b-pnc]

Use add fiber-link to create a fiber link. A fiber link is a connection carrying all circuit and packet traffic between two port networks, two switch nodes, or a port network and a switch node. A fiber link may contain a DS1 converter complex used to provide connectivity to a remote PN. On critical-reliability systems (duplicated PNC), each fiber link is duplicated and exists as a pair. When PNC duplication is enabled, only the DS1 Converter complex attributes fields can be changed.

Before Avaya Communication Manager Release 2.0, add fiber-link restricted the placement of an expansion interface (EI) circuit pack to slot A01 in the A carrier of a port network. In Communication Manager Release 2.0, the TN2312BP resides in slot A01 of a G650 media gateway.

Slot B01 of a port network can be used for a duplicate fiber connection when IPSI duplication is not active. When IPSI duplication is required, the duplicate IPSI must reside in slot B01 and any fiber connection there must be moved.

```
add fiber-link next
                                                               Page 1 of
                          FIBER LINK ADMINISTRATION
Fiber Link #: 6
Is one endpoint remoted via DS1 Converter Complex? no
            ENDPOINT-1
                                                      ENDPOINT-2
             (A-PNC)
                                                       (A-PNC)
        Board Location:
                                                Board Location:
        Board Type:
                                                 Board Type:
            ENDPOINT-1
                                                      ENDPOINT-2
             (B-PNC)
                                                       (B-PNC)
        Board Location:
                                                 Board Location:
        Board Type:
                                                 Board Type:
        Fiber Translation:
                                                 Converter?
         Type of Transceivers:
```

### add fiber-link field descriptions

#### add fiber-link field descriptions page 1 1 of 2

| Field                                             | Description                                                                                                    |
|---------------------------------------------------|----------------------------------------------------------------------------------------------------|
| Fiber Link #                                      | Identifying number of the fiber link.                                                                                                    |
| Is one endpoint remoted via DS1 Converter Complex | y/n y indicates that a DS1C converter complex is used on this link to remotely locate a port network. If y, a second page appears for administering the DS1C complex attributes. |
| Board<br>Location                                 | The physical address (cabinet-carrier-slot or gateway:module) of the circuit packs comprising the two endpoints (ENDPOINT-1 and ENDPOINT-2) of the fiber link.                   |
| Board Type                                        | ei or sni, the type of circuit pack administered at each endpoint.                                                                                                    |
| Fiber<br>Translation                              | multi-mode or single-mode Use for faster remote diagnosis.                                                                                                    |
|                                                   | 1 of 2                                                                                                    |

#### add fiber-link field descriptions page 1 2 of 2

| Field                   | Description                          |
|-------------------------|--------------------------------------|
| Converter               | y/n Use for faster remote diagnosis. |
| Type of<br>Transceivers | A/B Use for faster remote diagnosis. |
|                         | 2 of 2                               |

# busyout fiber-link

busyout fiber-link fiber# [a-pnc | b-pnc]

Use busyout fiber-link to put a fiber link into a maintenance busy state. A fiber link is a connection carrying all circuit and packet traffic between two port networks, two switch nodes, or a port network and a switch node. A fiber link may contain a DS1 converter complex used to provide connectivity to a remote PN.

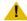

#### CAUTION:

On a standard- or high-reliability system (unduplicated PNC), busyout is destructive. Every call and application link carried on the busied-out fiber link will be torn down, and new calls will not be established over the link.

On a critical-reliability system with duplicated PNC, busyout fiber-link:

- is allowed only on a fiber link on the standby PNC
- · does not impact service
- · requires that the standby PNC be busied first

Use list fiber-link to see a list of every fiber link administered on the system, including its number, endpoint, and other useful information.

For more information on busyout, see Busyout and Release Commands on page 33. See status link on page 362 for more details on links. For more information about fiber links, see FIBER-LK (Fiber Link) on page 461 of the Maintenance Alarms for Avaya Aura™ Communication Manager, Media Gateways and Servers (03-300430) (formerly 03-300190). See Common Command Output Screens on page 28 for output screen field descriptions.

| Action/Object         | Qualifier                    | Qualifier Description                                                                                                    | Login | Default |
|-----------------------|------------------------------|----------------------------------------------------------------------------------------------------|-------|---------|
| busyout<br>fiber-link | fiber<br>#<br>a-pnc<br>b-pnc | The administered number assigned to the fiber link. In a system with duplicated PNC, this represents a fiber link pair.  For an unduplicated PNC, <b>a-pnc</b> is the only valid qualifier. Use on a system with duplicated PNC, to distinguish between the two fibers of a duplicated pair.  Use on a system with duplicated PNC, to distinguish between the two fibers of a duplicated fiber pair. |       | a-pnc   |
|                       |                              | Examples: Critical-Reliability (duplicated PNC): busyout fiber-link 01 b-pnc busyout fiber-link 03 (defaults to a-pnc)                                                                                                    |       |         |

For more information, see Common Input Parameters on page 25, Common Command Output Screens on page 28, and Busyout and Release Commands on page 33.

### change fiber-link

change fiber-link fiber#

Use change fiber-link to change the translation data associated with an existing fiber link. On critical-reliability systems (duplicated PNC), each fiber link is duplicated and exists as a pair. When PNC duplication is enabled, only the DS1 Converter complex attributes fields can be changed.

Translation data changes after the ENTER key is pressed. Press CANCEL any time before pressing ENTER to return to the command line without changing any translation data.

| Action/Object        | Qualifier | Qualifier Description                                                                                                    |
|----------------------|-----------|----------------------------------------------------------------------------------------------------|
| change<br>fiber-link | fiber#    | The administered number associated with a fiber link or, on a duplicated PNC, with a fiber link pair.  Example: change fiber-link 21 |

To change the endpoint board locations, remove a fiber and add it again for either a:

- High-reliability system, an unduplicated PNC
- · Critical-reliability system with a fully operational duplicated PNC

See status link on page 362 for more details on links.

The following display shows a typical result for change fiber-link 1 on a standard- or high-reliability system (unduplicated PNC and CSS).

```
change fiber-link 1
                                                        Page 1 of 1
                 FIBER LINK ADMINISTRATION
Fiber Link #: 1
   ENDPOINT-1
                                         ENDPOINT-2
     (A-PNC)
                                          (A-PNC)
 Board Location: 01E01
                                      Board Location: 01E02
   Board Type: ei
                                         Board Type: sni
 Fiber Translation:
                                          Converter?
                         Converter Type:
 Type of Tranceivers:
Is one endpoint remoted via DS1 Converter Complex? n
```

### change fiber-link field descriptions, page 1

#### change fiber-link field descriptions page 1

| Field                   | Description                                                                                                    |
|-------------------------|----------------------------------------------------------------------------------------------------|
| Fiber Link #            | Display-only. Identifying number of the fiber link.                                                                                                    |
| Board<br>Location       | The physical address (cabinet-carrier-slot or gateway:module) of the circuit packs comprising the two endpoints (ENDPOINT-1 and ENDPOINT-2) of the fiber link.                              |
| Board Type              | ei or sni, the type of circuit pack administered at each endpoint. Display-only.                                                                                                    |
| DS1<br>Converter        | <b>y</b> indicates that a DS1C converter complex is used on this link to remotely locate a port network. If <b>y</b> , a second page appears for administering the DS1C complex attributes. |
| Fiber<br>Translation    | multi-mode or single-mode Use for faster remote diagnosis.                                                                                                    |
| Converter               | y/n Use for faster remote diagnosis.                                                                                                    |
| Type of<br>Transceivers | A/B Use for faster remote diagnosis.                                                                                                    |
| Converter<br>Type       | <b>Avaya/other</b> . Appears when Converter on the Fiber Link Administration screen is <b>y</b> .                                                                                           |
|                         |                                                                                                    |

### change fiber-link field descriptions, page 2

The following fields appear when a DS1 converter complex is administered on the fiber link. DS1 CONV complex attributes are administered here. The circuit pack is administered by change circuit-packs. Use page 2 for the A-PNC. If the PNC is duplicated, the fields are repeated as display-only on page 3 for the B-PNC. Page 3 fields change when their counterpoints on page 2 are changed.

#### change-fiber link field descriptions page 2

| Field                              | Description                                                                                                    |
|------------------------------------|----------------------------------------------------------------------------------------------------|
| Board Location                     | Under DS1C-1, the physical location of the converter board connected to ENDPOINT-1. When the location is entered, validation is performed to ensure that the board has been administered and is of the correct type (DS1 CONV).                                                                                                    |
| DS1 Converter<br>Facilities        | Attributes of the four DS1 facilities (A, B, C, D) that can be connected to the DS1 CONV.                                                                                                    |
| Facility Installed                 | y/n Specifies whether the indicated facility has been provided and installed.  Facility A is required for the DS1 CONV complex.  See Table 32: DS1 Line Equalization Settings on page 275.  The line equalization setting defaults to the median value of 3. This setting remains in effect until changed by administration. Incorrect equalizer settings may cause a higher error rate on the DS1 facility.                                                                                                    |
| DS1 CONV-2<br>Line<br>Compensation | Same as for ENDPOINT-2 of the DS1 CONV complex.                                                                                                    |
| Zero Code<br>Suppression           | zcs/b8zs specifies the line coding format for each facility. There are 2 line coding options supported by the DS1 Interfaces to meet the density requirements in the data stream. Zero Code Suppression (ZCS) line coding is in place following an initialization until changed by administration. Either line coding option may be used on the DS1 Interface that carries the packet time slots.                                                                                                    |
| Framing Mode                       | esf/d4 specifies the data framing format used on the facility. When esf, an automatic selection process is executed until the DS1 Interface is brought into frame, or until an Options CCMS message is received by the framing options master. Once options are set by administration, they remain fixed on the framing option master until the board is again initialized, reset, or sent new options. The framing option on the framing option slave converter board can change to track the framing option master's option. |
|                                    |                                                                                                    |

The line equalization setting defaults to the median value of 3. This setting remains in effect until changed by administration. Incorrect equalizer settings may cause a higher error rate on the DS1 facility.

**Table 32: DS1 Line Equalization Settings** 

| Equalizer<br>Setting | Distance to DSX-1 Interface (feet) |            |  |
|----------------------|------------------------------------|------------|--|
|                      | 22 AWG ABAM and 24 AWG PDS         | 26 AWG PDS |  |
| 1                    | 1 to 133                           | 0 to 90    |  |
| 2                    | 133 to 266                         | 90 to 180  |  |
| 3                    | 266 to 399                         | 180 to 270 |  |
| 4                    | 399 to 533                         | 270 to 360 |  |
| 5                    | 533 to 655                         | 360 to 450 |  |
|                      | •                                  |            |  |

### display fiber-link

display fiber-link fiber# [schedule]

Use display fiber-link to see the translation data associated with an existing fiber link.

The output for display fiber-link is the same as that for change fiber-link.

| Action/Object         | Qualifier | Qualifier Description                                                                          | Login | Default |
|-----------------------|-----------|------------------------------------------------------------------------------------------------|-------|---------|
| display<br>fiber-link | fiber#    | The administered number associated with a fiber link, or fiber link pair in a duplicated PNCs. |       |         |
|                       | schedule  | See Common Input Parameters on page 25.                                                        |       |         |

See status link on page 362 for more details on links.

### list fiber-link

list fiber-link [schedule]

Use list fiber-link to list every fiber link in the system, and to see a summary of data entered on the fiber link screen (add, display, change, or remove fiber-link).

| Action/Object      | Qualifier | Qualifier Description                   | Login | Default |
|--------------------|-----------|-----------------------------------------|-------|---------|
| list<br>fiber-link | schedule  | See Common Input Parameters on page 25. |       |         |

See status link on page 362 for more details on links.

The following display shows a typical result for list fiber-link.

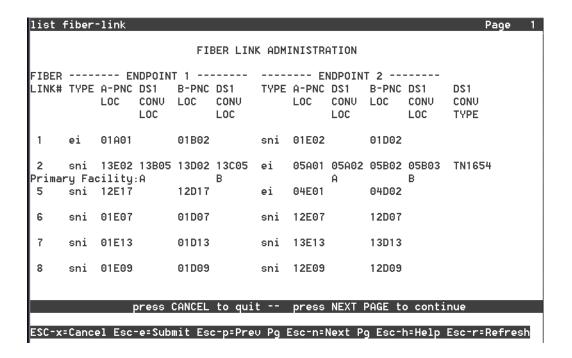

### list fiber-link field descriptions

#### list fiber-link field descriptions 1 of 2

| Field       | Description                                                                                              |
|-------------|----------------------------------------------------------------------------------------------------|
| FIBER LINK# | The administered number used to identify the fiber link (1 to 27).                                       |
| TYPE        | The types of circuit packs that constitute endpoint 1 and endpoint 2 of the fiber link (ei or sni).      |
| A-PNC LOC   | The physical locations (cabinet-carrier-slot number) of the circuit packs that constitute the endpoints. |
|             | 1 of 2                                                                                                   |

#### list fiber-link field descriptions 2 of 2

| Field            | Description                                                                                                    |
|------------------|----------------------------------------------------------------------------------------------------|
| DS1 CONV LOC     | Location of the DS1 Converter.                                                                                                    |
| B-PNC LOC        | In a system with duplicated PNC, the physical location (cabinet-carrier-slot number) of the circuit packs that constitute the endpoints of the link in the B-PNC. |
| DS1 CONV<br>TYPE | Whether or not an endpoint of the link is remotely located by means of a DS1C Converter complex.                                                                  |
|                  | 2 of 2                                                                                                    |

#### Fiber mismatch

Even though a DS1-fed EPN is in service with no complaints, list fiber-link can report a "MISMATCH" for the Primary Facility. The following example shows this condition:

| IISC I | fiber- | -link   |         |       |          |        |         |         |       |      | Pag | e   | 2  |
|--------|--------|---------|---------|-------|----------|--------|---------|---------|-------|------|-----|-----|----|
|        |        |         |         | FII   | BER LINI | K ADM: | INISTRA | ATION   |       |      |     |     |    |
| FIBER  |        | E1      | NDPOIN' | г 1   |          |        | E1      | NDPOIN' | г 2   |      | -   |     |    |
| LINK#  | TYPE   | A-PNC   | DS1     | B-PNC | DS1      | TYPE   | A-PNC   | DS1     | B-PNC | DS1  | D   | S1  |    |
|        |        | LOC     | CONV    | LOC   | CONV     |        | LOC     | CONV    | LOC   | CONV | С   | ONV |    |
|        |        |         | LOC     |       | LOC      |        |         | LOC     |       | LOC  | T   | YPE |    |
| 27     | ei     | 27A01   |         |       |          | sni    | 27E02   |         |       |      |     |     |    |
| 28     | sni    | 27E03   | 27E01   |       |          | ei     | 28A01   | 28A02   |       |      | Т   | N16 | 54 |
| Prima  | ry Fac | cility: | :B      |       |          |        |         | В       |       |      |     |     |    |
| 29     | sni    | 27E20   | 27E21   |       |          | ei     | 29A01   | 29A02   |       |      | Т   | N16 | 54 |
| Prima  | ry Fac | cility: | :B      |       |          |        |         | В       |       |      |     |     |    |
| 30     | sni    | 27E19   | 27A02   |       |          | ei     | 30A01   | 30A02   |       |      | Т   | N16 | 54 |
| Prima  | ry Fac | cility: | :B      |       |          |        |         | В       |       |      |     |     |    |
| 31     | sni    | 27E04   | 27A18   |       |          | ei     | 31A01   | 31A02   |       |      | Т   | N16 | 54 |
| Prima  | ry Fac | cility: | : A     |       |          |        |         | A       |       |      |     |     |    |
| 32     | sni    | 01E05   | 01D10   |       |          | ei     | 32A01   | 32A02   |       |      | Т   | N16 | 54 |
| Prima  | ry Fac | cility: | :B      |       |          |        |         | A       |       |      |     |     |    |
| MISMAT | ГСН    | _       |         |       |          |        |         |         |       |      |     |     |    |
|        |        |         |         |       |          |        |         |         |       |      |     |     |    |

This "MISMATCH" indicates that the two ends of the DS1 fiber do not agree which DS1 facility is carrying the Primary Facility, or control channels of the fiber. This indicates that the two DS1 spans are crossed, that is, the A-facility in PPN is connected to the B-facility in the EPN. The EPN DS1C board searches both spans for the control channel, and when it finds it, the system link comes up on either A or B facility. This then becomes fiber group 1 and the other span is fiber group 2. The end result is that the system link is up, all timeslots are mapped correctly, and there are no end-user problems. This is only a problem when there are DS1 problems. To fix this problem flip the A and B spans at one end, either PPN or EPN.

#### reset fiber-link

reset fiber-link fiber# [a-pnc | b-pnc]

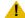

#### CAUTION:

The reset fiber-link command is destructive on a high-reliability system (unduplicated PNC), and may cause an entire port network to be removed from

Use reset fiber-link to reset the Expansion Interface and/or Switch Node Interface circuit packs that are endpoints of a specified fiber link, dropping the link in the process.

A fiber link must be busied out before being reset. To busyout a fiber on critical-reliability systems, the fiber must be on the standby PNC and the standby PNC must first be busied out. See busyout fiber-link.

Use list fiber-link to see a list of fiber links and their locations. See status link on page 362 for more details on links.

| Action/Object       | Qualifier      | Qualifier Description                                                                                                    | Login                                                                                                    | Default | Feature<br>Interaction |  |
|---------------------|----------------|----------------------------------------------------------------------------------------------------|----------------------------------------------------------------------------------------------------|---------|------------------------|--|
| reset<br>fiber-link | fiber#         | The administered number of the fiber link (1-44). On a critical-reliability system (duplicated PNC), this number designates a fiber link pair; the following qualifier specifies which fiber in the pair is to be reset |                                                                                                    |         |                        |  |
| reset<br>fiber-link | a-pnc<br>b-pnc | between the two fibers in a duplication                                                                                                    | For a critical-reliability system (duplicated PNC), this distinguishes between the two fibers in a duplicated pair. On a high-reliability system (unduplicated PNC) this is always a-pnc and need not be |         |                        |  |

### test fiber-link

Use test fiber-link to validate that the optical fiber connection between switch node interfaces (SNI) and expansion interfaces (EI), or a combination thereof, are administered. If the fiber link is administered, a series of hardware diagnostic tests are performed on the specified fiber link. The test results along with any possible error codes are displayed on the MT. The long test sequence includes destructive tests. Every destructive test aborts unless the fiber link is first busied out. The short test sequence is non-destructive and can be performed regardless of whether the fiber link is busied out.

A fiber link is a connection between port networks (PNs), switch nodes (SNs), or between a PN and the Center Stage Switch (CSS). This connection is comprised of a bi-directional optical fiber connection (optionally extended via a DS1 Converter complex), with each end terminated on either an Expansion Interface (EI) or a Switch Node Interface (SNI). Fiber links provide the medium for circuit and packet connections between PNs.

The long sequence includes destructive tests and requires that the fiber link be busied out first. When a fiber is busied out, every call over that fiber is dropped.

clear firmware-counters clears the firmware counters of specified SNI, SNC, ATM-EI or DS1C circuit packs, or of an the entire PNC (A or B).

See status link on page 362 for more details on links.

| Action/<br>Object      | Qualifier                                            | Qualifier Description                                                                                                    |
|------------------------|------------------------------------------------------|----------------------------------------------------------------------------------------------------|
| test<br>fiber-<br>link | a-pnc b-pnc short long repeat repeat# clear schedule | The number associated with a fiber link or fiber link pair (on duplicated PNCs). List fiber-link displays the location of endpoints for each fiber link  On critical-reliability systems (duplicated PNC) this identifier is used to distinguish between the two fibers of a duplicated fiber pair.  For details, see Common Input Parameters on page 25.  Examples: Critical-reliability system: test fiber-link 1 a-pnc schedule test fiber-link 03 b-pnc sh r 3 |

The following display shows a typical result with test fiber-link 1 b-pnc.

| test fik | per-link 1 b-pnc |                |            |            |  |
|----------|------------------|----------------|------------|------------|--|
|          |                  | TEST RESUI     | TS         |            |  |
| Port     | Maintenance Name | Alt. Name Test | No. Result | Error Code |  |
| 1 B-PNC  | FIBER-LK         | 777            | PASS       |            |  |
| 1 B-PNC  | FIBER-LK         | 759            | PASS       |            |  |
| 1 B-PNC  | FIBER-LK         | 989            | PASS       |            |  |
| 1 B-PNC  | FIBER-LK         | 237            | PASS       |            |  |
| 1 B-PNC  | FIBER-LK         | 238            | PASS       |            |  |
|          |                  |                |            |            |  |

| Port | On critical-reliability systems (duplicated PNC) there are two fibers associated with  |
|------|----------------------------------------------------------------------------------------|
|      | every fiber link number. <b>A-PNC</b> and <b>B-PNC</b> distinguish one from the other. |

### file

# remove file

#### remove file path board location

Use remove file to request the board location to remove the file given by path. If the file does not exist on the source board's filesystem, an error message, file not found, appears on the SAT.

To remove a file in a subdirectory, specify the entire path starting at "/".

| Action/Object Qualifier |  | Qualifier Description                                |
|-------------------------|--|------------------------------------------------------|
| remove file PPcss       |  | board location                                       |
| path                    |  | file location (using the entire path starting at "/" |

# filexfer

See:

enable filexfer disable filexfer

### enable filexfer

#### enable filexfer location

Use enable filexfer to enable Secure Shell (SSH) and Secure FTP (SFTP) remote access protocols through login/password authentication on C-LAN and VAL circuit packs. FTP capabilities remain enabled.

| Action/Object   | Qualifier | Qualifier Description        | Login |
|-----------------|-----------|------------------------------|-------|
| enable filexfer | location  | location of the circuit pack |       |

Enable filexfer enables the C-LAN and VAL circuit packs as SSH/SFTP servers (not clients) that prefer the following symmetric algorithms in decreasing order:

- · AES
- Arcfour
- Blowfish
- · CAST128
- · 3DES

#### Note:

To ensure that technicians can access the relevant circuit packs using SSH or SFTP, technician laptops must have SSH and SFTP clients that use the same algorithms installed.

This is an example screen for enable filexfer.

|                      | Page 1 of 1          |
|----------------------|----------------------|
|                      |                      |
| ENABLE FILE TRANSFER |                      |
|                      |                      |
|                      |                      |
|                      |                      |
|                      |                      |
|                      |                      |
|                      |                      |
|                      |                      |
|                      |                      |
|                      | ENABLE FILE TRANSFER |

### enable filexfer field descriptions

#### enable filexfer field descriptions

| Field           | Description                                                      |
|-----------------|------------------------------------------------------------------|
| Login           | 3 - 6 alphabetic characters                                      |
| Password        | 7 - 11 characters containing at least one letter and one number. |
| Renter Password | Reenter the password.                                            |
| Secure          | y = enable SFTP n = enable FTP                                   |
| Board Address   | location of the circuit pack                                     |
|                 |                                                                  |

### disable filexfer

disable filexfer location

Use disable filexfer to disable Secure Shell (SSH), and Secure FTP (SFTP) remote access protocols through login/password authentication on C-LAN and VAL circuit packs. Disable filexfer also disables FTP sessions.

| Action/Object    | Qualifier | Qualifier Description        | Login |
|------------------|-----------|------------------------------|-------|
| disable filexfer | location  | location of the circuit pack |       |

### firmware-counters

### clear firmware-counters

clear firmware-counters location | a-pnc | b-pnc

Use clear firmware-counters to clear the firmware error counters on the specified circuit packs. This command is valid only for SNI, SNC, and DS1C and ATM-El board locations. When a-pnc or b-pnc is specified, every such circuit pack in a single PNC can be cleared at once. On a critical-reliability system (duplicated PNC), only circuit packs on a standby PNC that is busied out can be cleared.

Use clear firmware-counter to quickly clear lingering alarms after a hardware problem has been fixed. Test clear commands do not clear alarms on SNI, SNC, and DS1C circuit packs.

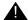

#### **WARNING:**

Clear firmware-counters can mask actual hardware problems, because firmware is cleared and appears as if no problems were ever encountered.

| Action/Object              | Qualifier                  | Qualifier Description                                                                                                    | Login                                   |
|----------------------------|----------------------------|----------------------------------------------------------------------------------------------------|-----------------------------------------|
| clear<br>firmware-counters | location<br>a-pnc<br>b-pnc | The specified location must be occupied by an SNI, SNC, or DS1C circuit pack. Every circuit pack in the standby PNC can be cleared at once by specifying a-pnc or b-pnc. To do so, the standby PNC must first be busied out.  WARNING:  Clear  firmware-counters can mask actual hardware problems because firmware is cleared and appears as if no problems were ever encountered. | init<br>inads<br>craft<br>cust<br>rcust |

For more information, see Common Command Output Screens on page 28.

### firmware download

change firmware download on page 283 disable firmware download on page 286 display firmware download on page 286 status firmware download on page 288 test firmware download on page 290

### change firmware download

change firmware download schedule-number

Use change firmware download schedule-number to schedule a C-LAN-distributed download or a self-download firmware download, immediately or at a later date and time. schedule-number is a value between 1 and 4.

For information regarding firmware station downloads, see FW-STDL (Firmware Station Download) on page 479 in the Maintenance Alarms for Avaya Aura™ Communication Manager, Media Gateways and Servers (03-300430) (formerly 03-300190). To update firmware on Avaya equipment:

- 1. Open a browser window on your computer and go to http://www.avaya.com/.
- 2. Select Support.
- 3. Select Software and Firmware Downloads.

If a firmware download schedule is already pending or active, change firmware download is blocked.

#### Note:

It is highly recommended that you execute test ipserver-interface after scheduling a download but before the download begins.

#### Note:

If you receive an error message asking you to use test ipserver-interface, there was a problem with a previous firmware download. Run the test before proceeding.

This is the Firmware Download screen that appears when running change firmware download 1

| change firm | nware download 1                    |                |                    | Page 1 o        | f 1 |  |
|-------------|-------------------------------------|----------------|--------------------|-----------------|-----|--|
|             |                                     | FIRMWARE DOWN  | ILOAD              | Schedule 1      |     |  |
| Source B    | Source Board Location: File Server: |                |                    |                 |     |  |
| File Retri  | eval Protocol: SCP                  | Login:         | Passwor            | d:              |     |  |
| Firmware Im | nage File Name:                     |                |                    |                 |     |  |
| Targ        | get Board Code:                     | Suffix:        | Firmware Vintage:  | 167             |     |  |
| Sche        | edule Download? y                   | Remove Image E | File After Success | ful Download? y |     |  |
|             | ite/Time: / /                       | _              |                    | _               |     |  |
|             |                                     |                | -                  |                 |     |  |
| Target      | Target                              | Target         | Target             | Target          |     |  |
| Location    | Location                            | Location       | Location           | Location        |     |  |
| 1.          | 11.                                 | 21.            | 31.                | 41.             |     |  |
| 2.          | 12.                                 | 22.            | 32.                | 42.             |     |  |
| 3.          | 13.                                 | 23.            | 33.                | 43.             |     |  |
| 4.          | 14.                                 | 24.            | 34.                | 44.             |     |  |
| 5.          | 15.                                 | 25.            | 35.                | 45.             |     |  |
| 6.          | 16.                                 | 26.            | 36.                | 46.             |     |  |
| 7.          | 17.                                 | 27.            | 37.                | 47.             |     |  |
| 8.          | 18.                                 | 28.            | 38.                | 48.             |     |  |
| 9.          | 19.                                 | 29.            | 39.                | 49.             |     |  |
| 10.         | 20.                                 | 30.            | 40.                | 50.             |     |  |
|             |                                     |                |                    |                 |     |  |
|             |                                     |                |                    |                 |     |  |

# change firmware-download field descriptions

### change firmware-download field descriptions 1 of 2

| Field                                                   | Description                                                                                                    |
|---------------------------------------------------------|----------------------------------------------------------------------------------------------------|
| Source<br>Board<br>Location                             | The board location where the firmware image resides. For "remote downloads", this location is a C-LAN board. For "self-downloads", this location is the same as the target board location. The value for this field can be <b>self</b> (download of multiple boards) or <b>auto</b> (Communication Manager chooses the correct C-LAN board to do the download). |
| File Server                                             | The IP address of the File Server.                                                                                                    |
| File Retrieval<br>Protocol                              | Display-only field.                                                                                                    |
| Login                                                   | Login for the file server.                                                                                                    |
| Password                                                | Password for the file server.                                                                                                    |
| Firmware<br>Image File<br>Name                          | The firmware image file name, including the file extension, to download.                                                                                                    |
| Target Board<br>Code                                    | The TN-code of the target board to be downloaded, such as TN799.                                                                                                    |
| Suffix                                                  | The suffix of the target board to be downloaded. For example, AP, DP, GP.                                                                                                    |
| Firmware<br>Vintage                                     | Display-only, the firmware vintage of the entered image file. This field is always blank for a change firmware download. This field contains a value with display firmware download while a download is in progress, and with status firmware download after a download is complete.                                                                            |
| Schedule<br>Download                                    | y/n Specify whether to run the download immediately or at some future time. If y, Start Date/Time and Stop Date/Time appear. If n the download begins when the screen is submitted.                                                                                                    |
| Remove<br>Image File<br>After<br>Successful<br>Download | y/n Specify whether to automatically remove the firmware image file on the source board after the download is successful for the specified target boards. If y and every board was successfully downloaded, the image file is removed, and the file system on the source board is disabled.                                                                     |
| Start Date/<br>Time                                     | The date and time to begin the firmware download (mm/dd/yyyy, 2 digits for month, 2 digits for day, and 4 digits for year, and hh:mm, 2 digits for hour, and 2 digits for minutes)  This field appears when <b>Schedule Download</b> field is <b>y</b> .                                                                                                    |
|                                                         | 1 of 2                                                                                                    |

#### change firmware-download field descriptions 2 of 2

| Field              | Description                                                                                                    |
|--------------------|----------------------------------------------------------------------------------------------------|
| Stop Date/<br>Time | Appears when the <b>Schedule Download</b> field is <b>y</b> . It indicates the date and time to end the firmware download to end.  If the scheduled stop time is reached before the new firmware image file has been downloaded to every circuit pack, the system finishes downloading to the circuit pack in progress and then aborts the remainder of the download schedule. If this field is blank, the download continues until completion.  The field is formatted: mm/dd/yyyy (2 digits for the month, 2 digits for the day, and 4 digits for the year). and hh:mm (2 digits for the hour, and 2 digits for the minutes). |
| Target<br>Location | These fields contain the target board locations of the boards that will receive the download file image. For a self-download, the target location is the same as the source location.                                                                                                    |
|                    | 2 of 2                                                                                                    |

### disable firmware download

disable firmware download schedule-number

Use disable firmware download to stop the firmware download for a specified schedule (1 - 4). If a target board is currently downloading, the download is first completed for the current board, but the remaining boards are not downloaded. Run status firmware download on page 288 to determine how far along the current download is.

| Action/Object             | Qualifier | Qualifier Description | Login | Default |
|---------------------------|-----------|-----------------------|-------|---------|
| disable firmware download | n         | schedule number       |       |         |

### display firmware download

display firmware download schedule

Use display firmware download to see the status of the specified download schedule. Use change firmware download on page 283 to schedule a download. If a scheduled download has not yet occurred or is currently in progress, use display firmware download to view the settings for the scheduled downloads. If all downloads have finished, the fields are blank.

See status firmware download on page 288, disable firmware download on page 286, and test ipserver-interface on page 351, and the MO FW-STDL (Firmware Station Download) on page 479 in the Maintenance Alarms for Avaya Aura™ Communication Manager, Media Gateways and Servers (03-300430) (formerly 03-300190) for more information.

### Here is an example of display firmware download.

| display firmwar | re download 1    |                  |                  | Page          | 1 of | 1 |
|-----------------|------------------|------------------|------------------|---------------|------|---|
|                 |                  | FIRMWARE DOWNLO  | AD Sch           | nedule 1      |      |   |
| Source Board Lo | cation: 1C02     |                  | File Server: 12  | 27.34.5.83    |      |   |
| File Retrieval  | Protocol: SCP    | Login:           | Password         | d:            |      |   |
| Firmware Image  | File Name: usdl  | v22r1            |                  |               |      |   |
| Target E        | Board Code: TN46 | 4 Suffix: FP     | Firmware Vintag  | ge: 22        |      |   |
| Schedule        | Download? y      | Remove Image Fil | e After Successi | ful Download? | V    |   |
|                 | -                | _                | Date/Time: 10/02 |               | -    |   |
|                 |                  | -                |                  |               |      |   |
| Target          | Target           | Target           | Target           | Target        |      |   |
| Location        | Location         | Location         | Location         | Location      |      |   |
| 1. 01C04        | 11.              | 21.              | 31.              | 41.           |      |   |
| 2. 01C06        | 12.              | 22.              | 32.              | 42.           |      |   |
| 3. 01C08        | 13.              | 23.              | 33.              | 43.           |      |   |
| 4.              | 14.              | 24.              | 34.              | 44.           |      |   |
| 5.              | 15.              | 25.              | 35.              | 45.           |      |   |
| 6.              | 16.              | 26.              | 36.              | 46.           |      |   |
| 7.              | 17.              | 27.              | 37.              | 47.           |      |   |
| 8.              | 18.              | 28.              | 38.              | 48.           |      |   |
| 9.              | 19.              | 29.              | 39.              | 49.           |      |   |
| 10.             | 20.              | 30.              | 40.              | 50.           |      |   |
|                 |                  |                  |                  |               |      |   |

# display firmware download field descriptions

See change firmware-download field descriptions for the field descriptions for display firmware download.

### status firmware download

status firmware download [ schedule# | last schedule# ]

Use status firmware download to see the download status for each board that is scheduled, or was scheduled, to receive new downloaded firmware as requested by change firmware download. Use last to see the download schedule of the last completed download for a particular schedule. If there is no active download schedule and there was no previous schedule for the last qualifier to invoke, status firmware download shows a blank download schedule. The following status flags are shown for each target board:

| Р | The download to the board is pending.                                                                                    |
|---|----------------------------------------------------------------------------------------------------|
| С | The download to the board was completed successfully.                                                                    |
| F | The download to the board failed. Look into the error logs for firmware download for more information about the failure. |
| S | The board was skipped (the board requires manual intervention to busy-out).                                              |
| Α | The download to the board was aborted.                                                                                   |

| Action/Object               | Qualifier | Qualifier Description                       | Login | Default |
|-----------------------------|-----------|---------------------------------------------|-------|---------|
| status firmware<br>download | last      | last completed or aborted download schedule |       |         |

#### The status firmware download screen is display only.

```
status firmware download
                        STATUS FIRMWARE DOWNLOAD Schedule 3
  Source Board Location: 01C02
                            File Server: 134.6.94.12
File Retrieval Protocol: SCP Login: labtest Password:
Firmware Image File Name: usd1v22r1
    Target Board Code: TN464 Suffix: FP Firmware Vintage: 22
    Schedule Download? y Remove Image file After Successful Download? n
  Target
                           Target
   Target
                                        Target
                                                    Target
  Location St Location St Location St Location St Location St
                            _____ 31.
1. 01C04 C 11. ____ 21.
                                         ____ 41
2. 01C06 C 12. ____ 22. 3. 01C08 P 13. ____ 23.
                            _____ 32. ____ 42
                            _____ 33. _____ 43.
                            _____ 34. ____ _
                                                 44. ____
4.
    _____ 14.
                        24.
                                    35. _______
5. ____ _ 15. ___ _
                        25.
                                                 45.
   _____ 16. _____
                                    36. ____ 46. ___
6.
                        26.
                                    37. ____
                                                 47. _____
7.
           17. ____
                        27.
                                     38.
                                                 48.
8.
           18.
                         28.
9.
           19.
                         29.
                                     39.
                                                 49.
                                     40.
10.
            20.
                                                 50.
                         30.
20
21
Status: Pending(P) Completed(C) Failed(F) Aborted (A)
```

### status firmware download field descriptions

The field values are the same as for change firmware download, except:

#### status firmware download field descriptions

| Field                                     | Description                                                                                                    |
|-------------------------------------------|----------------------------------------------------------------------------------------------------|
| Firmware<br>Vintage                       | Vintage of the firmware                                                                                                    |
| Start Date/<br>Time<br>Stop Date/<br>Time | If the last parameter was used, this actual dates and times at which the download was started and stopped appear. Otherwise, scheduled dates and times appear.                                                                                                    |
| St                                        | The download to that board is pending (P), completed (C), failed (F), or aborted (A). If a download fails, enter test ipserver-interface to see the error code. See Troubleshooting procedures for each error code in Firmware Download Test (#1413) on page 1668 in Maintenance Alarms for Avaya Aura Communication Manager, Media Gateways and Servers (03-300430) (formerly 03-300190). |

For more field descriptions, see change firmware download on page 283.

#### test firmware download

#### test firmware download n

Run test firmware download when there is a download scheduled or there are errors or alarms against the FW-DWNLD maintenance object from a previous download. If there is a download scheduled, then this command verifies the Firmware Download screen entries. If there are FW-DWNLD errors or alarms, then this test resolves the errors and clears the alarms. See Firmware Download Test (#1413) on page 1668 in the Maintenance Alarms for Avaya Aura<sup>™</sup> Communication Manager, Media Gateways and Servers (03-300430) (formerly 03-300190) for more information about the test that is run and the troubleshooting procedures to use if the test does not pass.

It is highly recommended that you execute test firmware download after scheduling a download with change firmware download, but before the download begins. The test is blocked if a download is in progress. If a download is in progress or has already completed, use status firmware download to view progress and status.

For the complete download procedure:

- 1. Open a browser window on your computer and go to http://www.avaya.com/.
- Select Support.
- Select Software and Firmware Downloads.

## firmware station-download

#### See:

change firmware station-download on page 291 disable firmware station-download on page 291 display firmware station-download on page 292 status firmware station-download on page 292 test firmware station-download on page 295

## change firmware station-download

change firmware station-download

Use change firmware station-download to select the range of stations for download and schedule the start/stop time. When there is an active scheduled download, change firmware station-download is blocked.

| Action/Object                    | Qualifier | Qualifier Description | Login | Default |
|----------------------------------|-----------|-----------------------|-------|---------|
| change firmware station-download |           |                       |       |         |

This is an example of the change firmware station-download screen.

```
change firmware station-download
                      FIRMWARE STATION-DOWNLOAD
Source File: 2420v01.bin
Schedule Download?
Start Date/Time: / / : Stop Date/Time: / /
Continue Daily Until Download Complete?
Station Type:
                                    Ending Station:
Beginning Station:
```

## disable firmware station-download

disable firmware station-download

Use disable firmware station-download to disable a currently running download schedule and allow any active station downloads to complete.

| Action/Object                     | Qualifier | Qualifier Description | Login | Default |
|-----------------------------------|-----------|-----------------------|-------|---------|
| disable firmware station-download |           |                       |       |         |

## display firmware station-download

display firmware station-download

Use display firmware station-download see information for the currently scheduled download.

| Action/Object                     | Qualifier | Qualifier Description | Login | Default |
|-----------------------------------|-----------|-----------------------|-------|---------|
| display firmware station-download |           |                       |       |         |

#### status firmware station-download

status firmware station-download

Use status firmware station-download to see the status of the currently scheduled download.

| Action/Object                    | Qualifier | Qualifier Description | Login | Default |
|----------------------------------|-----------|-----------------------|-------|---------|
| status firmware station-download |           |                       |       |         |

This is an example of the status firmware station-download screen.

```
status firmware station-download
                          STATUS FIRMWARE STATION DOWNLOAD
Image File: 2420v01.bin
Schedule Download? n Continue daily until completed?: n Start Date/Time: / / : Stop Date/Time: / / :
                                        Status of download: Idle
Terminal type for download:
Ext Range: to:
                                       Number of stations in range:
Stations completed:
                                        Stations unsuccessful:
Extension Status Err Extension Status Err Extension Status Error
        ABORT 513
12345
12346
         ACTV
12347
         ACTV
```

Table 33: Schedule States of status firmware station-download command

| State              | Schedule Done? | Description                                                                                                    |
|--------------------|----------------|----------------------------------------------------------------------------------------------------|
| Idle               | No             | No downloads Pending or Active and there are no unresolved errors/ alarms for the last download                                                                                                    |
| Pending            | No             | Download has been scheduled but not yet started. Check the start time to see when it is scheduled to start.                                                                                                    |
| Active             | No             | Download is currently active. Actively downloading terminals should be listed with a status of ACTV. If the schedule has just started and no downloads are listed, the system may be waiting for a FAC requested or terminal requested download to complete before it begins.                                                                                    |
| Resume-<br>pending | No             | Download was stopped at the Stop Date/Time but not all of the terminals have been attempted. Downloading will resume at the scheduled Start Date/Time listed on the screen.                                                                                                    |
| Aborted            | Yes            | Download was aborted for the entire range of terminals. This could happen if the firmware image was bad, damaged or lost.                                                                                                    |
| Failed             | Yes            | At least two terminals rejected the firmware as invalid. As a result, the download was aborted to avoid problems with any further terminals. Check the Reason Codes of the failed terminals in the list to find the reason why the download failed. See <a href="Table 34">Table 34</a> : Reason Codes for status firmware station-download command on page 294. |
| Completed          | Yes            | The scheduled download has completed either due to all terminals in the range of extensions having completed or due to the stop timer.                                                                                                    |
| Disabled           | Yes            | An Active schedule was disabled with the disable firmware station-download command. After an active schedule is disabled, the Schedule state remains Active until all currently active terminal downloads have completed.                                                                                                    |
| No Image           | Yes            | The download was stopped because there was no firmware image present in memory.                                                                                                    |
| Restart            | Yes            | The download was stopped due to a system restart. You must schedule a new download for any Aborted terminals.                                                                                                    |
| Sys Fail           | Yes            | The download was stopped due to a system error.                                                                                                    |
| Sys Occ            | No             | The download has been suspended due to the system's occupancy level. The schedule resumes when the occupancy level drops to a safe level.                                                                                                    |
| Dnld               | Yes            | While the scheduled download was running, two or more consecutive terminals failed to respond to the download process.                                                                                                    |

Table 34: Reason Codes for status firmware station-download command 1 of 2

| Reason<br>Code | Status              | Description                                                                                                    |
|----------------|---------------------|----------------------------------------------------------------------------------------------------|
| 1              | ABORT               | The firmware image that was noted in the change firmware station-download form has disappeared. The download schedule had to be stopped.                                                                                                    |
| 2              | ABORT               | The terminal could not be downloaded due to a discrepancy relating to the maximum number of downloads allowed.                                                                                                    |
| 3              | ABORT               | The terminal was not downloaded before the scheduled stop time occurred. Schedule a new download with adequate time for the downloads to complete, or select the continue daily option to allow the schedule to resume the following day.                                                 |
| 4              | ABORT               | The terminal could not be downloaded because the schedule aborted for an unknown reason.                                                                                                    |
| 5              | ABORT               | The terminal did not respond to the download request.                                                                                                    |
| 6              | ABORT               | The terminal that was added to the download list at the scheduled start time no longer exists. This can occur when a station is removed during an active download schedule. Download to this terminal was aborted.                                                                        |
| 18             | ABORT               | The terminal was busied out by craft and could not be downloaded.                                                                                                    |
| 32             | ABORT               | Download to the terminal timed out due to an internal error in the station firmware download process.                                                                                                    |
| 1000           | ABORT               | Terminal was in use at the time that it was to be downloaded. Download to this terminal was aborted.                                                                                                    |
| 1012           | ABORT               | An internal error occurred while preparing to download to this station.                                                                                                    |
| 3841           | ABORT<br>or<br>FAIL | The system restarted during an active download. As a result, all terminals that were not downloaded are marked with a status of ABORT with this reason code. All terminals that were actively downloading when the reset occurred are marked with a status of FAIL with this reason code. |
| 128            | FAIL                | The terminal rejected the firmware because the firmware image failed the checksum test.                                                                                                    |
| 129            | FAIL                | The terminal rejected the firmware because the firmware image failed the image validity test. The firmware image may not be the right image for the hardware being downloaded to.                                                                                                    |
| 130            | FAIL                | The terminal being downloaded could not write its flash memory.                                                                                                    |
| 131            | FAIL                | The translated terminal type is valid, however the actual terminal type of the hardware is not valid for this download schedule.                                                                                                    |
|                | •                   | 1 of 2                                                                                                    |

Table 34: Reason Codes for status firmware station-download command 2 of 2

| Reason<br>Code | Status | Description                                                                                                 |
|----------------|--------|----------------------------------------------------------------------------------------------------|
| 513            | FAIL   | The terminal was not in service at the time that it was to be downloaded. Download to this terminal failed. |
| 3584           | FAIL   | The terminal rejected the firmware image.                                                                   |
|                |        | 2 of 2                                                                                                    |

### test firmware station-download

test firmware station-download

Use test firmware station-download to resolve any alarms or errors associated with the firmware station-download. See also FW-STDL (Firmware Station Download) on page 479 in Maintenance Alarms for Avaya Aura™ Communication Manager, Media Gateways and Servers (03-300430).

| Action/Object                  | Qualifier | Qualifier Description | Login | Default |
|--------------------------------|-----------|-----------------------|-------|---------|
| test firmware station-download |           |                       |       |         |

## hardware-group

See:

cancel hardware-group on page 295 resume hardware-group on page 296 status hardware-group on page 297 test hardware-group on page 299

## cancel hardware-group

cancel hardware-group

| Action/Object            | Qualifier | Qualifier Description          | Login         | Feature Interaction |
|--------------------------|-----------|--------------------------------|---------------|---------------------|
| cancel<br>hardware-group |           | Example: cancel hardware-group | init<br>inads | See below.          |

Use cancel hardware-group to temporarily or permanently abort the execution of test hardware-group. Use resume hardware-group, to resume the same test, or start another test with test hardware-group. Press CANCEL to cancel a hardware group test executing in the foreground.

The status of a canceled test hardware-group appears as canceled on the status hardware-group screen.

When a hardware group test is executing in the foreground with the continuously option and **CANCEL** is pressed or cancel hardware-group is entered, the hardware group test is canceled, and for security reasons the MT running the hardware group test is logged off. Use resume hardware-group to restart the canceled hardware-group test after logging back on.

#### Scheduled and Periodic Maintenance

When test hardware-group is entered, all activity related to scheduled background maintenance, periodic background maintenance, and data audits is suspended for the duration of the execution of test hardware-group. All activity related to scheduled background maintenance, periodic background maintenance, and data audits will restart if test hardware-group is canceled.

#### **All-Ports Option**

When test hardware-group all-ports is canceled, the internally generated port translations for ports that are otherwise untranslated are removed. If resume hardware-group is then entered, only customer-administered ports will subsequently be tested. Resume does not reinstate the port translations that were removed by the cancel.

If test hardware-group running in the foreground is successfully canceled with cancel hardware-group from another terminal, the following message appears on the terminal where the hardware group command was executing: Hardware-group command aborted with cancel; command entered from another terminal.

## resume hardware-group

resume hardware-group

Use resume hardware-group to restart a hardware group test at the point where it was canceled. This capability is not available if another hardware group test has been started.

Halt a hardware group test (test hardware-group) temporarily or permanently with cancel hardware-group for a background test, or by pressing CANCEL for a foreground test. Use status hardware-group to see the status of a hardware group test.

When test hardware-group all-ports is canceled, the internally generated port translations for previously untranslated ports are removed. If resume hardware-group is then entered, only customer-administered ports are tested. Resume does not reinstate the port translations that were removed by cancellation of test hardware-group all-ports.

| Action/Object         | Qualifier | Qualifier Description | Login         | Default |
|-----------------------|-----------|-----------------------|---------------|---------|
| resume hardware-group |           |                       | init<br>inads |         |

When a test that was executing in the background is resumed, a success message appears. When a test that was executing in the foreground is resumed, test results appear.

## status hardware-group

status hardware-group

Use status hardware-group to see summary information about the active or last hardware group tests.

The information includes the number and percentage of maintenance objects tested, the percentage of tests passed/failed/aborted, the time elapsed since initiating the hardware group test, the specific hardware group test command (see test ipserver-interface on page 351) initiated, and the state (active/canceled/complete) of the hardware group test.

| Action/Object         | Qualifier | Qualifier Description | Login                                                     |
|-----------------------|-----------|-----------------------|-----------------------------------------------------------|
| status hardware-group |           |                       | init<br>inads<br>craft<br>cust<br>rcust<br>bcms<br>browse |

The following display shows the output of status hardware-group.

```
status hardware-group
                                                 page 1 of 1
                         HARDWARE GROUP STATUS
                Hardware Group Command State: active
                        Number of MOs Tested: 11070
             Total Number of MOs to be Tested: 12300
                            Percent Complete:
                                                90%
              Elapsed Test Time (hr:min:sec): 4:15:30
                          Repetition Number:
                                                   1
                  Percentage of Tests Passed:
                                                  82%
                  Percentage of Tests Failed:
Percentage of Tests Aborted:
                                                  11%
                                                    7%
                        ENTERED HARDWARE GROUP Command
        Command: test hardware-group system
  Test sequence: short
Test repetition: repeat 3
 Output Options: failures
Hardware Options: all-ports
```

### status hardware-group field descriptions

#### status hardware-group field descriptions 1 of 2

| Field                            | Description                                                                                                    |  |  |  |  |
|----------------------------------|----------------------------------------------------------------------------------------------------|--|--|--|--|
| Hardware Group<br>Command State  | The state of a hardware-group command: active: testing is in progress; canceled: testing has been canceled; complete the command has completed and there is no testing going on.                                                                                                    |  |  |  |  |
| Number of MOs<br>Tested          | The number of MOs in the specified group (see <u>test ipserver-interface</u> on page 351) that have had been tested by current <u>hardware-group</u> . This includes every MO that either was actually tested or was aborted due to resource contention.                                                   |  |  |  |  |
| Total Number of MOs to be Tested | The total number of MOs in the group that was specified in test hardware-group.                                                                                                    |  |  |  |  |
| Percent<br>Complete              | A ratio of the number of MOs completed and the total number of MOs to test in the command.                                                                                                    |  |  |  |  |
| Elapsed Test<br>Time             | The duration of the hardware-group test. If a test was canceled and then restarted this time excludes the cancel period. If hardware-group has finished it indicates the length of time it took to complete the command. The time appears as HH:MM:SS where HH is hours, MM is minutes, and SS is seconds. |  |  |  |  |
|                                  | 1 of 2                                                                                                    |  |  |  |  |

#### status hardware-group field descriptions 2 of 2

| Field                          | Description                                                                                                   |  |  |  |
|--------------------------------|----------------------------------------------------------------------------------------------------|--|--|--|
| Repetition<br>Number           | The number of iterations that have been completed corresponding to the 'repeat' or the 'continuously' option. |  |  |  |
| Percentage of<br>Tests Passed  | The percentage of tests that passed.                                                                          |  |  |  |
| Percentage of<br>Tests Failed  | The percentage of tests that failed.                                                                          |  |  |  |
| Percentage of<br>Tests Aborted | The percentage of tests that were aborted.                                                                    |  |  |  |
| Command                        | The hardware-group action/object and qualifiers that were entered.                                            |  |  |  |
| Test sequence                  | short/long.                                                                                                   |  |  |  |
| Test repetition                | Displays either continuously or the keyword repeat along with the repeat value entered.                       |  |  |  |
| Output options                 | Displays the selections that were chosen on the input screen: auto-page, background, or failures.             |  |  |  |
| Hardware options               | Displays the selections that were chosen on the input screen (all-ports).                                     |  |  |  |
|                                | 2 of 2                                                                                                    |  |  |  |

## test hardware-group

test hardware-group [system | carrier UUC | cabinet UU | port-network PN# | pnc a-pnc | b-pnc | board location] [schedule]

Use test hardware-group to run a series of demand maintenance tests on all hardware in a specified group: a carrier, cabinet, port network, PNC (A or B), circuit pack or the entire system. The tests executed vary depending on the options chosen and types of hardware in the group. Some tests are run concurrently to speed execution, so test results for several maintenance objects may be intermixed.

A hardware-group command running in the foreground can be aborted by pressing CANCEL or by entering cancel hardware-group at another terminal. Use cancel for a test running in the background. You can restart a canceled hardware-group test at the point it left off by entering resume hardware-group. Hardware group tests started with the all-ports option can be resumed, but they will not always test every port that originally would have been tested.

| Action/<br>Object          | Qualifier                                                                              | Qualifier Description                                                                                                    | Login         | Feature<br>Interaction                                   |
|----------------------------|----------------------------------------------------------------------------------------|----------------------------------------------------------------------------------------------------|---------------|----------------------------------------------------------|
| test<br>hardware<br>-group | system carrier UUC cabinet UU port-network PN# pnc a-pnc b-pnc board location schedule | Every maintenance object included in the specified hardware group is tested, including every circuit pack and port. When a cabinet or larger entity is specified, environmental MOs are tested. See test environment on page 238.  See Common Input Parameters on page 25.  Examples: |               | see test hardware-group feature interactions on page 300 |
|                            |                                                                                        | test hardware-group system test hardware-group port-n test hardware-group pnc a- test hardware-group board                                                                                                    | etwork<br>pnc | : 11                                                     |

## test hardware-group feature interactions

### test hardware-group feature interactions 1 of 2

| Test<br>hardware-group  | Only one test hardware-group command can be active at any given time.                                                                                                    |  |  |  |  |
|-------------------------|----------------------------------------------------------------------------------------------------|--|--|--|--|
| TTI                     | If test hardware-group is issued with the all-ports option while TTI background task is active, some unadministered ports may not tested. In addition, active alarms on line ports may be cleared by th task. The status tti command may be used to determine the stoff the TTI background task. |  |  |  |  |
| Add Station             | If add station is entered for an untranslated port at the same time as it is being tested by test hardware-group with the all-ports option, the request to add station will fail and the following message appears:  Object in use; please try later                                             |  |  |  |  |
| Trunk<br>Administration | If an attempt is made to add an unadministered trunk port to a trunk group at the same time as it is being tested because of test hardware-group with the all-ports option, the request will fail, and the following message appears:  Object in use; please try later                           |  |  |  |  |
| Save Translation        | If test hardware-group is issued with the all-ports option when a translation save operation is active, some unadministered ports may not be tested. All other hardware will be tested normally.                                                                                                 |  |  |  |  |
|                         | 1 of 2                                                                                                    |  |  |  |  |

#### test hardware-group feature interactions 2 of 2

| Hardware Alarms                          | When a hardware error is detected by test hardware-group, the hardware goes through the standard escalation strategy. Alarms will be raised on hardware that manifest hard errors. This alarming strategy is the same, regardless of whether the ports are translated or not.                                                                                                    |
|------------------------------------------|----------------------------------------------------------------------------------------------------|
| System Interaction                       | The performance of test hardware-group is affected by call processing traffic, administration activity, choice of the short or long option, whether the all-ports option was chosen and other demand maintenance activity.                                                                                                    |
| Scheduled and<br>Periodic<br>Maintenance | When test hardware-group is entered, all activity related to scheduled background maintenance, periodic background maintenance, and data audits is suspended for the duration of the execution of test hardware-group. When test hardware-group is canceled or when test hardware-group completes, all suspended periodic, scheduled, and data audits background maintenance activity will be restarted where it left off. |
|                                          | 2 of 2                                                                                                    |

#### The following is a typical input form for test hardware-group.

```
test hardware-group system
                                                             Page 1 of 1
                TEST HARDWARE-GROUP SELECTIONS
     Select the desired options for the specified test.
                     Test sequence: short
                Test repetition: \underline{\text{repeat}} count: \underline{1}
              Output OPTIONS:
                                             HARDWARE OPTIONS:
               Auto-page? <u>n</u>
                                                      All-ports? <u>n</u>
              Background? n
                Failures? <u>n</u>
```

### test hardware-group field descriptions

#### test hardware-group field descriptions

| Field              | Description                                                                                                    |
|--------------------|----------------------------------------------------------------------------------------------------|
| Test sequence      | short / long. long is more comprehensive and is not destructive.                                                                                                    |
| Test<br>Repetition | Enter <b>repeat</b> to enter a number of times that the entire test sequence is to be repeated. Enter <b>continuously</b> to cause the test sequence repeat until the command is canceled.                                                        |
| count              | When Test repetition is set to repeat, specify the number of repetitions.                                                                                                    |
| Auto-page          | y/n Enter y to display a new screen when the screen fills up with results. This option is incompatible with the background option. If n, once the screen fills with results, testing stops until you press PAGE or CANCEL.                        |
| Background         | Enter <b>y</b> to run the tests in the background and free up the terminal for other tasks. Error results are logged in the error log but not displayed on the screen. This option is incompatible with the auto-page and "continuously" options. |
| Failures           | Enter <b>y</b> to see failure results only on the screen.                                                                                                    |
| All-ports          | Enter <b>y</b> to test all customer-translated line and trunk ports and, for the following circuit packs, untranslated ports as well:                                                                                                    |
|                    |                                                                                                    |

When test hardware-group is run in the foreground, test results appear in the normal format. The message line shows a running count of the number of maintenance objects already tested, the total number included in the tests, percent completed, and repetition count.

The following screen shows a typical result for test hardware-group system.

```
test hardware-group system
                                                             Page 1 of
                      TEST HARDWARE-GROUP SELECTIONS
            Select the desired options for the specified test.
                     Test sequence: short
                   Test repetition: repeat count: 1
             OUTPUT OPTIONS:
                                        HARDWARE OPTIONS:
             Auto-page? n
                                              All-ports? n
             Background? n
               Failures? n
```

### health

See:

monitor health on page 303 status health on page 304

#### monitor health

monitor health

Use monitor health to show the current system alarm summary, maintenance busy summary, user summary, critical system status, and cabinet status, that are updated every minute.

See the same information with status health. Press CANCEL to end monitor health and drop the management terminal login.

#### Note:

monitor health is not available in ASA.

| Action/Object  | Login                                           | Feature Interaction                                                                                                    |
|----------------|-------------------------------------------------|----------------------------------------------------------------------------------------------------|
| monitor health | init<br>inads<br>craft<br>cust<br>nms<br>browse | If standby Emergency Transfer Select Switches change and handshakes are down, the displayed Emerg Trans field is incorrect until handshake re-initializes.  When monitor health terminates, users are logged off of the system. |

This is an example output screen for monitor health.

```
monitor health
                                                           Page 1 of 1
                              OCC: St: 4% Sm: 3% Cp: 21% Idl: 72%
                            ALARMS:Maj: 62 Min: 15 Wrn: 37
                            Logins:3 BUSYOUT:Trk: 2 Stn: 1 Oth: 39
Cab EmTr Maj Min Wrn PNC
                                  Cab EmTr Maj Min Wrn PNC
1 auto- 2| 1| 25 up
4 auto- 2| 1| 25 up/up
5 n.a. 0| 0| 4 up/up
3 auto- 0| 0| 3 up/up
 6 auto- 0| 0| 3 up/up
7 auto- 0| 0| 4 up
8 auto- 0| 0| 0 up
Use 'Status Media-Gateways' for H.248 Gateway status 9:53 THU AUG 16 2007
```

See status health on page 304 for field descriptions.

#### status health

#### status health

Use status health to list various performance measurements in the system. Measurements include the current system alarm summary, maintenance busy summary, user summary, critical system status, and cabinet status.

| Action/Object | Qualifier | Qualifier Description                   | Login                                           |
|---------------|-----------|-----------------------------------------|-------------------------------------------------|
| status health |           | See Common Input Parameters on page 25. | init<br>inads<br>craft<br>cust<br>nms<br>browse |

The following example shows the output for status health.

```
status health
                                   OCC: St: 4% Sm: 4% Cp: 22% Idl: 70%
                                ALARMS:Maj: 0 Min: 9 Wrn: 61
                               Logins:3 BUSYOUT:Trk: 0 Stn: 0 Oth: 0
Cab EmTr Maj Min Wrn PNC
                                     Cab EmTr Maj Min Wrn PNC
1 auto- 0| 1| 41 up
2 auto- 0| 1| 5 up/up
3 auto- 0| 0| 5 up/up
4 auto- 0| 0| 0 up/up
5 auto- 0| 0| 0 up/up
Use 'Status Media-Gateway' for H.248 Gateway status 9:51 THU AUG 16 2007
```

### status health field descriptions

#### status health field descriptions 1 of 3

| Field  | Description                                                                                                    |
|--------|----------------------------------------------------------------------------------------------------|
| St     | Percentage of CPU time currently dedicated to high priority items such as the operating system, rounded to the nearest whole number                                                                                                    |
| Sm     | Percentage of CPU time currently dedicated to system management or periodic and scheduled maintenance, rounded to the nearest whole number If a large amount of periodic or scheduled maintenance testing is being performed, this number can be high without affecting service. |
| Ср     | Percentage of CPU time currently dedicated to call processing, rounded to the nearest whole number Call processing has priority over system management and will draw occupancy from the SM or IDLE categories.                                                                   |
| ldl    | Percentage of CPU time currently idle and available for use, rounded to the nearest whole number                                                                                                    |
| Мај    | Number of major alarms logged                                                                                                    |
| Min    | Number of minor alarms logged                                                                                                    |
| Wrn    | Number of warning alarms logged                                                                                                    |
| Logins | Number of current users                                                                                                    |
| Trk    | Number of maintenance busied-out trunks                                                                                                    |
|        | 1 of 3                                                                                                    |

### status health field descriptions 2 of 3

| Field | Description                                                                                                    |
|-------|----------------------------------------------------------------------------------------------------|
| Stn   | Number of maintenance busied-out stations                                                                                                    |
| Oth   | Number of busied-out maintenance objects, excluding trunks and stations                                                                                                    |
| Cab   | Cabinet number Use list cabinet to relate cabinet numbers to port network numbers.                                                                                                    |
| EmTr  | Emergency Transfer shows the current setting of the switches on the PN's Maintenance circuit packs that control Emergency Transfer. See <a href="EMG-XFER">EMG-XFER</a> (Emergency Transfer) on page 405 in the Maintenance Alarms for Avaya Aura Communication Manager, Media Gateways and Servers (03-300430) (formerly 03-300190).  The following states are available: |
|       | auto- Emergency Transfer is under system control and is not currently activated (normal operating state).                                                                                                    |
|       | auto+ Emergency Transfer is under system control and is in effect.                                                                                                    |
|       | on Emergency Transfer has been manually activated. This setting<br>should only be in effect during an emergency.                                                                                                    |
|       | off Emergency Transfer is manually prevented from occurring. This setting should only be in effect when a technician is on site.                                                                                                    |
|       | <ul><li>n.a. The setting of the switch in this PN is not available to the switch.</li><li>The Expansion Archangel Link (EAL) may be down.</li></ul>                                                                                                    |
|       | <b>NoEqp</b> means that the cabinet has circuit packs that do not support Emergency Transfer.                                                                                                    |
|       | 2 of 3                                                                                                    |

#### status health field descriptions 3 of 3

| Field            | Description                                                                                                    |  |  |  |  |
|------------------|----------------------------------------------------------------------------------------------------|--|--|--|--|
| Maj, Min,<br>Wrn | Number of major, minor or warning alarms associated with the cabinet An asterisk indicates that the number exceeds 99 or 999.                                                                                                    |  |  |  |  |
| PNC              | Current Port Network Connectivity (PNC) status for each of the port networks in the cabinet When multiple port networks exist within a cabinet, Carriers A, B, and C are listed first and separated from Carriers D and E by a slash (e.g., up/up).  aa Points to a problem with the archangel. The control is up, but the |  |  |  |  |
|                  | <ul> <li>archangel is not functioning and is not available.</li> <li>up Both the Expansion Archangel Link (EAL) and the Indirect Neighbor Link (INL, if applicable) are available.</li> </ul>                                                                                                    |  |  |  |  |
|                  | dn Both EAL and INL (if applicable) are not available.                                                                                                    |  |  |  |  |
|                  | ne (Near End) The EAL is available but the INL is not available.                                                                                                    |  |  |  |  |
|                  | fe (Far End) The INL is available but the EAL is not available.                                                                                                    |  |  |  |  |
|                  | up/up: 2 port networks share a cabinet. The first up is associated with the PN contained in A, B, and C carriers, and the 2nd up in D and E.                                                                                                    |  |  |  |  |
|                  | up/up/up: 3 port networks share a cabinet. The first is in carrier A, the second in B and C, and the third in D and E.                                                                                                    |  |  |  |  |
|                  | up/up/up/up: 4 port networks share a cabinet. The first is in carrier A, the second in B, the third in C, and the fourth in D and E.                                                                                                    |  |  |  |  |
|                  | up/up/up/up/ 5 (the maximum allowed) port networks share a cabinet. The first is in A, the 2nd in B, the 3rd in C, the 4th in D, and the 5th in E.                                                                                                    |  |  |  |  |
|                  | Use list cabinet to see the carriers and port networks in each cabinet in the system.                                                                                                    |  |  |  |  |
|                  | 3 of 3                                                                                                    |  |  |  |  |

# history

## list history

list history [date] [time] [login x] [action x] [object x] [qualifer x] [schedule]

list history with no options generates a log of the most recently completed data-affecting administration and maintenance commands. This includes the history of ACTR moves, which can be used to track moves and help reduce fraud.

| Action/Object   | Qualifier                                        | Qualifier Description                                                                                                    | Login                                           | Default | Feature Interaction                               |
|-----------------|--------------------------------------------------|----------------------------------------------------------------------------------------------------|-------------------------------------------------|---------|---------------------------------------------------|
| list<br>history | date time login action object qualifier schedule | MM or MM/DD HH or HH:MM login-id action performed object acted on extension, etc. See Common Input Parameters on page 25. | init<br>inads<br>craft<br>cust<br>browse<br>rms |         | See list history feature interactions on page 308 |

### list history feature interactions

The translation log is written to memory as translation data when save translation is executed. The translation data is time stamped when saved. This time stamp is noted when translation is loaded from memory and included in every recent change history report.

When a user requests a recent change history report, there could be other users concurrently issuing data commands and altering the contents of the transaction log. Therefore, if the user pages the entire way through the report, the oldest entries in the transaction log (maximum 250 commands) may have been overwritten by data commands issued by these other users. If this occurs, the final entries of the report show the data commands issued by the other users since the recent change history report was originally requested.

Also, using set time to alter the system clock could make it look as if the recent change history report is not in true LIFO order.

| list | his                                                 | story |        |       |      |             |           | Page | 1 |
|------|-----------------------------------------------------|-------|--------|-------|------|-------------|-----------|------|---|
|      | HISTORY                                             |       |        |       |      |             |           |      |   |
|      | Date of Loaded Translation: 1:02am FRI OCT 19, 2007 |       |        |       |      |             |           |      |   |
|      |                                                     |       |        |       |      |             |           |      |   |
| Dat  | :e                                                  | Time  | Port   | Login | Actn | Object      | Qualifier |      |   |
|      |                                                     |       |        |       |      |             |           |      |   |
| 10/  | 25 1                                                | L3:46 | MAINT  | init  | save | translation |           |      |   |
| 10/  | 25 1                                                | L3:35 | MAINT  | init  | logn |             |           |      |   |
| 10/  | 25 1                                                | L3:29 |        | maint | save | translation |           |      |   |
| 10/  | 25 1                                                | L3:27 | S01505 | ip-u  | cha  | sta         | 21466     |      |   |
| 10/  | 25 1                                                | L3:24 | S01506 | ip-u  | cha  | sta         | 21467     |      |   |
| 10/  | 25 1                                                | L3:19 | S01507 | ip-u  | cha  | sta         | 21468     |      |   |
| 10/  | 25 1                                                | L3:17 | MAINT  | init  | logn |             |           |      |   |
| 10/  | 25 1                                                | 11:21 | MAINT  | init  | logf |             |           |      |   |
| 10/  | 25 1                                                | L1:20 | MAINT  | init  | logn |             |           |      |   |
| 10/  | 25 1                                                | L1:20 | MAINT  | init  | logf |             |           |      |   |
| 10/  | 25 1                                                | 10:13 | MAINT  | init  | logn |             |           |      |   |
| 10/  | 25                                                  | 9:35  | MAINT  | init  | save | translation |           |      |   |
|      |                                                     |       |        |       |      |             |           |      |   |
|      |                                                     |       |        |       |      |             |           |      |   |

#### list history field descriptions

#### list history field descriptions

| Field     | Description                                                                                                    |  |  |  |
|-----------|----------------------------------------------------------------------------------------------------|--|--|--|
| Date      | The date list history was issued (mm/dd).                                                                                                    |  |  |  |
| Time      | The time list history was issued (hh:mm).                                                                                                    |  |  |  |
| Port      | The port type to which the user was connected when list history was issued.                                                                                                    |  |  |  |
|           | <ul> <li>TTI, PSA, CTA and ACTR moves are recorded when the CTA/PSA/TTI Transactions in History Log field is y on the Feature-Related System Parameters screen. These transactions appear as two separate records: one recording the moved-from port, and the other one recording the moved-to port.</li> </ul> |  |  |  |
|           | <ul> <li>IP station registrations and unregistrations are recorded when the Record IP Registrations in History Log field is y on the Feature-Related System Parameters screen.</li> </ul>                                                                                                    |  |  |  |
| Login     | User login                                                                                                    |  |  |  |
| Actn      | The action part of the command, specifying the operation to be performed. This field is truncated after 4 characters to allow enough space for objects and qualifiers and to uniquely identify each action.                                                                                                    |  |  |  |
| Object    | The qualifier (12 characters) specifying the object of the command. Where the object is multiple words in length, only the first word appears in the object field; every succeeding word is treated as a qualifier.                                                                                             |  |  |  |
| Qualifier | One or more qualifiers describing the characteristics of the Action/Object pair. This field is truncated after 31 characters to keep information for a command on a single line.                                                                                                    |  |  |  |
|           | 1                                                                                                    |  |  |  |

Communication Manager events are also logged in the Linux syslog. Syslog is a standard Linux service that supports storing event information in local files as well as sending events to an external syslog server. Syslog supports storing events in different files or 'logs' depending on the nature of the event.

Access the Communication Manager web interface log pages through Select Diagnostics > System Logs. For more information on Communication Manager web interface System Logs, see Maintenance Procedures for Avaya Aura™ Communication Manager, Media Gateways and Servers (03-300432) (formerly 03-300192).

The following types of activities are logged:

#### Maintenance SAT Commands

- Security-related events: Communication Manager logs all events related to security to the secure log. An administrator cannot disable or change parameters related to security events.
- System Administration Terminal (SAT) interface logging: Administration changes are logged to the command history log with the date and time, the unique identify of the person making the change, the value of the parameter that is changing and the status of the operation (successful or not). The administrator can configure the level of detail that is logged.
  - Communication Manager logs attempts by users to view information to which they are not permitted access or attempts to submit forms with invalid or non-acceptable values.
- Web page logging: Attempts to access the Avaya server's web pages and changes to a value in a web page are logged. Changes to a web page are logged only if the page is submitted, either successfully or unsuccessfully.

### initcauses

## display initcauses

#### | schedule]

Use display initcauses to see a history of recovery steps taken by the system. Display initcauses shows information for restarts of the active processor only. When the processor resets and the system is restarted, either by a technician command or by system software, information about the recovery is stored. If the reset is escalated, only the reset that successfully completes is recorded. The error log contains information about the reset. When a reset 4 (reload) occurs, the error log is saved on the disk.

Records of the last 16 restarts are retained in the initcauses log in chronological order.

| Action/Object      | Qualifier | Qualifier Description                  |
|--------------------|-----------|----------------------------------------|
| display initcauses | schedule  | See Common Input Parameters on page 25 |

| display initcauses |                       |           |         |             |  |  |
|--------------------|-----------------------|-----------|---------|-------------|--|--|
|                    | INITIALIZATION CAUSES |           |         |             |  |  |
| Cause              | Action                | Escalated | Mode    | Time        |  |  |
| Interchange-Craft  | 4                     | yes       | Active  | 11/02 17:17 |  |  |
| Craft Request      | 4                     | no        | Active  | 11/06 17:04 |  |  |
| Initialized        | 4                     | no        | Active  | 11/06 22:15 |  |  |
| Internal Request   | 1                     | no        | Standby | 11/06 22:16 |  |  |
| Craft Request      | 4                     | no        | Active  | 11/08 11:20 |  |  |
| Craft Request      | 4                     | no        | Active  | 11/08 11:33 |  |  |
| Craft Request      | 4                     | no        | Active  | 11/08 11:38 |  |  |
| Craft Request      | 4                     | no        | Active  | 11/08 15:07 |  |  |
| Craft Request      | 4                     | no        | Active  | 11/08 16:14 |  |  |
| Craft Request      | 4                     | no        | Active  | 11/08 16:39 |  |  |
| Craft Request      | 4                     | no        | Active  | 11/08 16:55 |  |  |
| Initialized        | 4                     | no        | Active  | 11/08 23:06 |  |  |
| Craft Request      | 4                     | no        | Active  | 11/10 14:24 |  |  |
| Initialized        | 4                     | no        | Active  | 11/13 23:02 |  |  |

## display initcauses field descriptions

### display initcauses field descriptions 1 of 2

| Field  | Description                                                                                                    |
|--------|----------------------------------------------------------------------------------------------------|
| Cause  | This gives the reason for the system reset, as follows:  Craft Request:= The reset was manually initiated using reset system.  Initialized = A power-up. Always the first entry in the log unless more than 15 restarts have occurred since the last power up.  Interchange = A State of Health change caused the arbiter process to initiate the restart.  Interchange-Craft = An administrative session (session -i command, on-demand interchange) caused the arbiter process to initiate the restart.  Internal Request = Software requested the restart, usually in response to a server interchange. Internal request restarts are not initiated in direct response to an error and are non-escalating.  Software Request = Software requested the system restart. |
| Action | The level of recovery performed by the system.  1 Reset system 1 (Warm): Communication Manager software is restarted, and active calls remain up.  1 2 Reset system 2 (Cold): Communication Manager software is restarted, translations are preserved, and all calls are dropped.  1 4 Reset system 4 (Reload): Communication Manager software is completely reloaded, and the hardware is reinitialized.                                                                                                    |
|        | 1 of 2                                                                                                    |

#### display initcauses field descriptions 2 of 2

| Field     | Description                                                                                                    |
|-----------|----------------------------------------------------------------------------------------------------|
| Escalated | y/n y = the restart was escalated to a higher level than originally attempted. The system's software escalation strategy can perform a higher level restart than the one initiated if problems prevent or conditions interfere with normal execution.                                                                                                    |
| Mode      | State of the server immediately after the interchange, at the time of the restart.  Look for a change of mode to help determine when an interchange occurred.  Active = Mode of a simplex server and for a duplex server that is the active server.  Standby = Mode of a standby server in a duplex configuration  BUSY OUT = Mode of a standby server that has been placed out-of-service with a busyout command. |
| Time      | The month, day and time of the restart.                                                                                                    |
|           | 2 of 2                                                                                                    |

See also reset system on page 614.

## integ-annc-board

## list usage integ-annc-board

list usage integ-annc-board location

Use list usage integ-anno-board to see information on the announcements and audio groups on an announcement circuit pack.

For more information on Announcements/Audio Sources screens and integrated announcement boards, see Administering Avaya Aura™ Communication Manager (03-300509).

| Action/Object               | Qualifier | Qualifier Description |
|-----------------------------|-----------|-----------------------|
| list usage integ-annc-board | location  | board location        |

The following screen shows a typical result for list usage integ-annc-board.

```
list usage integ-annc-board 01B18
                                                                        Page 1
                       ANNOUNCEMENT GROUP BOARD USAGE
USED BY
                       Group 4 Member 28
Group 23 Member 101
Audio Group
Audio Group
                      Group
Announcement Announcement 2087 Extension 9876543210
```

### list usage integ-annc-board field descriptions

#### list usage integ-annc-board field descriptions

| Field   | Description                                                                                                    |
|---------|----------------------------------------------------------------------------------------------------|
| USED BY | The type of announcement source on the announcement circuit pack  Audio Group with Audio Group number and Member number  Announcement with Announcement number and Extension |
|         | Announcement with Announcement number and Extension                                                                                                    |

## integ-annc-brd-loc

## change integ-annc-brd-loc

change integ-annc-brd-loc

Use change integ-annc-brd-loc to change all the currently administered 'from' board location to the 'to' board location on the ANNOUNCEMENTS/AUDIO SOURCES and AUDIO GROUP screens.

CHANGE INTEGRATED ANNOUNCEMENT TRANSLATIONS Change all board location translations from board: to board: Changing board locations using this command will change all currently administered "from" board locations on the ANNOUNCEMENTS/AUDIO SOURCES and AUDIO GROUP screens to the "to" board location

The change integ-annc-brd-loc command does not physically move the announcement files. It only changes the administrative view on CM to the new location.

For example, you cannot use change integ-anno-brd-loc to change the location of the announcement files from an internal flash on the gateway to an external Compact Flash for backup and restore.

## ip-board

## status ip-board

status ip-board location

Status ip-board has the same syntax and output as status clan-ip except the list of allowed boards is larger.

#### Note:

status ip-board location is a SAT command that cannot be run on the MAPD board.

Use status ip-board location to see the data in the first two columns of the following table. The screen also shows the time of the last port reset, the last hour start time and end time for the error counter statistics.

| Action/Object   | Qualifier | Qualifier Description |
|-----------------|-----------|-----------------------|
| status ip-board | CCccss    | board location        |

## status ip-board field descriptions

### status ip-board field descriptions 1 of 2

| Field Name                                             | Output type |      | MIB data      | Description                                                                                                    |
|--------------------------------------------------------|-------------|------|---------------|----------------------------------------------------------------------------------------------------|
| Incoming<br>datagram<br>header errors                  | Counter     | Long | ipInHdrErrors | The number of input datagrams discarded due to errors in their IP headers, including bad checksums, version number mismatch, other format errors, time-to-live exceeded, and errors discovered in processing their IP options.                                                                                                    |
| Outgoing<br>datagrams<br>with no route<br>available    | Counter     | Long | ipOutNoRoutes | The number of IP datagrams discarded because no route could be found to transmit them to their destination. Note that this counter includes any packets counted in ipForwDatagrams which meet this `no-route' criterion. Note that this includes any datagrams which a host cannot route because all of its default gateways are down. |
| Incoming<br>datagrams<br>received                      | Counter     | Long | ipInReceives  | The total number of input datagrams received from interfaces, including those received in error.                                                                                                    |
| Incoming datagrams discarded                           | Counter     | Long | ipInDiscards  | The number of input IP datagrams for which no problems were encountered to prevent their continued processing, but which were discarded (e.g., for lack of buffer space). Note that this counter does not include any datagrams discarded while awaiting re-assembly.                                                                  |
| Outgoing<br>datagrams<br>submitted for<br>transmission | Counter     | Long | ipOutRequests | The total number of IP datagrams which local IP user-protocols (including ICMP) supplied to IP in requests for transmission. Note that this counter does not include any datagrams counted in ipForwDatagrams.                                                                                                    |
| Outgoing<br>datagrams<br>discarded                     | Counter     | Long | ipOutDiscards | The number of output IP datagrams for which no problem was encountered to prevent their transmission to their destination, but which were discarded (e.g., for lack of buffer space). Note that this counter would include datagrams counted in ipForwDatagrams if any such packets met this (discretionary) discard criterion.        |
|                                                        | •           | •    |               | 1 of 2                                                                                                    |

#### status ip-board field descriptions 2 of 2

| Field Name                                     | Output type |      | MIB data               | Description                                                   |
|------------------------------------------------|-------------|------|------------------------|---------------------------------------------------------------|
| ICMP<br>Destination<br>unreachable<br>messages | Counter     | Long | icmpInDestUnre<br>achs | The number of ICMP Destination Unreachable messages received. |
| ICMP<br>Redirect<br>message                    | Counter     | Long | icmpInRedirects        | The number of ICMP Redirect messages received                 |
|                                                |             | •    |                        | 2 of 2                                                        |

## ip-codec-set

## change ip-codec set

change ip-codec-set [n]

Use change ip-codec-set to independently administer codec sets to use media encryption or not.

| Action/Object       | Qualifier | Qualifier Description |
|---------------------|-----------|-----------------------|
| change ip-codec-set | n         | codec set number      |

This is an example screen for change ip-codec-set.

```
change ip-codec-set 7
                                                            Page 1 of 1
                                 IP Codec Set
   Codec Set: 7
   Audio Silence Frames Packet
Codec Suppression Per Pkt Size(ms)
1: G.711MU
                  n 2
2:
3:
 4:
 5:
6:
7:
Media Encryption
1: aes
2: aea
3: none
```

## change ip-codec-set field descriptions

### change ip-codec-set field descriptions 1 of 2

| Field                  | Description                                                                                                    |
|------------------------|----------------------------------------------------------------------------------------------------|
| Codec Set              | 1-7 specifies the codec set used between the network regions.  If blank, there is no connectivity between the network regions.                                                                                                    |
| Audio Codec            | Name of the audio codec in this codec-set G.711A (a-law) G.711MU (mu-law) G.722-64k G.722.1-24k G.722.1-32k G.723.5.3 G.723.6.3 G.726A-32k G.729 G.729A G.729B G.729AB SIREN14-24k SIREN14-32k SIREN14-88k SIREN14-88k SIREN14-S64k SIREN14-S66k SIREN14-S66k SIREN14-S66k |
| Silence<br>Suppression | y/n Enter y to enable RTP-level silence suppression on the audio stream                                                                                                    |
| Frames Per<br>Pkt      | Number of frames per packet up to a packet size of 60 milliseconds (ms)  1-6 or blank G.711 default frame size is 2 (20 ms). G.723 default frame size is 3 (30 ms). G.729 default frame size is 2 (20 ms).                                                                 |
|                        | 1 of 2                                                                                                    |

#### change ip-codec-set field descriptions 2 of 2

| Field               | Description                                                                                                    |
|---------------------|----------------------------------------------------------------------------------------------------|
| Packet Size (ms)    | Size of the packet in milliseconds (ms).                                                                                                    |
| Media<br>Encryption | The options for each codec set apply to all codecs defined in that set.  Appears when Media Encryption Over IP is y on the system-parameters customer-options screen.  Enter the options in the order of preference. Enter aes in one of the fields to add AES Media Encryption.  Enter aes for Advanced Encryption Standard encryption, standard used by U.S. government to protect sensitive (unclassified) information. Reduces circuit-switched to IP call capacity by 25%.  Enter aea for Avaya Encryption Algorithm. Not as secure as AES. Use to encrypt:  all endpoints (except Avaya 46x4 IP Telephones) within a network region using this codec set  all endpoints communicating between two network regions and using this codec set  Enter none for an unencrypted media stream. Prevents encryption when using this codec set. Default value when Media Encryption Over IP is y for the first time on the Special Applications screen.  1 -srtp-aescm128-hmac80  2 -srtp-aescm128-hmac80-unauth  4-srtp-aescm128-hmac32-unauth  5-srtp-aescm128-hmac32-unauth  7-srtp-aescm128-hmac32-unenc  7-srtp-aescm128-hmac32-unenc  7-srtp-aescm128-hmac32-unenc-unauth  8-srtp-aescm128-hmac32-unenc-unauth  Or leave blank |
|                     | 2 of 2                                                                                                    |

## ip-interface

## change ip-interface

change ip-interface [ cabinet | carrier | slot ]

Use change ip-interface to see the IP-Interfaces report.

**Options**: You can change the value in the **Enable Voice/Network Stats?** from **n** (No)

to y (Yes). The default value for Enable Voice/Network Stats? field is n.

#### The following is an example of the page 2 of the change ip-interface screen:

```
Page 2 of 2
change ip-interface 04b05
                               IP INTERFACES
ETHERNET OPTIONS
                      Slot: 04b05
                      Auto? y
VoIP/NETWORK THRESHOLDS
Enable VoIP/Network Thresholds? n
             Packet Loss (%): 5
                 Jitter (ms): 50
              RT Delay (ms): 500
```

#### change ip-interface field descriptions

| Field                                  | Description                                                                                                    |
|----------------------------------------|----------------------------------------------------------------------------------------------------|
| Enable VoIP/<br>Network<br>Thresholds? | Enables/disables the record of Voice/Network Statistics at a single media processor board level (applies to both TN2602 boards, if duplicated).          |
| Packet Loss<br>(%)                     | Unacceptable packet loss coming into the administered media processor board.                                                                             |
| Jitter (ms)                            | Unacceptable disturbance for the administered media processor board.  Jitter is based on RTCP that is, time stamp and expected arrival times of packets. |
| RT Delay<br>(ms)                       | Elapsed time for a packet to reach remote location and revert. (Round Trip Delay)                                                                        |
|                                        |                                                                                                    |

## list ip-interface

list ip-interface [ clan | medpro | all ]

Use list ip-interface to see information on Media Processor and IP Media Resource circuit packs in your system.

| Action/Object     | Qualifier | Qualifier Description                                                        | Default |
|-------------------|-----------|------------------------------------------------------------------------------|---------|
| list ip-interface | clan      | show information for all C-LAN circuit packs                                 |         |
|                   | medpro    | show information for all media processor circuit packs                       |         |
|                   | all       | show information for all media processor and IP Media Resource circuit packs |         |

This example shows a typical output for list ip-interface medpro.

#### list ip-interface medpro

|      |      |          |                 | IP : | INTERFACES      |            |                      |
|------|------|----------|-----------------|------|-----------------|------------|----------------------|
| ON S | Slot | Code Sfx | IP Address/Mask | ζ    | Gateway Address | Net<br>Rgn | VLAN Virtual Address |
|      |      |          |                 |      |                 |            |                      |
| у 01 | 1A02 | TN2302   | 172.16.241.24   | /24  | 172.16.241.254  | 1          | n                    |
| у 01 | 1B10 | TN2302   | 172.16.241.27   | /24  | 172.16.241.254  | 3          | n                    |
| у 01 | 1B02 | TN2302   | 172.16.241.26   | /24  | 172.16.241.254  | 1          | n                    |
| у 01 | 1A05 | TN2302   | 172.16.241.25   | /24  | 172.16.241.254  | 1          | n                    |
| y 03 | 3B02 | TN2302   | 172.16.241.29   | /24  | 172.16.241.254  | 3          | n                    |
| y 03 | 3A02 | TN2302   | 172.16.241.28   | /24  | 172.16.241.254  | 3          | n                    |
| y 05 | 5B02 | TN2302   | 172.16.242.26   | /24  | 172.16.242.254  | 7          | n                    |
| v 05 | 5A02 | TN2302   | 172.16.242.25   | /24  | 172.16.242.254  | 3          | n                    |
| -    |      |          | 172.16.242.30   | /24  | 172.16.242.254  | 7          | n                    |

This example shows a typical output for list ip-interface all.

### list ip-interface all

| list ip-interface all |        |       |          |                                |               |                 | Page       | 1    |
|-----------------------|--------|-------|----------|--------------------------------|---------------|-----------------|------------|------|
| IP INTERFACES         |        |       |          |                                |               |                 |            |      |
| ON                    | Type   | Slot  | Code Sfx | Node Name/<br>IP-Address       | Subnet Mask   | Gateway Address | Net<br>Rgn | VLAN |
| У                     | C-LAN  | 01C15 | TN799 D  | st13clan<br>192.168.22.33      | 255.255.255.0 | 192.168.22.254  | 77         | 0    |
| У                     | MEDPRO | 02B05 | TN2302   | st13_prowler1<br>172.22.22.227 | 255.255.0.0   | 172.22.22.254   | 4          | n    |
| У                     | MEDPRO | 01B06 | TN2602   | st13_prowler10<br>172.21.20.31 | 255.255.254.0 | 172.21.21.254   | 4          | n    |
| У                     | MEDPRO | 03B14 | TN2602   | st13_prowler2<br>172.22.22.228 | 255.255.0.0   | 172.22.22.254   | 1          | n    |
| У                     | MEDPRO | 03B15 | TN2602   | st13_prowler3<br>172.22.22.229 | 255.255.0.0   | 172.22.22.254   | 1          | n    |
| У                     | MEDPRO | 02C06 | TN2302   | st13_prowler4<br>172.22.22.230 | 255.255.0.0   | 172.22.22.254   | 1          | 0    |
| У                     | MEDPRO | 02C07 | TN2302   | st13_prowler5<br>172.22.22.231 | 255.255.0.0   | 172.22.22.254   | 250        | 0    |

## list ip-interface field descriptions

#### list ip-interface field descriptions 1 of 2

| Field      | Description                                                                       |
|------------|-----------------------------------------------------------------------------------|
| ON         | y - allows use of the ethernet port                                               |
| Туре       | Type of IP interface. This field appears for list ip-interface all.               |
| Slot       | Physical port location of the IP interface.                                       |
| Code       | TN identification of the circuit pack for the IP interface.                       |
| Sfx        | Suffix identification of the circuit pack for the IP interface.                   |
| Node Name  | Node name for the IP interface administered on the <b>Node Names</b> screen.      |
| IP Address | The IP address of the IP Interface.                                               |
|            | For list ip-interface medpro, the IP Address and Subnet Mask fields are combined. |
|            | 1 of 2                                                                            |

#### list ip-interface field descriptions 2 of 2

| Field              | Description                                                                                                    |
|--------------------|----------------------------------------------------------------------------------------------------|
| Subnet<br>Mask     | Subnet mask associated with the IP address for the IP interface. The subnet mask is a 32-bit binary number that divides the network ID and the host ID in an IP address.                                                                                                    |
| Gateway<br>Address | Address of a network node that serves as the default gateway for the IP interface.                                                                                                    |
| Num Skts<br>Warn   | Threshold number of sockets in use for IP endpoint registration on the C-LAN before a warning message is logged. This field appears for list ip-interface clan.                                                                                                    |
| Net Rgn            | Network region number for the IP interface.                                                                                                    |
| VLAN               | This field sends VLAN instructions to C-LAN and Media Processor boards. It does not send VLAN instructions to IP endpoints such as IP telephones and softphones. This field cannot be administered for VAL boards.                                                                                              |
| Dup                | <ul> <li>n - the IP interface circuit is not duplicated</li> <li>y - the IP Media Resource 320 circuit pack is duplicated. The next board in this list is the associated duplicated IP Media Resource 320 circuit pack. If media processor boards are not duplicated, n is displayed in this column.</li> </ul> |
| Virtual<br>Address | The virtual address of the duplicated TN2602 (Crossfire) circuit pack pair. This field appears on list ip-interface medpro for duplicated TN2602 circuit packs.                                                                                                    |
|                    | 2 of 2                                                                                                    |

# ip-network-region

#### See:

change ip-network-region on page 323 status ip-network-region on page 325

## change ip-network-region

change ip-network-region x

Use change ip-network-region to change the audio and Quality of Service (QoS) attributes of IP network region x, where x is a network region number, or to change the codec set used for connections from network region **x** to other network regions.

To troubleshoot broken inter-network region connectivity, see status ip-network-region, display failed-ip-network-region and test failed-ip-network-region.

| Action/Object            | Qualifier | Qualifier Description |
|--------------------------|-----------|-----------------------|
| change ip-network-region | x         | Region number         |

See Administering Network Connectivity on Avaya Aura™ Communication Manager (555-233-504) for administration guidelines.

```
change ip-network-region 3
                                                             Page 1
                            IP Network Region
     Region: 3
   Location:
                          Home Domain:
       Name:
                            Intra-region IP-IP Direct Audio?
AUDIO PARAMETERS
                            Inter-region IP-IP Direct Audio?
  Codec Set: 2
                                       IP Audio Hairpinning? y
UDP Port Min: 2048
UDP Port Max: 65535
                                      RTCP Reporting Enabled? y
                             RTCP MONITOR SERVER PARAMETERS
                               Use Default Server Parameters? n
DIFFSERV/TOS PARAMETERS
                                           Server IP address: 172.16.24.28
Call Control PHB Value: 43
Audio PHB Value: 46
                                                Server Port: 5005
                                   RTCP Report Period(secs): 5
         BBE PHB Value: 43
                             AUDIO RESOURCE RESERVATION PARAMETERS
                                                RSVP Enabled? y
         802.1P/Q PARAMETERS RSVP Refresh Rate(secs): 15
Call Control 802.1p Priority:6 Retry upon RSVP Failure Enabled? y
      Audio 802.1p Priority:
                                             RSVP Profile: quaranteed-service
H.323 IP ENDPOINTS RSVP unreserved (BBE) PHB Value:
  H.323 Link Bounce Recovery?
  Idle Traffic Inerval (sec):
   Keep-Alive Interval (sec):
           Keep-Alive Count:
```

```
change ip-network-region 1
                                                              Page
                                                                     2 of 19
                             IP NETWORK REGION
INTER-GATEWAY ALTERNATE ROUTING / DIAL PLAN TRANSPARENCY
Incoming LDN Extension:
Conversion To Full Public Number - Delete:
                                             Insert:
Maximum Number of Trunks to Use for IGAR:
Dial Plan Transparency in Survivable Mode? n
BACKUP SERVERS IN PRIORITY ORDER
                                  H.323 SECURITY PROFILES
1
    sv-st12-elspy
                                    1
                                       pin-eke
2
 3
                                    3
 4
                                    4
 5
                                    Allow SIP URI Conversion? y
TCP SIGNALING LINK ESTABLISHMENT FOR AVAYA H.323 ENDPOINTS
  Near End Establishes TCP Signaling Socket? n
                      Near End TCP Port Min: 61440
                      Near End TCP Port Max: 61444
```

```
change ip-network-region 3

IP Network Region

BACKUP SERVERS IN PRIORITY ORDER

1

2

3

4

5

6
```

```
change ip-network-region 3
                                                Page 3 of x
              Inter Network Region Connection Management
       codec direct Audio
                              Video
src dst
                                                         Dyn
rgn rgn
      set WAN WAN-BW-limits WAN-BW-limits intervening-regions CAC IGAR
1 1
       1
1 2
        1
             y :NoLimit
1 3
        1
             y :NoLimit
1 4
        1
                                           3: : :
             n :
1 5
        1
             n :
                                           3: 4: :
1
  6
        1
             n
                                           3: 4: 5:
```

See Administering Avaya Aura™ Communication Manager (03-300509) for field descriptions for change ip-network-region.

## status ip-network-region

status ip-network-region x

Use status ip-network-region x to see the status of the administered network connections between network region **x** and other network regions.

| Action/Object            | Qualifier | Qualifier Description    |
|--------------------------|-----------|--------------------------|
| status ip network-region | x         | ip-network region number |

This is an example of the output for status ip-network-region 2.

```
status ip-network-region 2
               Inter Network Region Bandwidth Status
                            BW-Used
                                                # Times
Src Dst Conn Conn BW-Limits (Kbits) #Connections BW-Limit
                                                            IGAR
                             Tx Rx Tx Rx Hit Today Now/Today
Rgn Rgn Type
            Stat
2 1 direct pass 128 Kbits xxxxx xxxxx xxxxx xxxxx xxx
                                                          xxx/xxx
2 3 indirect pass
2 4 indirect pass
2 5 indirect pass
```

## status ip-network-region field descriptions

#### status ip-network-region field descriptions 1 of 2

| Field     | Description                                                     |
|-----------|-----------------------------------------------------------------|
| Src Rgn   | Source Region number                                            |
| Dst Rgn   | Destination region                                              |
| Conn Type | Type of connection direct indirect                              |
| Conn Stat | status of the connection pass fail                              |
| BW-Limits | Bandwidth and limits as administered with add ip-network-region |
|           | 1 of 2                                                          |

### status ip-network-region field descriptions 2 of 2

| Field                        | Description                                                                                                    |
|------------------------------|----------------------------------------------------------------------------------------------------|
| BW-Used (kbits) Tx           | Bandwidth used for transmission, direct connections only                                                                                 |
| BW-Used (kbits) Rx           | Bandwidth used receiving, direct connections only                                                                                        |
| #Connections Tx              | Number of transmission connections, direct connections only                                                                              |
| #Connections Rx              | Number of receiving connections, direct connections only                                                                                 |
| #Times BW-Limit hit<br>Today | Number of times the CAC threshold limits reached since the previous midnight, direct connections only                                    |
| IGAR Now/Today               | The number of active IGAR connections for the pair of Network Regions/ The number of times IGAR has been invoked for the pair of Network |
|                              | Regions since the previous midnight.                                                                                                    |
|                              | 2 of 2                                                                                                    |

# ip-route

See:

list ip-route on page 326 netstat ip-route on page 328 refresh ip-route on page 330

# list ip-route

list ip-route [board location]

Use list ip-route to list the IP routes from DEFINITY ECS out to the LAN. Enter the board parameter to list the IP routes for a specific C-LAN circuit pack, for example, list ip-route board location.

| Action/Object | Qualifier         | Qualifier Description                                                     | Login                  | Default |
|---------------|-------------------|---------------------------------------------------------------------------|------------------------|---------|
| list ip-route | board<br>location | Physical location of the circuit pack. Example: list ip-route board 01A03 | init<br>inads<br>craft |         |

### The following example shows the output from list ip-route.

| list ip | list ip-route |                                        |          |            |          |  |
|---------|---------------|----------------------------------------|----------|------------|----------|--|
|         |               | IP                                     | ROUTING  |            |          |  |
| Route   | Destination   | Gateway/                               | C-LAN    | Metric/    | Accepted |  |
| Number  | Node Su       | bnet Mask                              | Port Net | twork Bits | by C-LAN |  |
| xxx     | xxxxxxxxxxxx  | xxxxxxx                                | XXXXXX   | 0          | accepted |  |
| xxx     | XX            | XXXXXXXXXXXXXXXXXXXXXXXXXXXXXXXXXXXXXX | xxxxxxx  | 24         | pending  |  |
| XXX     |               | xxxxxxx<br>x.xxx.xxx                   | *****    | 24         | penarng  |  |
| xxx     | xxxxxxxxxxxx  | XXXXXX                                 | XXXXXXX  | 1          | rejected |  |
|         | XX            | XXXXXXXXXXXX                           |          | 24         |          |  |
|         |               |                                        |          |            |          |  |

# list ip-route field descriptions

## list ip-route field descriptions 1 of 2

| Field               | Description                                                                                                    |
|---------------------|----------------------------------------------------------------------------------------------------|
| Route<br>Number     | IP-route number                                                                                                    |
| Destination<br>Node | Destination of the route. The name is administered on the Node Name screen and can include the keyword Default indicating the default route.                                                                                                    |
| Gateway             | The node name of the Gateway through which the destination is to be reached. The Gateway is a name administered on the Node Name screen.                                                                                                    |
| Subnet Mask         | The destination IP subnet address. Identifies which portion of an IP address is a network address and which is a host identifier.                                                                                                    |
| C-LAN Port          | Indicates the C-LAN port location that provides the interface for the route.                                                                                                    |
| Metric              | Specifies the desirability of the IP route in terms of the efficiency of data transmission over the route. Valid entries are <b>0</b> (a simple route) and <b>1</b> (a complex route). A metric value of <b>1</b> is used only when the switch has more than one C-LAN board installed. A metric-1 route diverts usage of the route to a metric-0 route, if available. |
|                     | 1 of 2                                                                                                    |

## list ip-route field descriptions 2 of 2

| Field             | Description                                                                                                    |
|-------------------|----------------------------------------------------------------------------------------------------|
| Network Bits      |                                                                                                    |
| Accepted by C-LAN | Indicates whether a C-LAN circuit pack has accepted the administered IP-route. Routes for a link are downloaded to the C-LAN circuit pack when the link comes into service. Possibilities include:                                                     |
|                   | accepted – the route has been accepted by the C-LAN circuit pack                                                                                                    |
|                   | <ul> <li>rejected – the route has been rejected by the C-LAN circuit pack. The Gateway may not be on the attached ethernet subnet or may not be the IP address of the far end of the PPP link.</li> </ul>                                              |
|                   | <ul> <li>pending – the route has not been sent to the C-LAN circuit pack, or it has been sent but no reply has been received. Typically, this status changes to accepted or rejected when some condition changes, such as a link coming up.</li> </ul> |
|                   | <ul> <li>obsolete – the route is no longer needed (some host routes were<br/>needed in R7 but are no longer needed in subsequent releases, or are<br/>duplicates of existing routes).</li> </ul>                                                       |
|                   | 2 of 2                                                                                                    |

## netstat ip-route

### netstat ip-route [board location]

Use netstat ip-route to see the routing tables that are resident in the C-LAN and/or VAL circuit packs. Without the board option, all C-LAN and VAL circuit packs are displayed. With the board option, only the specified C-LAN or VAL circuit pack appears.

| Action/Object       | Qualifier      | Qualifier Description                                                                                | Login                  |
|---------------------|----------------|----------------------------------------------------------------------------------------------------|------------------------|
| netstat<br>ip-route | board location | (none) Display routing tables for all C-LAN and VAL circuit packs specific C-LAN or VAL circuit pack | init<br>inads<br>craft |

### The following example shows the output from netstat ip-route.

| netstat | ip-route     | IP ROUTING     |                 |           |
|---------|--------------|----------------|-----------------|-----------|
| Bd/Pt   | Destination  | Gateway        | Subnet Mask     | Intfc/Err |
| 01A0633 | 0.0.0.0      | 192.168.22.264 | 0.0.0.0         | motfec0   |
| 01S0618 | 127.0.0.1    | 127.0.0.1      | 255.255.255.255 | 100       |
| 01A0618 | 127.0.0.8    | 127.0.0.8      | 255.255.255.0   | 100       |
| 01A0633 | 192.168.22.0 | 192.168.22.113 | 255.255.255.0   | motfec0   |
| 07A04   | ***          | * * * *        | * * * *         | LPBK IP   |

# netstat ip-route field descriptions

### netstat ip-route field descriptions

| Field       | Description                                                                                                    |  |  |  |  |
|-------------|----------------------------------------------------------------------------------------------------|--|--|--|--|
| Bd/Pt       | The circuit pack location for the pack that provides the interface for the route.                                                                                                    |  |  |  |  |
| Destination | Fixed field giving the destination of the route. The destination is a name administered on the Node Name screen which can include the keyword 'Default," indicating the default route. |  |  |  |  |
| Gateway     | The node name of the Gateway by which the Destination can be reached. The Gateway must be a name administered on the Node Name screen.                                                 |  |  |  |  |
| Subnet Mask | Subnet mask information entered on the IP Interfaces screen.                                                                                                    |  |  |  |  |
| Intfc/Err   | <ul> <li>pppn represents one of the PPP interfaces on the C-LAN, which is<br/>administered as port n+1.</li> </ul>                                                                     |  |  |  |  |
|             | <ul> <li>cpm0 represents the ethernet interface on the C-LAN which is<br/>administered as port 17.</li> </ul>                                                                          |  |  |  |  |
|             | <ul> <li>motfec0 represents the internet interface on the VAL circuit pack, which is administered as port 33.</li> </ul>                                                               |  |  |  |  |
|             | · lo0 represents the loopback interface on the C-LAN or VAL.                                                                                                    |  |  |  |  |
|             | <ul> <li>LPBK_IP - Loopback request failed, typically because the RSCL is<br/>down.</li> </ul>                                                                                         |  |  |  |  |
|             | Timeout - Query timed out.                                                                                                    |  |  |  |  |
|             | SNMP - SNMP call failed.                                                                                                    |  |  |  |  |
|             | BD BUSY - Board was busied out.                                                                                                    |  |  |  |  |

## refresh ip-route

#### refresh ip-route [all | board location]

Occasionally, tables that are used to route IP messages become corrupted and/or contain stale routes which will delay packet delivery. Use refresh ip-route to remove dynamic (learned) routes from C-LAN circuit pack route tables and replace any administered routes that have been corrupted.

| Action/Object    | Qualifier          | Qualifier Description                                                                                          | Login                                                         | Default |
|------------------|--------------------|----------------------------------------------------------------------------------------------------|---------------------------------------------------------------|---------|
| refresh ip-route | all board location | Refreshes route tables in all C-LAN circuit packs. Refreshes ip-route tables in a specific C-LAN circuit pack. | init<br>inads<br>craft<br>station<br>trunk MSP<br>permissions | all     |

The following example shows the output from refresh ip-route all.

| refresh ip-route all REFRESH IP ROUTE |             |         |         |        |          |
|---------------------------------------|-------------|---------|---------|--------|----------|
| Board                                 | Maintenance | Refresh | Routes  | Routes | Failure  |
| Location                              | Name        | Result  | Deleted | Added  | Reason   |
| 05B11                                 | CLAN-BD     | Fail    | 0       | 0      | Brd Busy |
| 01A11                                 | CLAN-BD     | Success | 0       | 0      |          |

# refresh ip-route all field descriptions

#### refresh ip-route all field descriptions 1 of 2

| Field          | Description                                                     |
|----------------|-----------------------------------------------------------------|
| Board Location | The physical location of the C-CLAN circuit pack.               |
| Routes Deleted | Number of routes that were deleted from the C-LAN route tables. |
|                | 1 of 2                                                          |

#### refresh ip-route all field descriptions 2 of 2

| Field          | Description                                                                                                    |
|----------------|----------------------------------------------------------------------------------------------------|
| Routes Added   | Number of routes that were added from the C-LAN route tables.                                                                                                    |
| Failure Reason | The refresh failed for the following reasons: Add - Adding a route failed. Delete - Deleting a route failed. Loopback - Failed to acquire loopback address. RSCL is probably down. Brd Busy- the CLAN-BD has been busied out. SNMP - SNMP query to the board failed. Timeout - SNMP query timeout. |
|                | 2 of 2                                                                                                    |

# ip-stations

## reset ip-stations

reset ip-stations [ip-phones | all | tti] [ ip-network-region n | all-regions | ipaddr n n]

Use reset ip-stations to simultaneously unregister and reset all IP endpoints on a system, or a certain group of IP stations. You can limit the reset to only IP phones, to IP phones in a specific network region, to all IP endpoints in a specific network region, or within a range of ip addresses. Each defined ip station receives a reset message and is unregistered.

#### **Maintenance SAT Commands**

Use reset ip-stations to initiate simultaneous firmware upgrades to many IP stations, or a certain group of IP stations. You can reset IP stations on one ip-network region to prevent overloading a system with large numbers of IP station resets.

| Action/Object        | Qualifier                                                                                                    | Qualifier Description                                                  | Login | Default    | Feature<br>Interaction        |
|----------------------|----------------------------------------------------------------------------------------------------|------------------------------------------------------------------------|-------|------------|-------------------------------|
| reset<br>ip-stations | all                                                                                                    | reset all IP endpoints                                                 | (all) | all-ip     | See<br>Feature                |
| ip stations          | ip-phones                                                                                                    | reset IP phones only                                                   |       | all        | Interactions<br>for reset     |
|                      | tti                                                                                                    | reset phones in TTI state only                                         |       | regions    | ip-stations<br>on<br>page 333 |
|                      | ip-network-region n                                                                                                    | reset IP endpoints in specified IP network region                      |       |            |                               |
|                      | all-regions                                                                                                    | reset IP endpoints in all network regions                              |       |            |                               |
|                      | ipaddr <i>n n</i>                                                                                                    | reset IP endpoints within an ip address range                          |       |            |                               |
|                      | status                                                                                                    | verify if the reset ip-stations command is completed in the background |       |            |                               |
|                      | type 4620 all-ip reset a specified IP phone type only  unauth all-ip reset all Unauthenticated IP stations                                                                                                    |                                                                        |       |            |                               |
|                      |                                                                                                    |                                                                        |       |            |                               |
|                      | Examples: reset ip-stations ip-phones reset ip-stations ip-network-region 2 reset ip-stations ip-phones ip-network-region reset ip-stations ip-phones ipaddr 135.9.76.70 135.9.77.70 reset ip-stations status reset ip-stations type 4620 all-ip reset ip-stations unauth all-ip |                                                                        |       | k-region 2 |                               |

Use reset ip-stations to reset H.323 stations including:

- · IP phones
- · IP Softphones
- · IP Agents
- · IP E-consoles
- · All endpoints that appear as IP stations to Communication Manager

### When reset ip-stations is issued:

· The system unregisters each station

- Each station individually resets
- · "Command completed successfully" appears immediately at the SAT. However, not all IP stations have already been reset.
- An event is logged in the Events Report (display events)

If reset ip-station is executed a second time before all stations have reset, "Command already running; Please try again later" appears.

When reset ip-stations is submitted, the "Command completed successfully" message appears, but all the resets are not complete. If the system resets while reset ip-stations is running, resubmit the command to restart the process.

### Feature Interactions for reset ip-stations

### **Network Regions**

When setting up IP-network regions, consider the number of IP endpoints assigned to each region. Network regions are associated with specific media processing resources. Administer IP-network regions to a size that DHCP and TFTP servers can handle, and limit the performance impacts of simultaneously resetting large numbers of IP stations.

### **Duplicated systems**

In duplicated systems, submit reset ip-stations on the processor where the IP endpoints are registered. For example, if there are IP endpoints registered to both a main processor and a Local Survivable Processor (LSP), and reset ip-stations is run on the main processor, the IP endpoints registered to the LSP are not reset. This also applies on G3R only to IP stations registered to C-LANs controlled by an ATM WAN Spare Processor, and C-LANS controlled by the processor on a Survivable Remote EPN.

## ipserver-interface

#### See:

add ipserver-interface on page 334

busyout ipserver-interface on page 334

change ipserver-interface on page 335

display ipserver-interface on page 340

get forced-takeover ipserver-interface on page 341

list ipserver-interface on page 343

list measurements ipserver-interface on page 344

release ipserver-interface on page 348

remove ipserver-interface on page 348

reset ipserver-interface on page 350

set ipserver-interface on page 350

test ipserver-interface on page 351

## add ipserver-interface

add ipserver-interface n

Use add ipserver-interface n to administer a port-network n to be IPSI controlled.

| Action/Object      | Qualifier | Qualifier Description              |
|--------------------|-----------|------------------------------------|
| add                | n         | Port network                       |
| ipserver-interface |           | Example: add ipserver-interface 10 |

For an example of the ipserver-interface screen and the field descriptions, see change ipserver-interface.

## busyout ipserver-interface

busyout ipserver-interface Uc

Use busyout ipserver-interface to force an IPSI circuit pack to be out of service.

#### S8700 MC

If the IPSI is not duplicated:

- busyout causes a fallback to traditional control where the Expansion Interface is the ArchAngel
- PKT-INT functionality is moved to an IPSI in another port network

If the IPSIs are duplicated in the port network (the required argument is a cabinet/carrier):

- · the active IPSI cannot be busied out
- · the standby Tone-Clock is busied out

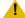

### CAUTION:

Busying out an IPSI board takes down the port network.

| Action/Object                 | Qualifier | Qualifier Description                  |
|-------------------------------|-----------|----------------------------------------|
| busyout<br>ipserver-interface | Uc        | Cabinet and carrier you want to test.  |
| ipserver-interrace            |           | Example: busyout ipserver-interface 6b |

For more information, see Common Input Parameters on page 25, Common Command Output Screens on page 28, and Busyout and Release Commands on page 33.

## change ipserver-interface

change ipserver-interface n

Use change ipserver-interface n to change the QoS parameters, the IPSI circuit pack, and socket encryption.

| Action/Object      | Qualifier | Qualifier Description                |
|--------------------|-----------|--------------------------------------|
| change             | n         | port network                         |
| ipserver-interface |           | Example: change ipserver-interface 2 |

The following screen shows an example of the change ip-server interface 1. Certain fields may not appear, depending on the system configuration.

```
change ipserver-interface 1
                                                          Page 1 of
        IP SERVER INTERFACE (IPSI) ADMINISTRATION - PORT NETWORK 1
  \begin{tabular}{ll} {\tt IP Control? y} & & {\tt Ignore Connectivity in Server Arbitration? n} \\ \end{tabular} 
 Encryption? n Administer secondary ip server interface board? n
Primary IPSI
                                              QoS and Ethernet Settings
 _____
                                              _____
      DHCP? n
                                              Use System QoS Values? n
      Host: ipsi-A01a
                                                            802.1p: 6
  Location: 1A01
                                                          DiffServ: 46
Subnet Mask: 255.255.255.0
                                                           Auto? n
 IP Address: 135.9 .69 .6
                                                             Speed: 100Mbps
    Gateway: 135.9 .69 .254
                                                            Duplex: Full
Secondary IPSI
                                              QoS and Ethernet Settings
 -----
                                              _____
       DHCP? n
                                              Use System QoS Values? n
      Host: ipsi-A01a
                                                            802.1p: 6
   Location: 1B01
                                                          DiffServ: 46
Subnet Mask: 255.255.255.0
                                                           Auto? n
 IP Address: 135.9 .69 .7
                                                             Speed: 100Mbps
    Gateway: 135.9 .69 .254
                                                               Duplex: Full
```

## change ipserver-interface field descriptions

### change ipserver-interface field descriptions

| Field        | Description                                                                                                    |
|--------------|----------------------------------------------------------------------------------------------------|
| IP Control   | y = All port networks have an IPSI that provides control.                                                                                                    |
|              | <ul> <li>Display-only, if IP-PNC is y on the display<br/>system-parameters customer-options screen</li> </ul>                                                                                                    |
|              | n = This IPSI is used only for Tone Clock / Tone Detector functions                                                                                                    |
|              | <ul> <li>Remaining fields on this screen do not appear when IP Control is n and IP-PNC is n on the display system-parameters customer-options screen</li> </ul>                                                                                                    |
|              | <ul> <li>n when the port network contains a DS1 Converter (DS1C) circuit pack</li> </ul>                                                                                                    |
| Encryption   | Enter <b>y</b> to turn on socket encryption for the server and IPSI link.                                                                                                    |
| Primary IPSI |                                                                                                    |
| DHCP?        | DHCP client identifier <b>y</b> = The DHCP client identifier is populated. This is a display-only value.                                                                                                    |
|              | n = The DHCP client identifier is not populated.                                                                                                    |
| Host         | Name of the host machine                                                                                                    |
| Location     | Location of the IPSI board                                                                                                    |
| Subnet Mask  | If you have set the value of DHCP to <b>y</b> , the Subnet Mask value is read-only. (If applicable for users to see)  If you have set the value for DHCP as <b>n</b> and attempt to change the Subnet Mask value, upon form validation, check if the ip server is busied out. If ip server is not busied out, the system does not accept the changes and displays the message—ipserver must be busied out. |
| IP Address   | If you have set the value of DHCP to <b>y</b> , the IP Address value is read-only.  If you have set the value for DHCP as <b>n</b> and attempt to change the IP Address value, upon form validation, check if the ip server is busied out. If ip server is not busied out, the system does not accept the changes and displays the message—ipserver must be busied out.                                    |
|              | 1 of 5                                                                                                    |

| Field                        | Description                                                                                                    |
|------------------------------|----------------------------------------------------------------------------------------------------|
| Gateway                      | If you have set the value of DHCP to <b>y</b> , the Gateway value is read-only.  If you have set the value for DHCP as <b>n</b> and attempt to change the Gateway value, upon form validation, check if the ip server is busied out. If ip server is not busied out, the system does not accept the changes and displays the message—ipserver must be busied out.                                          |
| Secondary IPSI               | Secondary IPSI fields (S8700 MC only)                                                                                                    |
| DHCP?                        | DHCP client identifier  y = The DHCP client identifier is populated. This is a display-only value.  n = The DHCP client identifier is not populated.                                                                                                    |
| Host                         | Name of the host machine                                                                                                    |
| Location                     | Location of the IPSI board                                                                                                    |
| Subnet Mask                  | If you have set the value of DHCP to <b>y</b> , the Subnet Mask value is read-only. (If applicable for users to see)  If you have set the value for DHCP as <b>n</b> and attempt to change the Subnet Mask value, upon form validation, check if the ip server is busied out. If ip server is not busied out, the system does not accept the changes and displays the message—ipserver must be busied out. |
| IP Address                   | If you have set the value of DHCP to <b>y</b> , the IP Address value is read-only.  If you have set the value for DHCP as <b>n</b> and attempt to change the IP Address value, upon form validation, check if the ip server is busied out. If ip server is not busied out, the system does not accept the changes and displays the message—ipserver must be busied out.                                    |
| Gateway                      | If you have set the value of DHCP to <b>y</b> , the Gateway value is read-only.  If you have set the value for DHCP as <b>n</b> and attempt to change the Gateway value, upon form validation, check if the ip server is busied out. If ip server is not busied out, the system does not accept the changes and displays the message—ipserver must be busied out.                                          |
| QoS and Ethernet<br>Settings |                                                                                                    |
|                              | 2 of 5                                                                                                    |

#### **Maintenance SAT Commands**

| Field                     | Description                                                                                                    |
|---------------------------|----------------------------------------------------------------------------------------------------|
| Use System QoS<br>Values? | If set to y: The 802.1p and DiffServ fields appear. The values for these fields are read-only. If you attempt to change the values, the system displays the following message: value set in system-parameters ipserver-interface.  If set to n: The 802.1p and DiffServ fields appear. The values for these fields are modifiable. 802.1p default value = 6; DiffServ default value = 46. Range for 802.1p is 0 - 7 (null value not allowed); range for DiffServ is 0 - 63 (null value not allowed). |
| 802.1p                    | This value is downloaded to the IPSI. This value is the priority value and does not enable 802.1p. You must enable 802.1p from the IPSI CLI interface.  The default value for 802.1p = 6 and the range is 0 – 7 (whole numbers).                                                                                                    |
| DiffServ                  | This value is downloaded to the IPSI and applied to communication manager from the IPSI to CM and from CM to the IPSI.                                                                                                    |
| Auto?                     | If set to <b>y</b> , the Speed and Duplex fields do not appear  If set to <b>n</b> , the Speed and Duplex fields appear.  The default values are: Speed = 100Mbps; Duplex = Full.  If the ipserver is not busied out, the values are read-only. If you attempt to change the values, the system displays a message—ipserver must be busied out.  If the ipserver is busied out, you can change the values.                                                                                           |
| Speed                     | If the ipserver is not busied out, this value is read-only. If you attempt to change this value, the system displays a message—ipserver must be busied out.  If the ipserver is busied out, you can change the value.  The default value is 100 Mbps. The range of the value is 10Mbps–100Mbps.                                                                                                    |
|                           | 3 of 5                                                                                                    |

| Field                        | Description                                                                                                    |
|------------------------------|----------------------------------------------------------------------------------------------------|
| Duplex                       | If the ipserver is not busied out, the value is read-only. If you attempt to change the value, the system displays a message—ipserver must be busied out.                                                                                                    |
|                              | If the ipserver is busied out, you can change the value.                                                                                                    |
| QoS and Ethernet<br>Settings |                                                                                                    |
| Use System QoS<br>Values?    | If set to <b>y</b> : The 802.1p and DiffServ fields appear. The values for these fields are read-only. If you attempt to change the values, the system displays the following message:  value set in system-parameters ipserver-interface.                                                                                                    |
|                              | If set to <b>n</b> : The 802.1p and DiffServ fields appear. The values for these fields are modifiable. 802.1p default value = 6; DiffServ default value = 46. Range for 802.1p is 0 – 7 (null value not allowed); range for DiffServ is 0 – 63 (null value not allowed).                                                                                                    |
| 802.1p                       | This value is downloaded to the IPSI. This value is the priority value and does not enable 802.1p. You must enable 802.1p from the IPSI CLI interface.  The default value for 802.1p = 6 and the range is 0 – 7 (whole numbers).                                                                                                    |
| DiffServ                     | This value is downloaded to the IPSI and applied to communication manager from the IPSI to CM and from CM to the IPSI.                                                                                                    |
| Auto?                        | If set to <b>y</b> , the Speed and Duplex fields do not appear  If set to <b>n</b> , the Speed and Duplex fields appear.  The default values are: Speed = 100Mbps; Duplex = Full.  If the ipserver is not busied out, the values are read-only. If you attempt to change the values, the system displays a message—ipserver must be busied out.  If the ipserver is busied out, you can change the values. |
|                              | 4 of 5                                                                                                    |

#### **Maintenance SAT Commands**

| Field  | Description                                                                                                    |        |
|--------|----------------------------------------------------------------------------------------------------|--------|
| Speed  | If the ipserver is not busied out, this value is read-only.  If you attempt to change this value, the system displays a message—ipserver must be busied out. |        |
|        | If the ipserver is busied out, you can change the value.                                                                                                    |        |
|        | The default value is 100 Mbps. The range of the value is 10Mbps–100Mbps.                                                                                     |        |
| Duplex | If the ipserver is not busied out, the value is read-only.  If you attempt to change the value, the system displays a message—ipserver must be busied out.   |        |
|        | If the ipserver is busied out, you can change the value.                                                                                                    |        |
|        |                                                                                                    | 5 of 5 |

# display ipserver-interface

display ipserver-interface n [schedule]

Use display ipserver-interface to see administration data for a port-network to be IPSI controlled.

| Action/Object              | Qualifier | Qualifier Description                                     | Login | Default |
|----------------------------|-----------|-----------------------------------------------------------|-------|---------|
| display ipserver-interface | n         | Port network 1 - 64 Example: display ipserver-interface 2 |       |         |

For an example of the ipserver-interface screen and the field descriptions, see change ipserver-interface

## get forced-takeover ipserver-interface

get forced-takeover ipserver-interface [ all | port-network n < 1 - 64 > 1

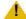

#### CAUTION:

Moving a port network from one server to another causes a level 2 reset of the Port Network. This resets every board in the port network and drops any established calls carried by the port network. Shuffled IP calls are not dropped, but during the reset they will not have access to any features such as Hold, Transfer, Conference, etc.

The get forced-takeover ipserver-interface command provides for manually taking control of IPSI port networks. The command is issued from the server intended to control the port network.

- If the Port Network targeted by get forced-takeover ipserver-interface is already controlled by the Main server or ESS where the command is issued, Test #1605 will immediately **PASS**.
- If the Port Network is not controlled by the Main server or ESS where get forced-takeover ipserver-interface is issued, the server shows the test result as IN PROGRESS.

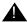

### Important:

On an ESS administered as Local Only, the get forced-takeover ipserver-interface command will only attempt to gain control of port networks with the same community number as the Local Only server. See survivable-processor and system-parameters port-networks for Local Only and community assignments.

A test result of **IN PROGRESS** will be shown for Port Networks in other communities, but the get forced-takeover ip-server command will not attempt to gain control of these Port Networks.

Use status ess port-networks or list ipserver-interface to verify that the get forced-takeover ipserver-interface command was successful.

| Action/Object                          | Qualifier      | Qualifier Description                                 | Login                  |
|----------------------------------------|----------------|-------------------------------------------------------|------------------------|
| get forced-takeover ipserver-interface | all            | Force a manual takeover of all IPSI<br>PNs            | init<br>inads<br>craft |
|                                        | port-network n | Force a manual takeover of the Port<br>Network number | cust su                |
|                                        |                | Examples: get forced-takeover ipserver-interface all  |                        |
|                                        |                | get forced-takeover ipserver-interface port-network 9 |                        |

The following example shows a typical result for get forced-takeover ipserver-interface all.

| get force | ed-takeover ipserver- | -interface all     |             |            |
|-----------|-----------------------|--------------------|-------------|------------|
|           |                       | TEST RESULTS       |             |            |
| Port      | Maintenance Name      | Alt. Name Test No. | Result      | Error Code |
| PN 01     | IPSV-CTL              | 1605               | PASS        |            |
| PN 02     | IPSV-CTL              | 1605               | IN PROGRESS |            |
| PN 03     | IPSV-CTL              | 1605               | IN PROGRESS |            |
| PN 04     | IPSV-CTL              | 1605               | IN PROGRESS |            |
| Command s | successfully complete | ed                 |             |            |

### **Error Codes**

The following table contains a description for the Error Codes which may be returned from Test 1605:

### get forced-takeover ipserver-interface command Error Codes

| Error Code | Description                 |
|------------|-----------------------------|
| 1995       | ESS cluster is disabled     |
| 1996       | Port network does not exist |
| 1997       | Not an IPSI port network    |

# list ipserver-interface

list ipserver-interface [schedule]

Use list ipserver-interface to list all administered IPSIs in the system.

| Action/Object              | Qualifier | Qualifier Description                   | Login                                                                          |
|----------------------------|-----------|-----------------------------------------|--------------------------------------------------------------------------------|
| list<br>ipserver-interface | schedule  | See Common Input Parameters on page 25. | init super-user inads craft dadmin switch circuit pack maintenance permissions |

This is an example of list ipserver-interface on \$8700 IP-PNC.

| list                | ipserve      | er-interface                        |                                    |                                  |          |                  |                               |
|---------------------|--------------|-------------------------------------|------------------------------------|----------------------------------|----------|------------------|-------------------------------|
|                     |              | IP                                  | SERVER INTERFACE                   | INFORMATION                      |          |                  |                               |
| Port<br>Ntwk<br>Num |              | Primary/<br>Secondary<br>IP Address | Primary/<br>Secondary<br>Host Name | Primary/<br>Secondary<br>DHCP ID |          | Control<br>State | State Of<br>Health<br>C P E G |
| 1                   |              | 198.152.254.1<br>198.152.255.1      | ipsi-A01a<br>ipsi-A01b             | ipsi-A01a<br>ipsi-A01b           | IN<br>IN |                  | 0.0.0.0                       |
| 2                   | 2A01<br>2B01 | 198.152.254.2<br>198.152.255.2      | ipsi-A02a<br>ipsi-A02b             | ipsi-A02a<br>ipsi-A02b           | IN<br>IN |                  | 0.0.0.0                       |

### This is an example of list ipserver-interface on \$8700 MC.

| list | ist ipserver-interface |                                     |      |                                    |             |     |                  | Page  | 1 |
|------|------------------------|-------------------------------------|------|------------------------------------|-------------|-----|------------------|-------|---|
|      |                        | <u>.</u>                            | IP S | ERVER INTERFACE                    | INFORMATION |     |                  |       |   |
| Ntwk | Sec                    | Primary/<br>Secondary<br>IP Address |      | Primary/<br>Secondary<br>Host Name | _           |     | Control<br>State |       |   |
| 1    | 1AXX                   | 198.152.254.                        | 1    | ipsi-A01a                          | ipsi-A01a   | BSY | active           | 0.1.1 |   |
|      | 1B01                   | 198.152.255.                        | 1    | ipsi-A01b                          | ipsi-A01b   | BSY | standby          | 0.1.1 |   |
| 2    | 2AXX                   | 198.152.254.                        | 2    | ipsi-A02a                          | ipsi-A02a   | IN  | actv-aa          | 0.0.0 |   |
|      | 2B01                   | 198.152.255.                        | 2    | ipsi-A02b                          | ipsi-A02b   | IN  | standby          | 0.0.0 |   |
| 3    | 3AXX                   | 198.152.254.                        | 3    | ipsi-A03a                          | ipsi-A03a   | IN  | actv-aa          | 0.0.0 |   |
|      | 3B01                   | 198.152.255.                        | 3    | ipsi-A03b                          | ipsi-A03b   | IN  | standby          | 0.0.0 |   |
| 5    | 5AXX                   | 198.152.254.                        | 5    | ipsi-A05a                          | ipsi-A05a   | IN  | actv-aa          | 0.0.0 |   |
|      | 5B01                   | 198.152.255.                        | 5    | ipsi-A05b                          | ipsi-A05b   | IN  | standby          | 0.0.0 |   |
| 6    | 6AXX                   | 198.152.254.                        | 6    | ipsi-A06a                          | ipsi-A06a   | IN  | actv-aa          | 0.0.0 |   |
|      | 6B01                   | 198.152.255.                        | 6    | ipsi-A06b                          | ipsi-A06b   | IN  | standby          | 0.0.0 |   |
| 7    | 7AXX                   | 198.152.254.                        | 7    | ipsi-A07a                          | ipsi-A07a   | IN  | actv-aa          | 0.0.0 |   |
|      | 7B01                   | 198.152.255.                        | 7    | ipsi-A07b                          | ipsi-A07b   | IN  | standby          | 0.0.0 |   |
|      |                        |                                     |      |                                    |             |     |                  |       |   |

# list ipserver-interface field descriptions

### list ipserver-interface field descriptions

| Description                                                                                                    |
|----------------------------------------------------------------------------------------------------|
| Shows the current service state: busy out, in service, out of service                                                                                                 |
| active or standby                                                                                                    |
| n/a if the IPSI is not in control. All other fields are blank.                                                                                                    |
| Shows the state of health of the clock (C), packet interface (P), the expansion archangel link (E), and the Tone Generator (G) <b>0</b> =healthy, <b>1</b> =unhealthy |
| a                                                                                                    |

## list measurements ipserver-interface

list measurements ipserver-interface

Use list measurements ipserver-interface to add monitoring to the IP Server Interface (IPSI)-Packet Control Driver (PCD) socket to identify and troubleshoot network-related problems.

You can assess the health of the IPSI socket and its underlying network connection by using the list measurements ipserver-interface command and the corresponding SAT display. The round-trip delay information between the PCD and the IPSI is an indicator of the network health and includes the average, maximum, and threshold-exceeded values. The IPSI socket sanity timeout values are also included to show occurrences of the IPSI socket bounce. The throughput from the PCD and IPSI and from the IPSI and PCD are listed under the downlink and uplink traffic rates respectively. The IP Server Interface report shows activity on network ports for a specified hour or on a summary basis for today or yesterday, peak or worst periods.

The commands to display the IP server information are:

```
list measurements ipserver-interface [hourly | summary]
list measurements ipserver-interface hourly [ [1-64] or 'schedule']
list measurements ipserver-interface summary
['yesterday-worst'|'today-worst'|'yesterday-peak'|'today-peak'|'last-h
where.
```

| Action/Object                                | Qualifier                                      | Qualifies Description                                                  |
|----------------------------------------------|------------------------------------------------|------------------------------------------------------------------------|
| list measurements ipserver-interface hourly  | IPSI Port Network<br>Number [1-64]<br>schedule | 24-hour history for a given port network's IPSIs                       |
| list measurements ipserver-interface summary | yesterday-worst                                | worst network hours (most outages) for each Port Network for yesterday |
| ,                                            | today-worst                                    | worst network hours (most outages) for each Port Network for today     |
|                                              | yesterday-peak                                 | highest traffic hours for each Port Network for yesterday              |
|                                              | today-peak                                     | highest traffic hours for each Port Network for the current day        |
|                                              | last-hour                                      | summary of activity for each Port Network for the last hour            |

## list measurements ipserver-interface SAT screen displays

The list measurements ipserver-interface command has different options and displays several SAT screens. The following are examples of a few SAT screens displayed:

#### list measurements ipserver-interface hourly 1

```
Switch Name:
                                                                 Date: 5:57 pm FRI JAN 23, 2009
                    IP SERVER-INTERFACE HOURLY REPORT - IPSI
       Network Delay Network Indicators Throughput
Meas (RTT-msec) CNT HB Ntwk Outg Snty (kbytes/sec)
Hour Avg Max >300 Msd Outg >3s TO Down Up
```

#### list measurements ipserver-interface summary last-hour

```
Switch Name:
                                                                     Date: 6:33 pm FRI JAN 23, 2009
                    IP SERVER-INTERFACE SUMMARY LAST HOUR REPORT
Port Prim/ Network Delay Network Indicators Throughput
Ntwk Secdry (RTT-msec) CNT HB Ntwk Outg Snty (kbytes/sec)
Num Bd Loc Avg Max >300 Msd Outg >3s TO Down Up
```

#### list measurements ipserver-interface summary today-peak

```
Switch Name:
                                      Date: 7:57 pm FRI JAN 23, 2009
           IP SERVER-INTERFACE SUMMARY TODAY-PEAK REPORT
      Port Prim/ Network Delay Network Indicators
                                                     Throughput
 Meas Ntwk Secdry (RTT-msec) CNT HB Ntwk Outg Snty (kbytes/sec)
 Hour Num Bd Loc Avg Max >300 Msd Outg >3s TO Down Up
```

#### list measurements ipserver-interface summary today-worst

```
Date: 8:04 pm FRI JAN 23, 2009
Switch Name:
            IP SERVER-INTERFACE SUMMARY TODAY-WORST REPORT
      Port Prim/ Network Delay Network Indicators
                                                      Throughput
 Meas Ntwk Secdry (RTT-msec) CNT HB Ntwk Outg Snty (kbytes/sec)
 Hour Num Bd Loc Avg Max >300 Msd Outg >3s TO Down Up
```

# list measurements ipserver-interface field descriptions

| Field                             | Range/<br>Default | Description                                                                                                    |
|-----------------------------------|-------------------|----------------------------------------------------------------------------------------------------|
| Network<br>Delay RTT<br>Avg.      | 0–9999            | Network Delay Round-Trip Time (RTT) in milliseconds. It is the measure of the sample time for packets to go back and forth and averaged per hour between the PCD and IPSI.                                                                                                    |
| Network<br>Delay RTT<br>Max       | 0–9999            | Network Delay Round-Trip Time (RTT) in milliseconds. It is the measure of the hourly maximum sample time for packets to go back and forth between the PCD and IPSI.                                                                                                    |
| Network<br>Delay CNT<br>> 300     | 0–9999            | Network Delay Count of how many times within an hour the sample delay was greater than 300 milliseconds.                                                                                                    |
| Network<br>Indicator HB<br>MSD    | 0–3600            | Network Indicator HeartBeats Missed measures how many once per second "heartbeats" between the IPSI and PCD were missed.                                                                                                    |
| Network<br>Indicator<br>Ntwk Outg | 0–1800            | Network Indicator Network Outage measures the number of times there was at least a one second outage.                                                                                                    |
| Network<br>Indicator<br>Outg > 3s | 0–1200            | Network Indicator Network Outage > 3 seconds (subset of number above) measures the number of times there was an outage of greater than 3 seconds duration.                                                                                                    |
| Network<br>Indicator<br>SNTY TO   | 0–999             | Network Indicator Sanity Timeout (subset of number above) measures the number of times there was an outage greater than the value administered for the "IPSI Socket Sanity Timeout" (4–15 seconds). If a value is not administered, this number is the same as the preceding column.                                               |
| Throughput<br>Down                | 0-999.9           | Throughput for the downlink. This measures the "application" level traffic from CM to IPSI in kilobytes per second (KBps). Not included are the IP and TCP headers or retransmission traffic. Data is shown to the nearest tenth of a decimal place, rounded up if there is any traffic. If there is no traffic, a 0 is displayed. |
| Throughput<br>Up                  | 0-999.9           | Throughput for the uplink. This measures the "application" level traffic from IPSI to CM in kilobytes per second (KBps). Not included are the IP and TCP headers, or retransmission traffic. Data is shown to the nearest tenth of a decimal place, rounded up if there is any traffic. If there is no traffic, a 0 is displayed.  |
|                                   |                   |                                                                                                    |

## release ipserver-interface

release ipserver-interface Uc

Use release ipserver-interface to return an IPSI circuit pack to service after it has been busied out. See busyout ipserver-interface on page 334.

For more information see Busyout and Release Commands on page 33.

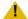

#### L CAUTION:

Busying out an IPSI circuit pack takes down the port network.

| Action/Object                 | Qualifier | Qualifier Description                                                                                         |
|-------------------------------|-----------|----------------------------------------------------------------------------------------------------|
| release<br>ipserver-interface | U<br>C    | Specify the cabinet number (1-44) with the IPSI board you want to test.  Specify the carrier you want to test |

## remove ipserver-interface

remove ipserver-interface n

Use remove ipserver-interface to remove a port network from IPSI control.

#### Note:

You may need to busy out the IPSI before you can remove it.

| Action/Object             | Qualifier | Qualifier Description | Login | Default |
|---------------------------|-----------|-----------------------|-------|---------|
| remove ipserver-interface | n         | Port network 1 - 64   |       |         |

#### This is an example of list ipserver-interface on \$8700 MC.

```
remove ipserver-interface 5
                                                          Page 1 of 1
        IP SERVER INTERFACE (IPSI) ADMINISTRATION - PORT NETWORK 5
                                                          Enable QoS? y
Primary IPSI
                                                QoS Parameters
-----
                                                 -----
 Location: 5AXX
                                                  Call Control 802.1p: 6
   Host: ipsi-A05a
                                                Call Control DiffServ: 46
  DHCP ID: ipsi-A05a
Secondary IPSI
_____
 Location: 5B01
    Host: ipsi-A05b
  DHCP ID: ipsi-A05b
```

### This is an example of list ipserver-interface on an \$8700 IP-PNC.

```
remove ipserver-interface 3
                                                              Page 1 of 1
         IP SERVER INTERFACE (IPSI) ADMINISTRATION - PORT NETWORK 3
                                                        Socket Encryption? y
                                                              Enable QoS? y
Primary IPSI
                                                    QoS Parameters
 Location: 3A02
                                                     Call Control 802.1p: 6
   Host: 130.120.50.140
                                                    Call Control DiffServ: 46
  DHCP ID: ipsi-A03a
```

### remove ipserver-interface field descriptions

#### remove ipserver-interface field descriptions 1 of 2

| Field             | Description                                                                                     |
|-------------------|-------------------------------------------------------------------------------------------------|
| Socket Encryption | y/n Indicates whether socket encryption is turned on or off for the S87xx server and IPSI link. |
| Enable QoS        | y/n Indicates whether quality of service (QoS) is turned on or off.                             |
| Primary IPSI      |                                                                                                 |
| Location          | Location of the IPSI board                                                                      |
|                   | 1 of 2                                                                                          |

#### remove ipserver-interface field descriptions 2 of 2

| Field                     | Description                 |  |  |
|---------------------------|-----------------------------|--|--|
| Host                      | Name of the host machine    |  |  |
| DHCP ID                   | DHCP client identifier      |  |  |
| Secondary IPSI: These fie | elds appear on \$8700 MC    |  |  |
| Location                  | Location of the IPSI board  |  |  |
| Host                      | Name of the host machine    |  |  |
| DHCP ID                   | DHCP client identifier      |  |  |
| QoS Parameters            |                             |  |  |
| Call Control 802.1p       | Call priority setting (1-7) |  |  |
| Call Control DiffServ     | DiffServ code point (DSCP)  |  |  |
|                           | 2 of 2                      |  |  |

## reset ipserver-interface

reset ipserver-interface UUc

Use reset ipserver-interface to reset an IPSI in the named cabinet/carrier. This is equivalent to reset board location.

#### Note:

Use busy ipserver-interface to take the IPSI out of service before a reset is allowed.

| Action/Object                   | Qualifier | Qualifier Description                                                                                                    |
|---------------------------------|-----------|----------------------------------------------------------------------------------------------------|
| reset<br>ipserver-<br>interface | UU<br>C   | Specify the cabinet with the board you want to test.  Specify the carrier you want to test.  Example: reset ipserver-interface 2a |

## set ipserver-interface

set ipserver-interface Uc | a-all | b-all

Use set ipserver-interface Uc to set a specified IPSI to be active for a given cabinet carrier.

Use set ipserver-interface a-all or b-all to set all the a- or b-side IPSIs in the control network to be active. This is useful in preparation of hub/subnet maintenance.

Use list ipserver-interface to see the IPSI Control State and verify that the interchange occurred. See <u>IPSV-CTL</u> (<u>IP Server Interface Control</u>) on page 526 in *Maintenance* Alarms for Avaya Aura™ Communication Manager, Media Gateways and Servers (03-300430) for additional information on any error codes that occur.

| Action/Object                 | Qualifier            | Qualifier Description                                                                                                    |
|-------------------------------|----------------------|----------------------------------------------------------------------------------------------------|
| set<br>ipserver-<br>interface | Uc<br>a-all<br>b-all | Specify the cabinet and carrier with the IPSI board you want to make active. Sets all "a" side IPSIs active. Sets all "b" side IPSIs active. |
|                               |                      | Examples: set ipserver-interface 1b set ipserver-interface a-all set ipserver-interface b-all                                                |

## test ipserver-interface

test ipserver-interface Uc

Use test ipserver-interface to perform a board test for an IPSI in the named cabinet/ carrier. It tests all clock and PKT-INT components.

| Action/Object                  | Qualifier | Qualifier Description                                                                                              |
|--------------------------------|-----------|----------------------------------------------------------------------------------------------------|
| test<br>ipserver-<br>interface | Uc        | Cabinet and carrier you want to test.  Examples:  test ipserver-interface 3A  test ipserver-interface 12A repeat 2 |

| The following | screen shows a | a typical | result for tes  | t ipserver-interface. |
|---------------|----------------|-----------|-----------------|-----------------------|
| THE ICHOWING  | SCICCII SIIOWS | Lypicai   | i Couit ioi too |                       |

| test ipser | ver-interface 3a | TEST RESULTS       |          |            |
|------------|------------------|--------------------|----------|------------|
|            |                  |                    |          |            |
| Port       | Maintenance Name | Alt. Name Test No. | . Result | Error Code |
| 03A        | TONE-BD          | 46                 | PASS     |            |
| 03A        | TONE-BD          | 52                 | PASS     |            |
| 03A0201    | ETR-PT           | 42                 | PASS     |            |
| 03A0201    | ETR-PT           | 43                 | PASS     |            |
| 03A0202    | ETR-PT           | 42                 | PASS     |            |
| 03A0202    | ETR-PT           | 43                 | PASS     |            |
| 03A0203    | ETR-PT           | 42                 | PASS     |            |
| 03A0203    | ETR-PT           | 43                 | PASS     |            |
| 03A0204    | ETR-PT           | 42                 | PASS     |            |
| 03A0204    | ETR-PT           | 43                 | PASS     |            |
| 03A0205    | ETR-PT           | 42                 | PASS     |            |
| 03A0205    | ETR-PT           | 43                 | PASS     |            |
| 03A0206    | ETR-PT           | 42                 | PASS     |            |
| 03A0206    | ETR-PT           | 43                 | PASS     |            |

# isdnpri-testcall

See:

clear isdnpri-testcall on page 352 list isdnpri-testcall on page 353 status isdnpri-testcall on page 353 test isdnpri-testcall on page 355

# clear isdnpri-testcall

Use clear isdnpri-testcall to cancel in-progress ISDN-PRI test calls. Once a running test call is cleared, another can begin.

| Action/Object             | Qualifier        | Qualifier Description                                                   | Login         |
|---------------------------|------------------|-------------------------------------------------------------------------|---------------|
| clear<br>isdnpri-testcall | group<br>number  | Trunk group number.                                                     | init<br>inads |
| -                         | member<br>number | Member within the trunk group.                                          | craft         |
|                           | number           | Examples:<br>clear isdnpri-testcall 80/1<br>clear isdnpri-testcall 78/2 |               |

## list isdnpri-testcall

list isdnpri-testcall [schedule]

Use list isdnpri-testcall to display the ISDN-PRI trunks currently in use for outgoing ISDN test calls.

| Action/Object            | Qualifier | Qualifier Description                   | Login | Default |
|--------------------------|-----------|-----------------------------------------|-------|---------|
| list<br>isdnpri-testcall | schedule  | See Common Input Parameters on page 25. |       |         |

The following display shows a typical result for list isdnpri-testcall.

| B-Channel Start Time Duration M/T Port |
|----------------------------------------|
| 078/001 25/14:36 120 1B1102            |

### Field Descriptions for list isdnpri-testcall

#### list isdnpri-testcall field descriptions

| Field      | Description                                                                                                    |
|------------|----------------------------------------------------------------------------------------------------|
| B-Channel  | The trunk-group number and member number of the trunk in use.                                                                 |
| Start Time | Day of the month, hour and minute when the test call began.                                                                   |
| Duration   | Expected duration, in minutes, of the test call.                                                                              |
| M/T Port   | Cabinet, carrier, slot and circuit number of the port on the Maintenance/Test circuit pack in use for the outgoing test call. |
|            | <u> </u>                                                                                                    |

## status isdnpri-testcall

status isdnpri-testcall group# / member#

Use status isdnpri-testcall to display the progress of an outgoing ISDN-PRI test call on the specified trunk. The tested ISDN-PRI B-channel's port number, bit error rate, number of bits transmitted, block error rate, number of blocks transmitted, start time, duration specified, duration of test call, and reason of termination are displayed on the status screen.

| Action/Object              | Qualifier                        | Qualifier Description                                                                           | Login                  | Feature<br>Interaction |
|----------------------------|----------------------------------|-------------------------------------------------------------------------------------------------|------------------------|------------------------|
| status<br>isdnpri-testcall | group number group member number | Administered trunk group<br>number<br>Administered group number<br>(trunk within a trunk group) | init<br>inads<br>craft | see below              |
|                            |                                  | Example: status isdnpri-                                                                        | testca                 | 11 78/1                |

### status isdnpri-testcall feature interactions

If the bit error rate or block error rate is greater than zero, the ISDN-PRI trunk "may" be in a troubled state. Based on the statistical information displayed on the terminal, it can be decided to take the ISDN trunk out of service. This is subjective data because the ISDN trunk may be used for data or voice. If the trunk is used for data and the rates are high, the trunk should be taken out of service. If the trunk is used for voice, the trunk may not have to be taken out of service. High rates may also be due to some type of power hit on the line.

The following example shows the output from status isdnpri-testcall 80/1.

```
status isdnpri-testcall 80/1
                                                   Page 1 of
                       ISDN TESTCALL STATUS
        Bit Number Block Number
                                           Duration Reason
        Error Of Error Of Start Duration Of Of
Port Rate Bits Rate Blocks Time Specified Test Termination
1B1401 0EE0 4EE7 0EE0 6EE2 25/12:36 120 100 in progress
```

### status isdn testcall field descriptions

#### status isdn testcall field descriptions 1 of 2

| Field          | Description                                                                                                    |
|----------------|----------------------------------------------------------------------------------------------------|
| Port           | This field specifies the physical address of the ISDN-PRI B-channel.                                                                      |
| Bit Error Rate | The measured bit error count according to the comparison of the sent and received bit pattern. The number appears in scientific notation. |
| Number of Bits | The number of bits generated. The number appears in scientific notation.                                                                  |
|                | 1 of 2                                                                                                    |

### status isdn testcall field descriptions 2 of 2

| Field                    | Description                                                                                                    |  |
|--------------------------|----------------------------------------------------------------------------------------------------|--|
| Block error<br>Rate      | The measured block error count according to the comparison of the sent and received bit pattern. The number appears in scientific notation.                                                                                                    |  |
| Number of<br>Blocks      | The number of blocks generated. The number appears in scientific notation.                                                                                                    |  |
| Start Time               | The time the test call started (dd/hh:mm).                                                                                                    |  |
| Duration<br>Specified    | The duration specified in minutes for how long the test call should run. Valid durations are 1-120 (minutes) or blank (to indicate the default amount of minutes was used to run the test).                                                                                                    |  |
| Duration of<br>Test      | The duration specified in minutes for how long the test call has been running. A blank indicates that the default amount of time was used to run the test.                                                                                                    |  |
| Reason of<br>Termination | The reason of termination indicates why the test call has terminated. Valid reasons of termination are "finished," "canceled," "overflow," "no bits," "transmission," "internal fail," "data corrupt," and "in progress." A termination reason of "finished" means the test finished in the specified time. A termination reason of "canceled" means the test call has been canceled with clear isdnpri-testcall. A reason of "overflow" denotes that the bits transmitted have overflowed buffer allocation. A reason of "no bits" means that no bits have been received because the ISDN-PRI test call circuit connection is bad. A reason of "transmission" means there has been a data transmission interruption, probably caused from a power hit. A termination reason of "internal fail" specifies that there is an internal error on the Maintenance/Test circuit pack. A reason of "in progress" means the test is still running and a reason of "data corrupt" is used for any other error condition. |  |
|                          | 2 of 2                                                                                                    |  |

# test isdnpri-testcall

test isdnpri-testcall group#/member# [minutes num-minutes] [schedule] Use test isdnpri-testcall to start an outgoing ISDN-PRI test call.

Only one ISDN trunk in each port network can be tested at one time. The maximum number of asynchronous outgoing test calls that can be run simultaneously depends on the number of Maintenance/Test circuit packs in the system.

#### **Maintenance SAT Commands**

For more information, see Test #258 under the ISDN-TRK (DS1 ISDN Trunk) section in the Maintenance Alarms for Avaya Aura™ Communication Manager, Media Gateways and Servers (03-300430) (formerly 03-300190).

| Action/Object      | Qualifier           | Qualifier Description                                                                                        | Login   | Default |
|--------------------|---------------------|----------------------------------------------------------------------------------------------------|---------|---------|
| test isdnpri-testc | group#<br>member#   | Specify the trunk over which to originate the test call.                                                     |         |         |
|                    | minutes num-minutes | Specify the duration of the test call in minutes from 1 to 120. The duration defaults to 8.4 or 9.6 seconds. |         |         |
|                    | schedule            | See Common Input Parameters on page 25.                                                                      |         |         |
|                    |                     | Example: test isdnpri-testcall 7                                                                             | 8/2 min | utes    |

The output screen for test isdnpri-testcall shows:

| Result | PASS – The test call was successfully initiated.                                                   |  |
|--------|----------------------------------------------------------------------------------------------------|--|
|        | ABORT – Resources were not available (for example, a B-channel or Maintenance/ Test circuit pack). |  |
|        | FAIL – An outgoing test call could not be initiated.                                               |  |

# journal-link

## status journal-link

status journal-link wakeup-log | pms-log

Use status journal-link to see the operational status of a wakeup-log or a pms-log printer link. If the link is down, the number of times the switch has tried to re-establish the link will be shown.

A journal printer is used to document automatic wake-up events, emergency access to attendant events and, if the Property Management System is not functional, housekeeping events. When the system includes two printers, one is for the housekeeping events and the other is used for automatic wake-up events and emergency access events.

See status link on page 362 for more details on links.

| Action/<br>Object          | Qualifier          | Qualifier Description                                                                                                    | Login |
|----------------------------|--------------------|----------------------------------------------------------------------------------------------------|-------|
| status<br>journal<br>-link | wakeup-log pms-log | Status the printer that handles automatic wakeup events, emergency access events and scheduled reports Status the printer that handles housekeeping events while the PMS is down  Examples: status journal-link wakeup-log status journal-link pms-log |       |

The following display shows a typical result for status journal-link wakeup-log.

status journal-link wakeup-log JOURNAL LINK STATUS Link State: down Number of retries: 1 Maintenance Busy? no

### status journal-link field descriptions

### status journal-link field descriptions

| Field               | Description                                                                                                    |
|---------------------|----------------------------------------------------------------------------------------------------|
| Link State          | The operational status of the link:  up — normal operational state, the link is established and is capable of supporting the application.  down — The link is physically down.  extension not administered — An extension number for the printer has not been assigned on the hospitality system parameters. |
| Maintenance<br>Busy | Whether there is any maintenance testing being performed upon the link.                                                                                                    |

# journal-printer

See:

busyout journal-printer on page 358 release journal-printer on page 359 test journal-printer on page 360

# busyout journal-printer

busyout journal-printer pms-log | wakeup-log

Use busyout journal-printer to put the link to the Property Management System log or wakeup log printers in a maintenance busy state. When busied out, the link is dropped and no data transfer can take place over it.

Use busyout journal-printer to prevent unwanted interference between different maintenance processes. Maintenance software may put a component that is part of a link in a busy state, causing link set-up to fail, and resulting in attempts by the system to reestablish the link. If a maintenance test requires that the component be idle, frequent attempts at re-setup may delay the recovery of a faulty component. Busyout the link to prevent re-setup attempts.

| Action/Object                  | Qualifier          | Qualifier Description                                                                                       |  |
|--------------------------------|--------------------|----------------------------------------------------------------------------------------------------|--|
| busyout<br>journal-<br>printer | pms-log wakeup-log | Busies out the link to the Property Management System printer Busies out the link to the Wakeup Log printer |  |
|                                |                    | Examples: busyout journal-printer pms-log busyout journal-printer wakeup-log                                |  |

For more information, see Common Input Parameters on page 25, Common Command Output Screens on page 28, and Busyout and Release Commands on page 33.

## release journal-printer

release journal-printer wakeup-log | pms-log

Use release journal-printer to return to service a busied out link to the Property Management System (PMS) log or wakeup log printers. See Busyout and Release Commands on page 33.

| Action/<br>Object              | Qualifier                 | Qualifier Description                                                                                                    | Login                         | Default | Feature<br>Interaction |
|--------------------------------|---------------------------|----------------------------------------------------------------------------------------------------|-------------------------------|---------|------------------------|
| release<br>journal-<br>printer | wakeup-<br>log<br>pms-log | The printer that handles automatic wakeup events, emergency access events and scheduled reports. The printer that handles housekeeping events while the PMS is down. | init<br>inads<br>craft<br>nms |         | See note below.        |

For general information on journal printer links, see busyout pms-link on page 492. For information on journal printers, see status journal-link on page 357.

#### Note:

Specific component maintenance performed on a link sometimes conflicts with link maintenance, because busied-out objects create link setup failure. Frequent link re-setup attempts may delay component recovery. For best results, busyout the link to disable attempted link re-setup.

### test journal-printer

test journal-printer pms-log | wakeup-log [short | long] [repeat-number| clear] [schedule]

Use test journal-printer to perform hardware diagnostics on the link between the switch and a specified journal printer link to either the pms-log printer or the wakeup-log printer.

| Action/Object               | Qualifier                                                  | Qualifier Description                                                                                                    |
|-----------------------------|------------------------------------------------------------|----------------------------------------------------------------------------------------------------|
| test<br>journal-<br>printer | pms-log wakeup-log short long repeat-number clear schedule | Test the link to the Property Management System printer, whose maintenance name is PMS-PRNT Test the wakeup-log printer, whose maintenance name is JNL-PRNT See Common Input Parameters on page 25. |

The output screen for test journal-printer includes:

| Maintenance Name | PMS-PRNT designates the PMS-log printer.    |
|------------------|---------------------------------------------|
|                  | JNL-PRNT designates the wakeup-log printer. |

Background maintenance activity on a link can interfere with testing and recovery of a particular component of the link. For example, as part of a test, maintenance software may busyout a component of the link, causing the link to drop. The system may then perform frequent attempts to re-establish the link. This can delay recovery of the component, since it must be idle for certain tests to take place. Busying out the link will prevent the system from these attempts to set up the link. Remember that a busyout will tear down a link if it is not already down.

### led

### test led

test led [ all | cabinet UU | port-network PN# | switch-node SN# | media gateway # | a-pnc | b-pnc] [repeat repeat#]

Use test led to verify that a specified cabinet, port network, PNC or switch node is recognized by the system. Also use test led to identify a port network, cabinet, or PNC (A or B).

When test led is entered, the red, green and yellow circuit pack LEDs are turned on until all administered carriers in the specified group have been lit for 2 seconds. They are turned off in the same order in which they came on. The cycle can be repeated a number of times with the repeat option. Once every repeat cycle is completed, every affected LED is restored to reflect its current status.

## license

## test license

test license [short | long]

Use test license to run a license file check on the server so you do not have to wait for the next hourly update to see if certain license errors have been cleared.

| Action/Object   | Qualifier     | Qualifier Description                                                                                                    | Login                                                                                                    |
|-----------------|---------------|----------------------------------------------------------------------------------------------------|----------------------------------------------------------------------------------------------------|
| test<br>license | short<br>long | On an S87xx server, short and long run the same test function, even though the test numbers show up differently in the results. See Common Input Parameters on page 25. | init inads craft dadmin Customer superuser login if the Processor and System MSP feature is enabled (display system-parameters customer-options), and the customer superuser login is administered on the Permissions screen |

For more information, see Common Command Output Screens on page 28.

If the test results are:

- PASS, the system is in License-Normal mode.
- FAIL, the system is in License-Error or No-License mode, depending on the **Error** value.

## link

See:

busyout link on page 362 clear link on page 362 status link on page 362 test link on page 367

## busyout link

### busyout link#

Use busyout link to put a specified packet gateway link in a maintenance busy state. For more information, see Busyout and Release Commands on page 33.

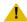

### CAUTION:

Busyout of a link drops all calls and packet traffic dependent on that link. The application, adjunct, or switch connected to the link will be inaccessible and the link will have to be re-established later when returned to service. See status link on page 362 for more details on links.

| Action/<br>Object | Qualifier | Qualifier Description                                                                                                    |  | Default |
|-------------------|-----------|----------------------------------------------------------------------------------------------------|--|---------|
| busyout<br>link   | link#     | A number assigned to the link on the Communication Interface Links screen.  Processor Interface circuit pack 1a1 or 1a1 = 1 - 4  Processor Interface circuit pack 1a2 or 1b2 = 5 - 8 |  |         |

For more information, see Common Input Parameters on page 25, Common Command Output Screens on page 28, and Busyout and Release Commands on page 33.

### clear link

clear link n

Use clear link to clear the counters associated with a numbered PPP C-LAN link. The statistical counters cannot be cleared for a C-LAN's Ethernet link.

See status link on page 362 for more details on links.

Use clear clan-port to clear the counters associated with a numbered PPP C-LAN link.

## status link

**status** link *n* (with C-LAN circuit pack—Ethernet connection)

Use status link to see:

- static information about the link
- the data extension and port used, connect speed, and protocol information
- · a counter of CHAP failures for PPP links

- time information for PPP and Ethernet links, including the time of the last reset
- the type and number of active applications

The same information that is displayed by status link can also be invoked with status clan-port Or netstat link for C-LAN links.

| Action/Object | Qualifier | Qualifier Description                                      | Login                  | Default |
|---------------|-----------|------------------------------------------------------------|------------------------|---------|
| status link   | n         | The number of the administered link Example: status link 1 | init<br>inads<br>craft |         |

The following example shows page 1 of the output for status link.

## status link screen, page 1, Link/Port Status

```
status link 1
                                                                               4
                                                                Page
                                                                       1 of
                              LINK/PORT STATUS
                Link Number: 1
                Link Status: connected
                  Link Type: ethernet
                  Link Name: gert clan1
      Service Port Location: 01A0317
Service Port Data Extension: 70050
              Service State: in-service/active
                 Node Name: gert clan1
          Source IP Address: 172.22.22.177
               Subnet Mask: 255.255.0.0
         Broadcast Address: 172.22.255.255
          Physical Address: 00:04:0d:05:37:1d
                   Enabled? yes
          Maintenance Busy? no
           Active Channels: 2
```

# status link field descriptions, page 1

### status link field descriptions, page 1 1 of 2

| Field                                                                                     | Description                                                   |
|-------------------------------------------------------------------------------------------|---------------------------------------------------------------|
| Link Number                                                                               | Administered link number (assigned by add/change data-module) |
| Link Status no, yes, unavail, connected, disconnected, enabled, out-of-service restarting |                                                               |
|                                                                                           | 1 of 2                                                        |

### **Maintenance SAT Commands**

## status link field descriptions, page 1 2 of 2

| Field                                                                | Description                                                                                                    |
|----------------------------------------------------------------------|----------------------------------------------------------------------------------------------------|
| Link Type                                                            | The type of interface according to the physical/link protocol(s) immediately "below" the network layer in the protocol stack (Ethernet or PPP) |
| Link Name Administered link name (assigned by add/change data-module |                                                                                                    |
| Service Port<br>Location                                             | Administered port location (assigned by add/change data-module)                                                                                |
| Service Port<br>Data Extension                                       | Administered extension number (assigned by add/change data-module)                                                                             |
| Service State                                                        | in-service/idle, in-service/active, disconnected, out-of-service, maintenance busy, in-service, inactive, active, idle                         |
| Node Name                                                            | Administered node name for TCP/IP endpoint (assigned by add/change data-module)                                                                |
| Source IP<br>Address                                                 | IP address administered for node name (assigned with change node-name or add/change data-module)                                               |
| Enabled                                                              | y/n                                                                                                    |
| Maintenance<br>Busy                                                  | y/n                                                                                                    |
| Active<br>Channels                                                   | Number of active channels                                                                                                    |
|                                                                      | 2 of 2                                                                                                    |

## status link screen, Page 2

status link 1 Page 2 of 4 ERROR COUNTERS Reset Time: 03/08 17:38 Incoming Received: Unicast Pkts Multicast Pkts Octets 5649003 1401469 689650382 Since Reset Incoming Dropped: Error Pkts Discard Pkts
Since Reset 0 83 Outgoing Transmitted: Unicast Pkts Multicast Pkts Octets Since Reset 4181883 773 4925436 492543628 Outgoing Dropped: Error Pkts Discard Pkts Since Reset Collision Count: 0 CRC Check: 0

## status link field descriptions, page 2

### status link field descriptions, page 2 1 of 2

| Field                                                                                                    | Description                                                                                                    |
|----------------------------------------------------------------------------------------------------|----------------------------------------------------------------------------------------------------|
| Incoming received Unicast packets                                                                                                    | The number of subnetwork-unicast packets delivered to a higher-layer protocol.                                                                                                    |
| Incoming received multicast packets                                                                                                    | The number of non-unicast (subnetwork-broadcast or subnetwork-multicast) packets delivered to a higher-layer protocol.                                                                                                    |
| Incoming dropped octets                                                                                                    | The total number of octets received on the interface, including framing characters.                                                                                                    |
| Incoming errored packets                                                                                                    | The number of inbound packets that contained errors preventing them from being deliverable to a higher-layer protocol.                                                                                                    |
| Incoming packets discarded                                                                                                    | The number of inbound packets which were chosen to be discarded even though no errors had been detected to prevent their being deliverable to a higher-layer protocol. One possible reason for discarding such a packet could be to free up buffer space. |
| Outgoing Transmitted unicast packets  The total number of packets that higher-level protocols requested transmitted to a subnetwork-unicast address, including those that were discarded or not sent. |                                                                                                    |
|                                                                                                    | 1 of 2                                                                                                    |

### status link field descriptions, page 2 2 of 2

| Field                                                                                                    | Description                                                                                                    |
|----------------------------------------------------------------------------------------------------|----------------------------------------------------------------------------------------------------|
| Outgoing multicast packets                                                                                                    | The total number of packets that higher-level protocols requested be transmitted to a non- unicast (subnetwork-broadcast or subnetwork-multicast) address, including those that were discarded or not sent. |
| Outgoing transmitted octets                                                                                                    | The total number of octets transmitted out of the interface, including framing characters.                                                                                                    |
| Outgoing errored packets                                                                                                    | The number of outbound packets that could not be transmitted because of errors.                                                                                                    |
| Outgoing packets discarded  The number of outbound packets which were chosen to be discarded even though no errors had been detected to prevent their being transmitted. One possible reason for discarding such a packet be to free up buffer space. |                                                                                                    |
|                                                                                                    | 2 of 2                                                                                                    |

## status link screen, page 3

The example below is for processor channels (page 3 of the screen). Information about administered hop channels displays on page 4 of the screen.

The processor or hop channel status information can take either 1 or 2 pages on this screen, depending on the number of links being reported and their condition.

| status link 1 | PROCESSOR CHANNEL STATUS | Page | 3 of | 4 |
|---------------|--------------------------|------|------|---|
| UP: 001,004   |                          |      |      |   |

## status link field descriptions, page 3

### Note:

A dash (–) or a colon (:) between numbers indicates all numbers including and between the indicated numbers.

### status link field descriptions, page 3

| Field | Description                                                                             |
|-------|-----------------------------------------------------------------------------------------|
| UP    | Channels are up.                                                                        |
| DN    | Channels are down.                                                                      |
| PND   | Channels are in a pending state from the down to the up state (processor channels only) |
|       |                                                                                         |

## status link, page 4

The following is an example of the output of page 4 of status link. The screen displays every TCP/IP socket link that is currently up and active and that is using the Ethernet link n via the C-LAN board or the Processor Ethernet interface. Note that the service type of DOLAN reflects the total of IP endpoints and H323 signaling groups on that C-LAN.

| - 1 |               |                                      |      |      |   |
|-----|---------------|--------------------------------------|------|------|---|
|     | status link 1 |                                      | Page | 4 of | 4 |
|     |               | TCP/IP Applications Currently Active |      |      |   |
|     |               |                                      |      |      |   |
|     | Service Type  | Sessions                             |      |      |   |
|     | 7.7.D.M1      |                                      |      |      |   |
|     | ALARM1        | 0                                    |      |      |   |
|     | ALARM2        | 0                                    |      |      |   |
|     | CDR1          | 0                                    |      |      |   |
|     | CDR2          | 0                                    |      |      |   |
|     | DOLAN         | 66                                   |      |      |   |
|     | PMS           | 0                                    |      |      |   |
|     | PMS_JRNL      | 0                                    |      |      |   |
|     | PMS_LOG       | 0                                    |      |      |   |
|     | SAT           | 0                                    |      |      |   |
|     | SAT_LSTN      | 0                                    |      |      |   |
|     | SYS_PRNT      | 0                                    |      |      |   |
|     |               |                                      |      |      |   |
|     |               |                                      |      |      |   |

## test link

test link link# [short | long] [repeat repeat# | clear] [schedule]

### **Maintenance SAT Commands**

Use test link to verify that the specified link is administered and performs a series of tests on the link. See status link on page 362 for more details on links.

| Action/Object | Qualifier                                      | Qualifier Description                                                                                                    |
|---------------|------------------------------------------------|----------------------------------------------------------------------------------------------------|
| test link     | link# short long repeat repeat# clear schedule | Each link is identified by a number (1-16) assigned on the <a href="mailto:communication-interface links">communication-interface links</a> screen. display communication-interface links shows the location and identification of each link.  See <a href="mailto:Common Input Parameters">Common Input Parameters</a> on page 25. |

# logging-levels

See:

change logging-levels on page 368 display logging-levels on page 370

# change logging-levels

change logging-levels

Use change logging-levels to control how much information is logged for SAT activity.

| Action/Object            | Qualifier | Qualifier Description | Login |
|--------------------------|-----------|-----------------------|-------|
| change<br>logging-levels | хуz       |                       |       |

### The following is an example of the results of change logging-levels page 1.

```
change logging-levels
                                                     Page 1 of
                             LOGGING LEVELS
Enable Command Logging? y
       Log Data Values: both
When enabled, log commands associated with the following actions:
           add? y
                          export? y
                                                    refresh? y
                            get? n
       busyout? y
                                                    release? y
 campon-busyout? y
                                                     remove? y
                              go? y
                           import? y
        cancel? n
                                                      reset? y
        change? y
                             list? n
                                                      save? y
                            mark? n
         clear? y
                                                        set? y
                        mark? n
monitor? y
netstat? n
        disable? y display? n
                                                     status? n
                                                      test? y
                          notify? n
      duplicate? y
                                                traceroute? n
        enable? y
                           ping? n
                                                   upload? n
         erase? y recycle? y
```

### The following is an example of the results of change logging-levels page 2.

```
change logging-levels
                                                         Page 2 of 2
                                LOGGING LEVELS
   Log all Submission Failures:
      Log PMS/AD Transactions:
Log IP REgistrations and events:
  Log CTA/PSA/TTI Transactions:
```

## change logging-levels screen field descriptions

### change logging-levels field descriptions

| Field                                                            | Description                                                                                                    |
|------------------------------------------------------------------|----------------------------------------------------------------------------------------------------|
| Enable Command Logging                                           | y/n Enter y to enable SAT activity logging. Enter n to disable SAT activity logging.                                                                                                    |
| Log Data Values                                                  | This value applies to EVERY field on a form.  both = causes both the value prior to a change and the value after a change to be logged.  new = causes only the value following a change to be logged. The value prior to the change is not logged.  none = Neither the value prior to the change nor the value after the change is logged. However the form access is logged. |
| When enabled, log commands associated with the following actions | y/n Enter y to log these commands and transactions to the Command History log. The Command History log is stored via syslog and is available from the server web pages only.                                                                                                    |

# display logging-levels

display logging-levels

Use display logging-levels to see what SAT activities are being logged to the Command History log.

See change logging-levels on page 368 for screen and field descriptions.

# login-id

## reset login-id

reset login-ID n

Use reset login-ID to terminate a SAT session on a TCP/IP link, or other traditional connection. Use status logins to see the ID number of all active SAT sessions.

| Action/Object  | Qualifier | Qualifier Description                                           | Login | Default |
|----------------|-----------|-----------------------------------------------------------------|-------|---------|
| reset login-id | n         | The number (0-999) of the SAT session Example: reset login-id 9 | init  |         |

# logins

# status logins

status logins

Screen name: COMMUNICATION MANAGER LOGIN INFORMATION

Use status logins to see information about all of the users that are currently using the Communication Manager SAT.

The screen does not automatically update, and is a reflection of the system at the time the request was made. Users may have logged off, or on, or the command may have finished executing while the information is being displayed. This screen shows only those users who have a SAT session active. It does not show users that may be accessing the server but have no SAT session active.

The following is an example of the results of status logins.

| status lo | gins    |       | COM | MI IN T | САТТ | ON MANAGER LOGIN INFORMATION |               |
|-----------|---------|-------|-----|---------|------|------------------------------|---------------|
| Login     | Profile | User' |     |         |      | Active Command               | Session<br>ID |
| init      | 0       | 135.  | 9.  | 1.      | 4    | status logins                | 1             |

### status logins screen field descriptions

### display profile-base field descriptions

| Field             | Description                                                                                                    |
|-------------------|----------------------------------------------------------------------------------------------------|
| Login             | Login name.                                                                                                    |
| Profile           | The user profile number assigned to the login.                                                                                                    |
| User's<br>Address | User's IP address (correct regardless of whether the user is connected through a CLAN or a processor interface)                                       |
| Active<br>Command | Current or last command issued by the login. This field may not be accurate, and updates are not reflected until the next execution of status logins. |
| Session ID        | The session number assigned by the system, in chronological order of access.                                                                          |
|                   | 1                                                                                                    |

## maintenance

See:

<u>reset maintenance</u> on page 372 <u>test maintenance</u> on page 372

## reset maintenance

reset maintenance UUC

Use reset maintenance to reset a specified maintenance circuit pack. Specify a cabinet, 1 through 44, to reset the PN's Maintenance circuit pack in the 'a' carrier of the specified cabinet, dropping any local login to that circuit pack.

## test maintenance

test maintenance [C] [short | long] [repeat# | clear] [schedule]

Use test maintenance to perform hardware diagnostic tests on the PN's Maintenance circuit packs.

For a PN's Maintenance circuit pack, the MT interface, El link, reset, and sanity functions are tested. The long test resets the PN's Maintenance circuit pack, dropping the local login via the Maintenance board.

Parameter c specifies a cabinet. The cabinet number defaults to 1.

For more information, see Common Command Output Screens on page 28.

# marked-ports

# list marked-ports

list marked-ports [schedule]

Use list marked-ports to list every port that has been marked unusable with mark port.

| Action/Object     | Qualifier | Qualifier Description                   |
|-------------------|-----------|-----------------------------------------|
| list marked-ports | schedule  | See Common Input Parameters on page 25. |

| list marked-ports | MARKED-PORT INFORMATION |
|-------------------|-------------------------|
| Port              | Board-Type              |
| 1C0101<br>1C0102  | DIG-BD<br>DIG-BD        |

## list marked-ports field descriptions

### list marked-ports field descriptions

| Field      | Description                                                                   |
|------------|-------------------------------------------------------------------------------|
| Port       | The physical location (cabinet-carrier-slot-port circuit) of the marked port. |
| Board-Type | The type of circuit pack with the marked port.                                |
|            |                                                                               |

# mct-history

## list mct-history

Use list mct-history to display the data associated with the Malicious Call Trace (MCT) feature chronologically, with the newest data displayed first.

MCT enables customers to collect information that could be used to identify a calling party whose conversation is deemed to have a malicious intent. Several scenarios are possible:

- · Communication Manager software records information about the caller, including the Calling Number whenever possible for incoming trunk calls. This information can be viewed using the Malicious Call Trace History report.
- If the Communication Manager server is connected directly to a public ISDN that follows the ETSI protocol standard, Communication Manager software sends a message to the network requesting that the source of the incoming call be identified and the call be registered.
  - a. If the public ISDN sends an acknowledgement, the ISDN Notification field on the MCT History report will show acknowledged.
  - b. If the public ISDN sends a rejection (perhaps because the feature was not subscribed), the ISDN Notification field on the MCT History report will show rejected.
  - c. If the public ISDN does not send any response, the ISDN Notification field on the MCT History report will show no response.
- If the Communication Manager server is *not* connected directly to a public ISDN that follows the ETSI protocol standard, the ISDN Notification field on the MCT History report will display not sent. Note that this includes the following two cases:
  - 1. If the Communication Manager server is directly connected to a public ISDN that follows the Australian ISDN protocol standard (Country Protocol 2), the public ISDN is notified when MCT is activated, but the ISDN Notification field displays not sent.
  - 2. If the Communication Manager server is *indirectly* connected via a QSIG or DCS private network to a public ISDN that follows the ETSI or Australian ISDN protocol standard, a message is sent through the private network to the gateway server. The gateway server then notifies the public ISDN that MCT has been activated, but the ISDN Notification field displays not sent. Note that in the QSIG case, the private-network message is proprietary, so all servers between the user activating MCT and the gateway must be Communication Manager servers.

## The following is an example of the MCT history report:

| list m | ct-hist | ory                      |                                 |                                             | Page 1             |
|--------|---------|--------------------------|---------------------------------|---------------------------------------------|--------------------|
| Date   | Time    | Contr Ext/<br>Active Ext | MALICIOUS C<br>Recorder<br>Port | CALL TRACE HISTORY Redir From/ Actual Party | Parties on Call    |
| 12/20  | 14:54   | none                     | 07E0401                         | none                                        | 43991              |
|        |         | 43990                    |                                 | 43990                                       | no party #3        |
|        |         |                          |                                 |                                             | no party #4        |
|        |         |                          |                                 |                                             | no party #5        |
|        |         |                          |                                 |                                             | no party #6        |
| ISDN N | otifica | tion: not sent           |                                 |                                             |                    |
| 9/20   | 10:58   | 41908<br>41970           | none                            | 0<br>41801                                  | 08A0704<br>07E0401 |
|        |         |                          |                                 |                                             | no party #4        |
|        |         |                          |                                 |                                             | no party #5        |
|        |         |                          |                                 |                                             | no party #6        |
| ISDN N | otifica | tion: not sent           |                                 |                                             |                    |

# Field Descriptions for list mct-history

**Table 35: Field Descriptions for list mct-history** 

| Date              | The date of the occurrence.                                                                                                    |
|-------------------|----------------------------------------------------------------------------------------------------|
| Time              | The time of the occurrence.                                                                                                    |
| Contr Ext         | Controlling Extension: The extension of the user who enabled the MCT control feature. The controlling extension user then has access (via display messages) to the information regarding the malicious call. |
| Active Ext        | The extension of the user that activated the MCT feature.                                                                                                    |
| Recorder Port     | The port of a voice recorder being used to record the malicious call.                                                                                                    |
| Redir From        | For redirected calls, the party from which the malicious call was redirected (e.g., coverage, forwarding).                                                                                                   |
| Actual Party      | The extension of the user who received the malicious call.                                                                                                    |
| Parties on Call   | The extensions of other parties connected to the malicious call when the MCT feature was activated.                                                                                                    |
| ISDN Notification | Whether an ISDN notification was sent to the PSTN notifying them of the call, and whether the network responded.                                                                                             |
|                   |                                                                                                    |

## measurements

```
list measurements [ aca | announcement | atm | attendant |
coverage-path | blockage | occupancy | call-rate | call-summary |
communications-links |clan | cell-traffic | cbc-trunk-group | ds1 |
ds1-facility | expansion-services-mod | hunt-group | ip |
lar-route-pattern | lightly-used-trunk | load-balance | modem-pool |
multimedia-interface | outage-trunk | principal | route-pattern |
security-violations | summary | tone-receiver | trunk-group |
voice-conditioners | wideband-trunk-group ]
```

### See:

list measurements aca on page 378

list measurements clan ethernet on page 378

list measurements clan ppp on page 381

list measurements ds1 on page 385

list measurements clan sockets on page 382

list measurements ip codec on page 387

list measurements ip dsp-resource on page 391

list measurements ip signaling-groups on page 406

list measurements ip voice-stats on page 409

list measurements tone-receiver on page 429

Use list measurements to get system performance measurements.

Table 36: list measurements command qualifier information 1 of 3

| Action/Object        | Qualifier                            | Qualifier Description                                                                      | Login                                             |
|----------------------|--------------------------------------|--------------------------------------------------------------------------------------------|---------------------------------------------------|
| list<br>measurements | log<br>detail<br>summary<br>schedule | Detailed report generated Summary report generated See Common Input Parameters on page 25. | init<br>inads<br>craft<br>cust<br>rcust<br>browse |
|                      | aca                                  | list measurements aca on page 378                                                          | nms<br>bcms                                       |
|                      | announcements                        |                                                                                            |                                                   |
|                      | atm                                  |                                                                                            |                                                   |
|                      | attendant                            |                                                                                            |                                                   |
|                      | blockage                             |                                                                                            |                                                   |
|                      | call-rate                            |                                                                                            |                                                   |
|                      | call-summary                         |                                                                                            |                                                   |
|                      |                                      | •                                                                                          | 1 of 3                                            |

Table 36: list measurements command qualifier information 2 of 3

| Action/Object | Qualifier              | Qualifier Description                             | Logi |
|---------------|------------------------|---------------------------------------------------|------|
|               | cbc-trunk-group        |                                                   |      |
|               | clan ethernet          | list measurements clan<br>ethernet on page 378    |      |
|               | clan ppp               | list measurements clan ppp on page 381            |      |
|               | clan sockets           | list measurements clan<br>sockets on page 382     |      |
|               | communications-links   |                                                   |      |
|               | coverage-path          |                                                   |      |
|               | ds1_location           | list measurements ds1 on page 385                 |      |
|               | expansion-services mod |                                                   |      |
|               | hunt-group             |                                                   |      |
|               | ip codec               | list measurements ip codec on page 387            |      |
|               | ip dsp-resource        | list measurements ip dsp-resource on page 391     |      |
|               | ip signaling-groups    | list measurements ip signaling-groups on page 406 |      |
|               | lar-route-pattern      |                                                   |      |
|               | lightly-used-trunk     |                                                   |      |
|               | load-balance           |                                                   |      |
|               | modem-pool             |                                                   |      |
|               | multimedia-interface   |                                                   |      |
|               | occupancy              |                                                   |      |
|               | outage-trunk           |                                                   |      |
|               | principal              |                                                   |      |
|               | route-pattern          |                                                   |      |
|               | security-violations    |                                                   |      |

2 of 3

Table 36: list measurements command qualifier information 3 of 3

| Action/Object | Qualifier          | Qualifier Description                          | Login  |
|---------------|--------------------|------------------------------------------------|--------|
|               | summary            |                                                |        |
|               | tone-receiver      | list measurements<br>tone-receiver on page 201 |        |
|               | trunk-group        |                                                |        |
|               | voice-conditioners |                                                |        |
|               |                    |                                                | 3 of 3 |

### list measurements aca

For more information about using ACA, refer to "Automatic Circuit Assurance" in Administering Avaya Aura™ Communication Manager (03-300509).

### list measurements clan ethernet

list measurements clan ethernet location [schedule]

Use list measurements clan ethernet to see a 24-hour history of important packet-level statistics.

Use the list to infer some LAN performance characteristics. For example:

- high collision counts could indicate high traffic on the LAN segment, or congestion on the bus.
- high Cyclic Redundancy Check (CRC detects and corrects errors on every frame) errors could suggest that:
  - the LAN connection may be "noisy"
  - a wire connection is loose
  - a wire is frayed or broken

The 24-hour history gives the ability to look back at these measures if the trouble cleared.

The data is collected at 15-minute intervals over 24 hours for the CRC (Cyclic Redundancy Check) and collisions for ethernet connections. If the data cannot be retrieved for the 15-minute interval, N/A appears. The delta (the change from the last inquiry) and the total are provided for each error count. After the occurrence of "N/A" (not available), the delta equals the total.

The primary use of this command is to quickly and unambiguously determine whether the fault lies within the Avaya-provided equipment or with the LAN or LAN administration to which the system is connected.

| Action/Object                         | Qualifier         | Qualifier Description                                                                          | Login                          | Default |  |  |
|---------------------------------------|-------------------|------------------------------------------------------------------------------------------------|--------------------------------|---------|--|--|
| list<br>measurements<br>clan ethernet | location schedule | Cabinet-carrier-slot address of the C-LAN circuit pack See Common Input Parameters on page 25. | init<br>inads<br>craft<br>cust |         |  |  |
|                                       |                   | Example: list measurements clan ethernet 1A05                                                  |                                |         |  |  |

### The following example shows the output from list measurements clan ethernet.

| list measurements clan ethernet 1C10 P          |      |                |              |                |                 |  |  |
|-------------------------------------------------|------|----------------|--------------|----------------|-----------------|--|--|
| Switch Name: sierra Date:4:07pm WED AUG 01,2007 |      |                |              |                |                 |  |  |
|                                                 | C-   | LAN ETHERNET P | ERFORMANCE M | EASUREMENTS DE | TAILED REPORT   |  |  |
| Date                                            | Time | CR             | C Check      | Coll           | Collision Count |  |  |
|                                                 |      | Total          | Delta        | Total          | Delta           |  |  |
| 08/01                                           | 0308 | 650            | 50           | 650            | 250             |  |  |
| 08/01                                           | 0253 | 600            | 600          | 400            | 400             |  |  |
| 08/01                                           | 0238 | N/A            | N/A          | N/A            | N/A             |  |  |
|                                                 | 0223 | 1000000570     | 20           | 10000000570    | 20              |  |  |
| 08/01                                           |      |                |              | 10000000550    | 10000000550     |  |  |

## list measurements clan ethernet field descriptions

### list measurements clan ethernet field descriptions 1 of 2

| Field     | Description                                                                                                    |
|-----------|----------------------------------------------------------------------------------------------------|
| Date      | The date that the data was collected.                                                                                                    |
| Time      | The current 15-minute interval in which the action was performed                                                                                                    |
| CRC Check | The error count for CRC errors                                                                                                    |
| Total     | The total value of the counter on the board The counter value can be up to 11 digits long because of the 32-bit counter on the board. After an N/A occurs, the delta equals the total. Busying out or releasing a board or a port, using reset board, and reseating the board all clear the firmware counters. |
|           | 1 of 2                                                                                                    |

### **Maintenance SAT Commands**

## list measurements clan ethernet field descriptions 2 of 2

| Field           | Description                                                |        |
|-----------------|------------------------------------------------------------|--------|
| Delta           | The difference between the current and the previous sample |        |
| Collision Count | The error count for collisions on the ethernet             |        |
|                 |                                                            | 2 of 2 |

## list measurements clan ppp

list measurements clan ppp location [schedule]

Use list measurements clan ppp to list a 24-hour history of important packet-level statistics from which you can infer some LAN performance characteristics. For example:

- Invalid frames—the number of frames that are misaligned
- · CHAP failures—Challenge Handshake Authentication Protocol—the number of attempts for ppp authentication that failed
- · High Cyclic Redundancy Check (CRC)—detects and corrects errors on every frame; errors could suggest that the connection may be "noisy"

The 24-hour history gives the ability to look back at these measures.

Data is retrieved at 15-minute intervals for 24 hours for CRC, Invalid Frame, and Chap Failures for PPP connections. If the data cannot be retrieved for the 15-minute interval, **N/A** appears. The delta (the change from the last inquiry) and the total are provided for each error count. After the occurrence of an "N/A," the delta equals the total.

| Action/Object                    | Qualifier                  | Qualifier Description                                                                                                    | Login                          | Default |
|----------------------------------|----------------------------|----------------------------------------------------------------------------------------------------|--------------------------------|---------|
| list<br>measurements<br>clan ppp | clan ppp location schedule | Link identifier, primary or secondary  Cabinet-carrier-slot port address of the C-LAN circuit pack See Common Input Parameters on page 25. | init<br>inads<br>craft<br>cust | primary |
|                                  |                            | Example: list measurements clan                                                                                                    | ppp 10                         | :1001   |

The following example shows the output from list measurements clan ppp.

| list mea                                                                                | list measurements clan ppp 1C1001 Page 1 |         |         |           |          |        |       |  |  |  |
|-----------------------------------------------------------------------------------------|------------------------------------------|---------|---------|-----------|----------|--------|-------|--|--|--|
| Switch Name: sierra Date:08/01/12007 C-LAN PPP PERFORMANCE MEASUREMENTS DETAILED REPORT |                                          |         |         |           |          |        |       |  |  |  |
| Date Time CRC Check Invalid Fram                                                        |                                          |         |         | lid Frame | CHAP Fa: | ilures |       |  |  |  |
|                                                                                         |                                          | Total   | Delta   | Total     | Delta    | Total  | Delta |  |  |  |
| 08/01                                                                                   | 03:08                                    | 85      | 25      | 185       | 85       | 5      | 0     |  |  |  |
| 08/01                                                                                   | 02:53                                    | 60      | 60      | 100       | 100      | 5      | 5     |  |  |  |
| 08/01                                                                                   | 02:38                                    | N/A     | N/A     | N/A       | N/A      | N/A    | N/A   |  |  |  |
| 08/01                                                                                   | 02:23                                    | 1000060 | 10      | 1000090   | 10       | 25     | 5     |  |  |  |
| 08/01                                                                                   | 02:08                                    | 1000050 | 1000050 | 1000080   | 1000080  | 20     | 20    |  |  |  |
|                                                                                         |                                          |         |         |           |          |        |       |  |  |  |

## list measurements clan ppp field descriptions

### list measurements clan ppp field descriptions

| Field         | Description                                                                                                    |
|---------------|----------------------------------------------------------------------------------------------------|
| Date          | The date that the data was collected                                                                                                    |
| Time          | The current 15-minute interval in which the action was performed                                                                                                    |
| CRC Check     | The error count for CRC errors                                                                                                    |
| Total         | Total value of the board counter.  The counter value can be up to 7 digits long because the 16- bit counter on the board. After the occurrence of an "N/A" the delta equals the total. Busying out or releasing a board or a port, using reset board, and reseating the board all clear the firmware counters. |
| Delta         | The difference between the current and the previous sample                                                                                                    |
| Invalid Frame | The number of invalid frames detected. Invalid frames are the frames that are misaligned.                                                                                                    |
| CHAP Failures | The number of failed attempts for ppp authentication                                                                                                    |
|               |                                                                                                    |

## list measurements clan sockets

list measurements clan sockets qualifier [schedule] Use list measurements clan sockets on IP Media Processor and Medpro.

| Action/Object                        | Qualifier                                                                                 | Qualifier Description                                                                                                    |
|--------------------------------------|-------------------------------------------------------------------------------------------|----------------------------------------------------------------------------------------------------|
| list<br>measurements<br>clan sockets | hourly location                                                                           | Lists the measurements for the last 24 hours, from current hour backwards, for the indicated board.                                                                                            |
|                                      | summary yesterday-peak<br>summary today-peak<br>summary last-hour                         | Lists the measurements for the previous day's peak, in socket usage (Erl), for the C-LAN boards administered on the IP interfaces screen. The screen output may reflect multiple C-LAN boards. |
|                                      | detail yesterday-peak <i>loc</i> detail today-peak <i>loc</i> detail last-hour <i>loc</i> | Lists the measurements for the previous day's peak for the specified board. If the switch clock is changed, the report shows asterisks.                                                        |

### The following example shows page 1 of a list measurements clan sockets hourly report.

| list  | list measurements clan sockets hourly 32A01                                          |        |        |        |        |         |        |      | Page | 1 |  |
|-------|--------------------------------------------------------------------------------------|--------|--------|--------|--------|---------|--------|------|------|---|--|
| Switc | Switch Name:  Date: 9:29 am MON AUG 13,  CLAN SOCKETS HOURLY REPORT  (Last 24 Hours) |        |        |        |        |         |        | 2007 |      |   |  |
|       |                                                                                      |        | Socket |        | Socket |         |        |      |      |   |  |
| Meas  |                                                                                      |        | Usage  | Socket | Denial | ે       | % Time |      |      |   |  |
| Hour  | Board                                                                                | Region | (Erl)  | Peg    | Peg    | Denials | ASB    |      |      |   |  |
| 0400  | 32A01                                                                                | 3      | 51.4   | 4      | 0      | 0.00    | 0.00   |      |      |   |  |
| 0300  | 32A01                                                                                | 3      | 1.9    | 12     | 0      | 0.00    | 0.00   |      |      |   |  |
| 0200  | 32A01                                                                                | 3      | 2.6    | 4      | 0      | 0.00    | 0.00   |      |      |   |  |
| 0100  | 32A01                                                                                | 3      | 2.5    | 507    | 0      | 0.00    | 0.00   |      |      |   |  |
| 0000  | 32A01                                                                                | 3      | 1.0    | 15     | 0      | 0.00    | 0.00   |      |      |   |  |
| 2300  | 32A01                                                                                | 3      | 2.3    | 4      | 0      | 0.00    | 0.00   |      |      |   |  |
| 2200  | 32A01                                                                                | 3      | 9.2    | 8      | 0      | 0.00    | 0.00   |      |      |   |  |
| 2100  | 32A01                                                                                | 3      | 18.2   | 0      | 0      | 0.00    | 0.00   |      |      |   |  |
| 2000  | 32A01                                                                                | 3      | 4.8    | 4      | 0      | 0.00    | 0.00   |      |      |   |  |
| 1900  | 32A01                                                                                | 3      | 4.8    | 4      | 0      | 0.00    | 0.00   |      |      |   |  |
| 1800  | 32A01                                                                                | 3      | 6.7    | 4      | 0      | 0.00    | 0.00   |      |      |   |  |
| 1700  | 32A01                                                                                | 3      | 3.9    | 8      | 0      | 0.00    | 0.00   |      |      |   |  |
|       |                                                                                      |        |        |        |        |         |        |      |      |   |  |

# list measurements clan sockets field descriptions

### list measurements clan sockets field descriptions 1 of 2

| Field                 | Description                                                                                                    |
|-----------------------|----------------------------------------------------------------------------------------------------|
| Meas Hour             | The hour the measurement was taken. Switches in multiple time zones are treated as in the current MMI reports. We do not assume that the customer has made any correlation between LAN regions and time zones. |
| Board                 | The cabinet, carrier, and slot for the specified board.                                                                                                    |
| Region                | The network region where the C-LAN for this measurement resides.                                                                                                    |
| Socket<br>Usage (Erl) | The total time, in Erlangs, that is available from sockets on this C-LAN board. Calculated by: (Total Socket Seconds of usage) / 3600.                                                                         |
| Socket peg            | Total number of times a C-LAN socket on the board was allocated to a call or link.                                                                                                    |
| Socket<br>Denial peg  | Total number of times a C-LAN socket on the board was needed for a call or link, but was not available.                                                                                                    |
|                       | 1 of 2                                                                                                    |

### list measurements clan sockets field descriptions 2 of 2

| Field      | Description                                                                                                    |
|------------|----------------------------------------------------------------------------------------------------|
| % Denials  | (Socket Denial peg)/(Socket Denial peg + Socket peg).                                                             |
| % Time ASB | The percentage of time during the measured interval that every C-LAN socket on the board was unavailable for use. |
|            | 2 of 2                                                                                                    |

The following example shows page 1 of a list measurements clan sockets summary yesterday-peak report.

The reports for summary today-peak and summary last-hour are similar to the previous report.

The following example shows list measurements clan sockets detail yesterday-peak report - Page 1.

```
list measurements clan sockets detail yesterday-peak 32a10

Switch Name:

Date: 9:30 am MON AUG 13, 2007

CLAN SOCKETS DETAIL REPORT
(Yesterday-Peak Hour)

Socket

Socket

Meas

Usage
Socket
Denial %
Time
Hour
Board Region (Erl)
Peg
Peg
Denials
ASB
2000 32a10 3 122.7 15 0 0.00 0.00
```

The reports for detail today-peak and detail last-hour are similar to the above report.

### list measurements ds1

list measurements [ ds1] [ ds1-log ] location [schedule] list measurements [ ds1-facility] location [log | summary] [schedule]

Use list measurements ds1 to list performance measurements on a DS1 link. The performance measurements of a DS1 link indicate the quality of the DS1's physical interface between the system and a far-end system.

Use list measurements ds1-facility to see link performance measurements on a DS1 Converter facility. The DS1 Converter complex consists of two DS1Cs connected by one to four DS1 facilities. This complex allows the distance between two port networks to extend up to 100 miles, thereby extending the range of the optical fiber link within limited bandwidth (96 channels). A DS1C complex can be used in a direct connectivity configuration or a Center Stage Switch configuration. The DS1 converters may be connected to an Expansion Interface (EI) or a Switch Node Interface (SNI) via a metallic connection.

| Action/Object                                          | Qualifier                     | Qualifier Description                                                                                                    | Login                                                            | Default |
|--------------------------------------------------------|-------------------------------|----------------------------------------------------------------------------------------------------|------------------------------------------------------------------|---------|
| list measurements ds1  list measurements dis1-facility | log summary location schedule | Detailed report generated Summary report generated The physical location of a DS1 circuit pack entered as cabinet-carrier-slot, or of a DS1 converter facility where location of the circuit pack is entered and f is a letter (a-d) designating one of the four DS1 facilities See Common Input Parameters on page 25. | init<br>inads<br>craft<br>cust<br>rcust<br>browse<br>nms<br>bcms |         |
|                                                        |                               | Examples: list measurements ds1 log 2a list measurements ds1 summar list measurements ds1-log 2e list measurements ds1-fac su schedule                                                                                                    | У<br>01а                                                         | e01d    |

### This is the output screen for list measurements ds1 summary:

```
list measurements ds1 summary 2a19
 Switch Name:
                                    Date: 1:25 pm THU OCT 18, 2007
       DS-1 LINK PERFORMANCE MEASUREMENTS SUMMARY REPORT
                                 Counted Since: 1:20 pm THU OCT 18, 2007
Valid 15-Minute Intervals in Last 24 Hours: 96
       Seconds Elapsed In Current Interval: 598 ESF Error Events: N/A
        Test: none Pattern: none Synchronized: N/A Loopback/Span Test Bit-Error Count: 0 Test Duration: 00:00:00
                          Worst 15-Minute Interval 24-Hour Current
                           Date Time Count Count Interval Count
             Category
Errored Seconds 10/18 13:20 26 2456

Bursty Errored Seconds 10/18 13:20 0 0

Severely Errored Seconds 10/18 13:20 0 0

Unavailable/Failed Seconds 10/18 13:20 0 0
   Controlled Slip Seconds N/A N/A N/A N/A N/A
        Loss of Frame Count N/A 13:20
```

## list measurements ds1-summary field descriptions

The following field descriptions pertain to the summary reports accessed by list measurements ds1 summary and list measurements ds1-facility summary.

### list measurements ds1-summary field descriptions 1 of 2

| Field                                            | Description                                                                                                    |
|--------------------------------------------------|----------------------------------------------------------------------------------------------------|
| Counted Since                                    | The start time and date when the associated measurement counters were cleared or the DS1 circuit pack or facility was administered. |
| Valid 15-Minute<br>Intervals in Last 24<br>Hours | The total number of 15-minute intervals int he past 24-hour period that contain valid data. (0-96)                                  |
| Seconds Elapsed In<br>Current Interval           | The number of seconds from the beginning of the current 15-minute interval. (0 - 900)                                               |
| ESF Error Events                                 |                                                                                                    |
| Test                                             |                                                                                                    |
| Pattern                                          |                                                                                                    |
|                                                  | 1 of 2                                                                                                    |

## list measurements ds1-summary field descriptions 2 of 2

| Field                                              | Description                                                                                                    |
|----------------------------------------------------|----------------------------------------------------------------------------------------------------|
| Synchronized                                       |                                                                                                    |
| Loopback/Span Test<br>Bit-Error Count              |                                                                                                    |
| Test Duration                                      |                                                                                                    |
| Worst 15-Minute<br>Interval<br>(Date, Time, Count) | The date, end time, and error count (from 0 to 900 in increments of four) of the 15-minute interval in the previous 24-hour period that contains the maximum value for each error category.                 |
| 24-Hour Count                                      | The sum of all valid 15-minute counts for the previous 24-hour period for each error category. (0 - 65535)                                                                                                  |
| Current Interval<br>Count                          | The error count for the current (incomplete) 15-minute interval for each of the four error categories. (0 - 900 or N/A if data for the 15-minute interval is invalid)                                       |
| Category                                           | The categories correspond to measurement error counters:                                                                                                    |
|                                                    | <ul> <li>Errored Seconds: the value of the errored seconds counter<br/>for the specified 15-minute interval (0 - 900 or N/A if data for<br/>the 15-minute interval is invalid).</li> </ul>                  |
|                                                    | <ul> <li>Bursty Errored Seconds: the value of the bursty errored<br/>seconds counter for the specified 15-minute interval (0 - 900<br/>or N/A if data for the 15-minute interval is invalid).</li> </ul>    |
|                                                    | <ul> <li>Severely Errored Seconds: the value of the severely errored<br/>seconds counter for the specified 15-minute interval(0 - 900 or<br/>N/A if data for the 15-minute interval is invalid).</li> </ul> |
|                                                    | <ul> <li>Unavailable/Failed Seconds: the value of the failed seconds<br/>counter for the specified 15-minute interval (0 - 900 or N/A if<br/>data for the 15-minute interval is invalid).</li> </ul>        |
|                                                    | · Controlled Slip Seconds                                                                                                    |
|                                                    | · Loss of Frame Count:                                                                                                    |
|                                                    | 2 of 2                                                                                                    |

# list measurements ip codec

list measurements ip codec qualifier

### **Maintenance SAT Commands**

Use list measurements ip codec to see IP media processing codec resource measurements. The list measurements ip codec command works on IP Media Processor and Medpro.

The IP media processing codec resource measurements are listed by software. The report output may span multiple IP Media Processor or Medpro boards. A single report output combines statistics from IP Media Processor and Medpro circuit packs. Codecs are considered to be part of a common pool.

To estimate the amount of IP traffic used on IP trunks versus IP stations, compare the list measurements ip codec report with the lines of the list measurements trunk-group, list performance trunk-group, list measurements outage-trunk, and monitor traffic trunk-groups reports corresponding to IP trunk groups. It is required that the switch not have mixed IP and non-IP ports in a single trunk group.

| Action/Object                    | Qualifier                                                                     | Qualifier Description                                                                                                    | Login                                                             | Default                                                |
|----------------------------------|-------------------------------------------------------------------------------|----------------------------------------------------------------------------------------------------|-------------------------------------------------------------------|--------------------------------------------------------|
| list<br>measurements<br>ip codec |                                                                               | Example: list measurements ip codec hourly region 4                                                                                                    |                                                                   |                                                        |
|                                  | hourly region#                                                                | Lists the measurements for from current hour backwar indicated region. If the swit changed, the report shows                                                                                           | ds, for the<br>tch clock i                                        | s<br>S                                                 |
|                                  | summary yesterday-peak<br>summary today-peak<br>summary last-hour             | Lists the measurements fo day's peak, for every regio resources administered on screen. The peak hour in a the hour at which [G.711 U Usage (Erl)] is a maximum the switch clock is changed asterisks. | n with ME<br>the IP Int<br>given rec<br>sage (Erl)<br>for that re | EDPRO<br>terfaces<br>gion is<br>) + G.711<br>egion. If |
|                                  | detail reg# yesterday-peak<br>detail reg# today-peak<br>detail reg# last-hour | Lists the measurements fo day's peak for the indicated switch clock is changed, the asterisks.                                                                                                    | d region. I                                                       | f the                                                  |

### The following example shows the IP Codec Hourly Output For Region 4, from list measurements ip codec hourly 4.

```
list measurements ip codec hourly 4
                                                                                                                                                               Date: 5:32 pm WED AUG 15, 2007
Switch Name:
                                                                  IP CODEC RESOURCE HOURLY REPORT
                                                                              G711
                                                                                                                                                                                         G723/9
                                                                                                                                                            Usage In Reg Out of
Meas DSP Usage In Reg Out of
Hour Region Rscs (Erl) Peg Reg Peg (Erl) Peg Reg Peg

      0300 4
      xxxx
      xxxxx
      xxxxx
      xxxxx
      xxxxx
      xxxxx
      xxxxx
      xxxxx
      xxxxx
      xxxxx
      xxxxx
      xxxxx
      xxxxx
      xxxxx
      xxxxx
      xxxxx
      xxxxx
      xxxxx
      xxxxx
      xxxxx
      xxxxx
      xxxxx
      xxxxx
      xxxxx
      xxxxx
      xxxxx
      xxxxx
      xxxxx
      xxxxx
      xxxxx
      xxxxx
      xxxxx
      xxxxx
      xxxxx
      xxxxx
      xxxxx
      xxxxx
      xxxxx
      xxxxx
      xxxxx
      xxxxx
      xxxxx
      xxxxx
      xxxxx
      xxxxx
      xxxxx
      xxxxx
      xxxxx
      xxxxx
      xxxxx
      xxxxx
      xxxxx
      xxxxx
      xxxxx
      xxxxx
      xxxxx
      xxxxx
      xxxxx
      xxxxx
      xxxxx
      xxxxx
      xxxxx
      xxxxx
      xxxxx
      xxxxx
      xxxxx
      xxxxx
      xxxxx
      xxxxx
      xxxxx
      xxxxx
      xxxxx
      xxxxx
      xxxxx
      xxxxx
      xxxxx
      xxxxx
      xxxxx
      xxxxx
      xxxxx
      xxxxx
      xxxxx
      xxxxx
      xxxxx
      xxxxx
      xxxxx
      xxxxx
      xxxxx
      xxxxx
      xxxxx
      xxxxx
      xxxxx
      xxxxx
      xxxxx
      xxxxx
      <td
```

## list measurements ip codec field descriptions

### list measurements ip codec field descriptions 1 of 2

| Field                | Description                                                                                                    |
|----------------------|----------------------------------------------------------------------------------------------------|
| Meas Hour            | The hour the measurement was taken. Switches in multiple time zones are treated as in the current MMI reports. We do not assume that the customer has made any correlation between LAN regions and time zones. Range: 0000 – 2300.                                                                                                    |
| Region               | The network region that the IP Media Processors and Medpros for this measurement are in.                                                                                                    |
| DSP Rscs             | Total IP codec resources (voice channels) in the region. (22 or 31) * # Medpro + 64 * #IP Media Processors. The 22 or 31 multiplier for Medpro depends on admin of codec preferences. For R10, a G711 call takes 1 resource, while a G723/729 call or a Fax relay call takes 2 resources.                                                                                                    |
| G.711 Usage<br>(ERL) | Usage in Erlangs of G.711 codecs during the measurement interval. Includes time that the voice channels are on a call. Usage shall be measured from the time the voice channel is allocated until it is released. Calculated by:  (Total Call Seconds) / 3600 where Total Call Seconds is a sum of the following:  total time (in seconds) that a G.711 resource on a Medpro is in use total time (in seconds) that a G.711 resource on an IP Media Processor is in use |
|                      | 1 of 2                                                                                                    |

### list measurements ip codec field descriptions 2 of 2

| Field                     | Description                                                                                                    |
|---------------------------|----------------------------------------------------------------------------------------------------|
| G.711 In Reg Peg          | Total number of times an IP media processor port in the region was allocated to a G.711 call.                                                                                                    |
| G.711 Out of Reg<br>peg   | The total number of times an IP media processor port was needed in the region for a G.711 call, but was successfully allocated to a resource in another region. Out of Region does not include denials. If "Network regions are interconnected" is <b>n</b> , Out of Region is always <b>0</b> .                                                                                                    |
| G.723/9 Usage<br>(ERL)    | Usage in Erlangs of G.723 or G.729 codecs during the measurement interval. Includes time that the voice channels are on a call. Usage shall be measured from the time the voice channel is allocated until it is released. Calculated by:  (Total Call Seconds) / 3600 where Total Call Seconds is a sum of the following:  total time (in seconds) that a G.723 or G.729 resource on a Medpro is in use  twice the total time (in seconds) that a G.723 or G.729 resource on an IP Media Processor is in use |
| G.723/9 In Reg<br>peg     | Total number of times an IP media processor port in the region was allocated to a G.723 or G.729 call.                                                                                                    |
| G.723/9 Out of<br>Reg peg | The total number of times an IP media processor port was needed in the region for a G.723 or G.729 call, but was successfully allocated to a resource in another region. Out of Region does not include denials. If <b>Network regions are interconnected</b> is <b>n</b> , <b>Out of Region</b> is always <b>0</b> .                                                                                                    |
|                           | 2 of 2                                                                                                    |

### The following example shows the Measurements IP CODEC yesterday-peak – Page 1.

| list measurements ip codec summary yesterday-peak  |                                     |                           |                                          |                            |                                    |                       |                                  |      |
|----------------------------------------------------|-------------------------------------|---------------------------|------------------------------------------|----------------------------|------------------------------------|-----------------------|----------------------------------|------|
| Switch Name:                                       |                                     |                           |                                          |                            | Date:                              | 5:27 pm               | WED AUG 15,                      | 2007 |
| IP                                                 | CODEC                               | RESOURCE                  | SUMMARY                                  | REPORT                     |                                    |                       |                                  |      |
|                                                    |                                     | G711                      |                                          |                            |                                    | G723/9                |                                  |      |
| Meas<br>Hour Region<br>0400 1<br>0300 2<br>0600 44 | DSP<br>Rscs<br>xxxx<br>xxxx<br>xxxx | Usage (Erl) xxxx.x xxxx.x | In Reg<br>Peg<br>xxxxx<br>xxxxx<br>xxxxx | Out of Reg Peg xxxxx xxxxx | Usage<br>(Erl)<br>xxxx.x<br>xxxx.x | Peg<br>xxxxx<br>xxxxx | Out of Reg Peg xxxxx xxxxx xxxxx |      |

The reports list measurements ip codec summary today-peak and list measurements ip codec summary last-hour are similar to the above report. The following example shows the Sample IP Codec detail yesterday-peak Output for Region 4, from list measurements ip codec detail 4 yesterday-peak.

```
list measurements ip codec detail 4 yesterday-peak
                              Date: 5:32 pm WED AUG 15, 2007
Switch Name:
             IP CODEC RESOURCE DETAIL REPORT
              G711
                                   G723/9
                              Usage In Reg Out of
       DSP Usage In Reg Out of
Meas
Hour Region Rscs (Erl) Peg Reg Peg (Erl) Peg Reg Peg
```

## list measurements ip dsp-resource

list measurements ip dsp-resource qualifier

Use list measurements ip dsp-resource on IP Media Processor and Medpro to see the following:

- IP media processing DSP resource measurements
- G.711 equivalent peak usage at the network region level

The list measurements ip dsp-resource measurements are displayed by software. The report output may span multiple IP Media Processor or Medpro boards. A single report

### **Maintenance SAT Commands**

output combines statistics from both IP Media Processor and Medpro boards. Codecs are considered to be part of a common pool.

| Action/Object           | Qualifier                                                                     | Qualifier<br>Description                                                                                                    | Login                                                                                                    | Default                                                                          |  |  |
|-------------------------|-------------------------------------------------------------------------------|----------------------------------------------------------------------------------------------------|----------------------------------------------------------------------------------------------------|----------------------------------------------------------------------------------|--|--|
| list<br>measurements ip |                                                                               |                                                                                                    |                                                                                                    |                                                                                  |  |  |
| dsp-resource            | hourly                                                                        | Lists the measurements for the last 24 hours, from current hour backwards, for the indicated region. If the switch clock changed, the report shows stars.                                                                                                    |                                                                                                    |                                                                                  |  |  |
|                         | summary yesterday-peak<br>summary today-peak<br>summary last-hour             | Lists the measurem day's peak DSP Us regions with MEDP administered on the The peak hour in a hour at which DSP maximum for that reclock is changed, the If you are running 31 later, the list measudsp-resource summ G.711 equivalent penetwork region level hour of DSP resournetwork region. | age (Erl) f<br>RO resound<br>ip-interfact<br>given regingusage (Erlegion. If the<br>report serous comments ipported<br>rements ipported usage | for every rees screen. on is the ell) is a ell ell ell ell ell ell ell ell ell e |  |  |
|                         | pn summary                                                                    | Lists the cumulative that shows the hour usage for all of the networks based on usage.                                                                                                    | with the g<br>fiber-conn                                                                                                    | reatest dsp<br>ected port                                                        |  |  |
|                         | gw summary                                                                    | Lists the gateway summary report that shows the peak hour DSP usage for a specific H.248 gateway.                                                                                                    |                                                                                                    |                                                                                  |  |  |
|                         | detail reg# yesterday-peak<br>detail reg# today-peak<br>detail reg# last-hour | Lists the measurements for the previous day's peak for the indicated region. If the switch clock is changed, the report shows stars.                                                                                                    |                                                                                                    |                                                                                  |  |  |

The following example shows the ip dsp-resource hourly report:

To display the list measurements ip dsp-resource hourly report, type list measurements ip dsp-resource hourly and press Enter. Options: None.

| list | list measurements ip dsp-resource hourly Page 1 |           |        |         |           |           |           |        |         |        |
|------|-------------------------------------------------|-----------|--------|---------|-----------|-----------|-----------|--------|---------|--------|
| Swit | ch Nam                                          | ie: sv-ma | .nta   |         |           | Da        | te: 1:41  | pm THU | NOV 30, | 2006   |
|      |                                                 |           | IP     | DSP RES | SOURCE HO | DURLY REP | ORT       |        |         |        |
|      |                                                 | G711 Eq   | uivale | nt DSP  | Total     | Endpoi    | nt Calcul | ations |         |        |
| Net  | Meas                                            | Rsrc      | Rsrc   | Usage   | DSP       | In Reg    | Out Reg   | Denied | %       | % Out  |
| Reg  | Hour                                            | Capcty    | Peak   | (Erl)   | Pegs      | Pegs      | Pegs      | Pegs   | Denied  | of Srv |
| 2    | 1200                                            | 448 *     | 420    | 19.5    | 18000     | 17940     | 0         | 0      | 0       | 0      |
| 2    | 1100                                            | 448       | 400    | 19.4    | 18321     | 17930     | 0         | 0      | 0       | 0      |
| 2    | 1000                                            | 448       | 475    | 19.2    | 18031     | 17933     | 0         | 0      | 0       | 0      |
| 2    | 900                                             | 448       | 400    | 19.1    | 18223     | 17939     | 0         | 0      | 0       | 0      |
| 2    | 800                                             | 448       | 376    | 19.0    | 18311     | 17928     | 0         | 0      | 0       | 0      |
| 2    | 700                                             | 448       | 399    | 19.0    | 18213     | 17934     | 0         | 0      | 0       | 0      |
| 2    | 600                                             | 448       | 400    | 18.6    | 18002     | 17942     | 0         | 0      | 0       | 0      |
| 2    | 500                                             | 448       | 394    | 18.7    | 17924     | 17924     | 0         | 0      | 0       | 0      |

## list measurements ip dsp-resource hourly report field descriptions

| Field                                       | Range               | Description/Algorithm                                                                                                    |
|---------------------------------------------|---------------------|----------------------------------------------------------------------------------------------------|
| Net Reg                                     | 1–250               | The network region represents the network region of the IP media processors being measured. The region number is assigned on the ip-interface screen during switch administration.                                                                                                    |
| Meas<br>Hour                                | 0000–2300           | Hour for which data is collected.                                                                                                    |
| G711<br>Equivalent<br>DSP Rsrc<br>Capcty    | 0–99999             | DSP resource capacity indicates the maximum number of unencrypted, simultaneous G.711 DSP resources that could be supported for a given network region.  The "*" indicates that the media processor capacity changed during the measurement hour.                                                                                                    |
| G711<br>Equivalent<br>DSP Rsrc<br>Peak      | 0–99999             | Indicates the maximum number of G.711 equivalent DSP resources used at any point in time in the measurement hour. The "spike" traffic pattern helps to determine when resources should be added.                                                                                                    |
| G711<br>Equivalent<br>DSP<br>Usage<br>(ERL) | 0–9999.9<br>Erlangs | DSP Usage. Total G.711 equivalent usage for all codecs that were in use during the measurement period. The time is measured from the time the voice channel is allocated until it is released, including the time that the voice channel is on a call. Depending on the media processor being used usage counts may vary per codec (for example, TN2302 counts G.729/3 as 2, encryption counts as 1.25 and so on). |

1 of 2

### **Maintenance SAT Commands**

| Field                       | Range   | Description/Algorithm                                                                                                    |
|-----------------------------|---------|----------------------------------------------------------------------------------------------------|
| Total DSP<br>Pegs           | 0–65535 | The total number of times media processor resources were allocated in a network region during the measurement hour.                                                                                                    |
| Endpoint<br>In Reg<br>Pegs  | 0–65535 | The total number of times an IP media processor port in the region was allocated to a call/request within that same network region during the measurement hour.                                                                                                    |
|                             |         | Endpoint calculations also include IP/SIP trunks and IGCs.                                                                                                    |
| Endpoint<br>Out Reg<br>Pegs | 0–65535 | The total number of times an endpoint request for an IP media processor port from a specific network region was allocated to a media processor in a different region. This might occur when there are no available resources in the requested network region, a call has been re-directed to another port network. |
|                             |         | If the "Region" fields on the Inter Network Region Connection Management screen are blank, then this measurement will always be 0.                                                                                                    |
| Endpoint<br>Denied<br>Pegs  | 0–65535 | The total number of times an IP media processor port was requested for a call, but was denied because there were no media processing resources available in the system.  Note: Calls that were re-directed are not considered denied calls                                                                         |
|                             |         | Denied peg counts are against the network region or the IP endpoint that is requesting the resource.  Denied peg counts for IGCs are against the network region of the cabinet that is requesting the resource.                                                                                                    |
| % Denied                    | 0–99    | Percentage Denied: The percent of pegs which were denied during the measurement period.                                                                                                    |
|                             |         | Note:                                                                                                    |
|                             |         | It is possible to have denied calls even though Peak DSP usage has not been exceeded. For example, Peak DSP is 479 out of 480. The next call that comes in could be denied because it needs two DSP resources and only one is available (for example, if the call used a G.729 codec).                             |
| % Out of<br>Srv             | 0–99    | Percentage Out of Service: The percent of total resource time that ports were out of service during the measurement period. This percent includes ports that were manually busied out or maintenance busy during the measured interval.                                                                            |
|                             | •       | 2 of 2                                                                                                    |

The following example shows the list measurements ip dsp-resource summary report:

To display the list measurements ip dsp-resource summary report, type list measurements ip dsp-resource summary yesterday-peak and press Enter. Options: None.

| list                                            | list measurements ip dsp-resource summary yesterday-peak |        |      |        |          |          |         |        |        |        |
|-------------------------------------------------|----------------------------------------------------------|--------|------|--------|----------|----------|---------|--------|--------|--------|
| Swit                                            | Switch Name: sv-manta Date: 9:32 am THU APR 19, 2007     |        |      |        |          |          |         | 2007   |        |        |
|                                                 |                                                          |        | ΙP   | DSP RE | SOURCE S | UMMARY R | EPORT   |        |        |        |
| G711 Equivalent DSP Total Endpoint Calculations |                                                          |        |      |        |          |          |         |        |        |        |
| Net                                             | Peak                                                     | Rsrc   | Rsrc | Usage  | DSP      | In Reg   | Out Reg | Denied | 용      | % Out  |
| Reg                                             | Hour                                                     | Capcty | Peak | (Erl)  | Pegs     | Pegs     | Pegs    | Pegs   | Denied | of Srv |
| 2                                               | 2300                                                     | 448 *  | 440  | 19.5   | 19000    | 17940    | 2       | 0      | 0      | 0      |
| 3                                               | 0900                                                     | 640    | 600  | 21.1   | 21934    | 12873    | 0       | 0      | 0      | 0      |
| 4                                               | 1100                                                     | 448    | 440  | 19.2   | 19123    | 17942    | 0       | 0      | 0      | 0      |
| 5                                               | 1100                                                     | 448    | 400  | 18.6   | 18002    | 17924    | 0       | 0      | 0      | 0      |
| 6                                               | 1500                                                     | 448    | 440  | 19.2   | 19123    | 17942    | 0       | 0      | 0      | 0      |
| 7                                               | 2300                                                     | 448    | 440  | 18.7   | 19123    | 17928    | 0       | 0      | 0      | 0      |

# **IP DSP Resource Summary Report Field Descriptions**

| Field                                    | Range     | Description/Algorithm                                                                                                    |
|------------------------------------------|-----------|----------------------------------------------------------------------------------------------------|
| Net Reg                                  | 1–250     | The network region represents the network region of the IP media processors being measured. The region number is assigned on the ip-interface screen during switch administration.                                                                |
| Peak<br>Hour                             | 0000–2300 | The measurement hour with the highest Erlang usage for a specific network region.                                                                                                    |
| G711<br>Equivalent<br>DSP Rsrc<br>Capcty | 0–99999   | DSP resource capacity indicates the maximum number of unencrypted, simultaneous G.711 DSP resources that could be supported for a given network region.  The "*" indicates that the media processor capacity changed during the measurement hour. |
| G711<br>Equivalent<br>DSP Rsrc<br>Peak   | 0–99999   | Indicates the maximum number of G.711 equivalent DSP resources used at any point in time in the measurement hour. The "spike" traffic pattern helps to determine when resources should be added.                                                  |
|                                          | 1         | 1 of 3                                                                                                    |

### **Maintenance SAT Commands**

| Field                                       | Range               | Description/Algorithm                                                                                                    |
|---------------------------------------------|---------------------|----------------------------------------------------------------------------------------------------|
| G711<br>Equivalent<br>DSP<br>Usage<br>(ERL) | 0–9999.9<br>Erlangs | DSP Usage. Total G.711 equivalent usage for all codecs that were in use during the measurement period. The time is measured from the time the voice channel is allocated until it is released, including the time that the voice channel is on a call. Depending on the media processor being used usage counts may vary per codec (for example, TN2302 counts G.729/3 as 2, encryption counts as 1.25 and so on). |
| Total DSP<br>Pegs                           | 0–65535             | The total number of times media processor resources were allocated in a network region during the measurement hour.                                                                                                    |
| Endpoint<br>In Reg<br>Pegs                  | 0–65535             | The total number of times an IP media processor port in the region was allocated to a call/request within that same network region during the measurement hour.                                                                                                    |
|                                             |                     | Endpoint calculations also include IP/SIP trunks and IGCs.                                                                                                    |
| Endpoint<br>Out Reg<br>Pegs                 | 0-65535             | The total number of times an endpoint request for an IP media processor port from a specific network region was allocated to a media processor in a different region. This might occur when there are no available resources in the requested network region, a call has been re-directed to another port network.                                                                                                 |
|                                             |                     | If the "Region" fields on the Inter Network Region<br>Connection Management screen are blank, then this<br>measurement will always be 0.                                                                                                    |
| Endpoint<br>Denied<br>Pegs                  | 0–65535             | The total number of times an IP media processor port is requested for a call, but was denied because there were no media processing resources available in the system.  Note: Calls that were re-directed are not considered denied calls                                                                                                    |
|                                             |                     | Denied peg counts are against the network region or the IP endpoint that is requesting the resource.  Denied peg counts for IGCs are against the network region of the cabinet that is requesting the resource.                                                                                                    |
| 2 of 3                                      |                     |                                                                                                    |

| Field           | Range | Description/Algorithm                                                                                                    |
|-----------------|-------|----------------------------------------------------------------------------------------------------|
| % Denied        | 0–99  | Percentage Denied: The percent of pegs which were denied during the measurement period.                                                                                                    |
|                 |       | Note:                                                                                                    |
|                 |       | It is possible to have denied calls even though Peak DSP usage has not been exceeded. For example, Peak DSP is 479 out of 480. The next call that comes in could be denied because it needs two DSP resources and only one is available (for example, if the call used a G.729 codec). |
| % Out of<br>Srv | 0–99  | Percentage Out of Service: The percent of total resource time that ports were out of service during the measurement period. This percent includes ports that were manually busied out or maintenance busy during the measured interval.                                                |
|                 |       | 3 of 3                                                                                                    |

The reports list measurements ip dsp-resource summary today-peak and list measurements ip dsp-resource summary last-hour are similar to the list measurements ip dsp-resource summary yesterday-peak report.

The following example shows the DSP activity at an hourly level for a specific network Region: To display the list measurements ip dsp-resource detail report, type list measurements ip dsp-resource detail 2 yesterday-peak and press Enter. Options: None.

| list                                                 | measur | rements i | p dsp-: | resource | detail  | 2 yeste  | erday-peak |        | Pa     | ge 1   |
|------------------------------------------------------|--------|-----------|---------|----------|---------|----------|------------|--------|--------|--------|
| Switch Name: sv-manta Date: 1:41 pm THU MAR 30, 2007 |        |           |         |          |         |          |            |        |        |        |
|                                                      |        |           | IP 1    | DSP RESO | URCE DE | TAIL REF | ORT        |        |        |        |
|                                                      |        | G711 Eq   | uivale  | nt DSP   | Total   | Endpoi   | nt Calcul  | ations |        |        |
| Net                                                  | Meas   | Rsrc      | Rsrc    | Usage    | DSP     | In Reg   | Out Reg    | Denied | %      | % Out  |
| Reg                                                  | Hour   | Capcty    | Peak    | (Erl)    | Pegs    | Pegs     | Pegs       | Pegs   | Denied | of Srv |
| 2                                                    | 1200   | 448 *     | 420     | 19.5     | 18000   | 17940    | 0          | 0      | 0      | 0      |
| 2                                                    | 1100   | 448       | 400     | 19.4     | 18321   | 17930    | 0          | 0      | 0      | 0      |
| 2                                                    | 1000   | 448       | 475     | 19.2     | 18031   | 17933    | 0          | 0      | 0      | 0      |
| 2                                                    | 900    | 448       | 400     | 19.1     | 18223   | 17939    | 0          | 0      | 0      | 0      |
| 2                                                    | 800    | 448       | 376     | 19.0     | 18311   | 17928    | 0          | 0      | 0      | 0      |
| 2                                                    | 700    | 448       | 399     | 19.0     | 18213   | 17934    | 0          | 0      | 0      | 0      |
| 2                                                    | 600    | 448       | 400     | 18.6     | 18002   | 17942    | 0          | 0      | 0      | 0      |
| 2                                                    | 500    | 448       | 394     | 18.7     | 17924   | 17924    | 0          | 0      | 0      | 0      |

For the field details of the list measurements ip dsp-resource detail report, see IP DSP Resource Summary Report Field Descriptions on page 395.

The following is an example of the pn summary report. The pn summary report displays a cumulative/total line of output that shows the hour with the greatest dsp usage for all of the fiber-connected port networks based on the highest Erlang usage.

To display the PN Summary DSP Resource Report, type list meas ip dsp-resource pn summary ['yest' | 'today' | 'last-hr'] [<blank> | 'pn' <pn number> 'count <number>' |'pn' <pn number> 'to' 'pn' <pn number>], ['schedule'] and press Enter. Options: None

```
Switch Name:
                                 Date:
               IP DSP RESOURCE PORT NETWORK
        G711 Equivalent DSP Total
                                           PN
PN#- Net Peak Rsrc Rsrc Usage IGC DSP IGC Denied % % Out
Type Reg Hour Capty Peak (Erl) Usage Pegs Pegs Den Of Srv
```

# **PN Summary DSP Resource Report Field Descriptions**

| Field        | Range                        | Description/Algorithm                                                                                                    |
|--------------|------------------------------|----------------------------------------------------------------------------------------------------|
| PN#-<br>Type | 1–64<br>F(iber) or<br>I (P)  | Indicates the port network of the media processor being measured. A port network number followed by "F" (for example, 1–F) indicates that this is a fiber-connected PN. Similarly, a port network number followed by "I" (for example 4–I) indicates that this is a IP-connected PN. Up to five rows of data is shown for each PN, based on the five lowest network region numbers administered.  C = Cumulative total of all fiber connected PNs (that is, CCS, ATM) |
| Net Reg      | All                          | Shows data for a given PN across all network regions in that PN (note that typically media processors in a port network are administered for a single network region. However, that is not always the case).                                                                                                    |
|              | 1–250 =<br>future<br>develmt | The network region column represents the network region of the IP media processors being measured; not the network region of the cabinets.                                                                                                    |
|              |                              | The region number is assigned on the ip-interfaces screen during switch administration.                                                                                                    |
| Peak<br>Hour | 0000–2300                    | The measurement hour with the highest Erlang usage for the specific port network/network region combination.                                                                                                    |

1 of 2

| Field                                       | Range               | Description/Algorithm                                                                                                    |
|---------------------------------------------|---------------------|----------------------------------------------------------------------------------------------------|
| G711<br>Equivalent<br>DSP Rsrc<br>Capcty    | 0-99999             | G.711 Equivalent Digital Signaling Processor Resource Capacity. Indicates the maximum number of unencrypted, simultaneous G.711 DSP resources that could be supported for a given port network. The "*" in this column indicates that media processor capacity changed during the measurement hour.                                                                                                    |
|                                             |                     | Totals are shown for all fiber- and IP-connected PNs in cases where a port network has multiple media processors across different network regions.                                                                                                    |
| G711<br>Equivalent<br>DSP Rsrc<br>Peak      | 0–99999             | Indicates the maximum number of G.711 equivalent DSP resources used at any point in time in the measurement hour for that port network. This is helpful to customer with "spike" traffic patterns to determine when resources should be added.                                                                                                    |
| G711<br>Equivalent<br>DSP<br>Usage<br>(ERL) | 0–9999.9<br>Erlangs | G.711 Equivalent DSP Usage. Total G.711 equivalent usage for all codecs that were in use during the measurement period. The time is measured from the time the voice channel is allocated until it is released, including the time that the voice channel is on a call. Depending on the media processor being used usage counts may vary per codec (for example, TN2302 counts G.729/3 as 2, encryption counts as 1.25 and so on). |
| G711<br>Equivalent<br>DSP IGC<br>Usage      | 0–999.9<br>Erlangs  | Total usage of a port-network or gateway for its involvement in Inter-PN or Inter-GW connections. Channel usage may be from IP endpoints or an IGC.                                                                                                    |
| Total DSP<br>Pegs                           | 0–65535             | The total number of times media processor resources were allocated in a network region during the measurement hour.                                                                                                    |
| IGC Pegs                                    | 0–65535             | Inter-Gateway Connection Pegs - the number of times media processor resources were allocated in a port network to connect two endpoints via an IGC (this is a subset of total DSP pegs).                                                                                                    |
| PN<br>Denied<br>Pegs                        | 0–65535             | The total number of times an IP media processor port is needed in the port network for a call, but was denied because there were no media processing resources available in that port network.                                                                                                    |
| % Den                                       | 0-99<br>(pegs)      | Percentage Denied: The percent of pegs which were denied during the measurement period.                                                                                                    |
| % Out of<br>Srv                             | 0–99                | Percentage Out of Service: The percent of total resource time that ports were out of service during the measurement period. This percent includes ports that were manually busied out or maintenance busy during the measured interval.                                                                                                    |
|                                             |                     | 2 of 2                                                                                                    |

The PN hourly DSP resource report displays up to 24 hours worth of data per port network.

To display the PN hourly DSP resource report, type list measurements ip dsp-resource pn hourly [<blank> | <pn number> | <pn number> 'count' <number> |'pn' <pn number> 'to' 'pn' <pn number>], ['schedule'] and press Enter.

**Options**: The print and schedule options are available for this command.

| Switc | h Name | :       |          |         |         | Dat      | e: 3:01 | pm TUE | FEB 17, | , 2009 |
|-------|--------|---------|----------|---------|---------|----------|---------|--------|---------|--------|
|       |        | I       | P DSP R  | ESOURCE | PORT NE | TWORK HO | URLY RE | PORT   |         |        |
|       |        | G711 Eq | guivalen | t DSP   |         | Total    |         | PN     |         |        |
| PN#-  | Meas   | Rsrc    | Rsrc     | Usage   | IGC     | DSP      | IGC     | Denied | 용       | % Out  |
| Type  | Hour   | Capty   | Peak     | (Erl)   | Usage   | Pegs     | Pegs    | Pegs   | Den     | Of Srv |
| C -F  | 1400   | 128     | 3        | 0.1     | 0.0     | 5        | 0       | 0      | 0       | 0      |
| C -F  | 1300   | 128*    | 2        | 0.2     | 0.0     | 30       | 0       | 0      | 0       | 0      |
| 1 -I  | 1400   | 128     | 3        | 0.1     | 0.0     | 5        | 0       | 0      | 0       | 0      |
| 1 -I  | 1300   | 128*    | 2        | 0.2     | 0.0     | 30       | 0       | 0      | 0       | 0      |

# **PN Hourly DSP Resource Report Field Descriptions**

| Field                                    | Range                       | Description/Algorithm                                                                                                    |
|------------------------------------------|-----------------------------|----------------------------------------------------------------------------------------------------|
| PN#-<br>Type                             | 1–64<br>F(iber) or<br>I (P) | Indicates the port network of the media processor being measured. A port network number followed by "F" (for example, 1–F) indicates that this is a fiber-connected PN. Similarly, a port network number followed by "I" (for example, 4–I) indicates that this is a IP-connected PN. Up to five rows of data is shown for each PN, based on the five lowest network region numbers administered.  C = Cumulative total of all fiber connected PNs (that is, CCS, ATM) |
| Meas<br>Hour                             | 0000–2300                   | The hour for which data is collected for the port network.                                                                                                    |
| G711<br>Equivalent<br>DSP Rsrc<br>Capcty | 0–99999                     | G.711 Equivalent Digital Signaling Processor Resource Capacity. Indicates the maximum number of unencrypted, simultaneous G.711 DSP resources that could be supported for a given port network. The "*" in this column indicates that media processor capacity changed during the measurement hour.  Totals are shown for all fiber- and IP-connected PNs in cases where a port network has multiple media processors across different network regions.                |
|                                          | •                           | 1 of 2                                                                                                    |

| Field                                       | Range               | Description/Algorithm                                                                                                    |
|---------------------------------------------|---------------------|----------------------------------------------------------------------------------------------------|
| G711<br>Equivalent<br>DSP Rsrc<br>Peak      | 0–99999             | Indicates the maximum number of G.711 equivalent DSP resources used at any point in time in the measurement hour for that port network. This is helpful to customer with "spike" traffic patterns to determine when resources should be added.                                                                                                    |
| G711<br>Equivalent<br>DSP<br>Usage<br>(ERL) | 0–9999.9<br>Erlangs | G.711 Equivalent DSP Usage. Total G.711 equivalent usage for all codecs that were in use during the measurement period. The time is measured from the time the voice channel is allocated until it is released, including the time that the voice channel is on a call. Depending on the media processor being used usage counts may vary per codec (for example, TN2302 counts G.729/3 as 2, encryption counts as 1.25 and so on). |
| IGC<br>Usage                                | 0–999.9<br>Erlangs  | Total usage of a port-network or gateway for its involvement in Inter-PN or Inter-GW connections. Channel usage may be from IP endpoints or an IGC.                                                                                                    |
| Total DSP<br>Pegs                           | 0–65535             | The total number of times media processor resources were allocated in a network region during the measurement hour.                                                                                                    |
| IGC Pegs                                    | 0–65535             | Inter-Gateway Connection Pegs - the number of times media processor resources were allocated in a port network to connect two endpoints via an IGC (this is a subset of total DSP pegs).                                                                                                    |
| PN<br>Denied<br>Pegs                        | 0–65535             | The total number of times an IP media processor port is needed in the port network for a call, but was denied because there were no media processing resources available in that port network.                                                                                                    |
| % Den                                       | 0-99<br>(pegs)      | Percentage Denied: The percent of pegs which were denied during the measurement period.                                                                                                    |
| % Out of<br>Srv                             | 0–99                | Percentage Out of Service: The percent of total resource time that ports were out of service during the measurement period. This percent includes ports that were manually busied out or maintenance busy during the measured interval.                                                                                                    |
|                                             | •                   | 2 of 2                                                                                                    |

The GW summary DSP resource report displays the peak hour DSP usage for a specific H.248 gateway.

To display the GW summary DSP resource report, type list measurements ip dsp-resource gw summary ['yest' | 'today' | 'last-hr'] [<blank> | 'gw' <gw number> 'count <number>' | 'gw' <gw number> 'to' 'gw' <gw number>], ['schedule'] and press Enter.

## Options: None.

| Switch | h Nam | e:   |        |         |         |        | Date:  |      |        |     |        |
|--------|-------|------|--------|---------|---------|--------|--------|------|--------|-----|--------|
|        |       |      | IP     | DSP RI  | ESOURCE | PORT N | ETWORK |      |        |     |        |
|        |       |      | G711 E | quivale | ent DSP |        | Total  |      | PN     |     |        |
| PN#-   | Net   | Peak | Rsrc   | Rsrc    | Usage   | IGC    | DSP    | IGC  | Denied | %   | % Out  |
| Type   | Reg   | Hour | Capty  | Peak    | (Erl)   | Usage  | Pegs   | Pegs | Pegs   | Den | Of Srv |

# **GW Summary DSP Resource Report Field Descriptions**

| Field                                   | Range                                           | Description/Algorithm                                                                                                    |
|-----------------------------------------|-------------------------------------------------|----------------------------------------------------------------------------------------------------|
| GW Num                                  | G001–G250                                       | Indicates the number of the administered H.248 gateway for which DSP resource usage is being reported for the given measurement hour.                                                                                                    |
| GW Type                                 | g700<br>g350<br>g250<br>g450<br>ig550<br>trm480 | Indicates the H.248 gateway type containing the DSP resource being used.                                                                                                    |
| Peak Hour                               | 0000–2300                                       | The measurement hour with the highest Erlang usage for the specific gateway.                                                                                                    |
| Net Reg                                 | 1–250                                           | The network region represents the network region of the IP media processors being measured. The region number is assigned on the ip-interface screen during switch administration.                                                                                                    |
| G711<br>Equivalent<br>DSP Rsrc<br>Capty | 0-99999                                         | G711 Equivalent DSP Resource Capacity. Indicates the maximum number of unencrypted, simultaneous G.711 DSP resources that could be supported for a given network region.  The "*" in this column indicates that media processor capacity changed during the measurement hour.  Gateways with older firmware that do not support this feature display the capacity data as n/a, indicating that data is not available. |
| G711<br>Equivalent<br>DSP Rsrc<br>Peak  | 0–99999                                         | Indicates the maximum number of G.711 equivalent DSP resources used at any point in time in the measurement hour. This is helpful to customer with "spike" traffic patterns to determine when resources should be added.                                                                                                    |
|                                         |                                                 | Gateways with older firmware that do not support this feature display the capacity data as <b>n/a</b> , indicating that data is not available.                                                                                                    |

| Field                                       | Range               | Description/Algorithm                                                                                                    |
|---------------------------------------------|---------------------|----------------------------------------------------------------------------------------------------|
| G711<br>Equivalent<br>DSP<br>Usage<br>(Erl) | 0–9999.9<br>Erlangs | G.711 Equivalent DSP Usage. Total G.711 equivalent usage that all codecs were in use during the measurement period. The time is measured from the time the voice channel is allocated until it is released, including the time that the voice channel is on a call. Depending on the media processor being used usage counts may vary per codec (for example, TN2302 counts G.729/3 as 2, encryption counts as 1.25 and so on). |
|                                             |                     | Gateways with older firmware that do not support this feature display the capacity data as <b>n/a</b> , indicating that data is not available.                                                                                                    |
| IGC<br>Usage                                | 0–999.9<br>Erlangs  | Total usage of a port-network or gateway for its involvement in Inter-PN or Inter-GW connections. Channel usage may be from IP endpoints or an IGC.                                                                                                    |
|                                             |                     | Result is to 1 decimal point.                                                                                                    |
|                                             |                     | Gateways with older firmware that do not support this feature display the capacity data as <b>n/a</b> , indicating that data is not available.                                                                                                    |
| Total DSP<br>Pegs                           | 0–65535             | The total number of attempts at allocating a media processor resource in a gateway during the measurement hour.                                                                                                    |
|                                             |                     | Gateways with older firmware that do not support this feature display the capacity data as <b>n/a</b> , indicating that data is not available.                                                                                                    |
| IGC Pegs                                    | 0–65535             | Inter-Gateway Connection Pegs - the number of times media processor resources were allocated in a gateway to connect two endpoints via an IGC (this is a subset of total DSP pegs).                                                                                                    |
|                                             |                     | Gateways with older firmware that do not support this feature display the capacity data as <b>n/a</b> , indicating that data is not available.                                                                                                    |
| GW<br>Denied<br>Pegs                        | 0–65535             | The total number of times an IP media processor port is needed in the gateway for a call, but was denied because there were no media processing resources available in that gateway.                                                                                                    |
|                                             |                     | Gateways with older firmware that do not support this feature display the capacity data as <b>n/a</b> , indicating that data is not available.                                                                                                    |
|                                             | <u>'</u>            | 2 of 3                                                                                                    |

| Field           | Range          | Description/Algorithm                                                                                                    |
|-----------------|----------------|----------------------------------------------------------------------------------------------------|
| % Den           | 0–99<br>(pegs) | PN Percentage Denied. PN denied pegs shown as a percentage.                                                                                                    |
|                 |                | Gateways with older firmware that do not support this feature display the capacity data as <b>n/a</b> , indicating that data is not available.                                                                                          |
| % Out of<br>Srv | 0–99           | Percentage Out of Service: The percent of total resource time that ports were out of service during the measurement period. This percent includes ports that were manually busied out or maintenance busy during the measured interval. |
|                 |                | Gateways with older firmware that do not support this feature display the capacity data as <b>n/a</b> , indicating that data is not available.                                                                                          |

The gateway hourly report displays up to 24 hours worth of data per gateway. To display the GW hourly DSP resource report, type list measurements ip dsp-resource gw hourly [<blank> | <gw number> | <gw number> 'count' <number> | 'gw' <gw number> 'to' 'gw' <gw number>], ['schedule'] and press Enter.

3 of 3

```
Switch Name: er ' [<blank> | <gw
                                    Date: Note: gw range is 1-250
             H.248 GW DSP RESOURCE HOURLY REPORT
                  G711 Equivalent DSP Total
                                                   GW
GW Meas Net GW Rsrc Rsrc Usage IGC DSP IGC Denied % % Out
Num Hour Reg Type Capty Peak (Erl) Usage Pegs Pegs Den Of Srv
```

# **GW Hourly DSP Resource Report Field Descriptions**

| Field        | Range     | Description/Algorithm                                                                                                    |
|--------------|-----------|----------------------------------------------------------------------------------------------------|
| GW Num       | G001–G250 | Indicates the number of the administered H.248 gateway for which DSP resource usage is being reported for the given measurement hour.                                              |
| Meas<br>Hour | 0000–2300 | The hour for which data is collected for the port network.                                                                                                    |
| Net Reg      | 1–250     | The network region represents the network region of the IP media processors being measured. The region number is assigned on the ip-interface screen during switch administration. |
|              | 1         | 1 of 3                                                                                                    |

| Field                                       | Range                                           | Description/Algorithm                                                                                                    |
|---------------------------------------------|-------------------------------------------------|----------------------------------------------------------------------------------------------------|
| GW Type                                     | g700<br>g350<br>g250<br>g450<br>ig550<br>trm480 | Indicates the H.248 gateway type containing the DSP resource being used.                                                                                                    |
| G711<br>Equivalent<br>DSP Rsrc<br>Capty     | 0-99999                                         | G711 Equivalent DSP Resource Capacity. Indicates the maximum number of unencrypted, simultaneous G.711 DSP resources that could be supported for a given network region.  The "*" in this column indicates that media processor capacity changed during the measurement hour.  Gateways with older firmware that do not support this feature display the capacity data as n/a, indicating that data is not available.                                                                                                    |
| G711<br>Equivalent<br>DSP Rsrc<br>Peak      | 0–99999                                         | Indicates the maximum number of G.711 equivalent DSP resources used at any point in time in the measurement hour. This is helpful to customer with "spike" traffic patterns to determine when resources should be added.  Gateways with older firmware that do not support this feature display the capacity data as <b>n/a</b> , indicating that data is not available.                                                                                                    |
| G711<br>Equivalent<br>DSP<br>Usage<br>(Erl) | 0–9999.9<br>Erlangs                             | G.711 Equivalent DSP Usage. Total G.711 equivalent usage that all codecs were in use during the measurement period. The time is measured from the time the voice channel is allocated until it is released, including the time that the voice channel is on a call. Depending on the media processor being used usage counts may vary per codec (for example, TN2302 counts G.729/3 as 2, encryption counts as 1.25 and so on).  Gateways with older firmware that do not support this feature display the capacity data as <b>n/a</b> , indicating that data is not available. |
| IGC<br>Usage                                | 0–999.9<br>Erlangs                              | Total usage of a port-network or gateway for its involvement in Inter-PN or Inter-GW connections. Channel usage may be from IP endpoints or an IGC.  Result is to 1 decimal point.  Gateways with older firmware that do not support this feature display the capacity data as <b>n/a</b> , indicating that data is not available.                                                                                                    |
|                                             |                                                 | 2 of 3                                                                                                    |

| Field                | Range          | Description/Algorithm                                                                                                    |
|----------------------|----------------|----------------------------------------------------------------------------------------------------|
| Total DSP<br>Pegs    | 0–65535        | The total number of attempts at allocating a media processor resource in a gateway during the measurement hour.                                                                                                    |
|                      |                | Gateways with older firmware that do not support this feature display the capacity data as <b>n/a</b> , indicating that data is not available.                                                                                          |
| IGC Pegs             | 0–65535        | Inter-Gateway Connection Pegs - the number of times media processor resources were allocated in a gateway to connect two endpoints via an IGC (this is a subset of total DSP pegs).                                                     |
|                      |                | Gateways with older firmware that do not support this feature display the capacity data as <b>n/a</b> , indicating that data is not available.                                                                                          |
| GW<br>Denied<br>Pegs | 0–65535        | The total number of times an IP media processor port is needed in the gateway for a call, but was denied because there were no media processing resources available in that gateway.                                                    |
|                      |                | Gateways with older firmware that do not support this feature display the capacity data as <b>n/a</b> , indicating that data is not available.                                                                                          |
| % Den                | 0-99<br>(pegs) | PN Percentage Denied. PN denied pegs shown as a percentage.                                                                                                    |
|                      | (pcgs)         | Gateways with older firmware that do not support this feature display the capacity data as <b>n/a</b> , indicating that data is not available.                                                                                          |
| % Out of<br>Srv      | 0–99           | Percentage Out of Service: The percent of total resource time that ports were out of service during the measurement period. This percent includes ports that were manually busied out or maintenance busy during the measured interval. |
|                      |                | Gateways with older firmware that do not support this feature display the capacity data as <b>n/a</b> , indicating that data is not available.                                                                                          |
|                      | •              | 3 of 3                                                                                                    |

# list measurements ip signaling-groups

list measurements ip signaling-groups qualifier

Use list measurements ip signaling-groups to see the 10 worst signaling groups for each hour of today, starting with the most recent whole hour. The forms for the today and

yesterday qualifiers are 24 pages, one for each hour. The groups for each hour will be rank-ordered from worst to least worst based on the Hour Average Latency.

| Action/Object                         | Qualifier          | Qualifier Description                                                                                               |
|---------------------------------------|--------------------|----------------------------------------------------------------------------------------------------|
| list measurements ip signaling-groups | current-hour       | Shows the 10 worst signaling groups for the current hour.                                                           |
| signaling-groups                      | last-hour          | Shows the 10 worst signaling groups for the last full hour.                                                         |
|                                       | today<br>yesterday | Shows the 10 worst signaling groups for each hour of today, starting with the most recent whole hour, or yesterday. |

## The following example shows the output for list measurements ip signaling-groups current-hour

| list measurements ip signaling-groups current-hour |         |              |            |           |           |                             |          |            |     |
|----------------------------------------------------|---------|--------------|------------|-----------|-----------|-----------------------------|----------|------------|-----|
| Swit                                               | ch Name |              |            |           |           |                             | -        | JE NOV 13, | 200 |
|                                                    |         |              |            |           |           | AND LOSS RE                 |          |            |     |
|                                                    |         |              |            |           |           | P SIGNALING<br>PERFORMING G |          |            |     |
|                                                    |         | TUIIVIT OIKE | DINDD DIIN | XIIIVO WI | III WOROI |                             | 1.001    |            |     |
| Sig                                                |         | Hour         | Hour       | Hour      | Hour/     | Interval                    | Interval | Interval   |     |
| Grp                                                |         | Average      | Packets    | Packets   | Worst     | Average                     | Packets  | Packets    |     |
| No                                                 | Region  | Latency(ms)  | Sent       | Lost(%)   | Interval  | Latency(ms)                 | Sent     | Lost(%)    |     |
| 14                                                 | 12      | 10           | 10         | 0%        | 18:03     | 10                          | 10       | 0%         |     |
| 120                                                | 23      | 10           | 10         | 0%        | 18:03     | 10                          | 10       | 0%         |     |
| 0                                                  | 0       | 0            | 0          | 0%        | 18:00     | 0                           | 0        | 0%         |     |
| 0                                                  | 0       | 0            | 0          | 0%        | 18:00     |                             | 0        | 0%         |     |
| 0                                                  | 0       | 0            | 0          | 0%        | 18:00     | 0                           | 0        | 0%         |     |
| 0                                                  | 0       | 0            | 0          | 0%        | 18:00     | 0                           | 0        | 0%         |     |
| 0                                                  | 0       | 0            | 0          | 0%        | 18:00     | 0                           | 0        | 0%         |     |
| 0                                                  | 0       | 0            | 0          | 0%        | 18:00     | 0                           | 0        | 0%         |     |
| 0                                                  | 0       | 0            | 0          | 0%        | 18:00     | 0                           | 0        | 0%         |     |
| 0                                                  | 0       | 0            | Λ          | 0%        | 18:00     | 0                           | 0        | 0%         |     |

#### The following example shows the output for list measurements ip signaling-groups last-hour

| list                                                                                                    | list measurements ip signaling-groups last-hour |                                |         |         |       |    |         |         |
|----------------------------------------------------------------------------------------------------|-------------------------------------------------|--------------------------------|---------|---------|-------|----|---------|---------|
| Switch Name:  Date: 6:28 pm TUE NOV 13, 2007  IP SIGNALING GROUPS LATENCY AND LOSS REPORT  10 WORST PERFORMING BYPASS-ENABLED IP SIGNALING GROUPS  RANK ORDERED STARTING WITH WORST PERFORMING GROUP |                                                 |                                |         |         |       |    |         |         |
| Sig<br>Grp<br>No                                                                                                    |                                                 | Hour<br>Average<br>Latency(ms) | Packets | Packets | Worst | -  | Packets | Packets |
| 14                                                                                                    | 12                                              | 10                             | 180     | <br>0%  | 18:03 | 10 | 10      | 0%      |
| 120                                                                                                    | 23                                              | 10                             | 180     | 0%      | 18:03 | 10 | 10      | 0%      |
| 0                                                                                                    | 0                                               | 0                              | 0       | 0%      | 18:00 | 0  | 0       | 0%      |
| 0                                                                                                    | 0                                               | 0                              | 0       | 0%      | 18:00 | 0  | 0       | 0%      |
| 0                                                                                                    | 0                                               | 0                              | 0       | 0%      | 18:00 | 0  | 0       | 0%      |
| 0                                                                                                    | 0                                               | 0                              | 0       | 0%      | 18:00 | 0  | 0       | 0%      |
| 0                                                                                                    | 0                                               | 0                              | 0       | 0%      | 18:00 | 0  | 0       | 0%      |
| 0                                                                                                    | 0                                               | 0                              | 0       | 0%      | 18:00 | 0  | 0       | 0%      |
| 0                                                                                                    | 0                                               | 0                              | 0       | 0%      | 18:00 | 0  | 0       | 0%      |
| 0                                                                                                    | 0                                               | 0                              | 0       | 0%      | 18:00 | 0  | 0       | 0%      |
|                                                                                                    |                                                 |                                |         |         |       |    |         |         |

## The following example shows the report for list measurements ip signaling-groups today.

| list | list measurements ip signaling-groups last-hour Page 1                                                                                                    |             |         |         |          |             |          |          |
|------|----------------------------------------------------------------------------------------------------|-------------|---------|---------|----------|-------------|----------|----------|
| Swit | Switch Name:  Date: 6:28 pm TUE NOV 13, 2007  IP SIGNALING GROUPS LATENCY AND LOSS REPORT  10 WORST PERFORMING BYPASS-ENABLED IP SIGNALING GROUPS  RANK ORDERED STARTING WITH WORST PERFORMING GROUP |             |         |         |          |             |          |          |
| Sig  |                                                                                                    | Hour        | Hour    | Hour    | Hour/    | Interval    | Interval | Interval |
| Grp  |                                                                                                    | Average     | Packets | Packets | Worst    | Average     | Packets  | Packets  |
| No   | Region                                                                                                    | Latency(ms) | Sent    | Lost(%) | Interval | Latency(ms) | Sent     | Lost(%)  |
| 14   | 12                                                                                                    | 10          | 180     | 0%      | 18:03    | 10          | 10       | 0%       |
| 120  | 23                                                                                                    | 10          | 180     | 0%      | 18:03    | 10          | 10       | 0%       |
| 0    | 0                                                                                                    | 0           | 0       | 0%      | 18:00    | 0           | 0        | 0%       |
| 0    | 0                                                                                                    | 0           | 0       | 0%      | 18:00    | 0           | 0        | 0%       |
| 0    | 0                                                                                                    | 0           | 0       | 0%      | 18:00    | 0           | 0        | 0%       |
| 0    | 0                                                                                                    | 0           | 0       | 0%      | 18:00    | 0           | 0        | 0%       |
| 0    | 0                                                                                                    | 0           | 0       | 0%      | 18:00    | 0           | 0        | 0%       |
| 0    | 0                                                                                                    | 0           | 0       | 0%      | 18:00    | 0           | 0        | 0%       |
| 0    | 0                                                                                                    | 0           | 0       | 0%      | 18:00    | 0           | 0        | 0%       |
| 0    | 0                                                                                                    | 0           | 0       | 0%      | 18:00    | 0           | 0        | 0%       |
|      |                                                                                                    |             |         |         |          |             |          |          |

The yesterday screen has the same layout and content type as the today screen but the information applies to the previous day's 24 hours.

# list measurements ip signaling-groups field descriptions

## list measurements ip signaling-groups field descriptions

| Field                         | Description                                                                                                    |
|-------------------------------|----------------------------------------------------------------------------------------------------|
| Sig Grp No                    | The group number, rank ordered.                                                                                        |
| Region                        | The network region of the group.                                                                                       |
| Hour Average Latency (ms)     | The average latency for the whole hour.                                                                                |
| Hour Packets Sent             | The number of packets sent during the whole hour.                                                                      |
| Hour Packets Lost (%)         | The percent lost packets for the whole hour (if 100% the corresponding latency is shown as ****).                      |
| Hour/Worst Interval           | The hour and worst 3 minute interval within the hour. (The interval is identified by the last minute of the interval.) |
| Interval Average Latency (ms) | The average latency for the interval.                                                                                  |
| Interval Packets Sent         | The number of packets sent during the interval.                                                                        |
| Interval Packets Lost (%)     | The percent lost packets during the interval (if 100% the corresponding latency is shown as ****).                     |
|                               | •                                                                                                    |

# list measurements ip voice-stats

list measurements ip voice-stats qualifier

Use list measurements ip  ${\tt voice-stats}\ {\tt \it qualifier}$  to see the  ${\tt Voice/Network}$ Statistics reports that record the voice statistics for the TN media processor boards.

| Action/Object                             | Qualifier                                                                                                    | Qualifier Description                                                                                                    |
|-------------------------------------------|----------------------------------------------------------------------------------------------------|----------------------------------------------------------------------------------------------------|
| list<br>measurements<br>ip<br>voice-stats | hourly jitter [network region number] hourly rtdelay [network region number] hourly pktloss [network region number] hourly data [network region number]                                    | Assesses the following at the network region per hour during a call:  i jitter i round trip delay i packet loss i data calls which exceeded a threshold event                                                                                                |
|                                           | hourly jitter [media processor board location] hourly rtdelay media processor board location] hourly pktloss [media processor board location] hourly data [media processor board location] | Assesses the following at the media processor region per hour during a call:  i jitter i round trip delay packet loss data calls which exceeded a threshold event                                                                                            |
|                                           | summary jitter today<br>summary rtdelay today<br>summary pktloss today<br>summary data today                                                                                               | Summarizes the following for a given media processor board (for up to 24 hours) in the network region for the corresponding peak hour:  1 five worst jitter calls 1 five worst round trip delay calls 1 five worst packet loss calls 1 five worst data calls |

#### The following is an example of the list measurements ip voice-stats hourly jitter [network region number] report:

```
list measurements ip voice-stats hourly jitter 12
                                                                                                           Page 1
Switch Name: ST10
                                                                        Date: 2:47 pm THU SEP 13, 2007
IP VOICE STATISTICS NETWORK REGION JITTER HOURLY REPORT
                                                             Pkt Time Jitter-Buffr Jitter

      Meas Board Calling
      Called Number/
      Size of Size Orn Urn Avg Peak

      Hour Loc Number__
      FarEnd IP Addr Codec (ms) Call (ms)
      (ms)

      1300 07B11 12345678901
      12345678901
      g729
      20 1521 120 2 8 100 320

      26f6:ffff:107:1235:G:55.503
      2055

                                       3ffe:ffff:107::235:6eff:fe03:d9ff
1300 03B07 22345678901__ 12345671234__ g729___ _20 1805 120 3 7 100_ 520_
                                      xxx.xxx.xxx
          . Up to 5 calls
1100
```

## list measurements ip voice-stats hourly jitter at the network region field details

| Field                                  | Description                                                                                                 |
|----------------------------------------|----------------------------------------------------------------------------------------------------|
| Switch Name                            | The name of system from which measurement data is being collected/ reported.                                |
| Date                                   | Time and date on which measurement data is requested.                                                       |
| Meas Hour                              | The hour (military time) in which data was collected.                                                       |
| Board Loc                              | The carrier/slot location of the media processor for which data is being reported.                          |
| Calling<br>Number                      | The number of the endpoints initiating the call (near end).                                                 |
| Called<br>Number/<br>FarEnd IP<br>Addr | The number of the endpoint which has received the call (far end), followed by the corresponding IP Address. |
| Codec                                  | The codec used for the call.                                                                                |
|                                        | 1 of 2                                                                                                    |

| Field                     | Description                                                                                                    |
|---------------------------|----------------------------------------------------------------------------------------------------|
| Pkt Size (ms)             | The packet size for each steam of data for the associated call, measured in milliseconds.                                                                                                    |
| Time of Call              | A time stamp when threshold was first exceeded for the associated call, shown in MMSS (minutes seconds).                                                                                                    |
| Jitter Buffr<br>Size (ms) | The size of the jitter buffer used for the call, measured in milliseconds.                                                                                                    |
| Jitter Buffr<br>Orn       | The number of jitter buffer overruns occurred for the call. Overruns occur when many packets arrive into the jitter buffer very quickly, causing the jitter buffer to fill up. When this happens, the jitter buffer is unable to handle additional traffic/packets. If the number of overruns exceeds 99, the value in this field is "99+".    |
| Jitter Buffr<br>Urn       | The number of jitter buffer underruns occurred for the call. When the arrival time of packets goes beyond the size of the jitter butter, a jitter buffer underrun occurs. This results in silence until there are additional packets in the jitter buffer to process. If the number of underruns exceeds 99, the value in this field is "99+". |
| Avg Jitter<br>(ms)        | The average amount of jitter recorded for the call over a 10-second reporting interval, measured in milliseconds.                                                                                                    |
| Peak Jitter<br>(ms)       | The peak amount of jitter recorded for the call, measured in milliseconds.                                                                                                    |
|                           | 2 of 2                                                                                                    |

The following is an example of the list measurements ip voice-stats hourly rtdelay [network region number] report:

```
list measurements ip voice-stats hourly rtdelay 12
                                                            Page 1
                                      Date: 2:47 pm THU SEP 13, 2007
Switch Name: ST10
IP VOICE STATISTICS NETWORK REGION RTDELAY HOURLY REPORT
                              Pkt RT-Delay Time
Meas Board Calling Number/
                               Size Dst Avg Peak of
                                                      Data
Hour Loc Called#/FE Addr _Codec_ (ms) Reg (ms) Call Call Encryp EC
1300 07B11 3035381234 g729 20 220 300 650 1301 n y
                                                                 У
          0114412345678/3ffe:ffff:107::235:6eff:fe03:d9ff
     01E13 3035551212___ g729__ 20_ 220 320_ 650_ 1921 n y
          0114412345678/xxx.xxx.xxx.xxx
     . Up to 5 calls
                        0 0 0 0 0
1200
         0
                                                     0 0
                                                                 0
1100
```

# list measurements ip voice-stats hourly rtdelay at the network region field details:

| Field                                    | Description                                                                                                    |
|------------------------------------------|----------------------------------------------------------------------------------------------------|
| Switch Name                              | The name of system from which data is being collected/reported.                                                                                                    |
| Date                                     | Time and date that data is requested.                                                                                                    |
| Meas Hour                                | The hour (military time) in which data was collected.                                                                                                    |
| Board Loc                                | The carrier/slot location of the media processor for which data is being reported.                                                                                     |
| Calling<br>Number/<br>Called#/FE<br>Addr | The number of the endpoint initiating the call (near end). The number of the endpoint that received the call (far end), followed by the associated far-end IP address. |
| Codec                                    | The codec used for the call.                                                                                                    |
| Pkt Size (ms)                            | The packet size for each steam of data for the associated call, measured in milliseconds.                                                                              |
| Dst Reg                                  | The network region where the destination media processor is located.                                                                                                   |
| Avg RT Delay<br>(ms)                     | The average round trip delay of packets, measured in milliseconds.                                                                                                    |
| Peak RT<br>Delay (ms)                    | The peak round trip delay recorded for the call.                                                                                                    |
| Time of Call                             | A time stamp when threshold was first exceeded for the associated call, shown in MMSS (minutes seconds).                                                               |
| Data Call                                | Indicates whether the call is a data call.                                                                                                    |
| Encryp                                   | Indicates whether media encryption was used for the call.                                                                                                    |
| EC                                       | Indicates whether the echo cancellation is on/off for the call.                                                                                                    |
|                                          |                                                                                                    |

The following is an example of the list measurements ip voice-stats hourly pktloss [network region number] report:

```
list measurements ip voice-stats hourly pktloss 12
                                                                   Page 1
Switch Name: ST10
                                             Date: 2:47 pm THU SEP 13, 2007
IP VOICE STATISTICS NETWORK REGION PACKET LOSS HOURLY REPORT
                                                            Total Pkt
                                          Time
                                                     Pkt
Meas Board Calling Number/
                                    Dst of UDP Size #Lost Loss Sil
Hour Loc Called#/FE Addr _Codec_ Reg Call Port (ms) Pkts 1300 07B11 3031234567____ g729__ 220 2333 12345 30_ 30__
                                                                   (%)
                                                                         Sup
                                                                         n
           0112912345678/3ffe:ffff:107::235:6eff:fe03:d9ff
     01E13 3035554567____ g729__ 100 3325 52345 30_
                                                            20 3
           0112912345678/xxx.xxx.xxx
      07B11 3035554567____ g729___ 220 4343 12345 30_
                                                            35 5
           0112912345678/3ffe:ffff:107::135:6eff:fe03:d9ff
      . Up to 5 calls
1200
1100
```

# list measurements ip voice-stats hourly pktloss at the network region field details

| Field                                    | Description                                                                                                    |
|------------------------------------------|----------------------------------------------------------------------------------------------------|
| Switch Name                              | The name of system from which data is being collected/reported.                                                                                                    |
| Date                                     | Time and date that data is requested.                                                                                                    |
| Meas Hour                                | The hour (military time) in which data was collected.                                                                                                    |
| Board Loc                                | The carrier/slot location of the media processor for which data is being reported.                                                                                     |
| Calling<br>Number/<br>Called#/FE<br>Addr | The number of the endpoint initiating the call (near end). The number of the endpoint that received the call (far end), followed by the associated far-end IP address. |
| Codec                                    | The codec used for the call.                                                                                                    |
| Pkt Size (ms)                            | The packet size for each steam of data for the associated call, measured in milliseconds.                                                                              |
| Dst Reg                                  | The network region where the destination media processor is located.                                                                                                   |
|                                          | 1 of 2                                                                                                    |

| Field               | Description                                                                                              |  |  |  |  |
|---------------------|----------------------------------------------------------------------------------------------------|--|--|--|--|
| Time of Call        | A time stamp when threshold was first exceeded for the associated call, shown in MMSS (minutes seconds). |  |  |  |  |
| UDP Port            | The UDP port used by the media processor for this call.                                                  |  |  |  |  |
| Total #Lost<br>Pkts | The total number of packets lost for the call.                                                           |  |  |  |  |
| Pkt Loss (%)        | The peak packet loss for the call. The packet loss percentage is calculated at 10-second intervals.      |  |  |  |  |
| Sil Sup             | Indicates whether the silence suppression was used for the call.                                         |  |  |  |  |
|                     | 2 of 2                                                                                                   |  |  |  |  |

The following is an example of the list measurements ip voice-stats hourly data [network region number] report:

```
list measurements ip voice-stats hourly data 12
                                                                        Page 1
Switch Name: ST10
                                                Date: 2:47 pm THU SEP 13, 2007
IP VOICE STATISTICS NETWORK REGION DATA HOURLY REPORT
                                                            Packet
Meas Board Calling
                           Called Num/
                                                   _Data_ Size Loss Jit_ Dly_ EC
Hour Loc Number FarEnd IP Add Codec Type (ms) (%)
1300 07B10 8234567890123 1234567890123 g729 mod-pt 20 15
                                                                       100_ 500_ n
                           3ffe:ffff:107::235:6eff:fe03:d9ff
      07B10 8234567890123 1234567890123 g729___ fax-pt 20 15
                                                                      100_ 500_ n
                           3ffe:ffff:107::235:6eff:fe03:d9ff
      . Up to 5 calls
1200
1100
```

# list measurements ip voice-stats hourly data at the network region field details

| Field       | Description                                                     |        |
|-------------|-----------------------------------------------------------------|--------|
| Switch Name | The name of system from which data is being collected/reported. |        |
| Date        | Time and date that data is requested.                           |        |
|             |                                                                 | 1 of 2 |

| Field                                    | Description                                                                                                    |  |  |  |
|------------------------------------------|----------------------------------------------------------------------------------------------------|--|--|--|
| Board Loc                                | The carrier/slot location of the media processor for which data is being reported.                                                                                                    |  |  |  |
| Meas Hour                                | The hour (military time) in which data was collected.                                                                                                    |  |  |  |
| Calling<br>Number/<br>Called#/FE<br>Addr | The number of the endpoint initiating the call (near end). The number of the endpoint that received the call (far end), followed by the associated far-end IP address.                                                                    |  |  |  |
| Codec                                    | The codec used for the call.                                                                                                    |  |  |  |
| Data Type                                | Indicates the type of data call. Valid options include:  1 ttyrel (TTY Relay)  1 mod-pt (Modem pass-through)  1 fax-pt (FAX pass-through)  1 tty-pt (TTY pass-through)  1 t38fax (T.38 FAX)  1 faxrel (FAX relay)  1 modrel (Modem relay) |  |  |  |
| Pkt Size (ms)                            | The packet size for each steam of data for the associated call, measured in milliseconds.                                                                                                    |  |  |  |
| Pkt Loss (%)                             | The packet Loss for the call. The Packet loss percentage is calculated at 10-second intervals.                                                                                                    |  |  |  |
| Peak Jit (ms)                            | The peak amount of jitter recorded for the call, measured in milliseconds.                                                                                                    |  |  |  |
| Peak Dly (ms)                            | (ms) The peak round trip delay recorded for the call, measured in milliseconds.                                                                                                    |  |  |  |
| EC                                       | Indicates whether the echo cancellation is turned on/off for the call.                                                                                                    |  |  |  |
|                                          | 2 of 2                                                                                                    |  |  |  |

#### The following is an example of the list measurements ip voice-stats hourly jitter [media processor board location] report:

```
list measurements ip voice-stats hourly jitter 07B11
                                                      Page 1
                                     Date: 2:47 pm THU SEP 13, 2007
Switch Name: ST10
IP VOICE STATISTICS MEDIA PROCESSOR JITTER HOURLY REPORT - NET REG 1__*
                             Pkt Time Jitter-Buffr Jitter
Meas Calling Called Number/
                                 Size of Size Orn Urn Avg Peak
100_ 320_
                3ffe:ffff:107::235:6eff:fe03:d9ff
     3033452234252 0114423456788 g723___ 20_ 1326 120 4 1 100_ 200_
                198.255.255.255
     3033452234252 0115212345689 g711 20 5332 120 15 5 110 520
                3ffe:ffff:117::237:6eff:fe03:d8ff
     . Up to 5 calls
1200
1100
```

# list measurements ip voice-stats hourly jitter for media processor field details

| Field                                  | Description                                                                                            |  |  |  |  |
|----------------------------------------|----------------------------------------------------------------------------------------------------|--|--|--|--|
| Switch Name                            | The name of system from which data is being collected/reported.                                        |  |  |  |  |
| Date                                   | Time and date that data is requested                                                                   |  |  |  |  |
| Net Reg                                | The network region associated with the media processor for which data is being recorded.               |  |  |  |  |
| Meas Hour                              | The hour (military time) in which data was collected.                                                  |  |  |  |  |
| Calling<br>Number                      | The number of the endpoint initiating the call (near end).                                             |  |  |  |  |
| Called<br>Number/<br>FarEnd IP<br>Addr | The number of the endpoint that received the call (far end), followed by the corresponding IP Address. |  |  |  |  |
| Codec                                  | The codec used for the call.                                                                           |  |  |  |  |
| Pkt Size (ms)                          | The packet size for each steam of data for the associated call, measured in milliseconds.              |  |  |  |  |
|                                        | 1 of 2                                                                                                 |  |  |  |  |

| Field                     | Description                                                                                                    |
|---------------------------|----------------------------------------------------------------------------------------------------|
| Time of Call              | A time stamp when threshold was first exceeded for the associated call, shown in MMSS (minutes seconds).                                                                                                    |
| Jitter Buffr<br>Size (ms) | The size of the jitter buffer used for the call, measured in milliseconds.                                                                                                    |
| Jitter Buffr<br>Orn       | The Number of jitter buffer overruns occurred for the call. Overruns occur when many packets arrive into the jitter buffer very quickly, causing the jitter buffer to fill up. When this happens, the jitter buffer is unable to handle additional traffic/packets. If the number of overruns exceeds 99, the value in this field is "99+".    |
| Jitter Buffr<br>Urn       | The number of jitter buffer underruns occurred for the call. When the arrival time of packets goes beyond the size of the jitter butter, a jitter buffer underrun occurs. This results in silence until there are additional packets in the jitter buffer to process. If the number of underruns exceeds 99, the value in this field is "99+". |
| Avg Jitter<br>(ms)        | The average amount of jitter recorded for the call over a 10-second reporting interval, measured in milliseconds.                                                                                                    |
| Peak Jitter<br>(ms)       | The peak amount of jitter recorded for the call, measured in milliseconds.                                                                                                    |
|                           | 2 of 2                                                                                                    |

The following is an example of the list measurements ip voice-stats hourly rtdelay [media processor board location] report:

```
list measurements ip voice-stats hourly rtdelay 07b11
                                                               Page
                                                                    1
Switch Name: ST10
                                         Date: 2:47 pm THU SEP 13, 2007
IP VOICE STATISTICS MEDIA PROCESSOR RTDELAY HOURLY REPORT - NET REG 120
                           Pkt RT-Delay
                                               Time
                           Size Dst Avg Peak of
Meas Calling Number/
                                                      Data
Hour Called#/FE Addr _Codec_ (ms) Reg (ms)
                                          Call Call Encryp EC
1300 3035551212___ g729 20_ 220 300_650_ 1501 n y
                                                                   У
     0114498712345/3ffe:ffff:117::237:6eff:fe03:d8ff
       . Up to 5 calls
1200
1100
```

# list measurements ip voice-stats hourly rtdelay for media processor field details

| Field                                    | Description                                                                                                    |
|------------------------------------------|----------------------------------------------------------------------------------------------------|
| Switch Name                              | The name of system from which data is being collected/reported.                                                                                                    |
| Date                                     | Time and date that data is requested                                                                                                    |
| Net Reg                                  | The network region associated with the media processor for which data is being recorded.                                                                               |
| Meas Hour                                | The hour (military time) in which data was collected.                                                                                                    |
| Calling<br>Number/<br>Called#/FE<br>Addr | The number of the endpoint initiating the call (near end). The number of the endpoint that received the call (far end), followed by the associated far-end IP address. |
| Codec                                    | The codec used for the call.                                                                                                    |
| Pkt Size (ms)                            | The packet size for each steam of data for the associated call, measured in milliseconds                                                                               |
| Dst Reg                                  | The network region where the destination media processor is located.                                                                                                   |
| Avg RT<br>Delay (ms)                     | The average round trip delay of packets, measured in milliseconds.                                                                                                    |
| Peak RT<br>Delay (ms)                    | The peak round trip delay recorded for the call, measured in milliseconds.                                                                                             |
| Time of Call                             | A time stamp when threshold was first exceeded for the associated call, shown in MMSS (minutes seconds).                                                               |
| Data Call                                | Indicates whether the call is a data call.                                                                                                    |
| Encryp                                   | Indicates whether media encryption was used for the call.                                                                                                    |
| EC                                       | Indicates whether the echo cancellation is on/off for the call.                                                                                                    |
|                                          |                                                                                                    |

The following is an example of the list measurements ip voice-stats hourly pktloss [media processor board location] report:

```
list measurements ip voice-stats hourly pktloss 07b11
                                              Date: 2:47 pm THU SEP 13, 2007
Switch Name: ST10
IP VOICE STATISTICS MEDIA PROCESSOR PACKET LOSS HOURLY REPORT- NET REG 1
                                  Time
                                                     Pkt Total Pkt
                                 Dst of UDP Size Lost Loss Sil
Meas Calling Number/
Hour Called#/FE Addr _Codec_ Reg Call Port (ms) Pkts (%) Sup 1300 3034214111___ g729__ 220 1733 12345 30_ 30_ 5 n
      0114438472854/3ffe:ffff:117::237:6eff:fe03:d8ff
        . Up to 5 calls
1200
1100
```

## list measurements ip voice-stats hourly pktloss for media processor field details

| Field                                    | Description                                                                                                    |
|------------------------------------------|----------------------------------------------------------------------------------------------------|
| Switch Name                              | The name of system from which data is being collected/reported.                                                                                                    |
| Date                                     | Time and date that data is requested                                                                                                    |
| Net Reg                                  | The network region associated with the media processor for which data is being recorded.                                                                               |
| Meas Hour                                | The hour (military time) in which data was collected.                                                                                                    |
| Calling<br>Number/<br>Called#/FE<br>Addr | The number of the endpoint initiating the call (near end). The number of the endpoint that received the call (far end), followed by the associated far-end IP address. |
| Codec                                    | The codec used for the call.                                                                                                    |
| Pkt Size (ms)                            | The packet size for each steam of data for the associated call, measured in milliseconds.                                                                              |
| Dst Reg                                  | The network region where the destination media processor is located.                                                                                                   |
|                                          | 1 of 2                                                                                                    |

| Field               | Description                                                                                              |
|---------------------|----------------------------------------------------------------------------------------------------|
| Time of Call        | A time stamp when threshold was first exceeded for the associated call, shown in MMSS (minutes seconds). |
| UDP Port            | The UDP port used by the media processor for the call.                                                   |
| Total #Lost<br>Pkts | The total number of packets lost for the call.                                                           |
| Pkt Loss (%)        | The peak packet loss for the call. The packet loss percentage is calculated at 10-second intervals.      |
| Sil Sup             | Indicates whether the silence suppression was used for the call.                                         |
|                     | 2 of 2                                                                                                   |

The following is an example of the list measurements ip voice-stats hourly data [media processor board location] report:

```
list measurements ip voice-stats hourly data 07b11
                                                                                                            Page 1
Switch Name: ST10
                                                                      Date: 2:47 pm THU SEP 13, 2007
IP VOICE STATISTICS MEDIA PROCESSOR DATA HOURLY REPORT - NET REG 53
                                                                                  Packet

        Meas
        Calling
        Called Num/
        _Data_
        Size Loss
        Jit_ Dly_ EC
        EC

        Hour
        Number_____
        FarEnd IP Add _Codec_
        Type_ (ms) (%)
        (ms)
        (ms)

        1300
        8234567890123
        1234567890123
        g711a
        ttyrel
        30
        15
        100
        500
        y

                               3ffe:ffff:117::237:6eff:fe03:d8ff
         3031234567890 0115311111111 g711mu fax-pt 20 25 320 700 n
                               3ffe:ffff:117::246:6eff:fe03:d6ff
         3031234567890 0115311111111 g711mu fax-pt 20 18 200 550 n
                               3ffe:ffff:125::237:6eff:fe03:d8ff
         . Up to 5 calls
1200
```

## list measurements ip voice-stats hourly data for media processor field details

| Field       | Description                                                     |        |
|-------------|-----------------------------------------------------------------|--------|
| Switch Name | The name of system from which data is being collected/reported. |        |
| Date        | Time and date that data is requested                            |        |
|             |                                                                 | 1 of 2 |

| Field                                    | Description                                                                                                    |  |  |  |  |
|------------------------------------------|----------------------------------------------------------------------------------------------------|--|--|--|--|
| Net Reg                                  | The network region associated with the media processor for which data is being recorded.                                                                                                    |  |  |  |  |
| Meas Hour                                | The hour (military time) in which data was collected.                                                                                                    |  |  |  |  |
| Calling<br>Number/<br>Called#/FE<br>Addr | The number of the endpoint initiating the call (near end). The number of the endpoint that received the call (far end), followed by the associated far-end IP address.                                                                    |  |  |  |  |
| Codec                                    | The codec used for the call.                                                                                                    |  |  |  |  |
| Data Type                                | Indicates the type of data call. Valid options include:  1 ttyrel (TTY Relay)  1 mod-pt (Modem pass-through)  1 fax-pt (FAX pass-through)  1 tty-pt (TTY pass-through)  1 t38fax (T.38 FAX)  1 faxrel (FAX relay)  1 modrel (Modem relay) |  |  |  |  |
| Pkt Size (ms)                            | The packet size for each steam of data for the associated call, measured in milliseconds.                                                                                                    |  |  |  |  |
| Pkt Loss (%)                             | The packet Loss for the call. The packet loss percentage is calculated at 10-second intervals.                                                                                                    |  |  |  |  |
| Peak Jit (ms)                            | The peak amount of jitter recorded for the call.                                                                                                    |  |  |  |  |
| Peak Dly<br>(ms)                         | The peak round trip delay recorded for the call.                                                                                                    |  |  |  |  |
| EC                                       | Indicates whether the echo cancellation was turned on/off for the call.                                                                                                    |  |  |  |  |
|                                          | 2 of 2                                                                                                    |  |  |  |  |

## The following is an example of the list measurements ip voice-stats summary jitter today report:

| list | t meas                                                                                                | urement | ts ip voice-sta | ts summary jitt | er to | day  |      |      |       | Pa    | age  | 1 |
|------|----------------------------------------------------------------------------------------------------|---------|-----------------|-----------------|-------|------|------|------|-------|-------|------|---|
| Swit | Switch Name: yoda-srv2 wjb Date: 12:17 pm THU JUL 17, 2008  IP VOICE STATISTICS SUMMARY JITTER REPORT |         |                 |                 |       |      | 3    |      |       |       |      |   |
|      |                                                                                                    |         |                 |                 |       | Time |      | er-B | uffe: | r Jit | tter |   |
| Src  | Meas                                                                                                  | Board   | Calling Number  | / Dst           |       |      |      |      |       |       |      |   |
| Reg  | Hour                                                                                                  | Loc     | Called#/FEAddr  | Reg Codec       | (ms)  | Call | (ms) |      |       | (r    | ms)  |   |
| 1    | 1100                                                                                                  | 01a03   | 4423203528210   | _               |       |      | 81   |      |       |       | 96   |   |
|      |                                                                                                    |         | 2521382520444   | 192.168.1.1     |       |      |      |      |       |       |      |   |
| 1    | 1100                                                                                                  | 01a03   | 4423203528210   | 142 g729a       | 2     | 1404 | 82   | 87   | 94    | 97    | 97   |   |
|      |                                                                                                    |         | 2521382520444   | 192.168.2.2     |       |      |      |      |       |       |      |   |
| 1    | 1100                                                                                                  | 01a03   | 4423203528210   | 141 unknown     | 3     | 1404 | 83   | 88   | 94    | 98    | 98   |   |
|      |                                                                                                    |         | 2521382520444   |                 |       |      |      |      |       |       |      |   |
| 1    | 1100                                                                                                  | 01a03   | 4423203528210   | _               | 4     | 1404 | 84   | 89   | 94    | 99    | 99   |   |
|      |                                                                                                    |         | 2521382520444   |                 |       |      |      |      |       |       |      |   |
| 1    | 1100                                                                                                  | 01a03   | 4423203528210   | _               | 5     | 1404 | 85   | 90   | 94    | 100   | 100  |   |
|      |                                                                                                    |         | 2521382520444   |                 |       |      |      |      |       |       |      |   |
| 2    | 1100                                                                                                  | 01b03   | 4423203528210   | _               | 6     | 1404 | 86   | 91   | 94    | 101   | 101  |   |
| _    |                                                                                                    |         | 2521382520444   |                 | _     |      |      |      |       |       |      |   |
| 2    | 1100                                                                                                  | 01b03   | 4423203528210   | 137 g723a       | 7     | 1404 | 87   | 92   | 94    | 102   | 102  |   |
|      |                                                                                                    |         | 2521382520444   | 192.168.7.7     |       |      |      |      |       |       |      |   |

# list measurements ip voice-stats summary jitter today field details

| Field             | Description                                                                              |  |  |  |  |  |
|-------------------|------------------------------------------------------------------------------------------|--|--|--|--|--|
| Switch Name       | The name of system from which data is being collected/reported.                          |  |  |  |  |  |
| Date              | Time and date that data is requested                                                     |  |  |  |  |  |
| Srg Reg           | The network region associated with the media processor for which data is being recorded. |  |  |  |  |  |
| Meas Hour         | The hour (military time) in which data was collected.                                    |  |  |  |  |  |
| Board Loc         | The carrier/slot location of the media processor for which data is being reported.       |  |  |  |  |  |
| Calling<br>Number | The number of the endpoint initiating the call (near end).                               |  |  |  |  |  |
|                   | 1 of 2                                                                                   |  |  |  |  |  |

| Field                                  | Description                                                                                                    |
|----------------------------------------|----------------------------------------------------------------------------------------------------|
| Called<br>Number/<br>FarEnd IP<br>Addr | The number of the endpoint that received the call (far end), followed by the corresponding IP Address.                                                                                                    |
| Dst Reg                                | The network region where the destination media processor is located.                                                                                                    |
| Codec                                  | The codec used for the call.                                                                                                    |
| Pkt Size (ms)                          | The packet size for each steam of data for the associated call, measured in milliseconds.                                                                                                    |
| Time of Call                           | A time stamp when threshold was first exceeded for the associated call, shown in MMSS (minutes seconds).                                                                                                    |
| Jitter Buffer<br>Size (ms)             | The size of the jitter buffer used for the call, measured in milliseconds.                                                                                                    |
| Jitter Buffer<br>Orn                   | The number of jitter buffer overruns occurred for the call. Overruns occur when many packets arrive into the jitter buffer very quickly, causing the jitter buffer to fill up. When this happens, the jitter buffer is unable to handle additional traffic/packets. If the number of overruns exceeds 99, the value in this field is "99+".    |
| Jitter Buffer<br>Urn                   | The number of jitter buffer underruns occurred for the call. When the arrival time of packets goes beyond the size of the jitter butter, a jitter buffer underrun occurs. This results in silence until there are additional packets in the jitter buffer to process. If the number of underruns exceeds 99, the value in this field is "99+". |
| Avg Jitter (ms)                        | The average amount of jitter recorded for the call over a 10-second reporting interval, measured in milliseconds.                                                                                                    |
| Peak Jitter (ms)                       | The peak amount of jitter recorded for the call, measured in milliseconds.                                                                                                    |
|                                        | 2 of 2                                                                                                    |

## The following is an example of the list measurements ip voice-stats summary rtdelay today report:

| list measuremen | ts ip voice-sta | ts summary | rtdelay   | today  | Į.     |       |       | Page | e 1  |
|-----------------|-----------------|------------|-----------|--------|--------|-------|-------|------|------|
| Switch Name: yo | da-srv2 wjb     |            | Dat       | te: 12 | 2:21 p | m TH  | U JUL | 17,  | 2008 |
|                 | IP VOICE STA    | TISTICS SU | MMARY RTI | DELAY  | REPOR  | T     |       |      |      |
|                 |                 | Pkt        |           | RT-De  | elay   | Time  |       |      |      |
| Src Meas Board  | Calling Number  | / Size Dst |           | Avg    | Peak   | of    | Data  |      |      |
| Reg Hour Loc    | Called#/FE-Add  | r (ms) Reg | Codec     | (ms)   | (ms)   | Call  | Call  | Encr | EC   |
| 187 1100 01a07  | 7737303528210   | 37 12      | g711m     | 1      | 1      | 1604  | n     | n    | n    |
|                 | 2521383530777   |            |           |        |        |       |       |      |      |
| 180 1100 01a07  | 7737303528210   | 37 12      | g729a     | 2      | 2      | 1614  | n     | n    | n    |
|                 | 2521383530777   | 192.168.1  | 60.2      |        |        |       |       |      |      |
| 180 1100 01a07  | 7737303528210   | 37 12      | unknown   | 3      | 3      | 1624  | n     | n    | n    |
|                 | 2521383530777   | 192.168.1  | 60.3      |        |        |       |       |      |      |
| 180 1100 01a07  | 7737303528210   | 37 12      | g722-64   | 4      | 4      | 1634  | n     | n    | n    |
|                 | 2521383530777   | 3ffe:ffff  | :117::23  | 7:6ef  | f:fe03 | :d8ff |       |      |      |
| 180 1100 01a07  | 7737303528210   | 37 12      | g723-63   | 5      | 5      | 1644  | n     | n    | n    |
|                 | 2521383530777   |            |           |        |        |       |       |      |      |
| 180 1100 01b04  | 7737303528210   | 37 12      | g723-53   | 6      | 6      | 1604  | n     | n    | n    |
|                 | 2521383530777   | 192.168.1  | 60.6      |        |        |       |       |      |      |
| 180 1100 01b04  | 7737303528210   | 37 12      | g723a     | 7      | 7      | 1624  | n     | n    | n    |
|                 | 2521383530777   | 192.168.1  | 60.7      |        |        |       |       |      |      |

# list measurements ip voice-stats summary rtdelay today field details

| Field                                    | Description                                                                                                    |
|------------------------------------------|----------------------------------------------------------------------------------------------------|
| Switch Name                              | The name of system from which data is being collected/reported.                                                                                                    |
| Date                                     | Time and date that data is requested.                                                                                                    |
| Srg Reg                                  | The network region associated with the media processor for which data is being recorded.                                                                               |
| Meas Hour                                | The hour (military time) in which data was collected.                                                                                                    |
| Board Loc                                | The carrier/slot location of the media processor for which data is being reported.                                                                                     |
| Calling<br>Number/<br>Called#/FE<br>Addr | The number of the endpoint initiating the call (near end). The number of the endpoint that received the call (far end), followed by the associated far-end IP address. |
| Codec                                    | The codec used for the call.                                                                                                    |
| Pkt Size (ms)                            | The packet size for each steam of data for the associated call, measured in milliseconds.                                                                              |
|                                          | 1 of 2                                                                                                    |

| Field                 | Description                                                                                             |
|-----------------------|----------------------------------------------------------------------------------------------------|
| Dst Reg               | The network region where the destination media processor is located.                                    |
| Avg RT<br>Delay (ms)  | The average round trip delay recorded for the call.                                                     |
| Peak RT<br>Delay (ms) | The peak round trip delay recorded for the call.                                                        |
| Time of Call          | A time stamp when threshold was first exceeded for the associated call, shown in MMSS (minutes seconds) |
| Data Call             | Indicates whether the call is a data call.                                                              |
| Encryp                | Indicates whether media encryption was used for the call.                                               |
| EC                    | Indicates whether the echo cancellation is on/off for the call.                                         |
|                       | 2 of 2                                                                                                  |

## The following is an example of the list measurements ip voice-stats summary pktloss today report:

| list | meas   | urement | ts ip voice-sta              | ts summary p  | ktloss | today  |      |         | Pag   | re 1 |
|------|--------|---------|------------------------------|---------------|--------|--------|------|---------|-------|------|
| Swit | ch Nai | me: you | da-srv2 wjb<br>IP VOICE STA' |               |        |        |      |         | L 17, | 2008 |
|      |        |         | 11 10102 0111                | 1101100 00111 | Time   | .12000 |      | Total P | acket |      |
| Src  | Meas   | Board   | Calling Number               | / Dst         | of     | UDP    |      |         |       | Sil  |
| Reg  | Hour   | Loc     | Called#/FEAddr               | Reg Codec     | Call   | Port   | (ms) | Pkts    | %     | Sup  |
| 2    | 1100   | 01a03   | 5525203528210                | 243 g711m     | 1504   | 130    | 1    | 137     | 1     | У    |
|      |        |         | 2521382520555                | 192.168.160   | .1     |        |      |         |       |      |
| 2    | 1100   | 01a03   | 5525203528210                | 242 g729a     | 1504   | 130    | 2    | 138     | 2     | У    |
|      |        |         | 2521382520555                | 192.168.160   | .2     |        |      |         |       |      |
| 2    | 1100   | 01a03   | 5525203528210                | 241 unknow    | m1504  | 130    | 3    | 139     | 3     | У    |
|      |        |         | 2521382520555                |               |        |        |      |         |       |      |
| 2    | 1100   | 01a03   | 5525203528210                | 240 g722-6    | 41504  | 130    | 4    | 140     | 4     | У    |
|      |        |         | 2521382520555                |               |        |        |      |         |       |      |
| 2    | 1100   | 01a03   | 5525203528210                | _             |        | 130    | 5    | 141     | 5     | У    |
|      |        |         | 2521382520555                |               |        |        |      |         |       |      |
| 3    | 1100   | 02b03   | 5525203528210                | 238 g723-5    |        | 130    | 6    | 142     | 6     | У    |
|      |        |         | 2521382520555                |               |        |        |      |         |       |      |
| 3    | 1100   | 02b03   | 5525203528210                | 237 g723a     | 1504   | 130    | 7    | 143     | 7     | У    |

# list measurements ip voice-stats summary pktloss today field details

| Field                                    | Description                                                                                                    |
|------------------------------------------|----------------------------------------------------------------------------------------------------|
| Switch Name                              | The name of system from which data is being collected/reported.                                                                                                    |
| Date                                     | Time and date that data is requested                                                                                                    |
| Src Reg                                  | The network region associated with the media processor for which data is being recorded.                                                                               |
| Meas Hour                                | The hour (military time) in which data was collected.                                                                                                    |
| Board Loc                                | The carrier/slot location of the media processor for which data is being reported.                                                                                     |
| Calling<br>Number/<br>Called#/FE<br>Addr | The number of the endpoint initiating the call (near end). The number of the endpoint that received the call (far end), followed by the associated far-end IP address. |
| Codec                                    | The codec used for the call.                                                                                                    |
| Pkt Size (ms)                            | The packet size for each steam of data for the associated call, measured in milliseconds.                                                                              |
| Dst Reg                                  | The network region where the destination media processor is located.                                                                                                   |
| Time of Call                             | A time stamp when threshold was first exceeded for the associated call, shown in MMSS (minutes seconds)                                                                |
| UDP Port                                 | The UDP port used by the media processor for the call.                                                                                                    |
| Total #Lost<br>Pkts                      | The total number of packets lost for this call.                                                                                                    |
| Pkt Loss (%)                             | The peak packet loss for the call. The packet loss percentage is calculated at 10-second intervals.                                                                    |
| Sil Sup                                  | Indicates whether the silence suppression was used for the call.                                                                                                    |

The following is an example of the list measurements ip voice-stats summary data today report:

| list measuremen | ts ip voice-stats summary data today Page 1                                               |  |  |  |  |
|-----------------|-------------------------------------------------------------------------------------------|--|--|--|--|
|                 | Switch Name: ST10 Date: 2:47 pm THU SEP 13, 2007  IP VOICE STATISTICS SUMMARY DATA REPORT |  |  |  |  |
|                 | Packet Peak                                                                               |  |  |  |  |
| Src Meas Boar   | d Calling Num/ DstData_ Size Loss Jit_ Dly_ EC                                            |  |  |  |  |
| Reg Hour Loc    | Called#/FE IP Rgn _CodecType_ (ms) (%) (ms)                                               |  |  |  |  |
| 1 1300 07b1     | 1 3035381111 120 g711a mod-pt 10 15 100_ 500_ n                                           |  |  |  |  |
|                 | 1234556789123 3ffe:ffff:117::237:6eff:fe03:d8ff                                           |  |  |  |  |
| 1 1300 07b1     | 1 8329374238742 3 g711a fax-pt 20 7 120 300 n                                             |  |  |  |  |
|                 | 3035551212 3ffe:ffff:117::237:6eff:fe03:d8ff                                              |  |  |  |  |
| 26 1200 08e1    | 0 6543212345678 5 g711a fax-pt 20 8 300 400 y                                             |  |  |  |  |
|                 | 1234556443345 xxx.xxx.xxx.xxx                                                             |  |  |  |  |
| 200 1300 07b1   | 1 1234567890123 120 g711mu mod-pt 20 17 120 500 n                                         |  |  |  |  |
|                 | 0114356738495 xxx.xxx.xxx.xxx                                                             |  |  |  |  |

# list measurements ip voice-stats summary data today field details

| Field                                    | Description                                                                                                    |
|------------------------------------------|----------------------------------------------------------------------------------------------------|
| Switch Name                              | The name of system from which data is being collected/reported.                                                                                                    |
| Date                                     | Time and date that data is requested                                                                                                    |
| Src Reg                                  | The network region associated with the media processor for which data is being captured.                                                                               |
| Meas Hour                                | The hour (military time) in which data was collected.                                                                                                    |
| Calling<br>Number/<br>Called#/FE<br>Addr | The number of the endpoint initiating the call (near end). The number of the endpoint that received the call (far end), followed by the associated far-end IP address. |
| Dst Reg                                  | The network region where the destination media processor is located.                                                                                                   |
| Codec                                    | The codec used for the call.                                                                                                    |
|                                          | 1 of 2                                                                                                    |

| Field            | Description                                                                                                    |
|------------------|----------------------------------------------------------------------------------------------------|
| Data Type        | Indicates the type of data call. Valid options include:  1 ttyrel (TTY Relay)  1 mod-pt (Modem pass-through)  1 fax-pt (FAX pass-through)  1 tty-pt (TTY pass-through)  1 t38fax (T.38 FAX)  1 faxrel (FAX relay)  1 modrel (Modem relay) |
| Pkt Size (ms)    | The packet size for each steam of data for the associated call, measured in milliseconds.                                                                                                    |
| Pkt Loss (%)     | The packet Loss for the call. The packet loss percentage is calculated at 10-second intervals.                                                                                                    |
| Peak Jit (ms)    | The peak amount of jitter recorded for the call.                                                                                                    |
| Peak Dly<br>(ms) | The peak round trip delay recorded for the call, measured in milliseconds.                                                                                                    |
| EC               | Indicates whether the echo cancellation was turned on or off for the call.                                                                                                    |
|                  | 2 of 2                                                                                                    |

# list measurements tone-receiver

list measurements tone-receiver qualifier

Use list measurements tone-receiver to see how many tone receiver ports the server is using and has available.

| Action/Object                   | Qualifier                                                         | Qualifier Description                                                                                                    |  |  |
|---------------------------------|-------------------------------------------------------------------|----------------------------------------------------------------------------------------------------|--|--|
| list measurements tone-receiver | schedule                                                          | See <u>Common Input Parameters</u> on page 25.                                                                                                    |  |  |
| cone-receiver                   | summary yesterday-peak<br>summary today-peak<br>summary last-hour | Lists a summary of the number of tone receiver ports the server used and had available for the previous day's peak, today's peak, or the last-hour. |  |  |
|                                 | detail yesterday-peak<br>detail today-peak<br>detail last-hour    | Lists a detail of the number of tone receiver ports the server used and had available for the previous day's peak, today's peak, or the last-hour.  |  |  |

#### The following example shows the output from list measurements tone-receiver detail yesterday-peak.

| list measuremen | ts tone-rece | iver deta | il yestero  | lay-peak      |                 | Page           | 1 |
|-----------------|--------------|-----------|-------------|---------------|-----------------|----------------|---|
| Switch Name: De | nver         |           |             | Date: 5:18    | pm WED          | OCT 17, 2007   |   |
|                 | TONE         | RECEIVER  | DETAIL ME   | EASUREMENTS   |                 |                |   |
| Hour PN         | Type         | PN<br>Req | PN<br>Alloc | Peak<br>Alloc | Total<br>Off-PN | Peak<br>Off-PN |   |
| 2300 1          | DTMF         | 15        | 15          | 2             | 0               | 0              |   |
| 1200 1          | GPTD         | 3         | 3           | 1             | 0               | 0              |   |
| 2300 1          | CC-TTR       | 0         | 0           | 0             | 0               | 0              |   |
| 2300 1          | CC-CPTR      | 0         | 0           | 0             | 0               | 0              |   |
| 2300 1          | CC-MFCR      | 0         | 0           | 0             | 0               | 0              |   |
|                 |              |           |             |               |                 |                |   |

# list measurements tone-receiver detail yesterday-peak field descriptions

## list measurements tone-receiver detail yesterday-peak field descriptions 1 of 2

| Field       | Description                                                                                                    |
|-------------|----------------------------------------------------------------------------------------------------|
| Switch Name | Name of switch                                                                                                    |
| Date        | Time and date of report                                                                                                    |
| Hour        | The hour of peak tone-receiver usage per port for the time period specified (in this case, yesterday's peak)                                                                   |
| PN          | Port Network                                                                                                    |
| Туре        | Type of tone-receiver being measured                                                                                                    |
| PN Req      | Port Network Requests. The number of requests for DTMF, GPTD, CC-TTR, CC-CPTR, or MFCR receivers within the port network during the listed hour.                               |
| PN Alloc    | Port Network Total Allocation. The total number of DTMF, GPTD, CC-TTR, CC-CPTR, or MFCR receivers located in the listed port network allocated for use during the listed hour. |
| Peak Alloc  | Peak Allocation. The peak number of DTMF, GPTD, CC-TTR, CC-CPTR, or MFCR receivers located in the listed port network in use simultaneously during the listed hour.            |
|             | 1 of 2                                                                                                    |

## list measurements tone-receiver detail yesterday-peak field descriptions 2 of 2

| Field        | Description                                                                                                    |
|--------------|----------------------------------------------------------------------------------------------------|
| Total Off-PN | Total Off-Port Network. For the identified hour and port network, this is the total number of DTMF, GPTD, CC-TTR, CC-CPTR, or MFCR receivers allocated on a different port network for requests originated on this port network.  With ideal conditions, this field shows 0.  With more practical conditions, the field displays a larger number.  Suggested actions: Locate communities of interest within the same port network. Provide sufficient tone receivers for each port network.                                                                                                    |
| Peak Off-PN  | Peak Off-Port Network. For the identified hour and port network, this is the peak number of DTMF, GPTD, CC-TTR, CC-CPTR, or MFCR receivers simultaneously allocated on a different port network for requests originated on this port network.  A desirable goal is to minimize (within reason) the number displayed with this field.  Suggested actions: Locate communities of interest within the same port network. Provide sufficient tone receivers for each port network. Perhaps you should move one TN748 and TN420 circuit pack (or, if you are working with a CC-TTR, CC-CPTR, and MFCR, move a TN744 circuit pack) to the PN with the Off-PN counts to minimize Off-PN allocations. |
|              | 2 of 2                                                                                                    |

## The following example shows the output from list measurements tone-receiver summary last-hour.

| list measurements tone-receiver summary last-hour |         |                                    |                                |                                   |        |        |        |
|---------------------------------------------------|---------|------------------------------------|--------------------------------|-----------------------------------|--------|--------|--------|
| Switch Name: Denver                               |         |                                    | Date: 5:23 pm WED OCT 17, 2007 |                                   |        |        |        |
|                                                   |         | TONE RECEIVER SUMMARY MEASUREMENTS |                                |                                   |        |        |        |
|                                                   | Meas    | Total                              |                                |                                   | Peak   | Total  | Peak   |
| Hour                                              | Туре    | Req                                | Req                            | Queued                            | Queued | Denied | Denied |
| 1600                                              | DTMF    | 16                                 | 2                              | 0                                 | 0      | 0      | 0      |
| 1600                                              | GPTD    | 0                                  | 0                              |                                   |        | 0      | 0      |
| 1600                                              | CC-TTR  | 0                                  | 0                              | 0                                 | 0      | 0      | 0      |
| 1600                                              | CC-CPTR | 0                                  | 0                              |                                   |        | 0      | 0      |
| 1600                                              | CC-MFCR | 0                                  | 0                              |                                   |        | 0      | 0      |
|                                                   | TR Type | Total Avail                        |                                | Capabilities                      |        |        |        |
|                                                   | DTMR-PT | 40                                 |                                | DTMF                              |        |        |        |
|                                                   | GPTD-PT | 20                                 |                                | GPTD                              |        |        |        |
|                                                   | CLAS-PT | AS-PT 0                            |                                | DTMF, CC-TTR, CC-CPTR, MFCR       |        |        |        |
| ETR-PT                                            |         | 64                                 |                                | DTMF, CC-TTR, CC-CPTR, MFCR, GPTD |        |        |        |
|                                                   |         |                                    |                                |                                   |        |        |        |

# list measurements tone-receiver summary last-hour field descriptions

## list measurements tone-receiver summary last-hour field descriptions 1 of 2

| Field        | Description                                                                                                    |  |  |  |  |
|--------------|----------------------------------------------------------------------------------------------------|--|--|--|--|
| Switch Name  | Name of switch                                                                                                    |  |  |  |  |
| Date         | Time and date of report                                                                                                    |  |  |  |  |
| Hour         | The hour the measurement was taken                                                                                                    |  |  |  |  |
| Meas Type    | Type of tone-receiver being measured                                                                                                    |  |  |  |  |
| Total Req    | Total Requests. The system-wide total number of requests, by call processing, for DTMF, GPTD, CC-TTR, CC-CPTR, or MFCR receivers during the listed hour. The total number of requests is calculated by incrementing a counter for each request.                                                                                                    |  |  |  |  |
| Peak Req     | Peak Requests. The system-wide peak number of simultaneous requests for DTMF, GPTD, CC-TTR, CC-CPTR, or MFCR receivers that occurred at any one time for the listed hour. The peak (or maximum) number is calculated by incrementing a counter for each request and decreasing the counter when the request fails or a tone receiver is released.  If the Peak Req field indicates a number higher than listed in the Avail field, certain requests were either queued or denied during the peak time interval. Denied requests fail and are given the reorder tone. |  |  |  |  |
| Total Queued | The system-wide total number of requests queued during the listed hour. A request is queued when there are no receivers immediately available. Only DTMF and CC-TTR requests are queued.  If a request for a receiver is made in one port network, and no receivers are available, then the request is offered to the next port network. If no receivers are available on any port network, then the request is queued. Queued call requests do not receive dial tone until a tone receiver becomes available.                                                       |  |  |  |  |
| Peak Queued  | The system-wide maximum number of call requests queued at any one time during the listed hour.  Maximum queue size:  1 TMF requests = 4 1 CC-TTR call vectoring requests = 80.                                                                                                    |  |  |  |  |
| Total Denied | The system-wide total number of requests denied because no receivers were available during the listed hour. For DTMF-receiver or CCTR requests, this happens only after the queue is full. Those requests denied are given reorder tone.                                                                                                    |  |  |  |  |
|              | 1 of 2                                                                                                    |  |  |  |  |

#### list measurements tone-receiver summary last-hour field descriptions 2 of 2

| Field        | Description                                                                                                    |
|--------------|----------------------------------------------------------------------------------------------------|
| Peak Denied  | The system-wide peak number of requests denied because no receivers were available during the listed hour.  Suggested action:  Increase the number of tone receivers by the number displayed in the Peak Denied field.  Administer the system as "non-blocking" for tone receivers: increase the number of tone receivers (the Avail field) so all requests receive service immediately and no requests are queued. For example, keep the value displayed in the Avail field greater than that displayed in the Peak Req field. |
| TR Type      | Type of tone-receiver                                                                                                    |
| Total Avail  | Number of tone-receivers of each type available for use                                                                                                    |
| Capabilities | Tone capabilities of each tone-receiver                                                                                                    |
|              | 2 of 2                                                                                                    |

# media-gateway

See:

add media-gateway on page 433

change media-gateway on page 437

display media-gateway on page 437

list media-gateway on page 438

list configuration media-gateway on page 210

list trace media-gateway on page 655

reset media-gateway on page 441

status media-gateways on page 441

test media-gateway on page 444

### add media-gateway

add media-gateway [ x | next ]

Use add media-gateway from the primary server to add a Media Gateway to the system.

| Action/Object        | Qualifier | Qualifier Description                                          |  | Default |
|----------------------|-----------|----------------------------------------------------------------|--|---------|
| add<br>media-gateway | x<br>next | Number to assign to the media gateway<br>Next available number |  |         |

This following example shows a typical input screen for add media-gateway next.

```
Page 1 of 1
add media-gateway next
                                    MEDIA GATEWAY
         Number: 1
                                                       Registered? n
           Type: G700
                                           FW Version/HW Vintage:
                                                  MGP IP Address:
           Name:
      Serial No:
                                           Controller IP Address:
  Encrypt Link? y
                                                      MAC Address:
 Network Region:
       Location: 1
                                                        Site Data:
  Recovery Rule: none
Slot Module Type
                                     Name
V1:
V2:
V3:
V4:
V8:
V9:
                                            Max Survivable IP Ext:
```

### add media-gateway field descriptions

#### add media-gateway field descriptions 1 of 4

| Field                    | Description                                                                                                    |
|--------------------------|----------------------------------------------------------------------------------------------------|
| Controller IP<br>Address | (Display only) Blank until the media gateway registers for the first time. This is the IP address the that the media gateway is registered to on the server.  I For S87xx and other External Call Controllers (ECC), this is a CLAN address.  I For S8300, S8500-LSP and other servers providing Processor Ethernet (PE), this is the native NIC address. |
|                          | 1 of 4                                                                                                    |

## add media-gateway field descriptions 2 of 4

| Field                     | Description                                                                                                    |
|---------------------------|----------------------------------------------------------------------------------------------------|
| Enable CF?                | Appears only for G450 and G430 gateways and only when the announcement module is administered in the V9 slot.                                                                                                    |
|                           | The <b>Enable CF?</b> field indicates if you have enabled a compact flash to backup or restore the announcement files. The valid responses are <b>y</b> and <b>n</b> , where <b>n</b> is the default response. Enter <b>y</b> to eable a Compact Flash.                                                                                                    |
|                           | If you are using a G450 Release 1.x, where the compact flash is not a valid option, the <b>Enable CF?</b> field is display-only and the value is set to <b>n</b> .                                                                                                    |
| Encrypt Link              | The valid values are <b>y</b> and <b>n</b> .  Enter <b>y</b> to encrypt the H.248 link on the gateway. <b>y</b> is the default value when the gateway is added.                                                                                                    |
| FW Version/<br>HW Vintage | (Display only) Current firmware and hardware versions on the media gateway.                                                                                                    |
| IP Address                | (Display only) The IP address of the media gateway. Blank until the Media Gateway registers for the first time. Once the media gateway has registered, that IP address always appears, even if the media gateway becomes unregistered, until a media gateway with a different IP address is validly registered with the same administered identifier. The populated IP address is persistent over reboots. |
| Location                  | Refers to a time-zone offset, day-light savings rule, and number plan area code.  WARNING:  If you change the Location field while the media gateway is registered, you must reboot the media gateway to ensure optimal audio quality.                                                                                                    |
| MAC<br>Address            | (Display only) MAC Address of the media gateway. Blank until the Media Gateway registers for the first time. Once the Media Gateway has registered, that MAC Address appears, even if the Media Gateway becomes unregistered, until a Media Gateway with a different MAC Address is validly registered with the same administered identifier.                                                              |
|                           | 2 of 4                                                                                                    |

### add media-gateway field descriptions 3 of 4

| Field                        | Description                                                                                                    |
|------------------------------|----------------------------------------------------------------------------------------------------|
| Max<br>Survivable IP<br>Ext: | Appears when Type is <b>G250</b> , <b>G350</b> , <b>G450</b> , <b>J2320</b> , and so on. Limits the number of simultaneous endpoint registrations for the media gateway in SLS mode.  VoIP resources in SLS can handle a limited number of simultaneous endpoint registrations. Administering this field above the default value can result in system performance problems. For information about SLS, see <i>Administration of the Avaya G250 and the G350 Gateways (03-300436).</i> |
| MGP IP<br>Address            | This is the IP address of the H.248 media gateway platform. The platform could reside in a network component which has its own IP address.                                                                                                    |
| Module Type                  | Type of Avaya Media Module in the slot. Refer to the administration guide of the media gateway being added for valid media modules and slot configuration. If an administered Media Module is in conflict with the inserted Media Module, a pound sign (#) appears to the left of the <b>Module Type</b> field on the Media Gateway screen.                                                                                                    |
| Name                         | Name assigned to the gateway                                                                                                    |
| Name<br>(Controller)         | Name assigned to the controller.                                                                                                    |
| Network<br>Region            | Network Region assigned to the media gateway. Used by the primary server to allocate resources from the nearest Media Gateway. The number of characters is dependent upon the type of primary server.                                                                                                    |
| Number                       | (Display only) Number assigned to the media gateway.                                                                                                    |
| Recovery<br>Rule             | Number of the auto-fallback recovery rule that applies to this Media Gateway. The recovery rule is set on the system-parameters mg-recovery-rule screen.  none = no automatic fallback registrations are accepted.  See Administering Avaya Aura™ Communication Manager (03-300509) and Administering Network Connectivity on Avaya Aura™ Communication Manager (555-233-504)                                                                                                    |
| Registered?                  | (Display only)  y = The media gateway is currently registered with the primary server.  n = The media gateway is not currently registered with the primary server.  pd = The media gateway registration is pending, subject to the Recovery Rule assigned on the set on the system-parameters mg-recovery-rule screen.                                                                                                    |
| Serial No                    | Used for the controller to identify the gateway                                                                                                    |
| Site Data                    | General site information                                                                                                    |
|                              | 3 of 4                                                                                                    |

#### add media-gateway field descriptions 4 of 4

| Field | Description                                                                                                    |        |
|-------|----------------------------------------------------------------------------------------------------|--------|
| Slot  | (Display only) Slot number for the identified Media Module. Slots V8-V9, for virtual media modules, are listed after Slots V1-V4. |        |
| Туре  | Type of media gateway. Use the help key to see the list of valid media gateway types.                                             |        |
|       |                                                                                                    | 4 of 4 |

## change media-gateway

change media-gateway x

Use change media-gateway to change the administration of a Media Gateway.

| Action/Object Qualifier |   | Qualifier Description                |  |  |
|-------------------------|---|--------------------------------------|--|--|
| change media-gateway    | x | number assigned to the media gateway |  |  |

See add media-gateway on page 433 for an example of the screen and an explanation of the field descriptions.

## display media-gateway

display media-gateway x [schedule]

Use display media-gateway to see information for a specific Media Gateway.

| Action/Object         | Qualifier     | Qualifier Description                                                         |
|-----------------------|---------------|-------------------------------------------------------------------------------|
| display media-gateway | x<br>schedule | number to assign to the media gateway See Common Input Parameters on page 25. |

See <u>add media-gateway</u> on page 433 for an example of the screen and an explanation of the field descriptions. However, the <u>display media-gateway</u> form shows the following additional media gateway registration statuses for the field **Registered?**:

display media-gateway field descriptions

| Field       | Description                                                                                                    |
|-------------|----------------------------------------------------------------------------------------------------|
| Registered? | (Display only) <b>ad</b> = The media gateway is in a network region that was automatically disabled by the split registration solution feature. To enable the network region (if the network region has a gateway administered for time-day-window), the administrator does not need to perform any action . The region re-enables itself.                                      |
|             | rd = The media gateway is in a network region that was both manually and automatically disabled. In this case, the status form shows only the manual status rd. To enable the network region, the administrator must run the enable nr-registration command.                                                                                                    |
|             | ap = The media gateway is in a network region that was automatically disabled by the split registration solution feature and is now communicating with CM. To enable the network region (if the network region has a gateway administered for time-day-window), the administrator does not need to perform any action . The region re-enables itself.                           |
|             | <b>rp</b> = The media gateway is in a network region that was manually disabled by the disable nr-registration command and is now communicating with CM. If a network region is both manually and automatically disabled, the status form shows only the manual status <b>rp</b> . To enable the network region, the administrator must run the enable nr-registration command. |

## list media-gateway

list media-gateway [ type x ] [ region # ] [ schedule ]

Use list media-gateway from the primary server to see all administered media gateways.

| Action/Object         | Qualifier                | Qualifier Description                                                                    |
|-----------------------|--------------------------|------------------------------------------------------------------------------------------|
| list<br>media-gateway | type x region # schedule | type of media-gateway (g250, etc.) region number See Common Input Parameters on page 25. |

### This is an example of list media-gateway.

| list | media-gatewa | ìy                           |                             |      | p                 | age 1 of x |
|------|--------------|------------------------------|-----------------------------|------|-------------------|------------|
|      |              | MEDIA                        | A-GATEWAY REPORT            |      |                   |            |
| Num  | Name         | Serial No/<br>FW Ver/HW Vint | IP Address<br>Cntrl IP Addr | Type | NetRgn<br>RecRule | Reg?       |
| 1    | mediagw1     | 01DR07125102<br>unavailable  |                             | G700 | 1                 | n          |
| 2    | mediagw2     | 01DR07128724<br>xxx.x .x /0  | xxx.x .xxxx<br>xxx.x .xxxx  | G700 | 1                 | У          |

# list media-gateway field descriptions

### list media-gateway field descriptions 1 of 2

| Field      | Description                                                                                                    |
|------------|----------------------------------------------------------------------------------------------------|
| Number     | The number assigned to the media gateway by the primary server administration                                                                                                    |
| Name       | The name given to the media gateway by the user                                                                                                    |
| Serial No  | The serial number of the media gateway. Use the show system media gateway CLI command or see the sticker on the back of the unit to locate the media gateway serial number.                                                                                                    |
| IP Address | The IP address of the media gateway.  The IP address field is blank until the media gateway registers for the first time.  Once the media gateway registers, the IP address appears, even if the media gateway becomes unregistered. That IP address changes when a media gateway with a different IP address is validly registered with the same administered identifier. The populated IP address is persistent over reboots. |
| Туре       | Type of media gateway. Use the help key to list the valid types of media gateways                                                                                                    |
| NetRgn     | The network region number assigned to the media gateway                                                                                                    |
|            | 1 of 2                                                                                                    |

### list media-gateway field descriptions 2 of 2

| Field              | Description                                                                                                    |
|--------------------|----------------------------------------------------------------------------------------------------|
| Reg?               | <ul> <li>y = A media gateway is currently registered with the primary server.</li> <li>n = A media gateway is not currently registered with the primary server.</li> <li>pd = A media gateway registration is pending, subject to the Recovery Rule as assigned on the set on the system-parameters mg-recovery-rule screen.</li> </ul>                                                                                                |
|                    | ad = The media gateway 1 is in a network region that was automatically disabled by the split registration solution feature and the media gateway 2 is in a network region that was manually disabled by the disable nr registration command. To enable the network region (if the network region has a gateway administered for time-day-window), the administrator does not need to perform any action. The region re-enables itself. |
|                    | rd = The media gateway is in a network region that was both manually and automatically disabled. In this case, the status form shows only the manual status rd. To enable the network region, the administrator must run the enable nr-registration command.                                                                                                    |
|                    | <b>ap</b> = The media gateway is in a network region that was automatically disabled by the split registration solution feature and is now communicating with CM. To enable the network region (if the network region has a gateway administered for time-day-window), the administrator does not need to perform any action . The region re-enables itself.                                                                           |
|                    | <b>rp</b> = The media gateway is in a network region that was manually disabled by the <b>disable nr-registration</b> command and is now communicating with CM. If a network region is both manually and automatically disabled, the status form shows only the manual status <b>rp</b> . To enable the network region, the administrator must run the <b>enable nr-registration</b> command.                                          |
| FW Ver/<br>HW Vint | Firmware version and hardware vintage                                                                                                    |
| Cntrl IP<br>Addr   | IP address of the C-LAN or NIC                                                                                                    |
| RecRule            | Recovery Rule that applies to the media gateway, as set on the system-parameters mg-recovery-rule screen. See Administering Avaya Aura <sup>TM</sup> Communication Manager (03-300509) and Administering Network Connectivity on Avaya Aura <sup>TM</sup> Communication Manager (555-233-504).                                                                                                    |
|                    | 2 of 2                                                                                                    |

## reset media-gateway

reset media-gateway [ x | all ] level [ 1 | 2 | 3]

Use reset media-gateway from the primary server to add a media gateway to the system.

| Action/Object       | Qualifier | Qualifier Description                                                                                                    |
|---------------------|-----------|----------------------------------------------------------------------------------------------------|
| reset media-gateway | x         | number of the media gateway to reset                                                                                                    |
|                     | all       | all registered media gateways                                                                                                    |
|                     | level 1   | reset media-gateway level 1 forces a reset of the entire platform and is destructive to user connections. The media gateway attempts to register with the media gateway controllers on its MGC list.                                               |
|                     | level 2   | reset media-gateway level 2 resets the H.248 link and does not tear-down calls. The media gateway attempts to register with the media gateway controllers on its MGC list. Use reset media-gateway level 2 to force a media gateway off of an LSP. |
|                     | level 3   | reset media-gateway level 3 resets all media modules and tears down all calls.                                                                                                    |

## status media-gateways

status media-gateways

Use status media-gateways to see the alarm status of the administered Media Gateways.

status media-gateways lists alarms, busyout summary, and H.248 link status for the media gateways. The alarms are associated only with board-type alarms on the Media Modules. Status for VoIP and MGP alarms are provided via the Media Gateway Processor CLI.

The following is an example of status media-gateways.

```
status media-gateways
                                                                                                                                                                                                                                                     page 1
                                                         BUSY-OUT SUMMARY
    ALARM SUMMARY
                                                                                                                               H.248 LINK SUMMARY
          Major: 0 Trunks: 0
Minor: 0 Stations: 0
                                                                                                                               Links Down: 0
                                                                                                                                                                                                                   # Logins: 1
                                                                                                                                            Links Up: 0
     Warning: 0
                                                                                                        GATEWAY STATUS
               Alarms
                                                                   Alarms
                                                                                                                            Alarms
                                                                                                                                                                                  Alarms
                                                                                                                                                                                                                                          Alarms
 MG Mj Mn Wn Lk MG Mj Mn Wn Lk MG Mj Mn Wn Lk MG Mj Mn Wn Lk MG Mj Mn Wn Lk
     1 0| 0| 0| up 9 0| 0| 0| up 17 0| 0| 0| up 25 0| 0| 0| up 33 0| 0| 0| up
    2 0| 0| 0| up 10 0| up 18 0| 0| 0| up 26 0| 0| 0| up 34 0| 0| 0| up 3 0| 0| 0| up 10 0| up 10 0| up 10 0| up 10 0| up 10 0| up 10 0| up 10 0| up 10 0| up 10 0| up 10 0| up 10 0| up 10 0| up 10 0| up 10 0| up 10 0| up 10 0| up 10 0| up 10 0| up 10 0| up 10 0| up 10 0| up 10 0| up 10 0| up 10 0| up 10 0| up 10 0| up 10 0| up 10 0| up 10 0| up 10 0| up 10 0| up 10 0| up 10 0| up 10 0| up 10 0| up 10 0| up 10 0| up 10 0| up 10 0| up 10 0| up 10 0| up 10 0| up 10 0| up 10 0| up 10 0| up 10 0| up 10 0| up 10 0| up 10 0| up 10 0| up 10 0| up 10 0| up 10 0| up 10 0| up 10 0| up 10 0| up 10 0| up 10 0| up 10 0| up 10 0| up 10 0| up 10 0| up 10 0| up 10 0| up 10 0| up 10 0| up 10 0| up 10 0| up 10 0| up 10 0| up 10 0| up 10 0| up 10 0| up 10 0| up 10 0| up 10 0| up 10 0| up 10 0| up 10 0| up 10 0| up 10 0| up 10 0| up 10 0| up 10 0| up 10 0| up 10 0| up 10 0| up 10 0| up 10 0| up 10 0| up 10 0| up 10 0| up 10 0| up 10 0| up 10 0| up 10 0| up 10 0| up 10 0| up 10 0| up 10 0| up 10 0| up 10 0| up 10 0| up 10 0| up 10 0| up 10 0| up 10 0| up 10 0| up 10 0| up 10 0| up 10 0| up 10 0| up 10 0| up 10 0| up 10 0| up 10 0| up 10 0| up 10 0| up 10 0| up 10 0| up 10 0| up 10 0| up 10 0| up 10 0| up 10 0| up 10 0| up 10 0| up 10 0| up 10 0| up 10 0| up 10 0| up 10 0| up 10 0| up 10 0| up 10 0| up 10 0| up 10 0| up 10 0| up 10 0| up 10 0| up 10 0| up 10 0| up 10 0| up 10 0| up 10 0| up 10 0| up 10 0| up 10 0| up 10 0| up 10 0| up 10 0| up 10 0| up 10 0| up 10 0| up 10 0| up 10 0| up 10 0| up 10 0| up 10 0| up 10 0| up 10 0| up 10 0| up 10 0| up 10 0| up 10 0| up 10 0| up 10 0| up 10 0| up 10 0| up 10 0| up 10 0| up 10 0| up 10 0| up 10 0| up 10 0| up 10 0| up 10 0| up 10 0| up 10 0| up 10 0| up 10 0| up 10 0| up 10 0| up 10 0| up 10 0| up 10 0| up 10 0| up 10 0| up 10 0| up 10 0| up 10 0| up 10 0| up 10 0| up 10 0| up 10 0| up 10 0| up 10 0| up 10 0| up 10 0| up 10 0| up 10 0| up 10 0| up 10 0| up 10 0| up 10 0| up 10 0| up 10 0| up 10 0| up 10 0| up 10 0| up 10 0| up 10 0| up 10 0| up 10 0| up 10 0| up 10 0| up 10 0| up 10 0| up 10
                                                                                                                                                                                                                                         0| 0| 0|up
     5 0| 0| 0|up 13 0| 0| 0|up 21 0| 0| 0|up 29 0| 0| 0|up 37
     6 0| 0| 0|up 14 0| 0| 0|up 22 0| 0| 0|up 30 0| 0| 0|up 38 0| 0| 0|up
     7 0| 0| 0| up 15 0| 0| 0| up 23 0| 0| 0| up 31 0| 0| 0| up 39 0| 0| 0| up
     8 0| 0| 0|rd 16 0| 0| 0|up 24 0| 0| 0|up 32 0| 0| 0|up 40 0| 0|up
```

### status media-gateways field descriptions

#### status media-gateways field descriptions 1 of 2

| Field              | Description                                                                               |        |
|--------------------|-------------------------------------------------------------------------------------------|--------|
| ALARM SUMMARY      | Current number of alarms (Major/Minor/Warning) for all administered media gateways        |        |
| BUSY-OUT SUMMARY   | Current number of trunks/stations in a busy-out state for all administered media gateways |        |
| H.248 LINK SUMMARY | Current number of H.248 links that are down and up for all administered media gateways    |        |
|                    |                                                                                           | 1 of 2 |

### status media-gateways field descriptions 2 of 2

| Field                               | Description                                                                                                    |
|-------------------------------------|----------------------------------------------------------------------------------------------------|
| GATEWAY STATUS<br>Alarms (Mj Mn Wn) | Number of major alarms, minor alarms, and warnings that exist on each administered media gateways.                                                                                                    |
| GATEWAY STATUS<br>Lk                | Status of the H.248 link on each administered media gateways up = the link is up dn = the link is down pd = the media gateway has not yet returned to the primary call controller after having at least one registration request denied. ad = The media gateway 1 is in a network region that was automatically disabled by the split registration solution feature and the media gateway 2 is in a region that was manually disabled by the disable nr registration command. To enable the network region (if the network region has a gateway administered for time-day-window), the administrator does not need to perform any action . The region re-enables itself.  rd = The media gateway is in a network region that was both manually and automatically disabled. In this case, the status form shows only the manual status rd. To enable the network region, the administrator must run the enable nr-registration command.  ap = The media gateway 1 is in a network region that was automatically disabled by the split registration solution feature and is now communicating with CM and the media gateway 2 is in a network region that was manually disabled by the disable nr-registration command and is now communicating with CM. To enable the network region (if the network region has a gateway administered for time-day-window), the administrator does not need to perform any action . The region re-enables itself. rp = The media gateway is in a network region that was both manually and automatically disabled. In this case, the status form shows only the manual status rp. To enable the network region, the administrator must run the enable nr-registration command. |
|                                     | 2 of 2                                                                                                    |

### test media-gateway

test media-gateway x

| Action/Object      | Qualifier | Qualifier Description                |
|--------------------|-----------|--------------------------------------|
| test media-gateway | x         | number assigned to the media gateway |

Use test media-gateway from the primary server to run a board audit, an H.248 link audit, and an H.248 context audit.

- The link (test 1527) and context audits run successfully and no error codes are associated with the tests. Use test media-gateway to run an H.248 link audit when there is an alarm against a Media Gateway for being unregistered when it actually is registered. If there is an interchange while a media gateway is registering or unregistering, the alarm may appear and status media-gateway and list media-gateway may incorrectly show the media gateway to be unregistered.
- Results of test media-gateway vary depending on configuration of the media gateway.

#### test media-gateway results

| The media gateway is operating as | and is                                                                                              | test result              |
|-----------------------------------|----------------------------------------------------------------------------------------------------|--------------------------|
| main server                       | registered                                                                                          | pass                     |
| local survivable processor        | registered                                                                                          | fail with error code 257 |
| main server                       | unregistered, and the Link Loss<br>Delay Timer period has not expired<br>(link bounce is occurring) | fail with error code 769 |
| main server                       | unregistered, and the Link Loss<br>Delay Timer period has expired                                   | fail with error code 1   |
|                                   |                                                                                                    |                          |

# media-processor

See:

set media-processor on page 445 status media-processor board on page 448

## set media-processor

set media-processor location [ lock | unlock ] [ override ]

Use set media-processor to request a demand interchange of TN2602AP IP Media Resource 320 circuit packs. Use set media-processor location lock to prevent an undesired interchange.

| Action/Object          | Qualifier          | Qualifier Description                                                                              | Login |
|------------------------|--------------------|----------------------------------------------------------------------------------------------------|-------|
| set<br>media-processor | location lock      | location of the Media Resource to be active boards remain in their current state (active/ standby) | craft |
|                        | unlock<br>override | clear the locked state force an interchange to a less-healthy board                                |       |

When set media-processor does not produce an interchange, an error message appears.

#### set media-processor error messages

| SAT Error Message                                        | Description                                                                                                    |
|----------------------------------------------------------|----------------------------------------------------------------------------------------------------|
| Command only supported by a TN2602 AP and greater board  | The board location specified is not a TN2602 IP Media Resource. Use list config to verify the TN code and identify the board in this location.                                                                                                    |
| Duplication not administered for this media-processor    | This IP Media Resource is not administered as a duplicated board. Use display ip-interface to verify administration of the board.                                                                                                    |
| Invalid duplication state for this media-processor pair  | This pair of duplicated IP Media Resources has not transitioned to a state where one is active and one is standby. Use status media-processor to verify the duplication status of the IP Media Resources.                                                                        |
| standby media-processor is not refreshed; use "override" | The standby IP Media Resource does not have the same set of calls up as the active board. An interchange making the standby active would cause a loss of some or all of the calls. Use set media-processor location override to ignore the warning and continue the interchange. |

If the set media-processor interchange fails, the TEST RESULTS screen appears with a result of FAIL and an Error Code.

Table 37: set media-processor Test Results Error Codes 1 of 2

| Error Code | Description                                                                                                    |
|------------|----------------------------------------------------------------------------------------------------|
| 1          | Mode not configured. The board indicates that it has not been configured to be duplex mode.                                                                                                    |
| 2          | Requested state not recognized. The message to the board to go active or standby is corrupted (neither active nor standby).                                                                                                    |
| 3          | Board locked active. To prevent interchanges when certain operations are being performed, it is possible to disable interchanges with set media-processor lock. Error Code 3 appears when a demand interchange is requested and the board is locked in the active state. Use set media-processor unlock to unlock the boards.                                                              |
| 4          | Board locked standby. To prevent interchanges when certain operations are being performed, interchanges are disabled with set media-processor lock. Error Code 4 is returned when a demand interchange is requested and the board is locked in the standby state. Use set media-processor unlock to unlock the boards.                                                                     |
| 5          | Peer state of health better. The process to make this board standby was denied because the health of the current active board is better. Use set media-processor override to force the interchange if necessary. Use set media-processor lock within 20 seconds; otherwise the boards will automatically interchange back.                                                                 |
| 6          | Peer state of health worse. A request to make this board active was denied because the health of the current standby board is worse. Use set media-processor override to force the interchange if necessary. Use set media-processor lock within 20 seconds; otherwise the boards will automatically interchange back.                                                                     |
| 7          | Interchange prevented by the damping timer. To prevent interchange oscillation, and to allow for locking of less health boards in the active state, a damping timer of 20 seconds is started after each interchange. If an interchange request is received during that period, it is prevented and this error code is returned. Use set media-processor override to bypass this operation. |
| 8          | Internal error prevented interchange. An internal error in the board prevented the interchange.                                                                                                    |
| 9          | Incorrect network configuration. For duplex configurations, additional network configuration data values are required, and they must be valid. Specifically, both boards must be on the same subnet and they each must have their peer addresses. If this information has not been configured or it is invalid, the interchange fails with this code                                       |
|            | 1 of 2                                                                                                    |

Table 37: set media-processor Test Results Error Codes 2 of 2

| Error Code | Description                                                                                                    |
|------------|----------------------------------------------------------------------------------------------------|
| 10         | Interchange in progress. If a state transition is already in progress when an interchange request is received, the state requested by the command is compared with the state currently being transitioned to. If the states are not the same, the interchange request is ignored and this error code is returned. |
| 11         | Internal error. This error is reported if an interchange request is received and the duplication subsystem on the board is stuck in the arbitration state, unable to go either active or standby as a result of a mode downlink from CM software                                                                  |
| 12         | Internal error. This error is reported if an interchange request is received and the duplication subsystem on the board is stuck in the arbitration state, unable to go either active or standby as a result of a previous interchange request.                                                                   |
| 501        | Internal error. This error is reported when no response is received from the active-going-standby board.                                                                                                    |
| 502        | Internal error. This error is reported when no response is received from the standby-going-active board.                                                                                                    |
|            | 2 of 2                                                                                                    |

## status media-processor

status media-processor [location | all]

Use status media-processor to see the busyout status of the specified MedPro or IPMedPro media processor board.

| Action/Object          | Qualifier    | Qualifier Description                                                  | Login |
|------------------------|--------------|------------------------------------------------------------------------|-------|
| status media-processor | location all | location of the media processor all media processor boards in a system |       |

The following is an example of status media-processor all.

```
Page 1 of 1
status media-processor all
                                              IP BEARER INTERFACE STATUS
               Alarms Links
                                                                           Alarms Links
Slot Code Mj Mn Wn Pr Cl El Dup St Slot Code Mj Mn Wn Pr Cl El Dup St 1A05 TN2602 0| 0| 0|up|up|up|B05|act 8A08 TN2602 0| 0| 0|up|up|up|B08|act 1B05 TN2602 0| 0| 0|up|up|up|A05|sby 8B08 TN2602 0| 0| 0|up|up|up|A08|sby
Pr=Peer Link, Cl=Control Link, El=Ethernet Link, Dup=Duplicate Slot, St=state
```

### status media-processor all field descriptions

#### status media-processor all field descriptions

| Field  | Description                                                                                                    |
|--------|----------------------------------------------------------------------------------------------------|
| •      | ck is duplicated, this screen indicates which is the active board.                                                                                                    |
| Slot   | Location of the media processor circuit pack                                                                                                    |
| Code   | TN code for the media processor circuit pack                                                                                                    |
| Alarms | Mj = major alarms<br>Mn = minor alarms<br>Wn = warnings                                                                                                    |
| Links  | Status of the circuit pack links for single and duplicated circuit packs.  Pr = Peer Link  Cl = Control Link  El = Ethernet Link  up = the link is up dn = the link is down na = not applicable |
| Dup    | na = not applicable, for single circuit packs The slot location of the duplicated media processor circuit pack, If the circuit pack is duplicated.                                              |
| St     | Status of the media processor circuit pack act = active sby = standby dis = disabled bsy = busied out ini = init                                                                                |

## status media-processor board

status media-processor board location

Use status media-processor board to see the status of the specified MedPro or IPMedPro media processor board. List the circuit pack and digital signal processor (DSP) usage, and the active and standby circuit pack usage for duplicated circuit pack

| Action/Object          | Qualifier | Qualifier Description           | Login |
|------------------------|-----------|---------------------------------|-------|
| status media-processor | location  | location of the media processor |       |

The following is an example of status media-processor board 1c03 for a duplicated circuit pack.

```
status media-processor board 1c03
                                                                                                                                             Page 1 of 1
                                                           MEDIA-PROCESSOR STATUS
Duplication State: active
                                                                                        Duplication State: standby
      Board Location: 1c03
                                                                                            Board Locations: 1c07
Source IP Address: 192.168.22.11 Source IP Address: 192.168.22.51

Node Name: medpro1 Node Name: medpro2

        Node Name:
        medprol

        Subnet Mask:
        255.255.255.0
        Subnet Mask:
        255.255.255.0

        Gateway Address:
        192.168.22.255
        Gateway Address:
        192.168.22.255

        MAC Address:
        00:00:04:0d:05:03
        MAC Address:
        00:00:04:0d:05:

        Ethernet Enabled?
        yes

                                                                                             MAC Address: 00:00:04:0d:05:07
  Ethernet Enabled? yes
                                                      COMMON DUPLICATED VALUES
   Links Alarms Standby Refreshed: yes Locked? no Links Alarms mpcl: up mj: 0 Network Region: 1 mpcl: up mj: 0 eth: up mn: 0 Shared IP Address: 135.9.72.52 eth: up mn: 0 peer: up wn: 0 Shared Virt-MAC: 02:00:04:0d:05:18 peer: up wn: 0
                                                                DSP CHANNEL STATUS
DSP 1: in-service/active, 60 calls
DSP 1: in-service/standby
DSP 2: in-service/active, 50 calls
DSP 3: in-service/active, 57 calls
DSP 3: in-service/standby
DSP 4: in-service/active, 47 calls
DSP 4: in-service/standby
```

### status media-processor board field descriptions

#### status media-processor board field descriptions

| Field                | Description                                                                                                    |
|----------------------|----------------------------------------------------------------------------------------------------|
| Duplication<br>State | active/standby/init Status of each duplicated circuit pack.                                                                                                    |
| Links                | <pre>up/down - status of the circuit pack link, for single or duplicated circuit packs. mpcl = Media Processor Control Link eth = Ethernet link peer = peer-to-peer link (applies only to duplicated circuit packs)</pre> |
| Alarms               | through 99 - the number of major alarms, minor alarms, or warnings mj = major alarms mn = minor alarms wn = warnings                                                                                                    |
| Standby<br>Refreshed | y/n y = the standby circuit pack in a duplicated pair is in sync with Communication Manager. Appears for duplicated circuit packs.                                                                                        |
| Network<br>Region    | 1 through 250 The network region number of the duplicated circuit packs.                                                                                                    |
| Shared IP<br>Address | The virtual IP address that is shared between the two duplicated circuit packs. Appears for duplicated circuit packs.                                                                                                    |
| Shared<br>Virt-MAC   | The virtual MAC address that is shared between two duplicated circuit packs. Appears for duplicated circuit packs.                                                                                                    |
| Locked               | y/n y = set media-processor override Or set media-processor lock command is in use. Appears for duplicated circuit packs.                                                                                                 |
|                      |                                                                                                    |

## mg-announcements

## status mg-announcements

status mg-announcements

Use status mg-announcements to see the status of the announcements of the administered media gateways.

### The following is an example of status mg-announcements:

|     |          | MEDIA GATEWAY | ANNOUNCEMENT STATUS  |             |
|-----|----------|---------------|----------------------|-------------|
| MG  | MG       | Announcements | CF Storage Usage(MB) | CF Status   |
| Num | Type     | Enabled?      | Total/Annc /Avail    | Ins/Act/Err |
| 1   | g250-bri | n             | n/a                  |             |
| 2   | g450     | У             | n/a                  |             |
| 3   | g700     | n             | n/a                  |             |
| 5   | g350     | n             | n/a                  |             |
| 6   | g450     | n             | n/a                  |             |
| 7   | g450     | У             | 988 0 988            | y y n       |

## status mg-announcements field description

### status mg-announcements field descriptions

| Field                  | Description                                                                                                    |
|------------------------|----------------------------------------------------------------------------------------------------|
| Announcements Enabled? | Displays whether the announcements for the media gateway have been enabled by using the enable announcement-board command.  If Announcements Enabled? is <b>y</b> , announcements for the media gateway have been enabled.  If Announcements Enabled? is <b>n</b> , announcements for the media gateway have not been enabled. |
|                        | 1 of 2                                                                                                    |

| Field                 | Description                                                                                                    |
|-----------------------|----------------------------------------------------------------------------------------------------|
| CF Storage Usage (MB) | If the gateway is G450 or G430 and the Enable CF? field on the change media-gateway form is <b>y</b> , the memory data of the compact flash is displayed.  If CF Storage Usage(MB) field is not applicable for a gateway, <b>n/a</b> is displayed.                                                                                                    |
|                       | CF Storage Usage (MB) has the following fields:  Total—displays the total memory of the compact flash Annc—displays how much memory of the compact flash is currently used for the announcements Avail—displays how much memory of the compact flash is left for use There could be other things along with the media gateway announcements which are stored on the compact flash. So, it is not necessary that the total memory of Annc and Avail adds upto to the total memory of the compact flash. Also, the numbers that are represented are block-sized numbers and different compact flash cards could have different block sizes. |
| CF Status             | Displays the status of the compact flash.  The status of the compact flash is displayed as one of the following:  Ins—the compact flash is inserted on the media gateway and is recognizable  Act—the compact flash is being used.  Err—The compact flash  i is either not present or not recognized  does not have sufficient space on the compact flash does not have sufficient RAM available for usage                                                                                                    |
|                       | 2 of 2                                                                                                    |

# mis

See:

busyout mis on page 452 release mis on page 453

# busyout mis

busyout mis

Use busyout mis to busyout a management information system.

| Action/Object | Qualifier | Qualifier Description | Login                                   |
|---------------|-----------|-----------------------|-----------------------------------------|
| busyout mis   |           |                       | init<br>inads<br>craft<br>cust<br>rcust |

For more information, see Common Input Parameters on page 25, Common Command Output Screens on page 28, and Busyout and Release Commands on page 33.

### release mis

release mis

Use release mis to activate management information systems. Hardware tests are executed to verify that equipment is functioning properly.

For more information see Busyout and Release Commands on page 33.

| Action/Object | Qualifier | Qualifier Description | Login                                   |
|---------------|-----------|-----------------------|-----------------------------------------|
| release mis   |           |                       | init<br>inads<br>craft<br>cust<br>rcust |

## mg-return

See enable mg-return on page 453

# enable mg-return

enable mg-return

Use the enable mg-return command to perform automatic return of gateways to the main or ESS Server without your having to reset each LSP. The administrator can force the main or ESS Server to accept the gateways and telephones.

| Action/Object    | Qualifier        | Qualifier Description                    |  |
|------------------|------------------|------------------------------------------|--|
| enable mg-return | network-region R | all the gateways within network region R |  |
|                  | a11              | all the gateways                         |  |

The enable mg-return command overrides the Media Gateway recovery rules that block registration if LSPs are active or inactive. Such overriding can be applied per region.

If there are no media gateways in the region and the command enable mg-return network-region R is run, the following error message is shown:

IP network region has no gateways administered

The administrator can run the command disable nr-registration on any region. If the status of a media gateway in that region is already **ad** or **ap**, the status changes to **rd**. For information on the media gateway registration statuses—ad, ap, and rd—see the field descriptions of display media-gateway, list media-gateway, and status media-gateways.

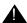

#### Important:

The enable mg-return command remains active for a period of 60 minutes. During this period of 60 minutes, if you want to move the gateways and phones from server to server, you must run the disable mg-return command first to end the 60 minutes timer.

If you do not run the disable mg-return command, the timer either ends itself after a period of 60 minutes or after the LSP reports to the main Communication Manager server that the gateways have unregistered from the LSP.

## modem-pool

See:

release modem-pool on page 454 test modem-pool on page 455

### release modem-pool

release modem-pool

Use release modem-pool to deactivate specified modem pool groups or group members. Specify group numbers and member numbers to release single group members. Specify modem pool group numbers to release members in a modem pool group.

For more information see Busyout and Release Commands on page 33.

| Action/Object         | Qualifier       | Qualifier Description                                                                             | Login                  | Default |
|-----------------------|-----------------|---------------------------------------------------------------------------------------------------|------------------------|---------|
| release<br>modem-pool | group<br>member | 1-5 pair of analog and digital line ports (or two pair for the Integrated modem-pool case). 1-32. | init<br>inads<br>craft |         |

## test modem-pool

Use test modem-pool to performs hardware diagnostic tests on the specified modem pool group or an individual member of a specified group (Combined or Integrated). A Combined modem-pool group consists of pairs of Analog and Digital Line ports. One pair of Analog and Digital Line ports used for modem-pooling is called a conversion resource. An Integrated group consists of modem-pool circuit packs, each containing two conversion resources. Therefore, when a member number is specified for a Combined modem-pool group, one conversion resource is tested, and when a member number is specified for an Integrated modem-pool group, two conversion resources are tested.

| Action/Object      | Qualifier                           | Qualifier Description                                                                                                    | Login                  | Default |
|--------------------|-------------------------------------|----------------------------------------------------------------------------------------------------|------------------------|---------|
| test<br>modem-pool | group<br>number<br>member<br>number | The administered group number (1-5) See Common Input Parameters on page 25.                                                                                    | init<br>inads<br>craft | short   |
|                    | short long repeat n clear schedule  | Examples:  test modem-pool 1  test modem-pool 1 schedule  test modem-pool 1/3 1 r 2  test modem-pool 1/3 1 r 2 sch  test modem-pool 2 r 2  test modem-pool 2 l | edule                  |         |

# moh-analog-group

## list moh-analog-group

list moh-analog-group { [1-Max] ( number n | (to-number n) | count n) } [schedule]

Use list moh-analog-group to list Music On Hold groups and see how many members (audio sources) are in each group.

For more information on the Music On Hold Groups screen, see *Administering Avaya Aura*™ Communication Manager (03-300509).

| Action/Object         | Qualifier               | Qualifier Description                             |
|-----------------------|-------------------------|---------------------------------------------------|
| list moh-analog-group | 1-Max                   | Music On Hold number                              |
| mon-analog-group      | number n<br>to-number n | range of Music On Hold group numbers to list      |
|                       | count n                 | number of Music On Hold groups to see on the page |
|                       | schedule                | See Common Input Parameters on page 25.           |

The following is an example of list moh-analog-group.

| list moh-an | Page 1           |                   |  |
|-------------|------------------|-------------------|--|
|             | OLD GROUPS       |                   |  |
| Group       | Name             | Number or Sources |  |
| 8           | Elevator Music   | 5                 |  |
| 10          | Latin Renditions | 20                |  |
| 11          | Polka Music      | 30                |  |
| At End of M | Member List      |                   |  |

### list moh-analog-group field descriptions

#### list moh-analog-group field descriptions

| Field             | Description                                            |
|-------------------|--------------------------------------------------------|
| Group             | Number of the Music On Hold group                      |
| Name              | Name of the Music On Hold group                        |
| Number of Sources | Number of members (sources) in the Music On Hold group |
|                   |                                                        |

## monitored-station

### list monitored-station

list monitored-station [start extension] [count xxxx]

Use list monitored-station to see information on stations controlled by domain-controlled associations. Each station can have a maximum of 4 domain-controlled associations.

| Action/Object                 | Qualifier                  | Qualifier Description                                          | Login                          | Default |
|-------------------------------|----------------------------|----------------------------------------------------------------|--------------------------------|---------|
| list<br>monitored-<br>station | start extension count xxxx | starting extension for the list number of stations on the list | init<br>inads<br>craft<br>cust |         |

The following screen shows the output for list monitored-station.

| list monitored-station  MONITORED STATION |                            |               |               |               |  |  |  |
|-------------------------------------------|----------------------------|---------------|---------------|---------------|--|--|--|
|                                           |                            |               |               |               |  |  |  |
| Station                                   | Association 1              | Association 2 | Association 3 | Association 4 |  |  |  |
| Ext<br>3001                               | Link Ext CRV<br>25001 1000 |               | Link Ext CRV  | Link Ext CRV  |  |  |  |

### list monitored-station field descriptions

#### list monitored-station field descriptions

| Field    | Description                                                                    |
|----------|--------------------------------------------------------------------------------|
| Ext      | The extension number of the station.                                           |
| Link Ext | index to a table where the information about a particular ASAI link is stored. |
| CRV      | ISDN Call Reference Value                                                      |
|          |                                                                                |

### mst

See:

clear mst on page 458 disable mst on page 458 list mst on page 459

#### clear mst

Use clear mst before a trace. If clear mst is active during a trace, it clears unwanted data.

| Action/Object | Qualifier | Qualifier Description | Login      |
|---------------|-----------|-----------------------|------------|
| clear mst     |           |                       | init inads |

### disable mst

The disable mst command stops the message trace facility. If the trace was not already disabled, the command inserts a GAP marker into the trace. The user should execute disable mst when the trace is complete. If left enabled, the trace continues to use CPU time until the time limit expires. Entering disable mst has no effect on the system if the trace is already disabled. To view the results of the trace, enter list mst.

| Action/Object | Qualifier | Qualifier Description | Login      |
|---------------|-----------|-----------------------|------------|
| disable mst   |           |                       | init inads |

### list mst

#### list mst

Use list mst to see the messages in the trace buffer while a trace is active or disabled. If the trace is active, older messages may be sporadically omitted if wraparound is selected and the message rate is high. The integrity of the buffer remains intact even when list mst is used repeatedly.

| Action/<br>Object | Qualifier                         | Qualifier Description                                                                                                    | Login         | Default       | Feature<br>Interaction                 |
|-------------------|-----------------------------------|----------------------------------------------------------------------------------------------------|---------------|---------------|----------------------------------------|
| list<br>mst       | from message number  count number | First message in the list. List indicates if the number is not in the buffer, and no additional messages appear.  If no message number is entered, the list begins with the oldest FIFO message.  The number of messages in the list. Use this number to limit the trace | init<br>inads | FIFO<br>order | See Common Input Parameters on page 25 |
|                   | continuous                        | Display updates as new messages enter the trace buffer (FIFO). This option is most useful in conjunction with "auto-page." The command terminates when canceled by the user.                                                                                             |               |               |                                        |
|                   | LIFO                              | Show newest message first                                                                                                    |               |               |                                        |
|                   | FIFO                              | Show messages in the order received                                                                                                    |               |               |                                        |
|                   | auto-page                         | The screen will automatically page when full. Use with continuous to see messages arrive.                                                                                                    |               |               |                                        |
|                   |                                   | Examples: list mst continuous list mst continuous auto-page list mst LIFO list mst from 222 count 7                                                                                                    |               |               |                                        |

The following screen shows the output for list mst.

```
list mst
                Message Sequence Trace Data
Number Date/Time Type Message
  1 12/21/90
      14:30:21.220 62 00 00 74 17 08 02 00 11 05 04 03 80 90 a2 18
                       03 a1 83 86 70 01 80 96 28 0d 73 74 61 74 69
                       6f 6e 20 35 31 30 30 31
  2 14:30:22.420 60 00 00 74 17 08 02 80 11 02 18 03 a9 83 86
  3 14:30:23.420 60 00 00 74 17 08 02 80 11 03 1e 02 81 81
  4 14:30:25.420 60 00 00 74 17 08 02 80 11 01
  5 14:30:25.820 60 00 00 74 17 08 02 80 11 07 96 28 0d 73 74 61
                       74 69 6f 6e 20 35 31 30 30 34
  6 14:30:28.020 62 00 00 74 17 08 02 00 11 0f
  7
     14:50:25.820 71 01
  8 14:52:26.020 56 00 00 70 00 08 01 04 64 96 1c 13 91 a1 10 02
                       01 03 02 01 c4 40 08 96 49 05 83 31 30 30 b4
  9 14:52:26.020 57 00 00 70 00 08 01 84 64 96 1c 0d 91 a2 0a 02
                     01 03 30 05 02 01 c4 40 00
```

### list mst field descriptions

#### list mst field descriptions

| Field     | Description                                                                        |
|-----------|------------------------------------------------------------------------------------|
| Number    | The sequence number for the message.                                               |
| Date/Time | The Date/Time.                                                                     |
| Туре      | MST message type: 60 = ISDN uplink 62 = ISDN downlink, 6C = ISDN level 2 primitive |
| Message   | Message text in hexadecimal.                                                       |

### MST message descriptions

The terminology Message [n] used in this section refers to the byte at offset n in the message being displayed.

MST message types contain a version number. When the structure of the MST message changes, the version field in the MST buffer also changes. Version 1 displays a blank in the version field immediately after the MST message type field. Subsequent versions display the version number after the MST message type field and are connected with a hyphen (-). For example: Version 2 of the X.25 Application error/notification message added the text of the pm state table stimulus, which was ignored.

#### Example:

Version 1 of MST message type 0xA2 appears on the enlist mst output:

| list mst |                       | Messa | ge Sequence Trace Data |
|----------|-----------------------|-------|------------------------|
| Number   | Date/Time<br>12/21/90 | Туре  | Message                |
|          | 11:41:22:425          | A2    | 17 10                  |

Version 2 of MST message type 0xA2 appears on the list mst output:

| list mst     |                       | Message Sequence Trace Data   |  |
|--------------|-----------------------|-------------------------------|--|
| Number<br>90 | Date/Time<br>12/21/90 | Type Message                  |  |
|              | 12:41:14:112          | A2-02 17 10 21 03 32 05 01 80 |  |

# multimedia

### list multimedia

list multimedia [endpoints | h.320-stations | ip-stations | ip-unregistered ][ext x] [to-ext x] [count n] [schedule ]

| Action/Object                     | Qualifier  | Qualifier Description                                                                                                    |
|-----------------------------------|------------|----------------------------------------------------------------------------------------------------|
| list multimedia endpoints         | [ext x]    | list information for a specific extension.                                                                                                    |
| list multimedia<br>h.320-stations | [to-ext x] | when used with <code>[ext x]</code> , list information for all multimedia endpoint types beginning with one extension and ending with another. |
| list multimedia ip-stations       | [count n]  | list a certain number (n) of multimedia endpoints                                                                                              |
| list multimedia ip-unregistered   | schedule   | See Common Input Parameters on page 25.                                                                                                    |

The following screen shows the output for list multimedia endpoints.

| list multimedia endpoints |                        |                      |                    |                      |  |
|---------------------------|------------------------|----------------------|--------------------|----------------------|--|
|                           |                        | MUL                  | TIMEDIA ENDPOI     | NTS                  |  |
| MM Data<br>Ext            | MMComplex<br>Voice Ext | H.320<br>Conversion? | Multimedia<br>Mode | Service Link<br>Mode |  |
| 75040<br>75041            | 75045                  | У                    | enhanced           | as-needed            |  |
| 75051                     | 75050                  | У                    | basic              | as-needed            |  |

The following screen shows the output for list multimedia h.320-stations.

```
list multimedia h.320-stations
                              MULTIMEDIA H.320-STATIONS
                         Station Ext Media Complex Ext
                          33528
                          33530
                          33531
                          35051
                                          35059
```

The following screen shows the output for list multimedia ip-stations.

| list multimedia ip-stations |                        |             |       |            |             |  |
|-----------------------------|------------------------|-------------|-------|------------|-------------|--|
|                             | MULTIMEDIA IP STATIONS |             |       |            |             |  |
| IP                          | STATION                |             | MEI   | DIA COMPLE | X           |  |
| Ext                         | Port                   | Registered? | Ext   | Port       | Registered? |  |
| 4002                        | X                      | n           |       |            |             |  |
| 33564                       | S00032                 | n           |       |            |             |  |
| 35036                       | S00002                 | У           | 35037 | S0003      | n           |  |
|                             |                        |             |       |            |             |  |

## list multimedia ip-stations field descriptions

#### list multimedia ip-stations field descriptions page 1 1 of 2

| Field      | Description                                            |
|------------|--------------------------------------------------------|
| IP STATION |                                                        |
| Ext        | Extension of the IP station.                           |
| Registered | Shows the current registration status of the endpoint. |
|            | 1 of 2                                                 |

### list multimedia ip-stations field descriptions page 1 2 of 2

| Field         | Description                                                                                                    |  |  |  |
|---------------|----------------------------------------------------------------------------------------------------|--|--|--|
| Port          | Port information for the IP Telephone when an IP telephone and IP Softphone are in service on the same extension simultaneously. |  |  |  |
| Registered    | Shows the current registration status of the endpoint.                                                                           |  |  |  |
| MEDIA COMPLEX |                                                                                                    |  |  |  |
| Ext           | Extension of the endpoint.                                                                                                    |  |  |  |
| Port          | Port information for the IP Softphone when an IP telephone and IP Softphone are in service on the same extension simultaneously. |  |  |  |
| Registered    | Shows the current registration status of the endpoint.                                                                           |  |  |  |
|               | 2 of 2                                                                                                    |  |  |  |

# node-names

# display node-names

display node-names [schedule]

Use display node-names to see a list of the administered node names.

| Action/Object      | Qualifier | Qualifier Description                  | Login                  | Default |
|--------------------|-----------|----------------------------------------|------------------------|---------|
| display node-names | schedule  | See Common Input Parameters on page 25 | init<br>inads<br>craft |         |

#### **Maintenance SAT Commands**

### The following example shows the output from page 1 display node-names

|                         | И          | NODE NAMES            | page 1 of 6 |
|-------------------------|------------|-----------------------|-------------|
| Audix Name  1 2 3 4 5 6 | IP address | MSA Names 1 2 3 4 5 6 | IP Address  |
| 7.<br>8.                |            | 7                     | ··          |

## display node-names field descriptions, page 1

### display node-names field descriptions page 1

| Field      | Description                                                                                                    |
|------------|----------------------------------------------------------------------------------------------------|
| Audix Name | Identifies the name of the adjunct or switch node. Enter 1-7 characters for audix or msa; 1-20 characters for others. Default is blank. |
| IP Address | IP address for the adjunct or switch. Enter <b>0</b> – <b>255</b> or leave blank.                                                       |
| MSA Names  | MSA node name (up to 7 characters)                                                                                                    |
| IP Address | IP address for the adjunct or switch. Enter <b>0</b> – <b>255</b> or leave blank.                                                       |
|            |                                                                                                    |

The following example shows the output from page 2 display node-names.

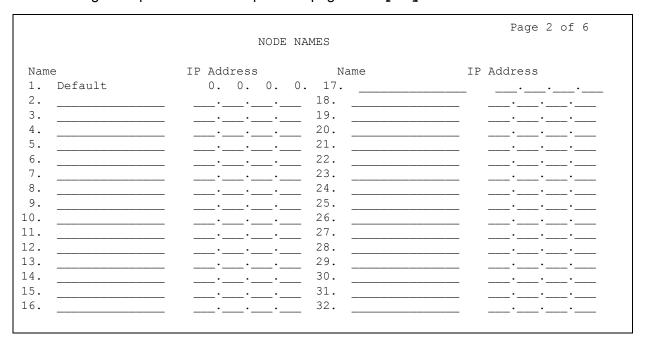

## display node-names field descriptions, page 2

#### display node-names field descriptions page 2

| Field      | Description                                                                       |
|------------|-----------------------------------------------------------------------------------|
| Name       | Node name for CMS nodes, DCS nodes, and so forth.                                 |
| IP Address | IP address for the adjunct or switch. Enter <b>0</b> – <b>255</b> or leave blank. |

# nr-registration

See:

disable nr-registration on page 466 enable nr-registration on page 467

### disable nr-registration

disable nr-registration

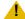

#### L CAUTION:

disable nr-registration can cause momentary service disruption. It causes all gateways and IP phones in a network region to unregister from the server where the command is executed. disable nr-registration is automatically saved across system restarts even without save translation.

Use disable nr-registration to deny media gateways and IP-phones within a specified IP Network Region from registering on the primary server or survivable processor. This causes the media gateways and IP phones to register instead with an alternate server or Local Survivable Processor (LSP). This is useful when network outages cause media gateways and IP phones to disconnect and reregister with the primary server in an interval that is too short for the endpoints to fail over to an LSP.

Use disable nr-registration on a primary server and an ESS. The disabled network region registration state on the primary server is not file-synced to the LSP or associated ESS.

A gateway must be assigned to the specified network region.

If you have set the value of the Force Phones and Gateways to Active LSPs? field in the system-parameters ip-options form as y and then run the disable nr-registration command on one network region, Communication Manager applies this command to all the network regions associated with the LSP.

For example, a single LSP is the backup server for multiple network regions—network region 1 and network region 2. A system administrator runs the disable nr-registration 1 command. The Communication Manager server disables region 2. A media gateway in network region 1 is unregistered from the Communication Manager server and registers to the LSP. The LSP reports to the main Communication Manager server that the LSP is active. The Communication Manager server then automatically disables network region 2.

The disable nr-registration command causes a disable network region warning alarm to appear in the alarm log.

#### Note:

When the **Enable Detection and Alarms** field is **y** on the IP-Options System Parameters screen (change system-parameters ip-options) the detection of the hyperactive link bounce is enabled which will cause associated gateway and network region alarms.

| Action/Object           | Qualifier | Qualifier Description                                                                   | Login                                                                         |
|-------------------------|-----------|-----------------------------------------------------------------------------------------|-------------------------------------------------------------------------------|
| disable nr-registration | x         | IP network region<br>number. A<br>gateway must be<br>assigned to the<br>network region. | init inads craft superuser customer login with server maintenance permissions |

## enable nr-registration

enable nr-registration [IP network region number]

Use the enable nr-registration command to end an active disable nr-registration command.

This enables the media gateways and IP-phones within the specified IP Network Region to register with the primary server or survivable processor.

However, the enable nr-registration command can only end an active disable nr-registration command. This command cannot override any other condition that prevents the media gateways and IP-phones to register with the primary server or survivable processor.

For example, if the time-day-window prevents the media gateways and IP-phones to register with the primary server, you cannot use the enable nr-registration command to register the media gateways and IP-phones with the primary server.

If you have set the value for the Force Phones and Gateways to Active LSPs? field in the system-parameters ip-options form as **y** and then run the enable nr-registration command when the LSP is active, the command does not immediately enable the network region. Instead, the enable nr-registration command puts the network region into an auto-disabled state. Communication Manager does this so that if the LSP is backing up more than one region, the enable nr-registration command does not cause a split registration by allowing endpoints in that one region to return to the Communication Manager server while endpoints in other regions backed up by the same LSP stay on the LSP.

Use enable nr-registration on a primary server, an ESS, and an LSP. The enabled network region registration state on the primary server is not file-synced to the LSP or associated ESS.

#### **Maintenance SAT Commands**

When an unused IP network region number is entered for enable nr-registration, no error message appears.

| Action/Object          | Qualifier | Qualifier Description                                                                   | Login                                                                         |
|------------------------|-----------|-----------------------------------------------------------------------------------------|-------------------------------------------------------------------------------|
| enable nr-registration | x         | IP network region<br>number. A<br>gateway must be<br>assigned to the<br>network region. | init inads craft superuser customer login with server maintenance permissions |

# off-pbx-telephone

See:

status off-pbx-telephone station on page 469 list off-pbx-telephone station-mapping on page 470

# status off-pbx-telephone station

status off-pbx-telephone station x

Use status off-pbx-telephone station x to see the service state and connected ports of an Extended Access (off-PBX) station. Extended Access applications include:

- · Extension to Cellular
- Cellular Service Provider (CSP)
- Session Initiation Protocol (SIP)
- Seamless Converged Communications Across Network (SCCAN)

| Action/Object                    | Qualifier | Qualifier Description | Login         |
|----------------------------------|-----------|-----------------------|---------------|
| status off-pbx-telephone station | x         | extension             | inads<br>init |

The following example shows the output from status off-pbx-telephone station

| sta | status off-pbx-telephone station 12345 |                       |                   |                   |                  |  |  |
|-----|----------------------------------------|-----------------------|-------------------|-------------------|------------------|--|--|
|     |                                        |                       | OFF-PBX TELEPHONE | STATUS FOR        | STATION 12345    |  |  |
| No. | Туре                                   | Trunk/Member<br>Group | Port              | Connected         | Ports            |  |  |
| 1 2 | OPS<br>EC500                           | 0001/001<br>0017/004  | T00026<br>001V204 | 001V204<br>T00026 | T00026<br>T00026 |  |  |

#### status off-pbx telephone station field descriptions

#### status off-pbx-telephone station field descriptions

| Field                     | Description                                                                                                    |
|---------------------------|----------------------------------------------------------------------------------------------------|
| No.                       | The order in which the Extension to Cellular, EC500 application was administered on the <b>Stations with Off-PBX Telephone Integration</b> (add off-pbx-telephone station-mapping) screen.           |
| Туре                      | The type of Extended Access application.                                                                                                    |
| Trunk/<br>Member<br>Group | The number of the Trunk Group and Trunk Group member associated with the station. If there is no active outside call, the message appears:  No trunks associated with this off-pbx telephone station |
| Port                      | The port connected to the physical station. This physical station is mapped to an Extended Access telephone such as a cellular phone.                                                                |
| Connected<br>Ports        | The connected ports of Extended Access calls.                                                                                                    |
|                           |                                                                                                    |

# off-pbx-telephone station-mapping

## list off-pbx-telephone station-mapping

list off-pbx-telephone station-mapping x

Use list off-pbx-telephone station-mapping x to see the association between an office phone and an off-PBX phone.

| Action/Object                          | Qualifier | Qualifier Description                                                      |
|----------------------------------------|-----------|----------------------------------------------------------------------------|
| list off-pbx-telephone station-mapping | x         | complete office phone extension, or partial phone number plus * (wildcard) |

### **Station To Off-PBX Telephone Mapping screen**

| list off-pbx-t                                          | elephon                     | e stat:       | ion-mapping                                    |                                  |                                         |                                         | Page 1 of 1                           |
|---------------------------------------------------------|-----------------------------|---------------|------------------------------------------------|----------------------------------|-----------------------------------------|-----------------------------------------|---------------------------------------|
|                                                         | S                           | STATION       | TO OFF-PBX                                     | TELEPHONE                        | MAPPING                                 |                                         |                                       |
| Station<br>Extension<br>43001<br>43001<br>1234567891111 | Appl<br>EC500<br>OPS<br>CSP | <b>cc</b> 423 | Phone Num<br>9736831204<br>12345<br>6095343211 | Config<br>Set<br>1 /<br>1 /<br>3 | Trunk<br>Selection<br>ars<br>ars<br>ars | Mapping<br>Mode<br>both<br>orig<br>both | Calls<br>Allowed<br>all<br>all<br>all |

# list off-pbx-telephone station-mapping field descriptions

See add off-pbx-telephone station-mapping in the Administering Avaya Aura™ Communication Manager (03-300509) for additional information on these fields.

#### list off-pbx-telephone station-mapping field descriptions

| Field                | Description                                                                                                    |
|----------------------|----------------------------------------------------------------------------------------------------|
| Station<br>Extension | The extension assigned to the user                                                                                                    |
| Appl                 | Type of application used for mapping the OPTIM station to off-pbx-telephone  CSP = cell phone with Extension to Cellular provided by the cellular service provider  EC500 = cell phone with Extension to Cellular  HEMU = Home Enterprise Mobility User  OPS = SIP Enablement Services (SES) enabled phone  PBFMC = Public Fixed Mobile Convergence  PVFMC = Private Fixed Mobile Convergence  SCCAN = wireless SIP Enablement Services (SES) phone and cell phone  VEMU = Visited Enterprise Mobility User  VIEMU = Visited Initial Enterprise Mobility User |
| CC                   | Country Code associated with the off-pbx-telephone.                                                                                                    |
| Phone Num            | Phone number of the off-pbx-telephone.                                                                                                    |
| Config Set           | Configuration set to be used for mapping.                                                                                                    |
| Trunk<br>Selection   | Trunk group that connects to the off-pbx-telephone.                                                                                                    |
| Mapping<br>Mode      | Specifies the direction for calls allowed at the off-pbx-telephone.                                                                                                    |
| Calls Allowed        | Number of simultaneous active calls at the off-pbx-telephone.                                                                                                    |
|                      |                                                                                                    |

# options

### set options

#### set options

Use set options to administer whether certain alarms are reported to INADS or whether they are downgraded to a minor alarm, warning alarm, or no alarm.

| Action/Object | Login         | Default                                                                                                    |
|---------------|---------------|----------------------------------------------------------------------------------------------------|
| set options   | inads<br>init | Alarm reporting options for major and minor On-board Trunk Alarms (Alarm Group 1) are <b>y</b> . All others are <b>w</b> . Every trunk group is associated with alarm severity group 1. |

A remote user with INADS permission uses set options to select:

- types of maintenance categories that report alarms automatically
- types of maintenance categories that require the customer to call in

If the default setting are used, normal alarm levels are observed. Changing the default settings on the set options form may increase the number of alarms reported to the Global Services Delivery (GSD).

Upgrades to the set options form are tied to Avaya Service Offers. Customers who wish to have Avaya monitor off-board network facilities must subscribe to an Offer to have these alarms accepted by Avaya.

#### Note:

Alarms cannot be upgraded.

#### set options SAT screen

The following is an example of the set options screen.

```
1 of 22
set options
                                                              Page
                            ALARM REPORTING OPTIONS
                                                  Major
                                                          Minor
                             On-board Station Alarms: w
                            Off-board Station Alarms: w
               On-board Trunk Alarms (Alarm Group 1): y
              Off-board Trunk Alarms (Alarm Group 1): w
               On-board Trunk Alarms (Alarm Group 2): w
              Off-board Trunk Alarms (Alarm Group 2): w
               On-board Trunk Alarms (Alarm Group 3): w
              Off-board Trunk Alarms (Alarm Group 3): w
               On-board Trunk Alarms (Alarm Group 4): w
              Off-board Trunk Alarms (Alarm Group 4): w
                        On-board Adjunct Link Alarms: w
                       Off-board Adjunct Link Alarms: w
                          Off-board MASI Link Alarms:
                                Off-board DS1 Alarms: w
                        Off-board TCP/IP Link Alarms: w
                            Off-board Alarms (Other): w
                        Off-board ATM Network Alarms:
```

```
set options
                                                               Page
                                                                      2 of 22
                              ALARM REPORTING OPTIONS
                                                     Major
                                                             Minor
                    Off-board Firmware Download Alarms:
                      Off-board Signaling Group Alarms:
                                     Remote Max Alarms:
                                      CLAN Ping Alarms:
```

| set | op | tions |   |     |   |     |     |       |      |                   |     |      |   |     |   | Page |   | 3 of | 22  |
|-----|----|-------|---|-----|---|-----|-----|-------|------|-------------------|-----|------|---|-----|---|------|---|------|-----|
|     |    |       |   |     |   | TRU | JNK | GROU! | P A  | LARM (            | OPT | IONS |   |     |   |      |   |      |     |
|     |    |       |   |     |   |     |     | (Al:  | a rm | Group             | 2)  |      |   |     |   |      |   |      |     |
|     |    |       |   |     |   |     |     | (111) |      | orou <sub>l</sub> | ,   |      |   |     |   |      |   |      |     |
| 01: | 1  | 11:   | 1 | 21: | 1 | 31: | 2   | 41:   | 2    | 51:               | 3   | 61:  | 3 | 71: | 3 | 81:  | 4 | 91:  | 4   |
| 02: | 1  | 12:   | 1 | 22: | 1 | 32: | 2   | 42:   | 2    | 52:               | 3   | 62:  | 3 | 72: | 3 | 82:  | 4 | 92:  | 4   |
| 03: | 1  | 13:   | 1 | 23: | 1 | 33: | 2   | 43:   | 2    | 53:               | 3   | 63:  | 3 | 73: | 3 | 83:  | 4 | 93:  | 4   |
| 04: | 1  | 14:   | 1 | 24: | 1 | 34: | 2   | 44:   | 2    | 54:               | 3   | 64:  | 3 | 74: | 3 | 84:  | 4 | 94:  | 4   |
| 05: | 1  | 15:   | 1 | 25: | 1 | 35: | 2   | 45:   | 2    | 55:               | 3   | 65:  | 3 | 75: | 3 | 85:  | 4 | 95:  | 4   |
| 06: | 1  | 16:   | 1 | 26: | 2 | 36: | 2   | 46:   | 2    | 56:               | 3   | 66:  | 3 | 76: | 4 | 86:  | 4 | 96:  | 4   |
| 07: | 1  | 17:   | 1 | 27: | 2 | 37: | 2   | 47:   | 2    | 57 <b>:</b>       | 3   | 67:  | 3 | 77: | 4 | 87:  | 4 | 97:  | 4   |
| 08: | 1  | 18:   | 1 | 28: | 2 | 38: | 2   | 48:   | 2    | 58:               | 3   | 68:  | 3 | 78: | 4 | 88:  | 4 | 98:  | 4   |
| 09: | 1  | 19:   | 1 | 29: | 2 | 39: | 2   | 49:   | 2    | 59:               | 3   | 69:  | 3 | 79: | 4 | 89:  | 4 | 99:  | 4   |
| 10: | 1  | 20:   | 1 | 30: | 2 | 40: | 2   | 50:   | 2    | 60:               | 3   | 70:  | 3 | 80: | 4 | 90:  | 4 | 100: | : 4 |
|     |    |       |   |     |   |     |     |       |      |                   |     |      |   |     |   |      |   |      |     |

On the Alarm Reporting Options screen, select the alarm severity options for:

- four trunk alarm severity groups
- adjunct alarms
- off-board DS1 alarms
- · other off-board alarms
- each trunk group (This allows management of alarming for different trunk groups. Some can be upgraded while others are left as warnings.)
- remote max alarms
- off-board C-LAN TCP/IP Ping Test alarms: downgrade alarm levels of the Off-board C-LAN TCP/IP Ping Test Alarm and all other Off-board TCP/IP Link Alarms.

#### Alarm options available are:

Minor

Alarms are raised as maintenance testing discovers them and the severity of the alarm is upgraded or downgraded to a minor. Alarmed resources that are normally taken out of service are still taken out of service. LEDs on the port board and maintenance board follow the normal minor alarm LED strategy and there is a call to the receiving OSS.

Warning

Alarms are raised as maintenance testing discovers them, and the severity of the alarm is downgraded to a warning. The advantage is that the Alarm Log can still be used to pinpoint trunk or station problems. Alarmed resources that are normally taken out-of-service are still taken out-of-service. Alarm LEDs light on the port circuit pack and Maintenance circuit pack as before, but no attendant LEDs or stations reporting alarms are affected. There is no call to INADS.

Report

Downgrade the alarm to a warning and report the warning to INADS. This is not supported by Avaya.

· Yes

Alarms are raised in the normal manner. There is no filtering of alarm data.

No

Alarms raised on a trunk, station, or adjunct in this category are dropped. Error information is provided, but there is no trace of an alarm. There is no LED activity and no call to INADS. Because resources are taken out-of-service without any record, this option is recommended only when other options do not provide the desired result.

The alarm options can be administered only on a system-wide basis for the following alarm categories:

- Major on-board station alarms
- Minor on-board station alarms

Four alarm severity groups are provided for trunk alarms. The alarm options can be administered for the categories listed below in each alarm severity group:

- Major on-board trunk alarms
- Minor on-board trunk alarms
- Major off-board trunk alarms
- · Minor off-board trunk alarms

For Adjuncts, an alarm severity option is assigned to each of the following categories:

- Major on-board adjunct alarms
- Major off-board adjunct alarms
- Minor on-board adjunct alarms
- Minor off-board adjunct alarms

You can also administer the options on a system-wide basis for minor off-board DS1 Interface circuit pack alarms.

Alarm reporting options information in the Alarm Reporting Options screen is considered translation data and is preserved through every level of restart.

Neither the trunk nor the station category applies to alarms raised on the common portion of the circuit pack.

If the option associated with the alarm type is n, the alarm report is dropped. All error information about the alarm is intact, but there is no record of an alarm and no LEDs light on the port circuit pack, the Maintenance circuit pack, the attendant console, or alarm reporting station to indicate a problem.

#### **Maintenance SAT Commands**

If the option is set to warning or report, port circuit pack LEDs and LEDs on the Maintenance circuit pack are affected the same as normal warning alarms.

The default parameters are as follows:

- Downgrade every station, off-board trunk, and minor DS1-BD alarm to a warning alarm.
- · Major and minor on-board trunk alarms should continue to raise alarms and report to INADS.

#### MOs affected by set options 1 of 3

| MO type                                                                             | МО                                                                                                    |  |  |  |  |  |
|-------------------------------------------------------------------------------------|----------------------------------------------------------------------------------------------------|--|--|--|--|--|
| Investigate even warning alarms on these MOs when there are user-reported problems. |                                                                                                    |  |  |  |  |  |
| Adjunct-Related MOs                                                                 | · ASAI adjunct (ASAI-ADJ)                                                                                                    |  |  |  |  |  |
|                                                                                     | · ASAI adjunct IP (ADJ-IP/ASAI-IP)                                                                                                    |  |  |  |  |  |
|                                                                                     | · Avaya adjunct port (ATT-PORT)                                                                                                    |  |  |  |  |  |
|                                                                                     | · Ethernet ASAI port (LGATE-PT)                                                                                                    |  |  |  |  |  |
|                                                                                     | · Ethernet ASAI adjunct (LGATE-AJ)                                                                                                    |  |  |  |  |  |
|                                                                                     | · Ethernet Avaya port (ATTE-PT)                                                                                                    |  |  |  |  |  |
|                                                                                     | · Ethernet Avaya adjunct (ATTE-AJ)                                                                                                    |  |  |  |  |  |
|                                                                                     | ISDN-BRI ports connected to adjuncts (ABRI-PORT)                                                                                                    |  |  |  |  |  |
|                                                                                     | · Control LAN Packet/Port (PPT-PT)                                                                                                    |  |  |  |  |  |
|                                                                                     | Although adjuncts are administered as stations, the administration of alarm severity for the station alarm group does not affect the alarm severity levels of the adjuncts. Similarly, the administration of alarm severity for the adjunct alarm group does not affect the alarm severity levels for other types of stations. |  |  |  |  |  |
|                                                                                     | 1 of 3                                                                                                    |  |  |  |  |  |

## MOs affected by set options 2 of 3

| MO type                | МО                                                                                                    |
|------------------------|----------------------------------------------------------------------------------------------------|
| Investigate even warni | ng alarms on these MOs when there are user-reported problems.                                                                                                    |
| Associated Link MOs    | · CDR Link (CDR)                                                                                                    |
|                        | PN or EPN Maintenance circuit pack (MAINT)                                                                                                    |
|                        | Expansion Interface (EXP-INTF)                                                                                                    |
|                        | ISDN-PRI signaling group (ISDN-SGR)                                                                                                    |
|                        | Journal printer (JNL-PRNT)                                                                                                    |
|                        | · PMS link (PMS-LINK)                                                                                                    |
|                        | Control LAN Packet/Port (PPT-PT)                                                                                                    |
|                        | Primary CDR link (PRI-CDR)                                                                                                    |
|                        | Synchronization (SYNC)                                                                                                    |
|                        | System Communication Interface (PI-SCI)                                                                                                    |
|                        | System printer (SYS-PRNT)                                                                                                    |
|                        | · TDM clock (TDM-CLK)                                                                                                    |
|                        | Tone Generator board (TONE-BD)                                                                                                    |
| Circuit Pack MOs       | DS1 Interface Circuit Pack (DS1-BD)                                                                                                    |
|                        | Control LAN Ethernet (ETH-PT)                                                                                                    |
| Station MOs            | Analog Lines (ANL-LINE, ANL-NE-L, ANL-16-L)                                                                                                    |
|                        | Digital Lines (DIG-LINE)                                                                                                    |
|                        | Hybrid Lines (HYB-LINE)                                                                                                    |
|                        | MET Lines (MET-LINE)                                                                                                    |
|                        | ISDN-BRI Lines (BRI-PORT, BRI-SET)                                                                                                    |
|                        | Minor alarms escalate to major alarms if more than 75 percent of the members of the trunk group are alarmed. If the trunk option is set to "warning," "minor," "report," or "no," this no longer happens. Maintenance reactivates individual trunk members according to major and minor alarm criteria. |
|                        | 2 of 3                                                                                                    |

#### MOs affected by set options 3 of 3

| MO type                 | МО                                                                                                    |  |  |  |  |  |  |
|-------------------------|----------------------------------------------------------------------------------------------------|--|--|--|--|--|--|
| Investigate even warnir | Investigate even warning alarms on these MOs when there are user-reported problems.                                            |  |  |  |  |  |  |
| Trunk MOs               | Auxiliary Trunks (AUX-TRK)                                                                                                    |  |  |  |  |  |  |
|                         | Central Office Trunks (CO-TRK)                                                                                                 |  |  |  |  |  |  |
|                         | Direct Inward Dialing Trunks (DID-TRK)                                                                                         |  |  |  |  |  |  |
|                         | Direct Inward and Outward Dial Trunks (DIOD-TRK)[G1.2SE only]                                                                  |  |  |  |  |  |  |
|                         | DS1 Central Office Trunks (CO-DS1)                                                                                             |  |  |  |  |  |  |
|                         | DS1 Direct Inward Dialing Trunks (DID-DS1)                                                                                     |  |  |  |  |  |  |
|                         | DS1 Tie Trunks (TIE-DS1)                                                                                                    |  |  |  |  |  |  |
|                         | · ISDN Trunks (ISDN-TRK)                                                                                                    |  |  |  |  |  |  |
|                         | · Tie Trunks (TIE-TRK)                                                                                                    |  |  |  |  |  |  |
|                         | Trunks that are not members of Trunk Groups, (for example, PCOLs) are downgraded according to the alarm severity of group one. |  |  |  |  |  |  |
|                         | 3 of 3                                                                                                    |  |  |  |  |  |  |

#### set options field help descriptions

| m(inor)   | Downgrade the major alarm to a minor alarm and report the alarm to INADS.                         |
|-----------|---------------------------------------------------------------------------------------------------|
| n(o)      | Do not log the alarm or report it to INADS.                                                       |
| r(eport)  | Downgrade the alarm to a warning and report the warning to INADS. This is not supported by Avaya. |
| w(arning) | Downgrade the alarm to a warning, log it but do not report the alarm to INADS.                    |
| y(es)     | Log and report the alarm to INADS.                                                                |

Press HELP in any field of page 2 to see the help message:

Enter alarm group number: 1 to 4

The alarm group number is a way of distinguishing four different groups of alarms. These alarm groups allow the user to specify that alarms in different groups are handled differently from those in other groups.

# packet-interface

See:

reset packet-interface on page 479 status packet-interface on page 480 test packet-interface on page 482

### reset packet-interface

reset packet-interface Uc

Use reset packet-interface to reset and initialize the Packet Interface (PKT-INT) module on the IPSI (TN2312AP) circuit packs.

A standby PKT-INT can always be reset. An active PKT-INT can be reset if it has been taken out of service by the software. There is no busy-out command for the PKT-INT. When the PKT-INT goes out of service due to errors, the IPSI has a bad PKT-INT state of health, and the IPSI goes out of service.

Taking an IPSI out of service also takes the PKT-INT out of service. Attempts to reset the PKT-INT on a busied-out IPSI are ignored because release ipserver-interface resets the PKT-INT.

| Action/Object             | Qualifier | Qualifier Description                                                                        | Login |
|---------------------------|-----------|----------------------------------------------------------------------------------------------|-------|
| reset<br>packet-interface | U<br>C    | Specify the cabinet number that has the board to test. Specify the carrier you want to test. |       |

### status packet-interface

status packet-interface [cabinet #]

Use status packet-interface to see the status of the IPSIs in the servers.

Use status packet-interface to see the status of all packet-interface circuit packs in the system along with link information. The service state appears for both active and standby packet-interface circuit packs. Link status information including total, active and failed links are displayed for active packet-interface circuit packs only.

If there are no standby Packet Interface circuit packs, or if the standby is inaccessible (due to handshake failure or incomplete memory refresh) the standby packet-interface circuit packs will be in the uninstalled state.

When a packet-interface circuit pack is out-of-service or uninstalled, it is not used to establish and maintain links. When the circuit pack returns to in-service status, new links are again assigned to it.

Status packet-interface currently provides status for up to five packet interfaces. The command line takes a cabinet number as an argument and displays information about all packet interfaces for the cabinet. If there are no IPSIs in the requested cabinet, an error displays.

| Action/Object            | Qualifier | Qualifier Description | Login                  | Default |
|--------------------------|-----------|-----------------------|------------------------|---------|
| status packet- interface |           |                       | init<br>inads<br>craft |         |

On the status packet-interface screen, separate columns identify each Packet Interface circuit pack slot. Service state appears for both active and standby packet-interface circuit packs. A cabinet number must be specified. If there are no IPSIs in the cabinet, the No IPSI in cabinet specified message appears. Locate the IPSI using list ipserver-interface.

#### The following display shows a typical result for status packet-interface.

| status packet-interface |                 |             |  |
|-------------------------|-----------------|-------------|--|
|                         | PACKET INTERFAC | CE STATUS   |  |
|                         |                 |             |  |
| Location:               | 01A1            | 01A2        |  |
| Service State:          | in-service      | in-service  |  |
| Total Links:            | 1               | 264         |  |
| Active Links:           | 1               | 264         |  |
| Failed Links:           | 0               | 0           |  |
| Location:               | 01B1            | 01B2        |  |
| Service State:          | uninstalled     | uninstalled |  |
| Total Links:            | -               | _           |  |
| Active Links:           | -               | -           |  |
| Failed Links:           | _               | -           |  |
|                         |                 |             |  |

# status packet-interface field descriptions

### status packet-interface field descriptions

| Field         | Description                                                                                                    |
|---------------|----------------------------------------------------------------------------------------------------|
| Location      | The packet-interface cabinet, carrier and circuit pack position number.                                                                                                    |
| Service State | One of the following states appears: "in-service", "out-of-service" or "uninstalled". The "standby" state is used in place of "in-service" for standby packet-interface circuit packs.                                                                                                    |
| Total Links   | The total number of links.                                                                                                    |
| Active Links  | The number of links that are in use.                                                                                                    |
| Failed Links  | The number of links that failed to be established. These links are in a recovery state and not active. The failures can arise from problems in the packet-interface, EI or center stage hardware. The number of failed links is the number of total links minus the number of active links. |
|               |                                                                                                    |

### test packet-interface

test packet-interface [Uc] [short | long] [repeat# | clear] [schedule]

Use test packet-interface to perform hardware diagnostic tests on any or all of the Packet Interface circuit packs in a specified carrier. Tests performed include local memory checksum tests, loop-around tests, and checks of failure counters. On Linux platforms, test packet-interface tests the IPSI circuit packs.

The Maintenance Loop-Around test (#886) is included in the test sequences of active packet-interface circuit packs only. The Active-Standby Peer Link test (#888) is included in the test sequences of the standby packet-interface circuit packs only.

If the packet-interface circuit pack is in the "out-of-service" or "uninstalled" states, no demand tests as well as scheduled, periodic and error tests will run. See also reset packet-interface on page 479 and status packet-interface on page 480.

| Action/Object         | Qualifier                            | Qualifier Description                                                                                                    |
|-----------------------|--------------------------------------|----------------------------------------------------------------------------------------------------|
| test packet-interface | Uc short long repeat# clear schedule | Specify the cabinet number with the IPSI board you want to test, and the carrier.  See Common Input Parameters on page 25. |

See Common Command Output Screens on page 28.

# periodic-scheduled

## status periodic-scheduled

#### status periodic-scheduled

Use status periodic-scheduled to see summary information about currently active and recently completed background testing. Periodic tests run every hour, and scheduled tests run daily. Starting and stopping times, and other parameters for daily scheduled testing, are administered with change system-parameters maintenance on page 628.

The following example shows results from status periodic-scheduled.

| status period            | lic-scheduled<br>MO<br>Type                                | Current Cycle % Complete | Cycle        | Previous Cycle Duration (hr:min:sec)         | Rate of<br>Completed<br>Cycles |
|--------------------------|------------------------------------------------------------|--------------------------|--------------|----------------------------------------------|--------------------------------|
| PERIODIC<br>MAINTENANCE  | System Critical<br>Shared Resource<br>Single User<br>Total | 100%                     | n<br>n<br>n  | 00:00:08<br>00:00:16<br>00:00:05<br>00:00:29 | 4.0/hr<br>4.0/hr<br>4.0/hr     |
| Start Ti                 | me of Current or                                           | Previous                 | Cycle: 07/02 | /04:17:16                                    |                                |
| Pre - SCHED              | ULED MAINTENANCE                                           |                          | n            | 00:00:09                                     |                                |
| SCHEDULED<br>MAINTENANCE | System Critical<br>Shared Resource<br>Single User<br>Total | 100%                     | n<br>n<br>n  | 00:00:26<br>00:01:35<br>00:00:06<br>00:02:07 | 1.0/day<br>1.0/day<br>1.0/day  |
| Start Ti                 | me of Current or                                           | Previous                 | Cycle: 07/01 | /22:00:15                                    |                                |

# status periodic-scheduled field descriptions

#### status periodic-scheduled field descriptions 1 of 2

| Field                              | Description                                                                                                    |
|------------------------------------|----------------------------------------------------------------------------------------------------|
| PERIODIC<br>MAINTENANCE<br>section | This data reflects the status of periodic maintenance which is performed hourly, according to the selections made on the change system-parameters maintenance screen. See Maintenance Alarms for Avaya Aura™ Communication Manager, Media Gateways and Servers (03-300430) (formerly 03-300190) for more information. |
|                                    | 1 of 2                                                                                                    |

### status periodic-scheduled field descriptions 2 of 2

| Field                                         | Description                                                                                                    |
|-----------------------------------------------|----------------------------------------------------------------------------------------------------|
| Pre-SCHEDULED<br>MAINTENANCE<br>section       | The data in this section reflects the status of pre-scheduled maintenance. Pre-scheduled maintenance can include interchanges of duplicated components and backup of translation data. It is performed according to selections made on the change system-parameters maintenance screen.            |
| SCHEDULED<br>MAINTENANCE<br>section           | The data in this section reflects the status of scheduled maintenance which is performed daily. Scheduled maintenance is performed according to the selections made on the change system-parameters maintenance screen.                                                                            |
| System Critical                               | System-critical resources are those whose health affects the entire system such as the processor. These are always tested first.                                                                                                    |
| Shared Resource                               | Shared resources are those that are used by many users, such as trunks. These are tested after system critical resources.                                                                                                    |
| Single User                                   | Single-user resources are those whose health affects only one user, such as voice stations.                                                                                                    |
| Total                                         | Total duration of previous periodic or scheduled maintenance cycle. Note: Scheduled maintenance total does not include pre-scheduled maintenance duration.                                                                                                    |
| Current Cycle %<br>Complete                   | The ratio of the number of maintenance objects tested to the total number of maintenance objects tested during a cycle. For periodic tests, the ratio is for the current cycle, if active; or for the last completed cycle if not. For scheduled tests, the ratio is for the last completed cycle. |
| Current Cycle<br>Active                       | Reflects whether the current cycle of periodic, pre-scheduled or scheduled maintenance is currently running. Value is <b>y</b> if currently running or <b>n</b> if it is not.                                                                                                    |
| Previous Cycle<br>Duration                    | Reflects how long the system critical, shared resource, or single user maintenance activities took for the previous cycle of maintenance.                                                                                                    |
| Rate of<br>Completed Cycles                   | Reflects how often maintenance cycle is performed.                                                                                                    |
| Start Time of<br>Current or<br>Previous Cycle | Time at which maintenance cycle began in <code>month/day/hour:minute:second</code> format. For scheduled maintenance, this time reflects when the pre-scheduled maintenance began.                                                                                                    |
|                                               | 2 of 2                                                                                                    |

# pin

See:

change pin on page 485 reset pin on page 486

### change pin

```
change pin [ dadmin | second craft login name ]
```

Use the change pin command to change the PIN for the dadmin login or for the second craft login. The PIN should be a minimum of 7 characters and a maximum of 32 characters. Upper and lower case, plus numbers 0 - 9, and the special characters shown on the screen are allowed. Other characters are prohibited. PINs do not expire. PINs must conform to the minimum and maximum lengths, and must contain at least one letter and one number. PINS are not displayed when entered or changed.

The dadmin and init logins may change the PIN for dadmin or the second craft login.

The second craft login may change the PIN only for the second craft login.

| Action/Object | Qualifier               | Qualifier Description | Login  |
|---------------|-------------------------|-----------------------|--------|
| change pin    | dadmin                  | dadmin login          | dadmin |
|               | second craft login name | craft2 login          | init   |

```
change pin
                               CHANGE PIN
                    New Pin: _____
                Re-enter Pin:
PINS may be between 7 and 32 characters, and may contain
   --upper and lower case letters,
   --the numbers 0-9
   -- the special character period (.)
   --the special character percent (%)
   -- the special character star (*)
   -- the special character question (?)
   -- the special character minus (-)
   -- the special character comma (,)
   -- the special character colo (:)
PINs must contain at least one numeral and one alphabetic character.
```

#### reset pin

```
reset pin [ dadmin | second craft login name ]
```

The reset pin command resets the PIN for the dadmin login or the second craft login. The old PIN is not required. When a PIN is reset, it returns to the state where the PIN must be re-created on the next SAT access. Note that the PIN of the second craft login may be changed, but it cannot be "reset" to an uninitialized value.

The command is accessible only to the init and dadmin logins, and either login may reset either pin. When the command is entered, no screen appears. The message "Command completes successfully" is displayed.

| Action/Object | Qualifier               | Qualifier Description | Login  |
|---------------|-------------------------|-----------------------|--------|
| reset pin     | dadmin                  | dadmin login          | dadmin |
|               | second craft login name | craft2 login          | init   |

# ping

ping ip-address addr [board location | source port-id] [packet-length len] [repeat #]

ping node-name name [board location | source port-id] [packet-length len] [repeat #]

When debugging connectivity problems, a ping helps to indicate low-level connectivity. If an external ping works but higher-level applications such as DCS, CMS, or INTUITY do not, there probably is connectivity to the board. Interrogate the switch for other clues as to why the higher-level application is not working.

The ping command checks low-level connectivity between two IP-connected peers: a destination and a source.

- The destination can be:
  - an IP address (ip-address addr)
  - a node (node-name name)
- The source can be:
  - a C-LAN or IP Medpro board (board location)
  - a Softphone, IP phone or Remote Office (R300) phone (source port-id).

If no source is specified, the first C-LAN in the same region as the IP address that is being pinged is used as the source.

Use this test to check the circuitry in the data path for a peer-to-peer IP layer connection. This test is nondestructive.

#### Note:

Pings from an IP Medpro board reflect audio transport performance. Pings from a C-LAN board reflect control information transport performance. The recipient of a ping will reply with the same Quality of Service (QoS) value found in the received packet, so the time measurements reported should reflect the behavior of the type of packets sent. When an IP Medpro board is used as the source, the default DiffServ and 802.1p/Q parameters downloaded to that board are used in the execution of the ping.

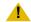

#### CAUTION:

Repeated ping tests can consume a lot of bandwidth and can bog down a network as a result. If the network is already heavily loaded, a ping test can fail even if there is connectivity between the source and destination.

| Action/Object                           | Qualifier                                                         | Qualifier Description                                                                                                    | Login                                    |
|-----------------------------------------|-------------------------------------------------------------------|----------------------------------------------------------------------------------------------------|------------------------------------------|
| ping<br>ip-address<br>ping<br>node-name | addr board loc<br>source port-id<br>packet-length len<br>repeat # | See descriptions below. Examples: ping ip-address 192.68.3.26 ping ip-address 192.68.3.26 board 1C05 ping ip-address 168.24.3.66 packet-length 1500 ping node-name gert_clan1 source S00015 | init<br>inads<br>craft<br>cust<br>dadmin |

#### ping parameters

#### ping parameters 1 of 2

| ip-address addr   | The IP address of the device to ping, www.xxx.yyy.zzz.                                                                                                    |
|-------------------|----------------------------------------------------------------------------------------------------|
| node-name name    | The name of the node to ping. Use display node-names ip to see what IP nodes are administered.                                                                                                    |
| board<br>location | The location of the C-LAN or IP Medpro board ( <i>location</i> ) used as the source of the ping. Specify the board if there are multiple C-LAN or IP Medpro boards. If neither board nor source is given, the first C-LAN in the same region as the IP address that is being pinged will be the source of the ping.                                                                        |
| source<br>port-id | The virtual endpoint port ID to use as the source of the ping. This can be the virtual endpoint port ID of a softphone, IP phone, or Remote Max (R300) phone. Use status station ext to determine the virtual endpoint port ID of a phone. If neither board nor source is given, the first C-LAN in the same region as the IP address that is being pinged will be the source of the ping. |

#### ping parameters 2 of 2

| packet-length len | The packet length of the ping packet, from 64 to 1500. If  packet-length is not given, the default packet length is 64 bytes.  Specifying a longer packet length in the command line can show:  if a router or host has a problem fragmenting or reassembling transferred packets  a more complete indication of the link status |
|-------------------|----------------------------------------------------------------------------------------------------|
|                   |                                                                                                    |
| repeat rpt        | The number of times to repeat the ping test. See Caution above before using.                                                                                                    |

#### ping output

The following screens show examples of ping ip-address packet-length and ping node-name.

```
ping ip-address 192.68.3.26 packet-length 1500
                      PING RESULTS
                        Port Type Result Time(ms) Error Code
 End-pt IP
               Port
 192.68.3.26
               01C0202
                                           221
                          PPP-PT
                                   PASS
```

```
ping node-name prowler10
                     PING RESULTS
 End-pt Node-name Port
                        Port Type Result Time(ms) Error Code
           64A0817 ETH-PT
                                         16
 prowler10
                                 PASS
```

### ping field descriptions

#### ping field descriptions 1 of 2

| Field                               | Description                          |
|-------------------------------------|--------------------------------------|
| End-pt IP or<br>End-pt<br>Node-name | The destination of the ping command. |
| Port                                | The source's slot or port            |
|                                     | 1 of 2                               |

### ping field descriptions 2 of 2

| Field      | Description                                                                                                    |  |  |  |
|------------|----------------------------------------------------------------------------------------------------|--|--|--|
| Port Type  | The source port's maintenance object name                                                                                                    |  |  |  |
| Result     | PASS, FAIL or ABORT                                                                                                    |  |  |  |
| Time (ms)  | The round-trip time (in milliseconds) of the ping.                                                                                                    |  |  |  |
| Error Code | Identifies problems associated with the circuitry in the data path for a peer-to-peer IP layer connection. For the meaning of the error code and troubleshooting procedures, see the Port Type's maintenance object description in the <i>Maintenance Alarms for Avaya Aura™ Communication Manager, Media Gateways and Servers (03-300430) (formerly 03-300190)</i> . The MO description indicates the type of ping test used and the meaning of that ping test's error codes. |  |  |  |
|            | 2 of 2                                                                                                    |  |  |  |

## **Error messages**

Error messages for ping are listed in Ping command error messages.

### Ping command error messages 1 of 2

| Message                                             | Interpretation                                                                                      |
|-----------------------------------------------------|----------------------------------------------------------------------------------------------------|
| www.xxx.yyy.zzz IP address not assigned             | The system cannot find the IP address.                                                              |
| IP address not reachable from this board            | The IP address is not in the route table of the specified board.                                    |
| Local IP address not supported                      | The C-LAN board does not support ping of a local PPP IP address.                                    |
| More than one route exists, specify board           | The IP address is not in the route table, and more than one C-LAN circuit pack has a default route. |
| "xxxx" Invalid IP address                           | Invalid IP address parameter. Must be in www.xxx.yyy.zzz format.                                    |
| "CCcss" is an invalid identifier; please press HELP | Invalid board location (when using board).                                                          |
| Board not inserted                                  | Valid board location, but there is no board in that slot.                                           |
| Error encountered, could not complete request       | An internal error, the port through which the IP address is reached could not be found.             |
|                                                     | 1 of 2                                                                                              |

#### Ping command error messages 2 of 2

| Message                                                    | Interpretation                                                                                                    |
|------------------------------------------------------------|----------------------------------------------------------------------------------------------------|
| Invalid range                                              | The packet size is greater than 1500 or less than 64 bytes in length, or there are invalid or unrecognized parameters. |
| WARNING Default packet length of 64 bytes used for TN799DP | The default packet length of 64 bytes is used for a TN799DP board.                                                     |
|                                                            | 2 of 2                                                                                                    |

# pkt

See:

clear pkt on page 490 test pkt on page 490

## clear pkt

Use clear pkt to resolve packet bus problems and send a forced packet bus clear stimuli over the packet bus.

| Action/Object | Qualifier                   | Qualifier Description                                                         | Login                  | Default |
|---------------|-----------------------------|-------------------------------------------------------------------------------|------------------------|---------|
| clear pkt     | port<br>network<br>location | Physical position of the packet bus (1 - 3) Example: clear pkt port-network 1 | init<br>inads<br>craft |         |

## test pkt

test pkt port-network n [short | long] [repeat repeat# | clear] [schedule]

Use test pkt to run a series of tests on the packet bus of the specified PN or PPN.

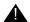

#### **A** WARNING:

Since clear long clears every counter if the test passes, it is possible for firmware counters to be cleared even though a problem exists. In some cases customer service might degrade since calls may be routed over defective equipment.

| Action/Object            | Qualifier                       | Qualifier Description                                                                                                    | Login                  | Default |
|--------------------------|---------------------------------|----------------------------------------------------------------------------------------------------|------------------------|---------|
| test pkt<br>port-network | pn<br>short<br>long<br>repeat n | The Packet bus to be tested: nn (1)                                                                                                    | init<br>inads<br>craft | short   |
| clea                     | clear                           | Examples:  test pkt port-network 1 l  test pkt port-network 1 sh r  test pkt port-network 1 l r  test pkt port-network 1  test pkt port-network 1 |                        |         |

# pms-down

## list pms-down

list pms-down [start-time] [stop-time]

Use list pms-down to see every event that has meaning to the Property Management System (PMS) that has occurred while the link between the switch and the PMS was down. For example, room status codes entered by hotel housekeeping staff during a PMS outage appear in this report.

| Action/Object    | Qualifier  | Qualifier Description                                                     |
|------------------|------------|---------------------------------------------------------------------------|
| list<br>pms-down | start-time | The starting time in 24-hour notation from which events are to be listed. |
|                  | stop-time  | The time in 24-hour notation up to which events are to be listed.         |

The following example shows a typical result of list pms-down.

|          | s-down<br>PROPERTY MAN | NAGEMENT SYSTEM ACTIVITY |         |
|----------|------------------------|--------------------------|---------|
| Extensio | on Event               | Reason                   | Time    |
| 402      | from room, code 1      | PMS link out of service  | 7:00am  |
| 405      | from stn, code 1       | PMS link out of service  | 9:00am  |
| 411      | check in, complete     | PMS link out of service  | 9:30am  |
| 411      | PBX enabled MWL        | PMS link out of service  | 12:00am |
| 450      | from room, code 1      | PMS reject               | 12:05am |

# list pms-down field descriptions

#### list pms-down field descriptions

| Field     | Description                                                                            |
|-----------|----------------------------------------------------------------------------------------|
| Extension | The extension associated with the reported event.                                      |
| Event     | The PMS event that was reported to the switch, but which could not be sent to the PMS. |
| Reason    | The reason that the event could not be reported by the switch to the PMS.              |
| Time      | The time at which the event was reported.                                              |
|           |                                                                                        |

# pms-link

See:

busyout pms-link on page 492 release pms-link on page 493 status pms-link on page 494 test pms-link on page 495

## busyout pms-link

busyout pms-link

Use busyout pms-link to place every maintenance object associated with a property management system link in the maintenance busy state. No periodic or scheduled maintenance is performed on the busied out maintenance objects until they are released. When the object is

maintenance busy the object is deactivated (no call processing activity may include the busied object) and the link is dropped. Warning alarms (error type 18) are generated on each busied out maintenance object, so that the Initialization and Administration System (INADS) can determine the state of the objects. Use release pms link to reactivate the busied out objects on the link.

These links provide asynchronous data connections from switches to peripherals, and they are composed of the following:

- · Far-end data module
- Simulated data channel
- Manager that initiates and maintains the link
- Controller/protocol that services the link

For information about what a property management system (PMS) is and what it does, see status pms-link on page 494. See status link on page 362 for more details on links.

#### Note:

Specific component maintenance performed on a link sometimes conflicts with link maintenance, because busied-out objects create link setup failure. Frequent link re-setup attempts may delay component recovery. For best results, busyout the link to disable attempted link re-setup.

For more information, see Common Input Parameters on page 25, Common Command Output Screens on page 28, and Busyout and Release Commands on page 33.

## release pms-link

#### release pms-link

Use release pms-link to reactivate the busied out maintenance objects on the property management system (PMS) link. The busyout pms-link command places all maintenance objects associated with a PMS link in the maintenance busy state. Once released, periodic and scheduled maintenance can be performed on the maintenance objects. See Busyout and Release Commands on page 33. See status link on page 362 for more details on links.

Use release pms-link to deactivate MOs that are associated with a property management system link. These links provide asynchronous data connections from switches to peripherals; they are composed of a:

- · Far end data module
- Simulated data channel on a NETCON board
- Manager that initiates and maintains the link

Controller/protocol that services the link

| Action/Object    | Qualifier | Qualifier Description | Login                  | Default | Feature Interaction |
|------------------|-----------|-----------------------|------------------------|---------|---------------------|
| release pms-link |           |                       | init<br>inads<br>craft |         | See note below.     |

#### Note:

Specific component maintenance performed on a link sometimes conflicts with link maintenance, because busied-out objects create link setup failure. Frequent link re-setup attempts may delay component recovery. For best results, busyout the link to disable attempted link re-setup.

### status pms-link

status pms-link

Use status pms-link to see the status of the property management system interface link.

| Action/Object   | Qualifier | Qualifier Description | Login                                    |
|-----------------|-----------|-----------------------|------------------------------------------|
| status pms-link |           |                       | init<br>inads<br>craft<br>cust<br>browse |

Status of the property management link will be up, whether or not a data base swap is taking place between the switch and PMS. If the link is down, the number of attempts made to set up the link appears.

A property management system (PMS) is a stand alone computer system that can be integrated with the switch to enhance the service capability for a hotel/motel.

For general information on PMS links, see busyout pms-link on page 492. See status link on page 362 for more details on links.

The following display shows a typical result for status pms-link.

```
status pms-link
                          PMS LINK STATUS
   Physical Link State: down
      Protocol State: down
    Number of Retries: 3
     Maintenance Busy? no
```

#### status pms-link field description

#### status pms-link field description

| Field                  | Description                                                                                                    |
|------------------------|----------------------------------------------------------------------------------------------------|
| Physical Link<br>State | up, down, extension not administered. The PMS link is considered administered only if an extension is given in the System Hospitality form. |
| Protocol State         | up/down The state of the C-LAN protocol. Blank if not administered.                                                                         |
| Number of Retries      | Number of times the switch has tried to set up the link. Appears when the link is down.                                                     |
| Maintenance<br>Busy    | y/n If y, maintenance testing is being performed on the link.                                                                               |
|                        | ,                                                                                                    |

# test pms-link

test pms-link [long | short] [repeat n | clear] [schedule]

Use test pms-link to verify that the link to the Property Management System (PMS) is administered and performs a series of tests on the link.

See status pms-link on page 494 for information about the PMS and interpreting its status. See busyout pms-link on page 492 for information on PMS links. See status link on page 362 for more details on links.

| Action/Object    | Qualifier                          | Qualifier Description                                                                                                    | Login                  | Default    | Feature<br>Interaction |
|------------------|------------------------------------|----------------------------------------------------------------------------------------------------|------------------------|------------|------------------------|
| test<br>pms-link | short long repeat n clear schedule | See Common Input Parameters on page 25.  Examples: test pms-link sh r 5 test pms-link 1 test pms-link test pms-link c test pms-link c | init<br>inads<br>craft | short<br>1 | See note<br>below      |

#### Note:

Specific component maintenance performed on a link sometimes conflicts with link maintenance, because busied-out objects create link setup failure. Frequent link re-setup attempts may delay component recovery. For best results, busyout the link to disable attempted link re-setup.

### pnc

See:

set pnc on page 496 status pnc on page 496

### set pnc

set pnc lock | unlock

On critical-reliability systems (duplicated PNC), set pnc lock locks the active port network connectivity in the active state. PNC interchanges are prevented, and the active PNC remains active regardless of its state of health. Duplicate call setup takes place, though the standby is not available for service. This condition can also be initiated with reset pnc interchange override-and-lock. Use the Software Locked field on the status pnc screen to see if the PNC is locked. The **Interchange Disabled** field refers to the antithrashing mechanism.

Set pnc unlock releases the lock and enables subsequent interchanges to take place.

If the health of the active PNC has degraded to worse than that of the standby pnc, unlocking the active port network connectivity can cause an immediate PNC interchange This condition can be foreseen by use of status pnc.

System restarts remove a PNC lock.

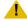

#### CAUTION:

If the active PNC experiences problems while in the locked state, service disruptions may occur that would ordinarily be avoided by PNC interchange.

| Action/<br>Object | Qualifier      | Qualifier Description                                                                                              |
|-------------------|----------------|----------------------------------------------------------------------------------------------------|
| set<br>pnc        | lock<br>unlock | PNC interchanges are prevented, and the active port network connectivity is locked on-line. Releases the PNC lock. |

### status pnc

status pnc

Use status pnc to see a summary of conditions on the active and standby Port Network Connectivities (PNC). If the PNC is not duplicated, the B-PNC column and other duplication-related fields are blank.

The following screen shows an example of status pnc on a system with a single switch node CSS and duplicated PNC.

```
status pnc
                             PORT NETWORK CONNECTIVITY
                                   Duplicated? yes
                             Software Locked? no
                              Standby Busied? no
                              Direct Connect? no
                           Standby Refreshed? yes
                        Interchange Disabled? no
             A-PNC
                                                        B-PNC
            Mode: active
                                                       Mode: standby
Mode: active

State of Health: functional
Inter PN Index: 00.00.00.00.00

Inter PN Index: 00.00.00.00.00.00

The CN Index: 00.00.00.00.00.00
 Inter SN Index: 00.00
                                            Inter SN Index: 00.00
   Major Alarms: 0
                                              Major Alarms: 0
   Minor Alarms: 0
                                              Minor Alarms: 0
 Warning Alarms: 0
                                      Warning Alarms: 0
   SN Locations:
                                       SN Locations: 03E
```

### status pnc field descriptions

Many fields on this screen are blank when the PNC is not duplicated

#### status pnc field descriptions 1 of 3

| Field           | Description                                                                                                    |
|-----------------|----------------------------------------------------------------------------------------------------|
| Duplicated      | Whether or not the system has a duplicated PNC (critical-reliability option).                                                                                                    |
| Software Locked | On a system with duplicated PNC, whether the PNCs are locked by means of the set pnc lock or reset pnc override-and-lock. When this field is y, spontaneous or demand PNC interchanges are not possible. To enable interchanges, use set pnc unlock. |
| Standby Busied  | On a system with duplicated PNC, whether or not the standby PNC is busied out with busy pnc. Interchanges are prevented when the standby is busied out.                                                                                              |
| Direct Connect  | Whether the system uses direct-connect connectivity or a center stage switch.                                                                                                    |
|                 | 1 of 3                                                                                                    |

### status pnc field descriptions 2 of 3

| Field                   | Description                                                                                                    |
|-------------------------|----------------------------------------------------------------------------------------------------|
| Standby<br>Refreshed    | On a duplicated system, this field indicates whether the standby PNC has completed a global refresh of duplicated call setup after being released from a busyout, or after a system reset.  This field does not indicate if a partial unrefresh has taken place in response to a problem on the standby. Only a "functional" state of health on the standby (all zeros in the <b>State of Health</b> vector) guarantees that the standby's call setup matches completely that of the active.                                                                                                    |
| Interchange<br>Disabled | This field is <b>y</b> when the anti-thrashing mechanism is in effect, preventing PNC interchanges. This is the case for 5 minutes after a spontaneous PNC interchange, and for 30 seconds after a demand interchange. The reset pnc interchange override-and-lock command overrides antithrashing. This field does not indicate whether a PNC interchange is currently prevented by a software lock, by insufficient state of health of the standby, or by busyout of the standby.                                                                                                    |
| Mode                    | This field displays "active" or "standby", depending on whether or not that PNC controls active call processing.                                                                                                    |
| State of Health         | On a system with duplicated PNC, the state of health of each PNC. For the standby PNC, service effects mentioned below are those that would occur if that PNC were to become active via an interchange.  Functional: the indicated PNC has no service disrupting alarms against it. The state-of-health vector is all zeros, and call setup on the standby PNC matches that of the active.  Partially functional: the health of the PNC is less than perfect. The source and severity of the problem is indicated by the state-of-health vector (Inter-PN and Inter-SN Indexes). Whenever the standby's state of health is partially functional, duplicated call setup on the standby probably does not match that on the active.  Not functional: Expansion Archangel Links to all PNs are down on this PNC. No service is possible to any PNs via this PNC. |
|                         | 2 of 3                                                                                                    |

### status pnc field descriptions 3 of 3

| Field                                            | Description                                                                                                    |
|--------------------------------------------------|----------------------------------------------------------------------------------------------------|
| Inter PN Index,<br>Inter SN Index                | The Inter-PN and Inter-SN Indexes screen the state-of-health vector, which is used to track and compare the states of health of both PNCs. The fields making up the indexes are 2-digit numbers separated by periods (.), with each field representing a different class of faults. The fault class fields are arranged in order of decreasing importance from left to right. In other words, each field in the index supersedes the following fields in determining which PNC is healthiest. The Inter-PN Index contains six fields (aa.bb.cc.dd.ee.ff), and the Inter-SN Index has two (gg.hh). The Inter-PN Index reports faults in connectivity between port networks and supersedes the Inter-SN Index, which reports faults in connectivity between switch nodes. (The Inter-SN Index is only meaningful for systems with a center stage switch having 2 switch nodes, each of which is duplicated).  The meaning of each fault class field is given in Table 38: Fault Class Field Descriptions on page 499. A zero entry indicates that there are no such faults reported. Higher numbers indicate increasing number of faults. All zeros indicates a perfect state of health. Unless the PNCs are locked, the active PNC's state of health should always be equal to or better than the standby's. (Otherwise, the system would perform a spontaneous interchange.)  After a PNC-related alarm is cleared, the system performs a partial refresh of the standby PNC. The corresponding fault class field is not updated to reflect the improved state of health until the refresh is done. The state-of-health indexes will not agree with the current alarm status during this period. |
| Major Alarms,<br>Minor Alarms,<br>Warning Alarms | The number of major, minor, or warning alarms logged against DS1C-BD, SNI-BD, SNC-BD, EXP-INTF, FIBER-LK, DS1C-FAC, SNC-LINK, SN-CONF, SNC-REF, SYNCH, and SNI-PEER on the indicated PNC.                                                                                                    |
| SN Locations                                     | The locations of all switch nodes comprising the indicated PNC.                                                                                                    |
|                                                  | 3 of 3                                                                                                    |

Table 38: Fault Class Field Descriptions 1 of 2

| Inter PN Index Fields (aa.bb.cc.dd.ee.ff) |             |          |                                                               |                   |
|-------------------------------------------|-------------|----------|---------------------------------------------------------------|-------------------|
| Position                                  | Fault Class | Priority | Description                                                   | MOs               |
| aa                                        | FC_EAL      | 1        | Number of PNs with EALs down                                  | EXP-PN            |
| bb                                        | FC_INL      | 2        | Number of PNs with LINL, RINL, or EI-SNI neighbor link faults | EXP-PN<br>SN-CONF |
|                                           | •           |          |                                                               | 1 of 2            |

Table 38: Fault Class Field Descriptions 2 of 2

| Inter PN   | Inter PN Index Fields (aa.bb.cc.dd.ee.ff) |          |                                                                                                    |                                                      |  |  |
|------------|-------------------------------------------|----------|----------------------------------------------------------------------------------------------------|------------------------------------------------------|--|--|
| Position   | Fault Class                               | Priority | Description                                                                                                    | MOs                                                  |  |  |
| CC         | FC_BFDL                                   | 3        | Number of PNs with Bearer Fault<br>Detection Link (BFDL) faults.                                                                    | EXP-INTF<br>SYS-LINK                                 |  |  |
| dd         | FC_HW                                     | 4        | Number of PNs affected by hardware faults in a link having an EI as an endpoint (Endpoints can be determined with list fiber-link.) | EXP-INTF<br>SN-CONF<br>FIBER-LK<br>SNI-BD<br>DS1C-BD |  |  |
| ее         | FC_PER                                    | 5        | Number of PNs affected by SNI peer link faults for SNIs connected to EIs                                                            | SNI-PEER                                             |  |  |
| ff         | FC_DS1                                    | 6        | Number of PNs affected by DS1C facility faults                                                                                      | DS1FAC                                               |  |  |
| Inter SN I | ndex Fields (gg                           | n.hh)    |                                                                                                    |                                                      |  |  |
| gg         | FC_SNIL                                   | 7        | Number of inter-switch-node fibers affected by peer or neighbor link faults                                                         | SNI-PEER                                             |  |  |
| hh         | FC_SNIHW                                  | 8        | Number of inter-switch-node fibers affected by hardware faults                                                                      | SN-CONF<br>SNI-BD<br>FIBER-LK                        |  |  |
|            |                                           |          |                                                                                                    | 2 of 2                                               |  |  |

# pnc interchange

### reset pnc interchange

reset pnc interchange [override-and-lock]

#### Note:

Reset pnc interchange does not work like other reset commands. Instead of resetting or initializing hardware, a PNC interchange is executed. Before entering reset pnc interchange, use status pnc to check the states of health of the two PNCs.

Use reset pnc interchange to execute a PNC interchange on a critical-reliability system (duplicated PNC). The standby PNC becomes active and assumes control of active call processing, and the active goes to standby. If the standby PNC's health is equal to or better than the active PNC's, no service disruption takes place; all stable calls and links are preserved. Some unstable calls may drop.

Both demand and spontaneous PNC interchanges cannot take place when:

- · The standby PNC is busied out.
- · The PNCs are locked by means of the set pnc lock or reset pnc interchange override-and-lock commands.
- For 5 minutes after a spontaneous PNC interchange, or for 30 seconds after a demand interchange, an anti-thrashing mechanism prevents subsequent interchanges unless the override-and-lock option is used.
- · When the standby PNC's state of health is lower than the active PNC's, the command aborts unless the override-and-lock option is used.
- If the standby PNC has not completed a global refresh since it was last initialized or released, the reset aborts unless the override-and-lock option is used.

Note the following caution regarding the use of the override-and-lock option.

See status pnc for details of how to obtain and interpret the states of health and other current information about the PNCs. For a more complete explanation of PNC duplication and interchanges, see PNC-DUP (PNC Duplication) of the Maintenance Alarms for Avaya Aura™ Communication Manager, Media Gateways and Servers (03-300430) (formerly 03-300190).

| Action/Object            | Qualifier             | Qualifier Description                                                                                                    | Login |
|--------------------------|-----------------------|----------------------------------------------------------------------------------------------------|-------|
| reset pnc<br>interchange | override-a<br>nd-lock | Override the anti-thrashing mechanism. Subsequent PNC interchanges are prevented, regardless of changes in the states health of the PNCs. Double call setup still takes place; each call is set up on both PNCs. To unlock the PNCs, use set pnc unlock. |       |
|                          |                       | ⚠ CAUTION:                                                                                                    |       |
|                          |                       | This option forces execution of the interchange regardless of the standby's state of health, possibly disrupting service.                                                                                                    |       |

If reset pnc interchange is unsuccessful due to the standby PNC's state of health (operation of anti-thrashing), the following message appears:

Interchange of pnc failed;

try again using the "override-and-lock" identifier

If reset pnc interchange is unsuccessful due to a busyout of the standby PNC, the Must release port network connectivity first message appears.

## port

See:

busyout port on page 502 clear port on page 502 display port on page 502 mark port on page 504

release port on page 505 test port on page 505

## busyout port

busyout port location

Use busyout port to busyout a specified port on a circuit pack.

| Action/Object | Qualifier | Qualifier Description                                                                       | Login                  |
|---------------|-----------|---------------------------------------------------------------------------------------------|------------------------|
| busyout port  | location  | port address (PCSS) marked port: PPSSpp Examples: busyout port 01c1101 busyout port 02c1501 | init<br>inads<br>craft |

Busyout port *location* on a specific SIP B-channel:

- · drops any active call that exists on the B -channel
- · reduces the trunk group's capacity by one
- the physical piece of hardware is removed from service

For more information, see Common Input Parameters on page 25, Common Command Output Screens on page 28, and Busyout and Release Commands on page 33.

### clear port

Use clear port to remove marks from ports and free the ports for service. Clear port works with mark port.

| Action/Object | Qualifier | Qualifier Description                             | Login                  |
|---------------|-----------|---------------------------------------------------|------------------------|
| clear port    | location  | Port location: PCSSpp Example: clear port 01c1102 | init inads<br>cust nms |

## display port

display port location [schedule]

Use display port to see a port's equipment type and identification number.

| Action/<br>Object | Qualifier | Qualifier Description                                                                                                    | Login                                    |
|-------------------|-----------|----------------------------------------------------------------------------------------------------|------------------------------------------|
| display<br>port   | location  | address of the port Example: display port 1a0502 display port 01a05002 (both specify cabinet 1, carrier A, slot 5 and port 2). | init<br>inads<br>craft<br>cust<br>browse |

The following example shows the output from display port.

display port 1c0801 PORT INFORMATION Port: 01C08001 Equipment Type: Station Identification: 71026

## display port field descriptions

#### display port field descriptions

| Field          | Description                                                                                                    |  |  |
|----------------|----------------------------------------------------------------------------------------------------|--|--|
| Port           | Port address location                                                                                                    |  |  |
| Equipment type | Type of hardware that is physically connected to the specified port, o TTI port for a phone in a TTI state  Softphone Restore Port = softphone registration originated from this port. No new extensions can be assigned to this port location. Use list registered-ip-stations for more information on the IP Softphone extension assigned to this port. |  |  |
| Identification | Depending on the equipment type, identifies:  • extension  • trunk group number and member number  • modem pool group number  • IP address of an IP telephone that is in TTI state                                                                                                    |  |  |
|                |                                                                                                    |  |  |

## mark port

mark port port-location

Use mark port to make a port unusable by normal call processing. The port can be tested, etc., but calls are not attempted through the port. A marked port is saved as part of translation. Use clear port to restore the port to service.

For more information, see Common Input Parameters on page 25 and Common Command Output Screens on page 28.

| Action/Object | Qualifier     | Qualifier Description                                                         | Login                  |
|---------------|---------------|-------------------------------------------------------------------------------|------------------------|
| mark port     | port-location | Location of the port to be marked Examples: mark port 1c0208 mark port 2a1001 | init<br>inads<br>craft |

# release port

Use release port to activate specified ports on circuit packs.

For more information see Busyout and Release Commands on page 33.

| Action/Object | Qualifier | Qualifier Description               | Login                  | Default |
|---------------|-----------|-------------------------------------|------------------------|---------|
| release port  | location  | Physical location of the port, PCSS | init<br>inads<br>craft |         |

Release port *location* on a specific SIP B-channel:

- increases the trunk group's capacity by one
- the physical piece of hardware is added to service

# test port

test port location [long | short] [repeat n | clear]

Use test port location to perform hardware diagnostic tests on an individual port circuit. In most cases, tests are performed on hardware connected to the port.

| Action/Object | Qualifier                                      | Qualifier Description                                                                                                    | Login                  | Default    |
|---------------|------------------------------------------------|----------------------------------------------------------------------------------------------------|------------------------|------------|
| test port     | location<br>short<br>long<br>repeat n<br>clear | PCSSpp See Common Input Parameters on page 25. Examples: test port 01c1101 1 test port 02e1502 sh r 2 test port 02d1201 r 4 test port 01c1101 c | init<br>inads<br>craft | short<br>1 |

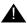

#### A WARNING:

Because test port location clear long clears all counters if tests pass, firmware counters may be cleared even when a problem exists. In some cases customer service might degrade because calls may be routed over defective equipment.

# port-network

See:

reset port-network on page 506 status port-network on page 506

# reset port-network

reset port-network PN# level [1 | 2]

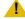

#### CAUTION:

A reset of level 2 is destructive, causing all calls and application links on the specified PN to drop. PN resets are described in EXP-PN (Expansion Port Network) on page 451 in Maintenance Alarms for Avaya Aura™ Communication Manager, Media Gateways and Servers (03-300430) (formerly 03-300190).

Use reset port-network to reset a specified port network to a specified level. This does not cause an interchange on a system with duplicated PNC. A reset will not work on a port network whose fiber link to the PN or CSS is down.

| Action/Object         | Qualifier          | Qualifier Description                                                                                                    | Qualifier Description Login Defa                                            |                                                                                |  |  |  |
|-----------------------|--------------------|----------------------------------------------------------------------------------------------------|-----------------------------------------------------------------------------|--------------------------------------------------------------------------------|--|--|--|
| reset<br>port-network |                    | Example: reset port-network 10 level 2                                                                                                    |                                                                             |                                                                                |  |  |  |
|                       | PN#                | Port network number. Use list cabinet to find the PN number(s) associated with a given cabinet.                                                                                                    |                                                                             |                                                                                |  |  |  |
|                       | level 1<br>level 2 | Use reset level 1 (WARM restart) to resta fully or partially in service. All stable calls full service is restored within 35 seconds. Use reset level 2 (COLD restart) to reset, reinsert all PN circuit packs, to recover a taken out of service. Level 2 restarts show minutes. All calls and application links with PN are dropped.  If two level 2 resets within an hour fail to reservice, PN Emergency Transfer is invoked Transfer is already in effect if the link to the down for more than 1 minute. | remove, a<br>PN that had<br>take le<br>h an endp<br>return the<br>ed. PN En | erved, and<br>and<br>as been<br>ss than 2<br>point in the<br>PN to<br>nergency |  |  |  |

For more information, see Common Command Output Screens on page 28 and Common Error Codes for maintenance commands on page 34.

# status port-network

status port-network

Use status port-network to see information about the status of a specified port network. The fields on the screen vary depending on the PNC configuration on the system.

In port networks where PKT-INTs are moved to the IPSIs, status port-network shows the location and state of the links, whether active or failed, and the total alarms, faults, and open bus links.

The following example shows the output for the status port-network for an \$8700 IP-PNC port network.

| sta        | atus poi | rt-netw | ork 2                 |                          |        |                 |                |                       |                   |                 |
|------------|----------|---------|-----------------------|--------------------------|--------|-----------------|----------------|-----------------------|-------------------|-----------------|
|            |          |         |                       | P                        | ORT NI | ETWORK          | STATUS         |                       |                   |                 |
| PN         | _        |         | _                     |                          |        |                 |                | Internet<br>Connected |                   |                 |
| 2          | 0        | 4       | 6                     | 02A<br>02B<br>02C<br>02D | up     | ир              | )              |                       |                   |                 |
| TDI<br>Bus |          |         | ntrol Dec<br>annel To | dicated<br>ones          |        |                 | TONE/<br>CLOCK |                       | -                 | System<br>Tones |
| A<br>B     | in<br>in |         | У<br>n                | n<br>Y                   |        |                 | 02B<br>02A     | in<br>in              | standby<br>active | _               |
|            |          | PKT     | Service<br>State      | Maj<br>Ala               |        | Minor<br>Alarms | Bus<br>Faults  | Open Bus<br>Leads     |                   |                 |
|            |          | 2       | in                    | n                        |        | У               |                |                       |                   |                 |

#### **Maintenance SAT Commands**

The following example shows the output for the status port-network for an ATM port network.

| st         | atus poi | rt-netw | ork 2             | P               | ORT       | NETWOR         | K STATUS        |                   |                        |                   |      |
|------------|----------|---------|-------------------|-----------------|-----------|----------------|-----------------|-------------------|------------------------|-------------------|------|
| PN         | _        |         | Warning<br>Alarms |                 |           |                | trol<br>Standby | ATM PNC<br>Conn   | Endpo                  | ints              | Mode |
| 2          | 0        | 4       | 6                 | 02A<br>02B      | up        |                | up              |                   | 02A01-AT0<br>02B02-AT0 |                   |      |
| TDI<br>Bu: |          |         | trol Dec          | dicated<br>ones | L         |                | TONE<br>CLOC    |                   | -                      | System<br>Tones   |      |
| A<br>B     | in<br>in |         | y<br>n            | n<br>y          |           |                | 02B<br>02A      | in<br>in          | standby<br>active      | standby<br>active |      |
|            |          |         | Service<br>State  | Maj<br>Ala      | or<br>rms | Minor<br>Alarm | Bus<br>s Fault  | Open Bus<br>Leads |                        |                   |      |
|            |          | 1       | in                | n               |           | n              |                 |                   |                        |                   |      |

The following example shows the output for the status port-network for a CSS port network.

| sta        | status port-network 1 PORT NETWORK STATUS |    |                   |                |             |        |                  |                   |                        |                         |
|------------|-------------------------------------------|----|-------------------|----------------|-------------|--------|------------------|-------------------|------------------------|-------------------------|
| PN         | _                                         |    | Warning<br>Alarms |                |             | PN Cor | ntrol<br>Standby | Fiber<br>Link     | Endpoin                | ts Mode                 |
| 1          | 0                                         | 28 | 732               | 01A<br>01B     | ир          |        | up               |                   | 01A01-01E<br>01B02-01D | 02 active<br>02 standby |
| TDI<br>Bus | M Servio<br>S State                       |    |                   | dicate<br>ones | d           |        | TONE/<br>CLOCK   | Service<br>State  | System<br>Clock        | System<br>Tones         |
| A<br>B     | in<br>in                                  |    | y<br>n            | n<br>y         |             |        | 01B<br>01A       | in<br>in          | standby<br>active      | standby<br>active       |
|            |                                           |    | Service<br>State  |                | jor<br>arms | Minor  |                  | Open Bus<br>Leads |                        |                         |
|            |                                           | 1  | in                |                | n           | n      |                  |                   |                        |                         |

# status port-network field descriptions

### status port-network field descriptions 1 of 3

| Field                        | Description                                                                                                    |
|------------------------------|----------------------------------------------------------------------------------------------------|
| PN                           | The Port Network number associated with the Port Network for which status is being displayed.                                                                                                    |
| Major Alarms                 | The number of major alarms logged against the Port Network that is being displayed.                                                                                                    |
| Minor Alarms                 | The number of minor alarms logged against the Port Network that is being displayed.                                                                                                    |
| Warning Alarms               | The number of warning alarms logged against the Port Network that is being displayed.                                                                                                    |
| Carrier Locs                 | The cabinet and carrier locations of each carrier in the Port Network.                                                                                                    |
| PN Control<br>Active/Standby | Active and standby (if control network is duplicated) control network status status for the specified port network.  up = the link between the TN2312 IPSI circuit pack and the server is up down = the link between the TN2312 IPSI circuit pack and the server is down  For direct connect, CSS, or ATM fiber connected port networks, the PNC status of a port network is determined by the availability of the EAL (Expansion Archangel Link) and the INL (Indirect Neighbor Link) to the port network.  up = the EAL and INL are both available down = the EAL and INL are both unavailable near-end = the EAL is available but the INL is unavailable far-end = the INL is available but the EAL is unavailable.  When the far-end EAL is unavailable, Tone-Clock, TDM-bus, and packet-bus information are blank.  aa = there is a problem with the archangel. The control is up, but the archangel is not functioning and is not available. |
| FIBER-LINK                   | This field displays the fiber-link number associated with all fiber links having an Expansion Interface circuit pack endpoint residing in the specified Port Network. The fiber connectivity side will also be displayed (i.e., "A-PNC" or "B-PNC").                                                                                                    |
| Endpoints                    | The physical position of each Expansion Interface board that is an endpoint for a fiber link in the specified Port Network. A high-reliability system will display only one Expansion Interface pair, while a critical-reliability system will display two Expansion Interface pairs separated by a hyphen (-). If blanks are displayed, it means the endpoints could not be retrieved by software.                                                                                                    |
|                              | 1 of 3                                                                                                    |

# status port-network field descriptions 2 of 3

| Field              | Description                                                                                                    |
|--------------------|----------------------------------------------------------------------------------------------------|
| Mode               | The mode is the current role of the link. A mode of "active" means the link is providing normal circuit and control functions for the Port Network. A mode of "standby" means the link is part of a duplicated system and is ready to perform its functions but is not active. If blanks are displayed it means that PNC is not duplicated, or the mode could not be retrieved from software.                                                                                    |
| TDM Bus            | The TDM bus identifier associated with the Port Network appears. The TDM bus ("a" or "b") specifies which half of the TDM bus is being displayed. When Control Links are down, this field is blank.                                                                                                    |
| Service State      | The operational state of the TDM bus. A TDM bus service state of "in" means the bus is in normal operation. A TDM bus service state of "out" means the bus has failed certain maintenance tests and has been taken out of service, or the maintenance object has been demand busied out.  When Control Links are down, this field is blank.                                                                                                    |
| Control<br>Channel | y/n Shows whether the TDM bus has the control channel on it. Only one TDM bus of a TDM bus pair on each Port Network can have the control channel on it at a given time.  Blank if the system does not contain a PN, and when Control Links are down.                                                                                                    |
| Dedicated<br>Tones | <b>y/n</b> Shows whether the TDM bus has the system tones on it. Only one TDM bus of a TDM bus pair can have system tones on it at a given time. Blank if the system does not contain a PN, and when Control Links are down.                                                                                                    |
| TONE/CLOCK         | The location of the IPSI or Tone-Clock circuit pack, containing the Tone-Clock circuit in the specified Port Network. The location is represented using the cabinet and carrier where the Tone-Clock resides (e.g., 1a, 1b, 2a, 2b, etc.). Blank = Control Links are down.                                                                                                    |
| Service State      | The operational state of the Tone-Clock circuit.  in means the Tone-Clock has been installed and is in normal operation.  out means that the Tone-Clock is out of service and has failed certain maintenance tests.  Blank = Control Links are down.                                                                                                    |
| System Clock       | Shows which IPSI or Tone-Clock circuit pack supplies the system clock for that port network by displaying the mode of the Tone-Clock.  active = the Tone-Clock supplies the system clock. Only one Tone-Clock in each Port Network can be active at any given time.  standby = the Tone-Clock is part of a duplicated clock system and is ready to supply the system clock, but is not currently active down = the Tone-Clock is not operational Blank = Control Links are down. |
|                    | 2 of 3                                                                                                    |

# status port-network field descriptions 3 of 3

| Field             | Description                                                                                                    |
|-------------------|----------------------------------------------------------------------------------------------------|
| System Tones      | Shows which IPSI or Tone-Clock circuit pack supplies the system tones for that port network by displaying the mode of the Tone-Clock. active means that the Tone-Clock supplies the system tones. Only one Tone-Clock in each Port Network can be active at any given time.  standby means the Tone-Clock is part of a duplicated clock system and is ready to supply system tones, but is not currently active down means the Tone-Clock is not operational.  Blank when Control Links are down.                                                                                 |
| PKT               | Packet Bus identifier, the same as the Port Network number.                                                                                                    |
| Service State     | This field represents the operational state of the packet bus. A service state of "in" means the packet bus has been installed and is in normal operation. A service state of "out" means either that the:                                                                                                    |
|                   | Packet bus is out of service and has failed certain maintenance tests                                                                                                    |
|                   | Maintenance object has been demand busied out.                                                                                                    |
|                   | A service state of "reconfig" means that the Maintenance/Test circuit pack has swapped one or more signal leads because of lead faults detected during testing (high- and critical-reliability systems). A service state of "open Ids" means the Maintenance/Test circuit pack query was run, and open bus leads were found. A service state of blanks in this field means the system does not have the Packet Bus feature optioned.  When Control Links are down, service state information is unavailable.                                                                      |
| Major Alarms      | Whether major alarms are logged against the packet bus that is being displayed <b>y/n</b> . When Control Links are down, this field is blank.                                                                                                    |
| Minor Alarms      | Whether minor alarms are logged against the packet bus that is being displayed <b>y/n</b> . When Control Links are down, this field is blank.                                                                                                    |
| Bus Faults        | This field indicates the number of faulty bus leads, where a fault is defined as either shorted to another lead or stuck at some value. This field may take on any integer value between 0 and 24. The field contains a blank if the Maintenance/Test circuit pack is not present or has been taken out of service. When Control Links are down, this field is blank.                                                                                                    |
| Open Bus<br>Leads | This field indicates the number of bus leads that have an open circuit between the Maintenance/Test circuit pack and bus terminator. This information is determined by testing performed on the bus leads; bus leads test open as a result of physical damage to the backplane or the backplane's connectors, or because a bus terminator is missing. This field may contain integer values between 0 and 24. This field contains a blank if the Maintenance/Test circuit pack is not present or has been taken out of service. When Control Links are down, this field is blank. |
|                   | 3 of 3                                                                                                    |

# power-shutdown

# get power-shutdown

```
get power-shutdown [cabinet | carrier]
```

Use get power-shutdown to see the cause of the last shutdown of a power supply in an individual media gateway or a stack. Use get power-shutdown on carriers or a stack (cabinet) equipped with a TN2312BP IPSI or later IPSI circuit pack.

Use display error to see the time of the last shutdown.

#### Note:

When you reset a 655A power supply by unplugging it, keep it unplugged for 30 seconds to allow it to discharge. Otherwise, it retains the information it stored before it was unplugged.

| Action/Object         | Qualifier          | Qualifier<br>Description                                        | Login                                                                          |
|-----------------------|--------------------|-----------------------------------------------------------------|--------------------------------------------------------------------------------|
| get<br>power-shutdown | cabinet<br>carrier | cabinet location location of a G650 carrier within a G650 stack | init super-user inads craft dadmin Switch Circuit Pack Maintenance permissions |

The following display shows a typical result of get power-shutdown.

| get power-shutdow | n 01                             |
|-------------------|----------------------------------|
|                   | 655A POWER SUPPLY SHUTDOWN CAUSE |
| SLOT              | CAUSE                            |
| 01A00             | PS removed and reinserted        |
| 01A15             | PS removed and reinserted        |
| 01B00             | PS removed and reinserted        |
| 01B15             | PS removed and reinserted        |
| 01C00             | Commanded shutdown               |
| 01C15             | Commanded shutdown               |
| 01D00             | PS removed and reinserted        |
| 01E00             | AC input removed                 |
|                   |                                  |

### get power-shutdown field descriptions

| Field | Description                       |
|-------|-----------------------------------|
| Slot  | Power supply cabinet/carrier/slot |
| Cause | Cause of last shutdown.           |
|       |                                   |

# pri-endpoint

See:

busyout pri-endpoint on page 513 release pri-endpoint on page 514 status pri-endpoint on page 514 test pri-endpoint on page 516

# busyout pri-endpoint

busyout pri-endpoint extension

Use busyout pri-endpoint to busyout all PRI endpoint ports (B-channels) associated with the specified PRI endpoint.

| Action/Object           | Qualifier | Qualifier Description                                                         | Login                         | Default                                                  | Feature<br>Interaction                                                                        |
|-------------------------|-----------|-------------------------------------------------------------------------------|-------------------------------|----------------------------------------------------------|-----------------------------------------------------------------------------------------------|
| busyout<br>pri-endpoint | location  | PRI endpoint extension<br>number<br>Example:<br>busyout<br>pri-endpoint 25012 | init<br>inads<br>craft<br>mms | out PRI<br>dropped<br>Call atte<br>far-end I<br>adapters | alls on busied<br>endpoints are<br>mpts from<br>PRI terminal<br>s are denied<br>ause value of |

For more information, see Common Input Parameters on page 25, Common Command Output Screens on page 28, and Busyout and Release Commands on page 33.

# release pri-endpoint

Use release pri-endpoint to remove PRI endpoint ports (B-channels) associated with specified PRI endpoint from maintenance busy states. Periodic and scheduled tests resume on released ports. The switch attempts to negotiate with the far-end PRI terminal adapter activating PRI endpoint port (B-channel). Maintenance does background initialization testing on released ports. For details of the test sequence, refer to [3].

| Action/Object        | Qualifier | Qualifier Description                                  | Login                         |
|----------------------|-----------|--------------------------------------------------------|-------------------------------|
| release pri-endpoint | extension | extension number associated with desired PRI endpoint. | init<br>inads<br>craft<br>nms |

# status pri-endpoint

This command displays internal software state information for diagnosis and can help locate facilities with which a PRI endpoint is communicating. Status information for each of the B-channels making up the PRI endpoint display in addition to some overall PRI endpoint information.

| Action/Object          | Qualifier | Qualifier Description                                                                                                 | Login                                   |
|------------------------|-----------|----------------------------------------------------------------------------------------------------|-----------------------------------------|
| status<br>pri-endpoint | extension | PRI endpoint extension to be displayed (see dial-plan). Examples: status pri-endpoint 25012 status pri-endpoint 77868 | init<br>inads<br>craft<br>nms<br>browse |

The following example shows the output for status pri-endpoint 22501 and assumes the following:

- PRI endpoint ports for extension 22501 are in cabinet 1, carrier B, slot 20, circuit 1 to 6.
- The ports 1 to 3 of the specified PRI endpoint are connected on an active call to ports 13 to 15 of board in location 1B19 (cabinet 1, carrier B, slot 19).
- Ports 4 and 5 of the specified PRI endpoint are idle.
- Port 6 of the specified PRI endpoint is out of service, and background maintenance testing is being performed on the port.

#### Note:

A PRI endpoint can initiate and receive a call on any one or more of the B-channels making up the PRI endpoint.

```
status pri-endpoint 22501
                                                                                          page 1 of 1
                                    PRI-ENDPOINT STATUS
Extension: 22501 Width: 6
Signaling Group ID: 3 B-Channels Active: 3
Originating Auto Restoration? n B-Channels Idle: 2
  Port Service State Test In Progress Connected Port
 01B2001 in-service/active n 01B1913
01B2002 in-service/active n 01B1914
01B2003 in-service/active n 01B1915
01B2004 in-service/idle n 01B2005 in-service/idle n
  01B2005 in-service/late ...
01B2006 out-of-service-NE y
```

Note that the line listing of each B-channel's status may continue onto the next page. The user is prompted to press the NxtPg key to continue the display.

### status pri-endpoint field descriptions

#### status pri-endpoint field descriptions 1 of 2

| Field                           | Description                                                                                                    |
|---------------------------------|----------------------------------------------------------------------------------------------------|
| Extension                       | PRI endpoint extension                                                                                                    |
| Width                           | Administered number of B-channels associated with the specified PRI endpoint                                                                                                    |
| Signaling Group ID              | ID number of the signaling group that handles the signaling for the ports in the specified PRI endpoint                                                                                         |
| Originating Auto<br>Restoration | Administered option for the auto restore feature (restores calls originated from this PRI endpoint in the case of network failure):  y restoration option enabled n restoration option disabled |
| B-Channels<br>Active            | The number of B-channels active on a call                                                                                                    |
| B-Channels Idle                 | The number of B-channels in the in-service/idle state                                                                                                    |
| Port                            | Port locations (cabinet-carrier-slot-circuit) for each of the B-channels making up the PRI endpoint.                                                                                            |
|                                 | 1 of 2                                                                                                    |

#### status pri-endpoint field descriptions 2 of 2

| Field            | Description                                                                                                    |
|------------------|----------------------------------------------------------------------------------------------------|
| Service State    | Service state of the B-channels: in-service/active, in-service/idle, out-of-service-NE, out-of-service-FE, maint-NE/active, maint-FE/active, maint-NE/idle, and maint-FE/idle. NE (Near End) and FE (Far End) refer to which "end" of the B-channel has placed the facility in the current state. NE refers to the switch and FE refers to the PRI terminal adapter (or any device that terminates the D-channel signaling on the facility). |
| Test In Progress | Whether or not there is any current maintenance testing on the port.                                                                                                    |
| Connected Port   | Connected port location (cabinet-carrier-slot-circuit) for each of the B-channels active on a call.                                                                                                    |
|                  | 2 of 2                                                                                                    |

# test pri-endpoint

Use test pri-endpoint to perform hardware diagnostic tests on all port circuits (B-channels) that are associated with the specified PRI endpoint.

| Action/<br>Object        | Qualifier                     | Qualifier Description                                                                                                    | Login                         | Default    |
|--------------------------|-------------------------------|----------------------------------------------------------------------------------------------------|-------------------------------|------------|
| test<br>pri-end<br>point | extension short long repeat n | PRI endpoint extension to be tested (must conform to dial-plan) See Common Input Parameters on page 25.                                                                                                    | init<br>inads<br>craft<br>nms | short<br>1 |
|                          | clear                         | Examples:  test pri-endpoint 25012  test pri-endpoint 45002 sh  test pri-endpoint 45892 1  test pri-endpoint 24389 sh r 4  test pri-endpoint 34899 1 r 6  test pri-endpoint 34912 1 r 5  test pri-endpoint 93483 r 2  test pri-endpoint 10022 c |                               |            |

# processor-ip-interface

#### See:

busyout processor-ip-interface on page 517 status processor-ip-interface on page 517 release processor-ip-interface on page 517

# busyout processor-ip-interface

busyout processor-ip-interface

Use busyout processor-ip-interface to busyout the processor ethernet interface link. Busyout processor-ip-interface brings down the processor channel applications, ip-services, and IP calls that were active on the link.

| Action/Object                  | Qualifier | Qualifier Description        | Login                  |
|--------------------------------|-----------|------------------------------|------------------------|
| busyout processor-ip-interface |           | Example: busyout board 01c11 | init<br>inads<br>craft |

For more information, see Common Input Parameters on page 25, Common Command Output Screens on page 28, and Busyout and Release Commands on page 33.

# status processor-ip-interface

Use status processor-ip-interface to see the status of the processor-ip-interface.

| Action/Object                 | Qualifier | Qualifier Description |
|-------------------------------|-----------|-----------------------|
| status processor-ip-interface |           |                       |

The following example shows the output from status processor-ip-interface.

```
Page 1 of 2
status processor-ip-interface
              PROCESSOR IP INTERFACE STATUS
                                      Status: connected
                               Enabled: n
               Source IP Address: 192.11.128.148
                    Subnet Mask: 255.255.255.0
               Broadcast Address: 0.0.0.0
               Maintenance Busy?: no
                 Active Channels: 0
```

# release processor-ip-interface

release processor-ip-interface

Use release processor-ip-interface to release the processor ethernet interface link and to bring up the processor channel applications, ip-services, and IP calls that were administered active prior to busying out the link.

For more information see Busyout and Release Commands on page 33.

# profile-base

# display profile-base

display profile-base

Use display profile-base to see the Linux Group number that corresponds to Communication Manager user profile 0.

The screen name is **User Profile Base**.

| Action/Object        | Qualifier | Qualifier Description |
|----------------------|-----------|-----------------------|
| display profile-base |           |                       |

# display profile-base screen display

display profile-base User Profile Base Profile Base: 10000 This screen is used to display the Linux Group number that corresponds to CommunicationManager user profile 0.

# display profile-base screen field descriptions

#### display profile-base field descriptions

| Field        | Description                                                                                                    |
|--------------|----------------------------------------------------------------------------------------------------|
| Profile Base | Linux Group number that corresponds to Communication Manager user profile 0. Profile Base default number is 10000. |
|              |                                                                                                    |

### psa

### status psa

status psa

See status tti on page 684.

# public-unknown-numbering

See:

change public-unknown-numbering on page 519 display public-unknown-numbering on page 520 list public-unknown-numbering on page 520

# change public-unknown-numbering

change public-unknown-numbering n [ ext-digits x ][ trunk-group trunk-group-number ]

Use change public-unknown-numbering n [trunk-group trunk-group# ] to administer the desired digits for name and number display on display-equipped stations in an ISDN network.

| Action/Object                          | Qualifier            | Qualifier Description                                                                                                    |
|----------------------------------------|----------------------|----------------------------------------------------------------------------------------------------|
| change<br>public-unknown-<br>numbering | n                    | Number of digits (extension length, Ex -Len) in the extension being administered. Enter <b>0</b> for attendant.                                                            |
|                                        | ext-<br>digits       | the first extension on the screen                                                                                                    |
|                                        |                      | Example: change public-unknown-numbering 5                                                                                                    |
|                                        |                      | change public-unknown-numbering 5 ext-digits 10010                                                                                                    |
|                                        | trunk-<br>group<br># | The <code>trunk-group</code> option displays valid results only when used in conjunction with the <code>ext-digits</code> option. Otherwise, an error message is returned. |

See Administering Avaya Aura™ Communication Manager (03-300509) for a screen example and field descriptions, and for more information on ISDN Call Identification Display and Numbering-Public/Unknown.

# display public-unknown-numbering

display public-unknown-numbering n [ext-digits]

Use display public-unknown-numbering to see the administration for name and number display on display-equipped stations in an ISDN network.

| Action/Object                               | Qualifier  | Qualifier Description                                                                                           |
|---------------------------------------------|------------|----------------------------------------------------------------------------------------------------|
| display<br>public-<br>unknown-<br>numbering | п          | Number of digits (extension length, Ex -Len) in the extension being administered. Enter <b>0</b> for attendant. |
|                                             | ext-digits | the first extension on the screen                                                                               |
|                                             |            | Example: display public-unknown-numbering 5 display public-unknown-numbering 5 ext-digits 10010                 |

See Administering Avaya Aura™ Communication Manager (03-300509) for a screen example and field descriptions, and for more information on ISDN Call Identification Display and Numbering-Public/Unknown.

# list public-unknown-numbering

list public-unknown-numbering start n [ext digits | count]

Use list public-unknown-numbering to list all entries in the public-unknown-numbering table, used to specify desired digits for name and number display on display-equipped stations in an ISDN network.

| Action/Object          | Qualifier | Qualifier Description                                                                                                    |
|------------------------|-----------|----------------------------------------------------------------------------------------------------|
| list<br>public-unknown | start n   | starting point for the extension digits you want to see                                                                                                    |
| -numbering             | count     | number of output lines Example: list public-unknown-numbering list public-unknown-numbering 5 list public-unknown-numbering start 4 list public-unknown-numbering start 4 count 50 |

The following example shows the output for list public-unknown-numbering.

| list public- | -unknown- | -numbering |              |          |       |
|--------------|-----------|------------|--------------|----------|-------|
|              |           | NUMBERING  | - PUBLIC/UNF | KNOWN FO | DRMAT |
| Ext          | Ext       | Trk        | CPN          | CPN      |       |
| Len          | Code      | Grp(s)     | Prefix       | Len      |       |
| 5            | 4         |            |              | 4        | 1     |
|              |           |            |              |          |       |

#### list public-unknown-numbering field descriptions

| Field            | Description                                                                                                    |
|------------------|----------------------------------------------------------------------------------------------------|
| CPN Prefix       | The number that is added to the beginning of the extension to form a Calling or Connected Number.  I blank = the extension is sent unchanged. Use in countries where the public network is able to insert the appropriate CPN Prefix to form an external DID number  If the CPN Prefix length matches the Total CPN Len, the extension number is not used to formulate the PN number.  If the CPN Prefix length plus the extension length exceeds the Total CPN Len, excess leading digits of the extension are deleted when formulating the CPN.  If the CPN Prefix length plus the extension length is less than the Total CPN Len, the entry is not allowed  If the Total CPN Len is 0, no calling party number information is provided to the called party and no connected party number information is provided to the calling party. |
| Ext Code         | Can be up to 7 digits, but cannot be greater than the Ext Len field.  attd = attendant  0 = the Ext Len field must be 1 and the DDD number must be 10 digits.  0 to 9 or blank  Example: When Ext Len is 4, Ext Code of 12 represents all extensions of the screen 12xx, excluding any explicitly listed longer codes. If code 123 is also listed, the Ext Code 12 represents all extensions of the screen 12xx except extensions of the screen 123x.                                                                                                    |
| Ext Len          | Number of digits for the extension, as entered on the command line (list public-unknown-numbering n).                                                                                                    |
| Total CPN<br>Len | Total number of digits to send.  If <b>0</b> , no calling party number information is provided to the called party and no connected party number information is provided to the calling party.                                                                                                    |
| Trk Grp(s)       | Number of the ISDN trunk group carrying the call, or the range of trunk groups that use the same CPN Prefix.  blank = IEs are not dependent on which trunk group carries the call.                                                                                                    |

# registered-ip-stations

# list registered-ip-stations

list registered-ip-stations

# [ext X] [type X] [id X] [release X] [region X] [port X] [gatekeeper X] [tcp y | n] [authenticated X] [count n]

Use list registered-ip-stations to see specific information about registered ip stations. Sort registered ip-station information by:

- gatekeeper address
- network region
- product ID
- station type
- TCP socket registration

| Action/Object              | Qualifier     | Qualifier Description                                              |
|----------------------------|---------------|--------------------------------------------------------------------|
| list                       | authenticated |                                                                    |
| registered-<br>ip-stations | count n       | number of stations to list                                         |
|                            |               | extension number of the registered stations                        |
|                            | gatekeeper x  | the C-LAN's or processor's IP address                              |
|                            | id x          | (xxx.xxx.xxx) the product type (x.yyy) of the registered extension |
|                            | port x        | the port number of the registered stations                         |
|                            | release x     | release number of the registered stations                          |
|                            | region x      | the network region of the registered stations                      |
|                            | tcp y n       | TCP signaling socket registration established                      |
|                            | type x        | administered set type (xxxxxx).                                    |
|                            |               |                                                                    |

The following example shows a typical result of list registered-ip-stations.

| list registered                                       | l-ip-stat    |                             | ISTERE               | D IP STATIONS                      |          | Page 1                                      | of 1            |
|-------------------------------------------------------|--------------|-----------------------------|----------------------|------------------------------------|----------|---------------------------------------------|-----------------|
| Station Ext/<br>Orig Port<br>1234567890123<br>1234567 | - 1 I        | Product<br>ID<br>1234567890 | Prod<br>Rel<br>12345 | Station IP Address 123456789012345 | Rgn      | Gatekeeper<br>IP Address<br>123456789012345 | TCP<br>Skt<br>1 |
| 20000<br>20001                                        | 4620<br>4620 | IP_Phone IP_Phone           |                      | 172.20.80.1<br>172.20.80.2         | 12<br>12 | 172.23.23.134<br>172.23.23.134              | У               |

# list registered-ip-stations field descriptions

### list registered-ip-stations 1 of 2

| Field                     | Field Description                                                                                                    |  |  |
|---------------------------|----------------------------------------------------------------------------------------------------|--|--|
| extension simu            | ntrol endpoints (an IP telephone and IP Softphone are in service on the same ultaneously), both endpoints register. The records for each endpoint appear cent to each other.                                                                                                    |  |  |
| Station Ext/<br>Orig Port | First line: Station extension number Second line: Port number assigned to the extension that is now under the control of the specified endpoint, for example, a softphone. For an IP endpoint, this is the circuit-switched port that was assigned to this extension number before the IP endpoint registered to the extension. For a shared-control extension where the Telephone is a DCP set, this is the port of the shared-control's DCP set. If a softphone is not taking over a DCP set, no second line appears. |  |  |
| Set Type                  | Administered set type for the extension.                                                                                                    |  |  |
| Product ID                | Product ID of the registered endpoint. For example, this can be the product ID of a softphone that is registered to a hardphone extension, and the release information, provided from the endpoint during registration.                                                                                                    |  |  |
| Prod Rel                  | Release number of the endpoint, provided from the endpoint to the gatekeeper during registration.                                                                                                    |  |  |
| Station IP address        | Location of the registered station, as the C-LAN or processor IP address or port location.                                                                                                    |  |  |
| Net Rgn                   | Network region number assigned to the endpoint.                                                                                                    |  |  |
|                           | 1 of 2                                                                                                    |  |  |

#### list registered-ip-stations 2 of 2

| Field                    | Description                                                                                                    |
|--------------------------|----------------------------------------------------------------------------------------------------|
| Orig Port                | Port number assigned to the extension that is now under the control of the specified endpoint, for example, a softphone.  For an IP endpoint, this is the circuit-switched port that was assigned to this extension number before the IP endpoint registered to the extension.  For a shared-control extension where the Telephone is a DCP set, this is the port of the shared-control's DCP set. |
| Gatekeeper<br>IP Address | The IP address of the C-LAN, server, or other device that is performing the role of the H.323 gatekeeper for this endpoint.                                                                                                    |
| TCP Skt                  | y/n Indicates whether or not the TCP signaling socket is established for the IP station.                                                                                                    |
|                          | 2 of 2                                                                                                    |

### release

Release commands release specified maintenance objects from the maintenance busyout state and puts them back into service, assuming the health of the component(s) permits. Hardware tests specific to the maintenance object are performed to verify that it is functioning.

For each maintenance object, release is entered in the same fashion as the associated busyout command, except that the word release is entered instead of busyout. See the description of the related busyout command for details of command syntax.

If a release command is entered for an object that is not busied out, the command aborts. Some release commands trigger recovery actions by the system, such as the refresh of a standby PNC. See the description of the related busyout command for details of command execution and interactions.

#### **Maintenance SAT Commands**

For more information see **Busyout and Release Commands** on page 33.

| Action/Object | Qualifier                                     | Qualifier Description                                                                                                    | Login | Default |
|---------------|-----------------------------------------------|----------------------------------------------------------------------------------------------------|-------|---------|
| release xxxx  | location<br>maintenance-<br>name<br>[address] | Location of the given maintenance object. Use the same format as that used for the related busyout command.                                                             |       |         |
|               |                                               | Examples: release board 01c11 release data-module 310 release Tone-Clock 2a release ds1-fac 02e01a release fiber-link 13 release port 03a1012 release station extension |       |         |

The identity of the maintenance object and the result of executing release appears on an output screen similar to the related busyout screen. When a release aborts or fails, an error code indicating the reason appears. See Common Error Codes for maintenance commands on page 34.

# remote-access

#### status remote-access

status remote-access

Use status remote-access to see information about remote access calls.

```
status remote-access
                            REMOTE ACCESS STATUS
Remote Access Status: not-administered
                   Date/Time Modified: / / :
   Barrier Date Expiration No. of Calls Status Date/Time Expired Cause
   Code Modified Date Calls Used
            / /
6:
7:
8:
9:
10:
```

# status remote-access field descriptions

### status remote-access field descriptions

| Field                | Description                                 |
|----------------------|---------------------------------------------|
| Remote Access Status | Indicates if the feature is enabled or not. |
| Barrier Code         |                                             |
| Date Modified        |                                             |
| Expiration Date      |                                             |
| No. of Calls         |                                             |
| Calls Used           |                                             |
| Status               |                                             |
| Date/Time Expired    |                                             |
| Cause                | Reason for the expiration                   |
|                      |                                             |

# remote-office

See:

add remote-office on page 528

change remote-office on page 529 list remote-office on page 529 display remote-office on page 529 remove remote-office on page 530 status remote-office on page 530

### add remote-office

add remote-office nn

Use add remote-office n to administer a new remote office on your system.

| Action/Object     | Qualifier | Qualifier Description                     | Login | Default |
|-------------------|-----------|-------------------------------------------|-------|---------|
| add remote-office | nn        | The number assigned to the remote office. |       |         |

The following example shows the screen for add remote-office.

| add remote-office n                                      |               | Page | 1 of | 1 |
|----------------------------------------------------------|---------------|------|------|---|
|                                                          | REMOTE OFFICE |      |      |   |
| Node Name:<br>Network Region:<br>Location:<br>Site Data: |               |      |      |   |

# add remote-office field descriptions

#### add remote-office field descriptions

| Field          | Description                                                                                                    |
|----------------|----------------------------------------------------------------------------------------------------|
| Node Name      | Node Name or IP address assigned to the remote office                                                                                                    |
| Network Region | Network Region number assigned to all stations supported on this remote office.  This network region may be used to override the default region obtained form the C-LAN used for signaling to and from the stations. |
| Location       | Location number of the remote office                                                                                                    |
| Site Data      | Text information specific to your company.                                                                                                    |

# change remote-office

change remote-office nn

Use change remote-office nn to change the administration of a specific remote office on your system. See add remote-office on page 528 for screen and field information.

# display remote-office

display remote-office nn

Use display remote-office nn to see the information for a specific remote office administered on your system.

| Action/Object         | Qualifier | Qualifier Description                          |
|-----------------------|-----------|------------------------------------------------|
| display remote-office | schedule  | See <u>Common Input Parameters</u> on page 25. |

See add remote-office on page 528 for screen and field information.

### list remote-office

list remote-office [schedule]

Use list remote-office to list all of the currently administered remote offices on the system. Information includes the remote-office number, node name, network region, location number, and ip address of the remote office.

| Action/Object      | Qualifier | Qualifier Description                   | Login | Default |
|--------------------|-----------|-----------------------------------------|-------|---------|
| list remote-office | schedule  | See Common Input Parameters on page 25. |       |         |

The following example shows the screen from list remote-office.

| list      | remote-office         |                 |               |                         | Page | 1 of | 1 |
|-----------|-----------------------|-----------------|---------------|-------------------------|------|------|---|
| Num<br>10 | Node Name<br>romaxn01 | Net Region<br>1 | Location<br>1 | IP Address<br>135.9 .72 | .52  |      |   |

### list remote-office field descriptions

#### list remote-office field descriptions

| Field      | Description                             |
|------------|-----------------------------------------|
| Node Name  | Node Name assigned to the remote office |
| Net Region | Network Region number                   |
| Location   | Location of the remote office           |
| IP Address | IP Address of the remote office         |
|            | •                                       |

# remove remote-office

remove remote-office nn

Use remove remote-office nn to remove a specific remote office from your system. See add remote-office on page 528 for screen and field information.

#### status remote-office

Use status remote-office nn to see information about a specified remote-office.

The following example shows the screen from status remote-office.

```
status remote-office 10
                             REMOTE OFFICE 10
          Node Name: romaxn01
                                  IP Address: 135.9 .72 .52
      Network Region: 1
           Location: 1
Trunk Signaling Groups: *14
  Stations Registered: 81234 82232 81234 88888 83210 83333
* Signaling group is currently registered
```

### status remote-office field descriptions

#### status remote-office field descriptions

| Field                  | Description                                                                    |
|------------------------|--------------------------------------------------------------------------------|
| Node Name              | Node Name assigned to the Remote Office                                        |
| IP Address             | IP Address of the node name assigned to the Remote Office                      |
| Network Region         | Network Region number assigned to the Remote Office                            |
| Location               | Location number for the Remote Office                                          |
| Trunk Signaling Groups | Trunk Signaling Group assigned to the Remote Office                            |
| Stations Registered    | Extensions of the stations on the Remote Office that are currently registered. |
|                        |                                                                                |

### reset meet-me-vdn

Administrators use the reset meet-me-vdn command to disconnect all the members of a given meet-me conference and then place that conference back into an idle/active state. The maintenance commands status meet-me-vdn xxxx and reset meet-me-vdn xxxx are added for the meet-me conference VDNs; where **xxxx** is the extension.

Type the command reset meet-me-vdn xxxx and then type the command status meet-me-vdn XXXX.

If the reset meet-me-vdn XXXX command is successful, the following status meet-me-vdn form appears:

|                 | GENERAL STATUS | Service State: idle |
|-----------------|----------------|---------------------|
| Extension: 5000 |                |                     |
| Conferee Ports  |                |                     |

# route-table

refresh route-table [all | location]

#### **Maintenance SAT Commands**

Occasionally, tables that are used to route IP messages become corrupted and/or contain stale routes, delaying packet delivery. Use refresh route-table to remove learned routes from C-LAN circuit pack route tables, and replace administered routes that have been corrupted.

| Action/<br>Object          | Qualifier    | Qualifier Description                                                                                                  | Login                                          | Default |
|----------------------------|--------------|----------------------------------------------------------------------------------------------------|------------------------------------------------|---------|
| refresh<br>route-<br>table | all location | Refreshes route tables in all C-LAN circuit packs. Refreshes ip-route tables in a specific C-LAN circuit pack (CCcss). | init inads craft station trunk MSP permissions | all     |

The following example shows the output from refresh route-table all.

| refresh route-table a | 11                       | Page 1 of              | 1 |
|-----------------------|--------------------------|------------------------|---|
| C-LAN Board Location  | Number of Routes Removed | Number of Routes Added |   |
| 01B11                 | 7                        | 0                      |   |
| 01B12                 | 0                        | 0                      |   |
| 01B13                 | 0                        | 1                      |   |
| 01C05                 | 2                        | 0                      |   |
| 01C06                 | 3                        | 0                      |   |
| 01C07                 | 0                        | 0                      |   |
| 01C08                 | 15                       | 2                      |   |
| 01C09                 | 2                        | 0                      |   |
| 01C10                 | 5                        | 0                      |   |
| 01C11                 | 9                        | 0                      |   |
|                       | Refresh Route Table Is   | Completed              |   |
|                       |                          |                        |   |

The following example shows the output from refresh route-table 01B11.

```
refresh route-table 01B11
                                                           Page 1 of
C-LAN Board Location Number of Routes Removed Number of Routes Added
    01B11
                         Refresh Route Table Is Completed
```

### refresh route-table field descriptions

#### refresh route-table field descriptions

| Field                    | Description                                                                        |
|--------------------------|------------------------------------------------------------------------------------|
| C-LAN Board Location     | The physical location of the circuit pack in CCcss format (cabinet, carrier, slot) |
| Number of Routes Removed | The number of routes that were deleted from the TN799DP (C-LAN) route tables       |
| Number of Routes Added   | The number of routes that were added from the TN799DP (C-LAN) route tables         |
|                          |                                                                                    |

# security violations

# monitor security-violations

monitor security-violations

Use monitor security-violations to see the following information about failed attempts to access the system:

- the time of the violation
- the login entered
- the port accessed during the failed login attempt

For remote access violations additional information appears:

- trunk-group number
- · member number
- extension

A total of 16 entries are maintained for each type of access. The monitor security-violations report is automatically updated every 30 seconds until the command is canceled by pressing CANCEL. Canceling does not log off the terminal.

#### Note:

monitor security-violations is not available in ASA.

| Action/Object                  | Qualifier | Qualifier Description | Login                                   |
|--------------------------------|-----------|-----------------------|-----------------------------------------|
| monitor<br>security-violations |           |                       | init inads craft cust rcust bcms browse |

# security violations output

#### monitor security-violations output field descriptions

| Date  | The date of the security violation (MM/DD)                      |
|-------|-----------------------------------------------------------------|
| Time  | The time of the logged security violation (HH:MM)               |
| Login | The login ID that was entered as part of the violation attempt. |

# **System Management Violations**

#### System management violations field descriptions

| Port<br>Type | The type of port through which the login violation was attempted: SYS-PORT - a dial-in connection to a system port.  MAINT - a physical connection to the G3-MT terminal connector on a PN's Maintenance circuit pack. |
|--------------|----------------------------------------------------------------------------------------------------|
| Ext          | Extension assigned to the data module that was used to attempt the failed login. If a data module was not used (as in the case of dedicated EIA connections) the field is blank.                                       |

### **Remote Access Violations**

#### Remote access violations field descriptions

| TG No. | The trunk group that carried the incoming remote access attempt (remote access violations only).                                         |
|--------|----------------------------------------------------------------------------------------------------|
| Mbr    | The trunk-group member number associated with the trunk from which the remote access attempt terminated (remote access violations only). |
| Ext    | The extension used to access the RAP (remote access violations only).                                                                    |

# session

### enable session

enable session enables a telnet session on the TN2302 and TN2602 media-processor circuit packs.

| Action/Object  | Qualifier | Qualifier Description | Login                  |
|----------------|-----------|-----------------------|------------------------|
| enable session |           |                       | init<br>craft<br>inads |

This is an example screen for enable session.

| enable session                                                              |                | Page 1 of 1 |
|-----------------------------------------------------------------------------|----------------|-------------|
|                                                                             | ENABLE SESSION |             |
| Login: Password: Renter Password: Secure? y Time to login: 0 Board Address: | -<br>-         |             |

# enable session field descriptions

#### enable session field descriptions 1 of 2

| Field            | Description                                                      |  |  |
|------------------|------------------------------------------------------------------|--|--|
| Login            | 3 - 6 alphabetic characters                                      |  |  |
| Password         | 7 - 11 characters containing at least one letter and one number. |  |  |
| Reenter Password | Reenter the password                                             |  |  |
| Secure           | y = enable SFTP n = enable FTP                                   |  |  |
|                  | 1 of 2                                                           |  |  |

### enable session field descriptions 2 of 2

| Field         | Description                                                                             |
|---------------|-----------------------------------------------------------------------------------------|
| Time to login | Number of minutes (0 - 255) to be logged in. The login will be dropped after that time. |
| Board Address | Location of the circuit pack                                                            |
|               | 2 of 2                                                                                  |

# set-data

### list set-data

list set-data [schedule]

Use list set-data to see phone information administered from the Site Data and Station screens.

| Action/Object | Qualifier | Qualifier Description                   | Login |
|---------------|-----------|-----------------------------------------|-------|
| list set-data | schedule  | See Common Input Parameters on page 25. |       |

The following example shows the screen from list set-data.

| list set-data |              | SET DAT | A                         |                                           | Page 1 of 1                    |
|---------------|--------------|---------|---------------------------|-------------------------------------------|--------------------------------|
| Extension     | Name         |         | Building<br>Floor<br>Room | Cable Color/<br>Jack Cord Len<br>Set Type | Speaker<br>Headset<br>Mounting |
| 4000          | sdfsd        |         |                           | 0<br>H.323                                | n<br>n                         |
| 4001          | 793 Analog 1 |         |                           | 0 2500+                                   | n<br>n                         |

### list set-data field descriptions

#### list set-data field descriptions

| Field                 | Description                                                     |
|-----------------------|-----------------------------------------------------------------|
| Ext                   | station extension number, administered on the Station screen    |
| Name                  | name used in the system directory                               |
| Building, Floor, Room | physical location of the station                                |
| Cable                 | identifies the cable that connects the phone jack to the system |
| Jack                  | identifies the jack where the phone is plugged in               |
| Color                 | color of phone                                                  |
| Cord Len              | length of the cord attached to the receiver                     |
| Speaker               | y/n                                                             |
| Headset               | y/n                                                             |
| Mounting              | desk or wall                                                    |
| Set Type              | type of phone                                                   |
|                       |                                                                 |

# shell

# go shell

go shell

Use go shell to get SAT access to the server's Linux bash shell.

1. Type go shell at the SAT command prompt and press ENTER.

The screen displays:

#### Suppress alarm origination? (y/n) [y]

2. Enter **y** to suppress alarms if you are logged into a server via an analog modem that is also the server's only alarm-reporting interface.

This prevents the other server logging an occurrence of SME Event ID #1.

- 3. Enter your terminal type, or press **ENTER** for the default terminal type. The Linux prompt appears. It is the login and the server name followed by >.
- 4. At the Linux prompt, enter a Linux command.

Here is a sample screen for go shell.

```
Suppress alarm origination? (y/n) [y] y
 Alarm is suppressed. 30 minutes left.
Alarm origination suppressed
Wed Oct 24 13:24:30 MST 2007
Enter your terminal type (i.e., xterm, vt100, etc.) [vt100]=>vt100
31516: old priority 0, new priority 0
craft@server1>
```

# signaling-group

#### See:

display signaling-group on page 538 list signaling-group on page 542 set signaling-group on page 544 status signaling-group on page 544 test signaling-group on page 546

# display signaling-group

Use display signaling-group to see the properties of a specific signaling group, designated by the qualifier. Signaling groups are groups of B-Channels for which a given D-Channel (or D-Channel pair) carries the signaling information.

| Action/Object              | Qualifier | Qualifier Description                                                   | Login                  | Default |
|----------------------------|-----------|-------------------------------------------------------------------------|------------------------|---------|
| display<br>signaling-group | хх        | number of signaling group to display Example: display signaling-group 4 | init<br>inads<br>craft | none    |

#### The following is an example of the output of display signaling-group page 1

```
display signaling-group 4
                                                             Page 1 of 5
                            SIGNALING GROUP
       Group Number: 4 Group Type: h.323 Max number of NCA TSC: 4
       Remote Office? n
                                         Max number of CA TSC: 4
                                       Trunk Group for NCA TSC: 4
       Trunk Group for Channel Selection: 4
       TSC Supplementary Service Protocol:
       T303 Timer (sec):
       Near-end Node Name: jb_clan Far-end Node Name: cl_dolan_cll
       Near-end Listen Port: 7007 Far-end Listen Port: 7007
                                       Far-end Network Region:
       LRQ Required? n \qquad Calls Share IP Signaling Connection? y
       RRQ Required? n
              Bypass if IP Threshold Exceeded? n
               Direct IP-IP Audio Connection? n
               IP Audio Hairpinning? n
               Interworking Message: PROGress
```

# display signaling-group field descriptions

#### display signaling-group field descriptions 1 of 3

| Field                                   | Description                                                                                                    |
|-----------------------------------------|----------------------------------------------------------------------------------------------------|
| Grp No                                  | The signaling group number                                                                                                    |
| Group Type                              | The type of signal format (ISDN-PRI, ATM, H.323, SIP)                                                                                                    |
| Max NCA<br>TSCs                         | Maximum number of Non-Call Associated (NCA) Temporary Signaling Connections (TSCs) - virtual connections established within a D-Channel in the facility so that users can transport non-call control user-user information. |
| Max CA TSCs                             | Maximum number of Call Associated (CA) TSCs.                                                                                                    |
| Remote Office                           | The number of NCA TSCs that are administered.                                                                                                    |
| Trunk Group<br>for NCA TSC              | The ISDN-PRI trunk group number whose incoming call-handling table handles incoming NCA-TSCs through this signaling group                                                                                                   |
| Trunk Group<br>for Channel<br>Selection | If more than one trunk group is assigned to this signaling group, this trunk group is the one that can accept incoming calls                                                                                                |
|                                         | 1 of 3                                                                                                    |

# display signaling-group field descriptions 2 of 3

| Field                           | Description                                                                                                    |
|---------------------------------|----------------------------------------------------------------------------------------------------|
| TSC<br>Supplementary<br>Service | This field appears when trunk Group Type is ISDN, and for signaling group types ATM, H.323, and ISDN-PRI.                                                                                                    |
| Protocol                        | <ul> <li>a = AT&amp;T Customer Supplementary Services when Country Code is 1A on the DS1 screen.</li> <li>a = Bellcore Supplementary Services when Country Code is 1B on the DS1 screen</li> <li>a = Nortel Proprietary Supplementary Services when Country Code is 1C on the DS1 screen.</li> <li>b = ISO Q SIT</li> <li>c = ETSI. Use to support ETSI-ISDN Completion of Calls (Auto Callback) functionality.</li> <li>d = ECMA QSIG</li> <li>e allows DCS with rerouting, when DCS with Rerouting is y, and Used for DCS on the trunk group screen is y.</li> <li>f = Feature Plus</li> <li>g = ANSI.</li> </ul> |
| T303 Timer (sec)                | The number of seconds the system waits for a response from the far end before invoking Look Ahead Routing. Appears when the <b>Group Type</b> field is <b>isdn-pri</b> on the DS1 Circuit Pack screen or <b>h.323</b> on the Signaling Group screen.                                                                                                    |
| Near-end Node<br>Name           | The node name for the C-LAN IP interface on this switch, administered on the Node Names screen and the IP Interfaces screen.                                                                                                    |
| Far-end Node<br>Name            | The node name for the far-end C-LAN IP interface used for trunks assigned to this signaling group, administered on the Node Names screen.                                                                                                    |
| Near-end<br>Listen Port         | A port number assigned to both near-end and far-end systems for signaling. 1719 is used when <b>LRQ</b> is <b>y</b> .                                                                                                    |
| Far-end Listen<br>Port          | The same port number assigned to the near-end listen port.                                                                                                    |
| Far-end<br>Network<br>Region    | The network region number that is assigned to the far-end of the trunk group. It appears only for H.323 signaling groups. A blank indicates the region of the near-end node                                                                                                    |
| LRQ Required                    | n when the far-end PBX uses a Communication Manager server y when the far-end PBX uses a server that is not a Communication Manager server, and requires a location request to obtain a signaling address in its signaling protocol                                                                                                    |
|                                 | 2 of 3                                                                                                    |

## display signaling-group field descriptions 3 of 3

| Field                                     | Description                                                                                                    |
|-------------------------------------------|----------------------------------------------------------------------------------------------------|
| RRQ Required                              | <ul> <li>y when the signaling group serves a remote office (gateway)</li> <li>n when the signaling group serves a gatekeeper</li> </ul>                                                                                                    |
| Calls Share IP<br>Signaling<br>Connection | <ul> <li>y = inter-Communication Manager server connections</li> <li>n = the local and/or remote PBX uses a non-Avaya server.</li> </ul>                                                                                                    |
| Bypass if IP<br>Threshold<br>Exceeded?    | <ul> <li>y = the system automatically removes from service trunks assigned to this signaling group, when IP transport performance falls below limits administered on the Maintenance-Related System-Parameters screen.</li> </ul>                                                                                    |
| Direct IP-IP<br>Audio<br>Connection       | <b>y</b> allows direct audio connections between IP endpoints, and saves on bandwidth resources and improves sound quality of VoIP transmissions.                                                                                                    |
| IP Audio<br>Hairpinning                   | <b>y</b> allows IP endpoints to be connected through the IP circuit pack on the switch in IP format, without going through the TDM bus.                                                                                                    |
| Interworking<br>Message                   | Determines what message the switch sends when an incoming ISDN trunk call interworks (is routed over a non-ISDN trunk group).                                                                                                    |
|                                           | PROGress causes the public network to cut through the B-channel and allow the caller to hear tones, such as ringback or busy tone, over the non-ISDN trunk.                                                                                                    |
|                                           | ALERTing causes the public network in many countries to play ringback tone to the caller. Select this value only if the DS1 is connected to the public network, and it is determined that callers hear silence (rather than ringback or busy tone) when a call incoming over the DS1 interworks to a non-ISDN trunk. |
|                                           | 3 of 3                                                                                                    |

#### The following is an example of the output of display signaling-group page 2

| display signaling-group 4 Page 2 of 5 ADMINISTERED NCA TSC ASSIGNMENT |       |         |             |       |        |       |    |  |
|-----------------------------------------------------------------------|-------|---------|-------------|-------|--------|-------|----|--|
| Service/Feature: As-needed Inactivity Time-out (min):                 |       |         |             |       |        |       |    |  |
| TSC                                                                   | Local |         |             | Mach. |        |       |    |  |
| Index                                                                 | Ext.  | Enabled | Established | Dest. | Digits | Appl. | ID |  |
| 1:                                                                    | 64666 | Y       | permanent   | 22666 |        | dcs   | 24 |  |
| 2:                                                                    |       | n       |             |       |        |       |    |  |
| 3:                                                                    |       | n       |             |       |        |       |    |  |
| 4:                                                                    |       | n       |             |       |        |       |    |  |
| 5:                                                                    |       | n       |             |       |        |       |    |  |
| 6:                                                                    |       | n       |             |       |        |       |    |  |
| 7:                                                                    |       | n       |             |       |        |       |    |  |
| 8:                                                                    |       | n       |             |       |        |       |    |  |
| 9:                                                                    |       | n       |             |       |        |       |    |  |
| 10:                                                                   |       | n       |             |       |        |       |    |  |
| 11:                                                                   |       | n       |             |       |        |       |    |  |
| 12:                                                                   |       | n       |             |       |        |       |    |  |
| 13:                                                                   |       | n       |             |       |        |       |    |  |
| 14:                                                                   |       | n       |             |       |        |       |    |  |
| 15:                                                                   |       | n       |             |       |        |       |    |  |
| 16:                                                                   |       | n       |             |       |        |       |    |  |
|                                                                       |       |         |             |       |        |       |    |  |

## list signaling-group

Use list signaling-group to see a list of signaling groups, which are groups of B-Channels for which a given D-Channel (or D-Channel pair) will carry the signaling information.

| Action/Object           | Qualifier | Qualifier Description                                                            | Login                  |
|-------------------------|-----------|----------------------------------------------------------------------------------|------------------------|
| list<br>signaling-group | count xx  | number of signaling groups to be displayed Example: list signaling-group count 6 | init<br>inads<br>craft |

### The following is an example of list signaling-group.

| list signaling-group   |                                                           |                            |                            |      |                                                     |                        |                                   |                             |                            |
|------------------------|-----------------------------------------------------------|----------------------------|----------------------------|------|-----------------------------------------------------|------------------------|-----------------------------------|-----------------------------|----------------------------|
| SIGNALING GROUPS       |                                                           |                            |                            |      |                                                     |                        |                                   |                             |                            |
| -                      | roup<br>ype                                               | FAS?                       | No.<br>Trunk               | Brds | Primary<br>D-Channel                                | Secondary<br>D-Channel | Max<br>NCA TSCs                   | Max No,<br>NCA TSCs         | Adm'd<br>NCA TSCs          |
| 4 h 5 is 6 is 9 h 15 a | tm<br>.323<br>sdn-pri<br>sdn-pri<br>.323<br>tm<br>sdn-pri | У<br>У<br>У<br>У<br>У<br>У | 1<br>1<br>1<br>1<br>1<br>1 |      | 01B0815<br>01B1024<br>01A0724<br>01B0809<br>01B0924 |                        | 0<br>4<br>0<br>48<br>0<br>0<br>20 | 0<br>4<br>0<br>23<br>0<br>0 | 0<br>1<br>0<br>1<br>0<br>0 |

## list signaling-group field descriptions

## list signaling-group field descriptions 1 of 2

| Field               | Description                                                                                                    |
|---------------------|----------------------------------------------------------------------------------------------------|
| Grp No              | The signaling group number                                                                                                    |
| Group Type          | The type of signal format (ISDN-PRI, ATM, H.323)                                                                                                    |
| FAS                 | Facility Associated Signaling (FAS), in which a D-Channel carries signaling information for only those B-Channels on the same facility as the D-Channel. This is identical to a DS1 interface. If the parameter is "n", this is referred to as Non-Facility Associated Signaling (NFAS), in which a B-Channel can belong to any signaling group as long as the maximum number of DS1's for a signaling group is not exceeded. |
| No. Trunk Brds      | The number of trunk boards having members belonging to this signaling group                                                                                                    |
| Primary D-Channel   | The D-Channel administered to be the primary channel. If, during the backup procedure, both channels are in the same state, switches at opposite ends of the PRI select the primary D-Channel to be put into service.                                                                                                    |
| Secondary D-Channel | This channel will only appear if the signaling group is an NFAS signaling group. This D-Channel is administered to be the secondary D-Channel. If, during the backup procedure, both channels are in the same state, switches at opposite ends of the PRI select the primary D-Channel to be put into service.                                                                                                    |
|                     | 1 of 2                                                                                                    |

#### list signaling-group field descriptions 2 of 2

| Field              | Description                                                                                                    |
|--------------------|----------------------------------------------------------------------------------------------------|
| Max NCA TSCs       | Maximum number of Non-Call Associated (NCA) Temporary Signaling Connections (TSCs) - virtual connections established within a D-Channel in the facility so that users can transport non-call control user-user information. |
| Max CA TSCs        | Maximum number of Call Associated (CA) TSCs.                                                                                                    |
| No. Adm'd NCA TSCs | The number of NCA TSCs that are administered.                                                                                                    |
|                    | 2 of 2                                                                                                    |

## set signaling-group

set signaling-group group#

Use set signaling-group to set the secondary D-channel in the specified signaling group to be the primary D-channel. The primary D-channel becomes the secondary D-channel. A signaling group is a collection of B-channels signaled for by a designated single D-channel or set of D-channels over an ISDN-PRI link.

| Action/Object       | Qualifier | Qualifier Description                       | Login | Default |
|---------------------|-----------|---------------------------------------------|-------|---------|
| set signaling-group | group#    | The number assigned to the signaling group. |       |         |

## status signaling-group

status signaling-group group#

Use status signaling-group to see the service state, type, and port location of the primary and secondary D-channels within an ISDN-PRI signaling group. A signaling group is a set of B-channels signaled for by a designated single D-channel, or combination of D-channels over an ISDN-BRI.

| Action/Object             | Qualifier | Qualifier Description                                         | Login | Default |
|---------------------------|-----------|---------------------------------------------------------------|-------|---------|
| status<br>signaling-group | group#    | The administered number associated with each signaling group. |       |         |

The following information is given for status signaling-group for both primary and secondary D-channels, if any.

```
status signaling-group 1
                                           Page 1 of 1
                    STATUS SIGNALING-GROUP
     Group ID: 1
        Type: facility associated signaling
   Group State: in-service
                      Primary D-Channel
 Link: 1 Port: 01C1924 Level 3 State: in-service
                    Secondary D-Channel
 Link: Port:
                     Level 3 State:
```

## status signaling-group field descriptions

#### status signaling-group field descriptions 1 of 2

| Field          | Description                                                                                                    |
|----------------|----------------------------------------------------------------------------------------------------|
| Group ID       | An administered number that identifies the signaling group.                                                                                                    |
| Туре           | See ISDN-SGR (ISDN-PRI Signaling Group) on page 549 in the Maintenance Alarms for Avaya Aura™ Communication Manager, Media Gateways and Servers (03-300430) (formerly 03-300190) for more information about group types.                                                                                               |
|                | <ul> <li>facility associated signaling: Every member is carried on a single<br/>DS1-associated facility. Facility-associated signaling groups support only<br/>simplex D-channel configurations.</li> </ul>                                                                                                    |
|                | <ul> <li>non-facility associated signaling: Members can include trunks on several<br/>different associated DS1 facilities.</li> </ul>                                                                                                    |
|                | <ul> <li>An explicit identifier specifies members of the DS1 trunk group across its<br/>ISDN-PRI link. A single D-channel on one facility provides signaling for<br/>every member. With D-channel backup, a second D-channel is assigned to<br/>assume control of signaling if the primary D-channel fails.</li> </ul> |
| Group<br>State | in-service: one of the D-channels signaling for the group is in service out-of-service: neither D-channel in the group is in service  If there is no D-channel backup and the primary D-channel is out-of-service, the signaling group is in an out-of-service state.                                                  |
| Link           | Link transporting the D-channel                                                                                                    |
|                | 1 of 2                                                                                                    |

#### status signaling-group field descriptions 2 of 2

| Field            | Description                                                                                                    |
|------------------|----------------------------------------------------------------------------------------------------|
| Port             | Address of the port transporting either the primary or secondary D-channel                                                                                                    |
| Level 3<br>State | State of the primary or secondary D-channels: in-service: the D-channel is in the multiple-frame-established state at layer 2 carrying normal call-control signaling at layer 3. standby: the D-channel is in the multiple-frame-established state at layer 2, and not carrying any layer 3 call-control messages on logical link 0,0. wait: an attempt has been made by one side of the interface to establish layer 3 peer communications as part of the process of going to the "in-service" state, which is transitional in nature. Only when the ISDN SERVICE message is sent over the interface, and the far end of the interface responds with a SERVICE ACKnowledge message is the D-channel placed in the "in-service" state. maintenance-busy: the D-channel is not in the multiple-frame-established state at layer 2. This state is entered automatically when an active D-channel is declared failed. A D-channel that has been placed in the "maintenance-busy" state may be placed in the "out-of-service" state without system technician intervention. manual-out-of-service: system technician intervention has caused the D-channel to be placed in the TEI-assigned state at layer 2. System Technician intervention is required to retrieve a D-channel from this state. out-of-service: the D-channel is in the TEI-assigned state at layer 2, but is periodically requested by layer 3 to attempt to establish the link. no-link: no link is administered for the D-channel |
|                  | 2 of 2                                                                                                    |

## test signaling-group

test signaling-group group# [short | long] [repeat repeat# | clear] [schedule]

Use test signaling-group to validate the administration of a signaling group, and run a series of diagnostic tests on it.

An ISDN-PRI signaling group is a set of B-channels whose signaling messages are carried together on a designated D-channel or set of D-channels.

See status signaling-group on page 544 for information on how to access the additional data after running test signaling-group.

| Action/Object                    | Qualifier             | Qualifier Description                                                                         | Login                        | Default    |
|----------------------------------|-----------------------|-----------------------------------------------------------------------------------------------|------------------------------|------------|
| test group identifier short long | identifier short      | The station extension (must conform to dial-plan) See Common Input Parameters on page 25.     | init<br>inads<br>craft       | short<br>1 |
|                                  | repeat <i>n</i> clear | Examples: test signaling-group test signaling-group test signaling-group test signaling-group | 1 repea<br>2 short<br>4 long |            |

## skill-status

### list skill-status

list skill-status [starting-number xx] [count num-groups yy] [schedule]

Use list skill-status to see administration and status data for skilled hunt groups.

| Action/Object        | Qualifier                                        | Qualifier Description                                                       | Login                  | Default                                            |
|----------------------|--------------------------------------------------|-----------------------------------------------------------------------------|------------------------|----------------------------------------------------|
| list<br>skill-status | starting-<br>number xx<br>count<br>num-groups yy | The starting hunt group number. The number of hunt groups to be displayed.  | init<br>inads<br>craft | 1 if starting-number is specified. Otherwise, all. |
|                      |                                                  | Example: list skill-status list skill-status 3 list skill-status 11 count 6 |                        |                                                    |

| list | skill | L-status |   |   |   |   |   |   |    |              |     |        |      | Pag      | e 1 | of 5 |
|------|-------|----------|---|---|---|---|---|---|----|--------------|-----|--------|------|----------|-----|------|
|      |       |          |   |   |   |   |   |   |    | SKILL STATUS |     |        |      |          |     |      |
|      |       |          | S | С | 0 | D | D | D |    | Extension/   |     |        |      |          |     |      |
| Grp  | Grp   | Grp      | L | S | С | Т | Р | Q |    | Service      | Lev | el 1   | Leve | el 2     |     |      |
| No.  | Name  | Type     | S | 0 | W | Α | Α | Ρ | SO | Level        | Thr | eshold | Thre | eshold S | EWT | OCW  |
| 1    | CC HG | 1        |   |   |   |   |   |   |    | 70631        |     |        |      |          |     |      |
|      |       | ead-mia  | У | n | У | n |   | n | 20 | /            | 40  | /      | 60   | /        | 0   | 0    |
| 2    | CC HG |          | _ |   | - |   |   |   |    | 70632        |     |        |      |          |     |      |
|      |       | ead-mia  | n |   |   |   |   | n | 20 | /            |     | /      |      | /        | 0   | 0    |
| 3    | CC HG | 3        |   |   |   |   |   |   |    | 70633        |     |        |      |          |     |      |
|      |       | ead-mia  | n |   |   |   |   | n | 20 | /            |     | /      |      | /        | 0   | 0    |
| 4    | CC HG | 4        |   |   |   |   |   |   |    | 70634        |     |        |      |          |     |      |
|      |       | ead-mia  | n |   |   |   |   | n | 20 | /            |     | /      |      | /        | 0   | 0    |
| 5    | CC HG | 5        |   |   |   |   |   |   |    | 70635        |     |        |      |          |     |      |
|      |       | ead-mia  | n |   |   |   |   | n | 20 | /            |     | /      |      | /        | 0   | 0    |
| 6    | CC HG | 6        |   |   |   |   |   |   |    | 70636        |     |        |      |          |     |      |
|      |       | ead-mia  | n |   |   |   |   | n | 20 | /            |     | /      |      | /        | 0   | 0    |
| 7    | CC HG | 7        |   |   |   |   |   |   |    | 70637        |     |        |      |          |     |      |
|      |       | ead-mia  | n |   |   |   |   | n | 20 | /            |     | /      |      | /        | 0   | 0    |
|      |       |          |   |   |   |   |   |   |    |              |     |        |      |          |     |      |

## list skill-status field descriptions

### list skill-status field descriptions 1 of 2

| Field      | Description                                                                                                    |
|------------|----------------------------------------------------------------------------------------------------|
| Group No.  | The number of the hunt group/skill group being reported                                                                         |
| Group Name | Communication Manager name associated with the hunt group/skill group as administered with change hunt-group (not the CMS name) |
| Group Type | Call distribution method for the hunt group/skill group                                                                         |
| SLS        | Service level supervisor                                                                                                    |
| CSO        | Call selection override                                                                                                    |
| OCW        | (Activate on) Oldest call waiting                                                                                               |
| DTA        | Dynamic threshold adjustment                                                                                                    |
| DPA        | Dynamic percentage adjustment                                                                                                   |
| DQP        | Dynamic queue position                                                                                                    |
| SO         | Service objective                                                                                                    |
|            | 1 of 2                                                                                                    |

### list skill-status field descriptions 2 of 2

| Field                         | Description                                                                                                    |
|-------------------------------|----------------------------------------------------------------------------------------------------|
| Extension<br>Service<br>Level | Extension number of the hunt group/skill group and the assigned service level targets (represents percentage of calls answered in a specific number of seconds) |
| Level 1<br>Threshold          | First wait time threshold; when value is exceeded, calls queued to group of reserve agents.                                                                     |
| Level 2<br>Threshold          | Second wait time threshold; when exceeded, calls routed to contingency reserve agents                                                                           |
| EWT                           | Estimated wait time for calls queuing to hunt group/skill group                                                                                                 |
| OCW                           | Oldest call waiting time in queue for the hunt group/skill group                                                                                                |
|                               | 2 of 2                                                                                                    |

This table shows data for each skilled hunt group.

### Skilled hunt group details

| Group Number                               | Group Name                 | Group Extension                        | Group Type                                      |
|--------------------------------------------|----------------------------|----------------------------------------|-------------------------------------------------|
| Service Level Supervisor                   | Call Selection<br>Override | Activate on Oldest<br>Call Waiting     | Dynamic Threshold<br>Adjustment                 |
| Dynamic Percent<br>Adjustment              | Dynamic<br>Queue Position  | Service Objective                      | Weighted Service Level (status)                 |
| Service Level Target (percentage and time) | Level 1<br>Threshold       | Adjusted Level 1<br>Threshold (status) | Level 2 Threshold                               |
| Adjusted Level 2<br>Threshold (status)     | SLS State (status)         | Expected Wait<br>Time (status)         | Time in Queue of Call at Head of Queue (status) |
|                                            |                            |                                        |                                                 |

# socket-usage

See:

monitor socket-usage on page 549 status socket-usage on page 550

## monitor socket-usage

monitor socket-usage

#### **Maintenance SAT Commands**

Use monitor socket-usage to show how many IP endpoints are registered and how many of those registered IP endpoints have their TCP signaling channels established (connected). The monitor socket-usage screen is periodically updated until the user cancels out of the command.

| Action/Object        | Qualifier | Qualifier Description |
|----------------------|-----------|-----------------------|
| monitor socket-usage |           |                       |

The following example shows the output for monitor socket-usage.

```
monitor socket-usage
                                      SOCKET USAGE
                               Total Registered IP Endpoints: 20
Registered IP Endpoints with TCP Signaling Socket Established: 10
```

## status socket-usage

#### status socket-usage

Use status socket-usage to show a snapshot of the individual socket usage for each C-LAN or Processor Ethernet information, and to list the system's:

- · number of registered IP endpoints
- number of registered IP endpoints with TCP signaling sockets established
- · number of sockets used
- · number of sockets on the system

Status socket-usage replaces status clan-usage.

| Action/Object       | Qualifier | Qualifier Description                  |
|---------------------|-----------|----------------------------------------|
| status socket-usage | schedule  | See Common Input Parameters on page 25 |

### The following example shows the output for status socket-usage.

| status socket-usage SOCKET USAGE |                 |     |      |         | Page         | 1 of    | 4     |  |
|----------------------------------|-----------------|-----|------|---------|--------------|---------|-------|--|
| Registered I                     | P Endpoints Wit |     | _    | et Esta | ablishe      |         | 24576 |  |
| Intf                             | Board Socket    | Net | Intf | Too     | Board<br>Sfx | Socket  | Net   |  |
| Type Loc                         | Sfx Usage       | Rgn | Type | Loc     | SIX          | Usage   | Rgn   |  |
| procr                            | 003/2500        | 6   | CLAN | 02A09   | D            | 007/400 | 1     |  |
| CLAN 03A04                       | D 000/400       | 2   | CLAN | 03A05   | D            | 000/400 | 2     |  |

## status socket-usage field descriptions

## status socket-usage field descriptions

| Field                                                         | Description                                                                                                    |
|---------------------------------------------------------------|----------------------------------------------------------------------------------------------------|
| Total Registered IP Endpoints                                 | The number of IP endpoints registered with the server.                                                                                                    |
| Registered IP Endpoints with TCP Signaling Socket Established | The number of registered IP endpoints that have their TCP signaling channels established.                                                                                                    |
| Total Socket Usage                                            | The number of TCP signaling sockets currently in use by C-LANs and Processor Ethernet circuit packs.                                                                                                    |
| Intf Type                                                     | Type of interface:  C-LAN = TN799 circuit pack  procr = Processor Ethernet circuit pack                                                                                                    |
| Loc                                                           | The cabinet/carrier/slot location of the C-LAN or Processor Ethernet circuit pack                                                                                                    |
| Board/Suffix                                                  | The circuit pack designation suffix.                                                                                                    |
| Socket Usage                                                  | The first number = number of sockets in use on the circuit pack when the command was entered.  The second number = value administered in the <b>Number of C-LAN Sockets Before Warning</b> field using the add/change ip-interfaces command. The socket number does not include sockets used by adjuncts. |
| Net Rgn                                                       | Network Region assigned to the circuit pack on the add ip-interfces screen.                                                                                                    |
|                                                               |                                                                                                    |

## sp-link

See:

busyout sp-link on page 552 release sp-link on page 553 status sp-link on page 553 test sp-link on page 554

## busyout sp-link

busyout sp-link

Use busyout sp-link to put the system printer link into a maintenance busy state and prevent access to the system printer.

The system printer link is a link from the switch to an external printer. This link is created by administering the system printer extension and setting up a call to the system printer.

See status link on page 362 for more details on links.

For more information, see Common Input Parameters on page 25, Common Command Output Screens on page 28, and Busyout and Release Commands on page 33.

## release sp-link

#### release sp-link

Use release sp-link to release the system printer link from a maintenance busy state and enable access to the system printer. See busyout sp-link for more information, and Busyout and Release Commands on page 33. See status link on page 362 for more details on links.

| Action/Object   | Qualifier | Qualifier Description | Login                  |
|-----------------|-----------|-----------------------|------------------------|
| release sp-link |           |                       | init<br>inads<br>craft |

## status sp-link

status sp-link

Use status sp-link to see a summary of the operational state of the system printer link.

See status link on page 362 for more details on links.

The following display shows a typical result of status sp-link.

status sp-link SYSTEM PRINTER LINK STATUS Link State: down Number of Retries: 0 Maintenance Busy? no

### status sp-link field descriptions

#### status sp-link field descriptions

| Field                | Description                                                                                                    |
|----------------------|----------------------------------------------------------------------------------------------------|
| Link State           | The operational state of the link:                                                                                                    |
|                      | <ul> <li>up — A call is currently set up to the system printer.</li> </ul>                                                                                     |
|                      | <ul> <li>down — The link is administered but a call is not currently set up to the<br/>printer.</li> </ul>                                                     |
|                      | <ul> <li>extension not administered — An extension is not administered on<br/>the features-related system parameters screen for the system printer.</li> </ul> |
| Number of<br>Retries | The number of times the switch tried to establish the link since a request to set it up was received. This field appears only when the link is down.           |
| Maintenance<br>Busy  | Whether maintenance testing is being performed on the system printer link. Blank if the system printer link is not administered.                               |
|                      |                                                                                                    |

## test sp-link

test sp-link [long | short] [schedule]

Use test sp-link to perform tests on the system printer link to determine if the link is up, down, or if an extension was not administered. The system printer link is a link from the switch to an external printer.

See status pms-link on page 494 for more information. See status link on page 362 for more details on links.

| Action/Object | Qualifier                 | Qualifier Description                                                                                | Login                  | Default |
|---------------|---------------------------|----------------------------------------------------------------------------------------------------|------------------------|---------|
| test sp-link  | short<br>long<br>schedule | See Common Input Parameters on page 25.                                                              | init<br>inads<br>craft | short   |
|               |                           | Examples:  test sp-link  test sp-link sh  test sp-link l  test sp-link schedule  test sp-link sh sch |                        |         |

## ssh-keys

### reset ssh-keys

#### reset ssh-keys board location

Use reset ssh-keys board (SAT command) to generate new SSH dynamic host keys on C-LAN and VAL circuit packs for craft/dadmin logins and higher. Before you reset the dynamic host keys with reset ssh-keys board, use busyout board to busyout the C-LAN and VAL circuit packs.

| Action/Object              | Qualifier | Qualifier Description                                         | Login                           |
|----------------------------|-----------|---------------------------------------------------------------|---------------------------------|
| reset<br>ssh-keys<br>board | location  | location of the board on which to reset the dynamic host keys | craft<br>dadmin<br>(and higher) |

### **Dynamic host keys**

Dynamic keys are inherently more secure than static keys because:

- If static keys for one circuit pack are compromised, all circuit packs are compromised.
- The probability of compromise is reduced when each circuit pack has its own dynamic key.
- Users can change dynamic keys at any time.

Dynamic host keys include:

- IP address
- Host name
- Firmware

### Public key exchange

TN circuit packs support dynamic host keys. Because clients have the server's public key information stored on them, when the server generates a new public/private key pair (which happens the first time the board initializes or when the user decides), the client prompts the user to accept the key when logging into the server. This is to make the client user aware that the server's public key is not what it used to be and this may, but not necessarily, imply a rogue server.

A technician encountering a situation where the server's public key is not what it used to be should determine if the server's keys were changed since the last servicing.

• If they were, the technician should continue login.

#### **Maintenance SAT Commands**

• If not, there is a security issue, and the technician should notify the appropriate personnel.

## station

See:

add station on page 556 busyout station on page 558 change station on page 559 list station on page 559 list trace station on page 657 release station on page 561 status station on page 562 test station on page 582

#### add station

add station extension | next

Use add station to administer a new station.

| Action/Object | Qualifier         | Qualifier Description                                                                              | Login | Default |
|---------------|-------------------|----------------------------------------------------------------------------------------------------|-------|---------|
| add station   | extension<br>next | Extension number of the new station Assigns the next available extension number to the new station |       |         |

The following screens show examples of the Station screen. For field descriptions, see Administering Avaya Aura™ Communication Manager (03-300509).

```
add station 2000
                                                              Page 1 of 4
                                      STATION
                    Lock Messages? n BCC: 0
Security Code: 1234 TN: 1
Coverage Path 1: COR: 1
Coverage Path 2: COS: 1
Hunt-to Station:
Extension: 67403
    Type: 8410D___
     Port: X
    Name: Vphone
STATION OPTIONS
                                           Personalized Ringing Pattern:
             Loss Group: 2
            Data Module? n
                                                         Message Lamp Ext: 67403
            Speakerphone:
                                                       Mute button enabled?
        Display Language?
                   Model:
                                                         Expansion Module?
Survivable GK Node Name:
                                                        Media Complex Ext:
   Survivable COR:
                                                         IP SoftPhone? n
   Survivable Trunk Dest?
                                                       Remote Office Phone? y
                                                       IP Video Softphone?
                                                                  IP Video?
```

```
Page 2 of 4
add station 2000
                                                    STATION
FEATURE OPTIONS
            LWC Reception: spe

LWC Activation: y

External Calls? n

CDR Privacy? n

Coverage Msg Retrieval? y

Auto Answer: no

CDR Privacy? n

Data Restriction? n

Coverage Msg Retrieval? y

Auto Answer: no

Data Restriction? n

Coverage Msg Retrieval? y

Auto Answer: no

Data Restriction? n

Restrict Last Appearance? y

Restrict Last Appearance? y
           LWC Activation: y
 LWC Log External Calls? n
                                                                                     Auto Answer: none
  Redirect Notification? y
 Per Button Ring Control? n
  Bridged Call Alerting? n
                                                                      Restrict Last Appearance? y
  Active Station Ringing: single
        H.320 Conversion? n

Service Link Mode: as-needed
Multimedia Mode: basic

Served User Type:

Display Client Redirection? n
     MWI Served User Type: ____
           Automatic Moves:
                                                     Select Last Used Appearance? n
                 AUDIX Name:
                                                                 Coverage After Forwarding? _
     Recall Rotary Digit? n
                                                                     Multimedia Early Answer? n
Remote Softphone Emergency Calls: as-on-local Direct IP-IP Audio Connections? n
Emergency Location Ext: 75001 Always use? n IP Audio Hairpinning? n
Precedence Call Waiting? y
```

#### **Maintenance SAT Commands**

```
add station 2000
                                                               Page 3 of
                                        STATION
SITE DATA
                                                           Headset? n
    Room:
                                                           Speaker? n
     Jack:
    Cable:
                                                          Mounting: d
    Floor:
                                                       Cord Length: 0
                                                         Set Color:
 Building:
ABBREVIATED DIALING
   List1:
                             List2:
                                                            List3:
BUTTON ASSIGNMENTS
1: call-appr
                                                  6:
                                                  7:
2: call_appr
3:
                                                  8:
4:
                                                  9:
 5:
                                                 10:
```

| add station 2000           |         | Page 4 of 4 |
|----------------------------|---------|-------------|
|                            | STATION |             |
| SOFTKEY BUTTON ASSIGNMENTS |         |             |
| 1: lwc-store               | 13:     |             |
| 2: lwc-cancel              | 14:     |             |
| 3: auto-cback              | 15:     |             |
| 4: timer                   | 16:     |             |
| 5: call-fwd Ext:           | 17:     |             |
| 6: call-park               | 18:     |             |
| 7: date-time               | 19:     |             |
| 8: priority                | 20:     |             |
| 9: abr-prog                | 21:     |             |
| 10: abr-spchar Char: ~p    | 22:     |             |
| 11: abr-spchar Char: ~m    | 23:     |             |
| 12: abr-spchar Char: ~w    | 24:     |             |
|                            |         |             |

## busyout station

busyout station extension

Use busyout station to busyout an installed or uninstalled station extension.

| Action/Object   | Qualifier | Qualifier Description                                         | Login                  |
|-----------------|-----------|---------------------------------------------------------------|------------------------|
| busyout station | extension | Extension number per dial plan Example: busyout station 12345 | init<br>inads<br>craft |

For more information, see Common Input Parameters on page 25, Common Command Output Screens on page 28, and Busyout and Release Commands on page 33.

## change station

change station extension

See add station on page 556 for examples of the Station screen. For field descriptions, see Administering Avaya Aura™ Communication Manager (03-300509).

### list station

list station [ext x] [to-ext x] | [port x] | [type x] | [movable x] [count n] | [schedule]

- · list station movable always shows extensions available for moves anytime
- · list station movable done shows extensions that had the Automatic Moves field set to once, and have moved
- · list station movable error shows mis-administered, non-serialized extensions
- · list station movable no shows extensions not available to be moved
- · list station movable once shows extensions available to be moved once

#### **Maintenance SAT Commands**

| Action/<br>Object | Qualifier        | Qualifier Description                                                                               | Login | Default |
|-------------------|------------------|----------------------------------------------------------------------------------------------------|-------|---------|
| list              | ext x            | first extension in the list                                                                         |       |         |
| station           | to-ext x         | last extension in the list                                                                          |       |         |
|                   | port x           | port number<br>Shows IP Telephone port when IP Softphone<br>and IP Telephone are in shared control. |       |         |
|                   | type x           | type of station                                                                                     |       |         |
|                   | count n          | number of stations in the list                                                                      |       |         |
| movable always    |                  | shows extensions available for moves anytime                                                        |       |         |
|                   | movable<br>done  | shows extensions that had the Automatic Moves field set to once, and have moved                     |       |         |
|                   | movable<br>error | shows mis-administered, non-serialized extensions                                                   |       |         |
|                   | movable no       | shows extensions not available to be moved                                                          |       |         |
|                   | movable once     | shows extensions available to be moved once                                                         |       |         |
|                   | schedule         | See Common Input Parameters on page 25.                                                             |       |         |

This is an example of list station.

| list sta        | tion             |                     | STA         | rions             |                      | Page 1         |
|-----------------|------------------|---------------------|-------------|-------------------|----------------------|----------------|
| Ext/<br>Type    | Port/<br>Hunt-to | Name/<br>Surv GK NN | Move        | Room/<br>Data Ext | Cv1/ COR/<br>Cv2 COS | Cable/<br>Jack |
| 40000<br>2500   | 091 <b>v</b> 303 | Thorsten Analog     | no          |                   | 1<br>1               |                |
| 40001<br>2500   | 03B0601          | Thorsten Analog Sim | Trunk<br>no |                   | 1<br>1               |                |
| 40002<br>6408D+ | 091V203          | Thor DCP            | no          |                   | 1<br>1               |                |
| 40010<br>4620   | S02976           | Ext. 40010          | no          |                   | 1<br>1               |                |
| 4020            |                  |                     | 110         |                   | 1                    |                |

This is an example of list station movable always.

| list sta      | ation mova       | ble always          | STATIONS |                   |             |   |                |
|---------------|------------------|---------------------|----------|-------------------|-------------|---|----------------|
| Ext/<br>Type  | Port/<br>Hunt-to | Name/<br>Surv GK NN | Move     | Room/<br>Data Ext | Cv1/<br>Cv2 | • | Cable/<br>Jack |
| 1001<br>6402D | 01A0301          | Digital a0301       | always   |                   | 1           | 1 |                |

The Port field shows information for only IP Telephone when an IP telephone and IP Softphone are in service on the same extension simultaneously.

### release station

#### release station

Use release station to remove specified administered voice terminal extensions from a maintenance busy state.

For more information see **Busyout and Release Commands** on page 33.

| Action/Object   | Qualifier | Qualifier Description                         | Login                          |
|-----------------|-----------|-----------------------------------------------|--------------------------------|
| release station | extension | Extension number See your company's dial-plan | init<br>inads<br>craft<br>cust |

### status station

#### status station extension

Use status station to see the internal software state information for a specific station. Use the information for diagnosis and to help locate the facilities to which the station is communicating.

| Action/Object  | Qualifier | Qualifier Description             | Login                                    | Default |
|----------------|-----------|-----------------------------------|------------------------------------------|---------|
| status station | extension | Station extension (per dial plan) | init<br>inads<br>craft<br>cust<br>browse |         |
|                |           | Example: status station 30001     |                                          |         |

### status station, page 1

The following example shows the output for status station 30001.

```
status station 30001
                                                                                         page 1 of 7
                                          GENERAL STATUS
     Administered Type: 6408D+

Connected Type: N/A

Extension: 30001

Port: X

Call Parked? no

SENERAL SIAIOS

Service State: No hardware assigned

TCP Signal Status:

Download Status: pending

Parameter Download:

SAC Activated? no
      Ring Cut Off Act? no
Active Coverage Option: 1
    Service Link Port: 05D1621 Service Link Ext: 93035389077
         Softphone Port: S00013
   Softphone Signaling:
                                        Shd TCP Signal Status:
         EC 500 Status:
                                        Off-PBX Service State:
       Message Waiting:
        Connected Ports:
Limit Incoming Calls?
 User Cntrl Restr:
                                                            HOSPITALITY STATUS
Group Cntrl Restr:
                                                        Awaken at:
                                                          User DND: not activated
                                                         Group DND: not activated
                                                       Room Status: non-guest room
```

## status station field descriptions

### status station field descriptions, GENERAL STATUS and HOSPITALITY STATUS 1 of 4

| Field                  | Description                                                                                                  |
|------------------------|----------------------------------------------------------------------------------------------------|
| GENERAL STATUS         |                                                                                                    |
| Active Coverage Option | Specifies the active coverage pa                                                                             |
| Administered Type      | Administered station type                                                                                    |
| Call Parked            | Whether the station has a call parked (y/n)                                                                  |
| Connected Ports        | Port locations of the facilities to which the telephone/softphone is connected: cabinet-carrier-slot-circuit |
| Connected Type         | The type of phone connected to this port                                                                     |
| Download Status        | Status of soft key download.                                                                                 |
| EC 500 Status          | enabled = Extension to Cellular is enabled disabled = Extension to Cellular is disabled                      |
| Extension              | Station or attendant extension                                                                               |
| Group Cntrl Restr      | One or two of the following                                                                                  |
|                        | · none                                                                                                    |
|                        | · total                                                                                                    |
|                        | · stat-stat                                                                                                  |
|                        | · outward                                                                                                    |
|                        | · terminate                                                                                                  |
| Limit Incoming Calls   | State of the Limit Number of Concurrent Call (LNNC).                                                         |
| Message Waiting        | Whether there is a message waiting for the station.                                                          |
|                        | · AUDIX                                                                                                    |
|                        | · PMS                                                                                                    |
|                        | <ul> <li>blank if no messages are waiting</li> </ul>                                                         |
| Off-PBX Service State  | inservice/idle = there is no OPTIM call at the station                                                       |
|                        | <ul> <li>inservice/active = there is an OPTIM call at the station</li> </ul>                                 |
|                        | <ul> <li>out-of-service = the station is busied out.</li> </ul>                                              |
|                        | 1 of                                                                                                    |

## status station field descriptions, GENERAL STATUS and HOSPITALITY STATUS 2 of 4

| Field                  | Description                                                                                                    |
|------------------------|----------------------------------------------------------------------------------------------------|
| Parameter Download     | Current status of downloading terminal parameter information                                                                                                    |
|                        | <ul> <li>complete = the information was successfully downloaded<br/>sometime in the past</li> </ul>                                                                    |
|                        | <ul> <li>pending = the system is waiting to download the<br/>information. The download will complete through a<br/>background periodic test or demand test.</li> </ul> |
|                        | <ul> <li>not applicable = this is not a programmable station.</li> </ul>                                                                                               |
| Port                   | Port location of the endpoint: cabinet-carrier-slot-circuit.                                                                                                    |
| Ring Cut Off Activated | Whether ring cut-off is activated (y/n)                                                                                                    |
| SAC Activated          | Whether Send All Calls is activated on this extension (y/n)                                                                                                    |
| Service Link Extension | Extension for the softphone off-premise destination on a telecommuter configuration                                                                                    |
| Service Link Port      | Shows the port used to establish a connection to the softphone off-premise destination on a telecommuter configuration                                                 |
| Service State          | State of the telephone endpoint                                                                                                    |
|                        | <ul> <li>in-service/on-hook (with no OPTIM calls, if applicable)</li> </ul>                                                                                            |
|                        | · in-service/off-hook                                                                                                    |
|                        | <ul> <li>in-service/disconnected (no OPTIM calls, if applicable)</li> </ul>                                                                                            |
|                        | <ul> <li>in-service/idle (the station is AWOH or hardware is<br/>otherwise not present, with no OPTIM calls if applicable)</li> </ul>                                  |
|                        | <ul> <li>in-service/active (with OPTIM, has OPTIM calls and is<br/>not physically off-hook)</li> </ul>                                                                 |
|                        | · in-service/in-tsa (Terminal Self Administration)                                                                                                    |
|                        | <ul> <li>out of service (the station is busied-out)</li> </ul>                                                                                                    |
|                        | 2 of 4                                                                                                    |

## status station field descriptions, GENERAL STATUS and HOSPITALITY STATUS 3 of 4

| Field                  | Description                                                                                                    |
|------------------------|----------------------------------------------------------------------------------------------------|
| Shd TCP Signal Status: | Indicates whether a TCP signaling channel is established for the endpoint on a shared control connection. Appears only for IP Telephones and Softphones.                                                                                                    |
|                        | <ul> <li>connected = Endpoint is registered and TCP signaling link is established</li> </ul>                                                                                                    |
|                        | <ul> <li>connecting = Endpoint is registered and TCP signaling<br/>link is in the process of being connected</li> </ul>                                                                                                    |
|                        | <ul> <li>not connected = Endpoint is not registered</li> </ul>                                                                                                    |
|                        | <ul> <li>on-demand = Endpoint is registered and TCP signaling<br/>link is not established. For IP endpoints with on-demand<br/>status, test station triggers TCP socket<br/>establishment. For all IP endpoints except "soft" IP<br/>endpoints such as IP Softphone and IP Agent,<br/>status station triggers TCP socket establishment.</li> </ul> |
| Softphone Signaling    |                                                                                                    |
| Softphone Port         | The port for the softphone controlling an IP telephone.                                                                                                    |
| TCP Signal Status      | Indicates whether a TCP signaling channel is established for the endpoint. Appears only for IP Telephones and Softphones.                                                                                                    |
|                        | <ul> <li>connected = Endpoint is registered and TCP signaling<br/>link is established</li> </ul>                                                                                                    |
|                        | <ul> <li>connecting = Endpoint is registered and TCP signaling<br/>l0000000ink is in the process of being connected</li> </ul>                                                                                                    |
|                        | <ul> <li>not connected = Endpoint is not registered</li> </ul>                                                                                                    |
|                        | <ul> <li>on-demand = Endpoint is registered and TCP signaling<br/>link is not established. For IP endpoints with on-demand<br/>status, test station triggers TCP socket<br/>establishment. For all IP endpoints except "soft" IP<br/>endpoints such as IP Softphone and IP Agent,<br/>status station triggers TCP socket establishment.</li> </ul> |
|                        | 3 of 4                                                                                                    |

## status station field descriptions, GENERAL STATUS and HOSPITALITY STATUS 4 of 4

| Field              | Description                                            |        |
|--------------------|--------------------------------------------------------|--------|
| User Cntrl Restr   | One or two of the following                            |        |
|                    | · none                                                 |        |
|                    | · total                                                |        |
|                    | · stat-stat                                            |        |
|                    | · outward                                              |        |
|                    | terminate                                              |        |
| HOSPITALITY STATUS |                                                        |        |
| Awaken at          | Time that Automatic Wakeup Call is scheduled           |        |
| User DND           | activated/not activated Status of Do Not Disturb       |        |
| Group DND          | activated/not activated Status of group Do Not Disturb |        |
| Room Status        | Whether a room is occupied or not                      |        |
|                    | · non-guest room                                       |        |
|                    | · vacant                                               |        |
|                    | · occupied                                             |        |
|                    |                                                        | 4 of 4 |

### status station, page 2

Page 2 status station displays the part ID of the station for status station, if available.

```
status station 30001
                                                        page 2 of 7
                                GENERAL STATUS
CONNECTED STATION INFORMATION
              Part ID Number: unavailable
               Serial Number: unavailable
         Station Lock Active?
                                              TOD Station Lock?
UNICODE DISPLAY INFORMATION
      Native Name Scripts:N/A
  Display Message Scripts:0x08000001:latn;ChiS
Station Supported Scripts:0x000801b7:Latn;Lat1;LatA;Grek;Cyrl;Hebr;Arab...
CF Destination Ext:
Enhanced Call Forwarding Destinations
              Internal Extarnal
 Unconditional:
         Busy:
      No Reply:
          Team Button
Monitoring Stations
```

## status station field descriptions, page 2

#### status station field descriptions, CONNECTED STATION INFORMATION and UNICODE **DISPLAY INFORMATION 1 of 2**

| Field                         | Description                                                                                                    |
|-------------------------------|----------------------------------------------------------------------------------------------------|
| GENERAL STATUS                |                                                                                                    |
| CONNECTED STATION INFORMATION |                                                                                                    |
| Part ID Number                | Part ID Number (comcode) of the telephone. If this field shows Unavailable, the software was unable to determine the Part ID Number. |
|                               | 1 of 2                                                                                                    |

### status station field descriptions, CONNECTED STATION INFORMATION and UNICODE DISPLAY INFORMATION 2 of 2

| Field                                       | Description                                                                                                    |
|---------------------------------------------|----------------------------------------------------------------------------------------------------|
| Serial Number                               | Serial number of the telephone.                                                                                                    |
|                                             | <ul> <li>Unavailable = the software is unable to determine the Serial<br/>Number.</li> </ul>                                                                                                    |
|                                             | Errored = the serial number received is not in the correct format.                                                                                                    |
| Station Lock Active                         | Indicates whether the station has been locked using Station Lock.                                                                                                    |
| TOD Station Lock                            | Indicates whether the station is within a Time of Day lock interval.                                                                                                    |
| UNICODE DISPLAY                             | INFORMATION                                                                                                    |
| Native Name<br>Scripts                      | N/A, or on a Unicode-enabled station, the script used for the native name of the station:  0x plus the hex value of the script tag, and up to 7 language acronyms.                                               |
| Display Message<br>Scripts                  | N/A, or on a Unicode-enabled station, the script used for the display language of the station: 0x plus the hex value of the script tag, and up to 7 language acronyms.                                           |
| Station Supported<br>Scripts                | N/A, or on a Unicode-enabled station, the script supported by the telephone: 0x plus the hex value of the script tag based on the scripts supported by Unicode capable endpoints, and up to 7 language acronyms. |
| CF Destination Ext                          | Call forwarding destination extension, if any.  1 blank when Extension to Cellular is enabled 1 appears for mapped extensions when Extension to Cellular is disabled                                             |
| Enhanced Call<br>Forwarding<br>Destinations | Up to six Enhanced Call Forwarding destination numbers for Unconditional, Busy, or No Rely ECF types, and the internal or external destination for each.                                                         |
| Team Button<br>Monitoring Stations          | Shows all monitoring extensions that supervise the monitored station                                                                                                    |
|                                             | 2 of 2                                                                                                    |

The following example shows the output for status station with Active IP Phone Conference call on an \$8700 IP-PNC. This example shows IP audio parameters used for each IP hop. This data is dependent on the connected ports (page 1 of the Status Station screen).

### status station, page 1, for a 3-way IP conference call

```
status station 70103
                                                                                       Page
                                                                                              1 of x
                                        GENERAL STATUS
      Administered Type: 4606 Service State: in-service/off-hook
Connected Type: 4606 Download Status: complete
Extension: 70103 SAC Activated? no
Port: S00003 User Cntrl Restr: none
Call Parked? no Group Cntrl Restr: none
       Ring Cut Off Act? no
Active Coverage Option: 1
             EC500 Status:
                                             Off-PBX Service State:
         Message Waiting:
    Connected Ports: 01B0824 02A0723
                                                                    HOSPITALITY STATUS
                                                                Awaken at:
                                                                 User DND: not activated
                                                                Group DND: not activated
                                                             Room Status: non-guest room
```

Field descriptions are the same as status station field descriptions on page 563.

### status station, page 2, for a 3-way IP conference call

```
status station 70103
                                                                Page 2 of x
                                        GENERAL STATUS
CONNECTED STATION INFORMATION
               Part ID Number: unavailable
               Serial Number: unavailable
         Station Lock Active? no
UNICODE DISPLAY INFORMATION
         Native Name Scripts:
     Display Message Scripts:
   Station Supported Scripts:
```

Field descriptions are the same as status station, page 2 on page 567.

### status station, page 3 for an IP call

```
status station 70103
                                                           Page 3 of x
                             CALL CONTROL SIGNALING
                         Port:S00588
                 Switch
                                           ΤP
                                                                  ΤP
                 Port Switch-end IP Addr:Port Set-end IP Addr:Port
    IP Signaling: 01A0317 172. 22. 22.120 :1720 172. 25. 48 73:1032
         H.245:
       Node Name:
                         gert_clan1
  Network Region:
                                                   1
                         Shared Port:S00011
                 Switch
                                           ΙP
                                                                  ΙP
                          Switch-end IP Addr:Port Set-end IP Addr:Port
                 Port
    IP Signaling: 01A0318 172. 22. 22.121 :1720
                                                   172. 25. 48 74:1032
         H.245:
       Node Name:
                          gert_clan1
  Network Region:
                                                   1
```

```
status station 70103
                                                           Page x of x
                               AUDIO CHANNEL
                               Port: S00588
                                           ΙP
                                                                 ΙP
                 Switch
                 Port Other-end IP Addr :Port Set-end IP Addr:Port
         Audio: 01B0905 170. 20. 20.230 :2960 170. 20. 20. 0:2854
G.711MU
      Node Name: gert prow8
  Network Region:
                         1
   Audio Connection Type: ip-tdm
                        Port: S00588
                                                  Shared Port: S00011
  Product ID and Release: IP_Tel 1.700
                                                  IP Soft 5.000
 H.245 Tunneled in Q.931? does not apply
                                                  does not apply
     Registration Status: registered-authenticated registered-authenticated
            MAC Address: 00:60:1d:24:65:18
                                                   unavailable
                                                   10.0.0.2
      Native NAT Address: 10.0.0.1
ALG - NAT WAN IP address:
       Media Encryption:
```

## status station field descriptions, CALL CONTROL SIGNALING

### status station field descriptions, CALL CONTROL SIGNALING

| Field                                                                                                    | Description                                                                                                    |  |
|----------------------------------------------------------------------------------------------------|----------------------------------------------------------------------------------------------------|--|
| CALL CONTROL SIGNALING Call Control Signaling fields show information for both endpoints when an IP telephone and IP Softphone are in service on the same extension simultaneously (shared-control). |                                                                                                    |  |
| IP Signaling:<br>Switch Port                                                                                                    | The C-LAN board location serving the switch end of the IP signaling link. The port number is always 17 for the "ethernet" port of the C-LAN. This field is blank for an unregistered H.323 station.               |  |
| IP Signaling:<br>Switch-end IP<br>Addr and Port                                                                                                    | Switch-end Q.931 (H.323 station) or CCMS (IP SoftPhone) IP signaling address and IP port. IP Port has a decimal value 0-65535. This field is blank for an unregistered H.323 station.                             |  |
| IP Signaling:<br>Set-end IP Addr<br>and Port                                                                                                    | Set-end Q.931 IP signaling address and IP port. IP port is a decimal value 0-65535. This field is blank for an unregistered H.323 station.                                                                        |  |
| H.245: Switch<br>Port                                                                                                    | The C-LAN port serving the H.245 signaling link. The port number is 17 for the "ethernet" port. This field is blank for an unregistered H.323 station, a VPhone, or when H.245 tunneling in Q.931 is used.        |  |
| H.245:<br>Switch-end IP<br>Addr and Port                                                                                                    | Switch-end H.245 IP signaling address and TCP/IP port. IP Port is 0-65535. This field is blank for IP SoftPhone endpoints, endpoints using Q.931 tunneling of H.245, and unregistered or inactive H.323 stations. |  |
| H.245:<br>Set-end IP Addr<br>and Port                                                                                                    | Set-end H.245 IP signaling address and IP Port. IP Port is 0-65535. This field is blank for IP SoftPhone endpoints, endpoints using Q.931 tunneling of H.245, and unregistered or inactive H.323 stations.        |  |
| Node Name (for Call Control)                                                                                                    | Label administered for an IP address.                                                                                                    |  |
| Network Region<br>(for Call Control)                                                                                                    | A number given to a set of IP addresses to indicate they have a common set of characteristics.                                                                                                    |  |
|                                                                                                    |                                                                                                    |  |

## status station field descriptions AUDIO CHANNEL

### status station field descriptions, AUDIO CHANNEL 1 of 3

| Field                                                                                                    | Description                                                                                                    |  |
|----------------------------------------------------------------------------------------------------|----------------------------------------------------------------------------------------------------|--|
| AUDIO CHANNEL Audio Channel fields show information for only the IP Telephone when an IP telephone and IP Softphone are in service on the same extension simultaneously. Product Information fields show the information for both endpoints for Softphone and Telephone Shared Control. |                                                                                                    |  |
| xxxxxxx Audio                                                                                                    | The type of audio active for the station. xxxxxxxx is one of these values: G.711-MU, G711-A, G.729A, G.723.1-6.3, G.723.1-5.3, PCM, 711-MU, 711-A, 729, 729A, 729B, 729-AB, or 723.1-5.3/6.3.                                                                                                    |  |
|                                                                                                    | PCM - the station is a telecommuter IP SoftPhone configuration with call-back audio                                                                                                    |  |
|                                                                                                    | <ul> <li>blank - no audio path is present</li> </ul>                                                                                                    |  |
| Port /<br>Shared Port                                                                                                    | The physical port used to provide audio path for the endpoint. The port represents a MedPro port for H.323 stations, or for stations using a H.323 endpoint for audio.  An idle IP SoftPhone or H.323 station with an as-needed service link shows no audio port.  Blank - stations with no established audio path, or for telecommuter stations. |  |
| Other-end IP<br>Addr and Port                                                                                                    | Other-end IP audio address and IP port. Port is a decimal value 0-65535. This field is blank for an idle station with no audio link, or for a telecommuter IP SoftPhone with circuit-switched audio link.                                                                                                    |  |
| Set-end IP Addr<br>and Port                                                                                                    | Set-end IP audio address and IP port. Port is a decimal value 0-65535. This field is blank for an idle station with no audio link, or for a telecommuter IP SoftPhone with circuit-switched audio link.                                                                                                    |  |
| Node Name                                                                                                    | Label administered for an IP address.                                                                                                    |  |
| Network Region                                                                                                    | A number given to a set of IP addresses to indicate they have a common set of characteristics.                                                                                                    |  |
| Audio                                                                                                    | Audio codec selected.                                                                                                    |  |
| Connection Type                                                                                                    | · ip-tdm                                                                                                    |  |
|                                                                                                    | · ip hairpin                                                                                                    |  |
|                                                                                                    | · ip direct                                                                                                    |  |
|                                                                                                    | · ip-idle                                                                                                    |  |
|                                                                                                    | <ul> <li>blank - audio is carried directly to service link port</li> </ul>                                                                                                    |  |
|                                                                                                    | 1 of 3                                                                                                    |  |

## status station field descriptions, AUDIO CHANNEL 2 of 3

| Field                     | Description                                                                                                    |
|---------------------------|----------------------------------------------------------------------------------------------------|
| Product ID and<br>Release | Identifier submitted by the endpoint during registration, and the release number of the endpoint that is provided to the gatekeeper upon registration. This field appears only for Avaya or Lucent products. This field appears in the second column of the screen when the Shared Port field is populated.  Value is one of the 30 allowed product IDs administered on the system-parameters customer-options screen, including: |
|                           | · IP_Tel - IP Telephone                                                                                                    |
|                           | • IP_Soft - IP Softphone                                                                                                    |
|                           | · IP_eCons - An IP soft console                                                                                                    |
|                           | IP_Agent - An IP soft agent phone                                                                                                    |
|                           | · IP_ROMax - A remote office phone                                                                                                    |
| H.245 Tunneled in Q.931   | <ul> <li>y = H.245 is contained within Q.931, and H.245 fields do not appear.</li> <li>Does not apply to IP SoftPhone endpoints.</li> <li>This field appears in the second column of the screen when the Shared Port field is populated.</li> </ul>                                                                                                    |
| Registration<br>Status    | Identifies the registration and authentication status of the IP endpoint. An unregistered IP SoftPhone cannot be identified as an IP endpoint. This field appears in the second column of the screen when the Shared Port field is populated.                                                                                                    |
|                           | <ul> <li>unregistered (H.323 station only) — the endpoint is unregistered</li> </ul>                                                                                                    |
|                           | <ul> <li>registered-not-authenticated (H.323 station only) — the endpoint<br/>is registered, but has not been authenticated (the station is<br/>disallowed from making or receiving calls).</li> </ul>                                                                                                    |
|                           | <ul> <li>authenticated-not-registered (H.323 station only) — the endpoint<br/>has been authorized (by the associated IP SoftPhone), but is not<br/>yet registered</li> </ul>                                                                                                    |
|                           | <ul> <li>registered-authenticated — the endpoint is registered and<br/>authenticated (for example, an IP station that is able to make calls)</li> </ul>                                                                                                    |
|                           | <ul> <li>pending-unregistration — the endpoint is unregistered, but<br/>critical internal data structures have not yet been updated</li> </ul>                                                                                                    |
|                           | 2 of 3                                                                                                    |

## status station field descriptions, AUDIO CHANNEL 3 of 3

| Field                    | Description                                                                                                    |
|--------------------------|----------------------------------------------------------------------------------------------------|
| MAC Address              | The Media Access Control (MAC) address received from the phone when the phone registers.  This field appears in the second column of the screen when the Shared Port field is populated.                                                                                                    |
|                          | <ul> <li>not available - the phone registers but is unable to send a MAC address</li> </ul>                                                                                                    |
|                          | blank - the phone is not registered.                                                                                                    |
| Native NAT<br>Address    | Specifies the network address translation (NAT) IP address of the endpoint when a network device provides the network address translation function for the endpoint. The network device provides the NAT address of the endpoint at the time of registration. The field is blank if the NAT address is not known.  This field appears in the second column of the screen when the Shared Port field is populated. |
| ALG - NAT WAN IP address | This field is populated only when a special application turned on.                                                                                                    |
| Media Encryption         | aes indicates Advanced Encryption Standard encryption, the standard used by U.S. government to protect sensitive (unclassified) information. Reduces circuit-switched to IP call capacity by 25%.  aea indicates Avaya Encryption Algorithm. Not as secure as AES.  none indicates an unencrypted media stream.                                                                                                   |
|                          | 3 of 3                                                                                                    |

### status station, NETWORK STATUS and SUMMARY, for an IP call.

This screen is available only to IP endpoints.

```
status station 70103
                                                               Page x of x
NETWORK STATUS
                               Packet Loss per Second
     Average Jitter (ms)
Last Ten Seconds
                                  Last Ten Seconds
      # - more than 255ms
                                   * - 100% loss
             0
                                           0
                                                          Per Call Info
             0
                                           0
             0
                                             Out of Order Counter: 0
                                              SSRC Change for Call: 0
                                              Last Rx Sequence #: 5450
             0
                                           0
             0
                                          0
                                                Last Tx Sequence #: 22932
             Ω
                                          0 Echo Return Loss (db): 0
             0
                                                   Bulk Delay (ms): 8
                                          0 ERL Enhancement (dB): 25
SUMMARY
Worst Case this Call (ms): 1
                                   Worst Case this Call: 0
  Average this Call (ms): 0
                                    Average this Call: 0
Current Buffer Size (ms): 8
```

### status station field descriptions, NETWORK STATUS and SUMMARY

#### status station field descriptions, NETWORK STATUS and SUMMARY 1 of 2

| Field                                                                                                    | Description                                                                                                    |
|----------------------------------------------------------------------------------------------------|----------------------------------------------------------------------------------------------------|
| NETWORK STATUS  Network Status fields show information for only the IP Telephone when an IP telephone and IP Softphone are in service on the same extension simultaneously. |                                                                                                    |
| Average Jitter<br>Last Ten Seconds<br># - more than 255 ms                                                                                                    | The average jitter in received packets from the last ten one-second intervals.  # = maximum (100%) packet loss per second during the one-second interval.                                                                                                    |
| Packet Loss per<br>Second<br>Last Ten Seconds<br>* - 100% loss                                                                                                    | The ten most recent one-second samples of the lost packet information for the requested endpoint.  * = maximum (100%) packet loss per second during the one-second interval. * appears when silence suppression is y on the ip-codec-set screen, or when packet loss = 100%. |
| Out of Order Counter                                                                                                    | A count of the number of out-of-order packets detected during the current connection.                                                                                                    |
|                                                                                                    | 1 of 2                                                                                                    |

## status station field descriptions, NETWORK STATUS and SUMMARY 2 of 2

| Field                | Description                                                                                                    |
|----------------------|----------------------------------------------------------------------------------------------------|
| SSRC Change for Call | The number of SSRC changes occurring during the current connection.                                                                                                    |
| Last Rx Sequence No. | Last received data packet sequence number.                                                                                                    |
| Last Tx Sequence No. | Last transmitted data packet sequence number.                                                                                                    |
| Echo Return Loss     | Loss of the echo signal, relative to the transmitted signal, due to the PSTN network including the hybrid.                                                                                                    |
| Bulk Delay           | Delay offset of the echo relative to the original signal.                                                                                                    |
| ERL Enhancement      | Loss introduced by the echo canceller. This is the measure of the effectiveness of the echo canceller.                                                                                                    |
| SUMMARY              |                                                                                                    |
| Worst Case this Call | Jitter: the worst-case, 1-second jitter (ms) experienced during the current connection.  Packet Loss: the worst-case, 1-second packet loss experienced during the current connection.                                                                                                    |
| Average this Call    | Jitter: the average jitter for the current connection (the running average of all the 1-second intervals during the connection.  Packet Loss: the average packet loss number for the current connection (running average of all the 1-second intervals experienced during the connection. |
| Current Buffer Size  | The current jitter buffer size.                                                                                                    |
|                      | 2 of 2                                                                                                    |

### status station, CONNECTED PORTS, for an IP call

This screen shows the IP media processor resources used during a conference call.

```
status station 70103
                                                             Page x of x
                                CONNECTED PORTS
          src port: S00588
ip-start: 172. 22. 22. 8:2854
  ip-end: 172. 22. 22.233:2960 01B0905
   audio: G.711MU encryption:none ss:off pkt:20ms
ip-start: 172. 22. 22.182:2712
  ip-end: 172. 22. 22.234:2224 02A0107
   audio: G.711MU encryption:aes ss:off pkt:20ms
ip-start:
  ip-end:
   audio:
 ip-start:
  ip-end:
   audio:
          dst port: 01B0824
```

### status station field descriptions, CONNECTED PORTS

#### status station field descriptions, CONNECTED PORTS 1 of 2

| Field                                                                                                    | Description                                                                                                    |  |  |  |
|----------------------------------------------------------------------------------------------------|----------------------------------------------------------------------------------------------------|--|--|--|
| CONNECTED PORTS  Connected Ports fields show information for only the IP telephone when an IP telephone and IP Softphone are in service on the same extension simultaneously. |                                                                                                    |  |  |  |
| src port                                                                                                    | The port address of the statused station.                                                                                                    |  |  |  |
| MP                                                                                                    | The physical port location of the media processing circuit pack.  The audio stream passes through a media processing circuit pack (either a Medpro or a VoIP module on a media gateway) when direct IP-IP audio connections are disabled or the connection cannot be direct for other reasons (for example, the call requires a codec conversion). |  |  |  |
| HP                                                                                                    | Hairpinning. <b>y</b> appears when the audio stream is handled entirely on the media processing circuit pack. The audio connection does not require more extensive processing (for example, some codec conversion), and does not use TDM bus resources.                                                                                            |  |  |  |
| ip-start                                                                                                    | The IP address of one end of a direct connection.                                                                                                    |  |  |  |
|                                                                                                    | 1 of 2                                                                                                    |  |  |  |

### status station field descriptions, CONNECTED PORTS 2 of 2

| Field      | Description                                                                                                    |  |  |  |  |  |
|------------|----------------------------------------------------------------------------------------------------|--|--|--|--|--|
| ip-end     | The IP address of the other end of a direct connection.                                                                                                    |  |  |  |  |  |
| audio      | Type of audio codec active for the connection. G.711-MU, G711-A, G.729A, G.723.1-6.3, G.723.1-5.3, PCM, 711-MU, 711-A, 729, 729A, 729B, 729-AB, or 723.1-5.3/6.3.                                                                                                    |  |  |  |  |  |
| encryption | Type of media encryption as entered on the ip-codec-set form. <b>aes</b> = Advanced Encryption Standard encryption, standard used by U.S. government to protect sensitive (unclassified) information. Reduces circuit-switched to IP call capacity by 25%. <b>aea</b> = Avaya Encryption Algorithm. Not as secure as AES. <b>none</b> = an unencrypted media stream. |  |  |  |  |  |
| SS         | Indicates whether silence suppression is active on this audio stream. on/ off                                                                                                    |  |  |  |  |  |
| pkt        | Size of the packet carrying the audio.                                                                                                    |  |  |  |  |  |
| dst port   | The port address of one of the other parties to which the statused station has a connection on this call.                                                                                                    |  |  |  |  |  |
|            | 2 of 2                                                                                                    |  |  |  |  |  |

## status station, ACD STATUS

This screen shows the ACD status of the station.

| status station 70103 Page x |         |         |         |                                                |  |
|-----------------------------|---------|---------|---------|------------------------------------------------|--|
|                             |         |         |         |                                                |  |
| Grp/Mod                     | Grp/Mod | Grp/Mod | Grp/Mod |                                                |  |
| /                           | /       | /       | /       | On ACD Call? no                                |  |
| /                           | /       | /       | /       | Occupancy: 0.0                                 |  |
| /                           | /       | /       | /       |                                                |  |
| /                           | /       | /       | /       |                                                |  |
| /                           | /       | /       | /       |                                                |  |
| /                           | /       | /       | /       |                                                |  |
| /                           | /       | /       | /       |                                                |  |
|                             |         |         |         |                                                |  |
|                             |         |         |         | ACD STATUS  Grp/Mod Grp/Mod Grp/Mod Grp/Mod  / |  |

### status station field descriptions, ACD STATUS

#### status station field descriptions, ACD STATUS

| Field       | Description                               |
|-------------|-------------------------------------------|
| Grp         | Hunt Group number                         |
| Mod         | ACD Work Mode                             |
| On ACD Call | Whether the agent is on an ACD call (y/n) |
| Occupancy   |                                           |
|             |                                           |

### status station, ATM VPI.VCI DATA

This screen shows the ATM VPI.VCI DATA for the station.

| status station 40000 |      | ATM VPI.VCI DATA | Page x of x |
|----------------------|------|------------------|-------------|
| Port                 | Talk | Connected Port   | Listen      |
| 091V303              | n/a  |                  |             |

### status station, SRC PORT TO DEST PORT TALKPATH

This screen shows SRTP as the encryption algorithm when in use for the currently active H.323 IP station and corresponds with AES Media Encryption requirements.

```
status station 1012
                                                                     Page x of x
                                    SRC PORT TO DEST PORT TALKPATH
src port: S00119
S00119:TX:172.28.8.14:2712/g729a/20ms/srtp
01A0801:RX:172.28.8.6:2576/g729a/20ms/srtp TX: tdm:a222
01A1401:RX:tdm:a222
dst port: 01A1401
```

### status station field descriptions, SRC PORT TO DEST PORT TALKPATH

#### status station field descriptions, SRC PORT TO DEST PORT TALKPATH

| Field    | Description |
|----------|-------------|
| src port | port number |
|          |             |

### status station, Voice Statistics

This screen shows the real-time voice statistics for the calls in progress. The real-time voice statistics may or may not exceed the administered Voice/Network thresholds.

```
status station 20004
                                                             Page x of xx
                         VOICE STATISTICS
           N Code: 2602AP Board Loc: /elsus
Codec: g729a/b Encryption: aes
Number: 2 Endpoint ID: 12346
          TN Code: 2602AP
                                          Board Loc: 7e1305
       DSP Number: 2
        UDP Port: 32543
                                Dst Net Reg: 120
    Called Number: 7205321234
 Far-End IP Addr: 3ffe:ffff:107::235:6eff:fe03:d9ff
       Echo Canc: y
 Echo Tail (ms): 128
Comfort Noise Gen: y
                                Silence Suppression: y
                                     Data Call/Type: n
THRESHOLD DATA
Peak Jitter (ms):
 Avg RT Delay (ms):
                                 Peak RT Delay (ms):
```

#### status station, VOICE STATISTICS

| Field     | Description                                                                        |
|-----------|------------------------------------------------------------------------------------|
| TN Code   | The media processor board code used for the call.                                  |
| Board Loc | The carrier/slot location of the media processor for which data is being reported. |
| Codec     | The codec used for the call.                                                       |
|           | 1 of 3                                                                             |

| Field                      | Description                                                                                                    |
|----------------------------|----------------------------------------------------------------------------------------------------|
| Encryption                 | The type of media encryption used on the call (for example, AES, AEA, SRTP 1, and so on.                                                                                                    |
| DSP Number                 | The number of the DSP on the media processor board used for the call.                                                                                                    |
| Endpoint ID                | The endpoint ID assigned for the call.                                                                                                    |
| UDP Port                   | The UDP port used by the media processor board for the call.                                                                                                    |
| Called<br>Number           | The number of the endpoint which received the call (far end).                                                                                                    |
| Dst Net Reg                | The network region where the destination media processor is located.                                                                                                    |
| Far-End IP<br>Addr         | IP address of the device on the far end of the call (called party).                                                                                                    |
| Echo Canc                  | Indicates whether the echo cancellation is on/off for the call.                                                                                                    |
| Echo Tail<br>(ms)          | The tail length of the echo canceller used for the call. "0" implies that a different echo canceller was used than the one on the media processor.                                                                   |
| Silence<br>Suppression     | Indicates whether Voice Activation Detection (VAD) is used for the call.                                                                                                    |
| Comfort<br>Noise Gen       | Indicates whether CNG is being used for the call.                                                                                                    |
| Data Call/<br>Type         | Indicates whether the call is a data call.  If <b>y</b> (yes), include type of data call (for example, FAX, Modem, Clear Channel, TTY, Fax-PT (pass-thru), Mod-PT, TTY-PT).  For example, Data Call/Type: y/T.38 FAX |
| Threshold<br>Exceptions    | A total number of thresholds that are exceeded for the call when the data was requested.                                                                                                    |
| Packet Size (ms)           | The size for each steam of data for the associated call, measured in milliseconds.                                                                                                    |
| % Packet:Loss              | The amount of packet loss occurred for the call when the data was requested.                                                                                                    |
| Peak Packet<br>Loss (%)    | The peak packet loss recorded for the call.                                                                                                    |
| Jitter Buffer<br>Size (ms) | The size of the jitter buffer used for the call, measured in milliseconds.                                                                                                    |
|                            | 2 of 3                                                                                                    |

| Field                      | Description                                                                                                    |  |  |  |
|----------------------------|----------------------------------------------------------------------------------------------------|--|--|--|
| Jitter Buffer<br>Overruns  | A number of jitter buffer overruns occurred for the call.  Overruns occur when too many packets arrive into the jitter buffer very quickly, causing the jitter buffer to fill up. When it happens, the jitter buffer is unable to handle additional traffic/packets. If the number of overruns exceeds 99, the value in this field is "99+".    |  |  |  |
| Jitter Buffer<br>Underruns | A number of jitter buffer underruns occurred for the call.  When the arrival time of packets goes beyond the size of the jitter butter, the jitter buffer underrun occurs which results in silence until there are additional packets in the jitter buffer to process. If the number of underruns exceeds 99, the value in this field is "99+". |  |  |  |
| Average Jitter (ms)        | The average amount of jitter recorded for the call over a 10-second reporting interval, measured in milliseconds.                                                                                                    |  |  |  |
| Peak Jitter (ms)           | The peak amount of jitter recorded for the call, measured in milliseconds.                                                                                                    |  |  |  |
| Avg RT Delay (ms)          | The average round trip delay of packets, measured in milliseconds.                                                                                                    |  |  |  |
| Peak RT Delay<br>(ms)      | The peak round trip delay recorded for the call, measured in milliseconds.                                                                                                    |  |  |  |
|                            | 3 of 3                                                                                                    |  |  |  |

### test station

#### test station

Use test station to perform hardware diagnostic tests on an individual port circuit assigned to that extension. The technician must specify the extension and a translation is automatically done to the physical port location.

| Action/Object                              | Qualifier | Qualifier Description                                                                                                    | Login                                 | Default    |
|--------------------------------------------|-----------|----------------------------------------------------------------------------------------------------|---------------------------------------|------------|
| test station extension short long repeat n |           | The station extension (per dial-plan) See Common Input Parameters on page 25.                                                                | init<br>inads<br>craft<br>cust<br>nms | short<br>1 |
| <del>-</del>                               | clear     | Examples:<br>test station 81709 1<br>test station 85136 s r 2<br>test station 85036 1 r 25<br>test station 84297 r 4<br>test station 81709 c |                                       |            |

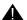

#### **WARNING:**

Since the "clear long" options clear all counters if tests pass, it is possible to clear firmware counters even when a problem exists. In some cases customer service might degrade since calls might be routed over defective equipment.

## survivable-processor

### list survivable-processor

#### list survivable-processor

Use list survivable-processor on the primary controller to see the status of LSPs or ESSs administered on the Survivable Processors screen (add survivable-processor) or the system-parameters port-networks screen. Verify that the LSP or ESS(s) register, and that translations are updated.

| Action/Object                | Qualifier | Qualifier Description |
|------------------------------|-----------|-----------------------|
| list<br>survivable-processor |           |                       |

The following display shows a typical result for list survivable-processor:

| list survivable-processor |                       |                |     |            |                         |            |  |  |
|---------------------------|-----------------------|----------------|-----|------------|-------------------------|------------|--|--|
|                           | SURVIVABLE PROCESSORS |                |     |            |                         |            |  |  |
| Name                      | Type                  | IP Address     | Reg | LSP<br>Act | Translations<br>Updated | Net<br>Rgn |  |  |
|                           |                       |                |     | 7100       | opaacea                 | 1(911      |  |  |
| sv-st12-lspa              | LSP                   | 172.22 .21 .11 | 1 y | n          | 1:00 5/29/2007          | 1          |  |  |
| st12SIMlsp002             | LSP                   | 172.20 .148.2  | n   | n          |                         | 1          |  |  |
| st12SIMlsp004             | LSP                   | 172.20 .148.4  | n   | n          |                         | 1          |  |  |
| sv-st12-lspe              | LSP                   | 172.22 .21 .12 | 2 у | n          | 1:00 5/29/2007          | 1          |  |  |
| st12SIMlsp006             | LSP                   | 172.20 .148.6  | n   | n          |                         | 1          |  |  |
| st12SIMlsp007             | LSP                   | 172.20 .148.7  | n   | n          |                         | 1          |  |  |
| st12SIMlsp008             | LSP                   | 172.20 .148.8  | n   | n          |                         | 1          |  |  |
| st12SIMlsp009             | LSP                   | 172.20 .148.9  | n   | n          |                         | 1          |  |  |
| st12SIMlsp010             | LSP                   | 172.20 .148.10 | n   | n          |                         | 1          |  |  |
| st12SIMlsp011             | LSP                   | 172.20 .148.11 | n   | n          |                         | 1          |  |  |
| st12SIMlsp012             | LSP                   | 172.20 .148.12 | n   | n          |                         | 1          |  |  |
| st12SIMlsp013             | LSP                   | 172.20 .148.13 | n   | n          |                         | 1          |  |  |
| st12SIMlsp014             | LSP                   | 172.20 .148.14 | n   | n          |                         | 1          |  |  |
| st12SIMlsp015             | LSP                   | 172.20 .148.15 | n   | n          |                         | 1          |  |  |
| st12SIMlsp016             | LSP                   | 172.20 .148.16 | n   | n          |                         | 1          |  |  |
|                           |                       |                |     |            |                         |            |  |  |

#### The following display shows a typical result for list survivable-processor

| list survivable               | -proces    | ssor     |                                  |                                   |                                  |
|-------------------------------|------------|----------|----------------------------------|-----------------------------------|----------------------------------|
| Name                          | Туре       | ID       | SURVIVABLE PROG<br>IP Address    | CESSORS<br>Service<br>State?      | Translations<br>Updated          |
| sv-st12-lspa<br>st12SIMlsp002 | LSP<br>LSP | 04<br>05 | 172.22 .21 .111<br>172.20 .148.2 | in-service/idle<br>out-of-service | 1:00 5/29/2007<br>1:00 5/29/2007 |

## list survivable-processor field descriptions

### list survivable-processor field descriptions

| Field                   | Description                                                                                                    |
|-------------------------|----------------------------------------------------------------------------------------------------|
| Name                    | Name of the LSP or ESS as administered on the Survivable Processors screen (add survivable-processor) or the System Parameters Port Networks screen. |
| Туре                    | LSP, ESS Survivable processor type as listed on the Survivable processor-processor ethernet form (add survivable-processor node-name).               |
| ID                      | Server ID number (cluster ID) of the ESS or LSP.                                                                                                    |
| IP Address              | IP address of the node name as it appears in the IP Node Name screen and on the Survivable Processor ethernet screen.                                |
| Reg LSP Act             |                                                                                                    |
| Service State           | in-service/idle: the LSP is registered out-of-service                                                                                                |
| Translations<br>Updated | Time and date of the translation update to the LSP or ESS                                                                                            |
| Net Rgn                 | Network region in which the PE interface of the LSP or ESS resides, as listed on the Survivable Processor ethernet screen.                           |
|                         | ,                                                                                                    |

For more examples of the Survivable Processor screen, see the Survivable Processor section in Avaya Aura™ Communication Manager Screen Reference (03-602878).

## suspend-alm-orig

See:

disable suspend-alm-orig on page 585 enable suspend-alm-orig on page 585 list suspend-alm-orig on page 586

### disable suspend-alm-orig

Use disable suspend-alm-orig to stop entries from the active Suspend Alarm Origination table. This command disables all board entries that match a specific physical board location.

#### Note:

disable suspend-alm-orig does not disable port entries.

| Action/Object               | Qualifier         | Qualifier Description                                                                 | Login                                   | Default |
|-----------------------------|-------------------|---------------------------------------------------------------------------------------|-----------------------------------------|---------|
| disable<br>suspend-alm-orig | board<br>location | Physical location of the replaced or corrected board (does not support port location) | init<br>inads<br>craft<br>cust<br>rcust |         |
|                             |                   | Examples: disable suspend-alm-orig 1C03 disable suspend-alm-orig 1E07                 |                                         |         |

### enable suspend-alm-orig

enable suspend-alm-oriq [location] [off-board-only] expires-in-hrs hrs Use enable suspend-alm-orig to suspend alarm origination for alarms generated by the specified board (location) or port (location) for a the specified amount of time (hrs).

enable suspend-alm-orig does not support circuit packs without a board location. Enter enable suspend-alm-orig multiple times to suspend alarms on different boards or ports. If a physical location is specified for which there is already a suspension in effect, the most recent suspension request replaces the previous request.

Use enable suspend-alm-orig to improve control over situations such as:

- Quieting a hyperactive port board during installation or troubleshooting.
- Improving control over customer requests. For example, use enable suspend-alm-orig to temporarily suspend off-board DS1 alarms for customers who periodically disconnect DS1 trunks for testing or other business purposes.

#### **Maintenance SAT Commands**

- · Improving control over external (non-Avaya) problems. For example, use enable suspend-alm-orig to suspend off-board DS1 alarms before a customer resolves facility problems, such as working with the vendor of a T1 trunk that has developed an off-board condition.
- · Improving control over internal (Avaya) problems that cannot be immediately resolved. For example, use enable suspend-alm-orig to suspend alarm origination for a bad circuit pack detected late Friday night if personnel cannot be dispatched until Monday.

To see a list of active alarm origination suspensions, use list suspend-alm-orig. To disable a suspension, use disable suspend-alm-orig.

| Action/Object                  | Qualifier                                                  | Qualifier Description                                                                                                    | Login                                   | Default                           |  |  |
|--------------------------------|------------------------------------------------------------|----------------------------------------------------------------------------------------------------|-----------------------------------------|-----------------------------------|--|--|
| enable<br>suspend-<br>alm-orig | board/port<br>location<br>off-board-only<br>expires-in-hrs | Physical location of the hardware optional; if not specified, both on-and off-board alarms suspended Number of hours (1-72)                                            | init<br>inads<br>craft<br>cust<br>rcust | on-and<br>off-<br>board<br>alarms |  |  |
|                                |                                                            | Examples: enable suspend-alm-orig 1B03 expires-in-hrs 3 enable suspend-alm-orig 1B0701 expires-in-hrs 72 enable suspend-alm-orig 1B07 off-board-only expires-in-hrs 24 |                                         |                                   |  |  |

## list suspend-alm-orig

Use list suspend-alm-orig to see active entries in the Suspend Alarm Origination table. Even though this command only lists active entries, an entry that expires during the list process still appears in the output. If the Suspend Alarm Origination table is empty, the output contain only the title and field headings.

| Action/Object         | Qualifier | Qualifier Description | Login                  | Default |
|-----------------------|-----------|-----------------------|------------------------|---------|
| list suspend-alm-orig |           |                       | init<br>inads<br>craft |         |

| list suspend-alm-ori | _                | Alarm Origina          | ation Entries              |
|----------------------|------------------|------------------------|----------------------------|
|                      | Physical         | Board                  | Expires At                 |
|                      | 01C03<br>01E0407 | off-only<br>on-and-off | 06/11/15:06<br>06/11/17:26 |
|                      | 01E0406          | on-and-off             | 06/12/45:34                |

## switch-node

### status switch-node

#### status switch-node SN#

Use status switch-node to see the operational status and attributes of the user specified switch node. The operational status of the active and standby Switch Node Clock (SNC) circuit packs for the switch node appear along with any alarms logged against the specified switch node.

| Action/Object         | Qualifier | Qualifier Description                                                                                               | Default |
|-----------------------|-----------|----------------------------------------------------------------------------------------------------|---------|
| status<br>switch-node | SN#       | Normally switch node 1 resides in the PN cabinet, and switch node 2, if present, resides in the nearest PN cabinet. | 1       |

The following display shows a typical result for status switch-node.

| status switch-node 1 SWITCH NODE STATUS |              |            |                   |                 |                 | page 1 of 1       |                        |                         |
|-----------------------------------------|--------------|------------|-------------------|-----------------|-----------------|-------------------|------------------------|-------------------------|
| Switch                                  | n Node       | Location   | Mode              | Major<br>Alarms | Minor<br>Alarms | Warning<br>Alarms | Active SNC<br>Location | Standby SNC<br>Location |
|                                         | -PNC<br>-PNC | 01E<br>01D | active<br>standby | 0               | 0<br>1          | 0<br>2            | 01E10<br>01D10         | 01E12<br>01D12          |

### status switch-node field descriptions

A line of information appears for each switch node carrier.

### status switch-node field descriptions

| Field                      | Description                                                                                                    |
|----------------------------|----------------------------------------------------------------------------------------------------|
| Switch Node                | The switch node number, 1 or 2. If the PNC is duplicated, the A and B PNCs are reported separately.                                                                                                    |
| Location                   | The physical location of the switch node carrier                                                                                                    |
|                            | <ul> <li>A high-reliability system shows one switch node location.</li> </ul>                                                                                                    |
|                            | <ul> <li>A critical-reliability shows the active and standby switch node locations.</li> </ul>                                                                                                    |
| Mode                       | Current role of the switch node carrier.  active = SN is providing normal circuit and control functions for PNC  standby = SN is ready to become active, but is currently not active blanks = PNC is not duplicated |
| Major Alarms               | Number of major alarms logged against the switch node carrier                                                                                                    |
| Minor Alarms               | Number of minor alarms logged against the switch node carrier.                                                                                                    |
| Warning<br>Alarms          | Number of warning alarms logged against the switch node carrier.                                                                                                    |
| Active SNC<br>Location     | The physical location of the standby switch node Clock circuit pack <b>no board</b> if an SNC is administered but not inserted                                                                                      |
| Standby<br>SNC<br>Location | The physical location of the standby switch node Clock circuit pack no board if an SNC is administered but not inserted Blanks if there is no standby switch node Clock for a given switch node                     |
|                            |                                                                                                    |

### switch-node clock

## set switch-node-clock

set switch-node-clock location [override]

Use set switch-node-clock to set the active switch node clock (SNC) circuit pack in a given switch node carrier.

Set switch-node-clock is valid only for a simplex PNC with a Center State Switch (CSS).

| Action/Object            | Qualifier | Qualifier Description                                                                      | Login | Default |
|--------------------------|-----------|--------------------------------------------------------------------------------------------|-------|---------|
| set<br>switch-node-clock | override  | Set the active switch node clock regardless of the health of the standby SNC circuit pack. |       |         |

# synchronization

See:

change synchronization on page 590 display synchronization on page 593 <u>list synchronization</u> on page 596 set synchronization on page 5974 status synchronization on page 597 test synchronization on page 600

## change synchronization

change synchronization

[ atm | css | port-network n] parameters are available on their respective port networks.

Use change synchronization to change the synchronization source for the system. After running change synchronization, clocks may momentarily lose synchronization.

Use change synchronization atm to administer primary and secondary references for the Stratum 4 option, or ATM-Switch, indicating that the synchronization references are input directly to the ATM switch.

| Action/Object             | Qualifier              | Qualifier Description                                                                         | Login                                           | Feature Interaction                                                                                                    |
|---------------------------|------------------------|-----------------------------------------------------------------------------------------------|-------------------------------------------------|----------------------------------------------------------------------------------------------------|
| change<br>synchronization | atm css port network n | change ATM-connected<br>PNs<br>change CSS-connected<br>PNs<br>change the PN number<br>entered | init<br>inads<br>craft<br>cust<br>rcust<br>bcms | DS1 interface, BRI trunk, or UDS1 board selected as either a primary or secondary synch source cannot be removed on the DS1 circuit pack administration form or the regular circuit pack administration form. |

#### This is an example of change synchronization port-network 3 on \$8700 IP-PNC.

```
change synchronization port-network 3
                                                                                           Page 1 of
                                            SYNCHRONIZATION PLAN
                                               PORT-NETWORK 31
                           SYNCHRONIZATION SOURCE (circuit pack location)
                          Stratum: 4
                         Primary: 03B02 Secondary: 03A08
                            CIRCUIT PACKS AVAILABLE FOR SYNCHRONIZATION
Location Type Name
                                         Slip Location Type Name
                                                                                                 Slip
03B05 DS1 to gert 13a06 n
03A09 DS1 GERT Loop 414 y
03A14 DS1 Gert Loop 415 y
03A08 DS1 Gertrude <> 5E y
03B02 DS1 gertrude <> st1 y
03B13 DS1 GERT<>ST13 y
03B07 DS1 SIP<>TEST n
NOTE: DS1 and BRI TRUNK sources result in stratum 4, type II synchronization
```

#### This is an example of change synchronization css on \$8700 MC.

| change sy            | nchron | ization ( |              | SYNCHRONIZATION  | DIAN    |            | Page    | 1 of | 10 |
|----------------------|--------|-----------|--------------|------------------|---------|------------|---------|------|----|
| SINGINONIZATION FLAN |        |           |              |                  |         |            |         |      |    |
|                      |        |           | SYNCHRONIZAT | ION SOURCE (circ | cuit pa | ack locat: | ion)    |      |    |
|                      |        | Stra      | atum: 4      |                  |         |            |         |      |    |
|                      |        | Pri       | nary: 01B02  | Secondary: (     | )1A08   |            |         |      |    |
|                      |        | CIRCUIT   | PACKS AVAILA | BLE FOR SYNCHRON | NIZATIO | ON         |         |      |    |
| Location             | Type   | Name      | Sli          | p Location       | Type    | Name       |         | Slip |    |
| 01B05                | DS1    | 2a18      | n            |                  |         |            |         |      |    |
| 01A08                | DS1    | 1a17      | У            |                  |         |            |         |      |    |
| 01A09                | DS1    | 1b12      | У            |                  |         |            |         |      |    |
| 01B02                | DS1    | 5b06      | У            |                  |         |            |         |      |    |
| NOTE: DS1            | and B  | RI TRUNK  | sources resu | lt in stratum 4, | type    | II synch   | ronizat | ion  |    |

### This is an example of change synchronization atm on \$8700 IP-PNC.

| change sy | nchron | ization atm      | SYNCH     | RONIZATION PL  | ΔNI    | Page              | 1 of | 2 |
|-----------|--------|------------------|-----------|----------------|--------|-------------------|------|---|
|           |        |                  | DINCI     | NONIZZZZZON IL | 2111   |                   |      |   |
|           |        | ATM SYNCH        | RONIZATIO | N REFERENCE (  | circu  | it pack location) |      |   |
|           |        | Stratum: 4       |           |                |        |                   |      |   |
|           |        | Primary: A       | TM-SW     | Secon          | dary:  | STM-SW            |      |   |
|           |        | CIRCUIT          | PACKS AVA | ILABLE FOR SY  | NCHROI | NIZATION          |      |   |
| Location  | Type   | Name             | Slip      | Location       | Type   | Name              | Slip |   |
| 02D07     | DS1    | TKG37<>ST13      | n         | 06E06          | DS1    | DS1<>ST12         | n    |   |
| 02D08     | DS1    | TKG36<>ST13      | n         | 06E04          | DS1    | DS1<>MANTA        | n    |   |
| 04E03     | DS1    | DS1<>ST11        | n         | 06E07          | DS1    | DS1<>ST12         | n    |   |
| 04E04     | DS1    | TKG 8<>ST13      | n         | 14B20          | DS1    | Engl Loop 14B20   | n    |   |
| 05E03     | DS1    | CAB 5 <> LOOP    | n         | 14C20          | DS1    | Agile Loop 1      | n    |   |
| 05E04     | DS1    | LOOP<>ST10       | n         | 06A18          | DS1    | uds1-tq32         | n    |   |
| 05E05     | DS1    | QSIG<>ST12       | n         | 02D20          | DS1    | atm tn464 2d20    | n    |   |
| 06E05     | DS1    | DS1<>LOOP        | n         | 03A19          | DS1    | uds1-tg35         | n    |   |
| NOTE: DS1 | and B  | RI TRUNK source: | s result  | in stratum 4,  | type   | II synchronizatio | n    |   |

## change synchronization field descriptions

### change synchronization field descriptions 1 of 2

| Field     | Description                                                                                                    |
|-----------|----------------------------------------------------------------------------------------------------|
| Stratum   | Enter 3 for stratum-3 clocking or 4 for stratum 4 clocking.                                                                                                    |
| Primary   | First choice system synchronization source. Blank means no synchronization.  Enter 5-character board location on any system  ATM PNC:                                             |
|           | Enter <b>atm-switch</b> . ATM PNC port networks can get synchronization only from the ATM switch. Entering a circuit pack location only monitors that pack for errors.            |
|           | · CSS, 88700 IP-PNC:                                                                                                    |
|           | Sync source must be in the cabinet being administered                                                                                                    |
| Secondary | 5-character board location for second choice system synchronization source. Blank means no synchronization.  S8700 IP-PNC: Sync source must be in the cabinet being administered. |
|           | 1 of 2                                                                                                    |

#### change synchronization field descriptions 2 of 2

| Field        | Description                                                                                                    |
|--------------|----------------------------------------------------------------------------------------------------|
| Location     | Circuit pack location of all administered DS1 circuit packs (port network, carrier and board slot)                                 |
| Туре         | Type of circuit pack                                                                                                    |
| Name         | User-defined name for the DS1 circuit pack                                                                                         |
| Slip         | y/n Slip alarm enabled on DS1 circuit pack                                                                                         |
| Port Network | Display-only. Port network that supplies synchronization through the tone clock circuit pack (valid for stratum 3 synchronization) |
|              | 2 of 2                                                                                                    |

## display synchronization

display synchronization

[ atm | css | port-network n] [schedule] parameters are available on on their respective port networks.

Use display synchronization to see a synchronization plan. On an \$8700 IP-PNC, specify the port network number.

Use display synchronization to display the synchronization form, with the administered synchronization stratum and reference sources.

| Action/Object              | Qualifier      | Qualifier Description                           | Login                           | Default                | Feature Interaction                                 |
|----------------------------|----------------|-------------------------------------------------|---------------------------------|------------------------|-----------------------------------------------------|
| display<br>synchronization | atm            | display<br>ATM-connected PNs<br>display         | init<br>inads<br>craft          |                        | ilt.<br>terface or a UDS1<br>at is selected as a    |
|                            | port network n | CSS-connected PNs display the PN number entered | cust<br>rcust<br>bcms<br>browse | primary of synchron    | or secondary<br>nization source<br>e removed on the |
|                            | schedule       | See Common Input Parameters on page 25.         |                                 | administi<br>regular c | ration form or the ircuit pack ration form.         |

#### This is an example of display synchronization port-network 2.

```
display synchronization port-network 2
                                                                  Page 1 of 2
                                SYNCHRONIZATION PLAN
                                     PORT NETWORK 2
                    SYNCHRONIZATION SOURCE (circuit pack location)
                    Stratum: 4
                    Primary: 02A08
                                     Secondary:
                CIRCUIT PACKS AVAILABLE FOR SYNCHRONIZATION
Location Type Name
                         Slip Location Type Name
        DS1 Gert Loop 41
DS1 Gert<>ST13
                Gert Loop 415 y
02A05
02A08
NOTE: DS1 and BRI TRUNK sources result in stratum 4, type II synchronization
```

#### This is an example of display synchronization css.

```
display synchronization css
                                                                Page 1 of 2
                              SYNCHRONIZATION PLAN
              SYNCHRONIZATION SOURCE (circuit pack location)
                  Stratum: 4
                  Primary: 02A08 Secondary:
               CIRCUIT PACKS AVAILABLE FOR SYNCHRONIZATION
Location Type Name Slip Location Type Name
02A05 DS1 Gert Loop 415 y
       DS1 Gert<>ST13 y
02A08
NOTE: DS1 and BRI TRUNK sources result in stratum 4, type II synchronization
```

### This is an example of display synchronization atm.

| display s | ynchron | ization atm            | SYNCHI        | RONIZATION P | LAN     |             | Page | 1 of 10 |
|-----------|---------|------------------------|---------------|--------------|---------|-------------|------|---------|
|           |         | SYNCHRONIZATI Stratum: |               | ircuit pack  | locatio | n)          |      |         |
|           |         | Primary:               | ATM-SW        | Seconda      | ry:ATM- | SW          |      |         |
|           |         | CIRCUIT PACK           | S AVAILABLE 1 | FOR SYNCHRON | IZATION |             |      |         |
| Location  | Type    | Name                   | Slip          | Location     | Type    | Name        |      | Slip    |
| 02A05     | DS1     | DS1-2a05               | У             | 08B20        | DS1     | DS1-8b20    |      | n       |
| 02A08     | DS1     | DS1-2a08               | У             | 08B17        | DS1     | DS1-8b17    |      | n       |
| 01A17     | DS1     | DS1-1a17               | n             | 06B04        | DS1     | DS1-6b04    |      | n       |
| 01B12     | DS1     | DS1-1b12               | n             | 08A19        | DS1     | DS1-8a19    |      | n       |
| 05B06     | DS1     | DS1-5b06               | n             | 08A20        | DS1     | DS1-8a20    |      | n       |
| 05B05     | DS1     | DS1-5b05               | n             | 02B18        | DS1     | DS1-2b18    |      | n       |
| NOTE: DS1 | and BR  | I TRUNK source         | s result in : | stratum 4, t | ype II  | synchroniza | tion |         |

## display synchronization field descriptions

### display synchronization field descriptions

| Field     | Description                                                                                                    |
|-----------|----------------------------------------------------------------------------------------------------|
| Stratum   | Specifies the synchronization stratum used.  S8700 IP-PNC: 4  S8700 MC with ATM/CSS: 3 and 4                                                               |
| Primary   | Designates the first choice system synchronization source. Blank = no synchronization.  88700 MC: this field is valid only if <b>Stratum</b> is <b>4</b> . |
| Secondary | Designates the second choice system synchronization source.<br>88700 MC: this field is valid only if <b>Stratum</b> is <b>4</b> .                          |
| Location  | The circuit pack location (cabinet-carrier-slot) of all circuit packs administered to serve as synchronization references.                                 |
| Name      | The user-defined name of the circuit pack. If blank, no name was administered.                                                                             |
| Slip      | y If the circuit pack has slip detection enabled.                                                                                                    |
|           |                                                                                                    |

## list synchronization

#### list synchronization [schedule]

Use list synchronization on to see the stratum clock and primary and secondary synchronization sources administered for all the cabinets.

| Action/Object        | Qualifier | Qualifier Description                   | Login | Default |
|----------------------|-----------|-----------------------------------------|-------|---------|
| list synchronization | schedule  | See Common Input Parameters on page 25. |       |         |

This is an example of list synchronization atm.

| list synchroni | zation atm |                    |           |
|----------------|------------|--------------------|-----------|
|                | S          | NCHRONIZATION PLAN |           |
| Location       | Stratum    | Primary            | Secondary |
| ATM            | 4          | ATM-SW             | ATM-SW    |
| PN 33          | 4          | 33B02              | 33B01     |
| PN 34          | 4          | 34A04              |           |
| PN 35          | 4          | 35A06              |           |
| PN 36          | 4          |                    |           |
| PN 37          | 4          |                    |           |
| PN 38          | 4          |                    |           |
| PN 39          | 4          |                    |           |
| PN 40          | 4          |                    |           |
|                |            |                    |           |

This is an example of list synchronization css.

| list synchroni | zation css |                    |           |
|----------------|------------|--------------------|-----------|
|                | SY         | NCHRONIZATION PLAN |           |
|                |            |                    |           |
| Location       | Stratum    | Primary            | Secondary |
| 000            | 4          | 01000              | 01.01.4   |
| CSS            | 4          | 01C08              | 01C14     |
| PN 33          | 4          | 33B01              | 33A01     |
| PN 34          | 4          | 34A04              |           |
| PN 35          | 4          | 35A06              |           |
| PN 36          | 4          |                    |           |
| PN 37          | 4          |                    |           |
| PN 38          | 4          |                    |           |
| PN 39          | 4          |                    |           |
| PN 40          | 4          |                    |           |
|                |            |                    |           |
| 1              |            |                    |           |

### set synchronization

set synchronization location

Use set synchronization to set a specific synchronization-capable circuit pack as the reference source for system synchronization signals. Synchronization-capable circuit packs include:

- DS1 Trunks
- BRI Trunks
- · IPSIs
- · ATM CES
- · Tone-Clocks

Specify the synchronization source location according to your system configuration:

- \$8700 IP-PNC: specify a synchronization source location for each port network. The default is the Tone-Clock in that port network.
- On \$8700 MC, set per system.
- On gateways, set per gateway.

Use set synchronization only after automatic synchronization has been disabled with disable synchronization-switch.

Any administered circuit pack that is synchronization-capable may be specified with set synchronization. The circuit pack remains the synchronization reference until set synchronization specifies another circuit pack, or enable synchronization is entered.

After enable synchronization, the administered primary or secondary synchronization source becomes the synchronization reference. If no primary or secondary source is administered, an IPSI's Tone-Clock circuit, or a Tone-Clock circuit pack provides the port network's timing source.

**Set** synchronization is not supported when ATM-PNC is enabled.

| Action/Object          | Qualifier | Qualifier Description                                                                                                    |
|------------------------|-----------|----------------------------------------------------------------------------------------------------|
| set<br>synchronization | location  | Specifies the physical position of the synchronization-capable circuit pack that supplies a reference for synchronization. |

## status synchronization

status synchronization [ atm | css | port network <n> | all ]

#### **Maintenance SAT Commands**

Use status synchronization to see the current synchronization reference. Synchronization can be established for:

- Fiber-PNCs, established through the server-connected PN, in a direct, CSS, or ATM network.
- IP-PNCs, established by individual PN. The synchronization source can be the same source as the ATM or CSS PNs in a Fiber-PNC network.

| Action/Object             | Qualifier                  | Qualifier Description                                                                                       | Login                                    | Default |
|---------------------------|----------------------------|----------------------------------------------------------------------------------------------------|------------------------------------------|---------|
| status<br>synchronization | atm css port network n all | status of ATM-connected PNs<br>status of CSS-connected PNs<br>status of the PN number<br>status for all PNs | init<br>inads<br>craft<br>cust<br>browse | all     |

The following example shows the output for status synchronization on a CSS system.

| status syno | chronization |             | NIZATION STA | MILC       |           |
|-------------|--------------|-------------|--------------|------------|-----------|
|             |              | SINCHRO     | MIZAIION SIA | .105       |           |
|             |              | Source      | Soure        |            | Excessive |
|             | Stratum      | Maintenance | Physical     | Switching  | Reference |
| Location    | Level        | Name        | Location     | Capability | Switching |
| CSS         | 4            | UDS1-BD     | 01C14        | Enabled    | No        |
| PN 33       | 4            | USD1-BD     | 33A10        | Enabled    | No        |
| PN 34       | 4            | TONE-BD     | 34A          | Enabled    | No        |
| PN 35       | 4            | TONE-BD     | 35A          | Enabled    | No        |
| PN 36       | 4            | TONE-BD     | 36A          | Enabled    | No        |
| PN 37       | 4            | TONE-BD     | 37A          | Enabled    | No        |
| PN 38       | 4            | TONE-BD     | 38A          | Enabled    | No        |
| PN 39       | 4            | TONE-BD     | 39A          | Enabled    | No        |
| PN 40       | 4            | TONE-BD     | 40A          | Enabled    | No        |
| PN 41       | 4            | TONE-BD     | 41A          | Enabled    | No        |

### The following example shows the output for status synchronization on an ATM system.

| status syn | chronization     | า                             |                               |                         |                                     |
|------------|------------------|-------------------------------|-------------------------------|-------------------------|-------------------------------------|
|            |                  | SYNCHRO                       | NIZATION STA                  | TUS                     |                                     |
| Location   | Stratum<br>Level | Source<br>Maintenance<br>Name | Soure<br>Physical<br>Location | Switching<br>Capability | Excessive<br>Reference<br>Switching |
| ATM        | 4                | ATM-SWITCH                    |                               |                         | No                                  |
| PN 33      | 4                | USD1-BD                       | 33A10                         | Enabled                 | No                                  |
| PN 34      | 4                | TONE-BD                       | 34A                           | Enabled                 | No                                  |
| PN 35      | 4                | TONE-BD                       | 35A                           | Enabled                 | No                                  |
| PN 36      | 4                | TONE-BD                       | 36A                           | Enabled                 | No                                  |
|            |                  |                               |                               |                         |                                     |
|            |                  |                               |                               |                         |                                     |

## status synchronization field descriptions

### status synchronization field descriptions

| Field                               | Description                                                                                                    |
|-------------------------------------|----------------------------------------------------------------------------------------------------|
| Location                            | Cabinet location of synchronization:  port network number  ATM CSS                                                                                                    |
| Stratum Level                       | The stratum level of the current system synchronization reference.  If Stratum 3 appears, and no DS1s are connected to the Stratum-3 clock or no DS1 connection existed to the Stratum-3 clock for over 24 hours, then the Stratum-3 clock is in free run mode.                         |
| Source<br>Maintenance<br>Name       | Maintenance object name of the circuit pack that is providing the current system synchronization reference.  IPSI or TONE-BD = the switch is operating in free run mode.  ATM-SWITCH = Switching Capability, Excessive Reference Switching, and Physical Location fields do not appear. |
| Source Physical Location            | The carrier of the PN. Blank when <b>Source Maintenance Name</b> is <b>ATM-SWITCH</b> .                                                                                                    |
| Switching<br>Capability             | Indicates whether the online reference can be switched or not. Blank when <b>Source Maintenance Name</b> is <b>ATM-SWITCH</b> .                                                                                                    |
| Excessive<br>Reference<br>Switching | y/n Excessive reference switching is taking place (sync error 1793 is at threshold) Blank when Source Maintenance Name is ATM-SWITCH.                                                                                                    |

### test synchronization

test synchronization [ atm | css | port network <n> | all ]

Use test synchronization to check the timing synchronization source and update circuit packs with the correct synchronization parameters. The synchronization-capable circuit packs are sent down-link messages to place them in the correct synchronization configuration given the current on-line synchronization reference. The synchronization-capable circuit packs include:

- · DS1s
- · IPSIs
- · Els
- · Tone-Clocks

The synchronization subsystem provides error-free digital communication between the switch and other PBXs, COs, or customer premises equipment. The subsystem is made up of the TDM bus clock, DS1 trunk circuit packs, and maintenance and administration software.

| Action/Object        | Qualifier              | Qualifier Description                                                     | Login                          | Default |
|----------------------|------------------------|---------------------------------------------------------------------------|--------------------------------|---------|
| test synchronization | atm css port network n | check ATM-connected PNs<br>check CSS-connected PNs<br>check the PN number | init<br>inads<br>craft<br>cust | all     |
|                      | all                    | check all PNs                                                             | super-user                     |         |

### test synchronization field descriptions

#### test synchronization field descriptions

| Field               | Description                                                      |
|---------------------|------------------------------------------------------------------|
| Port                | port network number  ATM CSS                                     |
| Maintenance<br>Name | ATM-SYNC = ATM port networks Sync = CSS port networks or IP-PNCs |
| Alt Name            | blank                                                            |
| Test No.            | The test number, 417, associated with the synchronization test   |
| Error Code          | The maintenance error code if the test fails.                    |

## synchronization-switch

See:

disable synchronization-switch on page 601 enable synchronization-switch on page 601

### disable synchronization-switch

disable synchronization-switch

[all | css | port-network n] parameters are available on on their respective port networks.

disable synchronization-switch does not apply to ATM-connected port networks.

Use disable synchronization-switch to disable the automatic clock-switching capability of the Synchronization Maintenance subsystem. The synchronization subsystem (TDM bus clock, DS1 trunk board, and maintenance and administration software) provides error-free digital communication between the switch and other PBXs, COs, or customer equipment.

#### Note:

When adding fiber-connect PNs to a configuration, the PNs must be added before enabling synchronization. If synchronization is enabled, use disable synchronization-switch to disable synchronization before adding fiber-connect PNs.

| Action/Object                  | Qualifier              | Qualifier Description                                                  | Login                  | Default |
|--------------------------------|------------------------|------------------------------------------------------------------------|------------------------|---------|
| disable synchronization-switch | all css port network n | disable all PN disable CSS-connected PNs disable the PN number entered | init<br>inads<br>craft |         |

## enable synchronization-switch

enable synchronization-switch

[all | css | port-network n] parameters are available on on their respective port networks.

enable synchronization-switch does not apply to ATM-connected port networks.

Use enable synchronization-switch to return control of the selection of the synchronization source to the Synchronization Maintenance subsystem after being previously turned off by disable synchronization-switch.

The synchronization subsystem consists of the TDM bus clock, DS1 trunk board, maintenance and administration software, and provides error free digital communication between the switch and other PBXs, COs, or customer-premise equipment (CPE). See SYNC (Port Network Synchronization) on page 893 in the Maintenance Alarms for Avaya Aura™ Communication Manager, Media Gateways and Servers (03-300430) (formerly 03-300190).

#### Note:

When adding fiber-connect PNs to a configuration, the PNs must be added before enabling synchronization. If synchronization is enabled, use disable synchronization-switch to disable synchronization before adding fiber-connect PNs.

| Action/Object                 | Qualifier              | Qualifier Description                                                            | Login                  | Default |
|-------------------------------|------------------------|----------------------------------------------------------------------------------|------------------------|---------|
| enable synchronization-switch | all css port network n | disable all PNs<br>disable CSS-connected PNs<br>disable the PN number<br>entered | init<br>inads<br>craft |         |

## sys-link

See:

list sys-link on page 602 status sys-link on page 604 test sys-link on page 609

### list sys-link

list sys-link [schedule]

Use list sys-link to see every system link. Each link's location, type and dlci number, state, current path status, faulted path status, and last recorded fault (if any) are displayed. See SYS-LINK (System Links) on page 925 in Maintenance Alarms for Avaya Aura™ Communication Manager, Media Gateways and Servers (03-300430) (formerly 03-300190) for details. See status link on page 362 for more details on links.

| Action/Object | Qualifier | Qualifier Description                   |
|---------------|-----------|-----------------------------------------|
| list sys-link | schedule  | See Common Input Parameters on page 25. |

The following display shows a typical result for list sys-link.

| list sys- | link      |       |                 |                 |                        | Page  | 1 |
|-----------|-----------|-------|-----------------|-----------------|------------------------|-------|---|
|           |           | SYST  | TEM LINKS I     | NFORMATION      |                        |       |   |
| Location  | Type/dlci | State | Current<br>Path | Faulted<br>Path | Last Fault<br>Recorded |       |   |
| 01A0001   | RSL/030   | up    | present         | none            |                        |       |   |
| 01B0101   | EAL       | up    | present         | present         | 03/12/2007             | 17:11 |   |
| 02A0001   | EAL       | up    | present         | none            |                        |       |   |
| 02B0101   | EAL       | up    | present         | present         | 03/12/2007             | 17:11 |   |
| 03A0001   | EAL       | up    | present         | none            |                        |       |   |
| 03B0101   | EAL       | up    | present         | present         | 03/12/2007             | 17:11 |   |
| 04A0101   | EAL       | up    | present         | none            |                        |       |   |
| 04B0201   | EAL       | up    | present         | none            |                        |       |   |
| 05A0001   | EAL       | up    | present         | none            |                        |       |   |
| 05B0101   | EAL       | up    | present         | present         | 03/12/2007             | 17:11 |   |
| 06A0001   | EAL       | up    | present         | none            |                        |       |   |
| 06B0101   | EAL       | up    | present         | present         | 03/12/2007             | 17:11 |   |
| 07A0001   | EAL       | up    | present         | none            |                        |       |   |
| 07B0101   | EAL       | up    | present         | present         | 03/12/2007             | 17:11 |   |
|           |           |       |                 |                 |                        |       |   |

The output below for the last screen of list sys-link shows bearer fault detection links (BFDLs). These links exist only for port networks with IPSIs.

|                                                                                                    |                                         | SYS                                    | TEM LINKS IN                                                                            | IFORMATION                              |                        |
|----------------------------------------------------------------------------------------------------|-----------------------------------------|----------------------------------------|-----------------------------------------------------------------------------------------|-----------------------------------------|------------------------|
| Location                                                                                                    | Type/dlci                               | State                                  | Current<br>Path                                                                         | Faulted<br>Path                         | Last Fault<br>Recorded |
| 01A0101<br>01B0201<br>02A0101<br>02B0201<br>03A0101<br>03B0201<br>05A0101<br>05B0201<br>06A0101<br>06B0201<br>07A0101<br>07B0201 | BFDL BFDL BFDL BFDL BFDL BFDL BFDL BFDL | up up up up up up up up up up up up up | present present present present present present present present present present present | none none none none none none none none |                        |
| 08B0201                                                                                                    | BFDL                                    | up                                     | present                                                                                 | none                                    |                        |

## list sys-link field descriptions

### list sys-link field descriptions

| Field                  | Description                                                                                                    |
|------------------------|----------------------------------------------------------------------------------------------------|
| Location               | The physical location of the far endpoint associated with the system link (cabinet-carrier-slot-circuit).                                                                                                    |
| Type/dlci              | The type of system-link and the dlci of the link (if there is one). System links include the following (see SYNC (Port Network Synchronization) on page 893 in the Maintenance Alarms for Avaya Aura™ Communication Manager, Media Gateways and Servers (03-300430) (formerly 03-300190): |
|                        | BFDL - Bearer Fault Detection Link                                                                                                    |
|                        | · EAL - Expansion Archangel Link                                                                                                    |
|                        | INL - Indirect Neighbor Link (center stage switch)                                                                                                    |
|                        | MBL - Maintenance Board Link                                                                                                    |
|                        | MPCL - Medpro Control Link                                                                                                    |
|                        | PACL - Port-Network Connectivity ATM Control Link                                                                                                    |
|                        | · PRI - ISDN-PRI signaling link                                                                                                    |
|                        | · RSCL - Remote Socket Control Link (C-LAN/VAL)                                                                                                    |
|                        | · RSL - Remote Socket Link                                                                                                    |
|                        | · TACL - Trunk ATM Control Link                                                                                                    |
| State                  | Whether the system link is "up" or "down."                                                                                                    |
| Current Path           | This field specifies the status of the current path. This field displays "none" if the link is down or "present" if the current path is functional.                                                                                                    |
| Faulted Path           | This field shows whether the link has experienced a fault and been switched to another path. "Present" indicates that the link has been faulted at least once. "None" appears if the link has not gone down. "Default" appears if the default faulted path is being used.                 |
| Last Fault<br>Recorded | The date and time that the most recent fault on the link took place.                                                                                                    |

## status sys-link

status sys-link port-location [dlci #]

Use status sys-link to see status data for a specified system link. The report includes the type and operational state of the link, the associated processor dlci, if any, active alarms and path status, and a list of all hardware components making up the link's path. If, in addition to the current path, a faulted path exists, the components making up the faulted path are displayed on page 2 of the report.

For port networks with IPSI, status sys-link also provides status for a BFD link. The information shown is similar to other link types.

See status link on page 362 for more details on links.

| Action/Object      | Qualifier                   | Qualifier Description                                                                                                    |  | Default |
|--------------------|-----------------------------|----------------------------------------------------------------------------------------------------|--|---------|
| status<br>sys-link | port-lo<br>cation<br>dlci # | The location of the port associated with the link.  The dlci number associated with an RSL link.  Examples: status sys-link 1e0201 status sys-link 1a1001 dlci 030 |  |         |

The following display shows a typical result for status sys-link 8a02.

| status sys-         | link 8a02                              |                                  |               | Page             | e 1 of 2       |
|---------------------|----------------------------------------|----------------------------------|---------------|------------------|----------------|
|                     | on: 08A0201<br>th: present<br>th: none | 21                               |               | _                | )/2007 15:49   |
| Location            | Maintenan<br>Name                      | Current Hardware<br>ce<br>Alarms | Path Location | Maintena<br>Name | ance<br>Alarms |
| 08A<br>PN 08<br>08A | PKT-INT<br>PKT-BUS<br>IP-SVR           | none<br>none<br>none             |               |                  |                |

#### **Maintenance SAT Commands**

For \$8700 MC, status sys-link provides status for a bearer fault detection link (BFDL) for the specific link location. The screen shows status about BFDLs, which only exist in port networks with IPSIs.

| status sys-link 2a0101<br>Location: 02A0101<br>Current Path: present<br>Faulted Path: none |            | Type/dlci: BFDL<br>State: up |          | -        | 1 of 2<br>/2007 15:49 |
|--------------------------------------------------------------------------------------------|------------|------------------------------|----------|----------|-----------------------|
|                                                                                            |            | Current Hardware             | e Path   |          |                       |
|                                                                                            | Maintenand | ce                           |          | Maintena | nce                   |
| Location                                                                                   | Name       | Alarms                       | Location | Name     | Alarms                |
|                                                                                            |            |                              |          |          |                       |
| 03A                                                                                        | PKT-INT    | none                         |          |          |                       |
| PN 03                                                                                      | PKT-BUS    | none                         |          |          |                       |
| 03A01                                                                                      | EXP-INTF   | none                         |          |          |                       |
| 3 A-PNC                                                                                    | FIBER-LK   | none                         |          |          |                       |
| 01E02                                                                                      | SNI-BD     | none                         |          |          |                       |
| 01E03                                                                                      | SNI-BD     | none                         |          |          |                       |
| 2 A-PNC                                                                                    | FIBER-LK   | none                         |          |          |                       |
| 02A01                                                                                      | EXP-INTF   | none                         |          |          |                       |
|                                                                                            |            |                              |          |          |                       |

The following display shows a typical result for status sys-link 2a0101. In the following case, the link encountered a fault and recovered by switching to a different inter-switch-node fiber.

| status sys-link 2a0101 Page 1 o                                     |            |        |                     | 1 of 2                             |            |  |
|---------------------------------------------------------------------|------------|--------|---------------------|------------------------------------|------------|--|
| Location: 02A0101<br>Current Path: present<br>Faulted Path: present |            |        | lci: EAL<br>ate: up | Alarms:<br>Time Up:<br>Last Fault: | 10/12/2007 |  |
|                                                                     |            | Curren | t Hardware 1        | Path                               |            |  |
|                                                                     | Maintenanc | :e     |                     | Maintenance                        | e          |  |
| Location                                                            | Name       | Alarms | Locati              | ion Name                           | Alarms     |  |
| 01A1                                                                | PKT-INT    | none   |                     |                                    |            |  |
| PN 01                                                               | PKT-BUS    | none   |                     |                                    |            |  |
| 01E01                                                               | EXP-INTF   | none   |                     |                                    |            |  |
| 1 A-PNC                                                             | FIBER-LK   | none   |                     |                                    |            |  |
| 01E02                                                               | SNI-BD     | none   |                     |                                    |            |  |
| 01E09                                                               | SNI-BD     | none   |                     |                                    |            |  |
| 7 A-PNC                                                             | FIBER-LK   | none   |                     |                                    |            |  |
| 02E09                                                               | SNI-BD     | none   |                     |                                    |            |  |
| 02E02                                                               | SNI-BD     | none   |                     |                                    |            |  |
| 2 A-PNC                                                             | FIBER-LK   | none   |                     |                                    |            |  |
| 02A01                                                               | EXP-INTF   | none   |                     |                                    |            |  |
|                                                                     |            |        |                     |                                    |            |  |

| status sys-                                                         | link 2a0101 |        |                     |      | Page | 2 of                     | 2      |   |
|---------------------------------------------------------------------|-------------|--------|---------------------|------|------|--------------------------|--------|---|
| Location: 02A0101<br>Current Path: present<br>Faulted Path: present |             |        | lci: EAL<br>ate: up | Ti   | _    | none<br>10/12/<br>10/17/ |        |   |
|                                                                     |             | Fault  | ed Hardware         | Path |      |                          |        |   |
|                                                                     | Maintenand  | e      |                     |      | Ма   | intenar                  | nce    |   |
| Location                                                            | Name        | Alarms | Loca                | tion | Name | I                        | Alarma | S |
| 01A1                                                                | PKT-INT     | none   |                     |      |      |                          |        |   |
| PN 01                                                               | PKT-BUS     | none   |                     |      |      |                          |        |   |
| 01E01                                                               | EXP-INTF    | none   |                     |      |      |                          |        |   |
| 1 A-PNC                                                             | FIBER-LK    | none   |                     |      |      |                          |        |   |
| 01E02                                                               | SNI-BD      | none   |                     |      |      |                          |        |   |
| 01E13                                                               | SNI-BD      | none   |                     |      |      |                          |        |   |
| 6 A-PNC                                                             | FIBER-LK    | none   |                     |      |      |                          |        |   |
| 02E13                                                               | SNI-BD      | none   |                     |      |      |                          |        |   |
| 02E02                                                               | SNI-BD      | none   |                     |      |      |                          |        |   |
| 2 A-PNC                                                             | FIBER-LK    | none   |                     |      |      |                          |        |   |
| 02A01                                                               | EXP-INTF    | none   |                     |      |      |                          |        |   |
|                                                                     |             |        |                     |      |      |                          |        |   |

#### **Maintenance SAT Commands**

The following display shows a typical result for status sys-link la1001 dlci 030.

Page 1 of 2 status sys-link 1a1001 Location: 01A1001 Type/dlci: RSL/030 Alarms: none
Current Path: present State: up Time Up: 03/20/2007 15:49
Faulted Path: none Last Fault: Current Hardware Path Maintenance Maintenance Location Name Alarms Location Name Alarms PN 01 01A10 PKT-INT none PKT-BUS none CLAN-BD none

### status sys-link field descriptions

#### status sys-link field descriptions 1 of 2

| Field        | Description                                                                                                    |
|--------------|----------------------------------------------------------------------------------------------------|
| Location     | The location of the port associated with the system link (cabinet-carrier-slot-circuit).                                                                      |
| Type/dlci    | The type of system link and dlci number (RSL link). See <a href="Type/dlci">Type/dlci</a> under <a href="List sys-link">List sys-link</a> for the link types. |
| Alarms       | The highest level of alarm currently logged against the components making up the link.                                                                        |
| Current Path | The operational status of the current path:                                                                                                    |
|              | · none: The link is down.                                                                                                    |
|              | present: The current path displayed below is valid.                                                                                                    |
| State        | Whether the system link is "up" or "down."                                                                                                    |
| Time Up      | The date and time that the link came up                                                                                                    |
| Faulted Path | The status of the faulted path, if any:                                                                                                    |
|              | <ul> <li>present: The path of the link has been faulted at least once.</li> </ul>                                                                             |
|              | <ul> <li>none: There is no record of the link having gone down.</li> </ul>                                                                                    |
|              | · default: The default faulted path is being used.                                                                                                    |
| Last Fault   | The date and time at which the most recent fault occurred.                                                                                                    |
|              | 1 of 2                                                                                                    |

#### status sys-link field descriptions 2 of 2

| Field                       | Description                                                                                                    |
|-----------------------------|----------------------------------------------------------------------------------------------------|
| Current<br>Hardware<br>Path | The location, maintenance name, and alarm information for each hardware component making up the current path of the link. The path begins at the Packet Interface on the IPSI and terminates at the circuit path that terminates the other end of the link.                                                   |
| Faulted<br>Hardware<br>Path | If the link encounters a fault, the system will reroute it if possible over an alternate route. If this has taken place, the faulted path appears on page 2 of the report. The location, maintenance name, and alarm information for each hardware component making up the most recent faulted path is shown. |
|                             | 2 of 2                                                                                                    |

### test sys-link

test sys-link location [dlci # ] [current | faulted] [short | long] [repeat# | clear] [schedule]

Use test sys-link to validate the existence of the specified link and runs diagnostic tests on the hardware path that comprises the system link. Use current or faulted to run tests on every hardware object that comprises the specified link. If current or faulted is not specified, only the end-to-end sys-link connection is tested.

The hardware path that comprises a system link consists of up to 21 hardware components that affect the behavior of the link. The number of components of a given system link hardware path depends on the system configuration and type of system link. The following links are examples of system links: EAL (Expansion Archangel Link), INL (Indirect Neighbor Link), and PRI (PRI signaling link).

See status link on page 362 for more details on links.

| Action/<br>Object | Qualifier                                                    | Qualifier Description                                                                                                    | Login                  | Default |
|-------------------|--------------------------------------------------------------|----------------------------------------------------------------------------------------------------|------------------------|---------|
| test<br>sys-link  | location  dlci # current  faulted  short long repeat n clear | Port location associated with the system link. Current hardware path tested dlci number Tests the hardware path of the system link as it was constituted when a fault last caused the link to go down. See Common Input Parameters on page 25. Examples: test sys-link 2e0201 current test sys-link 2e0201 faulted r 10 | init<br>inads<br>craft |         |

## system

See:

monitor system on page 610 reset system on page 614

## monitor system

monitor system [ view1 | view2 | conn [ pnn pnn-1 pnn-2 pnn-3] ]

Use monitor system to see a summary of the overall condition of the system, real-time status for time slots and buses, call rates, intervals, etc. Press **CANCEL** to clear the command.

| Action/<br>Object | Qualifier                           | Qualifier Description                                                                                                    | Login                                        |  |
|-------------------|-------------------------------------|----------------------------------------------------------------------------------------------------|----------------------------------------------|--|
| monitor<br>system |                                     | Example: monitor system view1 monitor system view2 monitor system conn monitor system conn pnn 1 5 7                                                   | system technician inads cust init nms browse |  |
|                   | view1                               | show attendant status, the maintenance status, the last hour's measurement of trunk groups, hunt groups, and the attendant group, and the time of day. |                                              |  |
|                   | view2                               | show the view1 screen except the last hour's hunt group measurements                                                                                   |                                              |  |
|                   | connection                          | show the connection monitor output for key information                                                                                                 |                                              |  |
|                   | conn pnn<br>pnn-1<br>pnn-2<br>pnn-3 | pnn shows data for PNN's 1, 2 and 3 pnn pnn-n shows data for specific PNNs (up to 3).                                                                  |                                              |  |

Use monitor system view1 and monitor system view2 to see the condition, or health, of the system.

- view1 shows attendant, maintenance, and traffic status. Attendant and maintenance status are updated every minute and traffic status is updated on an hourly basis. Pressing **CANCEL** forces a logout of the current login ID.
- view2 shows the view1 screen except the hunt group measurements

Use monitor system connection to see the status of connections, compiled by the connection manager. This on-line status report is automatically updated every minute or by pressing the UPDATE key. Pressing CANCEL forces a logout of the current login ID. Use monitor system conn pnn to specify PNNs for the report.

The following is an example of monitor system view1.

```
monitor system view1
            MAINTENANCE STATUS
               # of alarms for trunks: 4
             # of alarms for stations: 2
            # of alarms for other res: 1
  First OSS number has been informed? n
                               TRAFFIC STATUS
                             Measurement Hour: 18
Trunk Group Measurement

(4 grps with highest %time ATB)

(4 grps with highest # of qued calls)
   Grp no: 78
                                                Grp no: 16
  Grp dir:
                                            Calls qued: 2
Calls qued: 1
                                            Calls aban: 1
%Out blkg:
                                                 Attendant Group Measurement
 %Time ATB:
                                           Calls qued: 1 Calls aban: 0
                                                    16:06 TUE MAR 6 2007
```

### monitor system view1 and monitor system view2 field descriptions

#### monitor system view1 and monitor system view2 field descriptions 1 of 2

| Field                    | Description                                                   |        |
|--------------------------|---------------------------------------------------------------|--------|
| # of alarms for trunks   | The number of existing minor and major alarms on trunk ports. |        |
| # of alarms for stations | The number of existing minor and major alarms on stations.    |        |
|                          |                                                               | 1 of 2 |

#### **Maintenance SAT Commands**

### monitor system view1 and monitor system view2 field descriptions 2 of 2

| Field                                    | Description                                                                                                    |
|------------------------------------------|----------------------------------------------------------------------------------------------------|
| # of alarms for other resources          | The number of existing minor and major alarms on every maintainable object in the system except trunks and stations.                                                                                                    |
| First OSS<br>number has<br>been informed | Has every alarm been reported and acknowledged by the first OSS telephone number? If "Alarm Origination" is not enabled or there are no active alarms, this is <b>n</b> .                                                                 |
| Measurement<br>Hour                      | The starting time of the period for which the measurement was taken. For example, if the measurement hour is shown as 18, the traffic status data is for the time period from 6 PM to 7 PM. The measurement is taken on an hourly basis). |
| Grp no                                   | The trunk-group or hunt-group number.                                                                                                    |
| Grp dir                                  | Group direction: incoming, outgoing, or two way.                                                                                                    |
| Calls qued                               | Total calls that arrived and were placed in the queue for trunk groups.                                                                                                    |
| Calls aban                               | Total calls that were abandoned by the caller.                                                                                                    |
| %Out blkg                                | The ratio of outgoing calls that are not carried, due to overload conditions, on a trunk group to the outgoing calls offered.                                                                                                    |
| % Time ATB                               | The percentage of time within the polling interval that every trunk in the trunk group was unavailable for use.                                                                                                    |
| Time of day                              | The current time of day acquired from the system.                                                                                                    |
|                                          | 2 of 2                                                                                                    |

#### The following display shows the output for monitor system conn.

```
Time Slot Status
                                              Bus Status
        Bus State *Idle Count Pnn Bus State
Pnn
       0 Maint 0 10 0 Avail
1 Normal 233 10 1 Avail
0 Maint 0 22 0 Avail
1 Normal 233 22 1 Avail
10
10
10
10
        1 Avail
1 Normal 233 1 1 Avail
0 Maint 0
 22
22
      0 Maint 0
1 Normal 233 *Callrate: 20
0 Maint 0 *Interval: 60
1 Normal 233 *Max_callrate:45
0 Maint 0 *Next_hour: 70
1 Normal 233
22
 1
  1
 1
 1
tot ts req :0F24 0000 3CE2 ts count :0010 0920 0200 Requests-TN748 TTRs :0014
ts denied :0E46 3CE2 0000 ts total :0000 0090 0028 Requests-TN748 CPTRs:0041
tot fts req:0000 53D2 2231 fts count:02E0 0910 0784 Requests-TN744 CPTRs:0082
                               fts total:0320 0192 7048 Requests-TN744 TTRs :0082
                               Requests-TN744 MFCs :0082
Note: * Denotes Base 10, All Other Figures are in Base 16
```

### monitor system conn field descriptions

#### monitor system conn field descriptions 1 of 2

| Field        | Description                                                                                                    |
|--------------|----------------------------------------------------------------------------------------------------|
| Max_callrate | The maximum call rate hit during the time since the last hour has passed. For example, if monitor system conn is executed at 20 minutes past 12:00, this shows the maximum call rate obtained during the past 20 minutes.                                                                                                    |
| Next_hour    | 0 or 1, depending upon if the measurements being taken are for this hour or the next. It is related to the previous field in that the maximum call rate is reflected for this hour. When this flag is set, statistics begin to accumulate for the next hour. Shortly thereafter, the maximum call rate becomes zero and new accumulations begin. |
| tot_ts_req   | Number of time slots in use during the time period elapsed since the top of the last hour. Data is collected every 100 seconds. When the timer fires and the data collection occurs, a check is made as to how many time slots are currently in use. One number appears for each PNN requested.                                                  |
| ts_denied    | Number of time slots requests that were denied during the time period elapsed since the top of the last hour. Data is collected every 100 seconds. One number appears for each PNN requested.                                                                                                    |
|              | 1 of 2                                                                                                    |

#### monitor system conn field descriptions 2 of 2

| Field                    | Description                                                                                                    |
|--------------------------|----------------------------------------------------------------------------------------------------|
| tot_fts_req              | Number of fiber time slots that have been requested. One number appears for each PNN requested.                         |
| ts_count                 | The number of time slots in use during the last 100-second poling period. One number appears for each PNN requested.    |
| ts_total                 | Number of time slots requested since the top of the last hour.                                                          |
| fts_count                | Number of fiber time slots in use during the last 100-second polling period. One number appears for each PNN requested. |
| fts_total                | Number of fiber time slots requested since the top of the last hour.                                                    |
| Requests-<br>TN748 TTRs  | Number of currently active touch-tone receivers requested on the TN748 circuit pack.                                    |
| Requests-<br>TN748 CPTRs | Number of currently active call progress tone receivers requested on the TN748 circuit pack.                            |
| Requests-<br>TN744 CPTRs | Number of currently active call progress tone receivers requested on the TN744 circuit pack.                            |
| Requests-<br>TN744 TTRs  | Number of currently active touch-tone receivers requested on the TN744 circuit pack.                                    |
| Requests-<br>TN744 MFC   | Number of currently active multifrequency receivers requested on the TN744 circuit pack.                                |
|                          | 2 of 2                                                                                                    |

## reset system

reset system [level#]

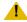

#### **L** CAUTION:

All system resets are service affecting, with higher levels being increasingly destructive. Some resets may take up to one-half hour to complete. Certain conditions may result in a higher reset level than the one requested. Unless you are experienced with resetting a system, follow normal escalation procedures.

Use reset system to reload Communication Manager software. All system resets are disruptive and terminate the SAT login.

If you set the value of the **Display Warning Prior to System Reset?** field to y on the system-parameters maintenance form and then use the reset system command, a warning message is displayed. The following screen is an example of the warning message:

```
reset system 2
WARNING: All system resets are service affecting, with higher
        levels being increasingly destructive.
```

Press the **SUBMIT** or **ENTER** function key to continue or **CANCEL** to abort the command.

#### Note:

Connections are preserved on H.248 media gateways on reset system 2 and reset system 4 conditions. To reset media gateways from the SAT, use reset media-gateway.

Reset system resets the system in the following manner:

- A mini-coredump is generated for non-interchange related restarts and placed under /var/log/defty/dumps.
- the restart is performed

System software generally does not escalate a demand system reset to a higher level. There are certain conditions that result in a higher level reset than that requested. These include:

- · A PNC interchange is already in progress.
- A change in translation administration is in progress.

| Action/<br>Object | Qualifier   | Qualifier Description                                                                                                    | Login                  | Feature<br>Interaction                            |
|-------------------|-------------|----------------------------------------------------------------------------------------------------|------------------------|---------------------------------------------------|
| reset<br>system   | Level 1 2 4 | 1 = Warm Restart 2 = Cold 2 3 = Reboot (G3 systems only) 4 = Reboot 5 = Reboot (G3 systems only) See Table 39: Approximate Recovery Time for S8700 series System Resets (min:sec) System reset times differ between different configurations on page 616.  Example: reset system 1 | init<br>inads<br>craft | see reset system feature interactions on page 616 |

Table 39: Approximate Recovery Time for \$8700 series System Resets (min:sec) System reset times differ between different configurations

| Level | Recovery     | 2,400 lines | 5,000 lines | 15,000 lines |
|-------|--------------|-------------|-------------|--------------|
|       |              | Disk        | Disk        | Disk         |
| 1     | Warm Restart | :10         | :10         | :10          |
| 2     | Cold-2       | 1:00        | 2:00        | 4:00         |
| 4     | Reload       | 4:00        | 6:30        | 11:00        |

### reset system feature interactions

• reset invokes system initialization like low-level maintenance. Software never escalates requested reset levels; technicians determine the levels.

Reset system cannot be canceled. The screen shows the results of various initialization tests. If reset system is successful, the user is logged off. Several conditions may prevent a requested reset.

See also display initcauses on page 310.

### **Reset system specifications**

#### Reset Level 1 (warm restart) duration, causes, and effects 1 of 2

| Duration | Up to 10 seconds, typically 4 seconds                                                                                                    |  |
|----------|----------------------------------------------------------------------------------------------------|--|
| Causes   | reset system 1 command from Communication Manager (SAT/ASA) command line                                                                                             |  |
|          | Spontaneous server interchange (those caused by hardware faults) Software faults that are not service affecting                                                      |  |
|          | Demand server interchange                                                                                                    |  |
|          | Software escalation                                                                                                    |  |
| Effects  | Stable calls are preserved; queued ACD calls, H.323 calls, and H.320 (multimedia) calls stay up.                                                                     |  |
|          | System links such as ISDN-PRI D-channel signaling links, CMS, AUDIX, DCS links over C-LAN are preserved. The CMS, DCS, and AUDIX links could lose buffered messages. |  |
|          | Error and alarm logs are preserved, but every alarm is resolved except busyouts.                                                                                     |  |
|          | 1 of 2                                                                                                    |  |

#### Reset Level 1 (warm restart) duration, causes, and effects 2 of 2

## Stable features are preserved. **Effects** Transient calls (not yet connected) and some user stimuli are dropped. (cont.) New calls are not processed during the reset. Encrypted system links may be dropped and reestablished. Every administrative session except those over the TN799 C-LAN are dropped. If the reset resulted from a spontaneous server interchange, memory shadowing is turned off, and the standby server will not be available for service until memory is refreshed (several minutes). Application links such as those to AUDIX and CDR are dropped and re-established in under 21/2 minutes. Translation data is preserved in memory. If save translation is in progress, an SAT-requested warm restart would be aborted. A software-requested warm restart would result in an unsuccessful save translation and possibly corrupt translations.

2 of 2

### Reset Level 2 (cold restart) duration, causes, and effects 1 of 2

| Duration | Up to 3.75 minutes                                                                                                    |
|----------|----------------------------------------------------------------------------------------------------|
| Causes   | reset system 2 command from Communication Manager (SAT/ASA) command line                                                                                                    |
|          | Escalation from SAT's reset level 1                                                                                                    |
|          | An attempted SAT's reset level 1 during a PNC interchange                                                                                                    |
|          | Spontaneous interchange into an unrefreshed standby server                                                                                                    |
| Effects  | Every system and application link is dropped.                                                                                                    |
|          | Gateways are <i>not</i> reset.                                                                                                    |
|          | Every call is dropped.                                                                                                    |
|          | Every administrative session is dropped.                                                                                                    |
|          | Every system link is dropped and re-established.                                                                                                    |
|          | Every application link is dropped and re-established.                                                                                                    |
|          | Non-translation feature data, such as Automatic Wakeup calls, are lost and must be re-entered.                                                                                                    |
|          | Translation data is preserved in memory. If save translation is in progress, a SAT-requested cold-2 restart would be aborted. A software-requested cold-2 restart would result in an unsuccessful save translation and possibly corrupt translations. |
|          | Every login, including remote access and system port logins, is dropped.                                                                                                    |
|          | Initialization firmware runs diagnostics and displays results on the screen.                                                                                                    |
|          | Server memory shadowing is turned off, leaving the standby <b>server</b> unavailable for service for up to several minutes.                                                                                                    |
|          | Every hardware component is reset except                                                                                                    |
|          | Active TN2312 IPSI in any PN.                                                                                                    |
|          | <ul> <li>Active EI in a non-IPSI connected PN.</li> </ul>                                                                                                    |
|          | · SNIs.                                                                                                    |
|          | - SNCs.                                                                                                    |
|          | DS1 clocks.                                                                                                    |
|          | 1 of 2                                                                                                    |

## Reset Level 2 (cold restart) duration, causes, and effects 2 of 2

| Effects<br>(cont.) | For a critical-reliability system (duplicated PNC), a global refresh of the standby PNC is performed after the reset. |
|--------------------|----------------------------------------------------------------------------------------------------|
|                    | Every busied-out MO is released and can be rebusied.                                                                  |
|                    | Circuit packs are reinitialized. (Translations are verified by comparison to physical boards' locations.)             |
|                    | Error and alarm logs are preserved, and every Communication Manager alarm is resolved.                                |
|                    | 2 of 2                                                                                                    |

### Reset Level 4 (reload) duration, causes, and effects

| Duration | Typically 11 to 14 minutes                                                                                                    |  |
|----------|----------------------------------------------------------------------------------------------------|--|
| Causes   | reset system 4 command from Communication Manager (SAT/ASA) command line                                                                                               |  |
|          | Escalation from SAT's reset level 2                                                                                                    |  |
|          | Power up                                                                                                    |  |
|          | Recovery attempt from server-down mode                                                                                                    |  |
| Effects  | System software (boot image) is reloaded and every process is re-initialized.                                                                                          |  |
|          | Communication Manager administration (translations) are reloaded from the hard disk.                                                                                   |  |
|          | Before reboot, the system attempts to save the alarm and error logs.                                                                                                   |  |
|          | After reboot, error and alarm logs are restored. Some error and alarm information may be lost if the last save before the reboot save does not succeed.                |  |
|          | Other effects are the same as those in reset level 2, except that more extensive diagnostics are performed.                                                            |  |
|          | A core dump is automatically enabled for this reset level and is saved to the /var/ log/defty/dumps/ directory. The reboot is delayed until the core dump is finished. |  |
|          |                                                                                                    |  |

## system-parameters

See:

system-parameters duplication on page 620 system-parameters ipserver-interface on page 623 system-parameters ip-options on page 626 system-parameters maintenance on page 628

## system-parameters duplication

change system-parameters duplication on page 620 display system-parameters duplication on page 622

## change system-parameters duplication

change system-parameters duplication

Use change system-parameters duplication to enable or disable PNC and/or IPSI duplication.

If only IPSI duplication is administrable, it is because PNC duplication is disabled on the change system-parameters customer-options screen. IPSI duplication can be enabled without PNC duplication, but if PNC duplication is enabled, IPSI duplication must also be enabled.

Enabling IPSI duplication requires that all IPSI-connected port networks with direct-connect, CSS, or ATM fiber connections have both primary and secondary IPSI boards. Disabling IPSI duplication requires that all primary IPSI boards be active.

| Action/Object                              | Qualifier | Qualifier<br>Description | Login                                          | Default | Feature<br>Interaction |
|--------------------------------------------|-----------|--------------------------|------------------------------------------------|---------|------------------------|
| change<br>system-parameters<br>duplication |           |                          | init<br>super-user<br>inads<br>craft<br>dadmin |         |                        |

### This is an example for change system-parameters duplication on \$8700 MC.

```
Page 1 of
change system-parameters duplication
                  DUPLICATION RELATED SYSTEM PARAMETERS
    Enable Operation of PNC Duplication? y
    Enable Operation of IPSI Duplication? y
```

## change system-parameters duplication field descriptions

### change system-parameters duplication field descriptions

| Field                                | Description                                                                                                  |
|--------------------------------------|----------------------------------------------------------------------------------------------------|
| Enable Operation of PNC Duplication  | y/n                                                                                                    |
| Enable Operation of IPSI Duplication | y/n Defaults to n if a CMC1 or media gateway exists if y, all fiber-connected PNs must have duplicated IPSIs |
|                                      |                                                                                                    |

## display system-parameters duplication

display system-parameters duplication

Use display system-parameters duplication to see if IPSI (processing element) and PNC (port network connectivity) duplication is enabled. The following must be duplicated:

- Each switch node record and every switch node with its duplicate. Cabinets must be administered.
- Every fiber link containing either an El circuit pack as an endpoint, or a DS1-C. Fiber links must be administered, including circuit pack administration and then duplication administration.

Every unduplicated SNI (switch node interface) to an SNI fiber link is automatically duplicated.

Release every PNC-A and -B board from the "busyout" state before PNC duplication, and be sure **PNC Duplication** is **y** on the Duplication Related System Parameters screen before you administer duplication. You must obtain a license file to enable this option.

| Action/Object                         | Qualifier | Qualifier Description | Login                  | Default |
|---------------------------------------|-----------|-----------------------|------------------------|---------|
| display system-parameters duplication |           |                       | init<br>inads<br>craft |         |

The following shows an example from display system-parameters duplication.

```
display system-parameters duplication
                 DUPLICATION RELATED SYSTEM PARAMETERS
    Enable Operation of PNC Duplication? y
   Enable Operation of IPSI Duplication? y
```

### display system-parameters duplication field descriptions

#### display system-parameters duplication field descriptions

| Field                                | Description                                                                                                  |
|--------------------------------------|----------------------------------------------------------------------------------------------------|
| Enable Operation of PNC Duplication  | y/n PNC duplication enabled. Appears when PNC Duplication is y on System-Parameters Customer-Options screen. |
| Enable Operation of IPSI Duplication | y/n IPSI duplication enabled.                                                                                |
|                                      |                                                                                                    |

## system-parameters ipserver-interface

See:

change system-parameters ipserver-interface on page 623 display system-parameters ipserver-interface on page 626

## change system-parameters ipserver-interface

change system-parameters ipserver-interface Use change system parameters ipserver-interface to:

- display the subnet address of the two servers on a duplicated system
- · administer the switch identifier
- · turn on/off IPSI control of port networks
- turn on/off IPSI preference switching
- · set the socket sanity timeout interval
- administer and manage the IPSI QoS parameters

#### Note:

Run change system parameters ipserver-interface before running add ipserver-interface.

```
change system-parameters ipserver-interface
                                                               Page
                                                                      1 of
                IP SERVER INTERFACE (IPSI) SYSTEM PARAMETERS
SERVER INFORMATION
  Primary Control Subnet Address: 172.28.32.0
Secondary Control Subnet Address:
OPTIONS
               Switch Identifier: A
   IPSI Control of Port Networks: enabled
          A-side IPSI Preference: enabled
      IPSI Socket Sanity Timeout: 3
Qos PARAMETERS
                          802.1p: 6
                        DiffServ: 46
              NOTE: * indicates data changed on the Server
```

#### change system-parameters ipserver-interface, field descriptions 1 of 2

| Field                                                                    | Description                                                                                                    |  |  |  |  |  |
|--------------------------------------------------------------------------|----------------------------------------------------------------------------------------------------|--|--|--|--|--|
| SERVER INFORMATION                                                       | SERVER INFORMATION                                                                                                    |  |  |  |  |  |
| Primary Control<br>Subnet Address<br>Secondary Control<br>Subnet Address | The control subnetwork addresses typically match the first three groups of digits in the IP address of the server.  An asterisk (*) to the right of the <b>Control Subnet Address</b> fields means that Communication Manager does not have the subnetwork information and the subnetwork address displayed is incorrect.  Select the <b>configure server</b> command on the Maintenance Web Interface to see the IP address of the server. |  |  |  |  |  |
| OPTIONS                                                                  |                                                                                                    |  |  |  |  |  |
| Switch Identifier                                                        | [A-J], [a-j] The ID letter of the switch. Default is A.                                                                                                    |  |  |  |  |  |
| IPSI Control of Port<br>Networks                                         | enabled disabled                                                                                                    |  |  |  |  |  |

## change system-parameters ipserver-interface, field descriptions 2 of 2

| Description                                                                                                    |  |  |
|----------------------------------------------------------------------------------------------------|--|--|
| The automatic preference to the A-side IPSI (duplicated IPSIs).  enable - If a fault causes an interchange away from IPSI-A to IPSI-B, the system will automatically return to IPSI-A when the fault heals. Changing this field to disable stops the automatic return.                                                                                                    |  |  |
| Number of seconds between <b>3–15</b> for IPSI connections to recover from a network outage before closing the IPSI signaling connections that result in data loss and port network warm restarts. Default is <b>3</b> .                                                                                                    |  |  |
| When the field is set to a value higher than 3 seconds, the IPSI media gateway is less prone to warm restarts and is more resilient to short network outages.                                                                                                    |  |  |
| Even when set at 15 seconds, IPSI Socket Sanity Timeout accommodates only short control network outages of up to approximately 7 seconds. Resynchronization of the TCP connections between the media server and the IPSI once the network recovers requires additional time. Actual network outages of longer than 7 seconds may still result in IPSI socket sanity timeouts. |  |  |
|                                                                                                    |  |  |
| The value for this field is between <b>0–7</b> . The default value is <b>6</b> .                                                                                                    |  |  |
| The value is queued and downloaded to the IPSI board, if you set the value of the <b>Use System QoS values?</b> field to <b>yes</b> on the corresponding <b>change ipserver-interface</b> screen. After you reset the board, the value is downloaded to the IPSI board.                                                                                                    |  |  |
| If you change the value, the system displays the <code>ipserver(s)</code> must be busied out to effect change message. When you accept the change, PCD stores the updated value. The updated value is displayed on the Systems Parameters IP Server Interface screen, and on the change <code>ipserver-interface</code> screen.                                               |  |  |
| The value for this field is between <b>0–63</b> . The default value is <b>46</b> .                                                                                                    |  |  |
| The value is queued and downloaded to the IPSI board, if you set the value of the <b>Use System QoS values?</b> field to <b>yes</b> on the corresponding <b>change ipserver-interface</b> screen. After you reset the board, the value is downloaded to the IPSI board.                                                                                                    |  |  |
| If you change the value, the system displays the <code>ipserver(s)</code> must be busied out to effect change message. When you accept the change, PCD stores the updated value. The updated value is displayed on the System Parameters IP Server Interface screen, and on the change <code>ipserver-interface</code> screen.                                                |  |  |
|                                                                                                    |  |  |

## display system-parameters ipserver-interface

display system-parameters ipserver-interface [schedule]

Use display system-parameters ipserver-interface to display the information for the primary and secondary servers.

| Action/Object                                      | Qualifier | Qualifier Description                   | Login                                                      | Default |
|----------------------------------------------------|-----------|-----------------------------------------|------------------------------------------------------------|---------|
| display<br>system-parameters<br>ipserver-interface | schedule  | See Common Input Parameters on page 25. | init<br>inads<br>craft<br>dadmin<br>customer<br>super-user |         |

The following shows an example for display system-parameters ipserver-interface.

```
display system-parameters ipserver-interface
                IP SERVER INTERFACE (IPSI) SYSTEM PARAMETERS
SERVER INFORMATION
              IPSI Host Name Prefix:
     Primary Control Subnet Address: 135.122. 50. 0
    Secondary Control Subnet Address: . .
OPTIONS
                   Switch Identifier: A
      IPSI Control of Port Networks: enabled
 Preference switching to A-side IPSI: enabled
         IPSI Socket Sanity Timeout: 3
NOTE: * indicates data changed on the Server
```

For field descriptions, see change system-parameters ipserver-interface on page 623.

## system-parameters ip-options

change system-parameters ip-options on page 626 display system-parameters ip-options on page 627

## change system-parameters ip-options

change system-parameters ip-options

Use the change system-parameters ip-options command to modify the IP-OPTIONS SYSTEM PARAMETERS form.

The following shows an example of the change system-parameters ip-options screen:

```
IP-OPTIONS SYSTEM PARAMETERS
 IP MEDIA PACKET PERFORMANCE THRESHOLDS
   Roundtrip Propagation Delay (ms) High: 800 Low: 400
                  Packet Loss (%) High: 40
                                                 Low: 15
                  Ping Test Interval (sec): 20
   Number of Pings Per Measurement Interval: 10
                Enable Voice/Network Stats? ?
RTCP MONITOR SERVER
       Default Server IP Address: .
        Default Server Port: 5005
 Default RTCP Report Period(secs): 5
AUTOMATIC TRACE ROUTE ON
         Link Failure? y
                                H.323 IP ENDPOINT
H.248 MEDIA GATEWAY
 Link Loss Delay Timer (min): 5 Link Loss Delay Timer (min): 5
                                   Primary Search Time (sec): 75
                            Periodic Registration Timer (min): 20
```

See Avaya Aura™ Communication Manager Screen Reference (03-602878) for more details on the change system-parameters ip-options fields description.

## display system-parameters ip-options

display system-parameters ip-options

Use the display system-parameters ip-options command to display the IP-OPTIONS SYSTEM PARAMETERS form.

The description of the display system-parameters ip-options form is the same as the change system-parameters ip-options form. However, the fields in the display system-parameters ip-options form are display-only.

See change system-parameters ip-options on page 626 for more details.

## system-parameters maintenance

#### See:

change system-parameters maintenance on page 628 display system-parameters maintenance on page 634

## change system-parameters maintenance

change system-parameters maintenance

Use change system-parameters maintenance to specify and display scheduled maintenance operations and maintenance support functions. It also activates and deactivates INADS alarm origination during repairs. Fields on this screen may differ depending on the configuration of the system (duplicated or not).

| Action/Object                        | Qualifier | Qualifier Description | Login                                   | Default |
|--------------------------------------|-----------|-----------------------|-----------------------------------------|---------|
| change system-parameters maintenance |           |                       | init<br>inads<br>craft<br>cust<br>rcust |         |

This is an example of page 1 of change system-parameters maintenance.

```
change system-parameters maintenance
                                                               Page 1 of
                  MAINTENANCE-RELATED SYSTEM PARAMETERS
OPERATIONS SUPPORT PARAMETERS
    CPE Alarm Activation Level: none
SCHEDULED MAINTENANCE
                                         Start Time: 22: 00
                                          Stop Time: 06 : 00
                                  Save Translation: daily
Update LSP and ESS Servers When Saving Translations: n
                        Command Time-out (minutes): 120
                        Control Channel Interchange: no
                     System Clocks/IPSI Interchange: no
SYSTEM RESETS
              Display Warning Prior to System Reset? n
```

The following table explains the fields on Page 1 of the **change system-parameters** maintenance screen.

### change system-parameters maintenance field descriptions page 1

| OPERATIONS SI                                                   | OPERATIONS SUPPORT PARAMETERS                                                                                                    |  |  |  |
|-----------------------------------------------------------------|----------------------------------------------------------------------------------------------------|--|--|--|
| CPE Alarm<br>Activation Level                                   | Indicates the minimum level (Major, Minor or Warning) to activate Customer-Provided Equipment (CPE) alarm. If the level is <b>none</b> , the CPE does not activate for any alarm. (none) When the switch goes into Emergency Transfer, the CPE alarm activates regardless of the CPE Alarm Activation Level setting. |  |  |  |
| SCHEDULED MA                                                    | AINTENANCE                                                                                                    |  |  |  |
| Start Time                                                      | Hour and minute (24-hour notation) when daily scheduled maintenance starts.                                                                                                    |  |  |  |
| Stop Time                                                       | The hour and minute when scheduled daily maintenance ceases. If any daily maintenance operations are not completed by this time, the system notes its stopped sequence location and includes those operations during the next scheduled daily maintenance.                                                           |  |  |  |
| Save<br>Translation                                             | Indicates days that translation data in memory automatically saves to the hard disk during scheduled maintenance. The operation saves to disk, then completes a backup to tape. Translation data saves to both servers.  n prevents automatic saves.                                                                 |  |  |  |
| Update LSP<br>and ESS<br>Servers When<br>Saving<br>Translations | y/n Enable filesync to LSP and ESS Servers during scheduled maintenance save translations.                                                                                                    |  |  |  |
| Command<br>Time-out<br>(minutes)                                | <b>10-360</b> Enter the number of inactive minutes after which an active SAT screen reverts to a Linux screen or the user is logged off of the system. Default is 120.                                                                                                    |  |  |  |
| Control Channel<br>Interchange                                  | Each port network has a pair of TDM busses (A and B). Each has a set of time slots dedicated to the control channel. One bus at a time carries the control channel in each PN. "Daily", days of the week, or <b>n</b> prevents interchanges.                                                                         |  |  |  |
|                                                                 | 1 of 2                                                                                                    |  |  |  |
|                                                                 |                                                                                                    |  |  |  |

#### change system-parameters maintenance field descriptions page 1

| System Clocks/<br>IPSI<br>Interchange | The days that interchanges occur (daily, days of the week, or no). n prevents interchanges.  For high-reliability configurations, there are duplicate IPSIs on IPSI-controlled port networks. For critical-reliability configurations, there are both duplicate Tone-Clock circuit packs on non-IPSI controlled port networks and duplicate IPSIs on IPSI-controlled port networks.  When this is turned on, a system clock or IPSI interchange is automatically initiated on each port network possessing duplicated Tone-Clock circuit packs or IPSIs. Each port network interchanges in the standby system clock or IPSI for 20 seconds. During this time the newly-active circuit pack is tested and system health is monitored. Then an interchange is made back to the originally-active circuit pack. This field indicates the days that interchanges occur: daily, days of the week, or no. No prevents interchanges.  Does not apply to duplex-reliability configurations since the IPSIs are not duplicated in the port networks. |
|---------------------------------------|----------------------------------------------------------------------------------------------------|
| Display Warning                       | y = Displays a warning prior to a system reset.                                                                                                    |
| Prior to System Reset?                | n = Does not display any warning prior to a system reset.                                                                                                    |
|                                       | 2 of 2                                                                                                    |

### This is an example of page 2 of change system-parameters maintenance.

```
Page 2 of 3
 change system-parameters maintenance
                MAINTENANCE-RELATED SYSTEM PARAMETERS
MINIMUM MAINTENANCE THRESHOLDS ( Before Notification )
      TTRs: 4 CPTRs: 1 Call Classifier Ports: 0
      MMIs: 0
                    VCs: 0
TERMINATING TRUNK TRANSMISSION TEST (Extension)
  Test Type 100:
                               Test Type 102:
  Test Type 105:
ISDN MAINTENANCE
  ISDN-PRI Test Call Extension:
        ISDN-BRI Service SPID: 68888
DS1 & MF MAINTENANCE
 DSO Loop-Around Test Call Extension: 44003
             MF Test Call Extension:
```

The following table describes the fields on page 2 of the **change system-parameters** maintenance screen.

### change system-parameters maintenance field descriptions page 2: 1 of 3

| MINIMUM MA                  | INTENANCE THRESHOLDS ( Before Notification )                                                                                                    |
|-----------------------------|----------------------------------------------------------------------------------------------------|
| TTRs                        | When the number of touch-tone receivers (TTRs) in service falls below this number (4 to 200), a warning alarm is raised against TTR-LEV. These are also known as dual-tone multifrequency receivers (DTMRs). There are 4 TTRs on each TN748, TN718, TN420, or TN756; TN2182 and TN744 (suffix C or later) each have 8 TTRs. To alarm the first occurrence of a TTR being taken out of service, set this field to the total number of TTRs in the switch.                                                                                                    |
| CPTRs                       | When the number of call progress tone receivers in service falls below this number (2 to 100), a warning alarm is raised against TTR-LEV. These are also known as general purpose Tone Detectors (GPTDs). There are 2 CPTRs on each TN748, TN718, TN420, or TN756; TN2182 and TN744 (suffix C or later) each have 8 CPTRs. To alarm the first occurrence of a CPTR being taken out of service, set this field to the total number of CPTRs in the switch.                                                                                                    |
| Call<br>Classifier<br>Ports | When the number of call classifier ports (CLSFY-PTs) in service falls below this number, a warning alarm is raised against TTR-LEV. Valid entries are 1 to 200. There are eight ports on each TN744 or TN2182 circuit pack. To alarm the first occurrence of a CLSFY-PT being taken out of service, set this field to the total number of CLSFY-PTs. If there are no TN744 or TN2182 circuit packs in the system, leave this field blank.                                                                                                    |
| MMIs                        | The minimum number of MMI ports needed for the Multimedia Call Handling (MMCH) feature to run efficiently. The MMCH feature must be enabled on the <b>system-parameters customer-options</b> screen before the <b>MMIs</b> field can be changed to a number greater than zero. If the number of in-service Multimedia Interface (MMI) ports falls below the minimum port capacity (valid entries between 0-128), a MMI-LEV error is logged. Each MMI circuit pack contains a maximum of 32 ports. To alarm the first occurrence of an MMI being taken out of service, set this field to the total number of MMI ports. If this outage continues for 15 minutes, a major alarm is raised.                                                                                                    |
| VCs                         | The minimum number of VC ports needed for the Multimedia Call Handling (MMCH) feature. The MMCH feature must be enabled on the <b>system-parameters customer-options</b> screen before the <b>VCs</b> field can be changed to a number greater than 0. Each VC circuit pack contains 16 physical ports: eight ports are reserved for VC-DSPPT ports, and the remaining eight ports are designated as VC-SUMPT ports. The eight DSP ports are made up of four encoder and four decoder resources that encode and decode audio formats. Thus, one VC circuit pack is required for every eight ports of MMCH port capacity. If the number of in-service VC ports falls below the MMCH port capacity (valid entries between 0 and 128), a VEC-LEV error is logged. To alarm the first occurrence of a VC port being taken out of service, set this field to the total number of VC ports. If this outage continues for 15 minutes a major alarm is raised. |
|                             | 1 of 3                                                                                                    |

## change system-parameters maintenance field descriptions page 2: 2 of 3

| MINIMUM MA                         | INTENANCE THRESHOLDS ( Before Notification )                                                                                                    |
|------------------------------------|----------------------------------------------------------------------------------------------------|
| TERMINATING                        | G TRUNK TRANSMISSION TEST ( Extension )                                                                                                    |
| Test Type<br>100                   | Specifies extensions assigned to receive tie-trunk calls from other switches that have test line origination capability. The system responds by sending a sequence of test tones. Test type 100 tests far-end to near-end loss and C-message by sending:                                                                    |
|                                    | 5.5 seconds of 1004-Hz tone at 0 dB                                                                                                    |
|                                    | Quiet until disconnect; disconnect is forced after 1 minute                                                                                                    |
| Test Type                          | Test Type 102 tests far-end to near-end loss by sending:                                                                                                    |
| 102                                | · 9 seconds of 1004-Hz tone at 0 dB                                                                                                    |
|                                    | · 1 second of quiet                                                                                                    |
|                                    | This cycle is repeated until disconnect; disconnect is forced after 24 hours.                                                                                                    |
| Test Type<br>105                   | Test Type 105 tests 2-way loss, gain slope, and C-message and C-notch noise by sending:                                                                                                    |
|                                    | · 9 seconds of 1004-Hz tone at -16 dB                                                                                                    |
|                                    | · 1 second of quiet                                                                                                    |
|                                    | · 9 seconds of 404-Hz tone at -16 dB                                                                                                    |
|                                    | · 1 second of quiet                                                                                                    |
|                                    | · 9 seconds of 2804-Hz tone at -16 dB                                                                                                    |
|                                    | · 30 seconds of quiet                                                                                                    |
|                                    | <ul> <li>½ second of 2225-Hz test progress tone</li> </ul>                                                                                                    |
|                                    | approximately 5 seconds of quiet                                                                                                    |
|                                    | forced disconnect                                                                                                    |
| ISDN MAINTE                        | NANCE                                                                                                    |
| ISDN-PRI<br>Test Call<br>Extension | Indicates the extension used by far-end ISDN nodes to place calls to the system, for testing ISDN-PRI trunks between the far end and the system.                                                                                                    |
| ISDN-BRI<br>Service SPID           | Shows if the link associates with the Service SPID. If the link is associated with the Service SPID. This number is the test SPID (0 – 99999) (under BRI-SET MO). Otherwise, this field is blank. Service SPID is a feature used by the system technician to check building wiring between the switch and the BRI endpoint. |
|                                    | 2 of 3                                                                                                    |

## change system-parameters maintenance field descriptions page 2: 3 of 3

| MINIMUM MAINTENANCE THRESHOLDS ( Before Notification ) |                                                                                                    |  |  |
|--------------------------------------------------------|----------------------------------------------------------------------------------------------------|--|--|
| DS1 & MF MA                                            | DS1 & MF MAINTENANCE                                                                                                    |  |  |
| DS0<br>Loop-Around<br>Test Call<br>Extension           | The extension used to set up a DS0 loop-around connection for testing non-PRI DS1 trunks. Use DS0 Loop-Around Test Call to test DS0 channels associated with non-PRI trunks. Activate the loop-around by dialing the test extension. Establish multiple DS0 loop-around connections by placing multiple calls to the loop-around extension.  For more information, see the the DS0 Loop-Around test section in Maintenance Procedures for Avaya Aura™ Communication Manager, Media Gateways and Servers (03-300432). |  |  |
| MF Test Call<br>Extension                              | Enter the multifrequency test call extension.  To allow COs in different locations to use different DID numbers to reach the MF test call extension, administer one number as the MF test call extension. Administer additional DID numbers as x-port stations, and call forward from the x-port stations to the MF test call extension.                                                                                                    |  |  |
|                                                        | 3 of 3                                                                                                    |  |  |

#### This is an example of page 3 of change system-parameters maintenance.

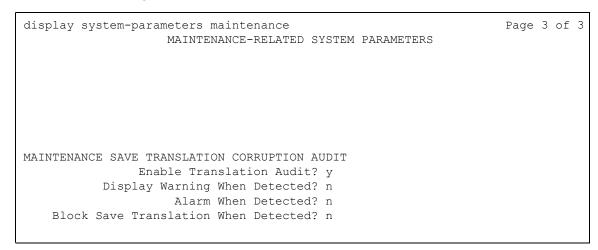

The following table describes the fields on page 3 of the **change system-parameters** maintenance screen.

#### change system-parameters maintenance field descriptions page 3:

| MAINTENANCE SAVE TRANSLATION CORRUPTION AUDIT |                                                                                                    |  |
|-----------------------------------------------|----------------------------------------------------------------------------------------------------|--|
| Enable Translation<br>Audit                   | y/n Set to y to have a translation audit performed prior to every scheduled save translation operation. A translation audit detects corruption in the translation data. y applies when Save Translation on the first page of this screen is y.                                                                            |  |
| Display Warning<br>When Detected              | <ul> <li>y/n Display a warning on the SAT at login if translation corruption is detected by a translation audit. Write the event to the command history log.</li> <li>n is recommended. Set to y when translation corruption is actively being diagnosed.</li> <li>Appears when Enable Translation Audit is y.</li> </ul> |  |
| Alarm When<br>Detected                        | <ul> <li>y/n Issue an alarm if translation corruption is detected by a translation audit. n is recommended. Set to y when translation corruption is actively being diagnosed.</li> <li>Appears when Enable Translation Audit is y.</li> </ul>                                                                             |  |
| Block Save<br>Translation When<br>Detected    | y/n Block save translation if corruption is detected. n is recommended. Set to y when translation corruption is actively being diagnosed.  Appears when Enable Translation Audit is y.                                                                                                    |  |
|                                               |                                                                                                    |  |

## display system-parameters maintenance

display system-parameters maintenance [schedule]

Use display system-parameters maintenance to display translation data for maintenance-related system parameters.

| Action/Object                               | Qualifier | Qualifier Description                   | Login                                          | Default |
|---------------------------------------------|-----------|-----------------------------------------|------------------------------------------------|---------|
| display<br>system-parameters<br>maintenance | schedule  | See Common Input Parameters on page 25. | craft inads init super-user logins with Mainta |         |

A series of maintenance tests and operations runs automatically every day according to the schedule and settings specified in the following fields.

See change system-parameters maintenance on page 628 for examples of screens and field descriptions.

## system-parameters port-networks

See:

change system-parameters port-networks on page 635

## change system-parameters port-networks

Use change system-parameters port-networks to assign port networks to communities and to specify the recovery rules for port networks to return to the main server.

Following is an example of the change system-parameters port-networks screen:

| change system-pa | arameters port-ne | tworks            | Pa           | ge 1 of 2    |
|------------------|-------------------|-------------------|--------------|--------------|
|                  | COMMUNITY ASSIGNM | ENTS FOR PORT NET | NORKS        |              |
|                  |                   |                   |              |              |
| PN Community     | PN Community      | PN Community      | PN Community | PN Community |
| 1: 1             | 14: 1             | 27: 1             | 40: 1        | 53: 1        |
| 2: 1             | 15: 1             | 28: 1             | 41: 1        | 54: 1        |
| 3: 1             | 16: 1             | 29: 1             | 42: 1        | 55: 1        |
| 4: 1             | 17: 1             | 30: 1             | 43: 1        | 56: 1        |
| 5: 1             | 18: 1             | 31: 1             | 44: 1        | 57: 1        |
| 6: 1             | 19: 1             | 32: 1             | 45: 1        | 58: 1        |
| 7: 1             | 20: 1             | 33: 1             | 46: 1        | 59: 1        |
| 8: 1             | 21: 1             | 34: 1             | 47: 1        | 60: 1        |
| 9: 1             | 22: 1             | 35: 1             | 48: 1        | 61: 1        |
| 10: 1            | 23: 1             | 36: 1             | 49: 1        | 62: 1        |
| 11: 1            | 24: 1             | 37: 1             | 50: 1        | 63: 1        |
| 12: 1            | 25: 1             | 38: 1             | 51: 1        | 64: 1        |
| 13: 1            | 26: 1             | 39: 1             | 52: 1        |              |

For more details about the change system-parameters port-networks screens and field details, see the System Parameters – Port Networks section in Avaya Aura™ Communication Manager Screen Reference (03-602878).

## terminal

## erase terminal

erase terminal {extension} {log | customizations | all}

Use erase terminal to erase local data items from 2410 Release 2 and 2420 Release 4 DCP telephones. A system administrator can use erase terminal to reassign a phone

#### **Maintenance SAT Commands**

without having a technician erase the data manually. Erase terminal fails if the extension is busy on a call or on a local task.

#### Erase terminal deletes:

- call logs
- · speed dial lists
- · button labels
- user option settings
- language

| Action/Object  | Qualifier                   | Qualifier Description                                                                                                    | Default |
|----------------|-----------------------------|----------------------------------------------------------------------------------------------------|---------|
| erase terminal | extension                   | Extension of the phone                                                                                                    |         |
|                | log<br>cusomizations<br>all | erase the call log erase customizations: call log, button labels, speed dial list, user option settings erase all data: call log, button labels, speed dial list, user option settings, language |         |
|                |                             | Example: erase terminal                                                                                                    |         |

## tdm

See:

busyout tdm on page 636 release tdm on page 637 set tdm on page 637 test tdm on page 639

## busyout tdm

busyout tdm pn# bus

Use busyout tdm to busyout a specified tdm bus.

| Action/Object  | Qualifier             | Qualifier Description                                                                                                    | Login                  | Default | Feature Interaction                                                                                                    |
|----------------|-----------------------|----------------------------------------------------------------------------------------------------|------------------------|---------|----------------------------------------------------------------------------------------------------|
| busyout<br>tdm | pn#<br>bus a<br>bus a | TDM bus Port Network number default control bus default tone bus (Each 512 timeslot TDM bus configures as 2 duplicate 256 time slot buses. This division allows duplication of control channels and dedicated tone time slots.) Example: busyout tdm 1a | init<br>inads<br>craft |         | Move dedicated tone time slots to another bus (the other half of the duplicated bus) before you busyout a particular bus. |

For more information, see Common Input Parameters on page 25, Common Command Output Screens on page 28, and Busyout and Release Commands on page 33.

### release tdm

release tdm

Use release tdm to remove specified tdm buses from a maintenance busy state.

For more information see Busyout and Release Commands on page 33.

| Action/<br>Object | Qualifier               | Qualifier Description                                                                                                    | Login                  | Feature<br>Interaction |
|-------------------|-------------------------|----------------------------------------------------------------------------------------------------|------------------------|------------------------|
| release<br>tdm    | port-network pn bus bus | ("a" or "b") specifies desired half of the TDM bus. Each 512 time slot TDM bus is configured as two duplicate 256 time slot buses. This division allows for duplication of control channels and dedicated tone time slots. The default control bus (carrying the control channel) is the "a" bus, while the default tone bus (carrying dedicated tones) is the "b" bus. (1 - 3) | init<br>inads<br>craft | see<br>below           |

## set tdm

set tdm port-network PN# bus a | b [override]

Use set tdm port-network to specify which of the paired TDM buses (A or B) on a port network carries the control channel and dedicated tone time slots. Each port network has a 512 time-slot TDM bus configured as two separate 256 time-slot buses. This division allows for duplication of control channels and time slots dedicated for use by system tones. On power-up, the control channel is carried on the A bus, and the tone time slots are carried on the B bus. Execution of set tdm port-network puts both the control channel and the tone time slots on the specified bus.

Under extremely heavy traffic load, tone time slots on the bus that is not currently carrying the tones may be used for call processing. Use of override under these conditions causes calls to be dropped.

See TDM-BUS (TDM Bus) on page 952 in the Maintenance Alarms for Avaya Aura™ Communication Manager, Media Gateways and Servers (03-300430) (formerly 03-300190) for details.

| Action/Object           | Qualifier        | Qualifier Description                                                                                                    | Feature<br>Interaction                                |
|-------------------------|------------------|----------------------------------------------------------------------------------------------------|-------------------------------------------------------|
| set tdm<br>port-network | PN# bus override | Port Network number of the TDM bus to be set. Use list cabinet to see port network numbers for a given cabinet.  One of the paired TDM buses, a or b.  Sets a bus which is out of service, or a bus whose dedicated tone time slots are in use by call processing. | See set tdm<br>feature<br>interactions on<br>page 638 |
|                         |                  | Use of override option disrupts service.  Example: set tdm port-network 2 bus a                                                                                                    |                                                       |

#### set tdm feature interactions

New calls go to time slots reserved for tones on the bus that have not other time slots when:

- · Time slots on a specified bus are in use
- Dedicated tone time slots are on the other half of the bus

A set command to buses that have calls on dedicated tone time slots drops these calls.

## test tdm

test tdm port-network PN# [short | long] [repeat# | clear] [schedule]

Use test tdm to run hardware diagnostic tests on the time slots of the specified TDM bus. Both halves ("a" and "b") of the TDM bus are tested. This command tests all the time slots on a bus associated with a PPN or an EPN.

| Action/Object | Qualifier                           | Qualifier Description                                                                                                    | Login                  | Default    |
|---------------|-------------------------------------|----------------------------------------------------------------------------------------------------|------------------------|------------|
| test tdm      | pn number short long repeat n clear | nn = number of the port network to have its TDM bus tested. Both halves ("a" and "b") of the TDM bus are tested.  See Common Command Parameters on page 20.  Examples: test tdm port-network 1 1 test tdm port-network 2 sh r 2 test tdm port-network 1 1 r 25 test tdm port-network 2 test tdm port-network 2 test tdm port-network 1 c | init<br>inads<br>craft | short<br>1 |

## test-number

See:

disable test-number on page 639 enable test-number on page 639

### disable test-number

Use disable test-number to prohibit selected maintenance tests.

Use enable test-number to run a disabled test.

| Action/Object       | Qualifier | Qualifier Description   | Login         |
|---------------------|-----------|-------------------------|---------------|
| disable test-number | number    | Maintenance test number | init<br>inads |

### enable test-number

enable test-number test#

Use enable test-number to re-enable a specified test that was previously turned off with disable test. While disabled, a test cannot be run by background or demand maintenance. Before enabling a test, ascertain why it was disabled, and inform INADS that it has been turned back on.

Use display disabled-tests to list all disabled tests.

| Action/Object         | Qualifier | Qualifier Description                                                                                                    | Login | Default |
|-----------------------|-----------|----------------------------------------------------------------------------------------------------|-------|---------|
| enable<br>test-number | test#     | The number of the test to be re-enabled Descriptions of each test appear under the relevant MO in Maintenance Alarms for Avaya Aura™ Communication Manager, Media Gateways and Servers (03-300430) (formerly 03-300190) Example: enable test-number 102 |       |         |

## test-schedule

## display test-schedule

display test-schedule

Use display test-schedule to see the test schedule for an ATMS trunk.

Automatic Transmission Measurement System (ATMS) provides advanced maintenance procedures for monitoring system trunk facilities. This system performs transmission tests on system trunks to determine whether trunks are performing satisfactorily.

See Common Input Parameters on page 25.

### The following is the output from display test-schedule n.

|                |             |                       | Page 1 of 1             |  |
|----------------|-------------|-----------------------|-------------------------|--|
|                |             | ATMS TRUNK TEST SCHEI | 3                       |  |
| Schedule No:   |             |                       |                         |  |
| Schedule Time: | :           | Schedule Test Days    | Interval:               |  |
| Schedule Date: | //          | SU: _ TU: _ TH: _     | SA: _ Duration:         |  |
| OTL Throttle:  | _           | MO: _ WE: _ FR: _     | Test Type:              |  |
| Trk Bgn End    | Trk Bgn End | Trk Bgn End T         | Irk Bgn End Trk Bgn End |  |
| Grp Mem Mem    | Grp Mem Mem | Grp Mem Mem G         | Grp Mem Mem Grp Mem Mem |  |
|                |             |                       |                         |  |
|                |             |                       |                         |  |
|                |             |                       |                         |  |
|                |             |                       |                         |  |
|                |             |                       |                         |  |
|                |             |                       |                         |  |
|                |             |                       |                         |  |
|                |             |                       |                         |  |
|                |             |                       |                         |  |
|                |             |                       |                         |  |
|                |             |                       |                         |  |
|                |             |                       |                         |  |
|                |             |                       |                         |  |
|                |             |                       |                         |  |

## display test schedule field descriptions

### display test schedule field descriptions 1 of 2

| Field                 | Description                                                                                                    |
|-----------------------|----------------------------------------------------------------------------------------------------|
| Schedule              | The current schedule number.                                                                                                    |
| Schedule<br>Time      | The hour and minute that the test begins (24-hour time, with "00:00" being midnight). This time must be greater than the current time.                                                                                                    |
| Schedule<br>Date      | Month (1 to 12), day (1 to 31), and year on which testing begins (default is the system date). This date must be equal to or greater than the current date.                                                                                             |
| Schedule<br>Test Days | <b>y</b> next to the days of the week indicates which days of the week this test runs.                                                                                                    |
| Interval              | The length of this schedule in weeks. If <b>0</b> , the schedule runs on the specified days only once.                                                                                                    |
| OTL Throttle          | The number of trunk members $(1-4)$ tested concurrently during a schedule. If this field is set to $1$ , the OTL (originating test line) tests each trunk sequentially. If set from $2$ to $4$ , the specified number of trunks are tested in parallel. |
|                       | 1 of 2                                                                                                    |

## display test schedule field descriptions 2 of 2

| Field     | Description                                                                                                    |
|-----------|----------------------------------------------------------------------------------------------------|
| Test Type | One of the following types of test to be performed on the trunk group/ members in this schedule:                                                                                                    |
|           | <ul> <li>full runs the most comprehensive test and collects every associated<br/>measurement for each TTL type.</li> </ul>                                                                                                    |
|           | <ul> <li>supv performs a supervision test and only confirms the presence of<br/>the test set at the far end. No measurements are taken for this test.</li> </ul>                                                                                                    |
|           | <ul> <li>no-st runs the "full" test, but skips any self-test sequences. This saves<br/>about 20 seconds on the type 105 test and does not have any effect on<br/>type 100 or 102 tests.</li> </ul>                                                                                                    |
|           | <ul> <li>no-rl runs the "full" test, but skips any return-loss sequences. This saves about 20 seconds on the type 105 test and does not have any effect on type 100 or 102 tests.</li> </ul>                                                                                                    |
|           | <ul> <li>no-st/rl runs the "full" test, but skips every self-test and return-loss<br/>sequence. This saves about 40 seconds on the type 105 test and does<br/>not have any effect on type 100 or 102 tests.</li> </ul>                                                                                  |
| Duration  | The maximum number of hours (1 to 24) a schedule can remain active. Schedules continue to run until every trunk group/member for that particular schedule is tested or until the scheduled duration elapses. If the duration elapses before every trunk group/member can be tested, the schedule stops. |
| Trk Trp   | The trunk-group numbers to be tested when this schedule runs. There is no limit to the number of times that a trunk group can appear on any particular schedule, or to the number of different schedules in which a trunk group can appear. Default is blank.                                           |
| Bgn Mbr   | The beginning member number of the trunk group to be tested; default is 1.                                                                                                    |
| End Mbr   | The ending member number of the trunk group to be tested. This value must be greater than or equal to the value of the beginning member field.                                                                                                    |
|           | 2 of 2                                                                                                    |

### testcalls

### list testcalls

Use list testcalls to generate an Automatic Transmission Measurement System (ATMS) report. The ATMS allows the voice and data trunk facilities to be measured for satisfactory transmission performance. The performance of the trunks is evaluated according to measurements produced by a series of analog tests (test analog-testcall) and are compared against user-defined threshold values. The purpose of the report is to provide measurement data to help determine the quality of trunk lines. The measurement report contains data on trunk signal loss, noise, singing return loss, and echo return loss.

The measurements are produced by a set of analog trunk tests (test analog-testcall). The tests are initiated by a maintenance demand test or by a set of scheduled tests. The largest portion of these measurements are generated through scheduled testing during system guiet hours (hours where the traffic volume is low). Each trunk test performed by the system stores the results in a database. The trunk measurements in this database reflect the state of each trunk at the time of its last test.

The test analog-testcall test aborts when attempting a test call on these trunk groups:

- · ISDN-PRI: The ATMS Summary Report (list testcalls command) shows a 0 in the in the Busied Out Trunks field when test analog-testcall is run on an ISDN-PRI trunk.
- · SIP
- · DID
- Any incoming trunk group (transmission tests can only be run on outgoing trunks)

| Action/Object     | Qualifiers/Options     | Qualifier/Option description                                                                                                    |
|-------------------|------------------------|----------------------------------------------------------------------------------------------------|
| list<br>testcalls | detail<br>summary      | Detailed measurement report displayed<br>Summary measurement report displayed                                                                                                    |
|                   | grp group<br>number    | Measurements for a specific trunk group displayed. When used with the to-grp option, this option is the starting trunk group in a range of user-specified trunk groups.                                       |
|                   | to-grp group<br>number | Measurements for all trunk groups from 1 to the specified "to-grp" trunk group are displayed. When used with the grp option, this option is the ending trunk group in a range of user-specified trunk groups. |
|                   | mem member<br>number   | Measurements for a specific trunk group member displayed. When used with the to-mem option, this option is the starting trunk group member in a range of user-specified trunk group members.                  |
|                   | •                      | 1 of 2                                                                                                    |

| Action/Object | Qualifiers/Options      | Qualifier/Option description                                                                                                    |
|---------------|-------------------------|----------------------------------------------------------------------------------------------------|
|               | to-mem member<br>number | Measurements for all trunk group members from 1 to the specified "to-mem" trunk group member displayed. With mem, this option is the ending trunk group member in a range of user-specified trunk group members. |
|               | port location           | Measurements for a specific trunk circuit (port) displayed                                                                                                    |
|               | result<br>identifier    | Filter out the measurement results that do not match the user-specified result. Only measurement results that match the specified result appear. Examples of results are pass, marg, fail.                       |
|               | not-result identifier   | Filter out the measurement results that do match the user-specified result. Only measurement results that do not match the user specified result appear. Examples of results are pass, marg, fail.               |
|               | count number            | Specify the number of records displayed.                                                                                                    |
|               | •                       | 2 of 2                                                                                                    |

### **Examples**

```
list testcalls detail
list testcalls detail grp 78
list testcalls detail grp 78 to-grp 80
list testcalls detail grp 78 to-grp 80 mem 1 not-result pass
list testcalls detail grp 78 to-grp 80 mem 1 to-mem 5
list testcalls detail mem 1 count 3 result pass
list testcalls detail to-grp 78 to-mem 4 count 3 result pass
list testcalls detail to-mem 3 result pass
list testcalls detail port 1c1504t
list testcalls summary
list testcalls summary grp 78
list testcalls summary grp 78 count 5
list testcalls summary grp 78 to-grp 80
list testcalls summary grp 78 to-grp 80 count 3
list testcalls summary to-grp 78
list testcalls detail grp 78 to-grp 80 mem 1 to-mem 5 count 3 result
pass
```

#### The following example is of the output for list testcalls detail grp 80.

```
list testcalls detail grp 80
                    ATMS MEASUREMENT REPORT
Group: 80 Type: co Vendor: TTL Type: 105-w-rl
THRESHOLD VALUES Loss dev at
                1004Hz-loss 404Hz 2804Hz C-msg C-ntch SRL SRL
                 Min Max - + - + Noise Noise LO HI ERL
      Marginal -2 21 9 9 9 9 55 74 0 0 0 Unacceptable -2 21 9 9 9 9 55 74 0 0 0
Trk Test Test -16dBm 0dBm
Mem Date Time Rslt NE FE NE FE NE FE NE FE NE FE NE FE NE FE NE FE NE FE
2
3
4
7
8
9
```

## list testcalls detail report field descriptions

#### list testcalls detail report field descriptions 1 of 2

| Field               | Description                                                                                                    |
|---------------------|----------------------------------------------------------------------------------------------------|
| Group               | trunk group number selected                                                                                                    |
| Туре                | trunk group type                                                                                                    |
| Vendor              | vendor of this trunk group                                                                                                    |
| TTL Type            | kind of test line for this trunk group                                                                                                    |
| Threshold<br>Values | The list of marginal and unacceptable threshold values defined on the trunk group form.  The following fields appear on the lower section of the form. Many of the column headings contain the abbreviations "FE" for far end and "NE" for near end. These abbreviations define which end took the measurements. |
| Trk Mem             | The trunk member within the trunk group.                                                                                                    |
| Test Date           | The month and day this trunk was tested.                                                                                                    |
|                     | 1 of 2                                                                                                    |

#### **Maintenance SAT Commands**

## list testcalls detail report field descriptions 2 of 2

| Field                | Description                                                                                                    |
|----------------------|----------------------------------------------------------------------------------------------------|
| Test Time            | The time of day this trunk was tested.                                                                                                    |
| Tst Rslt             | This field describes the results of the trunk transmission test.                                                                                                    |
| 1004Hz-loss<br>Min   | Far-to-near and near-to-far measurements of 1004-Hz loss from low-level tone.                                                                                                    |
| 1004Hz-loss<br>Max   | Far-to-near and near-to-far measurements of 1004-Hz loss at 0 dBm.                                                                                                    |
| Loss dev at<br>404Hz | Transmission tests at low frequency. These tests measure a maximum positive and negative deviation of +9 and -9 dB from the 1004-Hz loss measurements.                                                                     |
| Loss dev at 2804Hz   | Transmission tests at high frequency. These tests measure a maximum positive and negative deviation of +9 and -9 dB from the 1004-Hz loss measurements.                                                                    |
| C-msg Noise          | Maximum noise interference (in dBrnC: decibels above reference noise, which is B(EQ)10 sup -12E(EQ) watts) terminating on a voice terminal within the voice-band frequency range (500 to 2500 Hz) between 15 and 55 dBrnC. |
| C-ntch Noise         | Maximum signal-dependent noise interference on a line between 34 and 74 dBrnC.                                                                                                    |
| SRL-LO               | Singing return loss from 0 to 40 dB between the sum of the circuit (repeater) gains and the sum of the circuit losses. SRL-LO occurs most often in the frequency range of 200 to 500 Hz.                                   |
| SRL-HI               | Singing return loss from 0 to 40 dB between the sum of the circuit (repeater) gains on a circuit and the sum of the circuit losses. SRL-HI occurs most often in the frequency range of 2500 to 3200 Hz.                    |
| ERL                  | Echo return loss from 0 to 40 dB between the level of signal strength transmitted and the level of signal strength reflected. ERL occurs most often in the frequency range of 500 to 2500 Hz.                              |
|                      | 2 of 2                                                                                                    |

### The following example is the output from list testcalls summary grp 80.

| list testcalls summary grp 80 |           |              |              |           |            |                              |      |      |               |  |
|-------------------------------|-----------|--------------|--------------|-----------|------------|------------------------------|------|------|---------------|--|
|                               |           |              |              | ATMS MEAS | SUREMENT S | SUMMARY RE                   | PORT |      |               |  |
| Trk<br>Grp                    | Num<br>Of | Last<br>Test | Last<br>Test | Passed    |            | Trunks<br>Failed<br>Unaccept | _    | _    | Busied<br>Out |  |
| Num                           | Trks      | Date         | Time         | Test      | Threshld   | Threshld                     | Use  | Test | Trunks        |  |
| 80                            | 19        |              |              | 0         | 0          | 0                            | 0    | 0    | 0             |  |

## list testcalls summary report field descriptions

## list testcalls summary report field descriptions

| Field                              | Description                                                                                                    |
|------------------------------------|----------------------------------------------------------------------------------------------------|
| Trk Grp Num                        | The trunk group number which is being summarized. Only outgoing or two-way analog trunks will be listed.                                                |
| Num Of Trks                        | Total number of members per trunk group.                                                                                                    |
| Last Test Date                     | Date of the oldest measurement in the trunk group.                                                                                                    |
| Last Test Time                     | Time of the oldest measurement in the trunk group.                                                                                                    |
| Trunks Passed<br>Transm Test       | Number of trunks that have passed the trunk transmission tests.                                                                                         |
| Trunks Failed<br>Marginal Threshld | Number of trunks that failed a marginal threshold, but not an unacceptable threshold according to the threshold values defined on the trunk group form. |
| Trunks Failed<br>Unaccept Threshld | Unacceptable threshold administered on the Trunk group form.                                                                                            |
| Trks In-Use                        | Number of trunks that were in-use at the time of testing.                                                                                               |
| Trks Not Test                      | Number of trunks that were not tested due to error conditions.                                                                                          |
| Busied Out Trunks                  | Number of trunks that were busied out at the time. This could be due to hardware problems, incorrect threshold values, etc.                             |
|                                    | •                                                                                                    |

# tftp-server

See:

change tftp-server on page 648 display tftp-server on page 648

## change tftp-server

Use change tftp-server to copy a firmware image from the FTP file server into Communication Manager memory.

| Action/Object      | Qualifier | Qualifier Description |
|--------------------|-----------|-----------------------|
| change tftp-server |           |                       |

This is an example of change tftp-server.

```
change tftp-server
                          TFTP Server Configuration
     Local Node Name:
TFTP Server Node Name:
     TFTP Server Port: 69
     File to Retrieve:
          File Status:
           File Size:
   Filename in Memory:
```

## display tftp-server

display tftp-server

Use display tftp-server to see the status of the TFTP Server, and to verify the status of a firmware image file download.

See disable suspend-alm-orig on page 585.

## time

See:

display time on page 649 set time on page 650

# display time

### display time [schedule]

Use display time to display the system date and time that is used by software processes for scheduling and so on.

| Action/Object         | Qualifier | Qualifier Description                   |
|-----------------------|-----------|-----------------------------------------|
| display time schedule |           | See Common Input Parameters on page 25. |

The following example shows the output for display time.

```
display time
                                      DATE AND TIME
DATE
           Day of the Week: Tuesday Month: October Day of the Month: 16 Year: 2007
TIME
Hour: 8 Minute: 5 Second: 51
WARNING: Changing the date or time will impact BCMS, CDR and MEASUREMENTS
```

# display time field descriptions

### display time field descriptions

| Field            | Description                                                 |
|------------------|-------------------------------------------------------------|
| Day of the Week  | The day of the week that the system has stored.             |
| Day of the Month | The numerical day of the month.                             |
| Month            | The month of the year stored by the system.                 |
| Year             | The current year stored by the system.                      |
| Hour             | The hour of the current day.                                |
| Minute           | The number of minutes into the hour.                        |
| Second           | The number of seconds into the minute stored by the system. |
|                  |                                                             |

## set time

#### set time

Use set time to show and edit the current day, date, month, year and time kept by the system clock. The second field is set to zero when the time on the clock is altered.

## set time input screen

```
Page 1 of 1
 set time
                            DATE AND TIME
         DATE
          Day of the Week: Thursday Month: October
         Day of the Month: 11
                                          Year: 2007
         TIME
          Hour: 8 Minute: 16 Second: 31 Type: Standard
                      Daylight Savings Rule: 0
WARNING: Changing the date or time may impact BCMS, CDR, SCHEDULED EVENTS,
        and MEASUREMENTS
```

#### Note:

When the system clock is upgraded from an earlier release, the daylight savings time rule on the set time screen defaults to 0 (no rule). When you change the daylight savings time rule, the system clock automatically adjusts during the next transition of the rule.

# set time field descriptions

These are the fields on the set time input screen. The current time, or default time appears in the fields.

### set time field descriptions 1 of 2

| Field            | Description                                                 |        |
|------------------|-------------------------------------------------------------|--------|
| Day of the Week  | Valid entries are Monday through Sunday.                    |        |
| Day of the Month | 1-31 are valid entries. A check for leap year is also made. |        |
| Month            | January through December.                                   |        |
|                  |                                                             | 1 of 2 |

### set time field descriptions 2 of 2

| Field                    | Description                                                                                                    |
|--------------------------|----------------------------------------------------------------------------------------------------|
| Year                     | The year must be saved as translation data and passed to the kernel whenever kernel memory is corrupted (system reboot or cold I restart), or the data is changed. |
| Hour                     | 0-23 are valid entries.                                                                                                    |
| Minute                   | 0-59 are valid entries.                                                                                                    |
| Second                   | This field is reset automatically and cannot be altered.                                                                                                    |
| Туре                     | Daylight-savings = daylight savings time Standard = standard time                                                                                                  |
| Daylight Savings<br>Rule | The daylight savings time rule number (0 to 15). Rule 0 is no daylight savings time, and rule 1 defaults to U.S. daylight savings time rule.                       |
|                          | 2 of 2                                                                                                    |

# tone-clock

See:

set tone-clock on page 651 test tone-clock on page 652

## set tone-clock

set tone-clock cabinetc [carrier] [override]

On port networks not controlled by an IPSI, use set tone-clock to force a Tone-Clock interchange.

On port networks with duplicated Tone-Clocks, use set tone-clock to select which of the two Tone-Clock circuit packs is to be active.

On port networks with an IPSI for a Tone-Clock, set tone-clock is blocked.

In PNs, the A-carrier Tone-Clock is the preferred Tone-Clock. It is always active unless a failure, maintenance testing, or set tone-clock caused an interchange to the B-carrier Tone-Clock. If you use set tone-clock during a maintenance session, set the PN Tone-Clock back to the A carrier when you are finished, assuming it is healthy.

### **Maintenance SAT Commands**

Tone-clock interchanges executed by scheduled daily maintenance cause the standby to become active for 20 seconds and then interchange back to whichever Tone-Clock was originally active.

| Action/Object     | Qualifier          | Qualifier Description                                                                                                    | Login                  | Default |
|-------------------|--------------------|----------------------------------------------------------------------------------------------------|------------------------|---------|
| set<br>tone-clock | cabinet<br>carrier | Cabinet number of the Tone-Clock to be activated. Carrier of the Tone-Clock to be activated. Executes the set command regardless of the | init<br>inads<br>craft | 1       |
|                   | override           | health of the Tone-Clock circuit pack.                                                                                                  |                        |         |
|                   |                    | <b>!</b> CAUTION:                                                                                                    |                        |         |
|                   |                    | Use of this option is destructive to an entire port network for PNs.                                                                    |                        |         |
|                   |                    | Examples: set tone-clock 01c override set tone-clock a                                                                                  |                        |         |

# test tone-clock

test tone-clock UUC [short | long] [repeat# | clear] [schedule]

Use test tone-clock to perform hardware diagnostic tests on the three maintenance objects on a specified IPSI, or Tone-Clock circuit pack on \$8700 MC: TONE-BD, TONE-PT, TDM-CLK.

See the MO information for TONE-BD (Tone-Clock Circuit Pack), TONE-PT (Tone Generator), and TDM-CLK (TDM Bus Clock) in Maintenance Alarms for Avaya Aura™ Communication Manager, Media Gateways and Servers (03-300430) (formerly 03-300190).

## trace

## list trace

list trace station ext | tac tac# | attendant | data-module | previous | advocate | ewt | media-gateway | ras | vdn | vector

Use list trace to view:

- the Virtual Path Identifier (VPI) and Virtual Channel Identifier (VCI) data, including incoming (list trace tac) and outgoing (list trace station) MFC signaling information
- the source of the audio for a call being traced

Use list trace to troubleshoot:

- · misdirected calls
- trunking/routing problems
- · call denials
- DS1 connectivity to other vendor equipment

List trace commands can be used with Tenant Partitioning only with an init login.

### See:

list trace media-gateway on page 655

list trace ras on page 655

list trace station on page 657

list trace tac on page 660

list trace vdn on page 661

list trace vector on page 662

## list trace command options 1 of 2

| Action/<br>Object | Qualifier     | Qualifier Description                                                                                                    | Login                                |
|-------------------|---------------|----------------------------------------------------------------------------------------------------|--------------------------------------|
| list<br>trace     |               |                                                                                                    | init<br>inads<br>craft<br>cust       |
|                   | advocate      | Examples: list trace advocate agent <agent_loginid> list trace advocate skill <skill_number></skill_number></agent_loginid>                                                                                                    |                                      |
|                   | attendant     | Trace calls to and from the attendant extension to attendant-activated console features.                                                                                                    | monitor                              |
|                   | data-module   | Trace calls to and from data modules                                                                                                    |                                      |
|                   | ewt           | Observe processing events of all calls, to verify that Expected Wait Time is operating as expected.list trace ewt traces all events that change the ewt for that skill at that priority level. list trace ewt is blocked when Tenant Partitioning is enabled. Examples:  list trace ewt low <skill_number> list trace ewt medium <skill_number> list trace ewt high <skill_number> list trace ewt top <skill_number></skill_number></skill_number></skill_number></skill_number> |                                      |
|                   | media-gateway | Trace media-gateway registration messages. See <u>list trace</u> media-gateway on page 655.                                                                                                    |                                      |
|                   | previous      | Show the results of the previous trace                                                                                                    |                                      |
|                   | ras           | Observe Communication Manager processed RAS (registration, keepalive, admission, status, unregist between two H.323 entities for gatekeeper discovered endpoint registration. See list trace ras on page 65                                                                                                    | stration)<br>ery and                 |
|                   | station ext   | Trace calls originating from and terminating to a station extension. See <u>list trace station</u> on page 65                                                                                                    | pecific<br>57.                       |
|                   | tac tac#      | Trace calls entering and leaving the server on a signoup number. See <u>list trace tac</u> on page 660.                                                                                                    | pecific trunk                        |
|                   | vdn           | Trace vdn (Vector Directory Number) operations. So next call that enters the VDN, through all vectors, leaves vector processing. A list trace vdn or resembles list trace vector, except that liven follows the call through multiple vectors. See vdn on page 661.                                                                                                    | until the call<br>ommand<br>st trace |
|                   |               |                                                                                                    | 1 of 2                               |

### list trace command options 2 of 2

| Action/<br>Object        | Qualifier | Qualifier Description                                                                                                    | Login  |
|--------------------------|-----------|----------------------------------------------------------------------------------------------------|--------|
|                          | vector    | Trace vector operations. For a specific vector, show the next call that enters the vector, each vector step being executed, and data for steps associated with Best Service Routing until the call leaves the vector. Seelist trace vector on page 662. |        |
| list<br>trace<br>(cont.) |           | Examples: list trace attendant 12345 list trace previous list trace media-gateway ip-address                                                                                                    |        |
|                          | 1         |                                                                                                    | 2 of 2 |

# list trace media-gateway

list trace media-gateway ip-address | identifier

Use list trace media-gateway to trace media-gateway registration messages and denial events. List trace media-gateway traces registration messages:

- ServiceChangeRequest
- ServiceChangeReply
- NotificationRequest (only Keep Alives)
- NotificationReply (only Keep Alives)

## list trace ras

list trace ras [ ip-address x | ip-stations x | forced urqs ]

Use list trace ras to see the RAS (registration, admission, status) messages that Communication Manager is processing between:

- · servers in an ESS configuration
- servers in an LSP/ESS configuration
- gatekeepers and endpoints

This can be limited to a single station or expanded to the whole system. It shows registration, keepalive, and unregistration requests.

#### **Maintenance SAT Commands**

This information is helpful when an endpoint fails to register. For example, use list trace ras for a particular endpoint, then register the endpoint. If no commands appear on the output screen, the gatekeeper is not receiving the message from the endpoint. Check for a network problem.

- · list trace ras ip-address x shows RAS messages between the entity owning the IP address and the recipients of its messages. To monitor registration requests from the ESS, use list trace ras ip-address to display registration requests from the ESS and the associated response from the Main server.
- · list trace ras ip-stations x shows RAS messages between the gatekeeper and endpoints using the extensions specified in the command.
- · list trace ras forced urgs shows some RAS unregistration request (URQ) messages sent by the gatekeeper to force unregister endpoints. Not all gatekeeper-originated URQ messages are captured here. See the denial event log (display events, Category = denial) for a complete record.

The following example shows a typical output for list trace ras ip-address for an ESS in an ESS configuration.

The first message exchange is the ESS sending a Registration Request (RRQ) to the Main server. The Main responds with a Registration Confirmation (RCF). The ESS and Main continue a conversation where the ESS sends a Keep-Alive message (KARRQ) and the Main confirms it (RCF). Note that under normal operation a Keep-Alive (KA) message is periodically sent from the ESS to the Main server. This should not be confused with a registration failure.

```
list trace ras ip-address 135.9.78.143
                                                                Page
                                                                       1
                               LIST TRACE
time
               dat.a
11:01:02 rcv RRQ endpt 135.9.78.143:1719 switch 135.9.72.168:1719 ext
11:01:02 snd RCF endpt 135.9.78.143:1719 switch 135.9.72.168:1719 ext
11:03:02
          rcv KARRQ endpt 135.9.78.143:1719 switch 135.9.72.168:1719 ext
11:03:02 snd RCF endpt 135.9.78.143:1719 switch 135.9.72.168:1719 ext
11:04:02
          rcv KARRQ endpt 135.9.78.143:1719 switch 135.9.72.168:1719 ext
11:04:02
          snd RCF endpt 135.9.78.143:1719 switch 135.9.72.168:1719 ext
11:05:02
          rcv KARRQ endpt 135.9.78.143:1719 switch 135.9.72.168:1719 ext
11:05:02
          snd RCF endpt 135.9.78.143:1719 switch 135.9.72.168:1719 ext
11:06:02
          rcv KARRQ endpt 135.9.78.143:1719 switch 135.9.72.168:1719 ext
11:06:02
          snd RCF endpt 135.9.78.143:1719 switch 135.9.72.168:1719 ext
11:07:02
          rcv KARRQ endpt 135.9.78.143:1719 switch 135.9.72.168:1719 ext
```

The following example shows another output for list trace ras ip-address for an ESS in an ESS configuration.

In this example the ESS sends a Registration Request (these appear as KARRQ messages at the main) and the Main server responds with Registration Confirmation (RCF) messages.

```
list trace ras ip-address 135.9.72.168
                                                                 Page
                                                                        1
                                LIST TRACE
time
               dat.a
11:01:02
           snd RRQ endpt 135.9.72.168:1719 switch 135.9.78.143:1719 ext
11:01:02
           rcv RCF endpt 135.9.72.168:1719 switch 135.9.78.143:1719 ext
11:03:02
           snd RRQ endpt 135.9.72.168:1719 switch 135.9.78.143:1719 ext
11:03:02
          rcv RCF endpt 135.9.72.168:1719 switch 135.9.78.143:1719 ext
11:04:02
           snd RRQ endpt 135.9.72.168:1719 switch 135.9.78.143:1719 ext
11:04:02
          rcv RCF endpt 135.9.72.168:1719 switch 135.9.78.143:1719 ext
11:05:02
          snd RRQ endpt 135.9.72.168:1719 switch 135.9.78.143:1719 ext
11:05:02
          rcv RCF endpt 135.9.72.168:1719 switch 135.9.78.143:1719 ext
11:06:02
           snd RRQ endpt 135.9.72.168:1719 switch 135.9.78.143:1719 ext
11:06:02
          rcv RCF endpt 135.9.72.168:1719 switch 135.9.78.143:1719 ext
```

In this example, the ESS is incorrectly configured on the Configure Identities page of Configure Server to have Server ID 98, but it is administered on the survivable-processor SAT screen to have Server ID 97 on the Main server. Notice that on the Main a denial event occurs when the ESS attempts to register. Use display events to see Denial Event information.

```
list trace ras ip-address 135.9.78.143
                                                               Page
                                                                      1
                                LIST TRACE
time
                data
12:47:42
          rcv RRQ endpt 135.9.78.143:1719 switch 135.9.72.168:1719 ext
12:47:42
           denial event 3600: IP RRJ-ESS not admin endpt 135.9.78.143 data0:0x0
12:47:42
           snd RRJ endpt 135.9.78.143:1719 switch 135.9.72.168:1719 ext
```

## list trace station

list trace station ext

Use list trace station to trace the time and activity on a specific station.

### **Maintenance SAT Commands**

The following example shows the output for list trace station for an outgoing MFC call with ANI. Check the outgoing MFC signaling with the entries that show when the far end requests ANI (send ANI), signals end-of-dial, and that the called party is free (ring).

```
list trace station 52501
                                                                                                                                                                        Page 1
                                                                       LIST TRACE
        Time
                                   Data
19:24:29 active station 52051 cid 0x10
19:24:32 dial *07535
19:24:32 term trunk-group 111 cid 0x10
19:24:32 dial *07535
19:24:32 seize trunk-group 111 member 2 cid 0x10
19:24:33 send ANI 5352051
19:24:33 end-of-dial cid 0x10
19:24:33 dial *075351001
19:24:33 ring 5351001
19:24:33 active trunk-group
19:24:33 active trunk-group
19:24:35 idle station 52051 cid 0x10
 19:24:44 TRACE COMPLETE station 52051 cid 0x10
```

Use list trace station to check VPI.VCI data for a specific station. Add /a after the extension (ext/a) to request ATM-specific trace data.

The following screen shows VPI.VCI and ATM-specific trace data for a successful 2-party call setup.

| list trace | station 52501/a                      | Page 1 |
|------------|--------------------------------------|--------|
|            | LIST TRACE                           |        |
| Time       | Data                                 |        |
| 15:12:07   | Calling party station 57405 cid 0x20 |        |
| 15:12:09   | dial 52501                           |        |
| 15:12:09   | ring station 52501 cid 0x20          |        |
| 15:12:09   | ATM setup PN01-0081 to PN03-0045     |        |
| 15:12:09   | ATM setup PN03-0046 to PN01-0082     |        |
| 15:12:11   | active station 52501 cid 0x20        |        |
| 15:12:22   | idle station 57405 cid 0x20          |        |
|            |                                      |        |

The following screen shows a sample output of list trace station with an announcement connection. The announcement information in the Data section of the screen begins with hear and may include the audio group number and member number, music on hold and port, and network region and extension.

```
list trace station 51001
                                                                     Page 1
                                     LIST TRACE
  Time
              Dat.a
11:38:33 dial 52099
11:38:33 ring vector 1 cid 516
11:38:34 hear audio group 1 member 201 netrgn 3 ext 50505
11:38:41 hear annc ext 55526
11:38:41 TRACE COMPLETE station 51001 cid 516
```

The following screen shows a sample output of list trace station following Call Type Digit Analysis. Calltype analysis messages are logged when the station makes a logdialing request. After the modified string is passed to existing dial plan analysis routines (UDP, AAR, ARS) and the call is handed off, list trace continues to work on the call.

List trace station shows the phone's location in the logdial row of the output screen.

```
list trace station 11
                                                                           Page 1
                                       LIST TRACE
time data
10:18:34 active station 11 cid 0x7
10:18:34 G711MU ss:off ps:20 rn:1/1 135.9.170.99:2374 135.9.97.94:2148
10:18:34 xoip: fax:Relay modem:off tty:US 135.9.97.94:2148 uid:0x9
10:18:35 dial 6000
10:18:35 ring station 6000 cid 0x7
10:18:35 calltype 6000# match=6000
10:18:35 calltype 6000 call type EXT, loc=ALL, match=6000
10:18:35 G711MU ss:off ps:20 rn:1/1 135.9.170.78:2388 135.9.97.94:2152
10:18:35 xoip: fax:Relay modem:off tty:US 135.9.97.94:2152 uid:0x1
10:18:36 active station 6000 cid 0x7
10:18:36 G711MU ss:off ps:20 rn:1/1 135.9.170.99:2374 135.9.170.78:2388
10:18:36 G711MU ss:off ps:20 rn:1/1 135.9.170.78:2388 135.9.170.99:2374
10:18:36 idle station 6000 cid 0x7
```

## list trace tac

```
list trace tac tac# [ / [q] [d] [a] ]
```

Use list trace tac to trace calls entering and leaving the server via a trunk group. To request additional trace data, follow tac# with a slash (/) and then one or more of these qualifiers:

| q | Requests trace data of QSIG operations, such as diversion, diversion with reroute and path replacement, performed on the specified trunk. QSIG trace data displayed includes reject and invoke information and return errors. |  |
|---|----------------------------------------------------------------------------------------------------|--|
| d | d Requests trace data on calls made over a specified trunk group.                                                                                                    |  |
| a | Requests ATM-specific trace data for specified trunk.                                                                                                    |  |

## **Examples**

```
list trace tac 48
list trace tac *14/q
list trace tac 284/dqa
```

The following example shows the output for list trace tac tac#/q requesting QSIG trace data with an outgoing call on trunk \*14 to a station that had call forwarding turned on. The "DV RR" data line shows the attempted QSIG diversion reroute.

```
list trace tac *14/q
                                                                                                                             Page
                                                                LIST TRACE
time
                              dat.a
14:08:56 dial 86242000
14:08:56 route-pattern 14 preference 1 cid 0xb
14:08:56 seize trunk-group 14 member 2 cid 0xb
14:08:56 Setup digits 2000
14:08:56 Calling Number & Name 5382500 stat 2500
14:08:56 Proceed trunk-group 14 member 2 cid 0xb
14:08:56 Alert trunk-group 14 member 2 cid 0xb
14:09:07 QSIG<in DV RR Invk 6242001 invkid 0x17
14:09:07 dial 8624
14:09:07 term trunk-group 14 cid 0xb
14:09:07 QSIG>out DV L2 Invk 3035382000 invkid 0x19
14:09:07 QSIG>out DV L2 Invk 3035382000 invkid 0x19
14:09:07 dial 86242001#
14:09:07 route-pattern 14 preference 1 cid 0xb
14:09:07 seize trunk-group 14 member 3 cid 0xb
```

The following example shows the output for list trace tac tac#/g requesting QSIG trace data on a call incoming on trunk \*15 that is call forward no response, attempting a QSIG diversion reroute.

```
list trace tac *15/q
                                                                                      Page
                                           LIST TRACE
time
                    dat.a
             Calling party trunk-group 15 member 4 cid 0xf Calling Number & Name 5382500 stat 2500 active trunk-group 15 member 4 cid 0xf
14:10:20
14:10:20
14:10:20
14:10:20
              dial 2000
14:10:20 ring station 2000 cid0xf
14:10:30 QSIG>out DV RR Invk 6242001 invkid 0x22
14:10:30 idle trunk-group 15 member 4 cid 0xf
```

The following example shows the output for list trace tac on an incoming call with MFC signaling, showing the call Category (1) and the Calling Party Number (532010).

```
list trace tac 692
                                                             Page 1
                            LIST TRACE
  Time
             Data
19:31:19
           active trunk-group 112 member 3 cid 0x23
19:31:21
           dial 51001
19:31:21
           Category + CPN 1532010
19:31:31
           active station 51001 cid 0x23
19:31:41 idle trunk-group 112 member 3 cid0x23
19:31:41 TRACE COMPLETE trunk-group 112 cid 0x23
```

## list trace vdn

#### list trace vdn vdn#

Use list trace vdn to trace vdn (Vector Directory Number) operations. Show the next call that enters the VDN, through all vectors, until the call leaves vector processing. A list trace vdn command resembles list trace vector, except that list trace vdn follows the call through multiple vectors. See Avaya Call Center Release 4.01 Call Vectoring and Expert Agent Selection (EAS) Guide, 07-600780 (formerly 07-300477, 07-300186, 555-230-714) for more information.

The following example shows the output for list trace vdn.

```
list trace vdn 2000
                               LIST TRACE
time vec st data
08:56:22 0 0 ENTERING TRACE cid 3
08:56:22 1 1 vdn e2000 bsr appl 0 strategy 1st-found override n
08:56:22 1 1 goto
08:56:22 1 1 time-of-day(5:08:56)
08:56:22 1 1 vector=2, step=1
08:56:22 2 1 disconnect
08:56:22 2 1 announcement: board 01A05 ann ext: 4503
08:56:26 2 2 LEAVING VECTOR PROCESSING cid 3
08:56:26 2 2 TRACE COMPLETE cid 3
```

## list trace vector

#### list trace vector #

Use list trace vector to trace vector operations. For a specific vector, see the next call that enters the vector, each vector step being executed, and data for steps associated with Best Service Routing until the call leaves the vector. See Avaya Call Center Release 4.01 Call Vectoring and Expert Agent Selection (EAS) Guide, 07-600780 (formerly 07-300477, 07-300186, 555-230-714) for more information.

The following examples show the output for list trace vector.

```
list trace vector 1
                                   LIST TRACE
time vec st data
08:56:51 0 0 ENTERING TRACE cid 4
08:56:51 1 1 vdn e2000 bsr appl 0 strategy 1st-found override n
08:56:51 1 1 goto
08:56:51 1 1 time-of-day(5:08:56)
08:56:51 1 1 TRACE COMPLETE cid 4
```

```
list trace vector 2
LIST TRACE
time vec st data
08:57:25 2 0 ENTERING TRACE cid 5
08:57:25 2 1 disconnect
08:57:25 2 1 announcement: board 01A05 ann ext: 4503
08:57:28 2 2 LEAVING VECTOR PROCESSING cid 5
08:57:28 2 2 TRACE COMPLETE cid 5
```

Here are examples of messages from list trace vector.

### List trace vector messages 1 of 3

All messages start with the hour, minute, second, vector and step

```
ALL PLATFORMS
HH:MM:SS VVVV SS ENTERING TRACE cid <cid>
HH:MM:SS VVVV SS vdn <vdn> bsr appl ### strategy 1st-found override <ovr>
HH:MM:SS VVVV SS vdn <vdn> bsr appl ### strategy EAD-LOA override <ovr>
HH:MM:SS VVVV SS vdn <vdn> bsr appl ### strategy EAD-MIA override <ovr>
HH:MM:SS VVVV SS vdn <vdn> bsr appl ### strategy UCD-LOA override <ovr>
HH:MM:SS VVVV SS vdn <vdn> bsr appl ### strategy UCD-MIA override <ovr>
HH:MM:SS VVVV SS LEAVING VECTOR PROCESSING cid <cid>
HH:MM:SS VVVV SS TRACE COMPLETE cid <cid>
HH:MM:SS VVVV SS TRACE BUFFER FULL
HH:MM:SS VVVV SS TRACE TIMED OUT
HH:MM:SS VVVV SS
HH:MM:SS VVVV SS adjunct
HH:MM:SS VVVV SS announcement
HH:MM:SS VVVV SS busy
HH:MM:SS VVVV SS check
HH:MM:SS VVVV SS collect
HH:MM:SS VVVV SS consider
HH:MM:SS VVVV SS converse-on
HH:MM:SS VVVV SS disconnect
HH:MM:SS VVVV SS goto
HH:MM:SS VVVV SS messaging
HH:MM:SS VVVV SS queue-to
HH:MM:SS VVVV SS reply-best
HH:MM:SS VVVV SS return
HH:MM:SS VVVV SS route-to
HH:MM:SS VVVV SS route-to Meet-me Conference
                                                                                1 of 3
```

### List trace vector messages 2 of 3

### All messages start with the hour, minute, second, vector and step

```
HH:MM:SS VVVV SS set
HH:MM:SS VVVV SS stop
HH:MM:SS VVVV SS wait-time
HH:MM:SS VVVV SS consider skill ### pri <pri> ewt <ewt> adjusted ewt <aewt>
HH:MM:SS VVVV SS consider location ### ewt <ewt> adjusted ewt <aewt>
HH:MM:SS VVVV SS consider skill ### pri <pri> idle time <idle>
HH:MM:SS VVVV SS consider location ### idle time <idle>
HH:MM:SS VVVV SS consider skill ### pri <pri> occupancy <occ>
HH:MM:SS VVVV SS consider location ### occupancy <oc>
HH:MM:SS VVVV SS consider skill ### pri <pri> idle time <idle> skill level <lvl>
HH:MM:SS VVVV SS consider location ### idle time <idle> skill level <lv!>
HH:MM:SS VVVV SS consider skill ### pri  occupancy <occ> skill level <lvl>
HH:MM:SS VVVV SS consider location ### occupancy <idle> skill level <lvl>
HH:MM:SS VVVV SS ADJUSTING: local adj ### rem adj ## adj idle time <idle>
HH:MM:SS VVVV SS ADJUSTING: local adj ### rem adj ## adj occ time <occ>
HH:MM:SS VVVV SS reply-best ewt <ewt> adjustment #### idle time ####
HH:MM:SS VVVV SS occupancy ### skill level ##
HH:MM:SS VVVV SS queueing to skill ### pri <pri>
HH:MM:SS VVVV SS queueing to location ### interflow vdn <vdn>
HH:MM:SS VVVV SS
                           location ### being suppressed for ### seconds
HH:MM:SS VVVV SS consider location ### polling suppressed
HH:MM:SS VVVV SS consider location ### ignored, available agent found
HH:MM:SS VVVV SS consider skill ### ignored, available agent found
HH:MM:SS VVVV SS queue attempt FAILED
HH:MM:SS VVVV SS NO BEST DATA DEFINED
HH:MM:SS VVVV SS consider location ### POLL FAILED
HH:MM:SS VVVV SS consider location ### NO DATA RETURNED FROM POLL
HH:MM:SS VVVV SS consider location ### BAD DATA RETURNED FROM POLL
HH:MM:SS VVVV SS consider location ### BAD RESPONSE FROM POLL
HH:MM:SS VVVV SS consider location ### LOCATION NOT ADMINISTERED
HH:MM:SS VVVV SS consider location INVALID, NOT CONSIDERED
HH:MM:SS VVVV SS consider location ### POLLING VDN NOT ADMINISTERED
HH:MM:SS VVVV SS consider location ### BSR PLAN NOT ADMINISTERED
HH:MM:SS VVVV SS location ### INTERFLOW FAILED
HH:MM:SS VVVV SS DELAYED BRI DOWN location ### trkgrp <tgrp>
HH:MM:SS VVVV SS NCR: No NCT PSTN service tgrp <tgrp> err rc <err>
HH:MM:SS VVVV SS NCR: No NCT outgoing trk tgrp <tgrp> err rc <err>
HH:MM:SS VVVV SS NCR: NCT outgo trk drop tgrp <tgrp> err rc <err>
HH:MM:SS VVVV SS NCR: PSTN NCT invoke err tarp <tarp> net rc <err>
HH:MM:SS VVVV SS NCR: PSTN NCT netwrk err tgrp <tgrp> net rc <err>
HH:MM:SS VVVV SS NCR: Used NCT trk-to-trk tgrp <tgrp> net rc <err>
HH:MM:SS VVVV SS NCR: No NCD PSTN service tgrp <tgrp> net rc <err>
HH:MM:SS VVVV SS NCR: NCD invalid PSTN nmbr tqrp <tqrp> net rc <err>
HH:MM:SS VVVV SS NCR: NCD call connect err tgrp <tgrp> err rc <err>
```

2 of 3

### List trace vector messages 3 of 3

```
All messages start with the hour, minute, second, vector and step
HH:MM:SS VVVV SS NCR: PSTN NCD invoke err tgrp <tgrp> net rc <err>
HH:MM:SS VVVV SS NCR: PSTN NCD netwrk err tgrp <tgrp> net rc <err>
HH:MM:SS VVVV SS NCR: PSTN NCD max redirs tgrp <tgrp> net rc <err>
HH:MM:SS VVVV SS NCR: PSTN NCD no disc tgrp <tgrp> err rc <err>
HH:MM:SS VVVV SS NCR: NCR internal system error cid <cid>
HH:MM:SS VVVV SS variable <var> = [<assign>] <aux>
HH:MM:SS VVVV SS
                     ======= SUB =======
HH:MM:SS VVVV SS
                      ======= MUL ======
                     ====== DIV ======
HH:MM:SS VVVV SS
HH:MM:SS VVVV SS
                     ======= CATL =======
HH:MM:SS VVVV SS
                     ======= CALR =======
HH:MM:SS VVVV SS
                     ====== MOD ======
                    ====== MOD10 ======
HH:MM:SS VVVV SS
HH:MM:SS VVVV SS
                     ======= SEL =======
HH:MM:SS VVVV SS time-of-day(<assign>) <aux>
HH:MM:SS VVVV SS EWT:<assign> - New EWT:<aux>
HH:MM:SS VVVV SS operand = [<assign>] <aux>
HH:MM:SS VVVV SS vector=<vec>, step=<step>
no return destination
HH:MM:SS VVVV SS hear moh port <port>
HH:MM:SS VVVV SS Local Agent Preference=n
HH:MM:SS VVVV SS Local Call Preference=n
HH:MM:SS VVVV SS Local Agent Preference=y Call Location ID=<id>
HH:MM:SS VVVV SS Local Call Preference=v Agent Location ID=<id>
HH:MM:SS VVVV SS Agent Login ID: <login> Logged in at station: <station>
HH:MM:SS VVVV SS Local Preference: No local agents
HH:MM:SS VVVV SS Alternate BSR Tie Strategy: Best HH:MM:SS VVVV SS Alternate BSR Tie Strategy: Not best
ONLY IF NOT GAZ:
HH:MM:SS VVVV SS announcement: board <port> ann ext: <ext>
HH:MM:SS VVVV SS music announcement: board <port> ann ext: <ext>
                                                                                   3 of 3
```

# trace-route

trace-route ip-address ip-address | node-name node-name [board board | source source][clan-port clan-port]

Use trace-route ip-address to trace the route of packets originated from TN IP circuit packs through the LAN. The output shows the IP address of each router or host (hop) that the packets encounter and the time elapsed between each hop. If a TN IP circuit pack has trouble

### **Maintenance SAT Commands**

communicating with a far-end device, trace-route can determine "how far" packets get toward the destination.

TN IP circuit packs include:

- · TN799B (or later suffix) C-LAN board
- TN802B Medpro board
- TN2302 IP Medpro board
- TN2602 IP Medpro board

## The output screen lists:

- · Hops traversed from source to destination
- IP addresses of the hop points and the final destination
- · Observed round-trip delay from the source to each hop point

If no reply is received from a potential hop point, **IP Address** contains stars (\*), which indicates a timeout condition.

The primary use of trace-route is to determine quickly and unambiguously if the fault lies within Avaya-provided equipment, or if the fault is with the LAN or LAN administration to which the server switch is connected.

| Action/<br>Object | Qualifier                                                                                 | Qualifier Description                                                                                                    | Login                          | Default               |
|-------------------|-------------------------------------------------------------------------------------------|----------------------------------------------------------------------------------------------------|--------------------------------|-----------------------|
| trace-<br>route   | ip-address ip-address node-name node-name board board clan-port clan-port source schedule | Where IP address is www.xxx.yyy.zzz  From node-name screen  Cabinet-carrier-slot address of the active (not busied-out) IP circuit pack Port 1-17 (port must be translated)  An endpoint's virtual port ID See Common Input Parameters on page 25. | init<br>inads<br>craft<br>cust | primary<br>ip address |
|                   |                                                                                           | Examples: trace-route node-name sr1clan1 source S0 trace-route ip-address 123.4.56.789 boar clan-port 2                                                                                                    |                                |                       |

### Note:

The default DiffServ and 802.1p/Q parameters downloaded to a IP Media Processor board are used for ping and trace-route commands which are sourced from that IP Media Processor. The recipient of a ping replies with the same QoS value found in the received packet, and the measurements reported should reflect the behavior of the type of packets sent. IP Media Processor-sourced pings should reflect audio transport performance and C-LAN-sourced pings should reflect control information transport performance.

The following shows an example output for a C-LAN trace-route. For Medpro boards, the clan-port qualifier (1-17) does not appear.

| trace-r               | oute ip-address 135.9.1.                                        | .22 board 1C14 clan-port 2                                                   |  |
|-----------------------|-----------------------------------------------------------------|------------------------------------------------------------------------------|--|
|                       | TRA                                                             | ACE ROUTE RESULTS                                                            |  |
| Нор                   | Time(ms)                                                        | IP Address                                                                   |  |
| 0<br>1<br>2<br>3<br>4 | from address<br>03,10,05<br>11,20,03<br>22,01,25<br>22,01,25 !N | 130.9.1.20<br>130.9.14.20<br>130.9.5.100<br>100.245.20.200<br>100.245.27.200 |  |

## trace-route field descriptions

### trace-route field descriptions 1 of 2

| Field                                                                                                    | Description                                                                               |
|----------------------------------------------------------------------------------------------------|-------------------------------------------------------------------------------------------|
| clan-port  Port on the C-LAN board from which trace-route is issued.  Note: If no C-LAN port is specified for trace-route on a ppp link, trace: defaults to the ethernet port (port 17, SAT passed port 0).  This field appears only if the board is a C-LAN board. |                                                                                           |
| Нор                                                                                                    | The node number (in sequence). The 0 node is the address from which traceroute is issued. |
|                                                                                                    | 1 of 2                                                                                    |

## trace-route field descriptions 2 of 2

| Field      | Description                                                                                                    |
|------------|----------------------------------------------------------------------------------------------------|
| Time (ms)  | Time from the board to each intermediate destination and back in milliseconds. If an error occurs at a node, the entry is repeated with an error code immediately following the time. Error codes and their meanings are: |
|            | · ! - Unable to reach port                                                                                                    |
|            | · !N - Unable to reach network                                                                                                    |
|            | · !H - Unable to reach host                                                                                                    |
|            | · !P - Failure between endpoints                                                                                                    |
|            | · !F - Need fragmentation of data packet                                                                                                    |
|            | · !S - Source return failure                                                                                                    |
|            | · !X - Packet blocked by filter                                                                                                    |
|            | · " - Timeout - no data available                                                                                                    |
| IP Address | The 32-bit network address.                                                                                                    |
|            | 2 of 2                                                                                                    |

# trace-route error messages

## trace-route command error messages

| Message                      | Interpretation                    |
|------------------------------|-----------------------------------|
| Port not up                  | Port or link is down              |
| Out of service               | RSCL is down                      |
| Try later                    | No socket is available            |
| Ethernet port not translated | Ethernet port is not administered |

# traffic

# monitor traffic

monitor traffic trunk-groups [starting-group#] monitor traffic hunt-groups [starting-group#]

Use monitor traffic to see the current load on specified trunk and hunt groups, the number of trunk group and hunt group calls waiting to be serviced, and the length of time that the oldest call in the group has been waiting.

| Action/Object                      | Qualifier           | Qualifier Description                                                                                                    | Login | Default |
|------------------------------------|---------------------|----------------------------------------------------------------------------------------------------|-------|---------|
| monitor<br>traffic<br>trunk-groups | starting<br>-group# | Number of calls in the queue waiting to be serviced for each trunk group. The number of members in the group and the number of members active on calls appear for comparative analysis. Only administered trunk groups up to a maximum of 60 appear.  Use # to specify the starting trunk group. |       |         |
| monitor<br>traffic<br>hunt-groups  | starting<br>-group# | For example, enter 5 to see trunk groups from group 5 and up.  Shows trunk-group report information plus how long the oldest call in each group's queue has been waiting. Updated every minute. Unadministered hunt groups are blank.                                                            |       |         |

The following display shows a typical result for monitor traffic hunt-groups.

| monitor  | tra | ffic | hun | t-gr | oups | нилт      | GROUP  | STATI | IS   | 22  | .49 | тни | OCT 25   | 2007 |
|----------|-----|------|-----|------|------|-----------|--------|-------|------|-----|-----|-----|----------|------|
|          | #   | S    | A   | Q    | W    | LCIQ      | 01.001 |       | S    |     |     | W   | LCIQ     | 2007 |
|          | 1   | 1    | 0   | n    | 0    | 0         |        | 17    |      |     |     |     |          |      |
|          | 2   | 0    | 0   | У    | 0    | 0         |        | 18    |      |     |     |     |          |      |
|          | 3   | 0    | 0   | У    | 0    | 0         |        |       |      |     |     |     |          |      |
|          | 4   |      |     | _    |      |           |        | 20    |      |     |     |     |          |      |
|          | 5   |      |     |      |      |           |        | 21    |      |     |     |     |          |      |
|          | 6   |      |     |      |      |           |        | 22    |      |     |     |     |          |      |
|          | 7   |      |     |      |      |           |        | 23    |      |     |     |     |          |      |
|          | 8   |      |     |      |      |           |        | 24    | 16   | 5   | 0   | 0   | 10       |      |
|          | 9   |      |     |      |      |           |        | 25    |      |     |     |     |          |      |
|          | 10  |      |     |      |      |           |        | 26    |      |     |     |     |          |      |
|          | 11  |      |     |      |      |           |        | 27    |      |     |     |     |          |      |
|          | 12  |      |     |      |      |           |        | 28    |      |     |     |     |          |      |
|          | 13  |      |     |      |      |           |        | 29    |      |     |     |     |          |      |
|          | 14  |      |     |      |      |           |        | 30    |      |     |     |     |          |      |
|          | 15  |      |     |      |      |           |        | 31    |      |     |     |     |          |      |
|          | 16  |      |     |      |      |           |        | 32    |      |     |     |     |          |      |
| : Group; | s:  | Grp  | Siz | e;   | A: 2 | Active Me | embers | : Q:  | Queu | e?; | W:  | Cal | ls Wait: | ing) |
| (LCIQ: I |     | _    |     |      |      |           |        | ~     | -    |     |     |     |          | J .  |
| . ~      | ,   |      |     |      | ~    |           | . ,    |       |      |     |     |     |          |      |

The following display shows a typical result for monitor traffic trunk-groups.

```
monitor traffic trunk-groups
                       TRUNK GROUP STATUS 22:49 Thu OCT 25, 2007
   # S A Q W # S A Q W # S A Q W
  1 15 10 0 0
  2 22 21 10 10
  9 31 12 20 0
  65 5 5 10 8
  99 12 0 0 0
(#: Group; S: Grp Size; A: Active Members; Q: Q Length; W: Calls Waiting)
```

# monitor traffic field descriptions

### monitor traffic hunt-groups and monitor traffic trunk-groups field descriptions

| Field | Description                                                                                           |
|-------|----------------------------------------------------------------------------------------------------|
| #     | Group number for the trunk group or hunt group.                                                       |
| S     | The number of members administered for each trunk or hunt group.                                      |
| Α     | The number of members in a group that are active on a call. This does not include busied out members. |
| Q     | The length of the queue administered for a group.                                                     |
| W     | The number of calls waiting in the group queue to be serviced.                                        |
| LCIQ  | The time, in seconds, the oldest call in the hunt group queue has been waiting to be serviced.        |
|       | •                                                                                                    |

# translation

# save translation

save translation [ all | ess | lsp ]

### Note:

save translation can take up to 5 minutes to complete. Avoid pressing the ENTER key on the keyboard during this time, or result messages will be lost.

Use save translation to commit the active server translations (volatile) in memory to a file (non-volatile). It either completes or fails. For Linux platforms, the translation file is copied to the standby server by a filesync process.

| Action/Object       | Qualifier | Qualifier Description                                                                                                    |
|---------------------|-----------|----------------------------------------------------------------------------------------------------|
| save<br>translation |           | Commit the active server translations (volatile) in memory to a file (non-volatile). It either completes or fails. For \$8700 series servers, the translation file is copied to the standby server by a filesync process. |
|                     |           | <ul> <li>On ESS, saves translation changes only on the main<br/>server pair.</li> </ul>                                                                                                    |
|                     | all       | Save translations to all ESSs, Local Survivable Processors (LSPs) and the main server pair.                                                                                                    |
|                     | ess       | From the Server, send changed translations to the active server and to the standby for \$8700 series servers, and to the ESS by a filesync process.                                                                       |
|                     | lsp       | From the Server, send changed translations to the active server and to the standby for \$8700 series servers, and to the LSP by a filesync process.                                                                       |

All translation data is kept in volatile system memory or on the hard drive during normal operation. In the event of a power outage or certain system failures, data in memory is lost. Save translation stores on disk the translation data currently in memory.

When a SAT user issues save translation on a duplicated system, translations are saved on both the active and standby servers. If an update of the standby server is already in progress, subsequent save translation commands fail with the message "save translations has a command conflict".

**Save translation** will not run and an error message appears when:

- · translation data is being changed by an administration command
- translations are locked by use of the Communication Manager web interface Pre-Upgrade Step.

Run save translation as part of scheduled background maintenance or on demand. See change system-parameters maintenance on page 628 for more information

The following display shows a typical result for save translation.

save translation SAVE TRANSLATION Command Completion Status Error Code Ω Success Command Successfully Completed

# save translation field descriptions

## save translation field descriptions

| Field                     | Description                                                |
|---------------------------|------------------------------------------------------------|
| Command Completion Status | Identifies the success or failure of the command.          |
| Error Code                | Identifier for any error that occurred during translation. |
|                           |                                                            |

# tti-ip-stations

# list tti-ip-stations

list tti-ip-stations

Use list tti-ip-stations to see information on the stations administered as in TTI service.

Stations in TTI service do not show up on the list multimedia ip-unregistered screen.

The following example shows the output from monitor trunk 78/1.

list tti-ip-stationd TTI SERVICE IP STATIONS Prod Station Product Net Gatekeeper IP Address IP Address Rel Rgn Port 2.200 1 135.9.159.130 IP Phone 135.9.159.128 S00074

# trunk

See:

busyout trunk on page 673 monitor trunk on page 673 release trunk on page 675 status trunk on page 675 test trunk on page 680

# busyout trunk

busyout trunk group# [/member#]

Use busyout trunk to put an entire trunk group or a single trunk-group member in a maintenance busy state, whether it is installed or uninstalled. Entering only the group number busies out every member in the group.

### Note:

Entering a group number and a slash (/) without a member number busies-out the member with the lowest-numbered port location. This is not recommended.

| Action/Object | Qualifier         | Qualifier Description                                                                                  | Login                  |
|---------------|-------------------|----------------------------------------------------------------------------------------------------|------------------------|
| busyout trunk | group#<br>member# | Trunk group number Number of particular trunk in a group Examples: busyout trunk 78 busyout trunk 78/1 | init<br>inads<br>craft |

For more information, see Common Input Parameters on page 25, list, and Busyout and Release Commands on page 33.

# monitor trunk

monitor trunk group# / member#

Use monitor trunk to see same information as status trunk on page 675. Monitor trunk updates the data automatically every minute, or manually with the **UPDATE** key. The terminal login is not dropped when you press **CANCEL** to cancel monitor trunk.

| Action/Object | Qualifier                   | Qualifier Description | Login                                   |
|---------------|-----------------------------|-----------------------|-----------------------------------------|
| monitor trunk | trunk-groups<br>hunt-groups |                       | init inads craft cust rcust bcms browse |

The following example shows the output from monitor trunk 78/1.

monitor trunk 78/1 TRUNK STATUS Trunk Group/Member: 078/001 Service State: In Port: 01C1505 Maintenance Busy? no CA-TSC State: Service State: in-service/idle Connected Ports:

## monitor trunk field descriptions

### monitor trunk field descriptions 1 of 2

| Field                  | Description                                                                                                    |
|------------------------|----------------------------------------------------------------------------------------------------|
| Trunk Group/<br>Member | Trunk group and group member number. (1-99/1-99).                                                                                                    |
| Port                   | The port location (cabinet-carrier-slot-circuit) for trunks.                                                                                                    |
| Signaling Group<br>ID  | If the trunk is ISDN, this field contains the number of the ISDN Signaling Group. Otherwise, this field is blank.                                                                                                    |
| Connected Ports        | Port locations (cabinet-carrier-slot-circuit) connected to the trunk.                                                                                                    |
| Service State          | In-service/active, in-service/idle, out-of-service, out-of-service-NE (Near End), out-of-service-FE (Far End), maint-NE/active, maint-FE/active, maint-NE/idle, maint-FE/idle, pending-in-service, pending-maint, or disconnected. NE (Near End) and FE (Far End) refer to the "end" of the trunk that has placed the facility in its current state. |
|                        | 1 of 2                                                                                                    |

### monitor trunk field descriptions 2 of 2

| Field               | Description                                                                                                    |
|---------------------|----------------------------------------------------------------------------------------------------|
| Maintenance<br>Busy | Identifies maintenance testing that occurs on the trunk.                                                             |
| CA-TSC State        | The state of temporary signaling connections. (connection set up to pass call information over PRI signaling links). |
|                     | 2 of 2                                                                                                    |

## release trunk

#### release trunk

Use release trunk to remove specified trunk groups or trunk group members from a maintenance busy state. Specifying the group number releases a single group member and the member number; specifying the trunk group number releases members in a trunk group.

For more information see Busyout and Release Commands on page 33.

| Action/Object | Qualifier       | Qualifier Description                        | Login                  |
|---------------|-----------------|----------------------------------------------|------------------------|
| release trunk | group<br>member | trunk group number trunk group member number | init<br>inads<br>craft |

## status trunk

### status trunk group# [/ member#]

Use status trunk to see information about the current status of a single trunk or of all members of a trunk group. You can also use status trunk to locate facilities with which the trunk is communicating.

#### Note:

If you use status trunk for a trunk that uses a 1d interface, you receive different information with status trunk on the near end of the trunk from status trunk on the far end of the trunk.

- If you execute status trunk on the near end of the trunk, it correctly indicates whether or not the trunk is in a maintenance state.
- If you execute status trunk on the far end of the trunk, it never indicates that the trunk is in a maintenance state. This is because the near end is unable to inform the far end of its maintenance state status.

### **Maintenance SAT Commands**

See monitor trunk on page 673, which shows the same information as status trunk and updates the screen automatically every minute or on demand.

| Action/Object   | Qualifier                               | Qualifier Description                                                                                                    | Login                                                     |
|-----------------|-----------------------------------------|----------------------------------------------------------------------------------------------------|-----------------------------------------------------------|
| status<br>trunk | group#<br>group#/<br>group#/<br>member# | Status all members of the trunk group.  Status member number 1.  Status a specific member of a trunk group.  Examples: status trunk 78 status trunk 80/2 | init<br>inads<br>craft<br>cust<br>rcust<br>bcms<br>browse |

The following screen shows typical results for status trunk on \$8700 IP-PNC.

```
status trunk 20/1
                               TRUNK STATUS
Trunk Group/Member: 0020/001 Service State: in-service/idle
Port: T00016 Maintenance Busy? no
Signaling Group ID: CA-TSC state: none
Signaling Group ID:
   Connected Ports:
                  Port Near-end IP Addr : Port Far-end IP Addr : Port
            Q.931: 08A0617 192.168. 18. 41 : 10071 172. 17. 17.107 : 7020
            H.245:
            Audio:
  H.245 Tunneled in Q.931? no
   Audio Connection Type: ip-tdm
                                          Media Encryption: aes
```

## status trunk on \$8700 IP-PNC field descriptions 1 of 2

| Field                  | Description                                                                                                    |
|------------------------|----------------------------------------------------------------------------------------------------|
| Trunk Group/<br>Member | Group and member numbers of specified trunks.                                                                                   |
| Port                   | The location of the port associated with the trunk.                                                                             |
| Signaling Group<br>ID  | For ISDN trunks, the number of the signaling group to which the trunk group belongs. For other trunk types, the field is blank. |
| Connected Ports        | Locations of ports currently connected to the trunk.                                                                            |
|                        | 1 of 2                                                                                                    |

# status trunk on S8700 IP-PNC field descriptions 2 of 2

| Field                    | Description                                                                                                    |
|--------------------------|----------------------------------------------------------------------------------------------------|
| Service State            | One of the following states appears: in-service/active, in-service/idle, out-of-service, out-of-service-NE (Near End), out-of-service-FE (Far End), maint-NE/active, maint-FE/active, maint-NE/idle, maint-FE/idle, pending-in-service, pending-maint, or disconnected. NE (Near End) and FE (Far End) refer to which end of the trunk has placed the facility in its current state. Explanations of these service states for each type of trunk appear in the maintenance object descriptions in the Maintenance Alarms for Avaya Aura™ Communication Manager, Media Gateways and Servers (03-300430) (formerly 03-300190). |
| Maintenance<br>Busy      | Whether maintenance testing is currently being performed upon the trunk.                                                                                                    |
| CA-TSC State             | The status of the call-associated temporary signaling connection, if any. A TSC is a temporary connection set up to pass call information over ISDN-PRI signaling links.                                                                                                    |
| Audio<br>Connection Type | Shows ip-tdm, ip hairpin, ip direct, or ip idle.                                                                                                    |
| Audio Switch<br>Port     | Shows a virtual port number (i.e., one starting with T). If a trunk is in ip-idle state, the <b>Audio Switch Port</b> field is blank.                                                                                                    |
| Media<br>Encryption      | Enter <b>aes</b> for Advanced Encryption Standard encryption, standard used by U.S. government to protect sensitive (unclassified) information. Reduces circuit-switched to IP call capacity by 25%. Enter <b>aea</b> for Avaya Encryption Algorithm. Not as secure as AES. Enter <b>none</b> for an unencrypted media stream.                                                                                                    |
|                          | 2 of 2                                                                                                    |

For an IP-TDM call, the Audio Switch Port field shows one of ports 1-8 on a TN2302 Prowler board.

```
status trunk 1/19
                                       TRUNK STATUS
                                                 Service State: in-service/active
Trunk Group/Member: 01/19
           Port: T00123
                                              Maintenance Busy? no
Signaling Group ID: 1
                                                  CA-TSC state: not allowed
                                              MM Conference ID: 8
                                                MM Endpoint ID: 2
  Connected Ports: S00004
Switch
                                                       ΙP
                       ΙP
                 Port Near-end IP Addr: Port
                                                        Far-end IP Addr : Port
            Q.931: 12B1217 xxx.xxx.xxx : nnnnn
                                                        xxx.xxx.xxx : nnnnn
           H.245: 12B1217 xxx.xxx.xxx.xxx : nnnnn
                                                        xxx.xxx.xxx.xxx : nnnnn
G.711-MU
          Audio: 12B11 xxx.xxx.xxx : nnnnn
                                                        xxx.xxx.xxx.xxx : nnnnn
H.245 Tunneled in Q.931? no
 Audio Connection Type: ip hairpin
```

For an IP-MEDPRO-IP hairpin call, the Audio Switch Port field shows a cabinet and slot, but not a port, on a TN2302 Prowler board.

```
status trunk 1/19
                                         TRUNK STATUS
Trunk Group/Member: 01/19
                                              Service State: in-service/active
             Port: T00123
                                         Maintenance Busy? no
Signaling Group ID: 1
                                              CA-TSC state: not allowed
                                          MM Conference ID: 8
                                            MM Endpoint ID: 2
   Connected Ports: S00004
                  Switch
                                           ΙP
                                                                              ΙP
           Port Near-end IP Addr: Port Q.931: 12B1217 xxx.xxx.xxx : nnnnn
                                                          Far-end IP Addr : Port
                                                          xxx.xxx.xxx : nnnnn
           H.245: 12B1217 xxx.xxx.xxx.xxx : nnnnn
                                                          xxx.xxx.xxx.xxx : nnnnn
G.711-MU
           Audio: T00123 xxx.xxx.xxx.xxx : nnnnn
                                                          xxx.xxx.xxx : nnnnn
H.245 Tunneled in Q.931? no
 Audio Connection Type: ip direct
```

The following display shows a typical result when status trunk is entered for a trunk group with two members.

```
status trunk 1
                  TRUNK GROUP STATUS
Member Port
              Service State Mtce Busy Connected Ports
       01A0101 in-service/idle no 01A0501 02B0607
01/01
01/02 04A0702 in-service/idle no
                                       04C0604
```

Use status trunk to generate a snapshot jitter and packet loss report for a particular trunk-group member.

In this instance, jitter is the variability in the amount of time (in milliseconds) that packets are received over the network. When jitter increases, the user experiences a noisy connection, delays, and a general loss of quality, making speech unintelligible.

If you issue status trunk for a non-IP station or the connection is hairpinned or shuffled, then the packet loss and jitter size information (page 2) does not appear. Refer to Administering Network Connectivity on Avaya Aura™ Communication Manager (555-233-504) for more information.

```
status trunk 11/3
                                                            Page 2 of
                                                                           2
                              TRUNK STATUS
     ORK STATUS

Average Jitter (ms)

Ton Seconds
NETWORK STATUS
                                   Packet Loss per Second
                                     Last Ten Seconds
       # - more than 255ms
                                      * - 100% loss
                                              Ω
              0
                                                             Per Call Info
              0
                                              0
                                                    Out of Order Counter: 0
               Ω
                                               Ω
               0
                                              0
                                                    SSRC Change for Call: 0
               0
                                              0
                                                      Last Rx Sequence #: 0x1D64
                                               0
                                                       Last Tx Sequence #: 0x1D1B
               Ω
                                              Ω
               0
              0
                                              0
               0
                                               0
SUMMARY
Worst Case this Call (ms): 0 Worst Case this Call: 0 Average this Call (ms): 0 Average this Call: 0
                                      Average this Call: 0
Current Buffer Size (ms): 30
```

# status trunk field descriptions

### status trunk

| Field                                                       | Description                                                                                                    |  |  |
|-------------------------------------------------------------|----------------------------------------------------------------------------------------------------|--|--|
| Average Jitter<br>Last Ten Seconds<br># - more than 255 ms  | The average jitter in received packets from the last ten one-second intervals. # = more than 255 ms                                                                                                    |  |  |
| Packet Loss per Second<br>Last Ten Seconds<br>* - 100% loss | The ten most recent one-second samples of the lost packet information for the requested endpoint.  * = maximum (100%) packet loss per second during the one-second interval. * appears when silence suppression is y on the ip-codec-set screen, or when packet loss = 100%.              |  |  |
| Out of Order Counter                                        | A count of the number of out-of-order packets detected during the current connection.                                                                                                    |  |  |
| SSRC Change for Call                                        | The number of SSRC changes occurring during the current connection.                                                                                                    |  |  |
| Last Rx Sequence No.                                        | Last received data packet sequence number.                                                                                                    |  |  |
| Last Tx Sequence No.                                        | Last transmitted data packet sequence number.                                                                                                    |  |  |
| Worst Case this Call                                        | Jitter: the worst-case, 1-second jitter (ms) experienced during the current connection.  Packet Loss: the worst-case, 1-second packet loss experienced during the current connection.                                                                                                    |  |  |
| Average this Call                                           | Jitter: the average jitter for the current connection (the running average of all the 1-second intervals during the connection.  Packet Loss: the average packet loss number for the current connection (running average of all the 1-second intervals experienced during the connection. |  |  |
| Current Buffer Size                                         | The current jitter buffer size.                                                                                                    |  |  |
|                                                             |                                                                                                    |  |  |

# test trunk

test trunk group# [/ member#] [short | long] [repeat# | clear] [schedule]

Use test trunk to perform hardware diagnostic tests on an entire trunk group or an individual trunk-group member, depending on the options entered.

| Action/Object | Qualifier         | Qualifier Description                                                                                                    | Login        | Default |
|---------------|-------------------|----------------------------------------------------------------------------------------------------|--------------|---------|
| test trunk    | group number      | Administered group number                                                                                                | init<br>inad | short   |
|               | member number     | Administered number identifying a particular trunk within a trunk group                                                  | s<br>craft   | 1       |
|               | short<br>long     | See <u>Common Input Parameters</u> on page 25.                                                                           | cust         |         |
|               | repeat n<br>clear | Examples:<br>test trunk 78 l<br>test trunk 80/1 sh r 2<br>test trunk 78/2 l r 25<br>test trunk 78 r 4<br>test trunk 78 c |              |         |

# trunk-group

# list trunk-group

For more information about list trunk-group, see Trunk Groups in Administering Avaya Aura™ Communication Manager (03-300509).

# tsc-administered

See:

status tsc-administered on page 681 test tsc-administered on page 684

## status tsc-administered

status tsc-administered signaling-group# [/tsc-index]

Use status tsc-administered to see the operational status of temporary signaling connections (TSCs) administered for a specified signaling group.

| Action/Object              | Qualifier                     | Qualifier Description                                                     | Login |  |  |
|----------------------------|-------------------------------|---------------------------------------------------------------------------|-------|--|--|
| status<br>tsc-administered | signaling-group#<br>tsc-index | Administered signaling group ir number. TSC number in the signaling group |       |  |  |
|                            |                               | Examples: status tsc-administered 1 status tsc-administered 1/2           |       |  |  |

The following display shows a typical result for status tsc-administered 1/1.

| status tsc-administered 1/1                 |          |           |         |           |  |  |
|---------------------------------------------|----------|-----------|---------|-----------|--|--|
| ADMINISTERED NON-CALL-ASSOCIATED TSC STATUS |          |           |         |           |  |  |
| TSC                                         | TSC      |           |         |           |  |  |
| Index                                       | State    | Establish | Enabled | Congested |  |  |
|                                             |          |           |         |           |  |  |
| 1                                           | inactive | as-needed | yes     | no        |  |  |
|                                             |          |           |         |           |  |  |

# status tsc-administered field descriptions

## status tsc-administered field descriptions 1 of 2

| Field     | Description                                                                                                    |
|-----------|----------------------------------------------------------------------------------------------------|
| TSC Index | The administered TSC index (1-759).                                                                                                    |
| TSC State | inactive: the administered TSC is not functioning (D-channel out-of-service, disabled, etc.). active: the administered TSC is up and user information can be exchanged end-to-end. pending-inactive: the TSC is being released. pending-active: the TSC is about to come up. |
| Establish | This field pertains to the switch responsible for the origination of the administered TSC. <b>as-needed</b> : the TSC is established on an as needed basis. <b>permanent</b> : the TSC is permanently established.                                                           |
|           | 1 of 2                                                                                                    |

# status tsc-administered field descriptions 2 of 2

| Field     | Description                                                                                                    |
|-----------|----------------------------------------------------------------------------------------------------|
| Enabled   | y: indicates that the administered TSCs have been enabled.                                                                                                    |
| Congested | A congested state indicates that the network cannot handle the receipt of USER INFORMATION messages for the administered TSC.  y: the administered TSC is congested.  n: the administered TSC is not congested.  clear: the TSC was congested during its active period and the congestion has been cleared. |
|           | 2 of 2                                                                                                    |

## test tsc-administered

test tsc-administered signaling-group# / tsc-index [repeat#] [schedule]

Use test tsc-administered to run diagnostic tests on any type of administered TSCs (Temporary Signaling Connections) on a signaling group. A switched services request to run the TSC heartbeat test is also performed.

| Action/Object            | Qualifier                                              | Qualifier<br>Description                                                                                                    | Login                  | Default | Feature Interaction                                                                                              |
|--------------------------|--------------------------------------------------------|----------------------------------------------------------------------------------------------------|------------------------|---------|----------------------------------------------------------------------------------------------------|
| test<br>tsc-administered | signaling<br>group<br>number/<br>tsc index<br>repeat n | Signaling group number  The number associated with each TSC in a signaling group. The number of times each test in sequence is repeated. | init<br>inads<br>craft | 1       | Additional data available after running the test. See status tsc-administered for how to access additional data. |

# tti

## status tti

#### status tti

Use status tti to see the TTI/PSA status screen and see if the TTI background maintenance task is active. If the TTI background maintenance task is active, the screen shows whether TTI ports are being generated or removed, the number of TTI-supported boards that have processed, and the number of TTI-supported boards that have not yet been processed. The screen also shows the elapsed time since the background maintenance task started.

To activate the TTI background maintenance task, enter y in the TTI field on the Feature-Related System-Parameters screen.

Use status psa to also see the TTI/PSA status screen. It shows that the status of PSA is dependent on the state of TTI.

| Action/Object | Qualifier | Qualifier Description | Login                                           | Default | Feature Interaction                                                                                                    |
|---------------|-----------|-----------------------|-------------------------------------------------|---------|----------------------------------------------------------------------------------------------------|
| status<br>tti |           |                       | init<br>inads<br>craft<br>cust<br>nms<br>browse |         | TTI background<br>maintenance task<br>is activated by<br>enabling TTI on<br>the System-<br>Parameters<br>Features screen. |

The following example shows the output for status tti and status psa.

```
status tti
 status psa
                            TTI/PSA STATUS
          TTI Background Task State: completed - all ports translated
                         TTI State: voice
              # of Boards Completed: 30
         # of Boards Left to Process: 0
                   Percent Complete: 100
    Elapsed Time since Task Started: 0 :0 :1
NOTE: TTI state must be 'voice', TTI task state 'completed' and PSA
     customer-option enabled, for PSA to operate properly
```

## status tti and status psa field descriptions

#### status tti and status psa field descriptions 1 of 2

| Field                           | Description                                                                                                    |
|---------------------------------|----------------------------------------------------------------------------------------------------|
| TTI<br>Background<br>Task State | generating TTI ports removing TTI ports suspended not active completed - all ports translated: The last background maintenance task completed normally. completed - some ports not translated: The last background maintenance task stopped when resources were exhausted, and some ports were not translated. |
|                                 | 1 of 2                                                                                                    |

### status tti and status psa field descriptions 2 of 2

| Field                                 | Description                                                                                                    |
|---------------------------------------|----------------------------------------------------------------------------------------------------|
| TTI State                             | off means that TTI is disabled voice, data shows the type of TTI ports that are being generated or removed                                                                                                    |
| # of Boards<br>Completed              | Number of TTI-supported circuit packs that were processed by the background maintenance task.  The ports on a "completed" circuit pack:  if unadministered, were translated as TTI ports                                                               |
|                                       | if administered, the administration was removed                                                                                                    |
| # of Boards<br>Left to<br>Process     | The number of TTI-supported circuit packs that were not processed by the background maintenance task.                                                                                                    |
| Percent<br>Complete                   | A ratio of the of number of circuit packs completed to the total number of circuit packs.                                                                                                    |
| Elapsed<br>Time Since<br>Task Started | Elapsed time in hours:minutes:seconds since the TTI background task was started. This field is blank if the task is not active. If the task is completed or suspended, this field shows the elapsed time up to when the job finished or was suspended. |
|                                       | 2 of 2                                                                                                    |

## usage

## list usage

list usage [ button-type | cti-link | digit-string | extension | holiday-table | hunt-group| integ-anno-board | ip-address | node-name | variables | vector ]

Use list usage to see where an extension or object is used.

| Action/<br>Object | Qualifier                                                      | Qualifier Description                                                                                                    |
|-------------------|----------------------------------------------------------------|----------------------------------------------------------------------------------------------------|
| list<br>usage     | schedule                                                       | See Common Input Parameters on page 25.                                                                                                    |
|                   | button-type<br>crss-alert<br>night-serv<br>hunt-ns<br>trunk-ns | List extension and button number for buttons administered as: crisis alert night service night service hunt group night service trunk group See list usage button-type night-serve screen on page 688.                                                                                                    |
|                   | cti-link n                                                     | List vectors and ip-services that use the specified CTI link, and indicate whether the link is currently used to monitor a hunt-group as a controlling link, and/or through an event notification or domain control association. See <a href="List usage cti-link">List usage cti-link</a> on page 218.                          |
|                   | digit-string                                                   | List the vectors, vector routing tables, and Best Service Routing Plans that use the specified digit string.                                                                                                    |
|                   | extension x x vector                                           | List all the uses of the extension in stations administered with an off-PBX telephone application, announcements, bridged appearance buttons, coverage paths, data module extensions, hunt groups, intercom groups, vector steps, or anywhere that the extension can be used that might interfere with removal of the extension. |
|                   | holiday-table                                                  | List vectors and vector steps that refer to the specified Holiday Table.                                                                                                    |
|                   | hunt-group x                                                   | List hunt group number and member number. See <u>list usage</u> <u>hunt group screen</u> on page 688.                                                                                                    |
|                   | integ-annc-<br>board<br>location                               | List information on the announcements and audio groups on an announcement circuit pack. See <u>list usage</u> <u>integ-annc-board</u> on page 312.                                                                                                    |
|                   | ip-address                                                     | List the forms on which the specified address is used. List the extension (as Station Extension) for a shared-control IP Telephone address or a shared-control IP Softphone's IP address. See list usage ip-address screen on page 689                                                                                           |
|                   | node-name                                                      | List the forms on which the specified node-name is used. See list usage ip-address node-name on page 689.                                                                                                    |
|                   | variables x                                                    | List vectors that use variables, and which administered variable is used in each vector.                                                                                                    |
|                   | vector x                                                       | List all the vector numbers and step where the extension is used in a vector step. Example: list vector extension 300                                                                                                    |

## list usage button-type night-serve screen

The following example shows the output for list usage button-type night-serv.

```
list usage button-type night-serv
                                                              LIST USAGE REPORT
Located on
Attendant Number
                                         3
                                                                  Button 5
Attendant Number 3 Button 5
Station Extension 51001 Feature Button 15
Station Extension 51001 Feat Mod Button 12
Station Extension 51001 Cov Mod Button 18
```

## list usage extension screen

The following example shows the output for list usage extension.

| list usage extension 12345 |                      |       |                |     |
|----------------------------|----------------------|-------|----------------|-----|
|                            | LIST USAGE REPORT    |       |                |     |
| Used By                    |                      |       |                |     |
| Vector                     | Vector Number        | 128   | Step           | 12  |
| Vector                     | Vector Number        | 234   | Step           | 31  |
| Hunt Group                 | Group Number         | 85    | Member         | 136 |
| Hunt Group                 | Group Number         | 79    | Member         | 53  |
| Station Button             | Station Extension    | 51001 | Step           | 12  |
| Station Button             | Station Extension    | 1002  | Step           | 12  |
| Coverage Path              | Coverage Path Number | 2     | Coverage Point | 2   |
| Announcement               |                      |       |                |     |
|                            |                      |       |                |     |

## list usage hunt group screen

The following example shows the output for list usage hunt group.

| list usage hunt g | -                    | JSAGE REI | DODE           |    |  |
|-------------------|----------------------|-----------|----------------|----|--|
| Used By           | LIST                 | JSAGE RE  | PORT           |    |  |
| Vector            | Vector Number        | 128       | Step           | 12 |  |
| Vector            | Vector Number        | 234       | Step           | 31 |  |
| Attendant Button  | Attendant Number     | 3         | Button         | 15 |  |
| Station Button    | Station Extension    | 51001     | Button         | 9  |  |
| Station Button    | Station Extension    | 1002      | Button         | 25 |  |
| Coverage Path     | Coverage Path Number | 6         | Coverage Point | 2  |  |
| Agent Login ID    | Agent Extension      | 1021      | Skill          | 3  |  |
| VDN               | VDN Extension        | 51004     | Skill          | 2  |  |

### list usage ip-address node-name

The following example shows the output for list usage node-name for a local node.

```
list usage node-name inde-e72
                                 LIST USAGE REPORT
Used By
Processor Channel Channel Number 4 Destination Node
TFTP Server
                                   Local Node
```

The following example shows the output for list usage node-name for a server node.

```
list usage node-name inde-e72
                                LIST USAGE REPORT
Used By
Processor Channel Channel Number 4 Destination Node
TFTP Server
                                    Server Node Name
```

The TFTP Server is displayed as Local Node or Server Node Name depending on its administration on the TFTP-SERVER screen.

### list usage ip-address screen

See list usage ip-address field descriptions on page 691.

The following example shows the output for list usage ip-address for a local node.

```
list usage ip-address 135.9.76.72
                                 LIST USAGE REPORT
IP Route Route Number 2
Node Name TP Namo
Used By
                                                    Destination Node
                    IP Name inde-372 IP Address
Processor Channel Channel Number 4
                                                    Destination Node
                                                     Local Node
TFTP Server
                   Extension 1234567 Switch-end IP Address
Extension 1234567 Set-end IP Address
LSP 10 Node Name
Remote Office Remote Office 123
Station Extension 1234567
Station
LSP
```

#### **Maintenance SAT Commands**

The following example shows the output for list usage ip-address for a server node.

```
list usage ip-address 135.9.76.72
                                                      LIST USAGE REPORT
osed By
IP Route Route Number 2 Destination Node
Node Name IP Name indo-272
Processor Channel Channel Number 4 Destination Node IP Service Service Type SAT Local Node
TFTP Server

Remote Office Remote Office 123 Node Name
Station Extension 1234567 Switch-end IP Address
Station Extension 1234567 Set-end IP Address
LSP LSP 10 Node Name
TTI Station Port Number S00074 Station IP Addr
```

The following two examples show the output for list usage ip-address for endpoints when an IP telephone and IP Softphone are in service on the same extension simultaneously.

| list usage ip-address 254.254.254.0 |           |            |                 |  |
|-------------------------------------|-----------|------------|-----------------|--|
|                                     |           | LIST USAGE | REPORT          |  |
| Used By                             |           |            |                 |  |
| Station                             | Extension | 57407      | Station IP Addr |  |
| Station                             | Extension | 59002      | Station IP Addr |  |
| Station                             | Extension | 60000      | Station IP Addr |  |
|                                     |           |            |                 |  |

| list usage ip-address 253.253.253.33 |           |            |                    |  |
|--------------------------------------|-----------|------------|--------------------|--|
|                                      |           | LIST USAGE | REPORT             |  |
| Used By                              |           |            |                    |  |
| Station                              | Extension | 59001      | Gatekeeper IP Addr |  |
| Station                              | Extension | 59003      | Gatekeeper IP Addr |  |
| Station                              | Extension | 60001      | Gatekeeper IP Addr |  |
|                                      |           |            |                    |  |

### list usage ip-address field descriptions

#### list usage ip-address field descriptions

| Field | Description                                                                                                    |
|-------|----------------------------------------------------------------------------------------------------|
|       | The forms on which the specified address is used. <b>Station_Extension</b> appears when a station using the ip-address is registered. This includes the IP Telephone or IP Softphone's IP address when an IP telephone and IP Softphone are in service on the same extension simultaneously. |

## user-profile

#### See

add user-profile on page 691 change user-profile on page 700 display user-profile on page 701 duplicate user-profile on page 701 export user-profile on page 701 import user-profile on page 703 list user-profiles on page 704 remove user-profile on page 705

See also user-profile-by-category on page 706 to display SAT forms in order by category and alphabetical within category.

## add user-profile

add user-profile [n |next]

Use add user-profile n to add a new SAT profile and administer permissions, where n is the profile number 20-69. SAT command objects are listed in alphabetical order beginning on page 2, along with their assigned category and the type of access granted to or denied this profile.

Each category is associated with a unique set of SAT forms. A given object (SAT form) appears in one category.

Consider permission entries as read/write for administration and yes/no for maintenance.

The screen name is User Profile.

| Action/Object    | Qualifier | Qualifier Description                          |
|------------------|-----------|------------------------------------------------|
| add user-profile | n<br>next | Profile number (20-69) Next number in sequence |

## add user-profile screen display page 1

```
add user-profile n
                                                      Page 1 of X
                               User Profile N
User Profile Name: Example Profile
                                                       Shell Access?n
       This profile is disabled? n
                                  Acknowledgement required?n
 Facility Test Call Notification? n
     Grant un-owned permissions? n
                                                   Extended Profile?n
                  Name Cat Enbl
                                                      Name Cat Enbl
                     Adjuncts A \, n \, Routing and Dial Plan J \, n
                  Call Center B n
                                                         Security K n
                    Features C n
                                                         Servers L n
                     Hardware D n
                                                         Stations M n
                  Hospitality E n
                                               System Parameters N n
                         IP F n
                                                     Translations O n
                  Maintenance G n
                                                         Trunking P
                                                                    n
   Measurements and Performance {\tt H} - {\tt n}
                                                           Usage Q
                                                                    n
                Remote Access I n
                                                      User Access R
                                                                    n
```

## add user-profile screen field descriptions page 1

#### add user-profile field descriptions page 1 1 of 2

| Field                              | Description                                                                                                    |
|------------------------------------|----------------------------------------------------------------------------------------------------|
| User Profile Name                  | The user-defined profile name, up to 40 characters.                                                                                                    |
| Shell Access                       | y/n y = users assigned this profile are able to execute go shell from the SAT. This does not affect the user's default login shell in Linux.                        |
| Facility Test Call<br>Notification | y/n y = users assigned this profile receive notification at logoff if Facility Test if Notification is still administered. For security, set to y for all profiles. |
|                                    | 1 of 2                                                                                                    |

## add user-profile field descriptions page 1 2 of 2

| Field                       | Description                                                                                                    |
|-----------------------------|----------------------------------------------------------------------------------------------------|
| Acknowledgement<br>Required | y/n y = users assigned this profile must acknowledge that they want to logoff while Facility Test if Notification is still administered.                                                                                                    |
| This profile is disabled    | y/n n = the profile is active y = the profile is disabled If changed to y, an existing active login using this profile is unaffected, but any new attempted session using this profile fails.  A login via CLAN receives access denied. A login via Linux receives an error return code with the message access denied displayed via stderr.                                                                                                    |
| Grant un-owned permissions  | <ul> <li>y/n</li> <li>y = If this profile has write access to the user-profile form, users with this profile can grant any permission allowed for profile 18 (customer super user) to other profiles even when this profile does not itself have those permissions.</li> <li>n = users may not grant permissions they themselves do not have.</li> </ul>                                                                                                    |
| Extended profile            | <ul> <li>y/n, default is n</li> <li>y = extended profile is enabled.</li> <li>If y, the profile has additional access restrictions to the station and vector forms.</li> </ul>                                                                                                    |
| Name                        | Category name. Each category is associated with a unique set of SAT forms. A given object (SAT form) appears in one category.                                                                                                    |
| Cat                         | Category.                                                                                                    |
| Enbl                        | <ul> <li>y/n</li> <li>y = enable the category for this user-profile. Category displays y when any object in a category has permissions other than "".</li> <li>n = disable the category for this user-profile. Category displays n only when all objects in the category have permissions "".</li> <li>If the field is changed from n to y, permissions for all objects assigned to the category are set to w</li> <li>If the field is changed from y to n, permissions for all objects assigned to the category are set to</li> <li>This field also reflects the settings on pages 2-X of this form.</li> </ul> |
|                             | 2 of 2                                                                                                    |

## add user-profile screen display page 2

```
Page 2 of X
add user-profile n
                                User Profile N
Set Permissions for Category: _ to_
                                                   Set All Permissions to:_
                          Name
                                     Cat Perm
                                   aar K wm
                    abbreviated-dialing C
                                            wm
                        aca-parameters P
                        access endpoint P
                         adjunct-names A
                                            wm
               administered-connections C
                       aesvcs cti-link A
                       aesvcs interface A
                           aesvcs link A
                            aesvcs-link A
                                            wm
                         aesvcs-server A
                                            wm
                         agent-login ID B
                                alarms I
                                 alias M
               alphanumberic-dial-table K
                         alternate-frl C
                                            wm
                               amw all G
                                            wm
```

## add user-profile screen field descriptions page 2-X

## add user-profile field descriptions page 2-X 1 of 2

| Field                              | Description                                                                                                    |
|------------------------------------|----------------------------------------------------------------------------------------------------|
| Set Permissions for Category_ to _ | Set permissions for only the objects assigned to this specific category.  1. Enter a letter to specify the category to set.  2. Enter the permission.  1. Consider permission entries as read/write for administration and yes/no for maintenance.  1. A blank character indicates no-change. For example, if the permissions field is set to blank"-", all affected objects are set to deny maintenance access but the current access for administration for each object in this category remains unchanged.  See the field description for Perm (permissions) on page 696 for more details. |
| Set All Permissions to             | Set permissions for all objects in all categories.                                                                                                    |
| Cat (category)                     | Display only. Letter that corresponds to the category, used for sorting alphabetically by category, as opposed to alphabetically by SAT form command object.                                                                                                    |
|                                    | 1 of 2                                                                                                    |

## add user-profile field descriptions page 2-X 2 of 2

| Field              | Description                                                                                                    |
|--------------------|----------------------------------------------------------------------------------------------------|
| Perm (permissions) | Enter a 2-character value, including blank. Consider permission entries as deny, read/write for administration and deny, yes/no for maintenance.  1 The first character specifies access for administration.                                                      |
|                    | ı - (dash) = deny. No access.                                                                                                    |
|                    | r = view without change via commands shown in table <u>Table 40: SAT Command Object Access and Permissions</u> on page 697.                                                                                                    |
|                    | w = change via commands shown in <u>Table 40: SAT Command</u><br>Object Access and Permissions on page 697. w implies r.                                                                                                    |
|                    | The second character specifies access for maintenance.                                                                                                    |
|                    | - (dash) = deny. No access to maintenance commands.                                                                                                    |
|                    | m = access to maintenance commands via commands shown<br>in <u>Table 40</u> : <u>SAT Command Object Access and Permissions</u> on<br>page 697. Setting this field to m requires at least read access<br>for administration.                                       |
|                    | For example:                                                                                                    |
|                    | <ul> <li>r- = a user with this profile can use the commands read, display, export, status, and list for the object assigned the r- permission, and no others.</li> <li>wm grants full access for all commands to the object assigned this permission</li> </ul>   |
|                    | A <b>blank</b> character indicates no-change. For example, if the permissions field is set to blank-(dash), all affected objects are set to deny maintenance access but the current access for administration for each object in this category remains unchanged. |
|                    | All permission fields on the User Profile page 2-x accept the full range of values ( <b>r</b> , <b>w</b> , <b>d</b> ) or ( <b>w</b> , <b>m</b> ) Independent of whether all values apply to the field or not.                                                     |
|                    | Settings on these pages are reflected on the <b>Enbl</b> field on page 1 of this form.                                                                                                    |
| Name               | Name of the SAT form by command object. Display only.                                                                                                    |
|                    | 2 of 2                                                                                                    |

Table 40: SAT Command Object Access and Permissions 1 of 2

| SAT Command    | Admin | istration | Maintenance |
|----------------|-------|-----------|-------------|
|                | r     | w         | (m)         |
| add            |       | х         |             |
| busyout        |       |           | х           |
| campon-busyout |       |           | x           |
| cancel         |       |           | x           |
| change         |       | х         |             |
| clear          |       | х         | x           |
| disable        |       |           | x           |
| display        | х     | х         |             |
| duplicate      |       | х         |             |
| enable         |       |           | х           |
| erase          |       | х         |             |
| get            | х     | х         | х           |
| go             |       |           | х           |
| list           | х     | х         |             |
| mark           |       |           | х           |
| monitor        | х     | х         |             |
| netstat        |       |           | х           |
| notify         | х     | х         |             |
| ping           |       |           | х           |
| recycle        |       |           | Х           |
| refresh        |       | х         |             |
| release        |       |           | Х           |
| remove         |       | х         |             |
| reset          |       |           | Х           |
|                |       | •         | 1 of 2      |

Table 40: SAT Command Object Access and Permissions 2 of 2

| SAT Command | Admin | istration | Maintenance |  |  |  |  |
|-------------|-------|-----------|-------------|--|--|--|--|
|             | r     | w         | (m)         |  |  |  |  |
| resume      |       |           | x           |  |  |  |  |
| rp          |       |           | х           |  |  |  |  |
| save        |       | х         |             |  |  |  |  |
| set         |       | х         | х           |  |  |  |  |
| status      | х     | х         |             |  |  |  |  |
| test        |       |           | х           |  |  |  |  |
| trace-route |       |           | х           |  |  |  |  |
| upload      | х     |           |             |  |  |  |  |
| wp          |       |           | Х           |  |  |  |  |
|             |       |           | 2 of 2      |  |  |  |  |

Table 41: SAT command permissions and object permissions 1 of 3

|                                                | Administration commands |        |         |      |        | Mai    | ntei    | nan            | ce (  | •       | Communication<br>Manager 5.0 Object<br>Permissions<br>admin maintenance |         |     |        |      |   |    |    |    |      |
|------------------------------------------------|-------------------------|--------|---------|------|--------|--------|---------|----------------|-------|---------|-------------------------------------------------------------------------|---------|-----|--------|------|---|----|----|----|------|
| Object Name                                    | add                     | change | display | list | remove | status | busyout | campon-busyout | clear | disable | enable                                                                  | release | set | status | test |   | r- | W- | rm | wm   |
| aca-parameters                                 |                         |        |         | х    |        |        |         |                |       |         |                                                                         |         |     |        |      | Х | х  |    |    |      |
| access-endpoint                                | х                       |        |         |      |        | х      | Х       |                |       |         |                                                                         | Х       |     |        | х    | Х | х  |    | х  | Х    |
| call-screening                                 |                         | х      | х       |      |        |        |         |                |       |         |                                                                         |         |     |        |      | х | х  | х  |    |      |
| cpc-ii-conversion (special application SA8122) |                         |        |         |      |        |        |         |                |       |         |                                                                         |         |     |        |      |   |    |    |    |      |
| inc-call-handling-tr<br>trunk-group            |                         | х      | х       |      |        |        |         |                |       |         |                                                                         |         |     |        |      | Х | х  | х  |    |      |
|                                                |                         | 1      | 1       | 1    | 1      | 1      |         |                |       |         | 1                                                                       | 1       | 1   | 1      |      |   | I  | 1  | 1  | of 3 |

Table 41: SAT command permissions and object permissions 2 of 3

| Administration commands          |     |        |         |      |        |        | Maintenance Commands |                |       |         |        |         |     |        |      |   | Communication<br>Manager 5.0 Object<br>Permissions<br>admin maintenance |    |    |    |  |  |
|----------------------------------|-----|--------|---------|------|--------|--------|----------------------|----------------|-------|---------|--------|---------|-----|--------|------|---|-------------------------------------------------------------------------|----|----|----|--|--|
| Object Name                      | add | change | display | list | remove | status | busyout              | campon-busyout | clear | disable | enable | release | set | status | test |   | r-                                                                      | w- | rm | wm |  |  |
| isdn dcs-qsig-tsc-gateway        |     | х      | Х       |      |        |        |                      |                |       |         |        |         |     |        |      | Х | х                                                                       | х  |    |    |  |  |
| isdn mwi-prefixes                |     | х      | х       |      |        |        |                      |                |       |         |        |         |     |        |      | х | х                                                                       | х  |    |    |  |  |
| isdn network facilities          |     | х      | х       |      |        |        |                      |                |       |         |        |         |     |        |      | х | х                                                                       | х  |    |    |  |  |
| isdn private-numbering           |     | х      | х       |      |        |        |                      |                |       |         |        |         |     |        |      | х | х                                                                       | х  |    |    |  |  |
| isdn<br>public-unknown-numbering |     | х      | х       |      |        |        |                      |                |       |         |        |         |     |        |      | Х | х                                                                       | х  |    |    |  |  |
| isdn qsig-dcs-tsc-gateway        |     | х      | х       |      |        |        |                      |                |       |         |        |         |     |        |      | х | х                                                                       | х  |    |    |  |  |
| isdn tsc-gateway                 |     | х      | х       |      |        |        |                      |                |       |         |        |         |     |        |      | Х | х                                                                       | х  |    |    |  |  |
| isdnpri-testcall                 |     |        |         | х    |        |        |                      |                | Х     |         |        |         |     | Х      | х    | Х | х                                                                       |    | х  | х  |  |  |
| multifrequency-signaling         |     | х      | х       |      |        |        |                      |                |       |         |        |         |     |        |      | х | х                                                                       | х  |    |    |  |  |
| pri-endpoint                     | х   | х      | х       | х    |        |        | Х                    |                |       |         |        | х       |     | Х      | х    | Х | х                                                                       | х  | х  | х  |  |  |
| private-numbering                |     | х      | х       |      |        |        |                      |                |       |         |        |         |     |        |      | Х | х                                                                       | х  |    |    |  |  |
| public-unknown-numbering         |     | х      | х       |      |        |        |                      |                |       |         |        |         |     |        |      | Х | х                                                                       | х  |    |    |  |  |
| signaling-group                  | х   | х      | х       | х    | х      |        | Х                    |                |       |         |        | х       | х   | х      | х    | х | х                                                                       | х  | х  | х  |  |  |
| synchronization atm              |     | х      | х       | х    |        |        |                      |                |       |         |        |         |     |        |      | х | х                                                                       | х  |    |    |  |  |
| synchronization css              |     | х      | х       | х    |        |        |                      |                |       |         |        |         |     |        |      | х | х                                                                       | Х  |    |    |  |  |
| synchronization<br>port-network  |     | х      | х       |      |        |        |                      |                |       |         |        |         |     |        |      | Х | Х                                                                       | х  |    |    |  |  |
| telecommuting-access             | х   | х      | х       |      |        |        |                      |                |       |         |        |         |     |        |      | х | х                                                                       | х  |    |    |  |  |
| synchronization port-network ip  |     | х      | х       |      |        |        |                      |                |       |         |        |         |     |        |      | Х | х                                                                       | х  |    |    |  |  |
| synchronization port-network ip  |     | х      | х       |      |        |        |                      |                |       |         |        |         |     |        |      | х | х                                                                       | х  |    |    |  |  |

Table 41: SAT command permissions and object permissions 3 of 3

| Administration commands  |        |        |         |      |        | า      |         | Mai            | nter  | nan     | ce (   | •       | Communication Manager 5.0 Object Permissions admin maintenance |        |      |   |    |    |    |    |
|--------------------------|--------|--------|---------|------|--------|--------|---------|----------------|-------|---------|--------|---------|----------------------------------------------------------------|--------|------|---|----|----|----|----|
| Object Name              | add    | change | display | list | remove | status | busyout | campon-busyout | clear | disable | enable | release | set                                                            | status | test |   | r- | W- | rm | wm |
| synchronization-switch   |        |        |         |      |        |        |         |                |       | Х       | Х      |         |                                                                |        |      |   |    |    | х  | Х  |
| tandem-calling-party-num |        | х      | х       |      |        |        |         |                |       |         |        |         |                                                                |        |      | х | х  |    |    |    |
| trunk                    |        |        |         |      |        | х      | Х       | х              |       |         |        | х       |                                                                | Х      | х    | х | х  |    | х  | Х  |
| trunk-group              | х      | х      | х       | х    | х      |        |         |                |       |         |        |         |                                                                |        |      | х | х  | х  |    |    |
| tsc-administered         |        | х      | х       |      |        |        |         |                |       |         |        |         |                                                                | Х      | х    |   |    |    | х  | х  |
|                          | 3 of 3 |        |         |      |        |        |         |                |       |         |        |         |                                                                |        |      |   |    |    |    |    |

## change user-profile

change user-profile n

Use change user-profile n to change the access permissions of an existing SAT profile. Changes do not affect active SAT sessions, but become effective on new sessions.

The screen name is **User Profile**.

Use change user-profile-by-category.

| Action/Object       | Qualifier | Qualifier Description  |
|---------------------|-----------|------------------------|
| change user-profile | n         | Profile number (20-69) |

See add user-profile on page 691 for screen and field descriptions.

## display user-profile

Use display user-profile n to display the permissions of an existing SAT profile.

The screen name is **User Profile**.

Also use display user-profile-by-category.

| Action/Object        | Qualifier | Qualifier Description  |
|----------------------|-----------|------------------------|
| display user-profile | n         | Profile number (20-69) |

See add user-profile on page 691 for screen and field descriptions.

## duplicate user-profile

duplicate user-profile x

Use duplicate user-profile to duplicate an existing SAT profile.

Duplicate user-profile x copies the permissions from profile X to a new profile.

| Action/Object          | Qualifier | Qualifier Description                                      |
|------------------------|-----------|------------------------------------------------------------|
| duplicate user-profile | X Y       | X is the number of an existing SAT profile greater than 17 |

## export user-profile

export user-profile

Use export user-profile to export SAT profile files for editing in a program such as Microsoft Excel.

When export user-profile is entered, SAT profiles in Communication Manager numbered 20-69 are written to /var/home/ftp/pub/cmprofiles.txt. If the file already exists, it is deleted and replaced.

### export user-profile file

```
release: R015x.00.0.824.0
Number of Profiles: 10
20: snmpSV
21: roger
22: asa
23: bcmsvu
24: test1
25: avaya2
26: vam
27: fpm
28: cmuser
29: msa
Profile Number 20 21 22 23 24 25 26 27 28 29 This Profile is Disabled? n n n n n n n n n n n n n
Profile Number
Facility Test Call Notification? y y y y y y y y y
Grant Un-owned Permissions? n n n n n n n n n
```

## export user-profile file field descriptions

#### export user-profile file field descriptions

| Description                                                                                                    |  |  |  |  |  |  |  |
|----------------------------------------------------------------------------------------------------|--|--|--|--|--|--|--|
| file form, page 1                                                                                                    |  |  |  |  |  |  |  |
| Current release                                                                                                    |  |  |  |  |  |  |  |
| Number of profiles being exported                                                                                                    |  |  |  |  |  |  |  |
| Profile number and name of the profile, for as many profiles as exist                                                                    |  |  |  |  |  |  |  |
| "profile number" and a list of existing SAT profile numbers in ascending order starting with the first existing number after profile 19. |  |  |  |  |  |  |  |
| file form, pages 2 - x                                                                                                    |  |  |  |  |  |  |  |
| Two columns:  category and feature names as they appear on the user-profile forms object permissions for each profile number             |  |  |  |  |  |  |  |
|                                                                                                    |  |  |  |  |  |  |  |

Use status logins to see SAT profile assignments.

### **Export user-profile error messages**

#### export user-profile error messages

| Error message                                                                                                    | Description                 |
|----------------------------------------------------------------------------------------------------|-----------------------------|
| /var/home/ftp/pub/cmprofiles.txt create error (the actual file name from the ecs.conf variable cm_profile_export_file) | The file cannot be created. |
| /var/home/ftp/pub/cmprofiles.txt write error (the actual file name from the ecs.conf variable cm_profile_export_file)  | The file cannot be written. |
|                                                                                                    |                             |

## import user-profile

import user-profile

Use import user-profile to import SAT profiles numbered 20-69 from the /var/home/ftp/pub/cmprofiles.txt file to Communication Manager. You can edit SAT profile information in Microsoft Excel and import the information back into Communication Manager.

- If a profile in the file does not exist in Communication Manager, it is created.
- If a profile in the file already exists in Communication Manager, the profile in Communication Manager is overwritten.
- If profiles exist in Communication Manager that do not exist in the file, they remain in Communication Manager unmodified.

Use status logins to see SAT profile assignments.

## Import user-profile error messages

#### import user-profile error messages 1 of 2

| Error message                                                           | Description                                                      | Result                 |
|-------------------------------------------------------------------------|------------------------------------------------------------------|------------------------|
| •                                                                       | /ar/home/ftp/pub/cmprofiles.tx<br>he ecs.conf variable cm_profil | •                      |
| /var/home/ftp/pub/cmprofiles.txt does not exist and the import aborted. | The file does not exist.                                         | The import is aborted. |
|                                                                         |                                                                  | 1 of 2                 |

### import user-profile error messages 2 of 2

| Error message                                                                                                    | Description                                                                                                    | Result                                                                                                    |
|----------------------------------------------------------------------------------------------------|----------------------------------------------------------------------------------------------------|----------------------------------------------------------------------------------------------------|
| var/home/ftp/pub/cmprofiles.txt not readable                                                                                             | The file is not readable.                                                                                                    | The import is aborted.                                                                                                    |
| release mis-match                                                                                                    | The first line of the file does not contain a release number that exactly matches the release number of Communication Manager. | The user is prompted as to whether or not to continue. Additional checks will prevent corruption and cannot be overridden. |
| invalid profile identifier in file var/<br>home/ftp/pub/cmprofiles.txt                                                                   | The file contains a profile number lower than 20.                                                                              | The import is aborted.                                                                                                    |
| invalid feature name at line xxx in var/<br>home/ftp/pub/cmprofiles.txt<br>xxx = the file line number where the<br>first error is found. | The feature names do not exactly match in spelling, order and number the existing profile forms in Communication Manager.      | The import is aborted.                                                                                                    |
| invalid permissions at line xxx in var/<br>home/ftp/pub/cmprofiles.txt                                                                   | The feature permissions characters are not valid.                                                                              | The import is aborted.                                                                                                    |
|                                                                                                    |                                                                                                    | 2 of 2                                                                                                    |

## list user-profiles

list user-profiles

Use list user-profiles to see existing SAT profile numbers and profile names in numerical order.

Use status logins to see SAT profile assignments.

## list user-profiles screen display

| list user-profi | les      |                         | Page 1 of 1 |
|-----------------|----------|-------------------------|-------------|
|                 |          | User Profiles           |             |
|                 | Extended |                         |             |
| Profile         | Profile  | User Profile Name       |             |
| 0               | n        | Services Super-user     |             |
| 1               | n        | Services manager        |             |
| 2               | n        | Business parnter        |             |
| 3               | n        | Services                |             |
| 1               | n        | Call Center Manager     |             |
| 17              | n        | SNMP                    |             |
| 18              | n        | Customer Super User     |             |
| 19              | n        | Customer Non-Super User |             |
| 20              | n        | Station Administrator   |             |
| 21              | n        | Station Auditor         |             |
| 22              | У        | Vector Administrator    |             |
|                 |          |                         |             |

## list user-profiles screen field descriptions

#### list user-profile field descriptions page 1

| Field             | Description                                                                                   |
|-------------------|-----------------------------------------------------------------------------------------------|
| Profile           | Profile number                                                                                |
| Extended Profile  | y/n y= The Extended Profile field is y on the User Profile (add user-profile) screen.         |
| User Profile Name | Avaya-defined name for Profile numbers 0-19. Customer-defined name for Profile numbers 20-69. |

## remove user-profile

remove user-profile n

Use remove user-profile to remove an existing SAT profile and its extended profile, if

When remove user-profile n is executed, the selected profile appears. Submit the form to remove the profile.

When a profile is removed, SAT sessions using the profile are automatically logged out.

## user-profile-by-category

add user-profile-by-category on page 706 change user-profile-by-category on page 707 display user-profile-by-category on page 708

See also <u>user-profile</u> on page 691 to display SAT forms in alphabetical order regardless of category.

## add user-profile-by-category

Use add user-profile-by-category to add a new SAT profile and administer permissions, where n is the profile number 20-69.

Pages 2 - X contain a list of SAT forms in order by category and alphabetically within category, and the type of access granted to or denied this profile.

The screen name is User Profile.

Consider permission entries as read/write for administration and yes/no for maintenance.

Also use add user-profile.

| Action/Object                | Qualifier | Qualifier Description |
|------------------------------|-----------|-----------------------|
| add user-profile-by-category |           |                       |

For the page one screen and field descriptions, see add user-profile screen display page 1 on page 692.

### add user-profile-by-category screen display page 2

```
add user-profile-by-category
                                                              Page 2 of X
                                 User Profile N
Set Permissions for Category: _ to_
                           _ to_
Name Cat Perm
                                                 Set All Permissions to:
                          adjunct-names A wm
                        aesvcs cti-link A wm
                        aesvcs interface A wm
                            aesvcs link A wm
                            aesvcs-link A
                                           wm
                          aesvcs-server A
            communication-interface links A
                                            wm
communication-interface processor-channels A
                       Intra-switch-cdr A
                                   nis A
                                           wm
                      processor channels A
                                          wm
                         agent-login ID B wm
                          announcements B wm
                             bcms agent B wm
                             bcms skill B
                             bcms split B
                                            wm
```

### add user-profile-by-category screen page 2 field descriptions

See add user-profile screen field descriptions page 2-X on page 695.

## change user-profile-by-category

Use change user-profile-by-category to change the access permissions of an existing SAT profile. Changes do not affect active SAT sessions, but become effective on new sessions.

Pages 2 - X contain a list of SAT forms in order by category and alphabetically within category, and the type of access granted to or denied this profile.

The screen name is User Profile.

Also use change user-profile.

| Action/Object                   | Qualifier | Qualifier Description  |
|---------------------------------|-----------|------------------------|
| change user-profile-by-category | n         | Profile number (20-69) |

See add user-profile on page 691 for screen and field descriptions.

## display user-profile-by-category

display user-profile-by-category n

Use display user-profile-by-category to display the permissions of an existing SAT profile.

Pages 2 - X contain a list of SAT forms in order by category and alphabetically within category, and the type of access granted to or denied this profile.

The screen name is User Profile.

Also use display user-profile.

| Action/Object                    | Qualifier | Qualifier Description |
|----------------------------------|-----------|-----------------------|
| display user-profile-by-category | n         | Profile number 20-69  |

See add user-profile on page 691 for screen and field descriptions.

### val

### reset val

reset val

Use reset val to perform a software reset of every administered port on the circuit pack. Reset val performs the same functions as reset board, but overrides querying the board to determine whether an announcement autosave is in process. This allows resetting the circuit pack if it is in the insane state.

| Action/Object | Qualifier | Qualifier Description                              |
|---------------|-----------|----------------------------------------------------|
| reset val     | location  | Reset every administered port on the circuit pack. |

# val-ip

## status val-ip

#### status val-ip location

Use status val-ip to generate an IP-related status report about the specified VAL circuit pack's LAN connection.

| status val-ip 08C14  IP STATUS       |                |                 |               |            |  |
|--------------------------------------|----------------|-----------------|---------------|------------|--|
| Reset Time: 09/10 18:0               | )4             |                 |               |            |  |
| _                                    | Octets<br>5597 | Datagrams<br>62 | Discards<br>0 | Hdr Errors |  |
| Outgoing Transmitted:<br>Since reset | Octets<br>4813 | Datagrams<br>62 | Discards<br>0 | No Routes  |  |
| Datagrams w/o Routes<br>Since Reset  | ICMP Des       | st Unreachabl   | es ICMP<br>0  | Redirects  |  |

# video-bridge

## status video-bridge

status video-bridge *number* 

Use status video-bridge to view the status of the video bridge.

```
VIDEO BRIDGE STATUS
                                                 Ports Used: 0 of 20
                              Network Region: 1
         Name: RMX Auslabs
Bridge Status: in-service
  PRIORITY CONFERENCE STATUS
            Call Rate: 768 Kbits Maximum Ports Available: 18 of 18
  Conferences Available: 18 of 200 Ports Rsvd per Conf: 1
Conference Failure Rate: 0 of 0 Participant Failure Rate: 0 of 0
STANDARD CONFERENCE STATUS
          Call Rate: 384 Kbits Maximum Ports Available: 18 of 18
Conferences Available: 18 of 200 Ports Rsvd per Conf: 1
Conference Failure Rate: 0 of 0 Participant Failure Rate: 0 of 0
```

## status video-bridge field descriptions

| Field             | Description                                                                                                    |  |  |  |  |
|-------------------|----------------------------------------------------------------------------------------------------|--|--|--|--|
| Name              | The name configured on the video-bridge form                                                                                                    |  |  |  |  |
| Bridge            | · in-service: the bridge is available                                                                                                    |  |  |  |  |
| Status            | · low-resources: the bridge is heavily loaded, but available                                                                                                    |  |  |  |  |
|                   | · call-rejected: the last conference attempt failed                                                                                                    |  |  |  |  |
|                   | <ul> <li>no-resources: the bridge has not reported any resources</li> </ul>                                                                                                  |  |  |  |  |
|                   | <ul> <li>trunks-busy: the configured trunks for this bridge are all full or busied out.</li> <li>Check trunk status</li> </ul>                                               |  |  |  |  |
|                   | out-of-service: check signaling group status                                                                                                    |  |  |  |  |
|                   | Note: Typically, CM avoids the low-resources and call-rejected bridges. However, if the in-service bridge is unavailable, CM uses the low-resources or call-rejected bridge. |  |  |  |  |
| Ports Used        | The number of call-legs administered on the video bridge form which CM uses.                                                                                                 |  |  |  |  |
| Network<br>Region | The network region used to assess the bandwidth requirements of the bridge.                                                                                                  |  |  |  |  |
|                   | 1 of 2                                                                                                    |  |  |  |  |

| Field                                | Description                                                                                                    |
|--------------------------------------|----------------------------------------------------------------------------------------------------|
| PRIORITY<br>CONFERE<br>NCE<br>STATUS | The resources available for priority users (see Class Of Service settings)                                                                                                    |
| Call Rate                            | The allowed bandwidth usage for the call-legs to a bridge.                                                                                                    |
|                                      | Maximum means a bandwidth up to the reported rate.  Exact means a bandwidth of the reported rate.                                                                                              |
| Ports<br>Available                   | The available ports reported by the bridge.                                                                                                    |
|                                      | Note: The available ports are bridge dependent and may not match with the CM configuration or the number of endpoints in the conferences, especially if the bridge is supporting multiple CMs. |
| Conferenc                            | The available conferences are reported by the bridge.                                                                                                    |
| Available                            | Note: The available conferences are bridge dependent and may not match with the CM configuration or the number of conferences underway, especially if the bridge is supporting multiple CMs.   |
| Ports Rsvd<br>per Conf               | The number of ports on the bridge that a new conference takes up.                                                                                                    |
| Conferenc<br>e Failure               | The number of conferences reverted to the audio-only mode.                                                                                                    |
| Rate                                 | Note: Typically, conferences are reverted to the audio-only mode if one or more call-legs to the video bridge are dropped.                                                                     |
| Participant<br>Failure               | The number of participants who are unable to dial in to the bridge.                                                                                                    |
| Rate                                 | Note:                                                                                                    |
|                                      | If a participant is unable to dial in to the bridge, the call-rejected status appears. This status continues to appear till the participant is able to make a call successfully.               |
|                                      | 2 of 2                                                                                                    |

| Maintenance OAT Commands |  |  |
|--------------------------|--|--|
| Maintenance SAT Commands |  |  |
|                          |  |  |
|                          |  |  |
|                          |  |  |
|                          |  |  |
|                          |  |  |
|                          |  |  |
|                          |  |  |
|                          |  |  |
|                          |  |  |
|                          |  |  |
|                          |  |  |
|                          |  |  |
|                          |  |  |
|                          |  |  |
|                          |  |  |
|                          |  |  |

## **Chapter 2: Linux Bash Commands**

## Introduction

Linux platform commands are executed from the bash shell. These bash commands provide server information and help troubleshoot problems in the switch and other components.

Linux bash commands can be found in /opt/ecs/bin and /opt/ecs/sbin. The user must be logged into the switch as *root* to perform certain bash commands.

Use -? to see a description of command options for most Linux bash commands. For example, use fasttop -? to see a description of all fasttop command options.

## **Server information**

Use these commands to see information about the server.

#### Linux commands for the server

| almdisplay          |
|---------------------|
| ipsiversion         |
| loginreport         |
| productid           |
| <u>serialnumber</u> |
| server              |
| statapp             |
| statuslicense       |
| swversion           |
| systat              |
| uname               |
|                     |

Use these commands on Communication Manager to see information about the SES server.

### **Linux commands on Communication Manager for SES**

| almdisplay     |
|----------------|
| loginreport    |
| productid      |
| server         |
| <u>statapp</u> |
| swversion      |
| systat         |
| uname          |
|                |

# **Troubleshooting the switch**

Use these commands to troubleshoot the switch.

### Linux commands for troubleshooting the switch

| almclear       |
|----------------|
| almdisplay     |
| disp_dup_log   |
| <u>fasttop</u> |
| filesync       |
| ftpserv        |
| modserv        |
| restartcause   |
| topsting       |
| vilog          |
|                |

# **Troubleshooting the IPSI**

Use these commands to help troubleshoot the IPSI circuit pack.

- ipsiversion
- pingall

## **Remote Maintenance Board administration**

Use these commands to use and administer Remote Maintenance Boards, including the S8400-Maintenance Processor Complex (MPC). The commands can be run on the server, on the SAMP/MPC, or on both.

#### **Remote Maintenance Board administration CLI commands**

| Server commands       | SAMP/MPC commands | Server and MPC commands |
|-----------------------|-------------------|-------------------------|
| almdisplay            | serverctrl        | almcall                 |
| <u>almsuppress</u>    |                   | almenable               |
| <u>environment</u>    |                   | defsat                  |
| loadpwd               |                   | inventory               |
| rmbpasswd             |                   | productid               |
| rmbuseradd            |                   | sampupdate [filename]   |
| rmbuserdel            |                   | testinads               |
| rmbusermod            |                   | testmodem               |
| sampcmd [cmd]         |                   |                         |
| sampdiag              |                   |                         |
| sampupdate [filename] |                   |                         |
|                       |                   |                         |

## **New Bash commands**

The following are new Bash commands for Communication Manager 5.1:

ı hardware\_info

# **Replaced commands**

The following table lists the Bash commands that have been replaced:

### **Replaced Bash commands**

| Command         | Replaced with          |
|-----------------|------------------------|
| busyout         | server -b (on standby) |
| patch_apply     | update_activate        |
| patch_info      | update_info            |
| patch_install   | update_unpack          |
| patch_remove    | update_remove          |
| patch_show      | update_show            |
| patch_uninstall | update_deactivate      |
| release         | server -r (if busied)  |
| telnetable      | ipsisession            |
|                 |                        |

## Linux bash commands

## acpfindvers

```
acpfindvers [ -? ] [ -c ] file(s)
```

Use acpfindvers to see the release string, date, and time for an object located in /opt/ws, and in which software base the object was built. More than one file can be specified on the command line.

#### acpfindvers options

| command     | option            | description                                                                         |
|-------------|-------------------|-------------------------------------------------------------------------------------|
| acpfindvers | file1 [ file2 ]   | Display the release string, software base, date, and time the object file was built |
|             | -c file1 [ file2] | Display the CDA Vintage string for the file(s)                                      |
|             | -?                | Display the help message                                                            |
|             |                   |                                                                                     |

### **Example screen for acpfindvers command**

```
(root@sray3-srv2 ws)# pwd
/opt/ws
(root@sray3-srv2 ws)# acpfindvers pcd
pcd=>R015x.00.0.823.0:drint08:alawint=/usr/add-on/defty/cm5.0/ipd/CM5.pj
@09/28/07 09:50:06 AM
(root@sray3-srv2 ws)# acpfindvers -c pcd
pcd CDAVINT=17.3
(root@sray3-srv2 ws)#
```

## almcall

```
almcall [-f first-number] [-a [y|n]] [-s second-number]
[-b [y|n]] [-t timer]] [-i interval] [-?]
```

Use almcall to set or display the telephone numbers to services, enable or disable alarm abbreviation on those numbers, and set the interval between retries.

To run almcall directly on the remote maintenance board, enter sudo /opt/alarming/bin/almcall.

### almcall command options

| command | option           | description                                                                                                    |
|---------|------------------|----------------------------------------------------------------------------------------------------|
| almcall |                  | Display the dial-out numbers, alarm abbreviation, and timer/interval information                                                                                |
|         | -f first-number  | Set the first dial-out number to <code>first-number</code> . The number can have up to 30 digits (0-9), and "," for pause. Dashes are allowed but are ignored.  |
|         | -a y n           | Set alarm abbreviation on (y) or off (n) for the first telephone number. The default is y.                                                                      |
|         | -s second-number | Set the second dial-out number to <b>second-number</b> . The number can have up to 30 digits (0-9), and "," for pause. Dashes are allowed but are ignored.      |
|         | -b y n           | Set alarm abbreviation on (y) or off (n) for the second telephone number. The default is y.                                                                     |
|         | -t timer         | Set the alarm abbreviation timer between 1 and 24 hours. The default value is 4 (almcall -t)                                                                    |
|         | -i interval      | Set the interval between retries in minutes. The interval can be between 1 and 20 minutes. The default value is 7 minutes (almcall -i). The value 0 is ignored. |
|         | -?               | Display the command usage.                                                                                                    |
|         | •                |                                                                                                    |

## almclear

```
almclear [-a] [-n [id | id1, ids1,...idn | idn1-idn]] [-?]
```

Use almclear to clear specific server alarms, a list of server alarms, or all server alarms within a range. An alarm is referenced by a positive integer, called its Alarm ID, which can be found using the almdisplay command. almclear does not clear Communication Manager alarms.

#### almclear command options

| command  | option          | description                                                                                                    |
|----------|-----------------|----------------------------------------------------------------------------------------------------|
| almclear |                 | Display the command usage                                                                                                 |
|          | -a              | Clear all outstanding server alarms                                                                                       |
|          | -n id           | Clear a single server alarm with Alarm ID id                                                                              |
|          | -n id1, id2,idn | Clear a set of server alarms with Alarm ID numbers id1, id2,idn. almclear -n 1, 2, 3, is valid. almclear -n 1 2 3 is not. |
|          | -n id1-idn      | Clear a range of server alarms from id number id1 to id number idn.                                                       |
|          | -?              | Display the command usage.                                                                                                |
|          |                 |                                                                                                    |

## almdisplay

almdisplay [-v] [-?]

Use almdisplay to display the list of outstanding messaging, Communication Manager, and server alarms.

almdisplay with no options displays the outstanding alarms.

almdisplay -v displays the outstanding alarms with an additional Description field. The Description field displays the description contained in the original alarm string.

almdisplay -? displays the command usage.

### The following is an example of the output for almdisplay:

| [root | [root@]# almdisplay |        |     |     |       |        |          |     |          |     |      |
|-------|---------------------|--------|-----|-----|-------|--------|----------|-----|----------|-----|------|
| Commi | nicaMgr A           | JARMS  |     |     |       |        |          |     |          |     |      |
|       | =======             |        |     |     |       |        |          |     |          |     |      |
|       |                     | _      |     | _ , | _ ,   | _ ,    |          |     |          |     |      |
| ID    | MO                  | Sour   |     | Brd | Lvl   | Ack    | Date     |     |          |     |      |
| 1     | H323-SGR            |        | n   |     | MIN   | Y      |          |     | 08:18:49 |     |      |
| 2     | H323-SGR            |        | n   |     | MIN   | Y      |          |     | 08:18:45 |     |      |
| 3     | H323-SGR            |        | n   |     | MIN   | Y      |          |     | 08:18:39 |     |      |
| 4     | H323-SGR            |        | n   |     | MIN   | Y      |          |     | 08:18:35 |     |      |
| 5     | H323-SGR            |        | n   |     | MIN   | Y      |          |     | 08:18:29 |     |      |
| 6     | H323-SGR            | RP 664 | n   |     | MIN   | Y      |          |     | 08:14:13 |     |      |
| 7     | H323-SGR            | P 291  | n   |     | MIN   | Y      | Wed Oct  | 31  | 08:14:09 | MDT | 2007 |
| 8     | H323-SGR            | P 295  | n   |     | MIN   | Y      | Wed Oct  | 31  | 08:14:05 | MDT | 2007 |
| 9     | USD1-BD             | 06E15  | 5 n |     | MIN   | Y      | Wed Oct  | 31  | 06:54:34 | MDT | 2007 |
|       |                     |        |     |     |       |        |          |     |          |     |      |
| SERVE | R ALARMS            |        |     |     |       |        |          |     |          |     |      |
| ===== | ======              |        |     |     |       |        |          |     |          |     |      |
| ID    | Source              | EvtID  | Lvl | Ack | Date  |        |          |     |          |     |      |
| 1839  | CMG                 | 46     | MIN | Y   | Wed ( | Oct 31 | 08:35:58 | MDT | 2007     |     |      |
| 1838  | CMG                 | 46     | MIN | Y   | Wed ( | Oct 31 | 08:28:51 | MDT | 2007     |     |      |
| 1837  | CMG                 | 46     | MIN | Y   | Wed ( | Oct 31 | 08:05:11 | MDT | 2007     |     |      |
| 1836  | CMG                 | 46     | MIN | Y   | Wed ( | Oct 31 | 07:58:04 | MDT | 2007     |     |      |
| 1835  | CMG                 | 46     | MIN | Y   | Wed ( | Oct 31 | 07:34:24 | MDT | 2007     |     |      |
| 1834  | CMG                 | 46     | MIN | Y   | Wed ( | Oct 31 | 07:27:22 | MDT | 2007     |     |      |
| 1834  | CMG                 | 46     | MIN | Y   | Wed ( | Oct 31 | 07:25:50 | MDT | 2007     |     |      |
|       |                     |        |     |     |       |        |          |     |          |     |      |
|       |                     |        |     |     |       |        |          |     |          |     |      |

The following is an example of the output for almdisplay on an SES server:

```
[root@] # almdisplay
MESSAGING ALARMS
===========
No MESSAGING Alarms
CommunicaMgr ALARMS
_____
No CommunicaMgr Alarms
SERVER ALARMS
ID Source EvtID Lvl Ack Date
   SES 68 MIN Y Tue Nov 20 03:27:50 MST 2007
5
     SES 68 MIN Y Mon Nov 19 03:27:49 MST 2007
SES 72 WRN Y Sun Nov 18 08:12:11 MST 2007
SES 68 MIN Y Sun Nov 18 03:27:49 MST 2007
SES 68 MIN Y Sat Nov 17 03:27:49 MST 2007
SES 68 MIN Y Fri Nov 16 03:27:50 MST 2007
4
3
2
1
0
```

### almdisplay field descriptions

| Field  | Description                                                                                                    |
|--------|----------------------------------------------------------------------------------------------------|
| ID     | Lists the unique Alarm ID assigned to each alarm                                                                                         |
| МО     | Name of the Maintenance Object that was alarmed                                                                                          |
| Source | Displays the abbreviated name of the source which generated the alarm                                                                    |
| On Bd  | Displays y if the problem is on-board, n if the problem is off-board                                                                     |
| EvtID  | Displays the Event ID of the alarm. The Event ID identifies a particular event that occurred on a given source that generated the alarm. |
| LvI    | The severity level of the alarm: Warning (WRN), Minor (MIN), or Major (MAJ)                                                              |
| Ack    | Displays Y or N, indicating if the alarm has been acknowledged by INADS or not.                                                          |
| Date   | The time stamp assigned when the alarm was created.                                                                                      |
|        |                                                                                                    |

## almenable

```
almenable [-d [n | f | b]] [-s [y|n]] [-?]
```

Use almenable to enable or disable dial-out and SNMP alarm origination.

To run almenable directly on the remote maintenance board, enter:

sudo /opt/alarming/bin/almenable.

### almenable command options

| command   | option      | description                                                                                                    |
|-----------|-------------|----------------------------------------------------------------------------------------------------|
| almenable |             | Display the administered information                                                                                                    |
|           | -d n        | Set dial out alarm origination to neither (default). Disable alarming dialout. Alarm origination does not occur, reports are not sent to either OSS number. |
|           | -d f        | First number only -use only the first dial out number for alarming.                                                                                         |
|           | -d <i>b</i> | Both numbers - use both dial out phone numbers for alarming.                                                                                                |
|           | -s y n      | Enable (y) or disable (n) alarming through SNMP. The default is y.                                                                                          |
|           | -?          | Display the command usage.                                                                                                    |
|           |             |                                                                                                    |

## almnotif

almnotif [-r [y | n]] [-c [y | n]] [-s threshold] [-?]

Use almnotif to set the alarming strategy for dial-out and to administer the suspension threshold.

### almnotif command options 1 of 2

| command  | option | description                                                                                              |
|----------|--------|----------------------------------------------------------------------------------------------------|
| almnotif |        | Display the administration for restart notification, clear alarm notification, and suspension threshold. |
|          | -r y n | Enable (y) or disable (n) restart notification.                                                          |
|          | -c y n | Enable (y) or disable (n) clear alarm notification.                                                      |
|          |        | 1 of 2                                                                                                   |

### almnotif command options 2 of 2

| command | option       | description                                                                                                    |
|---------|--------------|----------------------------------------------------------------------------------------------------|
|         | -s threshold | Set the suspension threshold to <i>threshold</i> . The threshold value must be a value between <b>1-15</b> to avoid a problem being generated and resolved repeatedly. The default value is 5. |
|         | -?           | Display the command usage                                                                                                    |
|         |              | 2 of 2                                                                                                    |

# almsnmpconf

almsnmpconf [-d IP] [-c community] [-b [y|n]] [-e [y|n]] [-add] [-del] [-mod] [-?]

Use almsnmpconf to administer SNMP alarming to INADS.

### almsnmpconf command options

| command     | option                 | description                                                                                                    |
|-------------|------------------------|----------------------------------------------------------------------------------------------------|
| almsnmpconf |                        | Display the administered information for SNMP alarming to INADS.                                                                                                    |
|             | -d IP                  | Set IP address to send SNMP traps.                                                                                                    |
|             | -c community           | Set the trap community name to use the SNMP traps. The community name is any string of characters and numbers, and may not contain a space or tab.                                     |
|             | -b y n                 | Enable (y) or disable (n) alarm abbreviation for SNMP                                                                                                    |
|             | -e <i>y</i>   <i>n</i> | Enable (y) or disable (n) trap destination                                                                                                    |
|             | -add                   | Add this as a new trap destination                                                                                                    |
|             | -del                   | Delete this trap destination. The -d flag with a valid/ existing IP address is required.                                                                                               |
|             | -mod                   | Modify an existing trap destination. The -d flag with a valid/existing IP address is required. In order to modify the IP address, the trap destination must be deleted, then re-added. |
|             | -?                     | Display the command usage                                                                                                    |
|             | 1                      |                                                                                                    |

## almsummary

#### almsummary [-?]

Use almsummary to see a summary of outstanding Minor and Major alarms against Communication Manager and the server, if any exist. almsummary -? displays the command usage.

## almsuppress

```
almsuppress [-s [ y|n ]] [-t minutes] [-?]
```

Use almsuppress to suppress/unsuppress alarm origination or to check the state of alarm suppression. Used by the **craft** login to stop alarms during troubleshooting operations.

To run almsuppress directly on the remote maintenance board, enter

sudo /opt/alarming/bin/almsuppress.

#### almsuppress command options

| command     | option     | description                                                                                                    |
|-------------|------------|----------------------------------------------------------------------------------------------------|
| almsuppress |            | Display the current status of alarm suppression                                                                              |
|             | -s y n     | Suppress (y) or unsuppress (n) alarm origination for 30 minutes. The default is y.                                           |
|             | -t minutes | Number of minutes to suppress alarm origination, where minutes is in the range of <b>30-120</b> . The default is 30 minutes. |
|             | -?         | Display command option descriptions.                                                                                         |
|             | 1          |                                                                                                    |

# authtype

Use authtype to see if a login is authenticated with a password or Access Security Gateway (ASG).

### autosat

See sat on page 767.

# cmpasswd

#### cmuserpasswd username

Use cmuserpasswd to create or change a login password.

## cmuseradd

cmuseradd <type> [-C profile] [P[key] | p[password]] user name Use cmuseradd to add a login.

#### Examples:

- · cmuseradd super-user username
- · cmuseradd craft2 username
- · cmuseradd cm-only -C 20 username

### cmuseradd command options

| command   | option   | description                                                                                                    |
|-----------|----------|----------------------------------------------------------------------------------------------------|
| cmuseradd | type     | The type of login being added. super-user nonsuper-user cm-only remote craft2                                                                                                    |
| _         |          | Profile for the login being added. Login of <b>cm-only</b> type requires a profile Login of <b>remote</b> type is never assigned a profile                                                                                                    |
|           | -P[key]  | The login is asg authenticated. If no key is specified on the command line, one will be generated automatically. Not valid with <b>-p</b> .                                                                                                    |
|           | -p[pass] | The login is password authenticated. [pass] is the encrypted password. Not valid with <b>-P</b> .  Because this option requires an encrypted password, Avaya recommended you use this option without a password, then use cmpasswd to set the password. |

## cmuserdel

Use cmuserdel to delete a login. This replaces the Communication Manager SAT command remove login.

### cmusermod

cmusermod <type> [-C profile] [P[key] | p[password]] login Use cmusermod to add a login.

#### Examples:

- · cmusermod craft2 username
- · cmusermod dadmin

### cmusermod command options

| command   | option     | description                                                                                                    |
|-----------|------------|----------------------------------------------------------------------------------------------------|
| cmusermod | -C profile | Profile for the login being added. Login of <b>cm-only</b> type requires a profile. Login of <b>remote</b> type is never assigned a profile.                                                                                                    |
| -P[key]   |            | The login is asg authenticated. If no key is specified on the command line, one will be generated automatically. Not valid with <b>-p</b> .                                                                                                    |
|           | -p[pass]   | The login is password authenticated. [pass] is the encrypted password. Not valid with <b>-P</b> .  Because this option requires an encrypted password, Avaya recommended you use this option without a password, then use cmpasswd to set the password. |
|           | -L         | Lock the login. Not valid with <b>-U</b> .                                                                                                    |
|           | -u         | Unlock the login. Not valid with <b>-L</b> .                                                                                                    |

#### cnc

```
cnc [ on | off | status ]
```

#### S8700 series

Use cnc to enable, disable, or status Control Network C on \$8700 series servers.

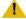

#### A CAUTION:

If Control Network C is enabled, executing configure server from the Maintenance Web Interface disables Control Network C. Execute the bash command cnc on to enable Control Network C.

Control Network C (cnc) uses the customer LAN for control signaling to TN2312 IPSI circuit packs on IP-PNCs. Use Control Network C when Control Networks A and B are administered as duplicated control networks to a Direct, CSS, or ATM-connected Port Network configuration.

#### cnc command options

| command                                                                          | option | description                                                                         |
|----------------------------------------------------------------------------------|--------|-------------------------------------------------------------------------------------|
| cnc                                                                              | on     | Enables Control Network C on the \$8700 series servers.                             |
|                                                                                  | off    | Disables Control Network C on \$8700 series servers.                                |
| Status Determine whether Control Network C on \$8700 series enabled or disabled. |        | Determine whether Control Network C on \$8700 series server is enabled or disabled. |
|                                                                                  | •      |                                                                                     |

### corevector

```
corevector [ -1 ] [ -s [-f]] [ -c arg ] [ -? ]
```

corevector is used to request or clear coredump requests. The core dump files are generated prior to the execution of the restart requested. After the core files are taken, a reload of Communication Manager processes is executed. Specifying single process restart will also create a core file for terminal processes.

When the core files are to be taken, the state of health is lowered to force a server interchange. The core files are only taken on the ACTIVE server unless the -f (force) option is specified.

corevector -? displays the command option descriptions

corevector -1 lists the current settings

corevector -s sets the core dump vector using the options noted below for option -c

corevector -f forces the core dump vector using the options noted below for option -c

corevector -c clears the core dump vector using the options noted as follows:

all - coredump files on all Communication Manager restarts

warm - coredump files on warm restart request

cold2 - coredump on cold2 restart request

reload - coredump on reload (reboot) restart request

insane - coredump on system insane condition

single - coredump on single process restart and killing of TERMINAL processes

trap - coredump of process that trapped

corevector accepts multiple arguments, e.g., corevector -s warm cold2

## custalmopt

```
custalmopt [ -? ] [ -h ] [ -d ] [ -m ] [ -a ]
```

Use custalmopt to set or display the current customer alarm option. This command runs on the active server only, and Communication Manager must be running.

#### custalmopt command options

| command    | option                      | option description                    |
|------------|-----------------------------|---------------------------------------|
| custalmopt | -? or -h                    | Display command option descriptions.  |
|            | -d                          | Display current settings (default)    |
|            | -m                          | Set to report Major/Minor alarms only |
|            | -a Set to report all alarms |                                       |
|            | 1                           |                                       |

### defsat

Use defsat to invoke a Communication Manager SAT session if the incoming TCP port is 5022 or 5023.

## disp\_dup\_log

```
disp dup log [--hour | -h] [--day | -d] [--help | -?]
[# - # of entries to list]
```

Use disp dup log to show logs from the duplicate server.

#### disp\_dup\_log command options

| command      | option     | description                                  |
|--------------|------------|----------------------------------------------|
| disp_dup_log | hour or -h | Display the hourly duplication measurements. |
|              | day or -d  | Display the daily duplication measurements.  |
|              | help or -? | Display command options.                     |
|              | #          | Number of entries to display.                |
|              |            |                                              |

### dkill

Use dkill to send a kill signal to processes in Communication Manager. Generally used with -a (all) when a system is caught in a state where stop all failed.

#### dkill command options

| command | option                                                                                   | description                                 |
|---------|------------------------------------------------------------------------------------------|---------------------------------------------|
| dkill   | -def                                                                                     | All Communication Manager (defty) processes |
|         | ses                                                                                      | All SES processes                           |
|         | -a                                                                                       | All processes                               |
|         | -h                                                                                       | Display command option descriptions.        |
|         | <pre><pre><pre><pre><pre><pre><pre><pre></pre></pre></pre></pre></pre></pre></pre></pre> | Only this process.                          |
|         |                                                                                          |                                             |

### dsat

See sat on page 767.

### environment

Use **environment** to see reports for environmental sensors such as temperature, fan speed, and voltage.

Use environment -v to turn on verbose output.

Use environment -? to display the help message.

### **Example of environment output**

```
> environment
*** Hardware Health ***
PowerSupplies:
Pwr. Supply Bay
                                         Normal
Fans:
I/O Zone
                                         Normal
I/O Zone
                                         Normal
Processor Zone
                                        Normal
Processor Zone
                                        Normal
Processor Zone
                                         Normal
Temperature:

Ambient 59F/ 15C Normal

CPU (1) 91F/ 33C Normal

CPU (2) ---F/ --- Normal
Pwr. Supply Bay 93F/ 34C Normal Processor Zone 105F/ 41C Normal I/O Zone 100F/ 38C Normal
```

## fasttop

fasttop -[DLMh?] [-o filename] [-d delay] [-c #] [-n lines]

Use fasttop to see occupancy results for Communication Manager processes running on the server. Default screen refresh is 5 seconds.

#### fasttop command options

| command | option      | description                                            |
|---------|-------------|--------------------------------------------------------|
| fasttop | -D          | Query for HMM overload information.                    |
|         | -L          | Do not track threads.                                  |
|         | -м          | Display memory leak detection instead of occupancy.    |
|         | -h or -?    | Display command option descriptions.                   |
|         | -o filename | Put the output in the specified filename.              |
|         | -d delay    | Display the results every delay seconds. Default is 5. |
|         | -c #        | Number of ticks between looking at /proc               |
|         | -n lines    | Display the number of lines specified by lines.        |
|         |             |                                                        |

### **Example screen for fasttop command**

| C:\WINNT\System32\telnet.exe                                                                                                    | _ |
|----------------------------------------------------------------------------------------------------|---|
| Thu Jan 9 13:47:09.367 processor at 851941 khz 4.99 seconds 7.52 % used 4.12 % prio Summary 4.99 seconds 7.52 % used 4.12 % prio PID PPID %occ name pol prio memory 9406 9375 3.47 capro FIFO 17 101167104 9413 9375 3.26 audit FIFO 3 1847296 9389 9375 0.27 pcd FIFO 22 5578752 28314 27937 0.10 arbiter RR 55 1474560 9391 9390 0.09 pcd FIFO 22 5578752 9386 9375 0.08 tim FIFO 24 1642496 9460 9375 0.07 fac_st FIFO 5 3248128 9387 9375 0.07 tmr_mgr FIFO 23 2043904 15004 14992 0.04 fasttop OTHR 0 1679360 9401 9375 0.03 hmm FIFO 21 5738496 4165 9375 0.02 map FIFO 4 2646016 9464 9375 0.01 mdm FIFO 5 2080768  [root@sray3-srv2 defty]# |   |

## filesync

```
filesync [-w] [-s | -f | -t | -i | -d | -e | -v ]
[-r <TYPE>] [ -a <TYPE> <ipaddr> ] [-q | -H <TYPE>]
[ -Q <TYPE> [ NUM ] ] [ filegroup ]
```

Use filesync to request synchronization of files from active to standby server(s). Specify all files, or sets of files; define the type of synchronization; enable, disable, or temporarily inhibit file synchronization; report synchronization status and history.

File synchronization sends translations to a duplicate, standby server, or to an LSP. File synchronization may take place because of LSP registration, or with the commands:

- filesync trans (sends translations to the standby server or the LSPs)
- loaddisplang (sends unicode files to the standby server and the LSPs)
- loadlicense (sends the license file to the standby server)
- loadpwd (in this instance, sends the password files to the standby server and the LSPs)
- save trans (sends translations to the standby server)
- save trans 1sp (sends translations to the standby server and the LSPs)
- server -i (sends all synchronized files to the standby server before the interchange)

### filesync command options 1 of 2

| command  | option          | option description                                                                                                    |  |
|----------|-----------------|----------------------------------------------------------------------------------------------------|--|
| filesync | -w<br>filegroup | Wait for a response before returning. Specify filegroup, or all for all groups.                                                                                                    |  |
|          | -s<br>filegroup | Run the file synchronization silently. The exit status is the only indication of success or failure.  Specify filegroup, or all for all groups.                                                                                                    |  |
|          | -f<br>filegroup | Force a file synchronization for the specified filegroup. Contact the duplicate standby server(s) and ensure that the files in the specified sets are in agreement. Default.  Specify filegroup, or all for all groups.                                              |  |
| filesync | -t<br>filegroup | Timestamp-based synchronization for the specified filegroup to the duplicate server. Verify the timestamps on all files in the specified sets, and synchronize the file/remote server when:                                                                          |  |
|          |                 | <ul> <li>the file's timestamp is more recent than the last synchronization</li> </ul>                                                                                                    |  |
|          |                 | the last synchronization attempt for the set failed                                                                                                    |  |
|          |                 | Specify filegroup, or all for all groups.  filesync -t is more efficient on the active server, and it ensures that if the file is changed locally it will be synchronized to the other server(s). filesync -t will not correct a corrupted file on the other server. |  |
|          | -q<br>filegroup | Query the status and receive a summary of the most recent synchronization, and synchronize the requested filegroup. Implies –w, wait for a response before returning.  Specify filegroup, or all for all groups.                                                     |  |
|          | -d              | Disable file synchronization. No files will be synchronized to or from this server until an enable is given. The disable state persists across Communicator Manager restarts and Linux reloads.                                                                      |  |
|          | -е              | Enable. Re-enable file synchronization.                                                                                                    |  |
|          | -i              | Inhibit file synchronization temporarily. This command will not exit if given this option, so it should be run in the background as follows:                                                                                                    |  |
|          |                 | filesync -i&<br>fs=\$!                                                                                                    |  |
|          |                 | ***other processing ***                                                                                                    |  |
|          |                 | kill-HUP \$fs                                                                                                    |  |
|          | -v              | Verbose output, use with -Q queries.                                                                                                    |  |
|          |                 | 1 of 2                                                                                                    |  |

### filesync command options 2 of 2

| command | option                                       | option description                                                                                                    |
|---------|----------------------------------------------|----------------------------------------------------------------------------------------------------|
|         | -a <type> <ipaddr> filegroup</ipaddr></type> | Send files to a server of <type> ESS or LSP at the specified IP address.  Specify filegroup, or all for all groups.</type>                                                                                                    |
|         | -Q <type><br/>[NUM]</type>                   | Query the status of the translation synchronization number [NUM] to specified servers <type>. Shows status for save trans, filesync trans, or nightly maintenance.  Synchronization number [NUM]: 1 - 25.  Default synchronization number is the most recent synchronization.  Server type <type>: dup, ess,1sp, all</type></type> |
|         | -H <type></type>                             | Show the history of the last 25 translation synchronizations to specified server types <type>.  Shows history for save trans, filesync trans, or nightly maintenance.  Server type: dup, ess,lsp, all</type>                                                                                                    |
|         | -r <type></type>                             | Send files to the duplicate server and remote servers of a specified type <type>. Server type: dup, ess,lsp, all</type>                                                                                                    |
|         | •                                            | 2 of 2                                                                                                    |

## filesync status description

On errors, an explanation of the error is sent to stdout. If the command is successfully sent to the daemon, and any response is received, a description of the status is printed to stdout. The exit code is:

### Filesync status code descriptions

| Code | Explanation                                         |
|------|-----------------------------------------------------|
| 0    | Successful                                          |
| 2    | Synchronization is in progress.                     |
| 3    | Synchronization is currently inhibited or disabled. |
| 4    | Pre-script execution returned non-zero status.      |
| 5    | Post-script execution returned non-zero status.     |
| 6    | Request was bad (such as bad set name).             |
|      | 1 of 2                                              |

### Filesync status code descriptions

| Code | Explanation                                    |
|------|------------------------------------------------|
| 7    | An error occurred during file synchronization. |
| 8    | A local error occurred.                        |
|      | 2 of 2                                         |

# ftpserv

Use ftpserv to configure ftp access and service. Use -f on | off to enable or disable ftp service. Use -a on/off to enable or disable anonymous ftp. This command works when the user is logged in as root, or with sudo, for example sudo ftpserv -a on.

### ftpserv command options

| command | option        | description                                                                      |
|---------|---------------|----------------------------------------------------------------------------------|
| ftpserv |               | Display the status of ftp service and anonymous logins                           |
|         | -?            | Display command option descriptions                                              |
|         | -h            | Display command option descriptions                                              |
|         | -f            | Display the firewall state for this port                                         |
|         | -f [on   off] | Change the state of the firewall (on or off)                                     |
|         | -w            | web option                                                                       |
|         | -d            | Query option for the state of ftpd or the firewall associated with this service. |
|         |               | 1                                                                                |

# hardware\_info

The hardware info command displays the hardware configuration of certain servers.

```
hardware info -w [ -D <delimiter> ] [ -v ]
hardware info -W <keyword> [ -v ]
hardware_info -w [ -v ]
hardware_info -l
hardware info [ -v ]
hardware info [ -h | -? ]
```

| Option                     | Option Description                                       |  |
|----------------------------|----------------------------------------------------------|--|
| -D <delimiter></delimiter> | User-defined delimiter for -w option                     |  |
| -W <keyword></keyword>     | Get a particular value                                   |  |
| -h or -?                   | Display a list of all options available for this command |  |
| -1                         | List valid keywords for -w option                        |  |
| -v                         | Verbose - show all system hardware information           |  |
| -w                         | Web output format for string extraction                  |  |

### hardware\_info output

```
> hardware info
Product: Dell Incl, PowerEdge 1950
Physical RAM: 2022 MiB
Number of CPU cores: 1
  CPU 0 model: Intel(R) Xeon(R) CPU E5410 @ 2.33GHz
Disk devices: hda sda
Device hda, type CD/DVD-ROM, interface ATAPI
          Size: (data not obtainable) GiB
         Model: TEAC DVD-ROM DV28EV
           S/N: (data not obtainable)
Device sda (RAID drive 0), Type HDD, interface SATA
          Size: 232.25 GiB
         Model: ST3250620NS
           S/N: 9QE6F0J9
Device sda (RAID drive 1), type HDD, interface SATA
          Size: 232.25 GiB
         Model: ST3250620NS
           S/N: 9QE6EWYY
SAMP type: Augmentix A+SAMP, S/N SMI07383636
Number of power supply: 1
```

### **fwdlreason**

#### fwldreason [ -a ] [ -c code ] [ -?]

Use fwdlreason to see reason codes for firmware download failures.

#### fwdlreason command options

| command    | option  | description                            |
|------------|---------|----------------------------------------|
| fwdlreason |         | Display the list of all reason codes   |
|            | -a      | Display the list of all reason codes   |
|            | -c code | Display the reason for a specific code |
|            | -3      | Display command option descriptions.   |
|            |         |                                        |

## inventory

inventory [-v]

Use inventory to

- see the remote maintenance board manufacturing information
- verify that the remote maintenance board is connected and working correctly

Use inventory -v to see the detailed (verbose) information.

### **Example of inventory output**

```
> inventory
306 Avaya S8510 Chassis Information Asset Tag is 5000000000
306 Avaya S8510 Product Information Product is Avaya S851
                                                             Avaya S8510
306 Avaya S8510 Product Information Product is
306 Avaya S8510 Product Information Manufactured by Avaya
306 Avaya S8510 Product Information Serial Number is Service Tag JXSNPQ1
306 Avaya S8510 Board Information Product is Augmentix A+SAMP
306 Avaya S8510 Board Information
                                         Manufactured by DELL
306 Avaya S8510 Board Information Product Version is FRU18Z.DELL P/N 306 Avaya S8510 Board Information Part Number is OTT740A00
306 Avaya S8510 Board Information
                                         Serial Number is CN687026CC00131
306 Avaya S8510 Board Information File ID is
```

## ipsisession

ipsisession [-d] [-k] [-c cab#carrier] [-p IP address] [-?] Use ipsisession to enable:

- Secure Shell (SSH) remote access protocols through login/password authentication on IPSI circuit packs that support SSH
- Telnet on IPSI circuit packs that do not support SSH

Use ipsisession -k to remove the known hosts file in Communication Manager and enable an SSH session on the circuit pack. For more information on dynamic host keys, see reset ssh-keys on page 555 and ssh-keygen on page 801.

Once the session is established, the user is prompted to accept the new keys. First, verify that

- A new host key has been generated.
- The IP address or hostname of the IPSI has changed. Use list history at the SAT to see whether reset ssh-keys has been executed on the CLAN or VAL circuit packs.

If neither of these conditions has occurred, then it is likely that another server is posing as the IPSI (rogue server, aka man-in-the-middle attack).

### ipsisession command options

| Action/Object | Qualifier      | Qualifier Description                                                                                                    |
|---------------|----------------|----------------------------------------------------------------------------------------------------|
| ipsisession   | -k             | Remove known hosts file and enable SSH on IPSI circuit packs that have changed dynamic host keys. (reset the ssh host public key). |
|               | -d             | Disable the telnet server. Default is enable the telnet server.                                                                    |
|               | -c cab#carrier | The target IPSI board with the specified cabinet number and carrier ID.                                                            |
|               | -p IP_address  | The IP address of the target IPSI board.                                                                                           |
|               | -?             | Display the help message.                                                                                                    |

# ipsiversion

```
ipsiversion [-a | -c cab#[carrier]] [-?]
```

Use ipsiversion to query each IPSI to determine its IP address, name, TN code, and hardware and firmware vintages.

ipsiversion -a shows all IPSIs in the system

ipsiversion -c cab#[carrier] shows information for a specific IPSI

ipsiversion -? displays the help message.

### **Example screen for ipsiversion command**

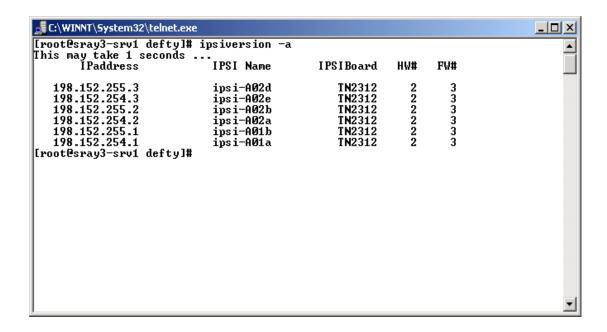

# listhistory

```
listhistory [-1] [-f filename] [-?]
```

Use listhistory to list the Communication Manager shell commands which alter system administration or environment.

listhistory displays the most recent command history log file.

listhistory -1 lists the names of the existing command history log files.

listhistory -f filename specifies which command history log file (filename) to view.

listhistory -? displays the command usage.

## loaddisplang

```
loaddisplang [-? | -v]
loaddisplang -q[c|C|s|S] [d] [f] [filename]]
loaddisplang -i[c|s [d]] [filename]
```

Use loaddisplang to query (-q) or install (-i) Unicode/user-defined phone message files. There is no "uninstall" option for this command. If the installed files are not satisfactory, the user is expected to either overwrite them by re-running loaddisplang or to manually delete the installed files across all servers on which they reside.

On Linux platforms, the ftp directory is /var/home/ftp/pub. The installation directory is /etc/opt/defty/i18n/

#### loaddisplang command options

| Action/Object | Qualifier | Qualifier Description                                                                                                    |
|---------------|-----------|----------------------------------------------------------------------------------------------------|
| loaddisplang  |           | Display the help message.                                                                                                    |
|               | -c        | Operate on all custom non-installed phone message files.                                                                                                    |
|               | -c        | Operate on all custom installed phone message files.                                                                                                    |
|               | -s        | Operate on all standard non-installed phone message files.                                                                                                    |
|               | -s        | Operate on all standard installed phone message files.                                                                                                    |
|               | -d        | Indicates the file in question is user-defined (omission implies default of unicode file).                                                                                                    |
|               | -f        | Indicates the file in question is non-installed phone message files.                                                                                                    |
|               | -i        | Install a unicode or user-defined file. With no file specifiers, will install all valid unicode files in the ftp directory.                                                                                                    |
|               | -q        | Perform a query of the language tag. With no file specifiers, will query among the installed set of unicode files. With the -d option, will query among the installed set of user-defined files. Precedence is given to the custom file in either case. |
|               | -v        | Display the version number.                                                                                                    |
|               | -3        | Display the help message.                                                                                                    |

# **loadipsi**

```
loadipsi [-a board-code] [-l] [-c cab#[carrier]] [-b] [-r]
[-f file] [-s time] [-d] [-e] [-i ip-addr -u user] [-w pwd]] [-?]
```

Use loadipsi to load IPSI application firmware or boot code to all or specific IPSI boards in the system. The firmware or boot code is then burned into flash memory. Prior to a download, loadipsi checks the current firmware and boot code versions on all target IPSI boards against the version ready for download. If the version on the boards is equal to or greater than

#### **Linux Bash Commands**

the version on the server, loadipsi will stop the process. The command option -r will override the version check and allow the download.

### loadipsi command options

| command  | option           | description                                                                                                    |
|----------|------------------|----------------------------------------------------------------------------------------------------|
| loadipsi |                  | Display instructions and command options.                                                                                                    |
|          | -a board-code    | Download the application firmware or boot code file to all IPSI boards with the specified board code.                                                                                                    |
|          | -1               | Download the application firmware or boot code file to all standby IPSIs.                                                                                                    |
|          | -c cab#[carrier] | -c cab# - Download the application firmware or boot code file to all IPSIs in a specified cabinetc cab#carrier - Download the application firmware or boot code file to all IPSIs in a specified carrier. |
|          | -b               | Specifies the download of the boot code.                                                                                                    |
|          | -r               | Activates a download without checking the current application firmware or boot code on the target IPSI board(s).                                                                                          |
|          | -f file          | Identifies and displays the application firmware or boot code file ready for download.                                                                                                    |
|          | -s time          | Start time for a download in mmddyyyyhh:ii format, where m = month, d = day, y = year, h = hour, i = minute.                                                                                              |
|          | -d               | Display all scheduled loadipsi jobs in the system                                                                                                    |
|          | -е               | Remove all scheduled loadipsi jobs from the system                                                                                                    |
|          | -i ip-addr       | Download the firmware image from the specified server before downloading it to the IPSI board(s).                                                                                                    |
|          | -u user          | Use this user name to obtain the file from the remote server specified by the -i option.                                                                                                    |
|          | -p pwd           | Use this password for the user name specified by the -u option.                                                                                                    |
|          | -?               | Display a description of command options.                                                                                                    |

## loadlicense

loadlicense [-i input-file] [-?] [-h] [-u] [-v]

Use loadlicense to run a command-line version of the utility to load the license file.

### loadlicense command options

| Action/Object | Qualifier | Qualifier Description                                                 |
|---------------|-----------|-----------------------------------------------------------------------|
| loadlicense   |           | Load the license file in /var/home/ftp/pub with the latest timestamp. |
|               | -i        | Use this input file                                                   |
|               | -u        | Uninstall one level                                                   |
|               | -v        | Display version and build information                                 |
|               | -? or -h  | Display this help message.                                            |

# loadpwd

loadpwd [-c directory] [-o file] [-l file] [-i] [-f] [-?]

Use loadpwd to run a command-line version of the utility to load the Avaya authentication file (password file) onto the

- host server
- · standby server
- · LSP
- · remote maintenance board/ Maintenance Processor Complex (MPC)

### loadpwd command options

| Action/Object | Qualifier    | Qualifier Description                                                                                                    |
|---------------|--------------|----------------------------------------------------------------------------------------------------|
| loadpwd       | -c directory | The path to the directory that contains the passwd.conf and group.conf files. These files have the same format as /etc/group and /etc/passwd. They describe the attributes logins added by this command will have. Default is /etc/asg              |
|               | -o file      | Path to the output file. Default is /etc/asg/asgfile.                                                                                                    |
|               | -l file      | Path to the authentication file to be loaded. Default is the newest file in /var/home/ftp/pub.                                                                                                    |
|               | -i           | Ignore the config file if the login already exists. By default, logins in the authentication file that already exist on the system are changed so they match what is in the passwd. conf and group.conf files. This option overrides this behavior. |

### loadpwd command options

| -f | Force the new authentication file to load even if product ID's don't match. |
|----|-----------------------------------------------------------------------------|
| -3 | Display this help message.                                                  |

## loadstbyipsis

This command loads all standby IPSI boards in the system with the IPSI firmware image. This command is especially useful to load firmware on all standby IPSIs in a duplicated IPSI system, then using the resetstbyipsis command to activate the firmware (non-service affecting).

This command will do nothing if the system is not running or there are no standby IPSIs administered.

This command only works on the active server.

#### loadstbyipsis command options

| command       | option  | description                                                                                                    |
|---------------|---------|----------------------------------------------------------------------------------------------------|
| loadstbyipsis |         | Display instructions and command options.                                                                                |
|               | -r      | Activates a download without checking the current application firmware or boot code on the target standby IPSI board(s). |
|               | -f file | The application firmware or boot code file to download.                                                                  |
|               | -?      | Display instructions and command options.                                                                                |

### **locktrans**

Use locktrans to lock translations so that no save translations can be performed until you use the unlocktrans command. See unlocktrans on page 784. This command has no options.

## logc

See <u>logv logc logw</u> on page 747.

# logclear

Use logclear to remove logmanager output files from the /var/log/ecs directory.

## logecho

```
logecho -p procname -s[c|h|m|l] -l level -t type -|message
logecho -x procname
logecho -?
```

Use logecho to make an entry in the logmanager log. Only the first non-option argument is placed in the log as the message body. Shell quoting can be used to put messages which contain white space. If the argument value is "-", then the standard input is read, and each line becomes an entry in the log.

#### logecho command options

| command | option      | description                                                                                             |
|---------|-------------|----------------------------------------------------------------------------------------------------|
| logecho | -p procname | the process name the user wants to appear in the log                                                    |
|         | -s severity | Severity: c = critical, h = high, m = medium, l = low                                                   |
|         | -l level    | The level mask. The level can be entered in decimal, octal (preceded by '0'), or hex (preceded by '0x). |
|         | -t type     | The type mask. The type can be entered in decimal, octal (preceded by '0'), or hex (preceded by '0x).   |
|         | -           | Log each stdin line                                                                                     |
|         | message     | The message to log                                                                                      |
|         | x           | Do a gstTrace_exit for this process.                                                                    |
|         | -3          | Display command option descriptions                                                                     |
|         |             |                                                                                                    |

# logfilter

```
logfilter [-o] [-a] [-l level] [-t type] processname | all
logecho [ -? | -h ]
```

Use logfilter to selectively turn on/off the logging specific types of messages as well as specific levels of messages for a specific process or all processes.

If either the level or type mask is not specified, then its value is left the same. If neither are specified, then the current value of each for each specified process is displayed.

### logfilter command options

| command   | option   | description                                                                                                    |
|-----------|----------|----------------------------------------------------------------------------------------------------|
| logfilter | -?   -h  | Display command option description.s                                                                                                    |
|           | -0       | OR in the mask for which levels and types of messages will be logged. The mask can be entered in decimal, octal (preceded by '0'), or hex (preceded by '0x).  |
|           | -a       | AND in the mask for which levels and types of messages will be logged. The mask can be entered in decimal, octal (preceded by '0'), or hex (preceded by '0x). |
|           | -l level | Sets the mask for which levels of messages will be logged. The mask can be entered in decimal, octal (preceded by '0'), or hex (preceded by '0x).             |
|           | -t type  | Sets the mask for which types of messages will be logged. The mask can be entered in decimal, octal (preceded by '0'), or hex (preceded by '0x).              |
|           | I        | 1                                                                                                    |

# loginreport

loginreport [-afhrsv] [-l (login | all)] [-b "mm/dd hh:mm" (begin time)] [-e "mm/dd hh:mm" (end time)] [-n (line limit)]

Use loginreport search for a specific set of log events. This command is intended to display normal user activity and is a starting point only for debugging analysis. At least one report type [-sfv] must be specified.

#### loginreport command options 1 of 2

| command     | option | description                                                                                                    |
|-------------|--------|----------------------------------------------------------------------------------------------------|
| loginreport | -a     | Report only active sessions. Only useful with -s or -v                                                                                                    |
|             | -b     | Include activity starting after this time. Double quotes are required. This parameter is optional. If not provided, events from the beginning of the file(s) to the stop time are included. |
|             | -n N   | Limit the output to the first N events.                                                                                                    |
|             |        | 1 of 2                                                                                                    |

### loginreport command options 2 of 2

| command | option | description                                                                                                    |
|---------|--------|----------------------------------------------------------------------------------------------------|
|         | -е     | Include activity in the report starting at or before this time. Double quotes are required. This parameter is optional. If not provided, all events from the begin time to the current time are included. |
|         | -h     | Display the command option descriptions                                                                                                    |
|         | -r     | Display specified report with most recent events listed first.                                                                                                    |
|         | -s     | Produce a report of successful logins                                                                                                    |
|         | -f     | Produce a report of failed logins                                                                                                    |
|         | -v     | Produce a detailed report of user activity of successful logins. BASH indicates activity was from a shell. SAT indicates activity in a Communication Manager SAT.                                         |
|         | -1     | Enter a specific user name or "all". If a specific user name is entered, activity for that single user is included in the report. If no "-I" option is specified, "all" is assumed.                       |
|         | •      | 2 of 2                                                                                                    |

# logv logc logw

```
logv [OPTIONS]...[LOGS...] [-t time]...[[-a]FILTERS]...[-?]
logc [OPTIONS]...[LOGS...] [-t time]...[[-a]FILTERS]... [-?]
logw [OPTIONS]...[LOGS] [[-a]FILTERS]...[-?]
```

Use logv to merge and edit (vi) the various log files in the system, including SES log reports.

Use logc to merge and output (cat) various log files to standard output.

Use logw to watch the requested log file for changes applying the specified filters.

Multiple logs can be specified. The logs are merged and sorted by time. Multiple time patterns and time ranges can also be specified.

#### **Linux Bash Commands**

The log file names are:

| all        | Display all possible logs.                            |
|------------|-------------------------------------------------------|
| lm         | Logmanager debug trace log (default).                 |
| lxboot     | Linux boot messages.                                  |
| lxsys      | Linux syslog.                                         |
| lxsec      | Linux access security log.                            |
| lxwtmp     | Linux login/logout/reboot log.                        |
| lxxfer     | Linux file transfer log.                              |
| wd         | Watchdog logs.                                        |
| cmds       | Platform command history log                          |
| httperr    | HTTP/web server error log                             |
| httpssl    | HTTP/web secure sockets layer (SSL) request log       |
| httpaccess | HTTP/web access log                                   |
| cmrestart  | Communication Manager restart log (last 16 restarts). |
| filesync   | Communication Manager file synchronization log        |
| update     | System updates/patches                                |
| ccsppm     | SES PPM log                                           |
| siptrace   | SES SIP trace log                                     |
| ccsmaws    | SES Core Router trace log                             |

### logv, logc, logw command options 1 of 3

| command              | option | description                                                             |
|----------------------|--------|-------------------------------------------------------------------------|
| logv<br>logc<br>logw | -?     | Display command option descriptions                                     |
|                      | -b     | Remove blank lines.                                                     |
|                      | -c     | Display the contents of the log. Automatically set if called with logc. |
|                      | 1      | 1 of 3                                                                  |

## logv, logc, logw command options 2 of 3

| command | option          | description                                                                                                    |
|---------|-----------------|----------------------------------------------------------------------------------------------------|
|         | -d              | Augment timestamps with time delta between entries displayed.                                                                                                    |
|         | -desp[N]        | Output a separator line when the delta between entries is greater than N seconds. The default is one second.                                                         |
|         | -ls             | List the names and sizes of log files.                                                                                                    |
|         | -r              | Reverse the order to show the latest entry first.                                                                                                    |
|         | -s              | Strip off the timestamp and header of each line.                                                                                                    |
|         | -st             | Leave the timestamp and strip off the rest of the header on each line.                                                                                               |
|         | -sd             | Format the timestamp as yyyy/mm/dd HH:MM:SS and strip off the rest of the header on each line.                                                                       |
|         | -w              | Watch the log (automatically set if called with logw).                                                                                                    |
|         | -v              | Show the version of the command.                                                                                                    |
|         | -1              | Search only the latest file in the log. (Default is all files.)                                                                                                    |
|         | -lf file        | Assume that file is a log file and read input from it. Multiple -If arguments may be entered.                                                                        |
|         | -ld dir         | Look for log files in the directory dir instead of the default.                                                                                                    |
|         | -clear          | Clear the log files (only logmanager files).                                                                                                    |
|         | -t pattern      | Filter events for a particular day/time pattern with the format of yyyy[mm[dd:[HH[MM[SS[mmm]]]]]]                                                                    |
|         | -t range        | Filter events for a particular day/time range with the format of yyyy[mm[dd:[HH[MM[SS[mmm]]]]]]-yyyy[mm[dd:[HH[MM[SS[mmm]]]]]]                                       |
|         | -t today        | Display today's log.                                                                                                    |
|         | -t<br>yesterday | Display yesterday's log.                                                                                                    |
|         | app-pat         | Filter events for a specific application or process (for example, capro). Multiple application patterns can be specified.                                            |
|         | -a              | Application patterns following the -a are applied to the output of those preceding the -a. Application patterns following the -a are considered to be grep patterns. |
|         |                 | 2 of 3                                                                                                    |

logv, logc, logw command options 3 of 3

| command                                        | option | description                                                                                                    |  |
|------------------------------------------------|--------|----------------------------------------------------------------------------------------------------|--|
|                                                | -g     | Assume application filters are grep patterns instead of application names.                                                                                                    |  |
|                                                | -i     | Assume application pattern filters are grep patterns and ignore the case of letters.                                                                                                    |  |
|                                                | views  | Lists the predefined log views. A view is a shorthand for a log type as well as a pattern to match in the logs.                                                                                                    |  |
| view Display the log using with the view VIEWN |        | Display the log using the log types and grep patterns associated with the view VIEWNAME. The built-in views are:                                                                                                   |  |
|                                                |        | ipevt - List IP events (interfaces up/down, telephone/<br>endpoint registration/deregistration).                                                                                                    |  |
|                                                |        | bashhist - Platform command history log.                                                                                                    |  |
|                                                |        | mst - If enabled via a SAT command, entries to the Communication Manager's message sequence trace (MST) log can be echoed into the debug trace log as well. The fields are the raw hex bytes of the MST log entry. |  |
|                                                |        | hwerr - The events that go into the Communication Manager's hardware error and alarm logs. This needs special deciphering by an external tool.                                                                     |  |
|                                                |        | <b>sat</b> - The System Administration and Maintenance activities performed on Communication Manager's System Access Terminal (SAT).                                                                               |  |
|                                                |        | <b>swerr</b> - The events that go into the Communication Manager's software error log. This needs special deciphering by an external tool.                                                                         |  |
|                                                |        | kernel - Linux kernel debug messages.                                                                                                    |  |
|                                                |        | cron - Linux scheduled task log.                                                                                                    |  |
|                                                | •      | 3 of 3                                                                                                    |  |

# logw

See <u>logv logc logw</u> on page 747.

## modserv

modserv [-T] [-v] [-stat | -off | -once | -respawn | -?]

Use modserv to turn modem access on or off for one or more calls.

#### modserv command options

| command | option     | description                                    |
|---------|------------|------------------------------------------------|
| modserv | - <b>T</b> | Turn on verbose mode                           |
|         | -stat      | Return the access status:                      |
|         |            | 0 - access off                                 |
|         |            | 1 - access on for one call                     |
|         |            | 2 - access on for multiple calls               |
|         | -v         | Display current status if -stat option is set. |
|         | -off       | Turn modem access off                          |
|         | -once      | Turn modem access on for one call              |
|         | -respawn   | Turn modem access on for multiple calls        |
|         | -?         | Display command option descriptions            |
|         |            |                                                |

### **Example screen for modserv command**

```
[root@pilsner1 ecssw-02.0.519.0]# modserv -v
Modem access is administered for incoming calls.
The modem is active for an outgoing call.
[root@pilsner1 ecssw-02.0.519.0]# _
```

## mv\_lastlog

Use mv lastlog to run the Communication Manager modified version of the Linux lastlog utility.

## mv\_status

Use mv status to generate a report on Communication Manager run status.

# pingall

pingall [ [-s [ServerID]] [-d [ServerID]] [-i [cab#][carrier]] [-n [ServerID[a|b]]] [-u [upsID]] [-h [hubID]] [-c count] [-v] Use pingall to verify basic connectivity.

### pingall command options

| command | option           | description                                                                                        |
|---------|------------------|----------------------------------------------------------------------------------------------------|
| pingall |                  | Ping all IPSI circuit packs                                                                        |
|         | -a               | Ping all network entities on the remote sides, including servers, routers, and IPSI circuit packs. |
|         | -s ServerID      | Ping a specific customer LAN                                                                       |
|         | -d ServerID      | Ping a specific duplink                                                                            |
|         | -i cab#[carrier] | Ping a specific IPSI                                                                               |
|         | -n ServerID      | Ping a specific control network                                                                    |
|         | -u upsID         | Ping a specific ups                                                                                |
|         | -h hubID         | Ping a specific hub                                                                                |
|         | -c count         | The number of test messages for each network entity                                                |
|         | -v               | Turn on verbose mode                                                                               |
|         | -?               | Display a description of command options                                                           |
|         | ,                | ,                                                                                                  |

### **Example screen for pingall command**

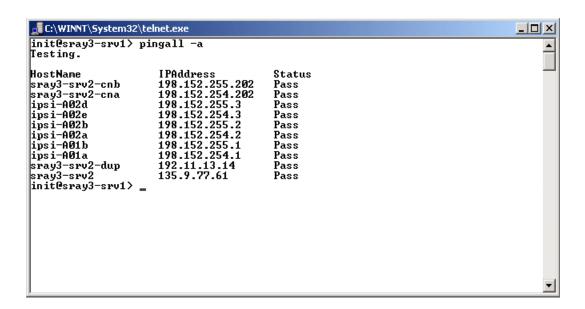

# productid

```
productid [ -p | -m | -r productID] [-?]
```

Use productid to view or set the Product ID for Communication Manager, Messaging products, or the Remote Maintenance Board for alarms.

To run productid directly on the remote maintenance board, enter sudo /opt/alarming/bin/productid.

#### productid command options

| command   | option       | description                                                                                                    |
|-----------|--------------|----------------------------------------------------------------------------------------------------|
| productid |              | Display Product ID of this server                                                                                             |
|           | -p productid | Set this server's Product ID to productid. The productid is a 10-digit number that starts with "1".                           |
|           | -m productid | Set the Messaging identification number to productid. The productid is a 10-digit number that starts with "2".                |
|           | -r productid | Set the Remote Maintenance Board identification number to productid. The productid is a 10-digit number that starts with "5". |
|           | -3           | Display the command option descriptions.                                                                                      |

## raid\_status

#### S8730 | S8510

```
raid_status -c
raid_status -h
raid_status [-s | -v]
raid_status [-s | -v] -p
raid_status [-s | -v] -n
```

Use raid\_status to display the server RAID (Redundant Array of Independent Disks) controller status on an S8730 or S8510 server. The status displayed depends on the following command options and the server type.

Specifying the following options together is INVALID:

```
raid_status -v -s
raid status -p -n
```

#### raid\_status command options

| command     | option | description                                                     |
|-------------|--------|-----------------------------------------------------------------|
| raid_status | -c     | Check for a possible HDD failure and log the failure in syslog. |
|             | -h     | Display the help message.                                       |
|             | -v     | Verbose output, display all RAID Controller Data.               |
|             | -n     | Display the number of disk drives.                              |
|             | -s     | (Default). Display short physical disk drive data.              |
|             | -p     | Display physical disk drive data - use with -v or -s.           |
|             | -p -s  | (Default). Display short physical disk drive data.              |
|             | -p -v  | Display verbose physical disk drive data.                       |
|             | -n -s  | (Default). Display short drive data 1, 2, or -1 (not sure).     |
|             | -n -v  | Display verbose (slot number) number drive data                 |

### raid status output

raid\_status -n displays the number of HDD's detected. The values returned are 1, 2, and -1. -1 indicates that it is not clear if both hard drives are plugged in, or there may have been an error when obtaining the data. Refer to raid status diagnostics for more information.

The following example shows that **one** HDD was detected:

```
craft@s8730server2>raid status -n
craft@s8730server2>
```

The following is an example of the verbose output for the RAID HDD physical data on an S8730 server equipped with **one** HDD:

```
craft@s8730server2>raid status -p -v
Smart Array E200 in Slot 3
 array A
   physicaldrive 1:1
     Port: 11
     Box: 1
     Bay: 1
     Status: OK
     Drive Type: Data Drive
     Interface Type: SAS
     Size: 72 GB
     Rotational Speed: 10000
     Firmware Revision: HPD7
     Serial Number: 3LB1J0260000009731H792
     Model: HP DG072A8B54
   physicaldrive 1:2
     Port: 11
     Box: 1
     Bay: 2
     Status: Failed
     Drive Type: Data Drive
     Interface Type: SAS
     Size: 0 MB
```

S8730 servers are usually shipped with one HDD. In the above example, raid status reports that this server has **one** HDD. The second physical HDD is shown since the sever was staged with two HDD's, but it was only shipped with one. The physical data for the second HDD is not displayed since the second HDD does not exist. To verify that the second HDD is not present, run raid status -n -v:

```
craft@s8730server2>raid status -n -v
Drive in slot 1 is present
Drive in slot 2 is NOT present
craft@s8730server2>
```

The following is an example of the output for the RAID HDD physical data on an S8730 server equipped with two HDDs:

```
craft@dlws8730>raid status -p -v
Smart Array E200 in Slot 3
 array A (Failed)
   physicaldrive 1:1
     Port: 11
     Box: 1
     Bay: 1
     Status: OK
     Drive Type: Data Drive
     Interface Type: SAS
     Size: 72 GB
     Rotational Speed: 10000
     Firmware Revision: HPD7
     Serial Number: 3LB1J8BM000009731KUXM
     Model: HP DG072A8B54
   physicaldrive 1:2
     Port: 11
     Box: 1
     Bay: 2
     Status: Failed
     Drive Type: Data Drive
     Interface Type: SAS
     Size: 72 MB
     Rotational Speed: 10000
     Firmware Revision: HPD0
     Serial Number: B365P720FCBB0707
     Model: HP DG072A9BB7
```

### raid status diagnostics

-1 - raid status -n will return -1 when it is not clear if both hard drives are plugged in. If this occurs, enter raid status -n -v or raid status -p which displays if both hard drives are present or if one is marked as Failed

Failed - If a hard drive is shown as Failed, the amber LED on the associated failed hard drive will either be flashing on a regular basis or solidly on. A hard drive may also be marked as Failed if it was pulled live.

Interim Recovery Mode - It is possible that a disk is bad or the server only has one HDD plugged into the server. To determine the server HDD state, enter raid status -p -v or raid status -n -v

If raid status -c is executed and a disk failure exists, the output will indicate the failed disk. The following is an example of the output that would be displayed to show that the disk in bay 2 failed:

```
craft@s8730server2>raid_status -c
Drive in slot 1 is present
Drive in slot 2 NOT sure if present
Log HDD 2 failure
craft@s8730server2>
```

#### Note:

An unplugged HDD appears as a failed HDD to the RAID controller.

# resetipsi

```
resetipsi [-a | -b | -c cab#[carrier] | -d | -r | -i interval |
-s start time |-t stop time | -F | - S suffix] [-?]
Use resetipsi to reset one or more IPSI boards.
```

#### resetipsi command options

| command   | option              | description                                                     |
|-----------|---------------------|-----------------------------------------------------------------|
| resetipsi | -a                  | Reset all IPSI circuit packs.                                   |
|           | -b                  | Reset all standby ipsi boards.                                  |
|           | -c<br>cab#[carrier] | Reset a specific IPSI circuit pack.                             |
|           | -d                  | Display all scheduled resets.                                   |
|           | -r                  | Remove all scheduled resets.                                    |
|           | -i interval         | Interval in minutes between two resets. Default = 10. Max = 15. |
|           | -s start time       | Start time for reset in mmddyyyyhh:ii format.                   |
|           | -t stop time        | Stop time for reset in mmddyyyyhh:ii format.                    |
|           | -F                  | Fork background process to do resets.                           |
|           | -S suffix           | Suffix of ipsi boards to reset.                                 |
|           | -?                  | Display a description of command options.                       |

# resetstbyipsis

Use resetsbyipsis to reset all standby IPSI boards in the system. This command is especially useful to activate the firmware on all standby IPSIs in a duplicated IPSI system. This command will do nothing if the system is not running or if there are no standby IPSI boards administered.

This command only works on the active server.

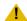

#### **L** CAUTION:

This command has no options. It is executed when the command is entered.

### restartcause

Use restartcause to see a list of Communication Manager restarts, their causes, and whether or not each restart escalated into a higher initialization. Use restartcause to help determine when an interchange or reload took place. Restarts are listed in ascending order of time.

See also <u>display initcauses</u> on page 310.

# **Example screen for restartcause command**

| init@pilsner1> restartcause |    |          |            |           |             |
|-----------------------------|----|----------|------------|-----------|-------------|
|                             |    | RESTART  | CAUSES for | sv-oddie1 |             |
| Cause                       | Ac | ction    | Escalated  | Mode      | Time        |
| Interchange-Craft           | 4  | (RELOAD) | yes        | Active    | 06/17 9:17  |
| Initialized                 | 4  | (RELOAD) | no         | Active    | 06/21 8:46  |
| Interchange-Craft           | 4  | (RELOAD) | no         | Standby   | 06/27 15:14 |
| Internal Request            | 1  | (WARM)   | no         | Standby   | 06/27 15:16 |
| Internal Request            | 1  | (WARM)   | no         | Standby   | 06/27 15:16 |
| Interchange-Craft           | 1  | (WARM)   | no         | Active    | 06/27 15:34 |
| Interchange-Craft           | 4  | (RELOAD) | no         | Standby   | 06/29 13:20 |
| Internal Request            | 1  | (WARM)   | no         | Standby   | 06/29 13:22 |
| Internal Request            | 1  | (WARM)   | no         | Standby   | 06/29 13:23 |
| Initialized                 | 4  | (RELOAD) | no         | Standby   | 07/01 10:08 |
| Internal Request            | 1  | (WARM)   | no         | Standby   | 07/01 10:09 |
| Internal Request            | 1  | (WARM)   | no         | Standby   | 07/01 10:10 |
| Initialized                 | 4  | (RELOAD) | no         | BUSY OUT  | 07/01 10:35 |
| Internal Request            | 1  | (WARM)   | no         | Standby   | 07/01 10:37 |
| Internal Request            | 1  | (WARM)   | no         | Standby   | 07/01 10:37 |
| Interchange-Craft           | 4  | (RELOAD) | yes        | Active    | 07/01 10:43 |
|                             |    |          |            |           |             |
|                             |    |          |            |           |             |

# restartcause field descriptions

### restartcause field descriptions

| Field     | Description                                                                                                    |
|-----------|----------------------------------------------------------------------------------------------------|
| Cause     | The reason for the restart.  Initialized =System initialization.  Craft request = A user logged in as craft requested the restart and selected the level through an administration session on the server.  Interchange = A State of Health change caused the arbiter process to initiate the restart.  Interchange-Craft = An administrative session (session -i command, on-demand interchange) caused the arbiter process to initiate the restart.  Internal request = Software requested the restart, usually in response to a server interchange. Internal request restarts are not initiated in direct response to an error and are non-escalating.  Software request = Typically, software detected an error and automatically requested a restart. |
| Action    | The level of the restart.  1 (Warm) = Communication Manager is restarted, and active calls remain up.  2 (Cold) = Communication Manager is restarted, translations are preserved, and all calls are dropped.  4 (Reload) = Communication Manager software is completely reloaded. All calls are dropped, the translations are reloaded, and the hardware is reinitialized.                                                                                                    |
| Escalated | Escalated indicates whether the current restart has been escalated (increased in level) from a previous level. Restarts can be automatically or manually escalated to a higher level. For example, if the software detected an error and could not resolve the error by doing a level 1 restart, it would automatically initiate a level 2 restart. In this case, the Restart Causes page shows a 2 in the Action column and a yes in the Escalated column.                                                                                                    |
| Mode      | State of the server immediately after the interchange, at the time of the restart.  Look for a change of mode to help determine when an interchange occurred.  Active = Mode of a simplex server and for a duplex server that is the active server.  Standby = Mode of a standby server in a duplex configuration  BUSY OUT = Mode of a standby server that has been placed out-of-service with a busyout command.                                                                                                    |
| Time      | The date and time the restart occurred. The restarts display according to when they occur, with the most recent restart appearing at the end of the list.                                                                                                    |

### restartcause error messages

#### restartcause error messages

| error message                                                      | description                                                                                                    |
|--------------------------------------------------------------------|----------------------------------------------------------------------------------------------------|
| invalid argument: <argument></argument>                            | More than one argument was entered on the command line.                                                                      |
| No initfile at ./initcause.log or /var/log/defty/initcause.log     | The data file is either missing or unreadable (for example, there is no read permission).                                    |
| restartcause: Error reading initcausefile, error = <error></error> | The command encountered a problem reading the data file. The file is either ./initcause.log or /var/log/defty/initcause.log. |

### remaster

remaster [ -? -u -y ]

Use remaster to recover from an aborted data restore after remastering a hard drive.

Use remaster -? for help.

Use remaster -u to undo a remaster command.

Use remaster -y to answer yes to all prompts.

Before you use remaster, you must have:

- · a Communication Manager installation CD to be loaded in a CD-ROM drive at bootup
- on \$8300, a USB CD-ROM drive attached and a Communication Manager installation CD

See Installing and Upgrading the Avaya S8300 Server (555-234-100) for information on setting up your connections.

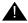

#### **WARNING:**

Running remaster causes the entire hard disk to be re-imaged after the next server reboot. All data will be lost. Backup your data before running remaster, and use the maintenance web interface "Shutdown Server" link afterward to perform the reboot. The remaster process will begin at the reboot, the hard disk will be reimaged, and there will be no service until a second reboot is performed.

### Example screen for remaster command

```
root@tsochawk> remaster
         ==== WARNING ======
Running this command causes the entire hard disk to be re-imaged after the
next server reboot. All data will be lost. Please backup your data before
proceeding, and use the maintenance web interface "Shutdown Server" link
afterward to perform the reboot.
You must have the Avaya CM Installation CD to complete the re-imaging.
Do you want to continue and reimage this hard disk [N/y]? y
Added a6
Added a1
Added RAMa6
Added RAMa1
Added Rebuild
       *****Success *******
       Insert the ACM Installation CD in the
       CDROM drive, and reboot the server to
       reimage the server.
       You can undo this operation by running this
       command with the "-u" option
```

#### To run remaster:

1. Type remaster at the command prompt.

The remaster screen appears.

- 2. Type y and Enter after the prompt "Do you want to continue and reimage this hard disk [N/y]?"
- 3. Wait for the message: "You can undo this operation by running this command with the "-u" option".

Note: Use remaster -u now to stop the remaster process. If you do not use remaster -u, the next time the server is re-booted the remaster process begins, the hard disk is reimaged, and there is no service until a second re-boot is performed.

- 4. Open a DOS command window.
- 5. Perform a "ping -t 192.11.13.6" and leave the session running.
- 6. Perform a reboot of the server.

Wait to receive valid ping replies.

7. Telnet back into the services port and follow installation procedures.

## rm\_download\_files

```
rm download files [file-to-delete]
sudo rm download_files [file-to-delete]
```

Use rm download files to add remove files from the /var/home/ftp/pub directory.

rm download files file-to-delete attempts to delete the specified file from /var/home/ftp/pub. The file must be present in the directory (or a subdirectory) and must alos be a regular file. The file must also be owned by the ftp user in order to prevent others from deleting files saved by other logins.

The susers group logins must use sudo in order to have access to this command since the command requires root permission to run.

# rmbpasswd

rmbpasswd [-f passwd] name

Use rmbpasswd to change passwords for remote maintenance board logins. The -f option forces encryption of the password.

## rmbuseradd

```
rmbuseradd [-u uid] [-o]][-d home] [-p passwd] [-P y|n]
[-s shell] name
```

Use rmbuseradd to add remote and local modem and user logins on the remote maintenance board.

#### rmbuseradd command options

| command            | option    | description                                                                                                    |
|--------------------|-----------|----------------------------------------------------------------------------------------------------|
| rmbuseradd -d home |           | Identify a home directory for a particular login on the remote maintenance board. Default is home/login where login is the unique user name.                                                         |
|                    | -0        | Create a duplicate User ID.                                                                                                    |
|                    | -s shell  | Identify the login shell to use. If not used, the system uses the /bin/sh default.                                                                                                    |
|                    | -p passwd | Set the login password to passwd. Use this only on automated scripts. This must be an encrypted password as returned by the crypt system call.  To manually add or change a password, use rmbpasswd. |
|                    | -P y/n    | Specify that the login is used for establishing a PPP session through the modem. Default is <b>n</b> (non-modem access).                                                                             |
|                    | -u uid    | Specify a unique User login ID. If not used, the system assigns the next available User ID.                                                                                                    |
|                    | <u> </u>  |                                                                                                    |

## rmbuserdel

Use rmbuserdel name to delete existing customer-created logins on the remote maintenance board. Craft and rasaccess logins cannot be deleted with rmbuserdel.

## rmbusermod

```
rmbusermod [-u uid [-o]] [-d home][-p passwd] [-P y|n] [-s shell]
[-1 new name] name
```

Use rmbusermod to modify existing logins on the remote maintenance board.

#### rmbusermod command options

| command    | option      | description                                                                                                    |
|------------|-------------|----------------------------------------------------------------------------------------------------|
| rmbusermod | -d home     | Identify a home directory for a particular login on the remote maintenance board. Default is home/login where login is the unique user name.                                                         |
|            | -0          | Create a duplicate User ID.                                                                                                    |
|            | -s shell    | Identify the login shell to use. If not used, the system uses the /bin/sh default.                                                                                                    |
|            | -p passwd   | Set the login password to passwd. Use this only on automated scripts. This must be an encrypted password as returned by the crypt system call.  To manually add or change a password, use rmbpasswd. |
|            | -P y n      | Specify that the login is used for establishing a PPP session through the modem. Default is <b>n</b> (non-modem access).                                                                             |
|            | -u uid      | Specify a unique User login ID. If not used, the system assigns the next available User ID.                                                                                                    |
|            | -1 new_name | Change the name to new_name                                                                                                    |
|            | ,           |                                                                                                    |

## rtrenice

Use rtrenice to change the current login's priority. Useful, but dangerous on a high occupancy customer switch. Example:

rtrenice -r 99 \$\$ (as root)

# sampcmd [cmd]

Use sampcmd to

- · log into the remote maintenance board
- · run a command on the remote maintenance board from the host

To run a command on the remote maintenance board from the host, enter sampcmd and another command. For example, enter sampcmd date to see the date reported by the remote maintenance board.

# sampdiag

Use sampdiag to:

- test the communication path to the remote maintenance board
- perform simple repairs on the server-to-rmb internal connection

## **Example screen for sampdiag command**

```
chintan-8500: sampdiag -v
The SAMP is using the Avaya IP address.
SAMP HW address: 00:0F:29:00:01:5C
SAMP IPaddress: 192.11.13.2
HOST IPaddress: 192.11.13.1
SSH port: 10022
SSH OK
HPI OK
SAMP OK
```

The following fields appear on the sampdiag screen.

#### sampdiag field descriptions

| Field             | Description                                                                                                    |
|-------------------|----------------------------------------------------------------------------------------------------|
| SAMP<br>HWaddress | Shows if a remote maintenance board (rmb) was detected. If no HWaddress was detected, either the ecs.conf file is incorrect or the rmb is not working.                                                                                                    |
| SAMP IP address   | If the IP address cannot be determined, check for problems with the remote maintenance board.  If the IP address is similar to 10.221.248.1(or .2), then an administration step was skipped or failed when the host software was installed. Verify that the remote maintenance board software is the most current. |
| HOST IP address   | If the IP addresses are similar to 10.221.248.1(or .2), then an administration step was skipped or failed when the host software was installed. Verify that the remote maintenance board software is the most current.                                                                                             |
| SSH<br>HPI        | Shows the configuration of HPI and SSH. If both fail and the IP address is reported, the host software may have been administered incorrectly.                                                                                                    |

## sampupdate [filename]

Use sampupdate [filename] to update the firmware on the remote maintenance board (SAMP, MPC). The filename is the firmware image located in the /var/home/ftp/pub directory. No filename is needed if there is only one file in the directory.

### sat

```
sat [-? | h] [path]
```

Use sat to run a Communication Manager SAT (system access terminal) session. Also use autosat and dsat.

Use sat -h or sat -? to display the help message.

Use sat path to use an alternate SAT executable, where path is the path to the directory containing the SAT executable.

## save\_trans

Use save trans to save translations to the active and standby servers. Equivalent to save translations on the SAT. This command has no options.

### serialnumber

```
serialnumber [ -1 | -q | -h | -? ]
```

Use serialnumber to see the serial number in the license file, or the serial number detected in the network by the server.

#### serialnumber command options

| command      | option   | description                                     |
|--------------|----------|-------------------------------------------------|
| serialnumber |          | Display all serial numbers.                     |
|              | -1       | Report the serial number from the license file. |
|              | -q       | Force a direct query of the IPSIs.              |
|              | -h or -? | Display command option descriptions.            |
|              |          |                                                 |

#### server

Use server to display or change server status on a server, and to see the status and health of each server, including information on:

- duplication
- · connectivity status
- shadowing
- · status of outstanding major and minor alarms
- how long the servers have been up since the last restart.
- state of health (hardware health, process health, control network health)

#### server command options

| command | option | description                                                                               |  |
|---------|--------|-------------------------------------------------------------------------------------------|--|
| server  |        | Display status of active and standby servers                                              |  |
|         | -i     | Perform an interchange between active and standby servers.                                |  |
|         | -if    | Perform an interchange immediately with a forced health-override (potentially dangerous). |  |
|         | -c     | Continuously display status updates at 1-second intervals.                                |  |
|         | -b     | Busyout this server if it is in standby mode.                                             |  |
|         | -r     | Release this server if it is busied-out.                                                  |  |
|         | -q     | Query the state of this server.                                                           |  |
|         | -0     | Query the state of the other server.                                                      |  |
|         | -3     | Display command option descriptions.                                                      |  |
|         | •      |                                                                                           |  |

### **Example screen for server command**

```
0;init@sv-st2-2:~0;init@sv-st2-2: ~> server
                                               SERUER STATUS
                                              Cluster ID: 001
                                             Duplication: hw
                                         Standby Busied? no
                                     Standby Refreshed? yes
                                    Standby Shadowing: on
                                      Duplication Link: up
          Elapsed Time since Init/Interchange: 5d 02:21:30
                        sv-st2-2
                                                                                 sv-st2-1
                   ID: 002 (2)
                                                                             ID: 001 (1)
Major Alarms: yes
Minor Alarms: yes
Minor Alarms: yes
Control Network: 15 /15 /15
Server Hardware: okay
Processes: okay

Mode: Standby
Major Alarms: yes
Minor Alarms: yes
Control Network: 15 /15 /15 /15 /15 /15 /15
```

### **Example screen for server command on SES:**

```
craft> server
                              SERVER STATUS
                   myservername
           Mode: Active (In service Primary)
      SIP Role: Home
  Major Alarms: no
  Minor Alarms: yes
Server Hardware: okay
      Processes: okay
```

### serverctrl

```
serverctrl[-f] [-r resourceID]
serverctrl power [ on | off | cycle ]
serverctrl reset [ warm | cold ]
serverctrl shutdown
serverctrl boot timer [ enable | disable | stop ]
serverctrl boot load [ default | loadname ]
```

Use serverctrl on the remote maintenance board to see the status of the boot timer on the remote maintenance board.

Use serverctrl boot timer disable on the remote maintenance board to disable the boot timer on the remote maintenance board when the server is shut down. Disable the boot timer to prevent the remote maintenance board from rebooting the server during server installation or remastering the hard drive.

To access the remote maintenance board CLI to use the commands, plug the services laptop into the remote maintenance board services port, which is the same port as the server services port, and perform the necessary steps to access the remote maintenance board CLI. See Disabling the boot timeout using Linux commands on page 90 of the Maintenance Procedures for Avaya Aura™ Communication Manager, Media Gateways and Servers (03-300432) (formerly 03-300192).

#### serverctrl command options

| command    | option                                | description                                            |
|------------|---------------------------------------|--------------------------------------------------------|
| serverctrl |                                       | Display status information.                            |
|            | -f                                    | Force operation, stopping boot timer if it is running. |
|            | -r resourceID                         |                                                        |
|            | power<br>on off cycle                 | Power on/off/cycle the server.                         |
|            | reset warm cold                       | Reset the server (warm or cold).                       |
|            | shutdown                              | Shutdown the server.                                   |
|            | boot timer<br>enable disable <br>stop | Enable/disable/stop the boot timer.                    |
|            | boot load<br>default loadname         | Boot using the default or specified load.              |
|            | -?                                    | Display command option descriptions.                   |
|            |                                       |                                                        |

### **Example screen for serverctrl**

```
craft@STA04310083:~$ serverctrl
Power On
Server Operational
Reset Deasserted
Boot Timer Disabled
craft@STA04310083:~$
```

## **Example screen for serverctrl boot timer disable**

```
craft@STA04310083:~$ serverctrl boot timer disable
OK
```

## setnic

```
setnic -h
setnic [-d] -B <interface>
setnic [-d] -m <10H|10F|100H|100F|1000H|1000F|AUTO> <interface>
setnic [-d] -q <interface>
```

Use setnic to configure Ethernet interface speed, duplex, and autonegotiaion settings on the NIC of a specific server running Communication Manager.

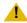

#### CAUTION:

If you use setnic to query/set the interface Speed/Duplex settings of an interface, that interface will be reset. Be careful about doing this on an active server.

#### setnic command options 1 of 2

| command | option | description                                       |
|---------|--------|---------------------------------------------------|
| setnic  | -h     | Display the help message                          |
|         | -в     | Boot mode. Invoked from network scripts like ifup |
|         | -d     | Turn on debug mode                                |
|         |        |                                                   |

#### **Linux Bash Commands**

## setnic command options 2 of 2

| command | option | description                                                                       |
|---------|--------|-----------------------------------------------------------------------------------|
|         | -m     | Set <interface> to specified speed/duplex</interface>                             |
|         | -q     | Query the configured and current speed/duplex setting for <interface></interface> |
|         | -w     | Web option (only update speed settings in config file)                            |
|         |        |                                                                                   |

### start

```
start -a [ -c ]
start -s application [-c]
start -?
```

Use start to start server applications. A single application or several applications can be specified. Most common usage is start -ac

#### start command options

| command | option         | description                                                                  |
|---------|----------------|------------------------------------------------------------------------------|
| start   | -a             | Start all applications.                                                      |
|         | -с             | Continuously display status of the application(s) until it is fully running. |
|         | -s application | Start a specific application.                                                |
|         | -?             | Display command options and a list of valid applications.                    |
|         | 1              |                                                                              |

## statapp

```
statapp [-c# [-D | -U]] [-d] [-l [#]] [-p] [-w] [-b]
[-s app1 [,app2,...]] [-v] [-?]
```

Use statapp to see the status of server applications.

#### statapp command options 1 of 2

| command | option | description                                                                                                    |        |
|---------|--------|----------------------------------------------------------------------------------------------------|--------|
| statapp |        | List all server applications and their status (UP, DOWN, WATO                                                          | CHED)  |
|         | -c#    | Continuous update of output every # (1-9) seconds.                                                                     |        |
|         | -D     | Exit continuous update when all processes are DOWN.                                                                    |        |
|         | -u     | Exit continuous update when all processes are UP.                                                                      |        |
|         | -d     | List applications that are down but expected to be up.                                                                 |        |
|         | -1     | List all possible names of applications and services.                                                                  |        |
|         | -1#    | List the status of all possible applications and services. Show applications at level # (0-9) and below. Default is 0. |        |
|         | •      |                                                                                                    | 1 of 2 |

### statapp command options 2 of 2

| command | option                                                       | description                                                          |
|---------|--------------------------------------------------------------|----------------------------------------------------------------------|
|         | -p                                                           | List the names and status of processes associated with applications. |
|         | -w Also list applications with status WATCHED by watchdog.   |                                                                      |
|         | -ь Brief output status - application name and UP/DOWN status |                                                                      |
|         | -s app#                                                      | List the status of the named applications1 lists all possible names. |
|         | -v                                                           | Show command version.                                                |
|         | -3                                                           | See a description of command options.                                |
|         |                                                              | 2 of 2                                                               |

# Example screen for statapp command

| craft@sv-st2-1> | > statapp |
|-----------------|-----------|
| Watchdog        | 19/19 UP  |
| TraceLogger     | 0/ 0 UP   |
| ENV             | 1/ 1 UP   |
| LicenseServer   | 3/ 3 UP   |
| SME             | 7/ 7 UP   |
| MasterAgent     | 4/ 4 UP   |
| MIB2Agent       | 1/ 1 UP   |
| MVSubAgent      | 1/ 1 UP   |
| LoadAgent       | 1/ 1 UP   |
| FPAgent         | 1/ 1 UP   |
| INADSAlarmAgen  | 1/ 1 UP   |
| GMM             | 4/ 4 UP   |
| SNMPManager     | 1/ 1 UP   |
| arbiter         | 2/ 2 UP   |
| filesyncd       | 8/ 8 UP   |
| dupmgr          | 1/ 1 UP   |
| MCD             | 1/ 1 UP   |
| CommunicaMgr    | 85/85 UP  |

### **Example screen for statapp command on SES:**

```
craft> statapp
  Watchdog 13/13 UP
ModemMtty 1/1 UP
TraceLogger 3/3 UP
SME 7/7 UP
   INADSAlarmAgen 1/ 1 UP

      INADSAlarmagen
      1/ 1 UP

      GMM
      4/ 4 UP

      SNMPManager
      1/ 1 UP

      ImLogger
      3/ 3 UP

      SipServer
      46/46 UP

      CCSTrapAgent
      1/ 1 UP

      mon
      1/ 1 UP

      MtceMgr
      3/ 3 UP

      drbdEventSvc
      1/ 1 UP
```

# statuslicense

statuslicense [-e] [-a application] [-f [ # | field] ] [-?hv] Use statuslicense to see license information.

### statuslicense command options

| command       | option         | description                                                                                                    |
|---------------|----------------|----------------------------------------------------------------------------------------------------|
| statuslicense |                | Display the license status.                                                                                                    |
|               | -е             | Display Allocation License Status and Expiration Date if EWL is enabled                                                         |
|               | -a application | Display the License information for Communication Manager (CommunicaMgr), AUDIX, CORNERSTONE, or SNMP. Default is CommunicaMgr. |
|               | -f [#   name]  | See license information a feature field number or name. 0=false, 1=true. Other values = error.                                  |
|               | -v             | See more detailed (verbose) license file information, including the serial number and location of the IPSI                      |
|               | -h or -?       | Display command option descriptions.                                                                                            |
|               |                |                                                                                                    |

### **Example screen for statuslicense command**

```
craft> statuslicense -v
CommunicaMgr License Mode: Normal
checking application CommunicaMgr version R015x.00.0.824.0
Network used for License: Carrier 02a
License Serial Number is 03J204718661 on Carrier 02a
RFA Module ID is 3
RFA System ID is 65100
```

# stop

Use stop to stop applications. The most common use is stop -acfn.

#### stop command options

| command | option | description                                                                                                    |
|---------|--------|----------------------------------------------------------------------------------------------------|
| stop    | -a     | Stop all applications.                                                                                                    |
|         | -b     | Tell CMO to stop monitoring this virtual machine. Only applicable for vm_blade.                                                    |
|         | -c     | Continually display system status until all applications are DOWN.                                                                 |
|         | -f     | Override any warnings or errors encountered with the -a, -h, -r and -s options.                                                    |
|         | -h     | Stop all applications and execute a processor halt.                                                                                |
|         | -i     | Immediately stop all applications without allowing them to clean up.                                                               |
|         | -n     | Do not prompt before executing this command                                                                                        |
|         | -r     | Stop all applications and execute a processor reboot.                                                                              |
|         | -s     | Wait until all applications are stopped. Normally, the stop command returns when the stop request has been received by the system. |
|         | -s app | Stop a specific application. Use stop -? for a full list.                                                                          |
|         | -?     | Display a description of command options.                                                                                          |
|         | •      |                                                                                                    |

## swversion

```
swversion [ -r [root-dir] [-v | -l | -R | -a ]] [-?]
```

Use swversion to see the current software version of Communication Manager running on the switch, including patches, and the last time that translations were saved. You must be sroot to run portions of swversion.

#### swversion command options

| command   | option      | description                                                        |
|-----------|-------------|--------------------------------------------------------------------|
| swversion |             | Display a subset of the software version values.                   |
|           | -r          | Use root2 as the base path.                                        |
|           | -r root-dir | Use the specified directory as the base path.                      |
|           | -v          | Display the software version string of Communication Manager only. |
|           | -1          | Display the load string of Communication Manager only.             |
|           | -R          | Display the release string only.                                   |
|           | -a          | Display all fields on the swversion screen.                        |
|           | -?          | Display a description of command options.                          |

## **Example screen for swversion command**

swversion

Operating system: Linux 2.6.11-AV20 i686 i686 Built: Jul 3 10:44 2007

Contains: 00.0.824.0 CM Reports as: R015x.00.0.824.0 CM Release String: S8720-015-00.0.824.0

UPDATES:

There are no updates on the system

CM Translation saved: 2007-10-29 12:11:02

CM License Installed: 2007-10-24 15:48:53

CM Memory Config: Extra Large

### **Example screen for swversion command on SES:**

```
craft> swversion
Operating system: Linux 2.6.11-AV20 i686 i686
Built: Oct 4 15:37 2007
      Release String: SES-5.0.0.0-825.11
Software Load: SES05.0-00.0.825.11
Server BIOS Build ID:
                            KEEH24AUS
     SAMP Version ID:
                            AVAYA S8500 2 1 SP@
UPDATES:
                    There are no updates on the system
```

### sudo

Use sudo, from a login that is not root, to temporarily run some commands as root.

# systat

```
systat [ -b ] [-c# [ -D | -U ] ] [-d ] [ -l#] [-p ] [-w]
[-s app1 [,app2, . . . ] ] [-v]
```

Use systat to see an update of the processes that are running on Communication Manager.

### systat command options 1 of 2

| command | option | description                                                                                                    |
|---------|--------|----------------------------------------------------------------------------------------------------|
| systat  | -b     | Brief output status, show application name and UP/DOWN/OFF status                                                      |
|         | -c#    | Continuous update of output every # (1-9) seconds.                                                                     |
|         | -D     | Exit continuous update when all processes are DOWN.                                                                    |
|         | -U     | Exit continuous update when all processes are UP.                                                                      |
|         | -d     | List applications that are down but expected to be up.                                                                 |
|         | -1     | List all possible names of applications and services.                                                                  |
|         | -1#    | List the status of all possible applications and services. Show applications at level # (0-9) and below. Default is 0. |
|         | -p     | List the names and status of processes associated with applications.                                                   |
|         | •      | 1 of 2                                                                                                    |

#### systat command options 2 of 2

| command | option    | description                                                          |
|---------|-----------|----------------------------------------------------------------------|
|         | -w        | Also list applications with status WATCHED by watchdog.              |
|         | -s<br>app | List the status of the named applications1 gives all possible names. |
|         | -v        | Show command version                                                 |
|         | -?        | See a description of command options.                                |
|         | •         | 2 of 2                                                               |

## testcustalm

Use testcustalm to generate a customer-alarming test SNMP trap. No arguments are required. This command tests the health of alarm processing between the system and the receiver.

# testdupboard

testdupboard [-s | -l | -t arg ][-?]

Use testdupboard to perform maintenance on the duplication memory card (DAJ1/DAL1/ DAL2) on the \$8700 series servers.

#### testdupboard command options

| command      | option | option description                                                                             |
|--------------|--------|------------------------------------------------------------------------------------------------|
| testdupboard |        | Run the Read Error Register test (read_err_reg)                                                |
|              | -s     | Run the Read Error Register test (read_err_reg) (default).                                     |
|              | -1     | Run the Read Error Register test and the Duplication Memory Board Local Loop test (localloop). |
|              | -t arg | Specify which test to perform: read_err_reg localloop                                          |
|              | -3     | Display command option descriptions.                                                           |
|              | l      |                                                                                                |

### testinads

Use testinads to test the connectivity between the system and INADS. testinads generates a test alarm, sends it to INADS, and waits for a response. No command options are required.

To run testinads directly on the remote maintenance board, enter

sudo /opt/alarming/bin/testinads

### testled

```
testled [ -a | -d | -s | -? ]
```

Use testled to test the LEDs in the server.

#### testled command options

| command | option | option description                                           |  |
|---------|--------|--------------------------------------------------------------|--|
| testled | -a     | Test the LEDs on the server and the duplication memory card. |  |
|         | -d     | Test the Trans LED on the duplication memory card.           |  |
|         | -s     | Test the LEDs on the server.                                 |  |
|         | -3     | Display command option descriptions.                         |  |
|         | •      | ,                                                            |  |

## testmodem

```
testmodem [ -s | -1 ] [-?]
```

testmodem [ -t [reset usb | handshake | offhook | looparound]

testmodem provides the ability to reset the modem and perform offhook, handshake, and looparound tests. The looparound test dials out to INADS and waits for a response.

#### testmodem command options 1 of 2

| command   | option       | option description                                            |
|-----------|--------------|---------------------------------------------------------------|
| testmodem |              | Perform the handshake and offhook tests.                      |
|           | -s           | Perform the handshake and offhook tests.                      |
|           | -1           | Perform the handshake, offhook, and looparound test to INADS. |
|           | -t reset_usb | Reset the modem.                                              |

## testmodem command options 2 of 2

| command | option        | option description                   |
|---------|---------------|--------------------------------------|
|         | -t handshake  | Run only the handshake test.         |
|         | -t offhook    | Run only the offhook test.           |
|         | -t looparound | Run only the looparound test.        |
|         | -?            | Display command option descriptions. |

# **Example screen for testmodem:**

| craft> test   | cmodem   |             |  |
|---------------|----------|-------------|--|
| TEST          | RESULT   | DESCRIPTION |  |
| <br>handshake | <br>PASS |             |  |
| offhook       | PASS     |             |  |

## tlscertmanage

tlscertmanage [ -l ] [ -i file ] [ -r # ] [ -help ]

The tlscertmanage (transport layer security certificate management) command facilitates loading a third-party trusted certificate into the Communication Manager repository for use the next time Communication Manager restarts.

#### tlscertmanage command options

| command       | option  | option description                                                                                                    |
|---------------|---------|----------------------------------------------------------------------------------------------------|
| tlscertmanage | -1      | List all CA (Certificate Authority) certificates in all-ca.crt, along with their corresponding certificate files and hash links on the system.                                                                                                    |
|               | -i file | Install a Certificate Authority into Communication Manager's trusted certificate repository on disk. The command copies the certificate file from the allowed location to /etc/opt/ecs/certs/CA, concatenates the data in the certificate file into the all-ca.crt file, and creates a link to the newly-copied certificate filename with the certificate's hash. The full path to the file must be specified, e.g. tlscertmanage -i /var/home/ftp/pub/newCA.crt |
|               | -r #    | Remove a CA (specify # 1-8) from all-ca.crt, along with its corresponding file and hash link from the /etc/opt/ecs/certs/CA directory.                                                                                                    |
|               |         | ⚠ CAUTION:                                                                                                    |
|               |         | Applications that depend on certificates will not operate properly if the certificates are removed.                                                                                                    |
|               | -help   | Display the help information for this command                                                                                                    |
|               | I       | 1                                                                                                    |

CA certificates are now installed from the file system, rather than being embedded into the telephony application. When Communication Manager is upgraded to 5.0 from an earlier release, the four (4) original Avaya CA certificates are installed.

The administrator may then choose to modify the list of trusted CA certificates used by the Communication Manager telephony application in order to support third-party SES identity certificates.

To change the Communication Manager telephony application's CA certificates:

- 1. Use tlscertmanage to modify the list using the options described above
- 2. Restart the Communication Manager telephony application (stop -afc, start -ac from the root-level command line)

To identify the latest CA certificates installed in the telephony application, review the Communication Manager log and locate the last section of messages containing the phrase "gip/tls: Loaded trusted CA cert". Each CA certificate installed into the telephony application is recorded in the Communication Manager log, which is viewable using the command vilog.

If the telephony application fails to install any or all specified CA certificates, the Communication Manager log will contain one or more of the following error messages (where x is the Communication Manager release number):

CMx proc err: pro=7204, err=201, seq=22145,da1=<n>,da2=<max> - This indicates that the number of CA certificates specified exceeds the number supported by the telephony application. <n> is the overlimit value and <max> is the maximum number of certificates supported. To resolve, use tlscertmanage to edit the list, then restart the telephony application.

CMx proc err: pro=7204, err=201, seq=22146,da1=<n>,da2=0 - This indicates that a failure occurred when attempting to install the n'th CA certificate into the telephony application. <n> is the index of the CA certificate list item that failed to install. To resolve, use tlscertmanage to remove, then re-add the certificate. Once re-added, restart the telephony application.

CMx proc err: pro=7204, err=201, seq=22147,da1=0,da2=0 - This indicates that the CA certificate list file, /etc/opt/ecs/certs/CA/all-ca.crt, cannot be opened. This may be due to a user privilege issue or a missing/corrupted file. Use tlscertmanage to reconstruct the CA certificate list, then restart the telephony application.

tlscertmanage informs the administrator upon successfully displaying, adding, or removing CA certificate list entries, and notes that a restart of the telephony application is required if the list has changed. It prompts for confirmation before deleting a CA entry and associated CA files from the file system. It returns a warning message if the CA certificate list is empty.

# topsting

```
topsting [ -e ] [ -C procname] [-p pid] [-d directory] filename
```

Use topsting to pull information from a specific mini-core dump, based on the mini-core dump filename. Mini-core dump files are located in /var/log/defty/dumps, and are created after traps or buffer exhaustion in the system.

#### topsting command options

| command  | option       | option description                                                                                                    |
|----------|--------------|----------------------------------------------------------------------------------------------------|
| topsting | -е           | Generate abbreviated core files for all process                                                                                                    |
|          | -C procname  | Generate abbreviated core files for a specific procname. This option can be repeated for multiple processes.                                                                 |
|          | -P pid       | Generate abbreviated core files for process id (PID). THis option can be repeated for multiple processes.                                                                    |
|          | -d directory | The directory where abbreviated core files are to be placed. Default is the current directory.                                                                               |
|          | -p path      | path contains a scolon-separated list of directory paths used to locate the exec_file and any shared libraries. An example would be "-p \$MYPJ/_mipslx.O:\$BASEPJ/_mipslx.O" |
|          | -?           | See a description of command options.                                                                                                    |
|          | filename     | Name of the mini-coredump file.                                                                                                    |
|          |              | 1                                                                                                    |

#### uname

uname [ -a ] [ -help ]

Use uname -a to display all system information, including the kernel and the node name.

Use uname -a to display all system information, including the kernel and the node name.

## unlocktrans

Use unlocktrans to unlock the "locked" translations and allow successful translation saves.

# unused\_login\_audit

Use unused login audit to lock logins after a period of non-use.

## update activate

Use update activate to activate a previously unpacked update on the server. Use update activate -h to see the command options.

## update\_deactivate

Use update deactivate to deactivate a previously activated update on the server. Use update deactivate -h to see the command options.

## update\_info

Use update info <update-id> to see information about a specified software update that is already installed. Use update info -h to see the command options.

## update\_remove

Use update remove <update-id> to permanently remove a "deactivated" update from the server.

Use update remove -a to remove all updates.

Use update remove -h to see the command options and additional information.

Communication Manager must be stopped for update remove to complete successfully.

## update\_show

Use update show to see information about a specified software update.

Use update show -a to see activated updates only.

Use update show -u to see unpacked updates only.

Use update show -h to see the help information.

## update\_unpack

Use update unpack to unpack the software update. This command is the step prior to "activating" a software update.

### userlock

```
userlock [-t tries] [-o lockout] enable
userlock disable
userlock settings
userlock [-u login] unlock
userlock [-u login] status
userlock -? | -h
```

Use userlock to configure the security software used to lock out login accounts where too many unsuccessful login attempts have occurred. This command also unlocks accounts that have been locked out by the security software.

#### userlock command options

| command  | option     | description                                                                                                    |
|----------|------------|----------------------------------------------------------------------------------------------------|
| userlock | -t tries   | The number of sequential failed login attempts when the account becomes locked out. The default is 5.                                             |
|          | -o lockout | The number of seconds to lock out an account. The default is 600 seconds.                                                                         |
|          | enable     | Enable the security software that locks out accounts.                                                                                             |
|          | disable    | Disable the security software that locks out accounts. The current settings of tries and lockout are preserved upon the next enable.              |
|          | settings   | Display if the feature is enabled or not, the value for the number of unsuccessful login attempts, and for how long a login should be locked out. |
|          | unlock     | Unlock all locked-out accounts, or just the specified login if -u login is used.                                                                  |
|          | status     | Display the lockout status of all accounts, or just the specified login if -u login is used.                                                      |
|          | -u login   | Unlock or display status on this login only.                                                                                                    |
|          | -? or -h   | Display the help message.                                                                                                    |
|          | I          | 1                                                                                                    |

# vilog

Use vilog to run the vi editor and to open current Communication Manager log files.

Use vilog -? to see a description of all vilog command options.

### webssl

webss1 provides the ability to generate server certificates using Avaya certificate authority (CA) certificate, display the CA certificate, and reset to the default server certificate.

With no options, webss1 creates the open ssl certificate using the hostname (if it contains the domain name) or its IP address.

#### webssl command options

| command | option | option description                                                                                     |
|---------|--------|----------------------------------------------------------------------------------------------------|
| webssl  |        | Create the open SSL certificate using the hostname (if it contains the domain name) or its IP address. |
|         | -0     | Display the root certificate                                                                           |
|         | -d     | Set the openssl certificate to the default.                                                            |
|         | -r     | Restart the web server daemon.                                                                         |
|         | -h     | Display the command option descriptions.                                                               |
|         | •      |                                                                                                    |

# wlog

Use wlog to run the vi editor and to open current Communication Manager log files.

Use wlog -? to see a description of all wlog command options.

## xInrecovery

xlnrecovery provides the ability to display or set the translation recovery strategy stored in the system configuration files. There are currently two supported translation recovery strategies: immediate and deferred. The recovery strategy is applied during a system restart when Communication Manager detects that the restart has interrupted a translation transaction and has left the translation corrupted.

#### **Linux Bash Commands**

The "immediate" recovery strategy escalates the current system restart to a higher restart level that forces translation to be read from the disk to eliminate the corruption. This is the default strategy.

The "deferred" strategy just sets the translation corruption flag and continues execution of the current restart level. Setting the corruption flag prevents the corrupted translation from being saved to the disk file. At some later time, a system restart can be executed to force translation to be read from the disk to eliminate the corruption. This strategy allows the user to select a convenient time for the system restart.

#### xInrecovery command options

| command     | option | option description                                    |
|-------------|--------|-------------------------------------------------------|
| xlnrecovery |        | Display the current translation recovery strategy.    |
|             | -d     | Set the translation recovery strategy to "deferred".  |
|             | -i     | Set the translation recovery strategy to "immediate". |
|             | -?     | Display the command option descriptions.              |
|             |        |                                                       |

# **Chapter 3: IPSI Commands**

This chapter describes the command functionality available to users of the TN2312 IPSI (IP Server Interface) circuit pack. The IPSI provides an IP interface to S87xx servers and provide PKTINT, Archangel and Tone/Clock functionality in a port network.

Access IPSI functionality locally via a laptop PC connected to the IPSI's Ethernet services port, which connects to the IPSI via the Control Network. The IPSI hosts the ipadmin firmware application, which may be accessed from the laptop or the server. The ipadmin application permits IPSI IP operating parameters to be changed, grants remote access to the server from the laptop, and allows the execution of several IPSI and network diagnostics.

# **IPSI** command firmware components

### **Command Interpreter**

At the core of ipadmin is a command interpreter, which features a command-line interface (CLI), menus, and command help. See Commands processed by the ipadmin command interpreter on page 792.

The command interpreter initializes in an unprivileged mode ( [IPSI]: ) prompt when a user connects to the IPSI via telnet. The user may telnet to another host, including the active S87xx server, which has its own security, and determine the IPSI firmware version, or enter into privileged mode ([IPADMIN]:) prompt via the ipsilogin command.

In a privileged mode, the user must enter a valid login ID and password when prompted. In privileged mode, the user may guery or set IPSI operating parameters, execute network diagnostics, and observe the IP addresses of the servers.

### **IPSI / Network Diagnostics**

Authenticated IPSI users may execute diagnostics, including ping, telnet, show arp, show control route, traceroute, show internet stats and several others. Commands to reset the IPSI or to disable its IP interface are also available to authenticated users.

## **Query / Display Server IP Addresses**

Server IP addresses are hidden from unprivileged users - even the IPSI telnet client suppresses the remote host IP address in its traditional "Trying <ipaddr>..." message, and other messages that reveal the IP address of the server. If the user authenticates, the server IP addresses, which are provided by the IPSI SIM (Server Interface Module) firmware, are displayed (if known) when the IPSI telnet command is issued without specifying an IP address.

### **IPSI Clock**

The IPSI clock (a tick count-driven firmware data structure), which is used to timestamp debug messages, is synchronized with the Stingray server's clock via SNTP (Simple Network Time Protocol - the preferred method) or may be set manually via ipadmin commands. See [IPSICLOCK] for IPSI clock and clock synchronization details.

### **IPSI** user access commands

Use access commands to connect to the IPSI ipadmin application:

- telnet on page 802
- exit (or quit) on page 792
- logout on page 793

## **Basic IPSI ipadmin commands**

Any ipadmin user may execute Basic IPSI ipadmin commands. All other commands require that the user authenticate.

- exit (or quit) on page 792
- help (or ?) on page 793
- ipsilogin on page 793
- show firmware version on page 798
- show servers on page 800
- telnet on page 802

# **Basic diagnostic commands**

These are the most commonly used IPSI and network diagnostic commands.

- reset on page 793
- · show control interface on page 798
- show control stats on page 798
- ping on page 793

## **Control Network Interface Configuration commands**

Use Control Network Interface Configuration commands to manually configure an IPSI. These commands configure the IPSI's control network interface operating parameters. Typically, the S87xx server sets the IPSI's IP address, subnet mask, and default gateway via DHCP.

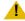

#### CAUTION:

Exercise caution when issuing this command, especially from a remote platform. If improper IP operating parameters are issued, the IPSI may need to be reset, or even removed and reinserted, to recover.

- set control interface on page 794
- set control gateway on page 794

# Additional IPSI / network diagnostic commands

Most of the following diagnostic utilities were derived from VxWorks.

- show arp on page 798
- show host on page 798
- show network stats on page 799
- show internet stats on page 799
- show ip stats on page 799
- show route on page 800
- show route stats on page 800
- show tcp stats on page 801
- traceroute on page 802

# Ethernet services port configuration commands

Ethernet Services Port Configuration commands configure (or query) the Ethernet services port IP operating parameters. They appear in the authorized users' menu because they will be used by services. These commands are only for use in special circumstances.

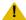

#### L CAUTION:

Exercise caution when issuing this command. If improper IP operating parameters are issued, the services interface may be rendered unusable with the standard services laptop PC configuration.

- set services interface on page 796
- set services gateway on page 796
- set port negotiation on page 795
- · set port speed on page 796
- set port duplex on page 795
- set port flowcontrol on page 795
- · show port on page 799
- show services interface on page 800
- · show services stats on page 800

# Commands processed by the ipadmin command interpreter

The following information is an alphabetical list of command-line-interface commands that are processed by the ipadmin command interpreter on the IPSI circuit pack.

# exit (or quit)

Exit ipadmin, end telnet session or return to shell.

# help (or ?)

help (or ?)

Display a context-sensitive list of available commands at the current level if a command is not specified. If a command name accompanies 'help', the help for that command is printed with a brief description.

An ipadmin user may enter help, help [ <command> [<sub-command>] ] to get a list of available commands, or to get more detailed help for a command. For example, typing show help will instruct ipadmin to display all legal commands that pertain to the literal show. The help is context-sensitive; a user must authenticate to be able to gain access to the privileged commands.

## ipsilogin

ipsilogin

Prompts for a login ID and password. If these are entered correctly, the user may access the IPSI administrative and diagnostic commands.

## logout

logout

Disconnect from the IPSI ipadmin application.

## ping

```
ping <ipaddr> [numpackets]
```

Gets the target host IP address from the user at the command line. The user may elect to send from 1 to 255 data packets to the specified host by indicating the number of packets at the command line. Verifies that a remote host is reachable by sending ICMP echo request packets and waiting for replies. If the number of packets to send is not indicated on the command line, this command will send five data packets to the target host. See the ping() description in [VXWREF] for more information.

#### reset

reset

Causes the IPSI to immediately reset.

### set control gateway

set control gateway <gateway>

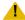

#### CAUTION:

Exercise caution when issuing set control gateway, especially from a remote platform. If improper IP operating parameters are issued, the IPSI may need to be reset, or even removed and reinserted, to recover.

Gets the control network default gateway value from the user at the command line. If the default gateway value format is valid, it is applied to the control network IP interface. Note: The default gateway is where datagrams are routed when there is no specific routing table entry available for the destination IP network or host. This control network interface setting will take effect upon exiting IPADMIN.

#### set control interface

set control interface <ipaddr><netmask>

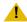

#### L CAUTION:

Exercise caution when issuing set control interface, especially from a remote platform. If improper IP operating parameters are issued, the IPSI may need to be reset, or even removed and reinserted, to recover.

Gets the IP address and subnetmask from the user at the command line. If the address is in valid format, it is applied to the control network IP interface. "IP<blank>" will be written to the faceplate LED display; this indicates at a glance that the IPSI IP address has been set manually. If the command fails, an error message is written to standard output, the control network IP interface will be disabled, and "A00" is written to the faceplate LED display; this indicates at a glance that the IPSI IP interface has been disabled. These control network interface settings will take effect upon exiting IPADMIN.

### set diffserv

set diffserv <value>

Sets and stores the diffserv value in flash memory.

### set port duplex

set port duplex < port number > {half | full}

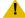

#### CAUTION:

Exercise caution when issuing set port duplex. If improper IP operating parameters are issued, the services interface may be rendered unusable with the standard services laptop PC configuration.

Configures the duplex mode of a 10/100Base-T port. You can configure the 10/100Base-T port. You can configure the duplex mode to either Half or Full duplex. If auto negotiation is enabled for such ports, the port's duplex mode is determined by auto negotiation, overriding any value specified with this command. If auto negotiation is disabled, the speed configured with this command will take effect.

## set port flowcontrol

set port flowcontrol < port number > {receive | transmit } {on | off}

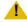

#### CAUTION:

Exercise caution when issuing set port flowcontrol. If improper IP operating parameters are issued, the services interface may be rendered unusable with the standard services laptop PC configuration.

Enables/disables IEEE 802.3 flow control for a full duplex port. If auto negotiation is enabled, the flow control configured by this command will be advertised as during auto negotiation. After auto negotiation, flow control remains enabled only if it is negotiated between the link partners. If auto negotiation is disabled, flow control will only be enabled if the port is set to full duplex operation. Currently only receive flow control is available.

### set port negotiation

set port negotiation <port number> {enable | disable}

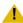

#### CAUTION:

Exercise caution when issuing set port negotiation. If improper IP operating parameters are issued, the services interface may be rendered unusable with the standard services laptop PC configuration.

Enables or disables auto negotiation on a port. For 10/100Base-T ports auto negotiation determines the speed duplex mode. The set port flowcontrol command affects the advertisement of flow control during auto negotiation.

### set port speed

set port speed < port number > {10MB | 100MB}

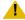

#### CAUTION:

Exercise caution when issuing set port speed. If improper IP operating parameters are issued, the services interface may be rendered unusable with the standard services laptop PC configuration.

Configures the speed of a 10/100Base-T port. You can configure the speed to either 10 Mbps or 100 Mbps. If auto negotiation mode is enabled for such ports, the port's speed is determined by auto negotiation, overriding any value specified with this command. If auto negotiation is disabled, the speed configured with this command will take effect.

#### set services interface

set services interface <ipaddr> <netmask>

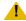

#### **CAUTION:**

Exercise caution when issuing set services interface. If improper IP operating parameters are issued, the services interface may be rendered unusable with the standard services laptop PC configuration.

Gets the services port IP interface address and subnet mask from the user at the command line. If the address format is valid, it is applied to the services port IP interface upon exiting IPADMIN. If the command fails, an error message is written to standard output.

### set services gateway

set services gateway <gateway>

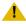

#### CAUTION:

Exercise caution when issuing set services gateway. If improper IP operating parameters are issued, the services interface may be rendered unusable with the standard services laptop PC configuration.

Gets the services port gateway value from the user at the command line. If the gateway value is valid, it is (at the time of this writing) written into FLASH memory, but is not applied to the services port IP interface; it is reserved for a possible future use. Note: The services port gateway is typically the same value as the IP address of the services laptop PC. This is not the same gateway described under the set gateway command description.

set time slot occupancy notification

# set time slot occupancy notification

```
set fault-thresholds timeslot { none | <% upper-threshold>
<%lower-threshold> }
where,
```

- The % upper-threshold range is 1–100. The default value of the range is 90.
- The % lower-threshold range is 0–99. The default value of the range is 85.

Sets and clears the time slot occupancy rate at which an SNMP trap is generated.

# set vlan priority

```
set vlan priority <level>
```

Sets vlan priority level to specified level and stores it in flash memory.

# set vlan tag

```
set vlan tag {on | off}
```

Sets vlan tagging on/off and stores the specified vlan tagging switch, on/off, in flash memory.

## show arp

Displays the current Internet-to-Ethernet address mapping in the ARP table.

### show control interface

Displays several IPSI control network interface status indicators, including the IP address, subnet mask, default gateway, and the IP addressing mode (DHCP or manual)

#### show control stats

Displays IP operating statistics associated with IPSI control network interface. Displayed data includes the IP and MAC addresses, number of packets sent and received, number of input and output errors, and flags (loopback, promiscuous, ARP, etc.).

### show firmware version

Displays the IPSI application firmware version and related information, including the build time and workspace name.

### show host

show host

Prints a list of remote hosts, along with their Internet addresses and aliases.

#### show internet stats

show internet stats

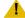

#### CAUTION:

Exercise caution when issuing show internet stats. If improper IP operating parameters are issued, the services interface may be rendered unusable with the standard services laptop PC configuration.

Displays a list of all active Internet protocol sockets in a format similar to the Unix netstat command.

### show ip stats

show ip stats

Displays detailed statistics for the IP protocol. See the ipstatShow() description in [VXWREF] for details.

#### show network stats

show network stats

Displays statistics for all three attached network interfaces. Unit number 1 is the control network interface, unit number 2 is the services port interface, and unit number 3 is the packet bus interface.

### show port

show port < port number >

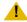

#### CAUTION:

Exercise caution when issuing show port. If improper IP operating parameters are issued, the services interface may be rendered unusable with the standard services laptop PC configuration.

Displays link indication, speed, duplex, and auto negotiation of a specified port.

## show qos

Displays current and future vlan and diffserv parameters stored in flash memory. The future vlan and diffsery parameters, if applicable, is stored after the next reset.

#### show route

show route

Displays the current routing information contained in the routing table for all three interfaces (control network, services port, and packet bus).

#### show route stats

show route stats

Displays routing statistics. See the routestatShow() description in [VXWREF] for more information.

#### show servers

show servers

Displays the IP addresses of the active and standby servers.

#### show services interface

show services interface

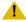

#### CAUTION:

Exercise caution when issuing show services interface. If improper IP operating parameters are issued, the services interface may be rendered unusable with the standard services laptop PC configuration.

Displays several IPSI services interface status indicators, including the IP address, subnet mask, and default gateway.

### show services stats

show services stats

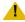

#### CAUTION:

Exercise caution when issuing show services stats. If improper IP operating parameters are issued, the services interface may be rendered unusable with the standard services laptop PC configuration.

Displays IP operating statistics associated with IPSI services interface. Displayed data includes the IP and MAC addresses, number of packets sent and received, number of input and output errors, and flags (loopback, promiscuous, ARP, etc.).

### show tcp stats

show tcp stats

Displays detailed statistics for the TCP protocol.

### ssh-keygen

**S8700 series** | **S8500** 

ssh-keygen

Use ssh-keygen (IPSI-CLI command) to generate new SSH dynamic host keys on the IPSI circuit pack. Before you reset the dynamic host keys with reset ssh-keygen, use busyout board at the SAT to busyout the IPSI circuit pack.

#### Dynamic host keys

Dynamic keys are inherently more secure than static keys because:

- If static keys for one circuit pack are compromised, all circuit packs are compromised.
- The probability of compromise is reduced when each circuit pack has its own dynamic key.
- Users can change dynamic keys at any time.

Dynamic host keys include:

- IP address
- Host name
- Firmware

### Public key exchange

TN circuit packs support dynamic host keys. Because clients have the server's public key information stored on them, when the server generates a new public/private key pair (which happens the first time the board initializes or when the user decides), the client prompts the user to accept the key when logging into the server. This is to make the client user aware that the server's public key is not what it used to be and this may, but not necessarily, imply a rogue

A technician encountering a situation where the server's public key is not what it used to be should determine if the server's keys were changed since the last servicing.

- If they were, the technician should continue login.
- If not, there is a security issue, and the technician should notify the appropriate personnel.

#### telnet

#### telnet <ipaddr>

Connects user to ipadmin, [IPSI]: prompt

Connects to the specified server via the telnet protocol on TCP port 23. User may access the server, or authenticate to run administrative and diagnostic commands. If the user authenticates, the prompt is changed to [IPADMIN].

If the user connects to the shell via telnet, he or she may launch ipadmin from the shell prompt. In this case, the ipadmin exit (or quit) command will return the user to the shell prompt. The user must then enter logout to disconnect.

Any ipadmin user may telnet to the active server via the telnet command. He or she will have to contend with the server's security. See [IPSIACCESS] for details regarding ipadmin, and server access via telnet.

#### traceroute

traceroute <ipaddr>

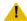

#### CAUTION:

Exercise caution when issuing this command. If improper IP operating parameters are issued, the services interface may be rendered unusable with the standard services laptop PC configuration.

Uses ICMP messages to verify each segment along a path to a remote host.

# **Chapter 4: SAT Command Parameters**

This chapter lists Communication Manager SAT interface translation screen titles that are used primarily for administrative tasks. These screens are most often accessed by command actions such as add, change, and remove. The tables contains parameter descriptions of each command.

To access the screens, enter text exactly as shown at the SAT, or an abbreviated form of the word may be entered. MAX is the maximum number available in your system configuration. Enter the proper variable for your system when *variable font* appears. For detailed information on the screens listed, see the Administering Avaya Aura™ Communication Manager (03-300509).

Brackets [] indicate that the qualifier is optional.

For additional command information, see Avaya Aura™ Communication Manager Reports (555-233-505).

### **Administration Screen Reference**

### **AAR and ARS Digit Analysis Table**

| Action/Object         | Qualifier                                                                                                    |
|-----------------------|----------------------------------------------------------------------------------------------------|
| change aar analysis   | digits 0 to 9   *   x   X [ location (n   all) ] [min n]                                                        |
| change ars analysis   | digits 0 to 9   *   x   X [ location (n   all) ] [min n]                                                        |
| display aar analysis  | digits 0 to 9   *   x   X [ location (n  all) ] [min n] [schedule]                                              |
| display ars analysis  | digits 0 to 9   *   x   X [ location (n   all) ] [min n] [schedule]                                             |
| list aar analysis     | [start string] [route (n   r1-r32   p1-p2000)] [location (n   all)] [node n] [to-node n] [count n] [schedule]   |
| list ars analysis     | [start string] [route (n   r1-r32   p1-p2000)] [location (n   all)] [node n] [to-node n] [ count n ] [schedule] |
| list aar route-chosen | dialed number [partition n] [schedule]                                                                          |
| list ars route-chosen | dialed number [location (n   all)] [partition n] [schedule]                                                     |
|                       |                                                                                                    |

# **AAR and ARS Digit Conversion Table**

| Action/Object                | Qualifier                                                           |
|------------------------------|---------------------------------------------------------------------|
| change aar digit-conversion  | digits 0 to 9   *   x   X [ location (n   all) ]                    |
| change ars digit-conversion  | digits 0 to 9   *   x   X [ location (n   all) ]                    |
| display aar digit-conversion | digits 0 to 9   *   x   X [schedule]                                |
| display ars digit-conversion | digits 0 to 9   *   x   X [ location (n   all) ] [schedule]         |
| list aar digit-conversion    | [start matching pattern] [count n ] [location (n   all)] [schedule] |
| list ars digit-conversion    | [start matching pattern] [count n] [location (n   all)] [schedule]  |

# **Abbreviated Dialing Lists**

| Action/Object                        | Qualifier                                                                    |
|--------------------------------------|------------------------------------------------------------------------------|
| add abbreviated-dialing enhanced     | dial code first digit(s) (3 digits 0-9   4 digits 00-99) [list 1   list 2]   |
| change abbreviated-dialing enhanced  | dial code first digit(s) (3 digits 0-9   4 digits 00-99) [ list 1   list 2 ] |
| display abbreviated-dialing enhanced | dial code first digit(s) (3 digits 0-9   4 digits 00-99) [schedule]          |
| remove abbreviated-dialing enhanced  | dial code first digit(s) (3 digits 0-9   4 digits 00-99) [ list 1   list 2 ] |

| Action/Object                     | Qualifier                                            |
|-----------------------------------|------------------------------------------------------|
| add abbreviated-dialing group     | n   next                                             |
| change abbreviated-dialing group  | n                                                    |
| display abbreviated-dialing group | n [schedule]                                         |
| list abbreviated-dialing group    | [ number n ] [to - number n ] [ count n ] [schedule] |
| remove abbreviated-dialing group  | n                                                    |

| Action/Object                        | Qualifier                                              |
|--------------------------------------|--------------------------------------------------------|
| change abbreviated-dialing personal  | extension with personal list and list (1-3)            |
| display abbreviated-dialing personal | extension with personal list and list (1-3) [schedule] |
| list abbreviated-dialing personal    | [ext n] [to-ext n] [ count n ] [schedule]              |

| Action/Object                      | Qualifier  |
|------------------------------------|------------|
| add abbreviated-dialing system     |            |
| change abbreviated-dialing system  |            |
| display abbreviated-dialing system | [schedule] |
| remove abbreviated-dialing system  |            |

#### **SAT Command Parameters**

| Action/Object                             | Qualifier  |  |
|-------------------------------------------|------------|--|
| add abbreviated-dialing 7103A-buttons     |            |  |
| change abbreviated-dialing 7103A-buttons  |            |  |
| display abbreviated-dialing 7103A-buttons | [schedule] |  |
| remove abbreviated-dialing 7103A-buttons  |            |  |

# **Access Endpoint**

| Action/Object             | Qualifier                                   |
|---------------------------|---------------------------------------------|
| add access-endpoint       | extension   next                            |
| change access-endpoint    | extension                                   |
| display access-endpoint   | extension [schedule]                        |
| duplicate access-endpoint | extension                                   |
| remove access-endpoint    | extension                                   |
| list access-endpoint      | extension (starting) [ count n ] [schedule] |

#### **Administered Connection**

| Action/Object                     | Qualifier                              |
|-----------------------------------|----------------------------------------|
| add administered-connection       | n   next                               |
| change administered-connection    | n                                      |
| display administered-connection   | n   all [schedule]                     |
| duplicate administered-connection | administered-connection n [ count n ]  |
| remove administered-connection    | n                                      |
| list administered-connection      | starting number [ count n ] [schedule] |

# **Administration Change Notification**

| Action/Object  | Qualifier |
|----------------|-----------|
| notify history |           |

#### **Alias Station**

| Action/Object         | Qualifier  |
|-----------------------|------------|
| change alias station  |            |
| display alias station | [schedule] |

# **Alphanumeric Dialing Table**

| Action/Object                   | Qualifier               |
|---------------------------------|-------------------------|
| change alphanumeric-dial-table  | [entry name] [next]     |
| display alphanumeric-dial-table | [entry name] [schedule] |

# **Announcement Group Board Usage**

| Action/Object               | Qualifier                 | Purpose                                                       |
|-----------------------------|---------------------------|---------------------------------------------------------------|
| list usage integ-annc-board | board location [schedule] | list the audio groups that have members resident on the board |

#### **Announcements/Audio Sources**

| Action/Object             | Qualifier    | Purpose |
|---------------------------|--------------|---------|
| change announcements      | n            |         |
| change integ-annc-brd-loc |              |         |
| display announcements     | n [schedule] |         |
|                           |              | 1 of 2  |

#### **SAT Command Parameters**

| Action/Object                  | Qualifier                                                  | Purpose                                                    |
|--------------------------------|------------------------------------------------------------|------------------------------------------------------------|
| display integrated-annc-boards | [schedule]                                                 |                                                            |
| disable announcement-board     | n                                                          |                                                            |
| erase announcements            | board location   gateway location                          |                                                            |
| list usage audio-group         | n (1-max) [schedule]                                       | list all<br>extensions that<br>refer to the<br>audio group |
| list integrated-annc-boards    | board <i>location</i>   gateway <i>location</i> [schedule] |                                                            |
|                                |                                                            | 2 of 2                                                     |

### **ARS Toll Table**

| Action/Object    | Qualifier                                                                                     |
|------------------|-----------------------------------------------------------------------------------------------|
| change ars toll  | n:xxx (1 to MAX:office code) n:xyy:nn; : x (2-MAX); y (0-MAX); y (0-MAX)                      |
| display ars toll | n:xxx(1 to MAX:office code) $n:xyy:nn$ ; : $x:x$ (2-MAX); $y$ (0-MAX); $y$ (0-MAX) [schedule] |

#### **ATM Board**

| Action/Object    | Qualifier      |
|------------------|----------------|
| status atm board | board location |

### **Attendant Console**

| Action/Object     | Qualifier    |
|-------------------|--------------|
| add attendant     | n            |
| change attendant  | n            |
| display attendant | n [schedule] |
| remove attendant  | n            |

### **Audio Group**

| Action/Object       | Qualifier                                                                                      | Purpose                            |
|---------------------|------------------------------------------------------------------------------------------------|------------------------------------|
| add audio-group     | n (1-max)   next                                                                               | add an audio group                 |
| change audio-group  | n (1-max)                                                                                      | change an audio group              |
| display audio-group | { [n (1-max)   [number n   to-number n ]   [count n] } [schedule]                              | display an audio group             |
| remove audio-group  | n (1-max)                                                                                      | remove audio group                 |
| list audio-group    | { [ <i>n</i> (1-max)   [number <i>n</i>   to-number <i>n</i> ]   [count <i>n</i> ] }[schedule] | list all administered audio groups |

# **Authorization Code COR Mapping**

| Action/Object              | Qualifier                                              |
|----------------------------|--------------------------------------------------------|
| change authorization-code  | auth n                                                 |
| display authorization-code | auth n [schedule]                                      |
| list authorization-code    | [start code] [ count n ] [cor x] [to-cor x] [schedule] |

# **Best Service Routing**

| Action/Object                | Qualifier                              |
|------------------------------|----------------------------------------|
| add best-service-routing     | n   next                               |
| change best-service-routing  | n                                      |
| display best-service-routing | n [schedule]                           |
| list best-service-routing    | starting number [ count n ] [schedule] |
| remove best-service-routing  | n                                      |

# **Boot Image**

| Action/Object  | Qualifier                          |
|----------------|------------------------------------|
| get boot-image | board <i>location</i>              |
| set boot-image | board location [image 1   image 2] |

#### **Bulletin Board**

| Action/Object          | Qualifier  |
|------------------------|------------|
| change bulletin-board  |            |
| display bulletin-board | [schedule] |

# **Button Type**

| Action/Object                     | Qualifier                |
|-----------------------------------|--------------------------|
| list usage button-type            | [schedule]               |
| list usage button-type crss-alert | [schedule]               |
| list usage button-type hunt-ns    | [hunt-grp n] [schedule]  |
| list usage button-type night-serv | [schedule]               |
| list usage button-type trunk-ns   | [trunk-grp n] [schedule] |

#### **Call Vector**

| Action/Object  | Qualifier    |
|----------------|--------------|
| change vector  | n            |
| display vector | n [schedule] |

# **Calltype Digit Analysis**

| Action/Object              | Qualifier                                        |
|----------------------------|--------------------------------------------------|
| change calltype analysis   | [1-n   all]                                      |
| display calltype analysis  | [1-n   all] [schedule]                           |
| list calltype route-chosen | n [location n   all ] [partition n ] [schedule ] |

# **CAMA Numbering Format**

| Action/Object          | Qualifier  |
|------------------------|------------|
| change cama-numbering  |            |
| display cama-numbering | [schedule] |

# **CDR System Parameters**

| Action/Object                 | Qualifier  |
|-------------------------------|------------|
| change system-parameters cdr  |            |
| display system-parameters cdr | [schedule] |

#### **C-LAN**

| Action/Object     | Qualifier            |
|-------------------|----------------------|
| status clan-ip    | c-lan board location |
| status clan-port  | c-lan board location |
| status clan-usage |                      |

### **Class of Restriction**

| Action/Object | Qualifier                     |
|---------------|-------------------------------|
| change cor    | 0-MAX                         |
| display cor   | 0-MAX [schedule]              |
| list cor      | [cor n] [to-cor n] [schedule] |

### **Class of Service**

| Action/Object | Qualifier  |
|---------------|------------|
| change cos    |            |
| display cos   | [schedule] |

### **Code Calling IDs**

| Action/Object                   | Qualifier  |
|---------------------------------|------------|
| change paging code-calling-ids  |            |
| display paging code-calling-ids | [schedule] |

# **Command Permission Categories**

| Action/Object       | Qualifier           |
|---------------------|---------------------|
| change permissions  | login-id            |
| display permissions | login-id [schedule] |

#### **Console-Parameters**

| Action/Object              | Qualifier  |
|----------------------------|------------|
| change console-parameters  |            |
| display console-parameters | [schedule] |

### **Coverage Answer Group**

| Action/Object                 | Qualifier                                               |
|-------------------------------|---------------------------------------------------------|
| add coverage answer-group     | n   next                                                |
| change coverage answer-group  | n                                                       |
| display coverage answer-group | n [schedule]                                            |
| list coverage answer-group    | [number n] [to- number n] [name x] [count n] [schedule] |
| remove coverage answer-group  | n                                                       |

## **Coverage Path**

| Action/Object         | Qualifier                                     |
|-----------------------|-----------------------------------------------|
| add coverage path     | n   next                                      |
| change coverage path  | n                                             |
| display coverage path | n [schedule]                                  |
| list coverage path    | [path n ] [to-path n ] [ count n ] [schedule] |
| remove coverage path  | n                                             |

# **Coverage Time of Day**

| Action/Object                | Qualifier    |
|------------------------------|--------------|
| add coverage time-of-day     | n   next     |
| change coverage time-of-day  | n            |
| display coverage time-of-day | n [schedule] |
| remove coverage time-of-day  | n            |

### **Crm-Features**

| Action/Object     | Qualifier |
|-------------------|-----------|
| list crm-features |           |

### CTI-Link

| Action/Object       | Qualifier                                      |
|---------------------|------------------------------------------------|
| add cti-link        | link n   next                                  |
| busyout cti-link    | link n                                         |
| change cti-link     | link n                                         |
| display cti-link    | link n [schedule]                              |
| list cti-link       | [cti-link number n ] [ count n ] [schedule]    |
| list usage cti-link | [cti-link number n ] [schedule]                |
| remove cti-link     | link n                                         |
| test cti-link       | link n [long   short] [repeat (1-100)   clear] |

#### **Data Module**

| Action/Object       | Qualifier                                         |
|---------------------|---------------------------------------------------|
| add data-module     | extension   next                                  |
| change data-module  | extension                                         |
| display data-module | extension [schedule]                              |
| list data-module    | [ext n] [to-ext n] [name x] [ count n] [schedule] |

### **Date and Time**

| Action/Object | Qualifier  |
|---------------|------------|
| set time      |            |
| display time  | [schedule] |

# **Daylight Savings Rules**

| Action/Object                  | Qualifier  |
|--------------------------------|------------|
| change daylight-savings-rules  |            |
| display daylight-savings-rules | [schedule] |

# **DCS to QSIG TSC Gateway**

| Action/Object                     | Qualifier  |
|-----------------------------------|------------|
| change isdn dcs-qsig-tsc-gateway  |            |
| display isdn dcs-qsig-tsc-gateway | [schedule] |

### **Dial Plan Analysis Table**

| Action/Object             | Qualifier  |
|---------------------------|------------|
| change dialplan analysis  |            |
| display dialplan analysis | [schedule] |

#### **Dial Plan Parameters**

| Action/Object               | Qualifier  |
|-----------------------------|------------|
| change dialplan parameters  |            |
| display dialplan parameters | [schedule] |

### **Digit Absorption**

| Action/Object            | Qualifier      |
|--------------------------|----------------|
| change digit-absorption  | 0-4            |
| display digit-absorption | 0-4 [schedule] |

# **Digit String**

| Action/Object           | Qualifier                            |
|-------------------------|--------------------------------------|
| list usage digit-string | string (0-9, +?*#~prwWms) [schedule] |

## **Display-Messages Button Labels**

| Action/Object                         | Qualifier  |
|---------------------------------------|------------|
| change display-message button-labels  |            |
| display display-message button-labels | [schedule] |

### **DLG CTI Link**

| Action/Object       | Qualifier |
|---------------------|-----------|
| status dlg cti-link |           |

### **DLG Interface**

| Action/Object        | Qualifier |
|----------------------|-----------|
| status dlg interface |           |

### **DS1 Circuit Pack**

| Action/Object                 | Qualifier                                                  |
|-------------------------------|------------------------------------------------------------|
| add ds1                       | board location                                             |
| change ds1                    | board location [schedule]                                  |
| display ds1                   | board location [schedule]                                  |
| list measurements ds1 summary | board location [local   carrier-local   remote] [schedule] |
| list measurements ds1 log     | board location [local   carrier-local   remote] [schedule] |
| remove ds1                    | board location                                             |

# **Ethernet Option**

| Action/Object       | Qualifier                                                         |
|---------------------|-------------------------------------------------------------------|
| get ethernet-option | [cabinet <i>n</i> carrier (A-E) slot <i>n</i> ]                   |
| set boot-image      | [cabinet <i>n</i> carrier (A-E) slot <i>n</i> ] image 1   image 2 |

### **Extended Pickup Group**

| Action/Object                 | Qualifier                                           |
|-------------------------------|-----------------------------------------------------|
| change extended-pickup-group  | n                                                   |
| display extended-pickup-group | n [schedule]                                        |
| list extended-pickup-group    | [ number n ] [to- number n ] [ count n ] [schedule] |

#### **Extension**

| Action/Object            | Qualifier                     |
|--------------------------|-------------------------------|
| list usage extension     | extension [vector] [schedule] |
| change extension-station | extension                     |

#### **Extensions Administered to have an MCT-Control Button**

| Action/Object               | Qualifier |
|-----------------------------|-----------|
| change mct-group-extensions |           |

# **Extension Type**

| Action/Object       | Qualifier                                                                                        |
|---------------------|--------------------------------------------------------------------------------------------------|
| list extension-type | [extension (starting n )] [[type x] [cor x] [to-cor x] [cos x] [to-cos x] [ count n ] [schedule] |

### **Feature Access Code**

| Action/Object                | Qualifier  |
|------------------------------|------------|
| change feature-access-codes  |            |
| display feature-access-codes | [schedule] |

# **Feature-Related System Parameters**

| Action/Object                      | Qualifier  |
|------------------------------------|------------|
| change system-parameters features  |            |
| display system-parameters features | [schedule] |

#### Filexfer

| Action/Object    | Qualifier             |
|------------------|-----------------------|
| enable filexfer  | board <i>location</i> |
| disable filexfer | board location        |

#### **Firmware Station Download**

| Action/Object                     | Qualifier |
|-----------------------------------|-----------|
| change firmware station-download  |           |
| display firmware station-download |           |
| status firmware station-download  | last      |

# **Group Paging**

| Action/Object      | Qualifier    |
|--------------------|--------------|
| add group-page     | n   next     |
| change group-page  | n            |
| display group-page | n [schedule] |

# **History**

| Action/Object | Qualifier                                                                                             |
|---------------|----------------------------------------------------------------------------------------------------|
| list history  | [date MM  date MM/DD] [time HH   time HH:MM] [login x] [action x] [object x] [qualifier x] [schedule] |

# **Holiday Table**

| Action/Object            | Qualifier    |
|--------------------------|--------------|
| change holiday-table     | n            |
| display holiday-table    | n [schedule] |
| list usage holiday-table | n [schedule] |

# Hospitality

| Action/Object                         | Qualifier  |
|---------------------------------------|------------|
| change system-parameters hospitality  |            |
| display system-parameters hospitality | [schedule] |

# **Hunt Group**

| Action/Object           | Qualifier                                                                                                    |
|-------------------------|----------------------------------------------------------------------------------------------------|
| add hunt-group          | n   next                                                                                                    |
| change hunt-group       | n                                                                                                    |
| display hunt-group      | n [ number $n$ ][to- number $n$ ] [ count $n$ ] [schedule]                                                                                                    |
| list hunt-group         | [ number $n$ ] [to- number $n$ ] [name $x$ ] [type $x$ ] [ext $n$ ] [to-ext $n$ ] [count $n$ ] [schedule]                                                            |
| remove hunt-group       | n                                                                                                    |
| list usage hunt-group   | group n [vector] [schedule]                                                                                                    |
| list members hunt-group | hunt group <i>n</i> [ext <i>n</i> ] [to-ext <i>n</i> ] [name <i>x</i> ] [loginid <i>n</i> ] [to-loginid <i>n</i> ] [logname <i>x</i> ] [ count <i>n</i> ] [schedule] |

# **Incoming Call Handling Treatment**

| Action/Object                  | Qualifier            |
|--------------------------------|----------------------|
| change inc-call-handling-trmt  | trunk-group <i>n</i> |
| display inc-call-handling-trmt | trunk-group <i>n</i> |

# **Integrated Announcements**

| Action/Object                  | Qualifier  |
|--------------------------------|------------|
| change integ-annc-brd-loc      |            |
| display integrated-annc-boards | [schedule] |

### **Intercom Group**

| Action/Object          | Qualifier                                           |
|------------------------|-----------------------------------------------------|
| add intercom-group     | n   next                                            |
| change intercom-group  | n                                                   |
| display intercom-group | n [schedule]                                        |
| list intercom-group    | [ number n ] [ to-number n ] [ count n ] [schedule] |
| remove intercom-group  | n                                                   |

## Inter-Exchange Carrier (IXC) codes

| Action/Object     | Qualifier  |
|-------------------|------------|
| change ixc-codes  |            |
| display ixc-codes | [schedule] |

#### **Intra-Switch CDR**

| Action/Object            | Qualifier                        |
|--------------------------|----------------------------------|
| add intra-switch-cdr     |                                  |
| change intra-switch-cdr  | extension                        |
| display intra-switch-cdr | extension [schedule]             |
| list intra-switch-cdr    | extension [ count n ] [schedule] |

### **IP Address**

| Action/Object         | Qualifier             |
|-----------------------|-----------------------|
| list usage ip-address | IP address [schedule] |

#### **IP Codec Set**

| Action/Object        | Qualifier    |
|----------------------|--------------|
| change ip-codec-set  | n            |
| display ip-codec-set | n [schedule] |

#### **IP Interface**

| Action/Object        | Qualifier                        |
|----------------------|----------------------------------|
| list ip-interface    | [clan   medpro   all]            |
| add ip-interface     | board <i>location</i>            |
| change ip-interface  | board <i>location</i>            |
| display ip-interface | board <i>location</i> [schedule] |
| remove ip-interface  | board location                   |

### **IP Network Map**

| Action/Object          | Qualifier  |
|------------------------|------------|
| change ip-network-map  |            |
| display ip-network-map | [schedule] |

# **IP Network Regions**

| Action/Object              | Qualifier       |
|----------------------------|-----------------|
| change ip-network- region  | region number n |
| display ip-network- region | n [schedule]    |
| status ip-network- region  | n [schedule]    |

#### **IP Node Name**

| Action/Object        | Qualifier            |
|----------------------|----------------------|
| change node-name ip  | node name            |
| list-usage node-name | node name [schedule] |

# **IP Options System Parameters**

| Action/Object                        | Qualifier    |
|--------------------------------------|--------------|
| display system-parameters ip-options | n [schedule] |

#### **IP Route**

| Action/Object    | Qualifier    |
|------------------|--------------|
| add ip-route     | n   next     |
| change ip-route  | n            |
| display ip-route | n [schedule] |

#### **IP Services**

| Action/Object       | Qualifier  |
|---------------------|------------|
| change ip-services  |            |
| display ip-services | [schedule] |

#### **IP Station**

| Action/Object    | Qualifier                                                |
|------------------|----------------------------------------------------------|
| reset ip-station | [ip-phones   all   tti] [network-region n   all-regions] |

### **ISDN Network Facilities**

| Action/Object                   | Qualifier |
|---------------------------------|-----------|
| change isdn network-facilities  |           |
| display isdn network-facilities |           |

### **ISDN Numbering Private**

| Action/Object                  | Qualifier  |
|--------------------------------|------------|
| change isdn private-numbering  |            |
| display isdn private-numbering | [schedule] |

## ISDN Numbering Public/ Unknown

| Action/Object                         | Qualifier  |
|---------------------------------------|------------|
| change isdn public-unknown-numbering  |            |
| display isdn public-unknown-numbering | [schedule] |

# **ISDN Tandem Calling Party Number**

| Action/Object                      | Qualifier |
|------------------------------------|-----------|
| change tandem-calling-party-number |           |

#### **ISDN-BRI Trunk Circuit Pack**

| Action/Object           | Qualifier                           |
|-------------------------|-------------------------------------|
| add bri-trunk-board     | [board location   gateway location] |
| change bri-trunk-board  | [board location   gateway location] |
| display bri-trunk-board | board <i>location</i> [schedule]    |
| remove bri-trunk-board  | [board location   gateway location] |

# **Language Translations (Display Messages)**

| Action/Object                                   | Qualifier  |
|-------------------------------------------------|------------|
| change display-messages auto-wakeup-dn-dst      |            |
| display display-messages auto-wakeup-dn-dst     | [schedule] |
| change display-messages call-identifiers        |            |
| display display-messages call-identifiers       | [schedule] |
| change display-messages date-time               |            |
| display display-messages date-time              | [schedule] |
| change display-messages leave-word-calling      |            |
| display display-messages leave-word-calling     | [schedule] |
| change display-messages malicious-call-trace    |            |
| display display-messages malicious-call-trace   | [schedule] |
| change display-messages miscellaneous-features  |            |
| display display-messages miscellaneous-features | [schedule] |
|                                                 | 1 of 2     |

#### **SAT Command Parameters**

| Action/Object                                | Qualifier  |  |
|----------------------------------------------|------------|--|
| change display-messages property-management  |            |  |
| display display-messages property-management | [schedule] |  |
| change display-messages softkey-labels       |            |  |
| display display-messages softkey-labels      | [schedule] |  |
| change display-messages time-of-day-routing  |            |  |
| display display-messages time-of-day-routing | [schedule] |  |
| change display-messages transfer-conference  |            |  |
| display display-messages transfer-conference | [schedule] |  |
| change display-messages view-buttons         |            |  |
| display display-messages view-buttons        | [schedule] |  |
|                                              | 2 of 2     |  |

# **Listed Directory Numbers**

| Action/Object                    | Qualifier  |
|----------------------------------|------------|
| change listed-directory-numbers  |            |
| display listed-directory-numbers | [schedule] |

#### Locations

| Action/Object     | Qualifier  |
|-------------------|------------|
| change locations  |            |
| display locations | [schedule] |

### **Location Parameters**

| Action/Object               | Qualifier |
|-----------------------------|-----------|
| change location-parameters  | n         |
| display location-parameters | n         |

#### **Local Survivable Processor**

| Action/Object | Qualifier |
|---------------|-----------|
| change lsp    |           |
| display lsp   |           |

# **Loudspeaker Paging**

| Action/Object              | Qualifier  |
|----------------------------|------------|
| change paging loudspeaker  |            |
| display paging loudspeaker | [schedule] |

#### **Measurements Announcements**

| Action/Object                             | Qualifier                                                                                                    |
|-------------------------------------------|----------------------------------------------------------------------------------------------------|
| list measurements announcements all       | [yesterday-peak   today-peak   last-hour]<br>[schedule]                                                                      |
| list measurements announcements integ-all | [yesterday-peak   today-peak   last-hour]<br>[schedule]                                                                      |
| list measurements announcements board     | [to cabinet <i>location</i>   gateway <i>location</i> ] V9<br>[yesterday-peak   today-peak   last-hour]<br>[schedule]        |
| list measurements announcements-board-loc | [to cabinet <i>location</i>   disk   gateway <i>location</i> ]<br>V9 [yesterday-peak   today-peak   last-hour]<br>[schedule] |

### **Media Gateway**

| Action/Object         | Qualifier    |
|-----------------------|--------------|
| add media-gateway     | [n   next]   |
| change media-gateway  | n            |
| display media-gateway | n            |
| list media-gateway    | n [schedule] |
| remove media-gateway  | n            |

# Medpro

| Action/Object   | Qualifier                  |
|-----------------|----------------------------|
| set medpro ucss | [lock   unlock   override] |

### **Mode Code Related System Parameters**

| Action/Object                       | Qualifier |
|-------------------------------------|-----------|
| change system-parameters mode-code  |           |
| display system-parameters mode-code |           |

### **Modem Pool Group**

| Action/Object          | Qualifier    |
|------------------------|--------------|
| add modem-pool num     | n            |
| change modem-pool num  | n            |
| display modem-pool num | n [schedule] |
| list modem-pool num    | [schedule]   |
| remove modem-pool num  | n            |

# **Multifrequency-Signaling**

| Action/Object                    | Qualifier |
|----------------------------------|-----------|
| change multifrequency-signaling  | n         |
| display multifrequency-signaling | n         |

# Multiple Level Precedence and Preemption (MLPP)

| Action/Object                  | Qualifier |
|--------------------------------|-----------|
| change system-parameters mlpp  |           |
| display system-parameters mlpp |           |

## **Music Sources**

| Action/Object         | Qualifier    |
|-----------------------|--------------|
| change music-sources  | n            |
| display music-sources | n [schedule] |

# **Night Service**

| Action/Object         | Qualifier                                                 |
|-----------------------|-----------------------------------------------------------|
| enable night-service  | [attendant-group   hunt group   trunk-group] group number |
| disable night-service | [attendant-group   hunt group   trunk-group] group number |

# **Packet Gateway Board**

| Action/Object | Qualifier             |
|---------------|-----------------------|
| add pgate     | board <i>location</i> |
| change pgate  | board <i>location</i> |
| display pgate | board location        |
| remove pgate  | board location        |

## **Partition Route Table**

| Action/Object                 | Qualifier            |
|-------------------------------|----------------------|
| change partition-route-table  | [index n]            |
| display partition-route-table | [index n] [schedule] |

# **Pickup Group**

| Action/Object        | Qualifier                                                 |
|----------------------|-----------------------------------------------------------|
| add pickup-group     | [n   next]                                                |
| change pickup-group  | [ <i>n</i> ]                                              |
| display pickup-group | [ number $n$ ] [to- number $n$ ] [ count $n$ ] [schedule] |
| remove pickup-group  | [n]                                                       |

## **Port**

| Action/Object | Qualifier         |
|---------------|-------------------|
| display port  | port n [schedule] |

# **Precedence Routing Digit Analysis**

| Action/Object                       | Qualifier                                    |
|-------------------------------------|----------------------------------------------|
| change precedence-routing analysis  | [location (1 to 250 or all)] [min (1 to 28)] |
| display precedence-routing analysis | 0 to 9, '*', 'x', 'X', [schedule]            |

# **Precedence Routing Digit Conversion**

| Action/Object                               | Qualifier                                           |
|---------------------------------------------|-----------------------------------------------------|
| change precedence-routing digit-conversion  | 0 to 9, '*', 'x', 'X', [location (1 to 250 or all)] |
| display precedence-routing digit-conversion | 0 to 9, '*', 'x', 'X', [min (1 to 28)] [schedule]   |

# **PRI Endpoint**

| Action/Object        | Qualifier                        |
|----------------------|----------------------------------|
| add pri-endpoint     | extension   next                 |
| change pri-endpoint  | extension                        |
| display pri-endpoint | extension [schedule]             |
| list pri-endpoint    | extension [ count n ] [schedule] |
| remove pri-endpoint  | extension                        |

## **QSIG to DCS TSC Gateway**

| Action/Object                     | Qualifier  |
|-----------------------------------|------------|
| change isdn qsig-dcs-tsc-gateway  |            |
| display isdn qsig-dcs-tsc-gateway | [schedule] |

## **Remote Access**

| Action/Object         | Qualifier  |
|-----------------------|------------|
| change remote-access  | [n]        |
| display remote-access | [schedule] |
| status remote-access  |            |

# **Remote Call Coverage Table**

| Action/Object           | Qualifier |
|-------------------------|-----------|
| change coverage remote  | n         |
| display coverage remote | n         |

### **Remote Office**

| Action/Object         | Qualifier    |
|-----------------------|--------------|
| add remote-office     | [n   next]   |
| change remote-office  | n            |
| display remote-office | n [schedule] |
| list remote-office    | [schedule]   |
| remove remote-office  | n            |
| status remote-office  | n            |

## **RHNPA Table**

| Action/Object | Qualifier                                                   |
|---------------|-------------------------------------------------------------|
| change rhnpa  | RHNPA and code n:xxx nn x(0-MAX) x(0-MAX) x(0-MAX)          |
| display rhnpa | RHNPA and code n:xxx nn x(0-MAX) x(0-MAX) x(0-9) [schedule] |

## **Route Pattern**

| Action/Object         | Qualifier                                           |
|-----------------------|-----------------------------------------------------|
| change route-pattern  | n                                                   |
| display route-pattern | n [schedule]                                        |
| list route-pattern    | [trunk n] [service /feature name-string] [schedule] |

# **Security-Related System Parameters**

| Action/Object                      | Qualifier  |
|------------------------------------|------------|
| change system-parameters security  |            |
| display system-parameters security | [schedule] |

## Session

| Action/Object   | Qualifier | Purpose |  |
|-----------------|-----------|---------|--|
| enable session  |           |         |  |
| disable session |           |         |  |

# **Signaling Group**

| Action/Object           | Qualifier    |
|-------------------------|--------------|
| add signaling-group     | n  next      |
| change signaling-group  | n            |
| display signaling-group | n [schedule] |
| list signaling-group    | n [schedule] |
| remove signaling-group  | n            |

## **Site Data**

| Action/Object     | Qualifier  |
|-------------------|------------|
| change site-data  |            |
| display site-data | [schedule] |
| list site-data    | extension  |

## **Station**

| Action/Object     | Qualifier                                                                     |
|-------------------|-------------------------------------------------------------------------------|
| add station       | extension   next                                                              |
| change station    | extension                                                                     |
| display station   | [ext n] [to-ext n] [ count n ] [schedule]                                     |
| duplicate station | extension [start extension] [board location   x   w   i] [ count n ] [one-ep] |
| list station      | [ext n] [to-ext n] [port x] [[type x] [movable x] [ count n ] [schedule]      |
| status station    | extension                                                                     |

# System Parameters Call Coverage/Call Forwarding

| Action/Object                                 | Qualifier  |
|-----------------------------------------------|------------|
| change system-parameters coverage-forwarding  |            |
| display system-parameters coverage-forwarding | [schedule] |

# **System Parameters Country-Options**

| Action/Object                             | Qualifier  |
|-------------------------------------------|------------|
| display system-parameters country-options | [schedule] |

## **System Parameters Crisis Alert**

| Action/Object                          | Qualifier  |
|----------------------------------------|------------|
| change system-parameters crisis-alert  |            |
| display system-parameters crisis-alert | [schedule] |

## **System Parameters Customer-Options**

| Action/Object                              | Qualifier  |
|--------------------------------------------|------------|
| display system-parameters customer-options | [schedule] |

# **System Parameters IP Options**

| Action/Object                        | Qualifier  |
|--------------------------------------|------------|
| change system-parameters ip-options  |            |
| display system-parameters ip-options | [schedule] |

# System Parameters Media Gateway Automatic Recovery Rule

| Action/Object                              | Qualifier |
|--------------------------------------------|-----------|
| change system-parameters mg-recovery-rule  | n         |
| display system-parameters mg-recovery-rule | n         |

## **Telecommuting Access**

| Action/Object                | Qualifier  |
|------------------------------|------------|
| change telecommuting-access  |            |
| display telecommuting-access | [schedule] |

### **SAT Command Parameters**

## **Tenant**

| Action/Object  | Qualifier    |
|----------------|--------------|
| change tenant  | n            |
| display tenant | n [schedule] |

## **Terminal Parameters**

| Action/Object               | Qualifier    |
|-----------------------------|--------------|
| change terminal-parameters  | n            |
| display terminal-parameters | n [schedule] |

## **Terminating extension Group**

| Action/Object          | Qualifier                                                                      |
|------------------------|--------------------------------------------------------------------------------|
| add term-ext-group     | n   next                                                                       |
| change term-ext-group  | n                                                                              |
| display term-ext-group | n [schedule]                                                                   |
| list term-ext-group    | [ number n ] [to- number n ] [name x] [ext n] [to-ext n] [count n ] [schedule] |
| remove term-ext-group  | n                                                                              |

## **TFTP Server**

| Action/Object       | Qualifier  |
|---------------------|------------|
| change tftp-server  | [schedule] |
| display tftp-server | [schedule] |

# **Time of Day Routing Plan**

| Action/Object                | Qualifier    |
|------------------------------|--------------|
| add coverage time-of-day     | n   next     |
| change coverage time-of-day  | n            |
| display coverage time-of-day | n [schedule] |
| remove coverage time-of-day  | n            |

# **Time of Day Routing Plan**

| Action/Object       | Qualifier                      |
|---------------------|--------------------------------|
| change time-of-day  | routing plan number            |
| display time-of-day | routing plan number [schedule] |

# **Toll Analysis**

| Action/Object               | Qualifier                                                            |
|-----------------------------|----------------------------------------------------------------------|
| change toll                 | n 0-9   *   x   X [ location (n   all) ] [min 1-28]                  |
| display toll                | n 0-9   *   x   X [ location (n   all) ] [min 1-28] [schedule]       |
| list toll toll-list         | [start dialed-string] [ count n ] [ location (n   all) ] [schedule]  |
| list toll all               | [start dialed-string] [ count n ] [ location (n   all) ][schedule]   |
| list toll restricted-call   | [start dialed-string] [ count n ] [ location (n   all) ] [schedule]  |
| list toll unrestricted-call | [n] [start dialed-string] [ count n ] [location (n   all] [schedule] |

## **Tone Generation**

| Action/Object           | Qualifier |
|-------------------------|-----------|
| change tone-generation  | n         |
| display tone-generation | n         |

### **SAT Command Parameters**

## **Trace**

| Action/Object          | Qualifier                                                  |
|------------------------|------------------------------------------------------------|
| list trace attendant   | n [schedule]                                               |
| list trace data-module | [ext n] [to-ext n] [name x] [ count n ] [schedule]         |
| list trace ewt         |                                                            |
| list trace ras         |                                                            |
| list trace station     | extension   ext/a (atm)   q (qsig) ext 1-40 (button n)     |
| list trace tac         | Trunk access code n   tac/a (atm)   ac/d (digits) q (qsig) |
| list trace vdn         | extension [schedule]                                       |
| list trace vector      | n                                                          |

# **Trunk Groups**

| Action/Object       | Qualifier                                                           |
|---------------------|---------------------------------------------------------------------|
| add trunk-group     | 1 to MAX   next                                                     |
| change trunk-group  | 1 to MAX   TAC X                                                    |
| display trunk-group | 1 to MAX [number n ] [to- number n ] [ count n ] [tac n] [schedule] |
| list trunk-group    | [number n] [to- number n] [name x] [type x] [ count n] [schedule]   |
| remove trunk-group  | 1 to MAX   TAC X                                                    |

## **TTI IP Station**

| Action/Object        | Qualifier |  |
|----------------------|-----------|--|
| list tti-ip-stations |           |  |

## **Uniform Dial Plan**

| Action/Object            | Qualifier                                                                                                 |
|--------------------------|----------------------------------------------------------------------------------------------------|
| change uniform-dialplan  | number 0-9                                                                                                |
| display uniform-dialplan | number 0-9 [schedule]                                                                                     |
| list uniform-dialplan    | [start matching-pattern] [len (3-7)] [insert (0-MAX)] [net x] [node n] [to-node n] [ count n ] [schedule] |

# **Usage CTI-Link**

| Action/Object       | Qualifier              |
|---------------------|------------------------|
| list usage cti-link | link number [schedule] |

## **Usage extension**

| Action/Object        | Qualifier                     |
|----------------------|-------------------------------|
| list usage extension | extension [vector] [schedule] |

## Vector

| Action/Object     | Qualifier |
|-------------------|-----------|
| change vector     | n         |
| list usage vector | n         |

# **Vector Directory Numbers**

| Action/Object | Qualifier            |
|---------------|----------------------|
| add vdn       | extension   next     |
| change vdn    | extension            |
| display vdn   | extension [schedule] |

## **Virtual MAC Address Table**

| Action/Object            | Qualifier      |
|--------------------------|----------------|
| display virtual-mac-addr | [table number] |

## **XMOBILE Configuration Set**

| Action/Object                     | Qualifier      |
|-----------------------------------|----------------|
| change xmobile configuration-set  | digits 1 to 10 |
| display xmobile configuration-set | digits 1 to 10 |

# XMOBILE station to cell telephone mapping

| Action/Object        | Qualifier                                                |
|----------------------|----------------------------------------------------------|
| list xmobile mapping | cell telephone number   partial string*   all [schedule] |

<sup>\*</sup>Partial string of a cell telephone number followed by the wildcard "\*".

|                                                        | Alarm Reporting Options form                        |
|--------------------------------------------------------|-----------------------------------------------------|
| Numerical                                              | setting options                                     |
| Numerical                                              | testing alarmed hardware                            |
| 802.1p/Q                                               | Alias Station                                       |
| changing attributes                                    | commands                                            |
|                                                        | Alphanumeric Dialing Table                          |
|                                                        | commands                                            |
| A                                                      | analog                                              |
| AAR and ARS                                            | tie trunk                                           |
| Digit Conversion Table, commands 804                   | state of non-signaling port                         |
| AAR/ARS                                                | Announcements/Audio Sources                         |
| displaying capacities                                  | commands                                            |
| abbreviated dialing                                    | ARP                                                 |
| displaying capacities                                  | displaying contents                                 |
| access endpoint                                        | ARS Toll Table                                      |
| Access Endpoint Status form                            | commands                                            |
| status                                                 | ASAI                                                |
| Access Endpoints                                       | displaying capacities                               |
| commands                                               | Asynchronous Transfer Mode, see ATM                 |
| ACD                                                    | ATM                                                 |
| hunt groups                                            | ATM PNC form                                        |
| displaying capacities                                  | display                                             |
| ACTR move history                                      | ATM PNC report                                      |
| add                                                    | changing the ATM switch name                        |
| ATM PNC                                                | displaying PNC data                                 |
| ipserver-interface                                     | listing PNC equipment                               |
| public-unknown-numbering                               | trace data                                          |
| station                                                | ATMS                                                |
| Address Resolution Protocol, see ARP                   | analog test call                                    |
| Adjunct Switch Application Interface, see ASAI         | ATMS Trunk Test Schedule form                       |
| Administered Connection (AC)                           | Attendant Console                                   |
| enable testing on                                      | commands                                            |
| Administered Connections (AC)                          | attendant console                                   |
| commands                                               | current state                                       |
| Administered Non-Call-Associated TSC Status form . 682 | monitoring status                                   |
| Administered-Connection Status form                    | tracing calls to and from                           |
| alarms                                                 | attendant service                                   |
| Alarm Entry form                                       | displaying capacities                               |
| Linux                                                  | audio                                               |
| access, via go shell SAT command <u>537</u>            | mode configurations                                 |
| logs                                                   | transport performance                               |
| clearing                                               | commands                                            |
| Communication Manager errors <u>239</u>                | Automatic Alternate Routing (AAR)                   |
| displaying                                             | digit conversion table commands 804                 |
| Communication Manager alarms <u>49</u>                 | toll table commands                                 |
| saving and restoring                                   | Automatic Route Selection (ARS)                     |
| reporting                                              | digit conversion table commands 804                 |
| Alarm Report                                           | time of day routing plan commands 837               |
| options form                                           | Automatic Transmission Measurement System, see ATMS |
| OUIDULIEDOIL                                           | . a.ca.o a.i.o                                      |

|                                                   | scheduled maintenance                           |
|---------------------------------------------------|-------------------------------------------------|
| В                                                 | call rate                                       |
| U .                                               | maximum reached                                 |
| background maintenance testing                    | Call Vector                                     |
| summary status                                    | commands                                        |
| TTI status                                        | Call Vectoring                                  |
| Basic Call Management System, see BCMS            | problems                                        |
| BCMS                                              | call vectoring/prompting                        |
| BCMS System Status report 90                      | displaying capacities                           |
| displaying capacities                             | CAMA Numbering Format                           |
| status report                                     | commands                                        |
| Best Service Routing                              | CAMA trunks                                     |
| commands                                          | CAMA Numbering Format                           |
| Boot Image                                        | cancel                                          |
| commands                                          | hardware-group                                  |
| Bulletin Board                                    | capacities                                      |
| commands                                          | displaying                                      |
| buses                                             | carriers                                        |
| real-time status                                  | turning power off and on                        |
| busyout SAT commands                              | CDR links                                       |
| busyout cdr-link                                  | busying out                                     |
| busyout data-module                               | CDR Link Status form                            |
| busyout ds1-facility                              | state of                                        |
| busyout fiber-link                                |                                                 |
| busyout ipserver-interface                        | testing                                         |
| busyout journal-printer                           |                                                 |
|                                                   | change                                          |
| busyout link                                      | atm pnc                                         |
| busyout pms-link                                  | circuit-packs                                   |
| busyout sp-link                                   | fiber-link                                      |
| busyout trunk                                     | firmware download                               |
| releasing busied-out MOs                          | ip-network-region                               |
| Button Type                                       | ipserver-interface                              |
| commands                                          | public-unknown-numbering                        |
|                                                   | station                                         |
| C                                                 | synchronization                                 |
| C                                                 | system-parameters                               |
| cabinets                                          | duplication                                     |
| Cabinet Report list                               | maintenance                                     |
| Cabinet Status form                               | system-parameters ipserver-interface 623        |
| status and attributes                             | change scheduled maintenance                    |
| call classifiers                                  | CHAP failures                                   |
| ports                                             | circuit packs                                   |
| CLSFY-PT MO                                       | Circuit Packs form                              |
| and scheduled maintenance 631                     | Net Packet/Packet Interface                     |
| Call Control Signaling form                       | Circuit Packs form                              |
| call coverage                                     | change                                          |
| displaying capacities                             | C-LAN                                           |
| Call Coverage / Call Forwarding System Parameters | CLAN                                            |
|                                                   | CLAN Ethernet Performance Measurement Detailed  |
| commands                                          | Report                                          |
| call denials                                      | CLAN PPP Performance Measurement Detailed Repor |
| Call Detail Recording (CDR)                       | 381                                             |
| System Parameters                                 | CLAN Sockets Peak Report                        |
| commands                                          | clearing PPP counters                           |
| call detail recording links, see CDR links        | displaying ARP table                            |
| Call Progress Tone Receiver (CPTR)                | Ethernet connection status                      |

| Ethornot poolset level etatistics             | Code Colling IDe                                     |
|-----------------------------------------------|------------------------------------------------------|
| Ethernet packet-level statistics              | Code Calling IDs                                     |
| sockets measurements                          | Command Permission Categories                        |
| Class of Restriction (COR)                    | Console Parameters                                   |
| commands                                      | Coverage Answer Group                                |
| Class of Service (COS)                        | Coverage Path                                        |
| commands                                      | Coverage Time of Day                                 |
| commands                                      | CTI-Link                                             |
| clear commands                                | Customer Options                                     |
| clear audits                                  | Data Module                                          |
| clear isdnpri-testcall                        | Date and Time                                        |
| clear mst                                     | Daylight Savings Rules                               |
| clear pkt                                     | DCS to QSIG Gateway                                  |
| clear port                                    | Dial Plan Analysis Table                             |
| clear john                                    | Digit Absorption                                     |
| clear mst                                     | Digit Conversion Table                               |
| clear pkt                                     | Digit String                                         |
| clear SAT commands                            | Display Messages                                     |
| clear errors                                  | Display Messages Button Labels                       |
| clear firmware-counters                       | DLG CTI Link                                         |
| clear link                                    | DLG Interface                                        |
| clock switching                               | DS1 Circuit Pack                                     |
| enabling                                      | Ethernet Option                                      |
| Code Calling IDs                              | Extended Pickup Group                                |
| commands                                      | Extension                                            |
| codec                                         | Extension Administered to have an MCT-Control Buttor |
| changing IP network region codecs             | 818                                                  |
| IP media processing resource measurements 387 | Feature Access Code (FAC) 818                        |
| collisions                                    | Feature-Related System Parameters 819                |
| count                                         | Group Paging                                         |
| Command Permission Categories                 | History                                              |
| commands                                      | Holiday Table                                        |
| Commands                                      | Hospitality                                          |
| cnc                                           | Incoming Call Handling Treatment 821                 |
| commands                                      | Intercom Group                                       |
| AAR and ARS Digit Analysis Table 804          | Inter-Exchange Carrier (IXC) 821                     |
| Access Endpoints                              | Intra-Switch CDR 822                                 |
| Administered Connections                      | IP Address                                           |
| Alias Station                                 | IP Codec Set                                         |
| Alphanumeric Dialing Table                    | IP Interfaces                                        |
| Announcements/Audio Sources 807               | IP Network Regions                                   |
| ARS Toll Table                                | IP Node Names                                        |
| Attendant Console                             | IP Options System Parameters 823, 835                |
| Authorization Code — COR Mapping 809          | IP Route                                             |
| Best SErvice Routing                          | IP Services                                          |
| Boot Image                                    | IP Station                                           |
| Bulletin Board                                | ISDN Numbering — Private                             |
| Button Type                                   | ISDN Numbering — Public/Unknown 824                  |
| Call Coverage / Call Forwarding               | ISDN Numbering andem Calling Party 825               |
| Call Vector                                   | ISDN-BRI Trunk Circuit Pack 825                      |
| CAMA Numbering Format                         | Language Translations 825                            |
| CDR System Parameters                         | List CRM-Features                                    |
| C-LAN                                         | Listed Directory Numbers (LDN) 826                   |
| Class of Restriction (COR)                    | Location Parameters 827                              |
| Class of Service (COS)                        | Locations                                            |
| Siddo of Octation (OCO)                       | Loudspeaker Paging                                   |
|                                               | , J J                                                |

| Measurements Announcements 827                                                                                                    | corrupt                          |
|----------------------------------------------------------------------------------------------------|----------------------------------|
| Media Gateway                                                                                                    | IP message                       |
| Mode Code Related System Parameters 828                                                                                                   | Coverage Answer Group            |
| Modem Pooling                                                                                                    | commands                         |
| Multiple Level Pecedence and Preemption (MLPP) 829                                                                                        | Coverage Path                    |
| Music Sources                                                                                                    | commands                         |
| Night Service                                                                                                    | Coverage Time of Day             |
| Packet Gateway Board                                                                                                    | commands                         |
| Partition Route Table                                                                                                    | CPTR                             |
| Pickup Group                                                                                                    | number requested 613             |
| Port                                                                                                    | CRC, on                          |
| PRI Endpoints (PE)                                                                                                    | CLAN Ethernet                    |
| QSIG to DCS TSC                                                                                                    | CLAN PPP                         |
| Remote Access                                                                                                    | Crisis Alert System Parameters   |
| Remote Call Coverage Table                                                                                                    | commands                         |
| Remote Office                                                                                                    | CTI-Link                         |
| RHNPA Table                                                                                                    | commands                         |
| Route Pattern                                                                                                    | CUST-ALARM                       |
| SAT commands, see SAT commands                                                                                                    | testing environment              |
| Security-Related System Parameters 833                                                                                                    | customer alarm                   |
| Signaling Group                                                                                                    | testing                          |
| Site Data                                                                                                    | Customer Options                 |
| Station                                                                                                    | commands                         |
| System Parameters Country-Options                                                                                                    | cyclic redundancy check, see CRC |
| System Parameters Crisis Alert                                                                                                    | -, ·                             |
| System Parameters Customer-Options 835                                                                                                    | -                                |
| System Parameters IP Options                                                                                                    | D                                |
| Telecommuting Access                                                                                                    | data                             |
| Tenant                                                                                                    | capacities                       |
| Terminal Parameters                                                                                                    | module                           |
| Terminating Extension Group (TEG) 836                                                                                                    | port status                      |
| TFTP Server                                                                                                    | testing                          |
| Time of Day Coverage                                                                                                    | tracing calls to and from        |
| Time of Day Routing                                                                                                    | Data Module                      |
| Toll Analysis                                                                                                    | commands                         |
| Tone Generation                                                                                                    | Date and Time                    |
| Trace                                                                                                    | commands                         |
| Trunk Groups                                                                                                    | Date and Time form               |
| Uniform Dial Plan                                                                                                    | Daylight Savings Rules           |
| Usage CTI-Link                                                                                                    | commands                         |
| Usage Extension                                                                                                    | DCS to QSIG TSC Gateway          |
| Vector                                                                                                    | commands                         |
| Vectors and VDNs                                                                                                    | delayed packet delivery          |
| XMOBILE Configuration Set                                                                                                    | dial plan                        |
| XMOBILE Station to Cell Phone Mapping 840                                                                                                 | displaying capacities            |
| conference status                                                                                                    | Dial Plan Analysis Table         |
| congestion on the bus $\dots \dots \dots \dots \dots \dots \dots \dots \dots \dots \dots \dots \dots \dots \dots \dots \dots \dots \dots$ | commands                         |
| Connected Ports form                                                                                                    | Dial Plan Parameters             |
| connection manager process                                                                                                    | commands                         |
| status of connections 611                                                                                                    | DiffServ/TOS                     |
| Console Parameters                                                                                                    | changing                         |
| commands                                                                                                    | Digit Absorption                 |
| control channel                                                                                                    | commands                         |
| interchange                                                                                                    | Digit String                     |
|                                                                                                    |                                  |
| control information transport performance <u>487</u>                                                                                      | commands                         |

| disable                               | modifying attributes                              |
|---------------------------------------|---------------------------------------------------|
| firmware download                     | DS1 converter complex                             |
| synchronization-switch                | performance measurements                          |
| disable commands                      | DS1 facility                                      |
| disable administered-connection 41    | testing                                           |
| disable mst                           | DS1 Interface Circuit Pack                        |
| disable suspend-alm-orig              | state of non-signaling port                       |
| disable test-number                   | DSP                                               |
| display                               | resource measurements                             |
| alarms                                | duplicate IP addresses                            |
| atm pnc                               | <u> </u>                                          |
| capacity                              |                                                   |
| communication-interface               | E                                                 |
| links                                 | El ess synamics interfess                         |
| processor-channel                     | EI, see expansion interface                       |
| errors                                | Emergency Transfer (ET)                           |
| events                                | testing                                           |
| failed-ip-network-region              | enable                                            |
| fiber-link                            | administered-connection                           |
| firmware download                     | suspend-alm-orig                                  |
| initcauses                            | synchronization-switch                            |
| ipserver-interface                    | test-number                                       |
| node-names                            | enable commands                                   |
| port                                  | enable suspend-alm-orig                           |
| · · · · · · · · · · · · · · · · · · · | Enterprise Survivable Server (ESS)                |
| synchronization                       | Maintenance Commands                              |
| system-parameters                     | cnc                                               |
| duplication                           | disable ess                                       |
| ipserver-interface                    | enable ess cluster                                |
| maintenance                           | get forced-takeover ipserver-interface <u>341</u> |
| test-schedule                         | status ess clusters                               |
| time                                  | status ess port-networks                          |
| Display Firmware Image(s) form        | environment monitoring and control, testing 238   |
| Display Messages                      | Error Report form                                 |
| commands                              | errors                                            |
| Display Messages Button Labels        | codes, busyout commands                           |
| commands                              | codes, release commands                           |
| DLG CTI Link                          | codes, reset commands                             |
| command                               | codes, test commands                              |
| commands                              | error logs                                        |
| DLG Interface                         | displaying                                        |
| command                               | saving and restoring                              |
| commands                              | ESS                                               |
| download                              | Maintenance Commands                              |
| status                                | cnc                                               |
| DS0 Loop-Around                       | disable ess                                       |
| scheduled maintenance                 | enable ess cluster                                |
| DS1                                   | get forced-takeover ipserver-interface 341        |
| facility, busying out                 | status ess clusters                               |
| link performance measurements         | status ess clusiers                               |
| loop testing                          | Ethernet                                          |
| non-packet facility                   |                                                   |
| scheduled maintenance                 | displaying options                                |
| DS1 Circuit Pack                      | setting connection parameters                     |
| commands                              | Ethernet Option                                   |
| DS1 Converter                         | commands                                          |
| DO 1 CONTOROL                         | Event Report                                      |

| excessive reference switching                        | CLAN Ethernet Performance Measurement Detailed        |
|------------------------------------------------------|-------------------------------------------------------|
| expansion interface (EI)                             | Report                                                |
| link, testing                                        | C-LAN PPP Performance Measurement Detailed Report 381 |
| Extended Pickup Group                                | CLAN Sockets Peak Report                              |
| commands                                             | Connected Ports                                       |
| Extension                                            | Data-Module Status                                    |
| commands                                             |                                                       |
| Extension Administered to have an MCT-Control Button | Date and Time, set                                    |
| commands                                             | Display Firmware Images, get                          |
| external device                                      | Error Report                                          |
| testing alarm ports                                  | Event Report                                          |
|                                                      | Fiber Link Administration                             |
|                                                      | change                                                |
| F                                                    | Firmware Download, change                             |
| Feature Access Code (FAC)                            | Firmware Download, display                            |
| commands                                             | Hardware Error Report                                 |
| Feature-Related System Parameters                    | Hardware Group Status                                 |
|                                                      | History                                               |
| commands                                             | Hunt Group Status, monitor                            |
| fiber                                                | Inter Network Region Connection Management, status    |
| links                                                | <u>325</u>                                            |
| busying out                                          | IP Codec Resource Reports                             |
| changing translation data                            | IP Routing                                            |
| displaying translation data                          | IP Routing, netstat                                   |
| Fiber Link Administration form                       | IP Server Interface System Parameters, display . 626  |
| listing all                                          | IP Status                                             |
| resetting                                            | Journal Link Status                                   |
| testing                                              | Link/Port Status                                      |
| file system                                          | List Trace 658, 659, 661, 662                         |
| removing a file from a board                         | Network Status                                        |
| firmware                                             | Node Names, display                                   |
| downloads                                            | Ping Results                                          |
| change firmware download command <u>283</u>          | PMS Link Information, status                          |
| clearing errors/alarms                               | Port Information, display                             |
| Firmware Download form 284, 287                      | Port Network Status 507, 508                          |
| scheduling                                           | Processor Channel Assignment, display 159             |
| stopping/disabling                                   | Property Management System Activity 492               |
| testing                                              | Refresh IP Route                                      |
| image parameters                                     | Set Ethernet Options                                  |
| forms                                                | Skill Status, list                                    |
| Access Endpoint Status                               | Software Version, list                                |
| Administered Non-Call-Associated TSC Status 682      | Station                                               |
| Administered-Connection Status                       |                                                       |
| Alarm Entry test 60                                  | add                                                   |
| Alarm Report                                         | change                                                |
| Alarm Reporting Options, setting                     | Status Firmware Download                              |
| ATM PNC                                              | Status of Conference                                  |
| display                                              | Status Signaling-Group                                |
| · ·                                                  | Switch Node Status                                    |
| ATMS Trunks Test Schodule display                    | Synchronization Plan                                  |
| ATMS Trunks Test Schedule display                    | change                                                |
| Cabinet Report list                                  | list                                                  |
| Cabinet Status                                       | Synchronization Status                                |
| Call Control Signaling status                        | System Configuration, list                            |
| CDR Link Status                                      | System Links Information                              |
| Circuit Packs, change                                | System Printer Link Status                            |
|                                                      | Test Hardware-Group Selections                        |

| Traffic Status, monitor.           | initcauses log                                            |
|------------------------------------|-----------------------------------------------------------|
| User Login Information             | commands                                                  |
| frames                             | reset pnc interchange 500                                 |
| invalid/misaligned, number of      | during pre-scheduled maintenance 484                      |
| fraud                              | tone-clocks                                               |
| track moves                        | Intercom Group                                            |
| <u> </u>                           | commands                                                  |
|                                    | Inter-Exchange Carrier (IXC) codes                        |
| G                                  | commands                                                  |
| General Status (of a station) form | Intra-Switch CDR                                          |
| get commands                       | commands                                                  |
| boot-image                         | IP                                                        |
| <u> </u>                           | addresses, troubleshooting duplicate 64                   |
| ethernet-options                   | checking connectivity between peers 486                   |
| go shell SAT command               | media processor resource measurements 387                 |
| Group Paging                       | route, refresh tables                                     |
| commands                           | routes, list of                                           |
|                                    | IP Address                                                |
| Н                                  | commands                                                  |
| 11                                 | IP Codec Resource Reports                                 |
| Hardware Error Report              | IP Codec Set                                              |
| hardware groups                    | commands                                                  |
| cancel tests                       | IP Interfaces                                             |
| Hardware Group Status form         | commands                                                  |
| resume testing                     | IP Media Processor                                        |
| test summary                       | DSP resource measurements                                 |
| histories                          | IP network mapping                                        |
| CLAN packet-level statistics       | · · · ·                                                   |
| Ethernet                           | ·                                                         |
| PPP                                | IP network region                                         |
| CLAN socket usage                  | change audio and QoS                                      |
| History                            | display broken paths                                      |
| commands                           | QoS parameters.       323         status.       325       |
| History form                       |                                                           |
| Holiday Table                      | testing failed connections                                |
| commands                           | IP Network Regions                                        |
| Hospitality                        | commands                                                  |
| commands 820, 821                  | IP Node Names                                             |
| Hunt Groups                        | commands                                                  |
| commands                           | IP Options System Parameters                              |
| hunt groups                        | commands                                                  |
| current loads                      | IP Route                                                  |
| displaying capacities              | commands                                                  |
| displaying skill status            | IP Routing report                                         |
| Hunt Group Status report           | IP Server Interface Information report                    |
| monitoring traffic                 | IP Server Interface System Parameters form <u>626</u>     |
|                                    | IP Services                                               |
|                                    | commands                                                  |
| 1                                  | IP Station                                                |
| INIADO                             | commands                                                  |
| INADS                              | IP Status form                                            |
| activate and deactivate            | IPSI                                                      |
| setting options                    | busying out                                               |
| Incoming Call Handling Treatment   | duplication and system parameters <u>245</u> , <u>620</u> |
| commands                           | duplication status                                        |

| list of administered                            | Linux                                                                                                 |
|-------------------------------------------------|----------------------------------------------------------------------------------------------------|
| making active $\overline{350}$                  | access, via go shell SAT command 537                                                                  |
| resetting                                       | commands                                                                                              |
| resetting PKT-INT module                        | serialnumber                                                                                          |
| scheduled maintenance                           | list                                                                                                  |
| testing                                         | atm pnc                                                                                               |
| ISDN                                            | cabinet                                                                                               |
| scheduled maintenance                           | configuration                                                                                         |
| ISDN Network Facilities                         | configuration license (obsolete)                                                                      |
| ISDN Numbering — Private                        | directory                                                                                             |
| commands                                        | disabled-mos                                                                                          |
| ISDN Numbering — Public/Unknown                 | fiber-link                                                                                            |
| commands                                        | history                                                                                               |
| ISDN Numbering/Tandem Calling Party             | ip-route                                                                                              |
| commands                                        | ipserver-interface                                                                                    |
| ISDN service                                    | isdn-testcall                                                                                         |
| ISDN Network Facilities                         | marked-ports                                                                                          |
| ISDN Number — Private                           | measurements                                                                                          |
| ISDN Number — Public/Unknown commands 824       |                                                                                                    |
| ISDN Numbering/Tandem Calling Party commands825 | clan ethernet                                                                                         |
|                                                 | clan ppp                                                                                              |
| ISDN-BRI commands                               | clan sockets                                                                                          |
| ISDN Trunk Group                                | ds1                                                                                                   |
| commands                                        | ds1-facility                                                                                          |
| ISDN-BRI Trunk Circuit Pack                     | ip codec                                                                                              |
| commands                                        | ip dsp-resource                                                                                       |
| ISDN-PRI                                        | ip-signaling-group                                                                                    |
| signaling group status                          | multimedia                                                                                            |
| test call                                       | pms-down                                                                                              |
| test call status                                | public-unknown-numbering                                                                              |
| testing signaling group                         | registered-ip-stations                                                                                |
|                                                 |                                                                                                    |
| J                                               | set-data                                                                                              |
|                                                 | skill-status                                                                                          |
| jitter                                          |                                                                                                    |
| station                                         | synchronization                                                                                       |
| trunk                                           | sys-link                                                                                              |
| Journal Link Status form                        | list commands                                                                                         |
| journal printer testing                         | list cti-link                                                                                         |
|                                                 | list measurements                                                                                     |
| ı                                               |                                                                                                    |
| L                                               | list suspend-alm-orig                                                                                 |
| LAN                                             | List CRM-Feature                                                                                      |
| performance and packet-level statistics 378     | commands                                                                                              |
| performance characteristics                     |                                                                                                    |
| Language Translations                           | List Trace report <u>658</u> , <u>659</u> , <u>661</u> , <u>662</u><br>Listed Directory Numbers (LDN) |
| commands                                        |                                                                                                    |
| LEDs                                            |                                                                                                    |
| testing                                         | Location Parameters                                                                                   |
| circuit-pack LEDs                               | commands                                                                                              |
| license files                                   | Locations                                                                                             |
| checking                                        | commands                                                                                              |
| deleting                                        | logs                                                                                                  |
| display capacity command                        | alarm log                                                                                             |
| test license command                            | displaying                                                                                            |
| Link/Port Status form                           | saving and restoring                                                                                  |

| data command history                | multimedia conference                           |
|-------------------------------------|-------------------------------------------------|
| error log                           | Multimedia Interface (MM)                       |
| displaying                          | ports                                           |
| saving and restoring                | threshold, change                               |
| initcauses log, displaying          | Multiple Level Precedence and Preemption (MLPP) |
| journal printer, link status        | commands                                        |
| PMS log                             | Music Sources                                   |
| printer link status                 | commands                                        |
| testing printer link                | <del></del>                                     |
| wakeup log                          |                                                 |
| printer                             | N                                               |
| link status                         | netstat                                         |
| testing printer link                | arp                                             |
| Loudspeaker Paging                  | ip-route                                        |
| commands                            | network regions                                 |
| <del></del>                         | assigning station to                            |
|                                     | change ip-network-region                        |
| M                                   | display failed-ip-network-region                |
| maintenance                         | status ip-network-region                        |
|                                     |                                                 |
| circuit packs                       | test failed-ip-network-region                   |
| testing                             | worst in broken paths                           |
| scheduled                           |                                                 |
|                                     | Night Service                                   |
| change                              | commands                                        |
| display                             | Node Names form                                 |
| status                              |                                                 |
| maintenance objects (MOs)           | 0                                               |
| alarm and error categories          |                                                 |
| Malicious Call Trace (MCT)          | optical fiber link, see fiber link              |
| mark port SAT command               | Optional Features                               |
| Measurements Announcements          | commands                                        |
| commands                            |                                                 |
| Media Gateway                       | n                                               |
| commands                            | Р                                               |
| Media Processor                     | Packet Gateway Board                            |
| codec resource measurements         | commands                                        |
| DSP resource measurements           | packet gateway link                             |
| MFC                                 | busying out                                     |
| number requested                    | Packet Interface, see PKT-INT                   |
| misdirected calls                   | packet loss                                     |
| Mode Code Related System Parameters | station                                         |
| commands                            | trunk                                           |
| Modem Pooling                       | trunk-group member                              |
| commands                            | Partition Route Table                           |
| monitor                             | commands                                        |
| bcms                                | Pickup Group                                    |
| health                              | commands                                        |
| security-violations                 | ping commands                                   |
| system                              | ping SAT command                                |
| traffic                             | PKT-INT                                         |
| trunk                               | resetting                                       |
| MT interface                        | status                                          |
| test                                | testing                                         |
| Multimedia Call Handling (MMCH)     | PMS                                             |
| MMI threshold, change               | 1 WO                                            |

| event history during downtime                    | registration counts                                   |
|--------------------------------------------------|-------------------------------------------------------|
| interface link status                            | by product ID                                         |
| log, printer link status                         | system-wide                                           |
| PMS Link Status form                             | release commands                                      |
| releasing                                        | release access-endpoint                               |
| busied-out journal printer link                  | release board                                         |
| busied-out MOs on link                           | release cti-link                                      |
| testing                                          | release data-module                                   |
| PMS link                                         | release mis                                           |
| PMS log printer link                             | release modem-pool                                    |
| PNC                                              | release port                                          |
| duplication system parameters                    | release pri-endpoint                                  |
|                                                  | release station                                       |
| locking in active state                          | release tdm                                           |
| reset pnc interchange command                    | <del></del>                                           |
| status                                           | release trunk                                         |
| Port                                             | release SAT commands                                  |
| commands                                         | release ipserver-interface                            |
| Port Information form                            | release pms-link                                      |
| port networks (PNs)                              | release sp-link                                       |
| connectivity, see PNC                            | release station                                       |
| Port Network Status form <u>507</u> , <u>508</u> | Remote Access                                         |
| resetting                                        | commands                                              |
| status                                           | Remote Call Coverage Table                            |
| ports                                            | commands                                              |
| mark as unusable                                 | Remote Office                                         |
| marked as unusable, list of                      | commands                                              |
| TTI port status                                  | remove                                                |
| PRI Endpoints (PE)                               | file                                                  |
| commands                                         | ipserver-interface                                    |
| printer link, testing                            | license (obsolete)                                    |
| Processor Channel Assignment form                | reports                                               |
| property management system (PMS)                 | Access Endpoint Status                                |
| link, busying out                                | Administered Non-Call-Associated TSC Status . 682     |
| log printer, busying out                         | Administered-Connection Status                        |
| Property Management System Activity report 492   | ATM PNC list                                          |
| Troperty Management System Activity report 492   | Cabinet Report                                        |
|                                                  | Cabinet Status                                        |
| Q                                                |                                                       |
| ·                                                | Call Control Signaling                                |
| QoS                                              | CDR Link Status                                       |
| changing IP network region parameters <u>323</u> | CLAN Ethernet Performance Measurement Detailed        |
| changing QoS parameters                          | Report                                                |
| QSIG                                             | C-LAN PPP Performance Measurement Detailed Report 381 |
| tracing calls and operations                     | CLAN Sockets Peak Report                              |
| QSIG to DCS TSC                                  | Connected Ports                                       |
| commands                                         | <del></del>                                           |
| Quality of Service, see QoS                      | Data-Module Status                                    |
|                                                  | Event Report                                          |
|                                                  | Hardware Group Status                                 |
| R                                                | History                                               |
|                                                  | Hunt Group Status                                     |
| recovery                                         | IP Codec Resource Reports                             |
| history                                          | IP Routing                                            |
| recycle carrier command                          | IP Server Interface Information                       |
| refresh                                          | IP Status                                             |
| ip-route                                         | Journal Link Status                                   |
| route-table                                      | Link/Port Status                                      |

| List Trace                     |          |                        | SAT commands                                        |             |
|--------------------------------|----------|------------------------|-----------------------------------------------------|-------------|
| Network Status                 | <u>5</u> | <u>75</u> , <u>679</u> | add atm pnc                                         |             |
| Ping Results                   |          |                        | add ipserver-interface                              |             |
| PMS Link Information           |          |                        | add station                                         |             |
| Port Network Connectivity      |          |                        | busyout cdr-link                                    |             |
| Port Network Status            |          |                        | busyout data-module                                 |             |
| Property Management System A   |          |                        | busyout ds1-facility                                |             |
| Refresh IP Route               |          |                        | busyout fiber-link                                  |             |
| Skill Status                   |          |                        | busyout ipserver-interface                          |             |
| Software Version               |          |                        | busyout journal-printer                             |             |
| Status Firmware Download       |          |                        | busyout link                                        |             |
| Status of Conference           |          |                        | busyout pms-link                                    |             |
| Status Signaling-Group         |          |                        | busyout sp-link                                     |             |
| Switch Node Status             |          |                        | busyout trunk                                       |             |
| Synchronization Plan           |          |                        | <u> </u>                                            | 295         |
| Synchronization Status         |          |                        | change atm pnc                                      |             |
| System Configuration list      |          |                        | change circuit-packs                                |             |
| System Links Information       |          |                        | change fiber-link                                   |             |
| System Printer Link Status     |          |                        | change firmware download                            | 283         |
| Traffic Status                 |          |                        | change ip-network-region                            |             |
| TTI/PSA Status                 |          |                        | change ipserver-interface                           |             |
| User Login Information         |          | <u>371</u>             |                                                     | <u>519</u>  |
| reset                          |          |                        | <u>-</u>                                            | 559         |
| history (initcauses)           |          | <u>310</u>             |                                                     | <u>590</u>  |
| levels                         |          |                        | change system-parameters duplication <u>245</u> , 6 |             |
| and recovery time              |          | <u>616</u>             | <u> </u>                                            | 623         |
| SAT commands                   |          |                        |                                                     | 628         |
| reset board                    |          |                        |                                                     | 239         |
| reset fiber-link               |          |                        | clear firmware-counters                             |             |
| reset ipserver-interface       |          |                        | clear link                                          |             |
| reset login-ID                 |          |                        | contention between simultaneous commands            |             |
| reset maintenance              |          |                        | disable firmware download                           |             |
| reset packet-interface         |          |                        | disable synchronization-switch                      |             |
| reset pnc interchange          |          |                        | display alarms                                      |             |
| reset port-network             |          |                        | display atm pnc                                     |             |
| reset system                   |          |                        | display capacity                                    |             |
| reset val                      |          |                        | display communication-interface links               |             |
| test                           |          | 372                    | display communication-interface processor-channel   |             |
| reset SAT commands             |          | 004                    | display errors                                      |             |
| reset ip-station               |          | 331                    | display events                                      |             |
| restart                        |          | 040                    | display failed-ip-network-region                    |             |
| history (initcauses)           |          |                        |                                                     | 275         |
| resume hardware-group commands |          | 296                    | display firmware download                           |             |
| RHNPA Table                    |          | 000                    |                                                     | 310         |
| commands                       |          | 832                    |                                                     | <u>463</u>  |
| Route Pattern                  |          | 000                    |                                                     | 502         |
| commands                       |          | <u>833</u>             |                                                     | <u>520</u>  |
| routing                        |          | 000                    |                                                     | <u>593</u>  |
| display CLAN tables            |          |                        |                                                     | 622         |
| refreshing IP route table      |          | <u>532</u>             |                                                     | 626         |
|                                |          |                        |                                                     | 634         |
| S                              |          |                        | · ·                                                 | <u>640</u>  |
| 3                              |          |                        | • •                                                 | <u>649</u>  |
| sanity                         |          |                        | enable administered-connection                      |             |
| test                           |          | 372                    | enable suspend-alm-orig                             | <u> 585</u> |

| enable synchronization-switch                           | remove ipserver-interface                                                                                                    |
|---------------------------------------------------------|----------------------------------------------------------------------------------------------------|
| enable test-number                                      | remove license (obsolete)                                                                                                    |
| get boot-image                                          | reset board                                                                                                    |
| get ethernet-options                                    | reset fiber-link                                                                                                    |
| go shell                                                | reset ipserver-interface                                                                                                    |
| list atm pnc                                            | reset ip-station                                                                                                    |
| list cabinet                                            | reset login-id                                                                                                    |
| list configuration                                      | reset maintenance                                                                                                    |
| list configuration license (obsolete)                   | reset packet-interface                                                                                                    |
| list directory                                          | reset pnc interchange                                                                                                    |
| list disabled-mos                                       | reset port-network 50                                                                                                    |
| list fiber-link                                         | reset system                                                                                                    |
| list history                                            | reset val                                                                                                    |
| list ip-route                                           | resume hardware-group                                                                                                    |
| list ipserver-interface                                 |                                                                                                    |
| list isdn-testcall                                      | set boot-image                                                                                                    |
| list marked-ports                                       | set ipserver-interface                                                                                                    |
|                                                         |                                                                                                    |
| list measurements clan ethernet <u>378</u> , <u>429</u> | set options                                                                                                    |
| list measurements clan ppp                              | set pnc                                                                                                    |
| list measurements clan sockets                          | set signaling-group                                                                                                    |
| list measurements ds1                                   | set switch-node-clock                                                                                                    |
| list measurements ds1-facility                          | set synchronization                                                                                                    |
| list measurements ip codec                              | set tdm                                                                                                    |
| list measurements ip dsp-resource <u>391</u>            | set time                                                                                                    |
| list measurements ip-signaling-group <u>406</u>         | set tone-clock                                                                                                    |
| list multimedia                                         | status access-endpoint $\dots \dots \dots \dots \dots \dots \dots \dots \dots \dots \dots \dots \dots \dots \dots \dots \dots \dots \dots$ |
| list pms-down                                           | status administered-connection                                                                                                    |
| list public-unknown-numbering <u>520</u>                | status attendant                                                                                                    |
| list registered-ip-stations                             | status bri-port                                                                                                    |
| list remote-office                                      | status cabinet                                                                                                    |
| list set-data                                           | status cdr-link                                                                                                    |
| list skill-status                                       | status clan-port                                                                                                    |
| list station movable                                    | status conference                                                                                                    |
| list synchronization                                    | status data-module                                                                                                    |
| list sys-link                                           | status firmware download                                                                                                    |
| list trace                                              | status hardware-group                                                                                                    |
| mark port                                               | status health                                                                                                    |
| monitor bcms                                            | status ip-board                                                                                                    |
| monitor health                                          | status ip-network-region                                                                                                    |
| monitor security-violations                             | status isdn-testcall                                                                                                    |
| monitor system                                          | status journal-link                                                                                                    |
| monitor traffic                                         | status link                                                                                                    |
| monitor trunk                                           | status logins                                                                                                    |
| netstat arp                                             | status packet-interface                                                                                                    |
| netstat ip-route                                        | status periodic-scheduled                                                                                                    |
| ping                                                    | status pms-link                                                                                                    |
| recycle carrier                                         | status pnc                                                                                                    |
| · · · · · · · · · · · · · · · · · · ·                   | status port-network                                                                                                    |
| refresh route table                                     |                                                                                                    |
| refresh route-table                                     | status psa                                                                                                    |
| release                                                 | status signaling-group                                                                                                    |
| release ipserver-interface                              | status sp-link                                                                                                    |
| release pms-link                                        | status station                                                                                                    |
| release sp-link                                         | status switch-node                                                                                                    |
| release station                                         | status synchronization                                                                                                    |
| remove file                                             | status sys-link                                                                                                    |

| status trunk                       | set synchronization                     |
|------------------------------------|-----------------------------------------|
| status tsc-administered            | set tdm                                 |
| status tti                         | set time                                |
| status val-ip                      | set tone-clock                          |
| test alarms                        | Signaling Group                         |
| test board                         | commands                                |
| test cdr-link                      | signaling groups                        |
| test customer-alarm                | report of worst                         |
| test data-module                   | setting primary channel                 |
| test ds1-facility                  | testing                                 |
| test ds1-loop                      | Site Data                               |
| test eda-external-device-alrm      | commands                                |
| test environment                   | skills                                  |
| test failed-ip-network-region      | BCMS report                             |
| test firmware download             | displaying hunt group skill status      |
| test ipserver-interface            | Skill Status report                     |
| test isdn-testcall                 | SNC circuit pack                        |
| test journal-printer               | setting active                          |
| test led                           | Software Versions report                |
| test license                       | stale routes                            |
| test link                          | Station                                 |
| test maintenance                   | commands                                |
| test packet-interface              | Station form                            |
| test pkt                           | add a station                           |
| test pms-link                      | change                                  |
| test signaling-group               | stations                                |
| test sp-link                       | displaying capacities                   |
| test synchronization               | status                                  |
| test sys-link                      | status                                  |
| test tdm                           | forms                                   |
| test tone-clock                    | Status Firmware Download form 289       |
| test trunk                         | Status of Conference form               |
| test tsc-administered              | Status Signaling-Group form             |
| save translation                   | SAT commands                            |
| automatic saves                    | status access-endpoint                  |
| SBS Stations                       | status administered-connection          |
| scheduled                          | status attendant                        |
| maintenance                        | status bri-port                         |
| test hardware-group, affect on 296 | status cabinet                          |
| save translation                   | status cdr-link                         |
| security violations                | status clan-port <u>152,</u> <u>154</u> |
| Security-Related System Parameters | status conference                       |
| commands                           | status data-module                      |
| serialnumber Linux command         | status firmware download                |
| server                             | status hardware-group                   |
| Web interface                      | status health                           |
| Set Ethernet Options form          | status ip-board                         |
| set SAT commands                   | status ip-network-region 325            |
| set boot-image                     | status isdn-testcall                    |
| set ethernet-options               | status journal-link                     |
| set ipserver-interface             | status link                             |
| set options                        | status logins <u>36, 68, 120, 371</u>   |
| set pnc                            | status packet-interface                 |
| set signaling-group                | status periodic-scheduled               |
| set switch-node-clock              | status pms-link                         |
|                                    | ·                                       |

| status pnc                            | change ipserver-interface                         |
|---------------------------------------|---------------------------------------------------|
| status port-network                   | display maintenance                               |
| status psa                            | maintenance                                       |
| status signaling-group                | performance measurements                          |
| status sp-link                        | printer link                                      |
| status station                        | releasing                                         |
| status switch-node                    | status                                            |
| status synchronization                | testing                                           |
|                                       |                                                   |
| status sys-link                       | resetting                                         |
|                                       | system clocks                                     |
| status tsc-administered               | scheduled maintenance                             |
| status tti                            | System Configuration report                       |
| status val-ip                         | System Links Information report                   |
| status commands                       | System Parameters Call Coverage / Call Forwarding |
| status audits                         | commands                                          |
| status cleared-alarm-notif            | System Parameters Country-Options                 |
| status pri-endpoint                   | commands                                          |
| status remote-access                  | System Parameters Crisis Alert                    |
| status remote-office                  | commands                                          |
| stratum clock                         | System Parameters Customer-Options                |
| level                                 | commands                                          |
| list                                  | System Parameters IP Options                      |
| switch node                           | commands                                          |
|                                       | System Printer Link Status form                   |
| clock (SNC), see SNC                  | System Filiter Link Status Ioini                  |
| Switch Node Status form               |                                                   |
| synchronization                       | Т                                                 |
| change sync source                    | •                                                 |
| disable                               | TCP/IP                                            |
| display plan                          | listen port                                       |
| enable                                | socket link status                                |
| list synchronization sources          | TDM bus                                           |
| reference                             | set tdm command 638                               |
| set reference source                  | testing time slots 639                            |
| status                                | TDM-CLK                                           |
| Synchronization Plan form             |                                                   |
| change                                | testing                                           |
| list                                  | Telecommuting Access                              |
| Synchronization Status form           | commands                                          |
| test and update                       | Tenant                                            |
|                                       | commands                                          |
| test sync sources                     | Terminal Parameters                               |
| Synchronization Maintenance subsystem | commands                                          |
| disabling clock switching             | Terminating Extension Group (TEG)                 |
| enabling clock switching              | commands                                          |
| system                                | Terminating Trunk Transmission (TTT) test         |
| date and time                         | and scheduled maintenance 632                     |
| displaying                            | test                                              |
| setting                               | alarms                                            |
| health                                | board                                             |
| information                           | cdr-link                                          |
| link                                  |                                                   |
| listing                               | customer-alarm                                    |
| status                                | data-module                                       |
| testing                               | ds1-facility                                      |
|                                       | ds1-loop                                          |
| overall condition report              | eda-external-device-alrm                          |
| parameters 620                        | environment                                       |
|                                       |                                                   |

|                                     | T11000T1/T1100001/AT141/A                       |
|-------------------------------------|-------------------------------------------------|
| failed-ip-network-region            | TN2305X/TN2306X ATM interface circuit packs     |
| firmware download                   | displaying ESI/MAC address                      |
| ipserver-interface                  | TN2312AP (IPSI) circuit pack                    |
| isdn-testcall                       | resetting PKT-INT module                        |
| journal-printer                     | TN2501AP (integrated announcements)             |
| led                                 | using FW image files                            |
| license                             | viewing firmware image parameters <u>98</u>     |
| link                                | TN420 circuit packs                             |
| maintenance                         | CPTR threshold                                  |
| packet-interface                    | TTR threshold                                   |
| pkt                                 | TN556 ISDN-BRI circuit packs                    |
| pms-link                            | listing BRI endpoints                           |
| signaling-group                     | TN566 circuit packs                             |
| sp-link                             | caution recycling power                         |
| synchronization                     | TN718 circuit packs                             |
| sys-link                            | CPTR threshold 631                              |
| tdm                                 | TTR threshold                                   |
| tone-clock                          | TN744 circuit packs                             |
| trunk                               | CLSFY-PT threshold 631                          |
| tsc-administered                    | CPTR threshold 631                              |
| test commands                       | monitoring TTR, MFC, and CPTR requests 614      |
| common output                       | TTR threshold                                   |
| test access-endpoint                | TN748 circuit packs                             |
| test port                           | CPTR threshold 631                              |
| test pri-endpoint                   | monitoring TTR and CPTR requests 614            |
| test station                        | TTR threshold                                   |
| Test Hardware-Group Selections form | TN756 circuit packs                             |
| TETP Server                         | CPTR threshold 631                              |
|                                     |                                                 |
| commands                            | TTR threshold                                   |
| thresholds                          | TN799DP (C-LAN)                                 |
| minimum maintenance                 | correcting duplicate IP addresses               |
| changing                            | displaying                                      |
| of analog test calls                | ARP table                                       |
| reference switching                 | IP route tables                                 |
| time                                | refreshing                                      |
| setting date and time               | IP route tables                                 |
| Time of Day Coverage Table          | tracing route of packets                        |
| commands                            | TN802 circuit packs                             |
| Time of Day Routing                 | tracing the route of packets                    |
| commands                            | Toll Analysis                                   |
| time slots                          | commands                                        |
| real-time status                    | Tone Generation                                 |
| total in use                        | commands                                        |
| timers                              | Tone Receiver Detail Measurements report ??-431 |
| MCU conference hyperactivity 195    | TONE-BD                                         |
| TN IP circuit packs                 | testing                                         |
| trace route of packets              | tone-clock circuits                             |
| TN2169 circuit packs                | forced interchanges 651                         |
| caution recycling power             | TONE-GEN                                        |
| TN2182 circuit packs                | testing                                         |
| CLSFY-PT threshold 631              | Touch-Tone receivers (TTRs)                     |
| CPTR threshold                      | scheduled maintenance 631                       |
| TTR threshold                       | Trace                                           |
| TN2302 circuit packs                | commands                                        |
| tracing the route of packets        | tracing                                         |
| tracing the route of packets        | udonig                                          |

| calls on a trunk group <u>660</u> , <u>661</u> , <u>662</u> | voice terminals, see stations          |
|-------------------------------------------------------------|----------------------------------------|
| calls to and from a station                                 |                                        |
| calls to and from an attendant                              | 14/                                    |
| media-gateway registration                                  | W                                      |
| show previous trace                                         | wakeup log printer                     |
| traffic                                                     | busying out                            |
| reports                                                     | displaying link status                 |
| status                                                      | testing printer link                   |
| translations                                                | Web interface                          |
| current information                                         | _                                      |
| saving                                                      |                                        |
| timestamps                                                  | X                                      |
| trunk                                                       | XMOBILE Configuration Set              |
| status                                                      | commands                               |
| testing                                                     | XMOBILE Configuration Set commands 840 |
| trunk groups                                                | XMOBILE Station to Cell Phone Mapping  |
| current load                                                | commands                               |
| displaying capacities                                       | 040                                    |
| status                                                      |                                        |
| trunking                                                    |                                        |
| and routing problems                                        |                                        |
| trunks and trunk groups                                     |                                        |
| TSCs                                                        |                                        |
| status for a signaling group                                |                                        |
| testing TSCs on a signaling group                           |                                        |
| TTI/PSA Status form                                         |                                        |
| TTR                                                         |                                        |
| number requested                                            |                                        |
|                                                             |                                        |
| U                                                           |                                        |
| Uniform Dial Plan                                           |                                        |
| commands                                                    |                                        |
| Usage CTI-Link                                              |                                        |
| commands                                                    |                                        |
| Usage Extension                                             |                                        |
| commands                                                    |                                        |
| User Login Information form                                 |                                        |
| Osci Login information form                                 |                                        |
| V                                                           |                                        |
| VAL, see Voice Announcements over LAN                       |                                        |
| VC circuit packs                                            |                                        |
| ports, scheduled maintenance                                |                                        |
| Vector                                                      |                                        |
| commands                                                    |                                        |
| vectoring, see Call Vectoring                               |                                        |
| Vectors and VDNs                                            |                                        |
| commands                                                    |                                        |
| VDN commands                                                |                                        |
| virtual identifiers                                         |                                        |
| Virtual Channel Identifier (VCI) 653                        |                                        |
| Virtual Path Identifier (VPI)                               |                                        |
| Voice Announcements over LAN (VAL)                          |                                        |
| VOICE ATTIOUTIESTICS OVER LATE (VAL)                        |                                        |
| IP status of circuit pack 709                               |                                        |